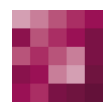

# First Spirit<sup>TM</sup> Unlock Your Content

# **Release Notes+ FirstSpirit™ 2019-04**

**(from October 2015)**

**Status RELEASED**

Department FS-Core

Copyright 2019 [e-Spirit AG](http://www.e-Spirit.com)

File name Releasenotes\_2019\_04\_EN\_combined

**e-Spirit AG**

Stockholmer Allee 24 44269 Dortmund | Germany

T +49 231 . 477 77-0 F +49 231 . 477 77-499

[info@e-Spirit.com](mailto:info@e-Spirit.com) [www.e-Spirit.com](http://www.e-Spirit.com)

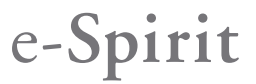

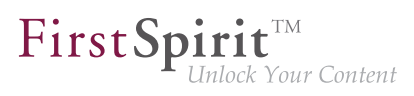

# **Table of contents**

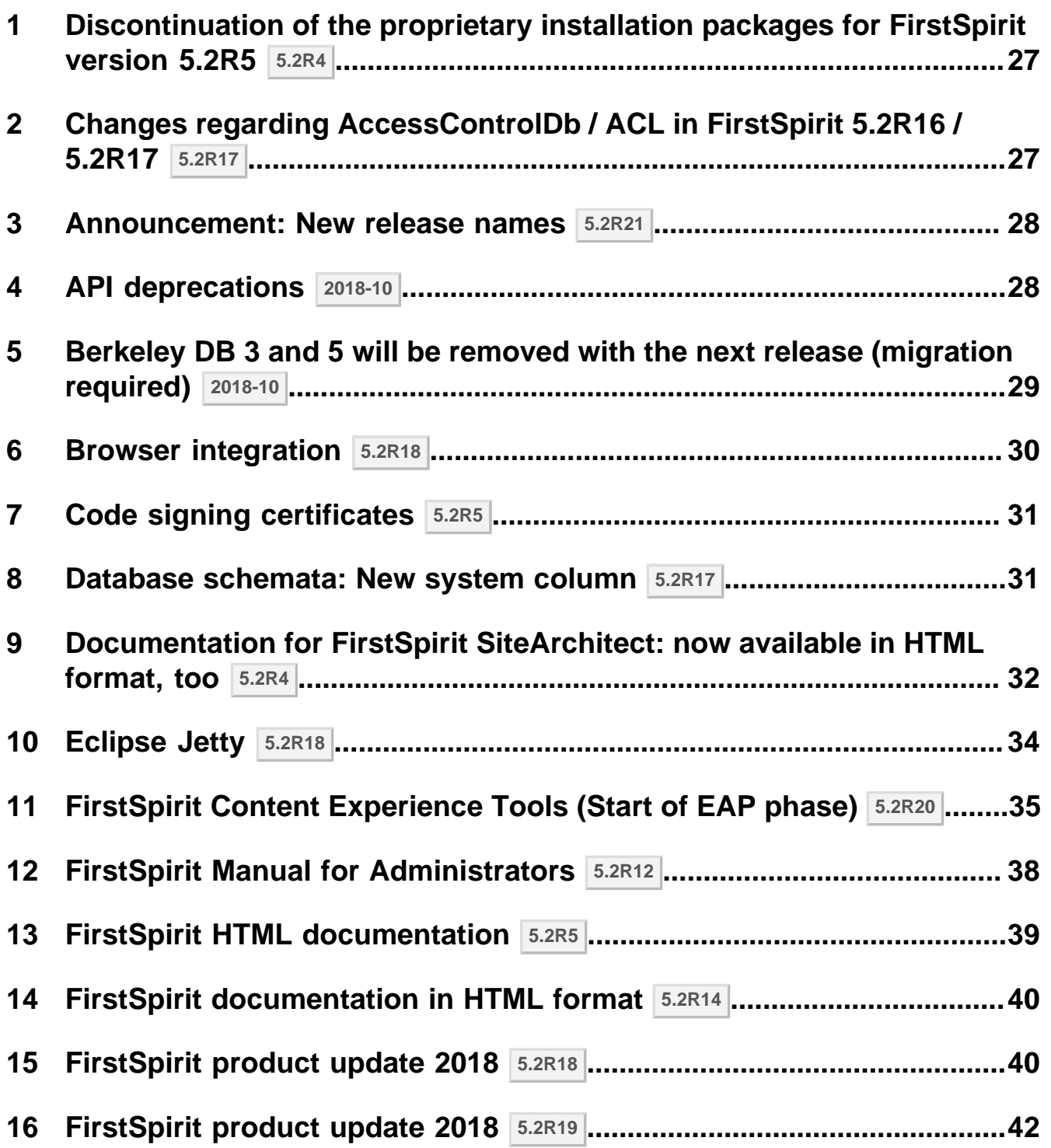

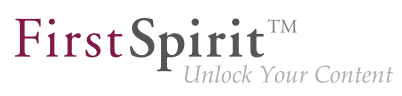

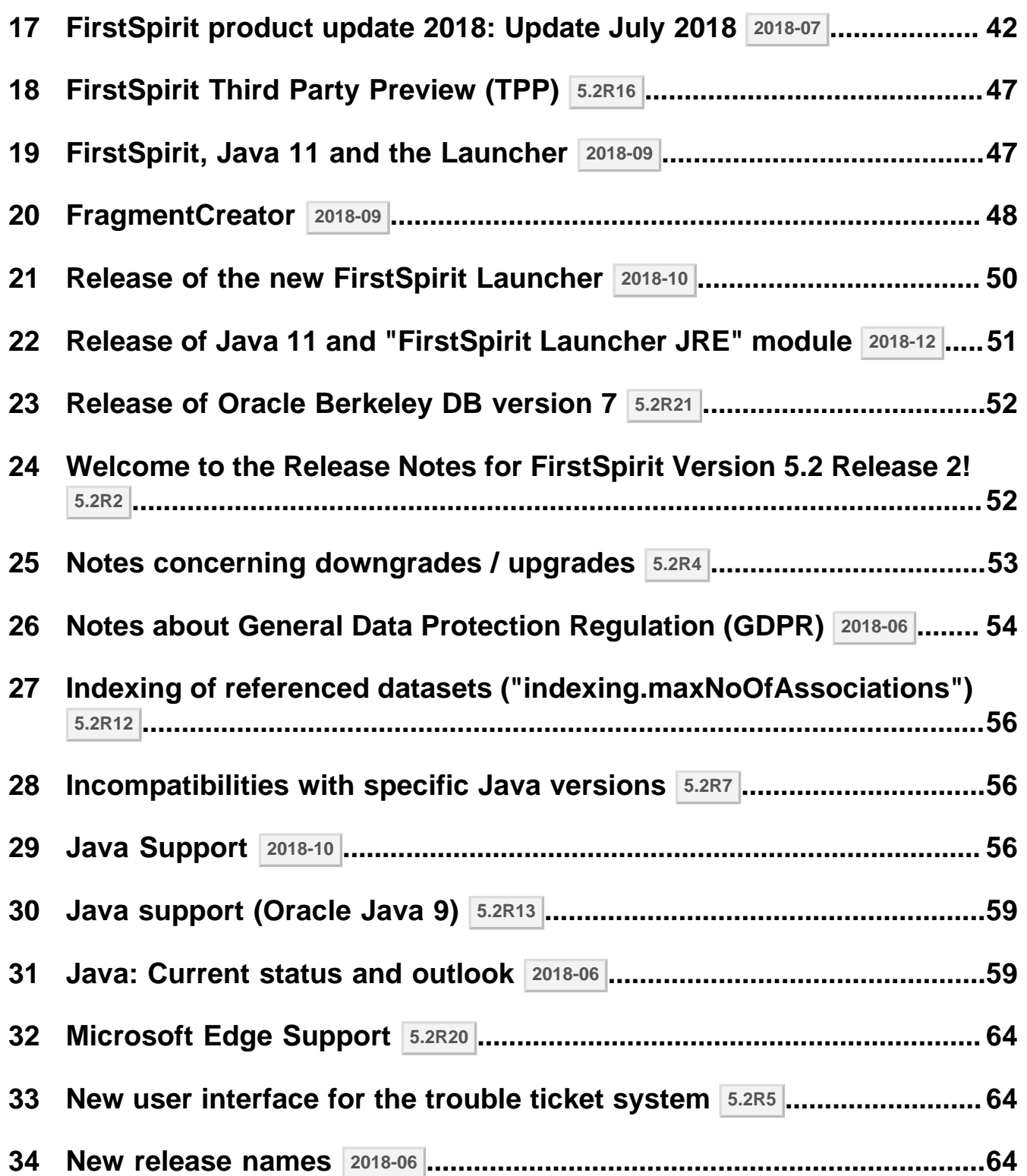

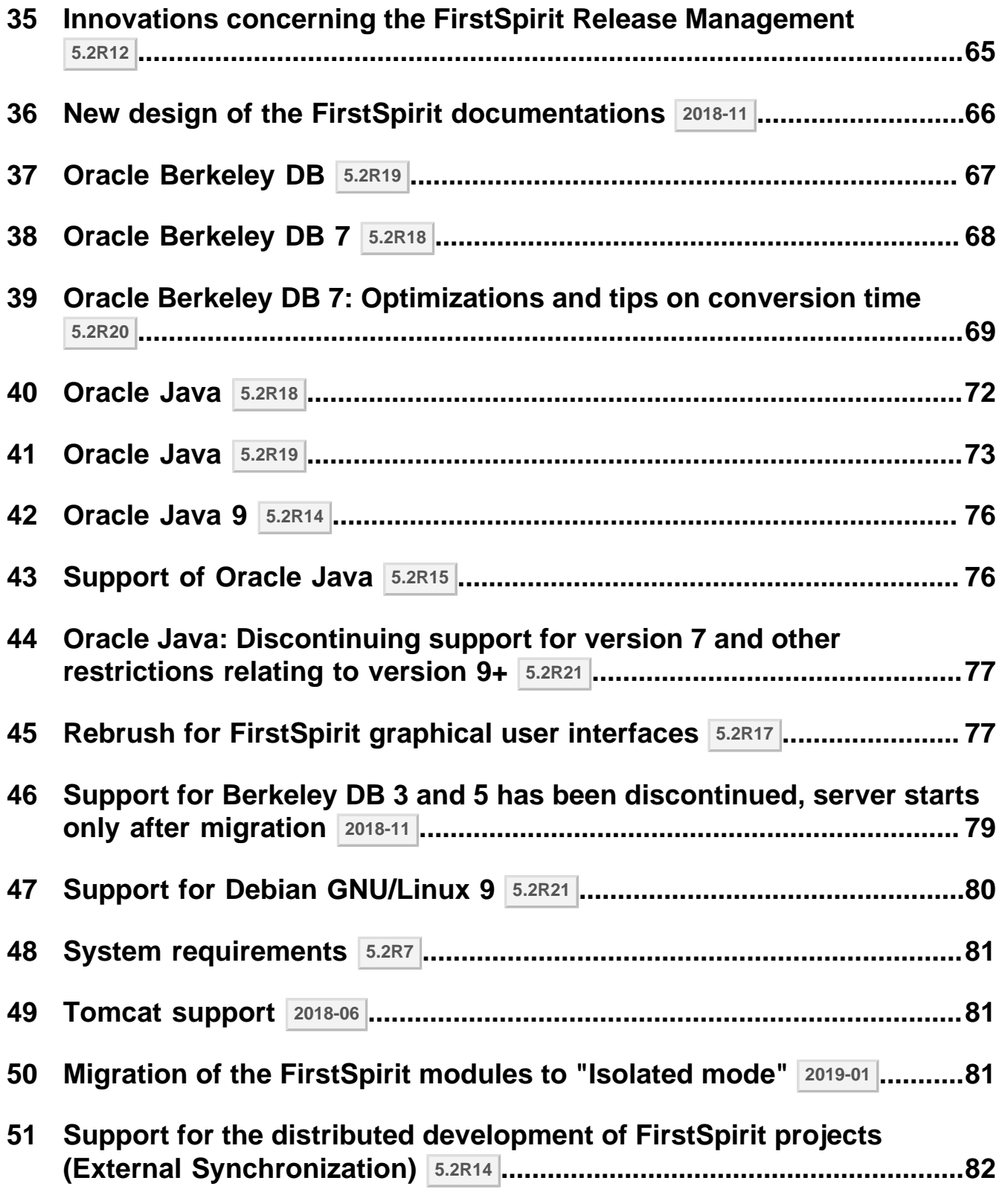

s.

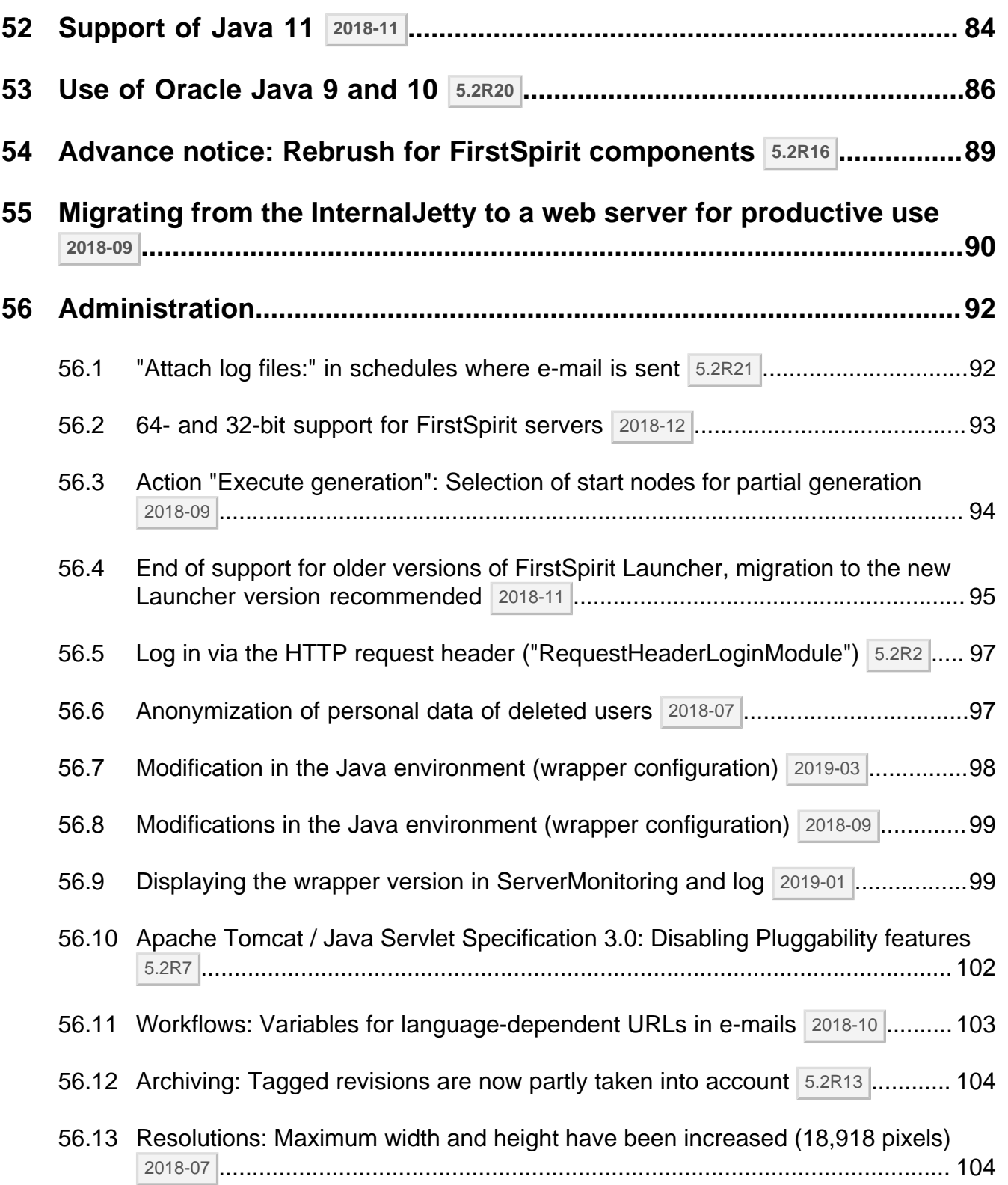

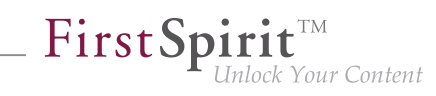

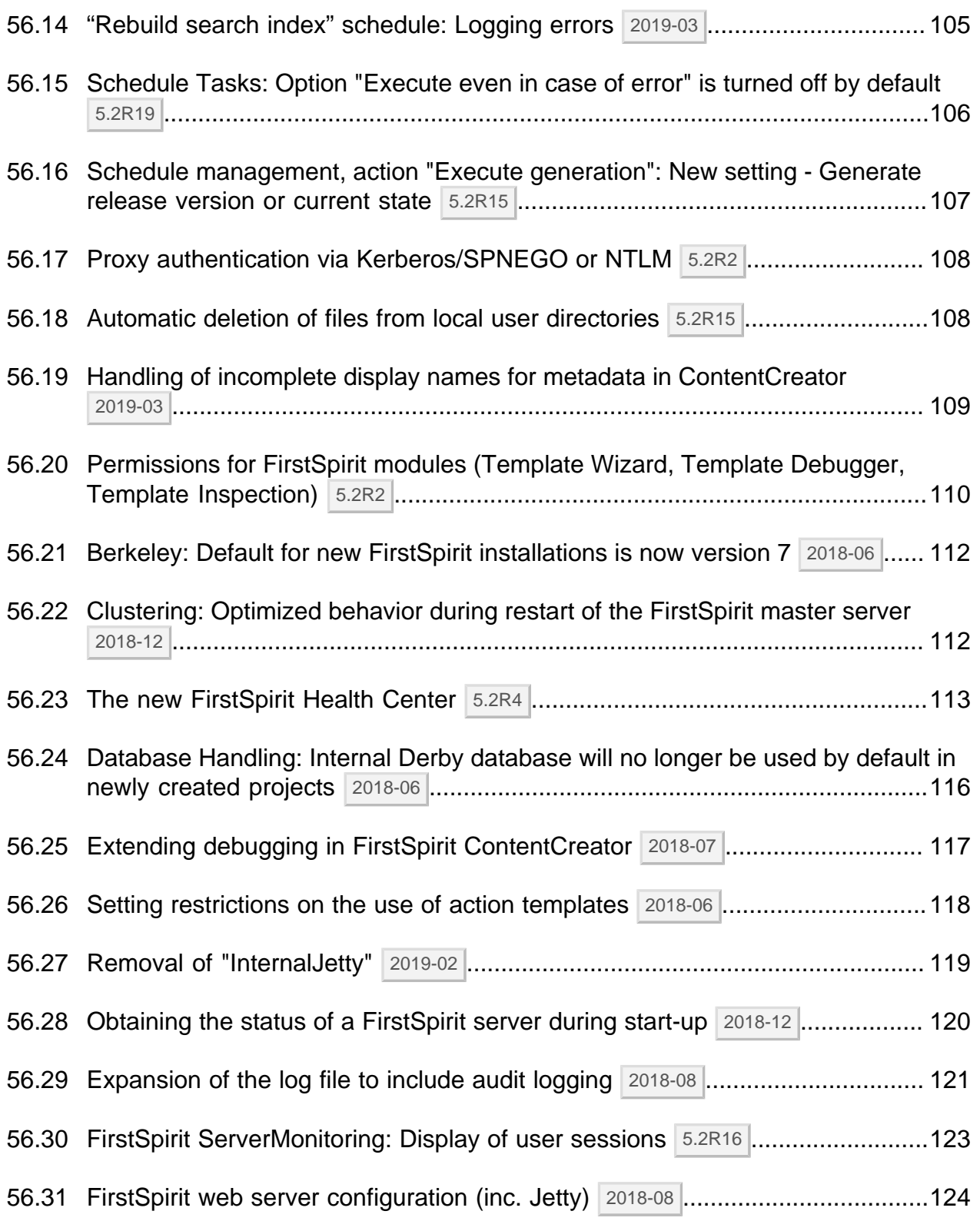

s.

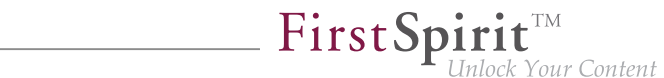

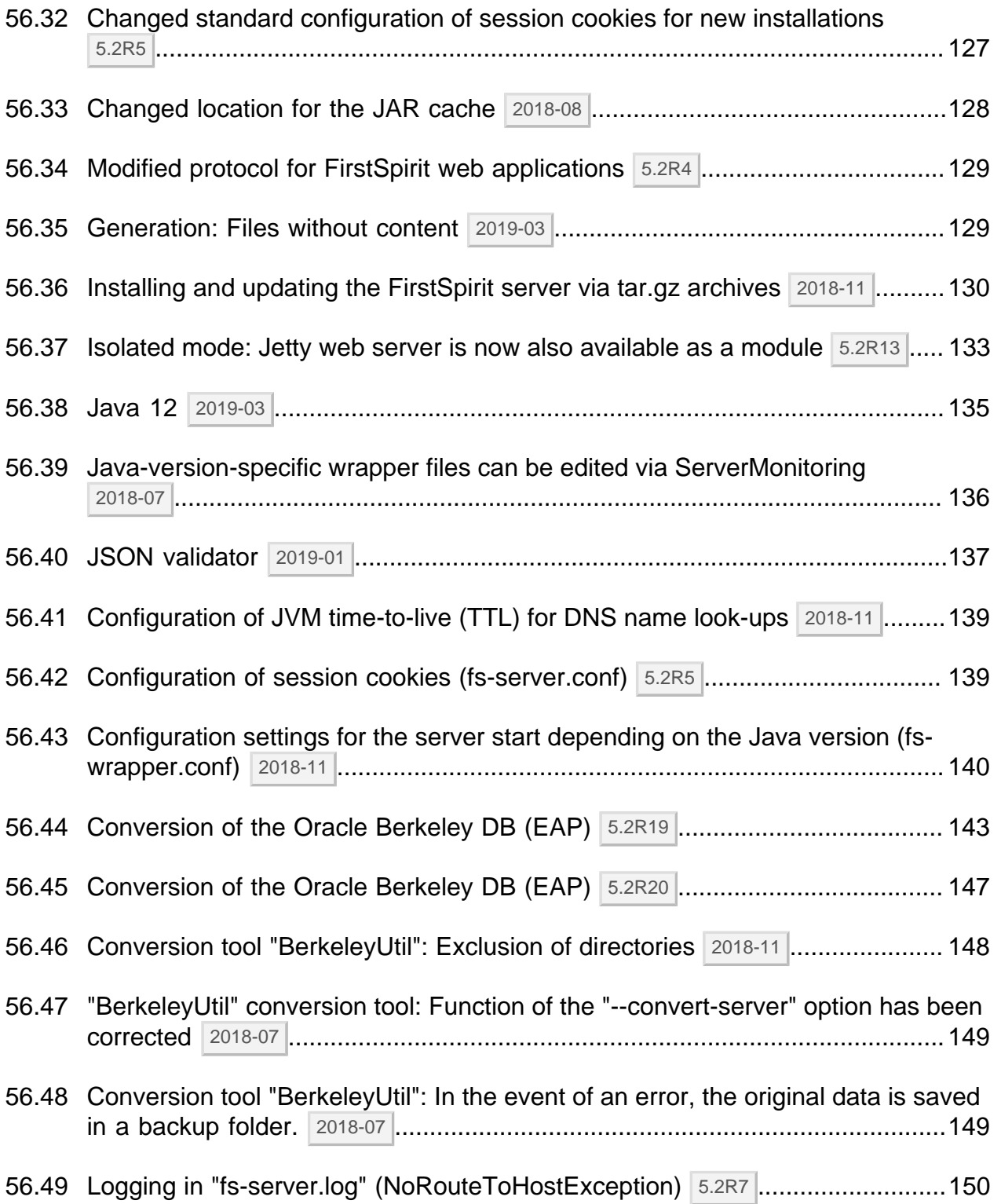

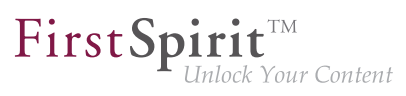

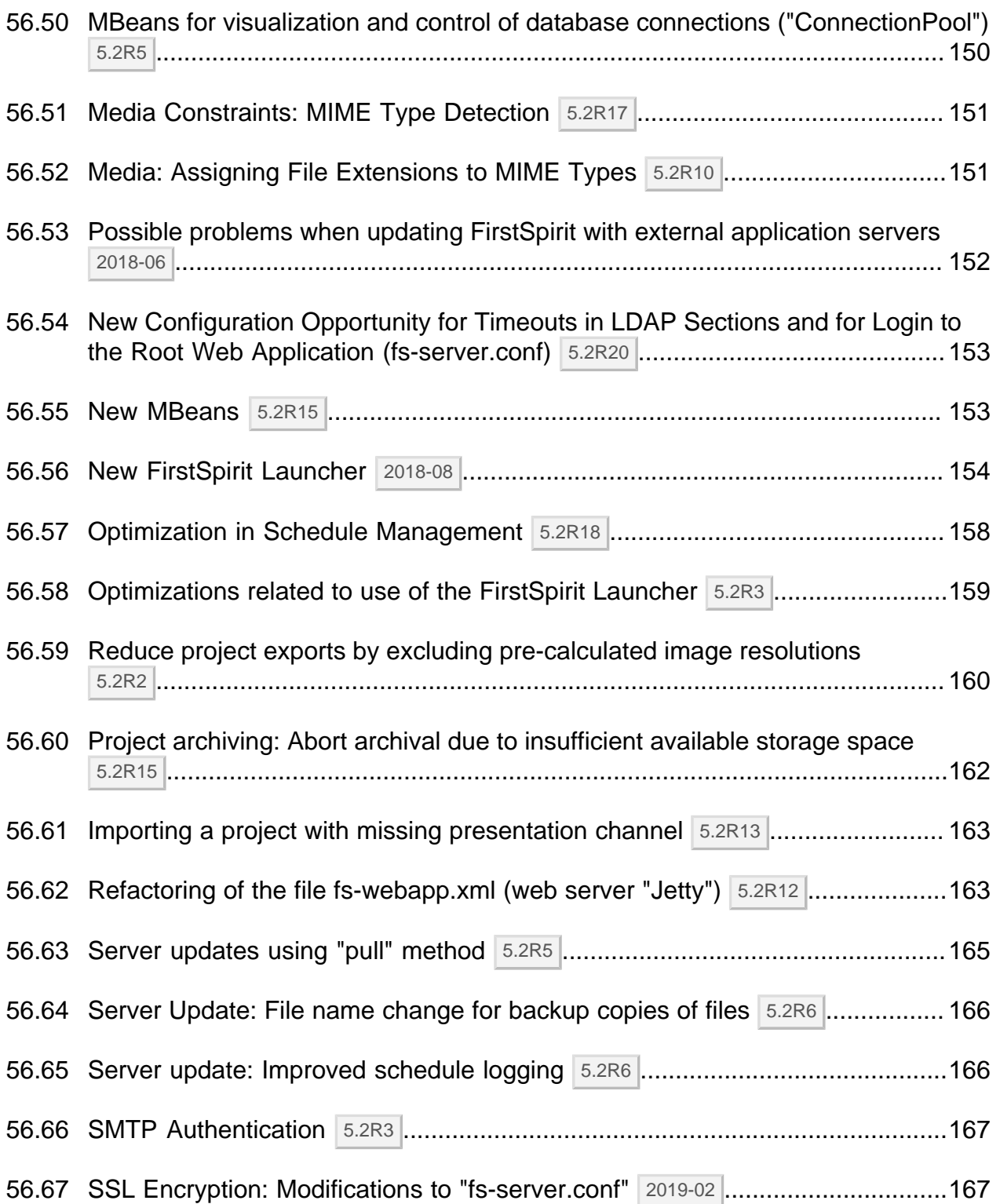

s.

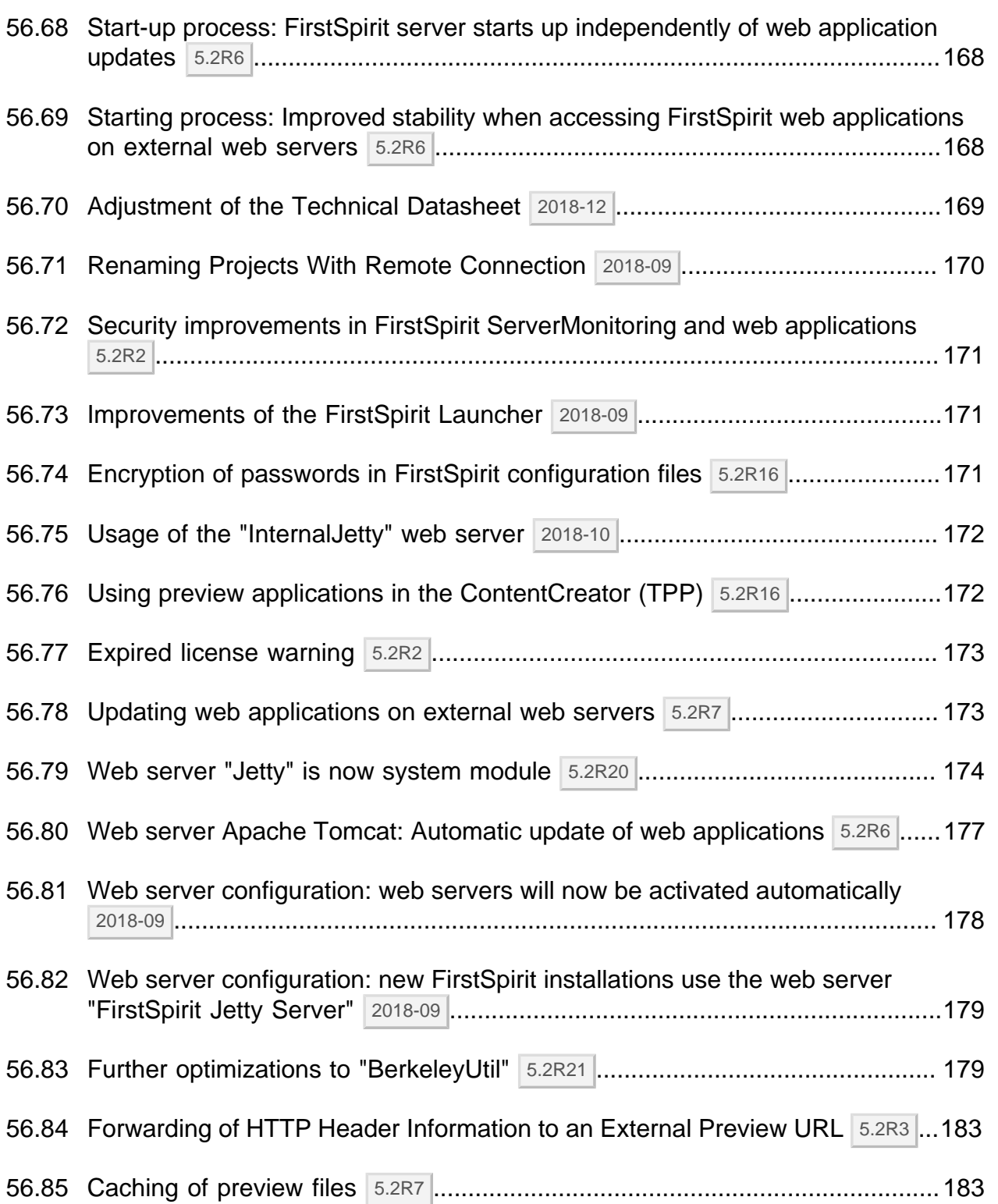

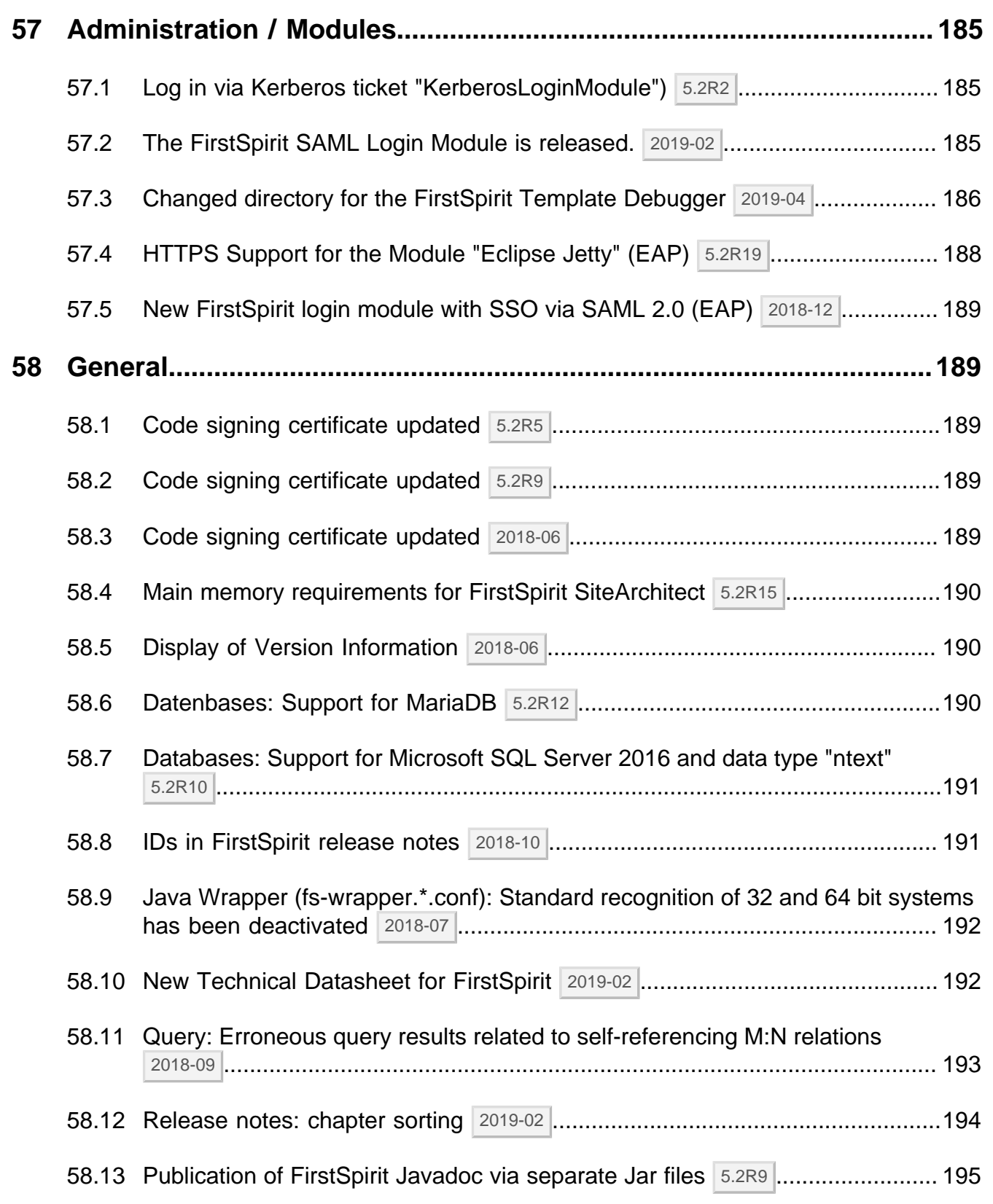

s.

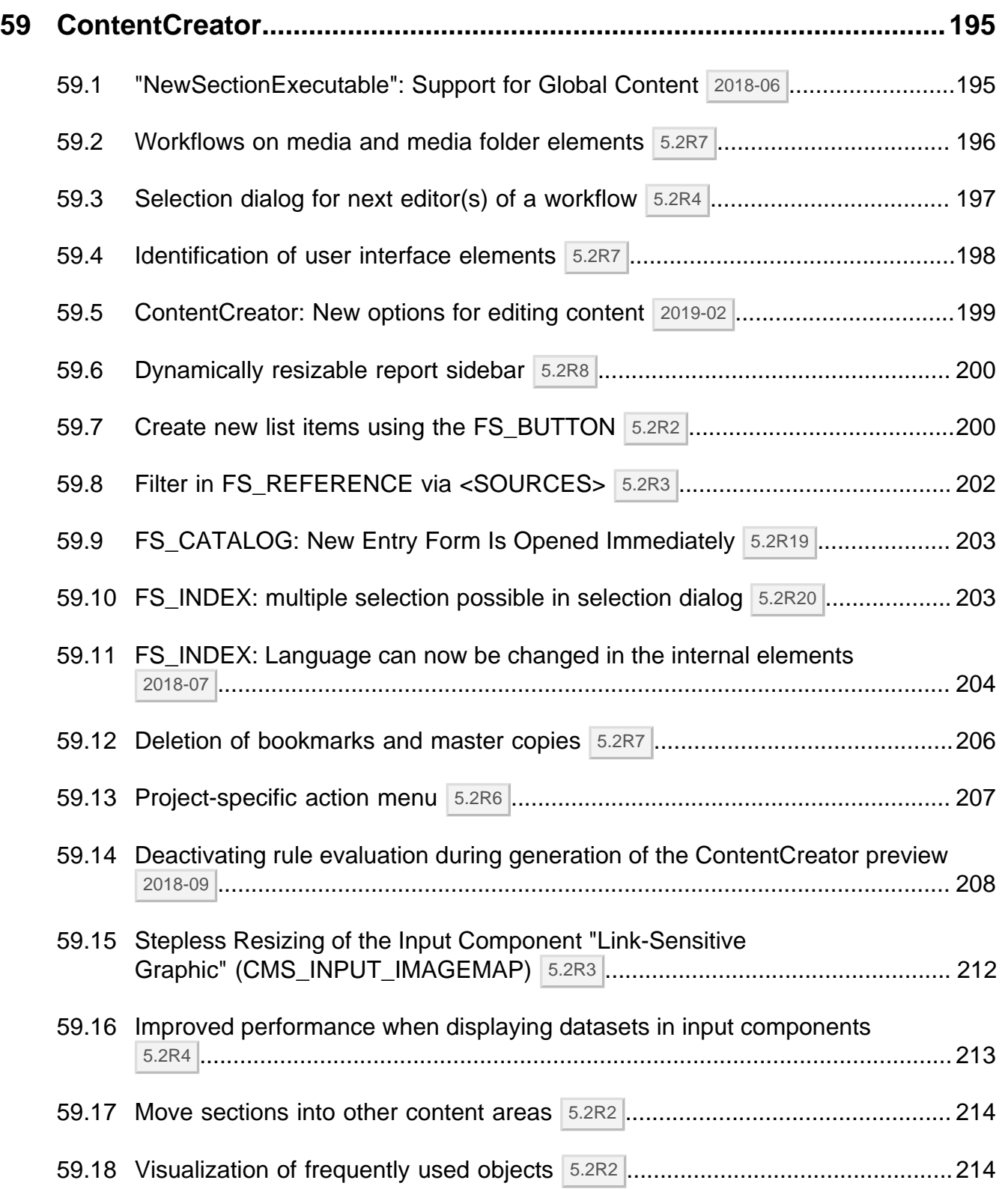

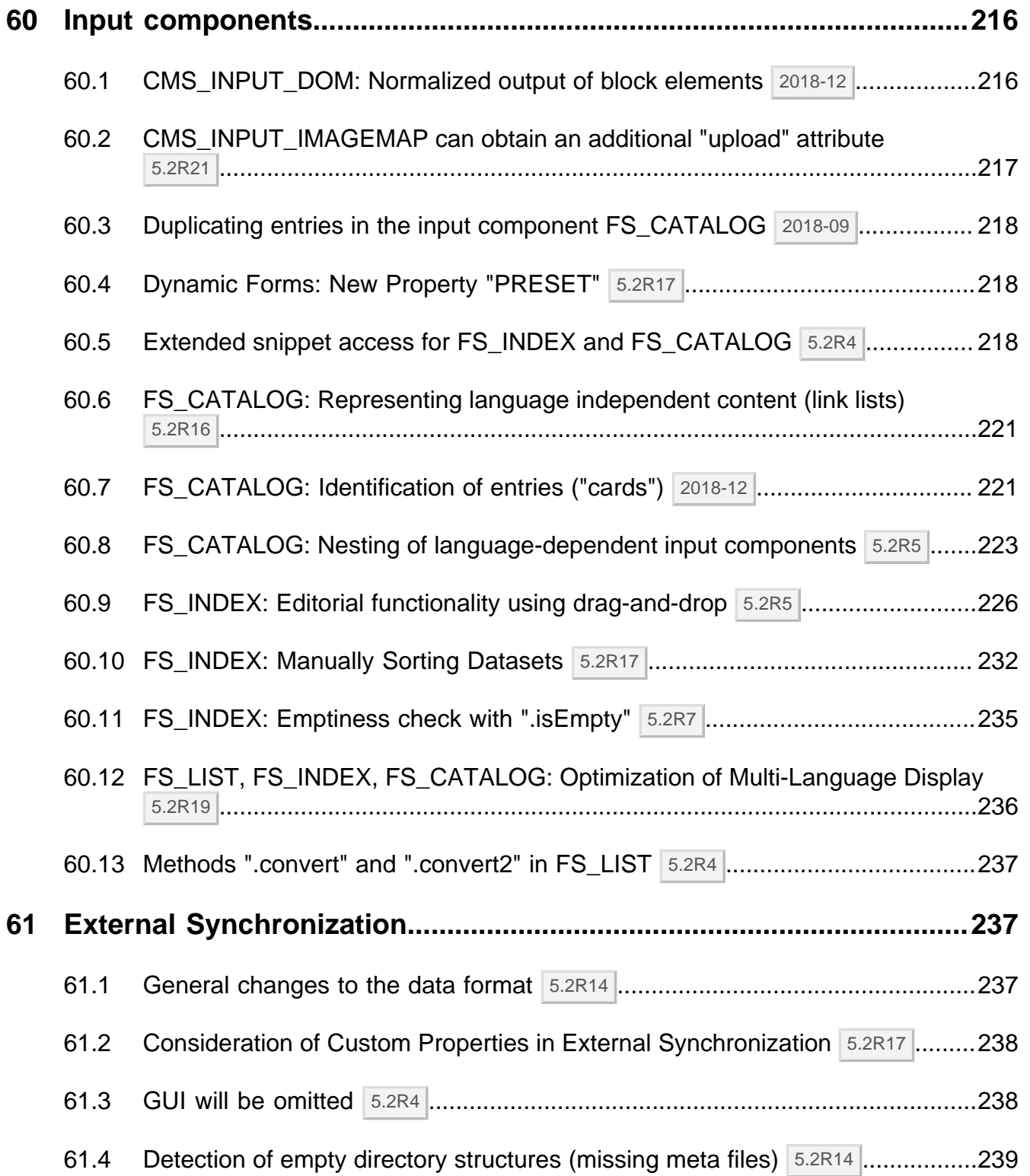

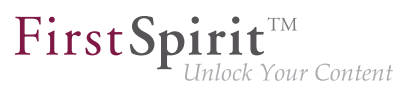

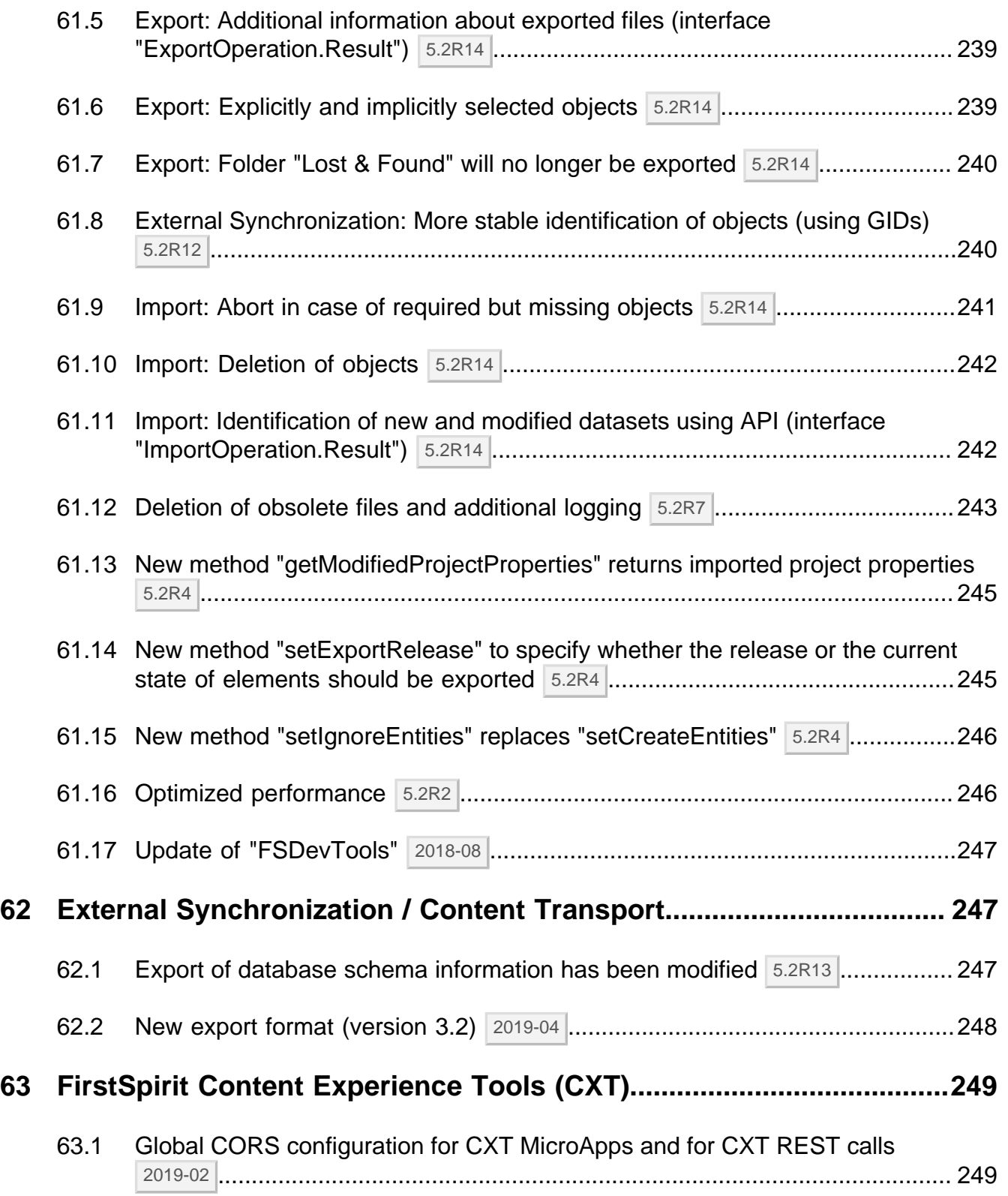

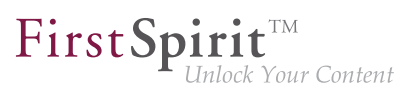

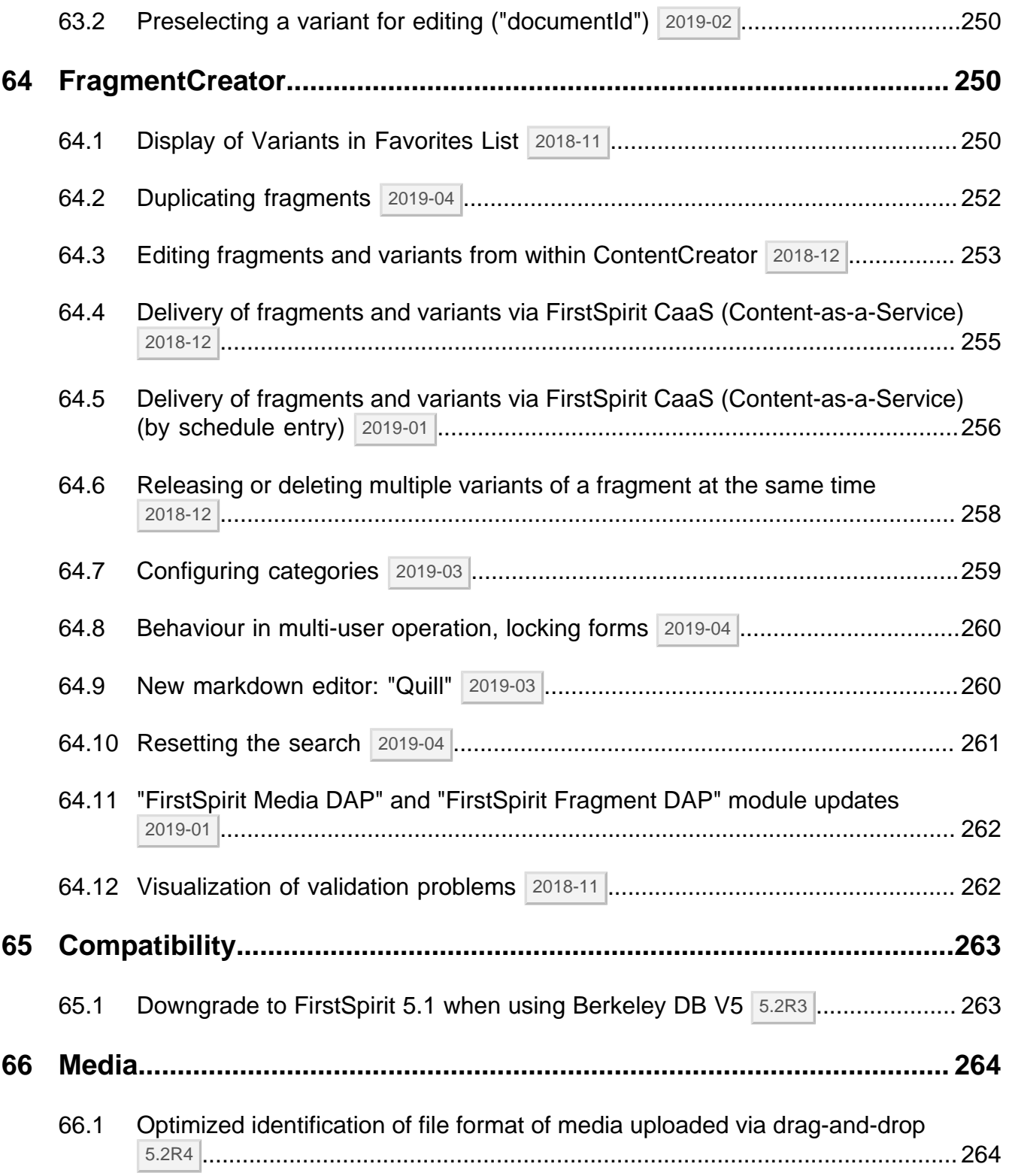

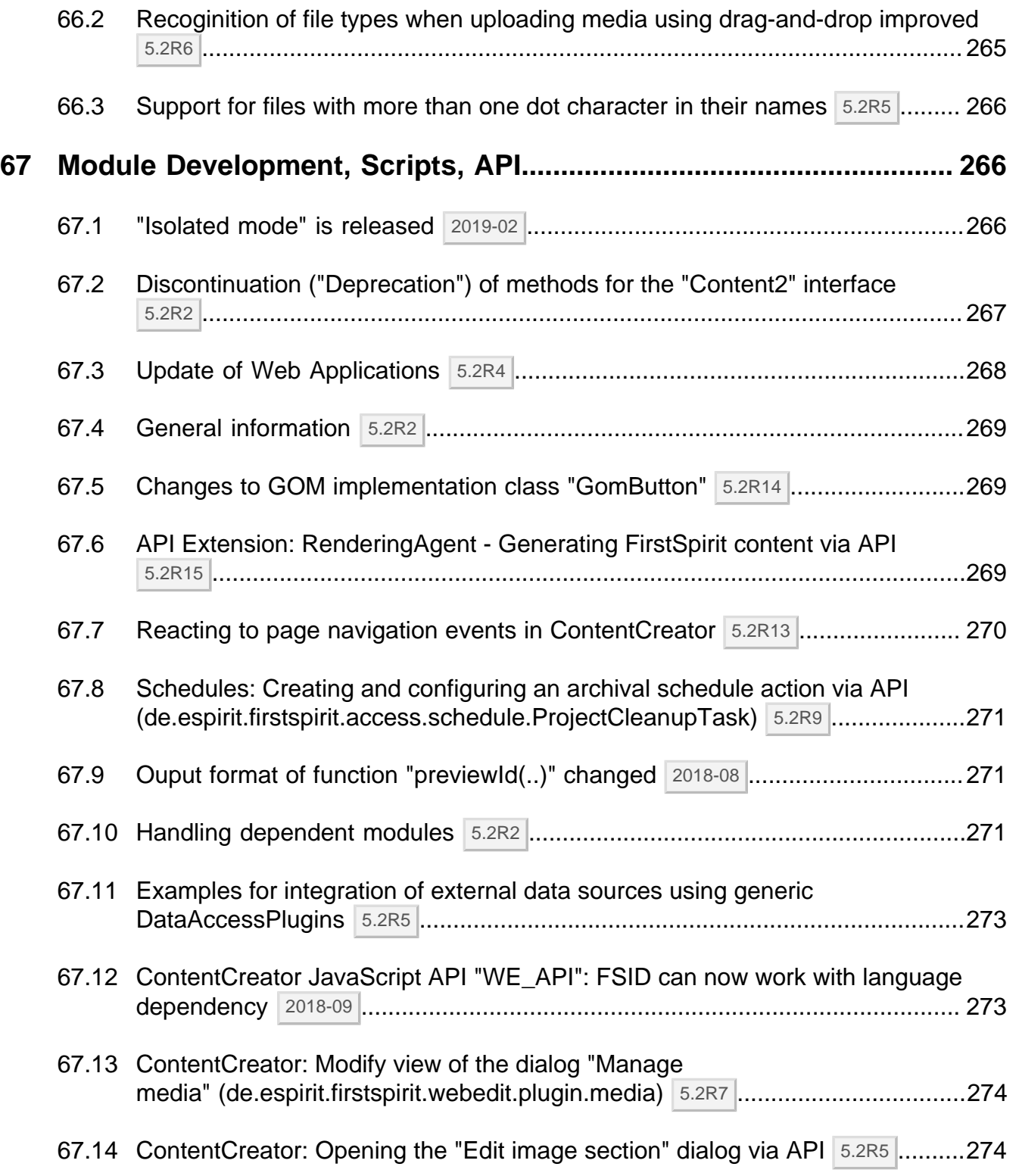

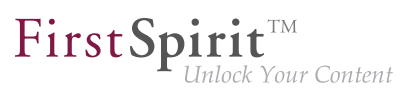

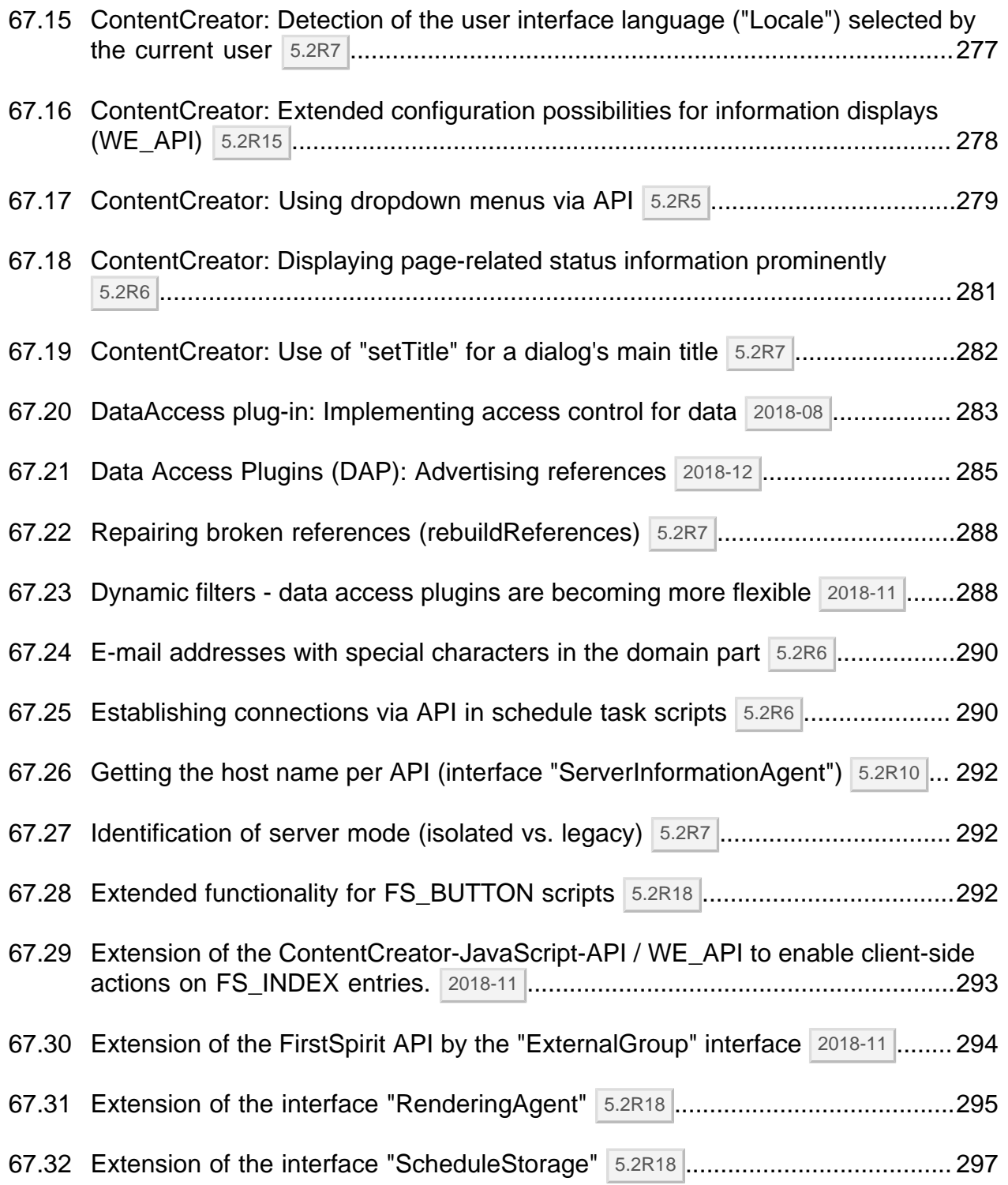

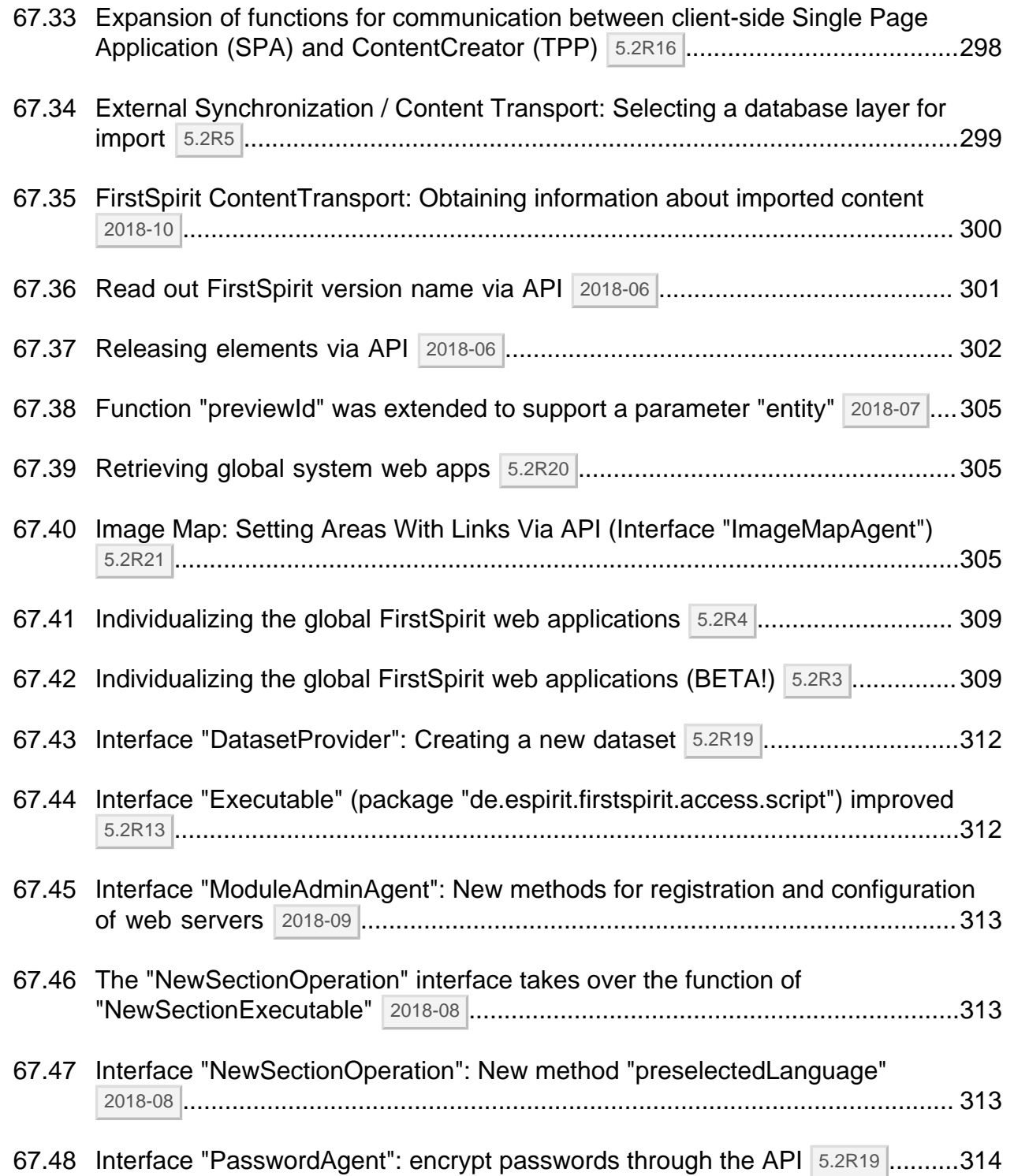

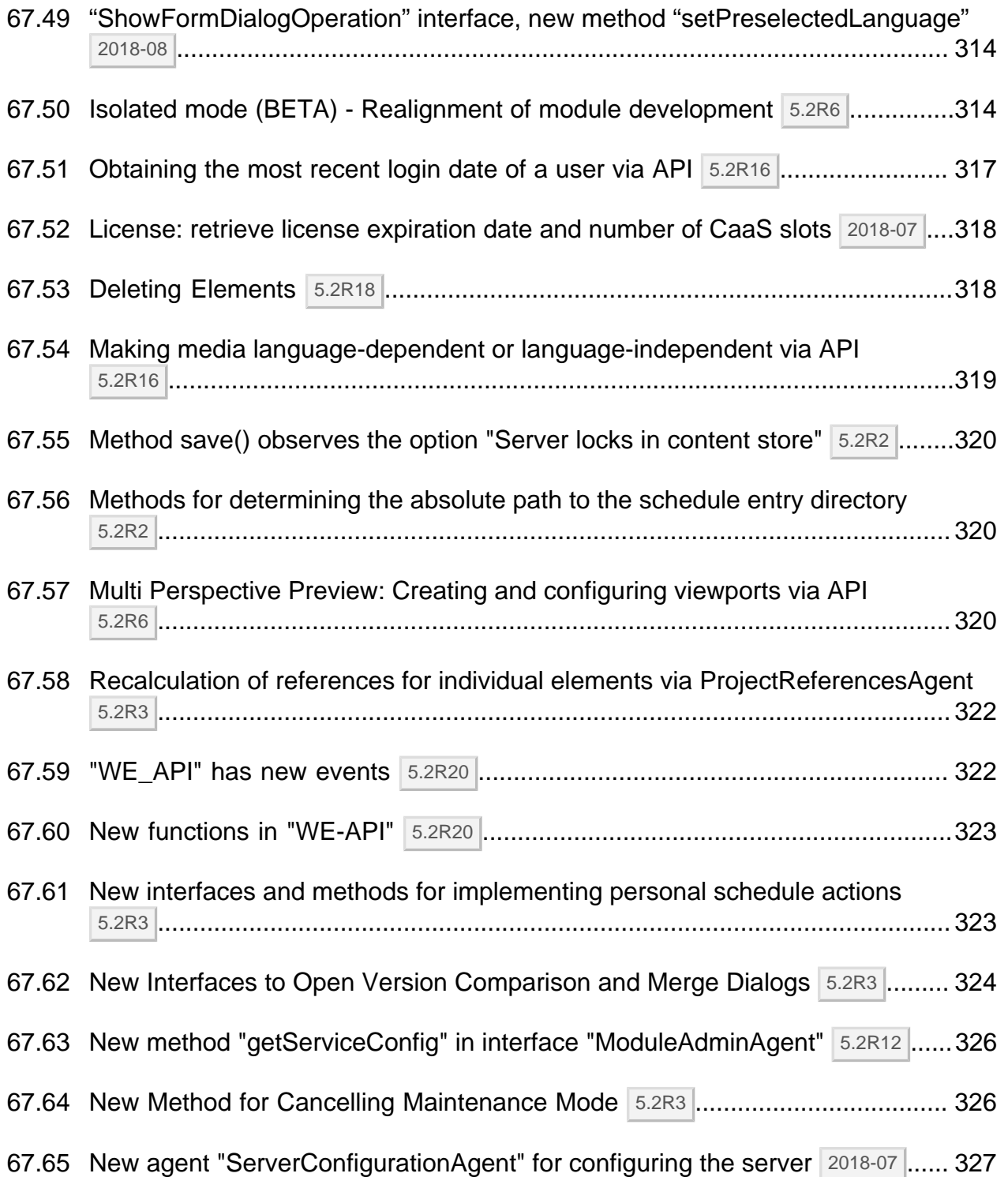

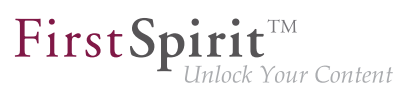

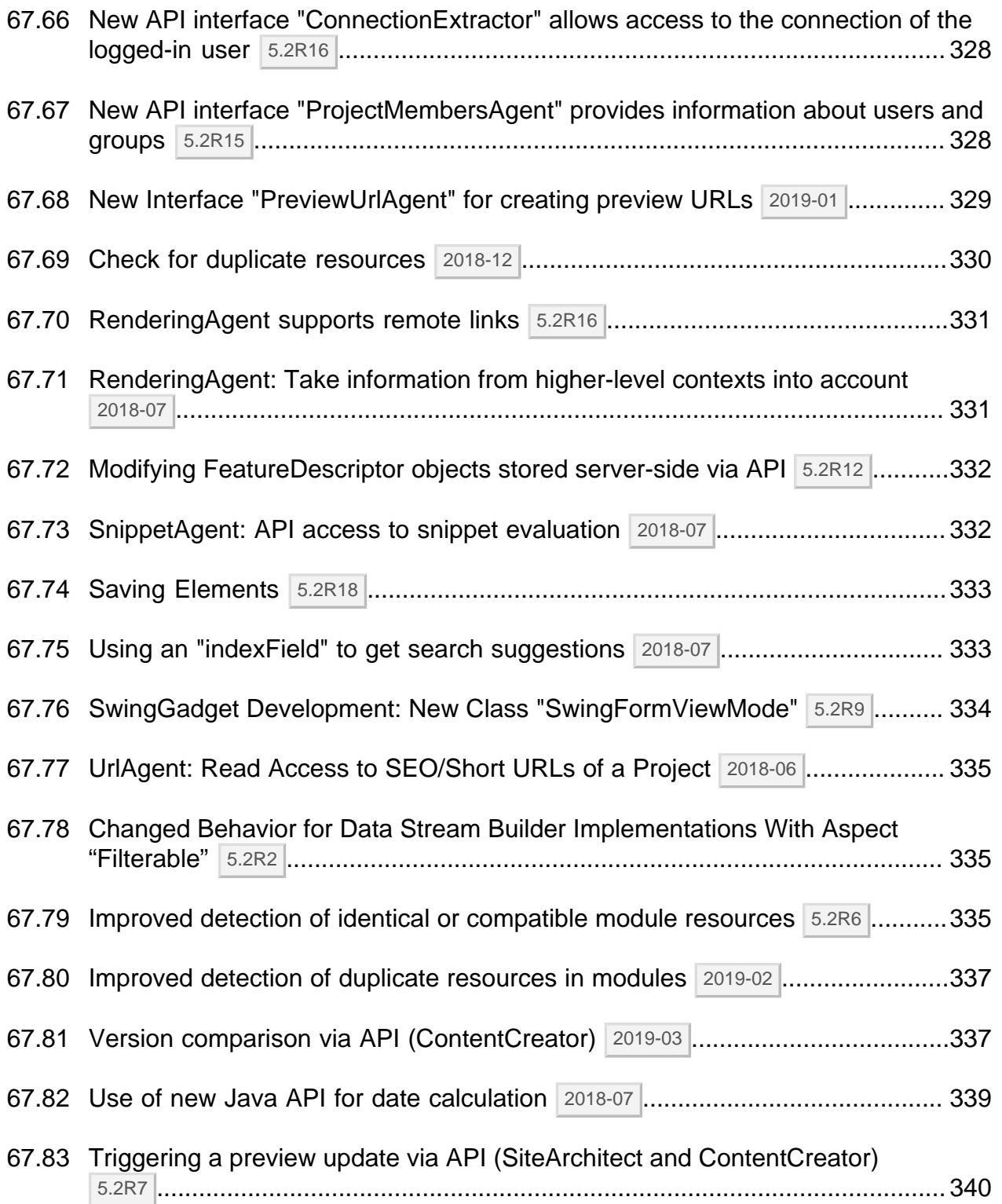

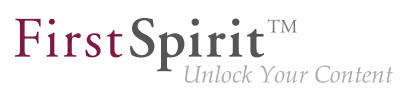

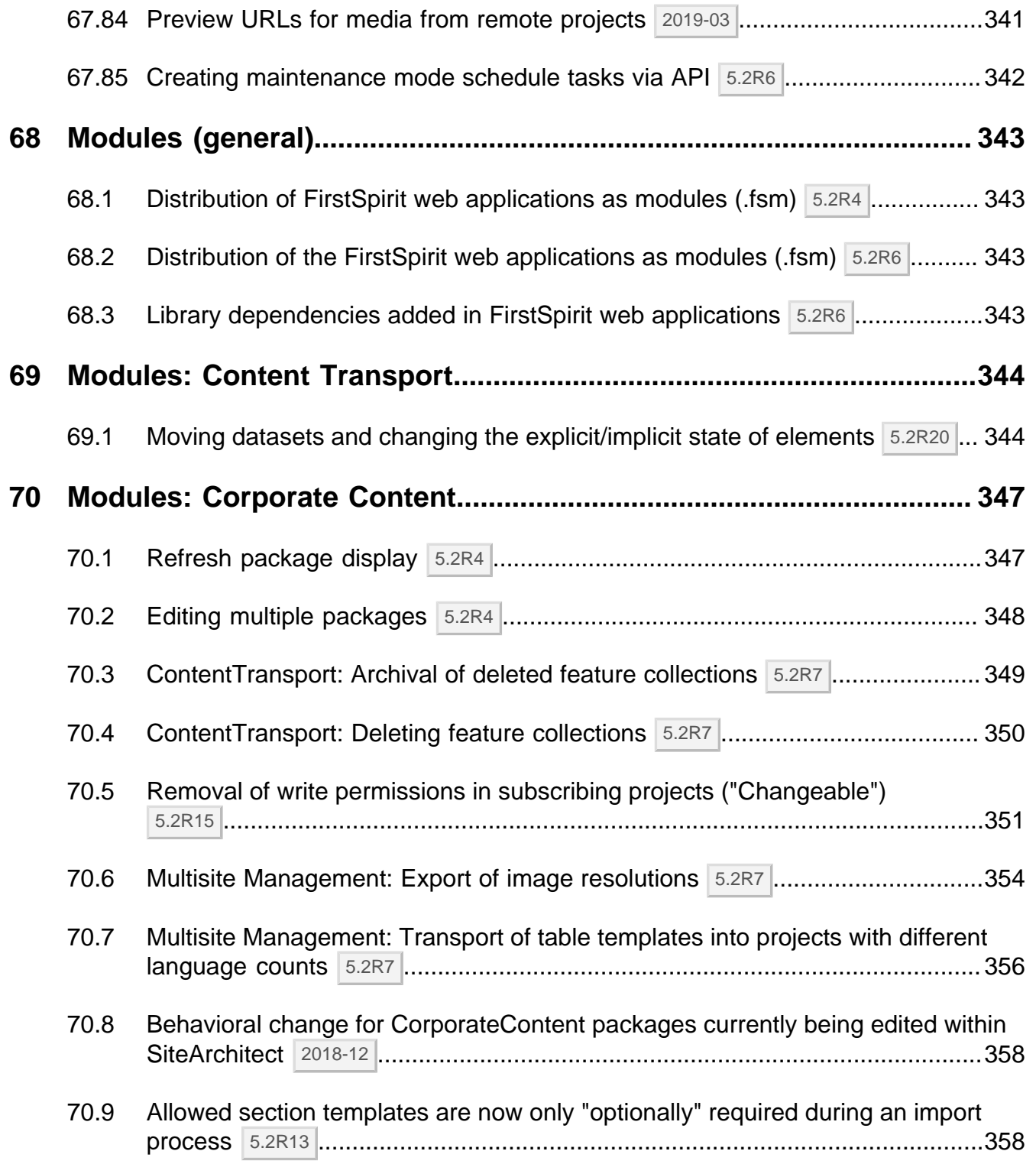

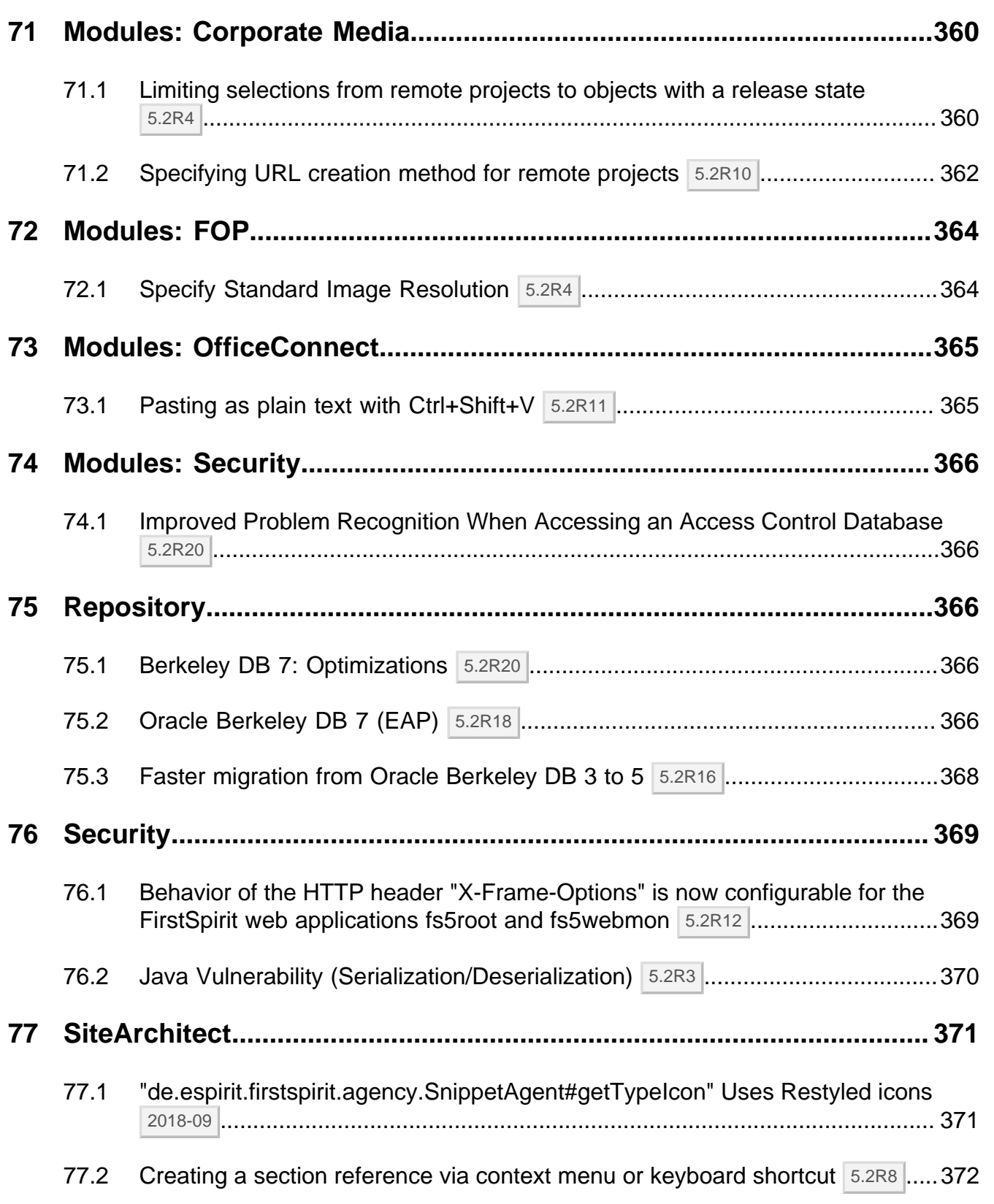

s.

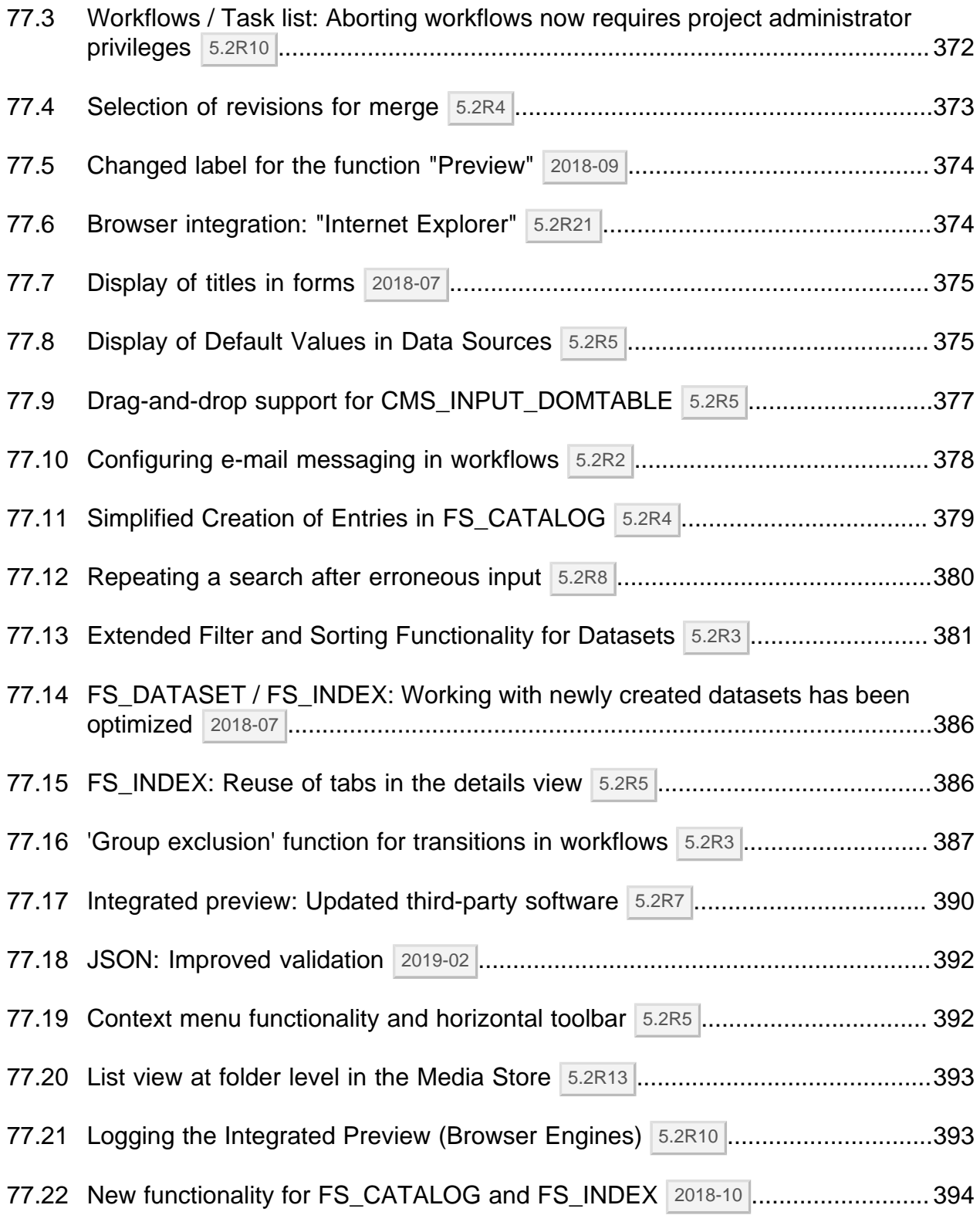

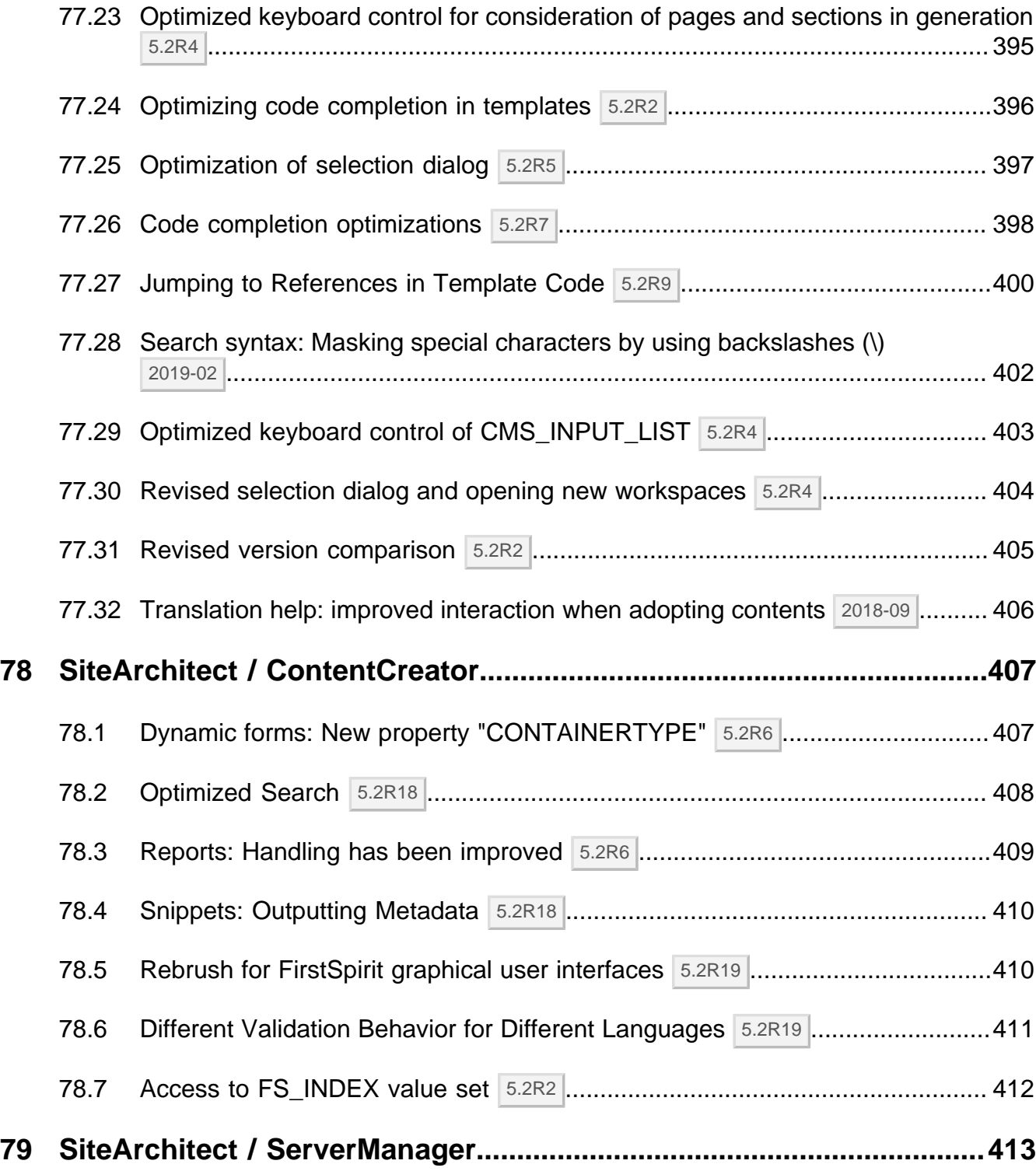

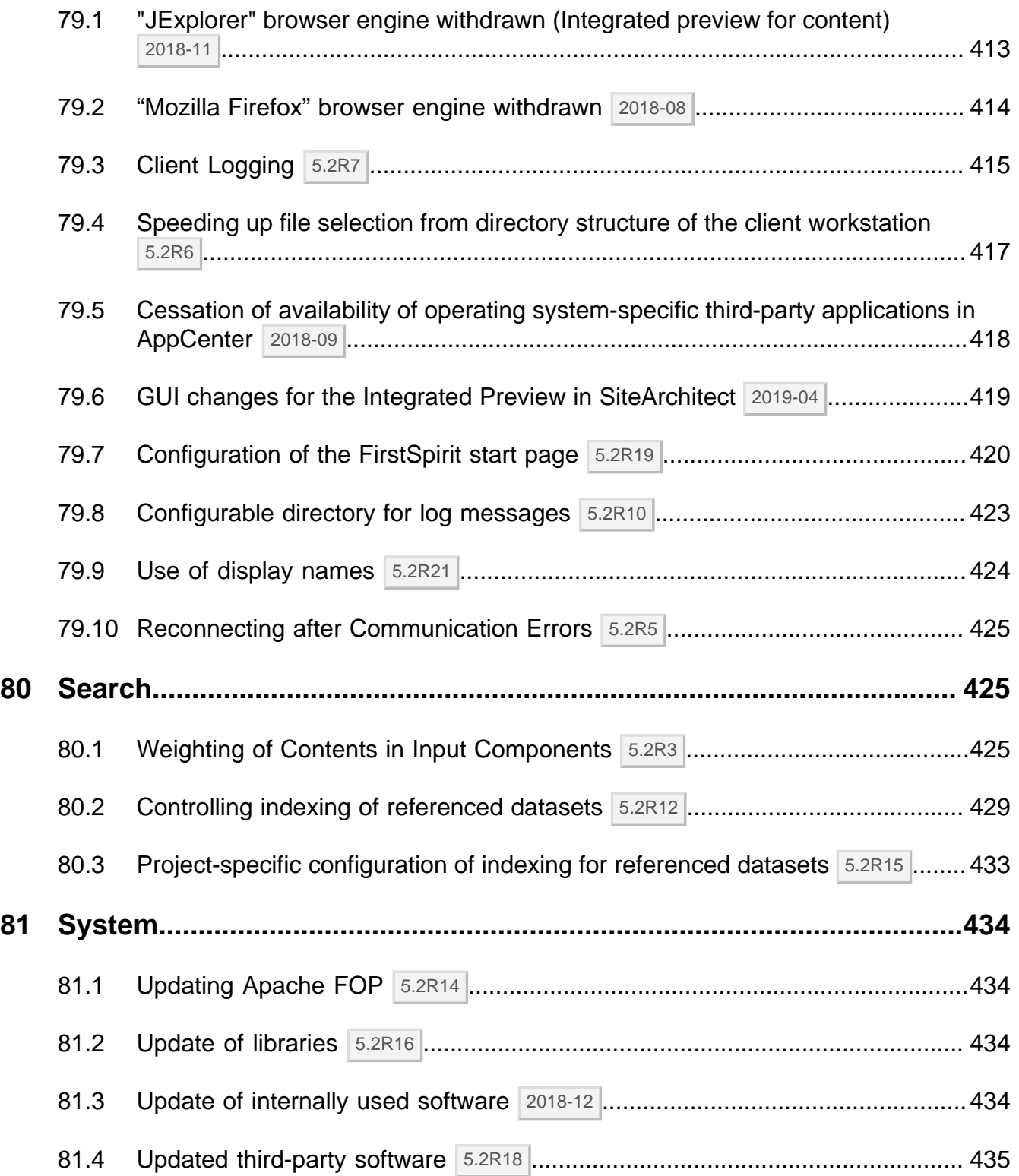

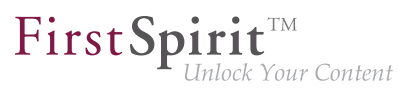

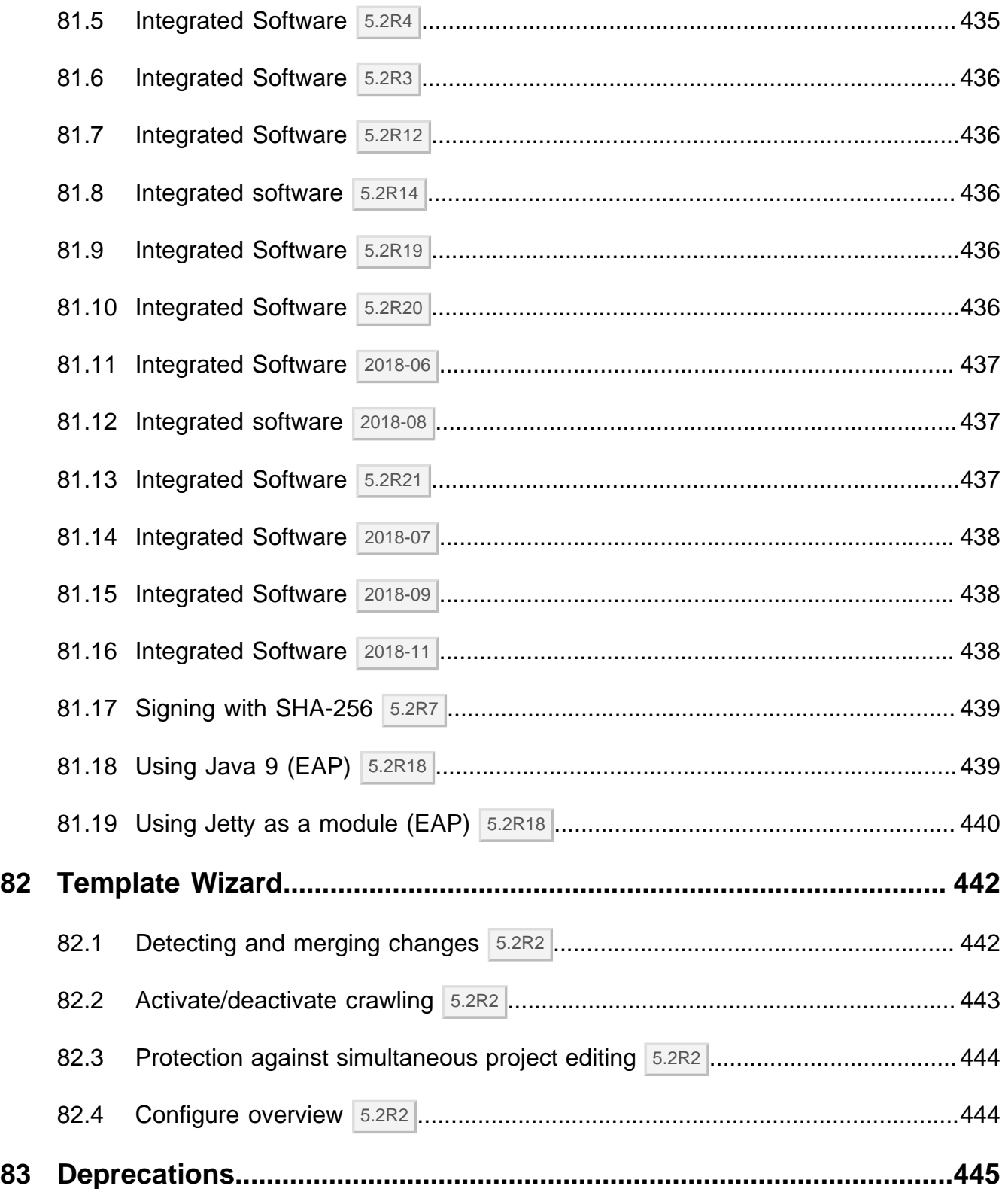

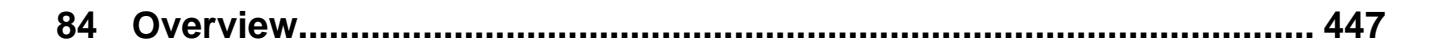

 $\mathbf{FirstSplit}^{\mathsf{int}}_{\mathit{Unlock Your Content}}$ 

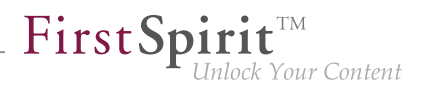

# <span id="page-26-0"></span>**1 Discontinuation of the proprietary installation packages for FirstSpirit version 5.2R5 5.2R4**

Discontinuation of the proprietary installation packages for RPM Package Manager (.rpm) and Debian (.deb). The installation packages named above are no longer available from FirstSpirit version 5.2R5 onward.

Still supported are TGZ (for all Unix platforms) and EXE (for Windows).

In future, FirstSpirit will offer a standardized, platform-neutral update management system for all FirstSpirit servers. FirstSpirit ServerMonitoring already provided an update check for all FirstSpirit servers in the "Health Center" area of version 5.2R4. An additional update mechanism is planned from FirstSpirit 5.2R5 onward.

# <span id="page-26-1"></span>**2 Changes regarding AccessControlDb / ACL in FirstSpirit 5.2R16 / 5.2R17 5.2R17**

While preparing for a new backend technology we moved the internal class AccessControlDb from the package de.espirit.firstspirit.acl.db with FirstSpirit version 5.2R16. After discussing this change with our customers and partners we decided to rollback this change with FirstSpirit version 5.2R17 to restore the behaviour from before FirstSpirit version 5.2R16.

If you have not yet refactored your code to use the new interface you do not need to do anything and existing implementations will continue to work with FirstSpirit version 5.2R17 (but will not work with FirstSpirit version 5.2R16). If you already did the refactoring, please rollback your changes to use the old classpath. It is unfortunately not possible to be compatible with both versions.

Regarding Downgrades: If you are using this functionality and want to downgrade after an update to FirstSpirit version 5.2R17 manual intervention is needed.

Further details can be found in our Community at [https://community.e-spirit.com/community/customer/](https://community.e-spirit.com/community/customer/blog/2017/12/19/info-changes-in-52r16-regarding-accesscontroldb-acl) [blog/2017/12/19/info-changes-in-52r16-regarding-accesscontroldb-acl.](https://community.e-spirit.com/community/customer/blog/2017/12/19/info-changes-in-52r16-regarding-accesscontroldb-acl)

If you have questions regarding this, please let us know by contacting our Technical Support team at <https://help.e-spirit.com>.

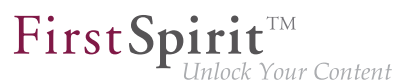

## <span id="page-27-0"></span>**3 Announcement: New release names 5.2R21**

e-Spirit releases a new FirstSpirit version approximately 12 times per year. All releases are generally equivalent and are usually compatible with the previous version, which means that it is no longer necessary to make a distinction between "maintenance", "release," "minor", and "major" builds. In this way, new FirstSpirit functions are quickly provided to customers and the software quality is continuously enhanced. There is a balanced mix of bug fixes and new features in each release.

This strategy will now be reflected more clearly in the names of individual releases. For this purpose, a new release name schema is scheduled to be implemented as of the next FirstSpirit release. This is based on the release year and month:

**FirstSpirit <JJJJ>-<MM>**

The current FirstSpirit version 5.2R21 is followed by version "FirstSpirit 2018-06", then by "FirstSpirit 2018-07", and so on.

This makes it possible to determine the release period quickly and easily based on the release name, and therefore determine whether the software status of a FirstSpirit installation is up to date.

The release name is used in familiar places such as the start page and info dialog boxes.

For more information on the FirstSpirit release strategy, see the [FirstSpirit Community](https://community.e-spirit.com/docs/DOC-2073) (https:// community.e-spirit.com/docs/DOC-2073).

## <span id="page-27-1"></span>**4 API deprecations 2018-10**

As of FirstSpirit 2018-09, the functionality "Activate" in the scope of the configuration of web servers has been removed (FirstSpirit ServerManager, "Server properties / Web applications" and "Project properties / Web components"). In the course of this change, API methods associated with this functionality have been marked deprecated and may be removed in subsequent FirstSpirit releases:

- Interface ServerConfiguration, package de.espirit.firstspirit.access (FirstSpirit Access API):
	- getSelectedWebserverConfiguration
	- setSelectedWebserverConfiguration

■ Interface Project, package de.espirit.firstspirit.access.project (FirstSpirit Access API):

FirstSp

- getSelectedWebServer
- setSelectedWebServer

# <span id="page-28-0"></span>**5 Berkeley DB 3 and 5 will be removed with the next release (migration required) 2018-10**

FirstSpirit uses Oracle Berkeley DB as a repository for storing content data. Until now, versions 3 and 5 have been in use and running reliably and in a stable manner for many years. However, in order to benefit from performance advantages and to remain at the forefront of technical development as well as for security reasons, the internal Berkeley DB will be updated to version 7.

As announced with FirstSpirit 5.2R21 (May 2018), support for Berkeley DB 3 and 5 will be discontinued as of FirstSpirit 2018-11. A **Migration to Berkeley DB 7** is **mandatory** if the FirstSpirit server was initially installed using a version **lower than** FirstSpirit 2018-06. FirstSpirit Servers that are initially installed with FirstSpirit 2018-06 or higher use Berkeley version 7 by default.

If an outdated version of Berkeley DB is used on the FirstSpirit server, the server's start page will now display an according warning message to administrators. In this case, it is urgently recommended to perform a timely migration to Berkeley DB version 7.

```
Use of deprecated repository version detected - migration required.
```
As of FirstSpirit 2018-11, FirstSpirit servers will no longer start if Berkeley DB 3 or 5 are still in use.

The command line interface (CLI) program "BerkeleyUtil" may be used to comfortably perform a conversion of all data in project repositories and internal repositories of a FirstSpirit server to the Berkeley DB 7 format. The conversion process' duration will typically not be long. See also FirstSpirit Manual for Administrators, page "FirstSpirit ServerManager / Project properties / Repository", section "Converting a complete FirstSpirit server".

Notes about downgrade capability:

**!**

■ After a conversion to Berkeley DB version 7, a downgrade of FirstSpirit to versions lower than version 5.2R18 (released February 2018) will no longer be possible. A downgrade to FirstSpirit versions greater than or equal to 5.2R18, however, will be possible.

FirstSp

# <span id="page-29-0"></span>**6 Browser integration 5.2R18**

Special software is used for the "integrated preview" function in FirstSpirit SiteArchitect; this is integrated in SiteArchitect and is based on the browser being used in each case (Mozilla Firefox, Microsoft Internet Explorer or Google Chrome).

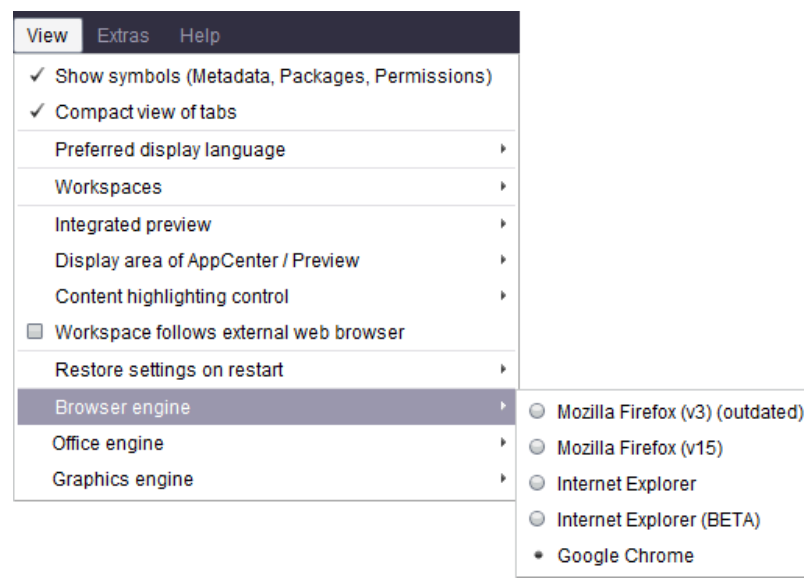

Microsoft and Mozilla are no longer developing their respective products (Internet Explorer or Firefox). The most recent version of Mozilla "Quantum" and Microsoft Edge as well unfortunately lack the interfaces required for embedding the browser into FirstSpirit. The versions of Firefox that are currently being used in FirstSpirit do not provide any support for Java 9. Firefox as a browser engine for the integrated preview function will therefore be discontinued as of FirstSpirit version 5.2R18.

The versions of Internet Explorer that are currently used in FirstSpirit also provide no support for Java 9. The plan is to provide support for Microsoft Edge in the future, both in order to operate ContentCreator and in order to use the integrated preview function in SiteArchitect. Until this time, it will be possible to continue using Internet Explorer for the integrated preview function with Java 8. Support for the current "Internet Explorer" version will expire and, as such, will be discontinued in advance of May 2018 (FirstSpirit version 5.2R21). As a replacement, the previous BETA variant ("Internet Explorer (BETA)") will be released and will then be called "Internet Explorer".

FirstSpi

# <span id="page-30-0"></span>**7 Code signing certificates 5.2R5**

The content of FirstSpirit JAR files is signed with a certificate. This procedure is also called "code signing". At all times, e-Spirit aims to use up-to-date certificates for all FirstSpirit components. Release Management ensures that customers who update FirstSpirit at least once a year always use a valid certificate.

Using older FirstSpirit versions with invalid certificates primarily affects the use of SiteArchitect and ServerManager: Depending on the configuration of the individual Java security options, the system may, at the very least, show security warnings.

In the current FirstSpirit version, the content is signed with a new certificate that is valid until 2018-06-13 (13 June 2018).

Overview of certificates currently used by FirstSpirit:

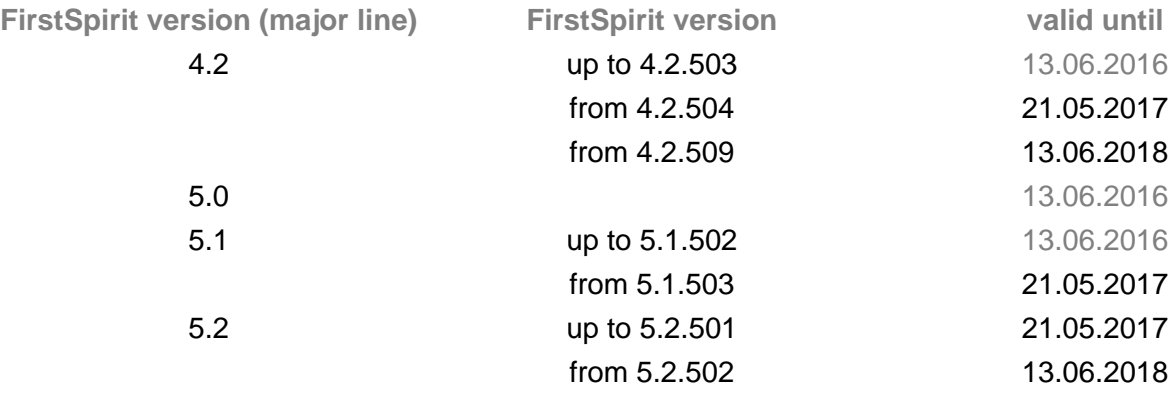

**Information for customers with "Deployment Rule Set":** If you are using a Deployment Rule Set, which allows you to centrally manage Java security settings and determine which applications are permitted to start in the browser, you should ensure that the rule set matches the certificate when a certificate is updated by e-Spirit.

# <span id="page-30-1"></span>**8 Database schemata: New system column 5.2R17**

Within the scope of a new feature, a new system column named

### **Release Notes+ FirstSpirit™ 2019-04**

from October 2015

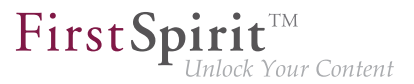

**FS\_META\_DATA**

has been introduced to database schemata.

In **newly created** database schemata or tables, this column is automatically created.

In **already existent** database schemata, this column will be created in tables as soon as the respective schema is updated, i.e. the schema is modified and saved. Alternatively, the context menu item "Edit externally" may be used on the respective schema; either closing the dialog "Externally edited elements" via "Apply changes and close" or a sequence of clicking "Apply changes" and closing the dialog will cause the column to be created in the schema. During a project import into a FirstSpirit server, the column will also be added automatically.

For further information, see chapter 5.2, "FS\_INDEX: Manually Sorting Datasets".

# <span id="page-31-0"></span>**9 Documentation for FirstSpirit SiteArchitect: now available in HTML format, too 5.2R4**

In addition to the Documentation for FirstSpirit ContentCreator, FirstSpirit Release-Notes and the FirstSpirit Online Documentation (ODFS), the Documentation for FirstSpirit SiteArchitect is now also created and managed by FirstSpirit. This means that FirstSpirit replaces Microsoft Word for the process of creating documentations. While the documentation has been available so far only in PDF format, it is now also available in HTML format (accessible from the ODFS). Up to now, approximately one half of the content of the documentation could be transferred to FirstSpirit. The result is published as beta version in FirstSpirit 5.2R4.

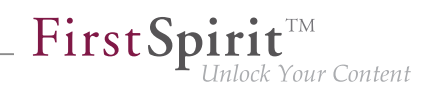

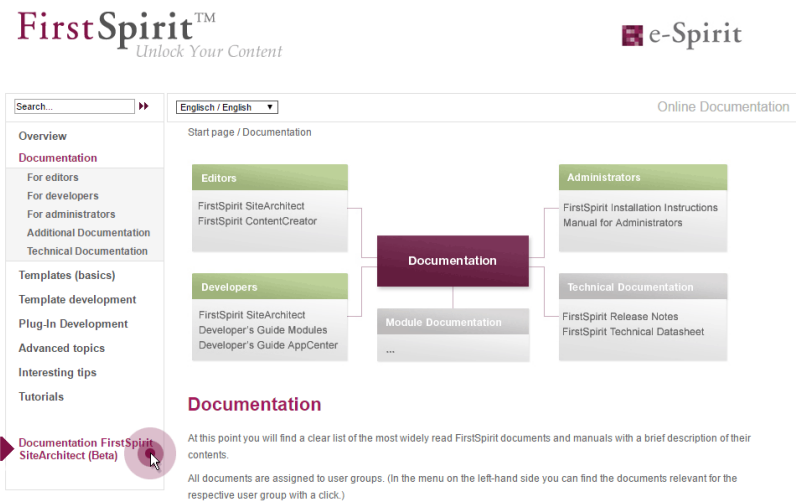

### **Advantages of FirstSpirit compared to conventional text processing programmes:**

- simplified cooperation of editors
- all in one single place: structured, integrated storage of texts and pictures
- FirstSpirit standard functionality that facilitate editorial activities: for example integrated version history, integration of workflows, easy reuse of texts and media
- any additional functions required can be developed inhouse (for example Plug-in for project wide search and replace of text)
- PDF file at the push of a button
- system-supported translation process

### **Advantages for the customer:**

- early internal testing of new FirstSpirit versions in productive use before official release
- links between the single documentations are possible (in the HTML edition, "FirstSpirit CorporateMedia" / Remote functionality)
- central search in all documentation is possible (in the HTML edition)

### **Review:**

The **Documentation for developers** (the "ODFS") is generated using FirstSpirit from the start. Publication medium: HTML. It can be accessed among other things from FirstSpirit SiteArchitect and constitutes an important part of the FirstSpirit documentation.

Since FirstSpirit 5.0 (09/2012) the **Documentation for ContentCreator** is created using FirstSpirit, too. Since then, it has been not only published in HTML but also in PDF format. The HTML edition can be accessed contextually from ContentCreator. In addition to the content pages, tooltips for icons and buttons in ContentCreator et al. are managed using this documentation project. Thus, we build another bridge between the core product and documentation.

The **Release Notes** for the release versions have been created using FirstSpirit for some time now, too (since FirstSpirit 4.0.25, 09/2007). The concerning project is closely connected with the internal build and bug tracking systems. Since FirstSpirit 5.2R2 the project works primarily with database content, for example in order to profit from the more comfortable reuse and sortability of content. Publication medium: PDF.

### **Outlook:**

Further FirstSpirit documentation should be transferred to FirstSpirit in the future. Then it will be possible to establish more cross references, for increasing comprehensibility, redundancies are to be removed in return. Central management of the templates and distributing them into the single FirstSpirit projects by using external synchronization is envisaged.

# <span id="page-33-0"></span>**10 Eclipse Jetty 5.2R18**

"Eclipse Jetty", the open-source product integrated in FirstSpirit, is used to provide a web server and a JSP/servlet engine that run as part of the FirstSpirit Server in the same VM. This integrated web server is only intended to be used for test purposes, so that customers can use FirstSpirit directly with web server functions and do not need to install and connect an external web server beforehand. In productive operation, and especially in operational scenarios that require a more complex configuration, a web server of an Apache Tomcat type, for example, should be used and integrated into FirstSpirit.

An integrated Jetty web server in version 9.2 is currently being used in FirstSpirit. This version is no longer receiving support from the manufacturer, which means that it no longer provides security patches; additionally, it is not compatible with Oracle Java 9. For these reasons, switching to a more recent Jetty version is essential. In the future, Jetty will be made available as a module so that it is less reliant on implementation by the manufacturer, and so that it is easier to provide support for the functions within FirstSpirit.

FirstSpi

Jetty has already been released as a module  $(f_s - \text{jetty}, f_{sm})$  in FirstSpirit version 5.2R13. Due to the isolated class loading in "isolated mode", the amount of potential library conflicts in customer-specific web applications is noticeably reduced in this mode. Thus, the Jetty module is especially suitable for use with FirstSpirit servers that operate in "isolated mode".

As of FirstSpirit version 5.2R18, this module can also be used with FirstSpirit servers that are not operated in "isolated mode" but in "legacy mode". For usage in "legacy mode" it is part of the early access program ("EAP"). This module bases on the most recent version: 9.4. However, this version is not compatible with Java 7 and requires at least Java 8.

Both the earlier implementation "InternalJetty" and the new implementation as a module run within the same JavaVM as the FirstSpirit server. This configuration is not suitable for production operation and should only be used for tests. For more complex configuration requirements (e.g. adjustment of memory size, timeouts, number of threads per deployed application, …), use of an external web server (e.g. Tomcat) is recommended.

The functions of the integrated Jetty server will be discontinued with FirstSpirit version 5.2R18, and are scheduled to cease existing at all in August 2018 (FirstSpirit version 5.2R24). In the meantime, the currently integrated Jetty functions as well as Jetty as a module will be available in parallel with one another. During this period, it will be possible to test out the module and convert the operation of existing FirstSpirit installations that use Jetty to the Jetty module.

For more information please see Chapter "Using Jetty as a module (EAP)".

# <span id="page-34-0"></span>**11 FirstSpirit Content Experience Tools (Start of EAP phase) 5.2R20**

The "Early Access Program (EAP)" phase for FragmentCreator starts with the release of the current FirstSpirit version.

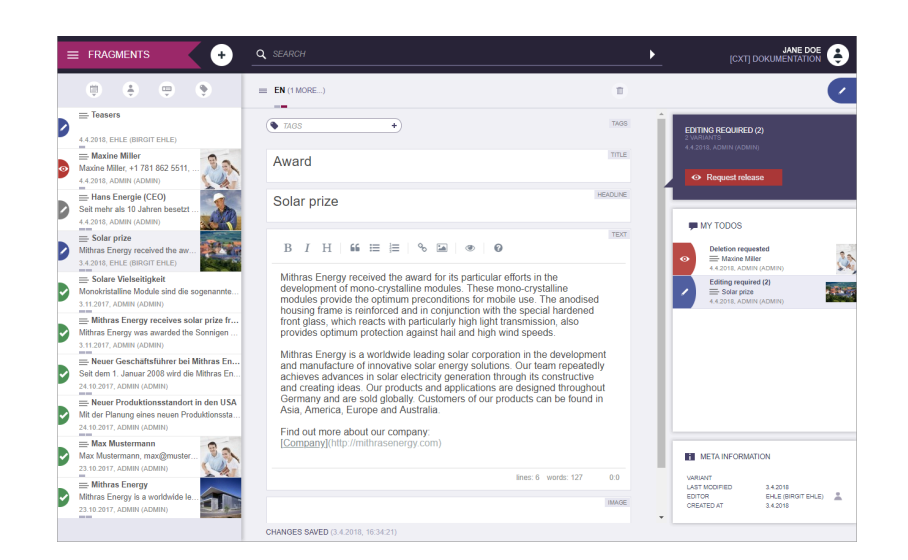

FirstSp

lock Your Content

### **What is FragmentCreator?**

FragmentCreator is the first e-Spirit "Content Experience Tools (CXT) client" which is designed from the ground up to meet the specific requirements of content creation and distribution. From an editorial point of view, FragmentCreator is a web application that is perfectly adapted for the creation and editing of format-neutral fragments.

### **Which problems can be solved by the FragmentCreator?**

SiteArchitect and ContentCreator are designed for editing content so that it fits a particular context and publishing that content from FirstSpirit into previously defined channels (push strategy), e.g., a website (desktop or mobile).

In new concepts, such as FirstSpirit CaaS (Content-as-a-Service), content is stored in format-neutral fragments so that it can be easily accessed by any front end via a universal interface (pull strategy). By employing this strategy, the content's reach expands to all digital platforms, devices, and distribution channels that can be accessed via an interface. The ultimate aim of this is the furthest possible distribution of content.

### **What are fragments?**

Fragments are small, self-contained units of content, such as a product description, a press release, contact details, etc.. Media can also be used in a fragment.
FirstSpi

Because they are all self-contained, fragments can be created, managed, tagged, and published (e.g., using FirstSpirit CaaS) independently of any context. Once created, these fragments can be used in a wide range of scenarios.

### **Fragments and variants – what's the difference?**

The CXT concept is based on the assumption that variants of fragments are required in many applications. This means that the content or message is identical, but the form is different. For example, variants of a fragment can differ in terms of scope, level of detail, or language (simple vs. complex).

So by using variants, content can be created for publication or release for various audiences, different output devices, a range of campaign durations, etc. The content variant for a mobile output device, for example, will tend to be shorter and more compact than that for a desktop computer.

Variants can be edited and released independently of one another.

#### Examples of variants:

- Language-dependent content, e.g., written in "German" and "English"
- Information used in learning materials for different levels, e.g., "beginner" and "advanced"
- Different forms of marketing content, e.g., for A/B testing
- Different scopes for different output devices

### **Do I need a license for FragmentCreator?**

For partners, FragmentCreator does not require a license. Customers will also not need one as long as they have licensed FirstSpirit CaaS.

### **Information on the EAP phase:**

In the EAP phase, the FragmentCreator is to be tested in real customer scenarios. Where are the opportunities for optimization? Which functionalities are still required? Where do problems occur?

The FragmentCreator probably does not yet meet your usual requirements for stability and reliability. For this reason, participants in the EAP phase are supported by e-Spirit staff during commissioning and will receive help quickly whenever any questions or problems arise.

FirstSpirit

**Inlock Your Content** 

FragmentCreator, the CXT platform, and the related documentation will be augmented and extended during the EAP phase.

Please do not hesitate to contact us if you have a suitable use case! Please contact Technical Support (for partners) or your account manager (for customers).

# **12 FirstSpirit Manual for Administrators 5.2R12**

The "FirstSpirit Documentation for administrators" is now also created and managed by FirstSpirit. While the documentation has been available so far only in PDF format, it is now also available as HTML edition. The HTML edition is currently at beta stage: It is currently still being revised.

The HTML documentation can be reached from the left navigation sidebar in FirstSpirit Online Documentation ("ODFS"):

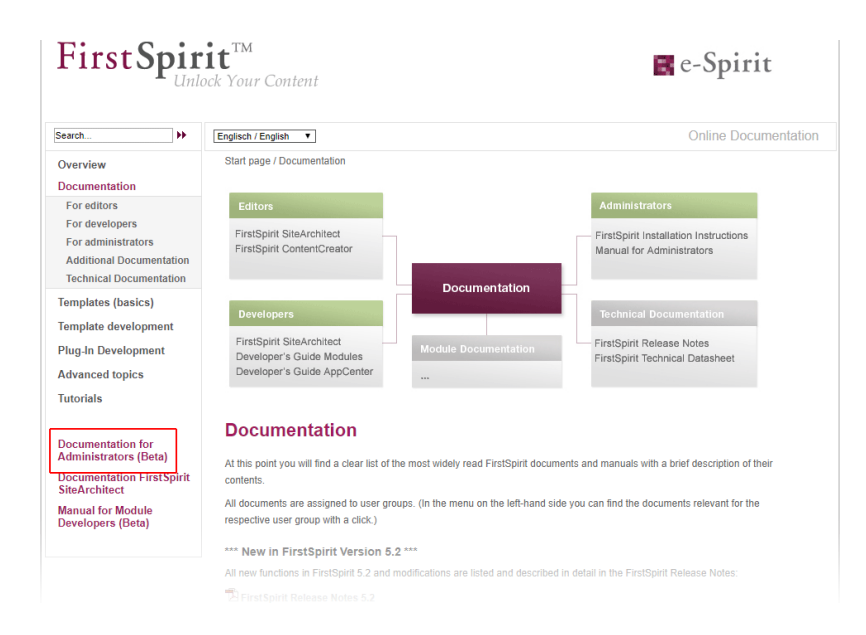

The PDF version of this documentation continues to be available via ODFS in the chapter "Documentation", as well as from within SiteArchitect (menu "Help" (menu entry "Administrators") and F1 or by using the help button in the horizontal toolbar).

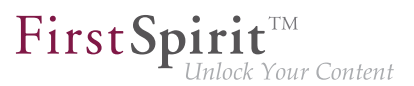

### **13 FirstSpirit HTML documentation 5.2R5**

In addition to the Documentation for FirstSpirit ContentCreator, FirstSpirit Release Notes and the FirstSpirit Online Documentation (ODFS), the Documentation for FirstSpirit SiteArchitect and the "FirstSpirit Manual for Developers (Components)" are now also created and managed by FirstSpirit. This means that FirstSpirit replaces Microsoft Word for the process of creating documentations. While the documentation has been available so far only in PDF format, it is now also available as HTML edition.

- The complete HTML documentation for FirstSpirit SiteArchitect has left the beta stage and is now generally available. The migration process for this documentation is now complete, and it is now managed entirely within a FirstSpirit project.
- The HTML documentation "FirstSpirit Manual for Developers (Components)" is currently at beta stage: It is only available in German and is currently being revised.

The HTML documentation for FirstSpirit SiteArchitect and the "Manual for Developers (Components)" can be reached from the left navigation sidebar in FirstSpirit Online Documentation ("ODFS"):

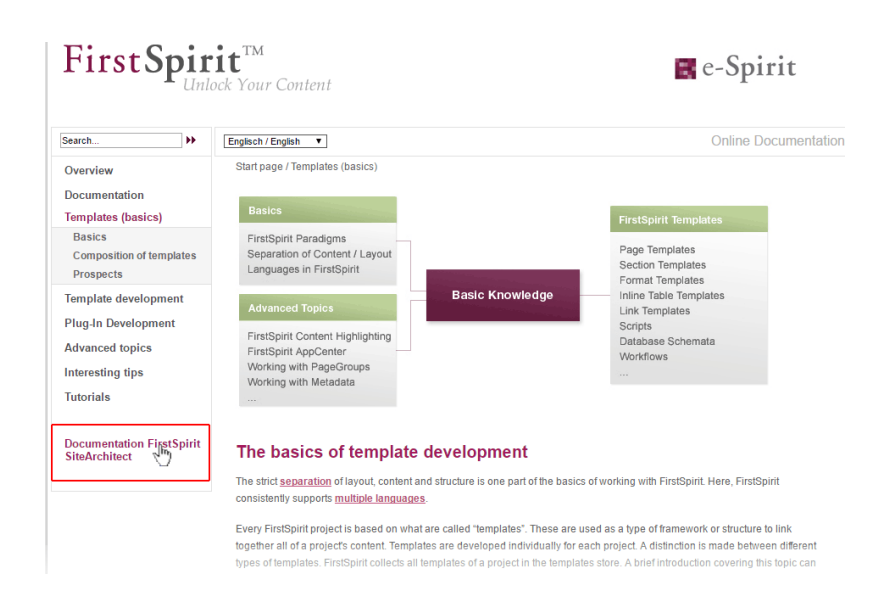

The HTML documentation for FirstSpirit SiteArchitect can also be reached via the menu "Help" (menu entry "User (SiteArchitect)"). Context-sensitive navigation from within SiteArchitect to the documentation can be achieved by pressing  $F1$  or by using the help button in the horizontal toolbar.

The PDF version of these documentations continues to be available via ODFS in the chapter "Documentation". The PDF containing the documentation for FirstSpirit SiteArchitect as well as the HTML version are generated from the same FirstSpirit project.

FirstSpi

The URLs of the HTML documentations have been modified in this context, too. Bookmarks to the FirstSpirit online documentation should, therefore, be adapted accordingly.

# **14 FirstSpirit documentation in HTML format 5.2R14**

The complete FirstSpirit HTML documentation for Administrators has left the beta stage and is now generally available. The migration process for this documentation is now complete, and it is now managed entirely within a FirstSpirit project.

Another new documentation is the one for the "FirstSpirit External Synchronization" functionality (see also Chapter 1. and 4.).

The HTML documentation can be reached from the left navigation sidebar in FirstSpirit Online Documentation ("ODFS").

The HTML documentation for Administrators can also be reached via the menu "Help" (menu entry "Administrators"). Context-sensitive navigation from within SiteArchitect to the documentation can be achieved by pressing F1 or by using the help button in the horizontal toolbar. The PDF version of these documentation continues to be available via ODFS in the chapter "Documentation".

# **15 FirstSpirit product update 2018 5.2R18**

In keeping with its best-of-breed strategy, FirstSpirit uses a range of software components that are provided by third-party vendors. For security reasons, and to stay abreast of the latest developments in each type of technology, the ways in which these software components are used in FirstSpirit undergo regular updates.

In today's approach to product development, updates are being provided with increasing frequency and the length of time for which "older" versions can rely on support is becoming shorter and shorter. As a result of this, it is becoming inevitable that customers will need to switch to a newer software version more frequently. It is also important to address the fact that individual third-party components are becoming dependent on one another in more and more ways. Oracle Java is a system that many components rely on, for example, but there are some third-party components that are not available in a version compatible with Oracle Java 9.

FirstSpi

Here at e-Spirit, we are setting a challenge for ourselves. To ensure that using third-party components with FirstSpirit achieves the same levels of accuracy and quality that are achieved with the core product itself, we are investing a great deal of time and consideration in implementing and organizing processes, and performing quality control measures for them. e-Spirit is committed to making it as easy as possible for customers to update to new FirstSpirit releases at any time, and offers support during the process of rolling out new functions. However, it will not be possible to rule out the need for some outlay in this project altogether. 2018 will be a year characterized by a handful of new features in the area of thirdparty components integrated into FirstSpirit. In order for customers to benefit from these features, they will need to take certain actions.

As is the case with the FirstSpirit core, the use of third-party components will be subject to intensive quality assurance processes consisting of both manual tests and software-supported, automated tests, and incorporating the experiences gained from using the components in production applications inhouse at e-Spirit. With such a multitude of operating systems being supported, as well as Java versions, interfaces with third-party components, and the various possibilities for combining and configuring all these systems, the test environment will naturally be extremely complex. Consequently, there will remain a certain degree of probability that the QA activities will not be able to identify and resolve every single problem in advance.

With this in mind, e-Spirit wishes to emphasize that it is relying on customers to assist it in this process: Some new features will be provided to customers in an early development stadium as part of an Early Access Program ("EAP"). In this context, the status "EAP" means that the functionality is not yet in the state "General Availability" (GA). With e-Spirit's agile approach, new features are being developed in small increments and provided to customers successively in order to reduce potential problems and susceptibility to errors as well as to be able to react in a timely manner to customer feedback. Thus, EAP features will very likely be augmented with further functionality in later versions. Features in EAP state have already been subjected to extensive quality assurance, however, due to the test complexity described above, may still show problems when used on production systems. Generally, features in EAP state are mature enough to be put to use by customers. They should, however, be initially used on testing systems, and e-Spirit should be notified of potential problems. Customer feedback is expressly requested.

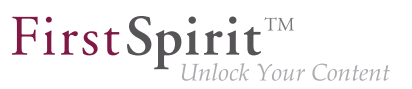

# **16 FirstSpirit product update 2018 5.2R19**

The following sections outline the latest developments relating to relevant third party components being used in FirstSpirit or to support Oracle Java.

# **17 FirstSpirit product update 2018: Update July 2018 2018-07**

In keeping with its best-of-breed strategy, FirstSpirit uses a range of software components that are provided by third-party vendors. For security reasons, and to stay abreast of the latest developments in each type of technology, the ways in which these software components are used in FirstSpirit undergo regular updates.

In today's approach to product development, updates are being provided with increasing frequency and the length of time for which "older" versions can rely on support is becoming shorter and shorter.

As a result of this, it is becoming inevitable that customers will need to switch to a newer software version more frequently. It is also important to address the fact that individual third-party components are becoming dependent on one another in more and more ways. Oracle Java is a system that many components rely on, for example.

Here at e-Spirit, we are setting a challenge for ourselves. To ensure that using third-party components with FirstSpirit achieves the same levels of accuracy and quality that are achieved with the core product itself, we are investing a great deal of time and consideration in implementing and organizing processes, and performing quality control measures for them. e-Spirit is committed to making it as easy as possible for customers to update to new FirstSpirit releases at any time, and offers support during the process of rolling out new functions. However, it will not be possible to rule out the need for some outlay in this project altogether. 2018 is a year characterized by a handful of new features in the area of third-party components integrated into FirstSpirit. The current status is explained in the following sections.

### **Java Support**

FirstSpirit currently supports Oracle Java 8 and 10 as well as OpenJDK 10 for the FirstSpirit Servers. Oracle is planning to discontinue support for Java 8 at the start of 2019 and for Java 10 (18.3) in September 2018. Version 11 (18.9 LTS) is also to be released in September. According to Oracle's current roadmap, Oracle Premier Support seems to be the prerequisite for purchasing an Oracle Java version in the future (see also [http://www.oracle.com/technetwork/java/javase/eol-135779.html\)](http://www.oracle.com/technetwork/java/javase/eol-135779.html). At present it is still uncertain whether and to what extent e-Spirit can continue to support Oracle Java under these conditions.

To reduce dependency on Oracle's Java development and also so that longer-term plans can be made for the benefit of our customers, e-Spirit has increased its focus on the use of OpenJDK for some time. OpenJDK is the officially free to download implementation of Java SE ("Java Platform, Standard Edition"). Currently it technically still differs marginally from Oracle Java, but these differences are to be gradually eliminated in the future.

FirstSpi

For example: **Java Web Start** is missing in OpenJDK. This technology provides the user with a convenient way of starting FirstSpirit SiteArchitect from within a browser. It is still currently included in Oracle Java 8 and 10. However, this function will disappear with Oracle Java 11 (18.9).

As an alternative, e-Spirit is currently developing a new and optimized version of the **FirstSpirit Launcher**. The Launcher has for some time supported an option to start and run FirstSpirit SiteArchitect and ServerManager without Java being installed on FirstSpirit users' workstation PCs. The Java version used in the Launcher is being selected and extensively tested by e-Spirit. The use of Java versions that have previously been identified as problematic can thus be avoided. Another positive feature of the Launcher is that incompatibilities or version conflicts with other Java products installed on the system can no longer occur.

An initial version of the new Launcher that supports both Windows and Mac OS will be made available in a future FirstSpirit release. A silent installer will be used for group-based installations instead of an MSI installer. The FirstSpirit Launcher used up until now will be removed in Q4 2018.

### **New Berkeley DB version**

Oracle Berkeley DB is used in FirstSpirit as a repository for saving content data. Until now, versions 3 and 5 have been in use and running reliably and stably for many years. However, in order to benefit from performance advantages, to remain at the forefront of technical development, and last but not least, for security reasons, plans are in place to update the internal Berkeley DB to version 7 in the near future. New FirstSpirit Servers that are installed with FirstSpirit 2018-06 or higher use Berkeley version 7 as standard.

FirstSpirit support for Berkeley DB versions 3 and 5 is scheduled to be discontinued by November 2018 (FirstSpirit 2018-11). A server-wide switch to version 7 must be executed before the support for versions 3 and 5 is discontinued, as any FirstSpirit Servers that are still running version 3 and/or 5 will no longer start after this time. Therefore, we recommend switching from version 3 or 5 to 7 as soon as possible.

The "BerkeleyUtil" command line tool provides a convenient means of converting all data from project repositories and internal repositories of a FirstSpirit Server to Berkeley DB 7 format. Conversions are usually completed relatively quickly.

Improvements have been made to this conversion tool based on customer feedback for FirstSpirit 2018-07.

Notes on upgrade and downgrade compatibility: Following conversion to Berkeley version 7, FirstSpirit can no longer be downgraded to versions earlier than version 5.2R18 (published in February 2018). However, a downgrade to FirstSpirit versions later than 5.2.R18 will be possible. Switching from FirstSpirit version 5.2R17 (published in January 2018) or earlier to FirstSpirit version 2018-11 or higher requires a conversion to be carried out first with the conversion tool.

FirstSpi

Should problems unexpectedly be encountered when using Berkeley 7 or during migration, these should be reported to e-Spirit immediately to enable them to be resolved before the official release of Berkeley 7.

### **Integrated web server "Eclipse Jetty"**

"Eclipse Jetty", the open-source product integrated in FirstSpirit, is used to provide a web server and a servlet engine that run as part of the FirstSpirit Server in the same VM. This integrated web server is only intended to be used for test purposes, so that customers can use FirstSpirit directly with web server functions and do not need to install and connect an external web server beforehand. In productive operation, and especially in operational scenarios that require a more complex configuration, a web server of an Apache Tomcat type, for example, should be used and integrated into FirstSpirit.

To become less reliant on implementation by the manufacturer here too, for security reasons and so that it is easier to provide support for the functions within FirstSpirit, the existing Jetty functionality ("Internal Jetty") has been transferred to a system module  $(f\sin\theta)$  finds.

The functionality of the built-in Jetty "InternalJetty" has been discontinued with FirstSpirit version 5.2R18 and support is scheduled to cease in August 2018 (FirstSpirit 2018-08). The Jetty system module can be used as an alternative. This module is also not designed for productive operation and as such it only supports basic configuration options. For example, configuration is only possible via the graphical interface (and not via text files in the file system,  $fs$ -webapp,  $xm$ ) and the module does not offer the configuration of the web server as a reverse proxy.

More alternative solutions for special operational scenarios will be available from FirstSpirit release 2018-08. These will be able to map most web server configurations. We intend to make the transition from the "InternalJetty" implementation to the new solutions as easy as possible for our customers and partners.

### **Browser integration**

Special software is used for the "integrated preview" function in FirstSpirit SiteArchitect; this is integrated in SiteArchitect and is based on the browser being used in each case (Mozilla Firefox, Microsoft Internet Explorer or Google Chrome).

from October 2015

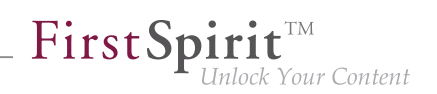

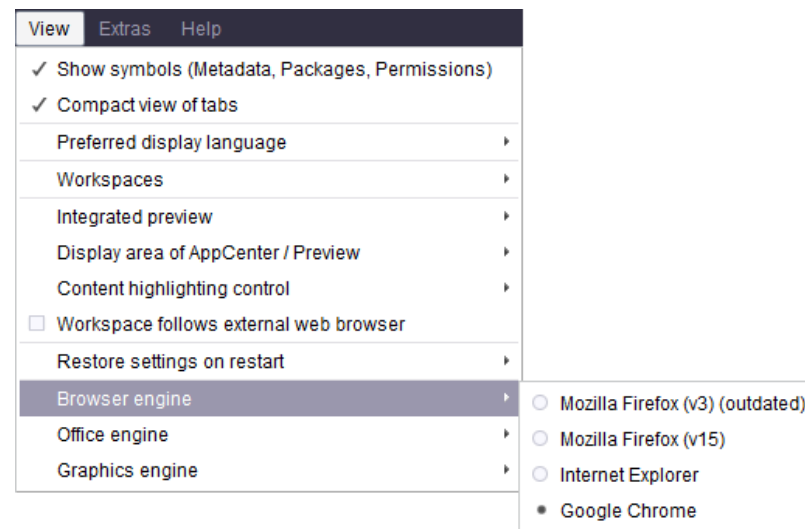

The versions of Mozilla Firefox and Microsoft Internet Explorer that are currently being used in FirstSpirit do not provide any support for Java 9+.

**Mozilla Firefox** as browser engine for the integrated preview function has been therefore discontinued as of FirstSpirit version 5.2R18 (February 2018) and is scheduled to cease existing at all with the next release FirstSpirit 2018-08.

The externally developed library, which is the basis for the browser engine **Internet Explorer**, will no longer be developed / updated in the near future and has been officially discontinued by the manufacturer. For this reason, Internet Explorer as browser engine for the integrated preview in FirstSpirit SiteArchitect will be discontinued. The function will be omitted in release FirstSpirit 2018-11. As an alternative, Google Chrome can be used further on for internal previews or, of course, every other browser for "external" previews (for example by deactivating the option "View / Integrated preview/ use for content" or by right-clicking on the preview icon or click with pressed Ctrl key).

#### **Database support**

Highly structured content can be managed in databases in FirstSpirit. FirstSpirit has powerful mechanisms for connecting databases. FirstSpirit comes complete with an integrated database (Apache Derby), and six database providers/database types are currently supported by FirstSpirit for external connection:

- IBM DB<sub>2</sub>
- MariaD<sub>B</sub>
- **MySQL**

FirstSpi

- Microsoft SQL Server
- Oracle
- PostgreSQL

28 versions of databases from these suppliers are currently supported (maintained). Like e-Spirit, the suppliers are operating ever shorter release cycles (keyword: "agility"); in other words, new versions are appearing on the market more quickly than ever, and they have to be tested. If dependencies on specific operating systems, different configurations (e.g., permission definition, data types), and drivers also have to be taken into account, it gets more and more difficult to meet the resulting test requirements. To make precise statements at any given time about which database in which version will work together with FirstSpirit successfully/without errors, these tests would have to be carried out at regular intervals as well as in the context of the release of new versions. New products and technologies (e.g., Cloud services like Amazon Aurora, Microsoft Azure SQL database, etc.) are not yet being included in such tests.

e-Spirit is currently sounding out options to enable us to provide more precise and better information in the future about which types and versions of databases are supported by FirstSpirit. One possible solution might be a test infrastructure which would support automated testing and enable more detailed and faster analyses to be produced. An infrastructure like this could also be made available to customers so that the specific database actually installed by them could be checked for compatibility with FirstSpirit. To make it easier to provide support for the functions of the integrated "Apache Derby" database in the FirstSpirit environment, these functions could potentially be transferred to a FirstSpirit module. The integrated "Apache Derby" database is not suitable for productive operation and should only be used for test purposes.

### **New logging technology**

FirstSpirit uses "Apache Log4j" for its logging framework. The 1.x series is no longer supported and will not run as of Oracle Java 10. Therefore, we intend to switch FirstSpirit logging to the successor product "Log4j 2" in the near future. The use of asynchronous loggers makes logging much faster than with "Log4j 1" and the functional scope is much wider.

Configuration by the user is no longer carried out with "Properties" files but using structured configuration files with XML, JSON, or YAML. To make it easier for customers to switch to the new configuration file format, we plan to offer tool support. However, manual intervention might also be necessary for very complex logging configurations.

We are also planning to adapt and modernize the FirstSpirit API logging functions in line with the "Log4j 2" API in order to benefit from new functions supported by the new logging framework. The FirstSpirit API

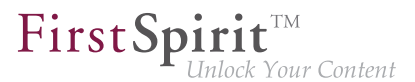

will remain compatible, however; i.e., modifications to modules which use the existing API, for example, will not be necessary according to our current plans.

# **18 FirstSpirit Third Party Preview (TPP) 5.2R16**

To enable content that originates from external applications ("apps") rather than being generated directly from FirstSpirit to still be displayed and used in FirstSpirit, "FirstSpirit Third Party Preview" (TPP for short) can be used. This displays the content from the external app in FirstSpirit ContentCreator. Content that is maintained in FirstSpirit (editorial content) can also be displayed and edited there. In contrast to conventional FirstSpirit projects, individual items of content can (depending on the project design) be edited and released independently of each other (by different editors), even if they are displayed on a (HTML) page. TPP allows also previewing content deriving from FirstSpirit CaaS.

To enable the functionality to be used,

- the FirstSpirit module fs-tpp-[version].fsm is required,
- a corresponding preview URL must be stored in the project properties (area "ContentCreator settings").

This module is currently in ramp-up stage. If you are interested, please contact your e-Spirit customer representative.

For more information please see also

- "FirstSpirit Third Party Preview" documentation
- FirstSpirit documentation "Content as a Service"
- FirstSpirit Manual for editors (ContentCreator)

### **19 FirstSpirit, Java 11 and the Launcher 2018-09**

By the end of September 2018 (presumably 2018-09-25) the first version of Java 11 will officially be released. With this release, the requirement for using Oracle Java is an "Oracle Premier Support" contract (see also [http://www.oracle.com/technetwork/java/javase/eol-135779.html\)](http://www.oracle.com/technetwork/java/javase/eol-135779.html) for both servers and clients. Updates for Oracle Java 8 are also expected to require a fee from 2019 onwards for companies respectively commercial use. At present it is still uncertain whether and to what extent e-Spirit can continue to support Oracle Java under these conditions.

FirstSpi

In order to generally become less dependent on Java development by Oracle and also to be able to plan long-term with the benefits of the customer in mind, e-Spirit is focusing increasingly on the usage of OpenJDK. We will therefore switch to the OpenJDK for quality assurance measures for Java versions greater than 8, and we would like to encourage our customers to also use OpenJDK in the upcoming versions.

At the time of the release of FirstSpirit 2018-09 only a Release Candidate (RC) of Java 11 is available. To allow our customers and partners to try out FirstSpirit with Java 11 at an early stage, extensive tests have been carried out with pre-release versions of Java 11 in the past weeks.

These tests have shown that, on the **server-side**, FirstSpirit can be run with Java 11. e-Spirit has therefore decided to release the usage of Java 11 RC build 28 for the FirstSpirit server with "EAP" status, as of version FirstSpirit 2018-09.

The challenge concerning the **client-side** release of Java 11 is the lack of Java Web Start functionality in both OpenJDK 11 and Oracle Java 11 for starting the SiteArchitect as well as the ServerManager from the browser. As an alternative to Java Web Start, e-Spirit has been offering the FirstSpirit Launcher for some time now, which is based on Oracle Java 8 until now. In order to remain fit for the future, the launcher will be made available in one of the upcoming FirstSpirit releases with an OpenJDK 11 and thus for the first time with a Java version > 8. Initial tests of the FirstSpirit clients with OpenJDK 11 RC have been conducted successfully. After the official release of Java 11, the client-side applications of FirstSpirit (SiteArchitect and ServerManager) will support Java 11 in conjunction with the release of a FirstSpirit launcher based on the OpenJDK.

### **20 FragmentCreator 2018-09**

### **New web.xml parameters**

In preparation for an improved cloud capability, the communication of the internal REST services has been modified. Three new parameters were introduced into the web.xml:

- webServiceBaseUrl
- oAuthClientSecret

from October 2015

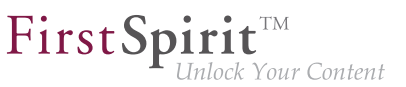

■ jwtSigningKey

In case the web. xml was changed manually, these parameters have to be added again:

```
<context-param>
       <param-name>webServiceBaseUrl</param-name>
       <param-value>${WEB_SERVICE_BASE_URL}</param-value>
</context-param>
<context-param>
       <param-name>oAuthClientSecret</param-name>
       <param-value>${RANDOM_VALUE}</param-value>
</context-param>
<context-param>
       <param-name>jwtSigningKey</param-name>
       <param-value>${RANDOM_VALUE}</param-value>
</context-param>
```
#### **webServiceBaseUrl**

This is the internal base URL of the FragmentCreator. the default value WEB\_SERVICE\_BASE\_URL is automatically determined from the FirstSpirit WebApp configuration and works in most cases. However, if preceding proxy web servers are active, it may be necessary to switch to an internal URL (e.g. "http:// localhost:8080/fragmentcreator").

#### **oAuthClientSecret** and **jwtSigningKey**

These parameters contain keys for internal encryption and can only be configured for error tracking purposes. The default value RANDOM\_VALUE provides a secure character sequence that changes with each start.

### **Licensing**

As of release FirstSpirit 2018-09, the FragmentCreator requires a license. If no valid license exists, the FragmentCreator can no longer be started and the client button on the FirstSpirit start page is grayed out. The license can be obtained as usual.

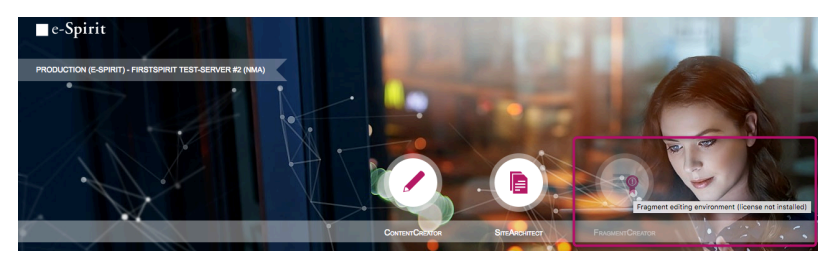

**Missing license**

**!**

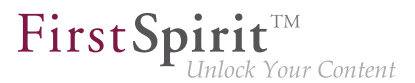

The CXT documentation will be adjusted accordingly.

# **21 Release of the new FirstSpirit Launcher 2018-10**

A new, optimized version of the FirstSpirit Launcher has been made available with FirstSpirit 2018-08. Unlike previous versions, this new version supports the use of macOS, and in principle can run on Linux tooI. The new version also supports a fully automatic update (of both the Launcher itself and the JRE) under Microsoft Windows and macOS. What's more, the new Launcher offers a tray application that gives the user a convenient overview of the FirstSpirit Java applications that are currently active and that have been used recently.

This new launcher version is officially released with FirstSpirit 2018-10. It can be downloaded via the start page of a FirstSpirit server which is running with version 2018-08 or higher, and then distributed. If the FirstSpirit Launcher was installed in a version prior to FirstSpirit 2018-08, a manual update is required, since in this case an automatic update does not take place.

The previous version of the launcher is deprecated as of FirstSpirit 2018-11 and will be no longer supported then.

The Launcher allows starting FirstSpirit SiteArchitect or ServerManager independently of a local Java installation. It will replace the functionality "Java Web Start" which will be no longer offered by Oracle Java in the future.

For more information please see

- Chapter "Java Support"
- FirstSpirit Installation Instructions, Chapter "FirstSpirit Launcher"
- FirstSpirit Manual for Administrators, page "FirstSpirit start page / Areas of the start page / FirstSpirit Launcher"

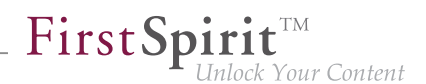

# **22 Release of Java 11 and "FirstSpirit Launcher JRE" module 2018-12**

Java 11 is released with FirstSpirit 2018-12, both for server and clients, the "EAP" status is terminated. On the server side, the restrictions described in the release notes for FirstSpirit 2018-10 could be removed by updating the relevant third-party components / libraries (Eclipse Jetty and ASM, see Chapter "Update of internally used software").

On the client side, there are no known restrictions when working in FirstSpirit SiteArchitect and ServerManager when using Java 11. The display problem regarding the caret in CMS\_INPUT\_DOM/ DOMTABLE in connection with certain fonts has been fixed with the current release (see CORE-9193).

To be able to use Java 11 for FirstSpirit SiteArchitect and ServerManager, the FirstSpirit Launcher must be used in conjunction with the "FirstSpirit Launcher JRE" module.

This module is also released with FirstSpirit 2018-12.

It enables customers and partners to easily switch between different Java versions for the operation of Java-based applications. The desired Java version can be selected server-wide for Microsoft Windows and macOS separately.

The included Java versions have been updated with the current release: In addition to the version delivered with the FirstSpirit Launcher ("Default"), Oracle Java 8u181, the following Java variants are currently available:

- OpenJDK 11.0.1
- Oracle Java 8u191 (EAP)

The versions in the "EAP" category are those that are planned for use in a future FirstSpirit version. These versions should initially only be used on testing systems, and potential problems should be relayed to e-Spirit in a timely fashion.

**Note on Upgrade:** If the module was already used in an earlier version, it must first be uninstalled on the server when upgrading to FirstSpirit 2018-12 and the module version from 2018-12 must then be reinstalled.

For further information please see also documentation for the module "FirstSpirit Launcher JRE". The module and the documentation may be obtained from Technical Support (<https://help.e-spirit.com>).

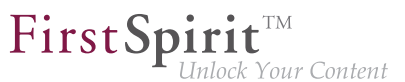

# **23 Release of Oracle Berkeley DB version 7 5.2R21**

The latest FirstSpirit version has officially released the use of the integrated Berkeley DB in version 7, as well as the use of the "BerkeleyUtil" (BerkeleyUtil.jar) conversion tool. At the same time, support for Berkeley DB versions 3 and 5 is scheduled to be discontinued by November 2018 (FirstSpirit version 5.2R27 or 2018-11).

#### **What does this mean?**

FirstSpirit uses Berkeley DB for two purposes: for the repositories of individual projects ("project repositories"), and for storing system data ("internal repositories" such as the registry, archiving database, and access control database). Both purposes are affected by an update to version 7 and must be handled as necessary on existing FirstSpirit Servers. Where the technical requirements are concerned, the data stored in the Berkeley DBs must be converted to the new data format. This is normally carried out in a few seconds.

A server-wide switch to version 7 must be executed before the support for versions 3 and 5 is discontinued, as any FirstSpirit Servers that are still running version 3 and/or 5 **will no longer start** after this time. We therefore recommend switching from version 3 or 5 to 7 as soon as possible.

Berkeley 7 is not compatible with Java 7. The FirstSpirit Server therefore requires at least Java 8 in order to use Berkeley 7.

FirstSpirit projects that are created or imported with version 5.2R21 or higher will automatically use version 7 of Berkeley DB for internal repositories as standard. (The FirstSpirit Manual for Administrators has not yet been updated at the relevant location: it still assumes that version 5 is used by default (Chapter "FirstSpirit ServerManager / Project properties / Repository"). The text segment will be adapted as of the next publication.)

Further optimizations have been made in the latest FirstSpirit version. See chapter "Further optimizations to "BerkeleyUtil"".

For information converting via the GUI or the conversion tool, see FirstSpirit Manual for Administrators, "FirstSpirit ServerManager / Project properties / Repository".

### **24 Welcome to the Release Notes for FirstSpirit Version 5.2 Release 2!**

**5.2R2**

These release notes contain an overview of all new functionality, improvements, and bugfixes in FirstSpirit Version 5.2 Release 2.

Release notes for FirstSpirit release versions ("R") are generated using FirstSpirit. As of this new version, we are increasingly using datasets in order to profit from the more comfortable reuse and sortability of content. Furthermore, the use of datasets enables integration with the internal bug tracking database: this is another building block in the software-supported interlocking of work items and deliverables of the FirstSpirit Core Development, Quality Assurance, and Documentation groups.

FirstSp

The use of an additional FirstSpirit project in the development group that maintains and enhances FirstSpirit provides yet another valuable opportunity to test FirstSpirit in everyday use.

This document's header line indicates the FirstSpirit build to which these release notes apply: the bold number (in this edition of the document, "210") indicates the build version which has officially been released for the FirstSpirit release version ("5.2 Release 2"). For better traceability, the header also lists all previously released build versions of the corresponding minor version line (in this edition of the document, "102"). The first digit of a three-digit build version number generally indicates the release version: build version numbers of the format "1xx" indicate Release 1, while build version numbers of the format "2xx" indicate Release 2.

The first chapters of these release notes contain descriptions of new features which are roughly grouped by target audience and include references to FirstSpirit documentation.

The chapter "Overview" provides a list of the new functionality which has been implemented in the current version as well as a table of bugfixes relevant to this version, categorized and sorted by their ID in the internal bug tracking system. The bugfix categories contain links to the third section of this document ("Categories") which lists all bugfixes by category, again in tabular form. Here, you can quickly find changes made to the functionality groups that you find relevant. For easier navigation in the document, you can click on a bugfix ID in the "Categories" chapter to return to the overview.

Several IDs in the internal bug tracking system may be merged into one release notes comment (in this edition of the document, e.g. "175454" and "176337") if several changes to one aspect of the software cause similar effects, or if several bugfixes share a common cause but each bugfix affects the software's behavior in a different way. If several bug reports share a common cause, bugfix measures are often only applied using one ID in the internal bug tracking system but cover related bug report IDs as well. Related IDs are shown below the main ID.

# **25 Notes concerning downgrades / upgrades 5.2R4**

Usually, FirstSpirit versions are forward and backward compatible if only the number of the minor or build version changes. When upgrading to FirstSpirit version 5.2R4 or downgrading please take into account the following notices:

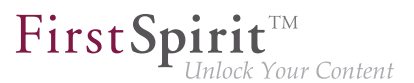

### **Upgrade**

It is recommended for all FirstSpirit server updates to newly create all self-produced modules vis-a-vis the new FirstSpirit version In addition to this, all the installed modules delivered by e-Spirit and all web applications should also always be updated. Especially, the protocol for FirstSpirit web applications has changed in FirstSpirit version 5.2R4 (see also chapter "Administration: Modified protocol for FirstSpirit web applications").

#### **Downgrade**

FirstSpirit Servers can not be downgraded to FirstSpirit version 5.2R3 or older by means of an inplace downgrade because of the update of the integrated Apache Derby database. Error report after downgrade:

**ERROR XSLAN: Database at [path] has an incompatible format with the current version of the software. The database was created by or upgraded by version 10.12.**

Workaround: Export with FirstSpirit version 5.2R4 and import with FirstSpirit version 5.2R3.

See also chapter "System: Integrated Software".

### **26 Notes about General Data Protection Regulation (GDPR) 2018-06**

The General Data Protection Regulation (GDPR) is a regulation of the European Union which protects European citizens' basic right to privacy and regulates the handling of personal data. Personal data is any information through which a person can be identified either directly (e.g. name, e-mail address) or indirectly (e.g. customer account number, IP address).

#### **Editorial data:**

The content management system FirstSpirit stores data and documents that may be published in various publication channels. The character and amount of that data - in the following, this shall be called **editorial data** - depends on the specific uses of the product.

**!** The vendor e-Spirit explicitly indicates that the customer is responsible for auditing editorial data to identify if it contains personal data and for taking appropriate measures.

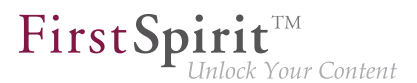

#### **Personal system data:**

In addition to editorial data, FirstSpirit also stores personal data (contact data of editors) which is used in various places in the software, e.g. in the version history and in release workflows, such that the editor of a page may be contacted if necessary. In the following, this data shall be called **personal system data**.

e-Spirit AG takes the protection and security of your data very seriously. Naturally, we adhere to the statutory data protection regulations and handle personal data and also non-personal data of our users with appropriate care. We only collect personal data when it is necessary for the security and operability of FirstSpirit:

- 1. Data for authorization and authentication of users in FirstSpirit: FirstSpirit works with a pervasive user and permissions system. This ensures that only authenticated users can gain access to FirstSpirit and that these users may edit project content only according to the permissions that are granted to them. The login credentials of single users are stored in the XML file user.xml (located in the subdirectory data/users within the FirstSpirit server directory).
- 2. Data for error analysis and error remediation in FirstSpirit (logging): FirstSpirit uses log files in order to log actions on the FirstSpirit server and within FirstSpirit client applications (e.g. SiteArchitect, ServerManager). Log files can be used to analyze and remediate error states. Some of the log files used by FirstSpirit contain - among other data - IP address, login name, date, time, and request, and thusly personal data. Log files are written to the subdirectory / log of the FirstSpirit server directory.
- 3. Data for versioning and restoration of editorial processes (repository): One goal of data storage in FirstSpirit is the gapless traceability of all editorial modifications ("Version history"), but also the access to "system states of the past" (e.g. "Restore deleted objects"). For this purpose, FirstSpirit provides a content repository. In standard installations of FirstSpirit, an embedded Berkeley database is used as storage backend.

More detailed information on storing, processing and removing this personal system data can be found at FirstSpirit Manual for Administrators, Chapter "Notes about GDPR".

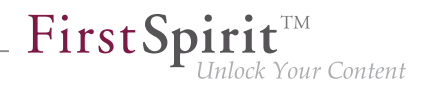

# **27 Indexing of referenced datasets ("indexing.maxNoOfAssociations")**

**5.2R12**

As of the current FirstSpirit version, it is possible to more precisely control indexing of referenced datasets.

The indexing.maxNoOfAssociations parameter will no longer be evaluated. If it is used in existing configurations, it should be removed from the configuration file fs-server.conf and replaced appropriately with the new parameters indexing.relationshipPathLengthToFollow and indexTreatment.

For a more detailed description of the new parameters please see Chapter "Controlling indexing of referenced datasets".

### **28 Incompatibilities with specific Java versions 5.2R7**

FirstSpirit is always released for a main version of a JDK. For FirstSpirit version 5.2R7, for example, this is Oracle Java 7 and 8. JDK updates are regularly issued as part of JDK bug fixes. These updates are checked for compatibility with FirstSpirit as part of quality assurance. In very rare cases, bugs in the JDK that cannot be bypassed by programming may cause incompatibilities. These bugs are not related to FirstSpirit.

**!** Due to a bug that occurs when checking the signature of Jar files in older Java versions, Java **7u76** or higher must be used for FirstSpirit version 5.2R7 and above.

FirstSpirit SiteArchitect and ServerManager, for example, will not start with defective Java versions.

For more information on which Java versions can be used, see the FirstSpirit Technical Data Sheet.

### **29 Java Support 2018-10**

As expected, Oracle released Java 11 on 25 September 2018. Besides the exhaustive tests which were conducted with the various release candidates of Java 11, tests with the officially released version are also conducted since its publication. So far, the tests have shown that both FirstSpirit server as well as SiteArchitect and ServerManager are generally executable with OpenJDK 11. Some software

FirstSpi

components included in FirstSpirit are currently not yet officially compatible with Java 11, so the current status for Java 11 use remains "EAP".

The following limitations are currently known:

- When using the service "JettyService" (Jetty Web Server), it is possible that exceptions are thrown (java.lang.ClassNotFoundException: sun.reflect.Reflection). Effects on functionality were not observed thus far. e-Spirit has worked on a solution in collaboration with the Eclipse Jetty project. As soon as the Eclipse Jetty project publishes a new version, the Jetty version in FirstSpirit will be updated as well.
- The version of ASM included in FirstSpirit currently only features experimental Java 11 support. As of the upcoming version 7.0, ASM will also feature official Java 11 support. Upon publication of that version, the ASM version in FirstSpirit will be updated as well.

As of FirstSpirit 2018-10, client-side use of Java 11 now also receives the status "EAP". Use of Java 11 for FirstSpirit SiteArchitect and ServerManager requires use of FirstSpirit Launcher. In order to facilitate easier participation in the "EAP" for Java 11, e-Spirit has developed a specific Launcher module named "FirstSpirit Launcher JRE".

In light of the increasing publication frequency of Java versions, it is nearly impossible for e-Spirit to exhaustively test every Java version in every possible combination and configuration with potential operating systems and interfaces to third-party systems. With this new module, customers and partners can test new Java versions ("EAP") and determine by themselves if these versions are executable within their existing IT infrastructure. EAP versions should initially only be used on testing systems, and potential problems should be relayed to e-Spirit in a timely fashion. Using this module, switching to another version can be done easily with just a few clicks.

In the future, this module will allow e-Spirit to offer its customers/partners the opportunity to choose a Java version when the FirstSpirit Java version is updated. Customers/partners will then be able to choose from among the current released, the previous released, and the next planned Java version.

Currently, the module is shipped with Oracle Java 8 ("Default"), OpenJDK 11 ("EAP"), and AdoptOpenJDK 8 ("Experimental"). The current "Experimental" version serves testing purposes. With 2018-10, the FirstSpirit Java version was not updated. A version previously released for use with FirstSpirit (e.g. Oracle Java 8u171) was not added to the module.

e-Spirit is currently expending more effort on gaining independence from Oracle Java. For the Launcher, FirstSpirit still ships an Oracle Java 8 version. According to the above-mentioned "EAP" program, in a future version of FirstSpirit, OpenJDK 11 will become the preferred and shipped Java version. Because Oracle has also changed support for Java 8 for 2019 (see also [https://www.oracle.com/technetwork/](https://www.oracle.com/technetwork/java/javase/eol-135779.html) [java/javase/eol-135779.html\)](https://www.oracle.com/technetwork/java/javase/eol-135779.html), e-Spirit is currently testing Java 8 versions of other vendors.

FirstSpi

Because the OpenJDK project neither builds nor publishes Java 8 JDKs, e-Spirit is currently testing if the OpenJDK variant of the AdoptOpenJDK project [\(https://adoptopenjdk.net/\)](https://adoptopenjdk.net/) can be used as a replacement for Oracle Java 8. Use of AdoptOpenJDK is to be regarded as "experimental", i.e. it is not foreseeable at this time if a FirstSpirit-specific release of AdoptOpenJDK 8 is possible. Support for AdoptOpenJDK versions greater than 8 is not planned because e-Spirit focuses on using the original versions of the OpenJDK project here.

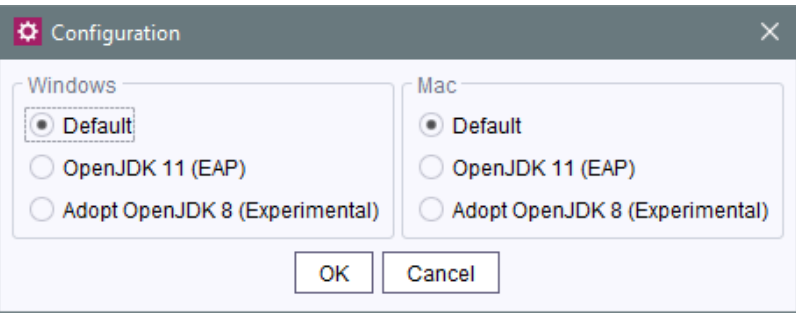

The desired Java version can be selected server-wide, but separately for Microsoft Windows and Macintosh systems.

### **Category "Default" (FirstSpirit Java present)**

The category "Default" represents the version that was shipped with FirstSpirit and is being used by the Launcher. It was tested successfully and released for use with FirstSpirit by e-Spirit.

### **Category "EAP" (FirstSpirit Java future)**

The versions in the "EAP" category are those that are planned for use in a future FirstSpirit version. The specific versions that are included in the module depend on the third-party vendors' Java release planning and will thus be continually modified with subsequent FirstSpirit releases.

### **Category "Legacy" (FirstSpirit Java past)**

The versions in the "Legacy" category are those Java versions that have previously been released for use with FirstSpirit. Currently, the module does not include a Java version in this category. As of the

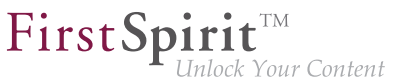

FirstSpirit-specific release of Java 11, the first legacy version to be included in the module will be a Java 8 version.

The module may be obtained from Technical Support (<https://help.e-spirit.com>).

# **30 Java support (Oracle Java 9) 5.2R13**

FirstSpirit 5.2 is compatible with Oracle Java 7 and Oracle Java 8 (for information on restrictions and reference versions please see "FirstSpirit Technical Datasheet").

Internal testing has shown that FirstSpirit is not compatible with Oracle Java 9, which will be officially released in September 2017. However it is intended to support Java 9 in the future.

### **31 Java: Current status and outlook 2018-06**

### **Java 7: Cessation of support**

As scheduled, support for Java 7 has ceased with the latest version of FirstSpirit: FirstSpirit Servers will no longer be able to run with Java 7. This affects both Oracle Java and the OpenJDK variant. Cessation of support also means that e-Spirit AG will no longer implement any measures designed to eliminate errors or problems associated with Java 7.

Oracle itself has not provided any public updates for Java 7 since 2015 and recommends that developers and end users transition to more recent versions of Java in order to continue receiving public updates and security enhancements.

#### **Java 8, 9, and 10**

FirstSpirit will continue to support Oracle Java 8. However, Oracle is planning to discontinue support for Java 8 at the start of 2019. As Oracle has now ceased development of Java 9 and security updates are no longer being issued, this version will no longer be maintained in FirstSpirit.

e-Spirit is currently recommending that Oracle Java 8 continues to be used for all productive systems for the time being. Due to Oracle's product release plans, FirstSpirit customers will certainly need to make plans for/consider migrating to a more recent version in the foreseeable future.

In this regard, please note that when FirstSpirit ceases to support Oracle Java 8, it will also no longer support the Windows Installer (an executable file used to install the FirstSpirit Server on Windows systems) and thus the Windows Installer will no longer be available (Oracle has announced that public support for Oracle Java 8 will cease in January 2019).

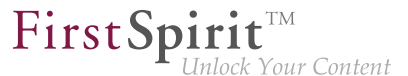

Java 10 is being released with the latest version of FirstSpirit. The FirstSpirit server component is already running reliably under Java 10 and, although tests are still ongoing on the client side, there have been no problems thus far. The incompatibility issue affecting the use of Oracle Java 9+ for the FirstSpirit Server and Java 8 or earlier for FirstSpirit SiteArchitect (restoration of older revisions in SiteArchitect, error message: java.io.InvalidClassException: java.util.EnumSet; local class incompatible:...) has been resolved.

According to the latest product release information from Oracle, manufacturer support for Oracle Java 10 will be discontinued in September 2018.

### **Oracle Java vs. OpenJDK**

In previous years, many Java versions have been beset by security vulnerabilities and bugs time and time again. e-Spirit has always responded to these quickly. Oracle's new release policy continues to be a source of uncertainty for e-Spirit. It is unclear, for example, to what extent Java versions that are free of charge will be available in the future. Furthermore, there is a chance that fundamental functions (e.g., "Java Web Start" in particular) will no longer be supported. This technology, which provides users with a convenient way of starting FirstSpirit SiteArchitect and ServerManager from within a browser, is being discontinued by Oracle and will likely cease to be available at all from the end of 2018.

To reduce dependency on Oracle's Java development and also so that longer-term plans can be made for the benefit of our customers, e-Spirit will increase its focus on the use of OpenJDK. OpenJDK is the officially free to download implementation of Java SE ("Java Platform, Standard Edition"). It is published under the GNU General Public License (GPL). OpenJDK does not support the full functional scope of Oracle Java. In technical terms, the version numbers of Oracle Java and OpenJDK are comparable: Oracle Java 10 (18.3 according to the new version schema) is thus comparable with OpenJDK 10. We plan to test the latest OpenJDK versions regularly for use with FirstSpirit, release them and also designate them as reference versions.

The use of OpenJDK (version 10) with FirstSpirit is being released for the first time with the latest version of FirstSpirit. Since OpenJDK does not support an option to start Java applications with browsers, OpenJDK 10 is initially being released for the FirstSpirit Server. Conversely, Oracle Java 10 is being released in addition to Oracle Java 8 for FirstSpirit SiteArchitect and ServerManager.

See also the FirstSpirit Technical Data Sheet for information about supported Java versions. For information about Oracle product releases, see [http://www.oracle.com/technetwork/java/](http://www.oracle.com/technetwork/java/eol-135779.html) [eol-135779.html.](http://www.oracle.com/technetwork/java/eol-135779.html)

#### **Java Web Start alternative**

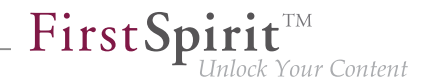

We are also looking to cease dependency on Oracle Java on the client side. As an alternative to the Web Start technology which is likely to be discontinued at the end of the year, e-Spirit is currently developing a new and optimized version of the FirstSpirit Launcher. The Launcher has for some time supported starting and running FirstSpirit SiteArchitect and ServerManager without Java being installed on FirstSpirit users' workstation PCs. To make this work, the FirstSpirit Launcher rolls out its own JRE during the installation process. The Java version used in the Launcher is being selected and extensively tested by e-Spirit. The use of Java versions that have previously been identified as problematic can thus be avoided. Another positive feature of the Launcher is that incompatibilities or version conflicts with other Java products installed on the system can no longer occur. An initial version of a new Launcher that supports both Windows and Mac OS will be made available in a future FirstSpirit release.

#### **Migration from Java 8 to Java 10**

Using existing FirstSpirit installations with Java 10 will require slight changes to configuration files in the file system:

- 1. An in-place upgrade must first be performed on the required FirstSpirit Server (for more information, see the FirstSpirit installation instructions, "Via tar archive" chapter for non-Windows systems or "Updating via the installation program" chapter for Windows systems). This updates the start script automatically ( $f \le 5$  for Linux,  $f \le 5$ . cmd for Windows).
- 2. Replace the fs-wrapper.conf file (or, for servers running in "isolated mode", the fs-wrapper.isolated.conf file) from the FirstSpirit ~\conf subdirectory with the content of the fs-wrapper.conf.default.txt file (or the content of the fswrapper.isolated.conf.default.txt file) from the ~\conf\conf-all subdirectory and apply the specific changes made in the fs-wrapper.conf file.

If you are using FirstSpirit with Java 9 and higher as a Windows service, in the fs-wrapper.conf or fs-wrapper.isolated.conf file, the line

**#include.required ../conf/fs-wrapper-j1.include.conf** 

must be changed to:

**#include.required ../conf/fs-wrapper-j2.include.conf** 

In the case of **new installations**, the files listed above do not have to be replaced.

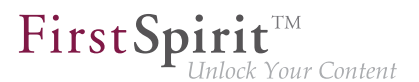

#### **Installation in Microsoft Windows**

For an installation in Windows, a FirstSpirit server in Java 8 must first be installed via Windows Installer, as outlined in the FirstSpirit installation instructions in the chapter "Installation under Windows". Installation using the Windows installation programs firstspirit-setup-<version number>.exe or firstspirit-isolated-setup-<version number>.exe is not possible.

Then the path to Java 9 (wrapper. java.command parameter) and other parameters must be entered in the fs-wrapper.conf or fs-wrapper.isolated.conf file in order to meet prevailing individual requirements.

In addition, in the fs-wrapper.conf or fs-wrapper.isolated.conf file, the line:

**#include.required ../conf/fs-wrapper-j1.include.conf** 

must be changed to:

**#include.required ../conf/fs-wrapper-j2.include.conf** 

#### **Restrictions**

The following restrictions are currently known relating to the use of Oracle Java 9 and higher; they cannot be bypassed by programming:

- Oracle no longer offers Java version 9 and higher in a 32-bit variant, i.e., when using Oracle Java 9 and higher, FirstSpirit can now only run on 64-bit platforms or with 64-bit applications.
- Due to advanced security checks in Java 9 and higher, delays arise in particular on launching on the client side and when first running functionalities that have been loaded afterwards.
- There may be compatibility problems between version 8 and versions 9 and higher of the Oracle Java Runtime Environment (JRE) that is required to launch FirstSpirit SiteArchitect. In Windows, the FirstSpirit Launcher permits a simpler change back to Java 8.
- Some functions in FirstSpirit are based on third-party software. Not all vendors of this thirdparty software have undertaken conversion work to ensure compatibility with Java 9 and higher. Consequently, functions that are based on third-party software of this kind will not be available if FirstSpirit is running with Oracle Java 9 and higher. Operating system-specific third-party

applications in the AppCenter of FirstSpirit SiteArchitect is no longer supported in Oracle Java 9 and higher, for example (exception: the browser integration).

FirstSpi

- **The parameters of the wrapper files**  $fs-wrapper-j\#$ . include.conf cannot be edited like the default wrapper file fs-wrapper.conf via FirstSpirit ServerMonitoring. However, the file can be edited in the file system.
- The Jetty web server integrated into FirstSpirit will not run under Oracle Java 9. The fsjetty.fsm (EAP) module can be used instead.
- The "Keep temporary files on my computer" option for Java Web Start must be selected under Oracle Java 9 and higher so that FirstSpirit SiteArchitect and FirstSpirit ServerManager can be launched. Under Oracle Java 8 this could also be deselected. Therefore, we recommend checking this setting when changing to Oracle Java 9 and higher (tab "Web settings / Temporary Files Settings"):

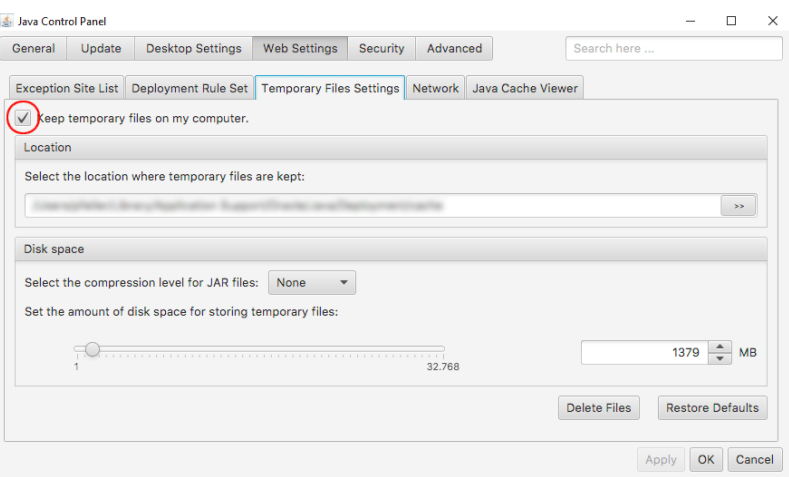

#### **Downgrade notice**

Oracle Java 9 and higher differs from Oracle Java 8 in terms of its encryption options and standard encryption. Changing a JDK is problematic (e.g., from Oracle Java 9 to Oracle Java 8) if the repository has been encrypted using a method that is not supported by the destination JDK. The project will then no longer start following a change of JDK. However, this problem can be resolved by making a change to the java.security configuration file under "[JRE\_home]/lib/security/".

For more information, see also [http://www.oracle.com/technetwork/java/javase/8u151](http://www.oracle.com/technetwork/java/javase/8u151-relnotes-3850493.html) [relnotes-3850493.html](http://www.oracle.com/technetwork/java/javase/8u151-relnotes-3850493.html).

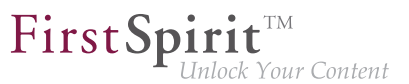

# **32 Microsoft Edge Support 5.2R20**

As of the current version of FirstSpirit, Microsoft Edge may be officially used for work with FirstSpirit ContentCreator.

### **33 New user interface for the trouble ticket system 5.2R5**

The user interface of the trouble ticket system for the e-Spirit Technical Support has been greatly enhanced to provide better access to the most important information and functionality. Starting today you can, for example, find information about planned release dates of upcoming FirstSpirit versions and answers to frequently asked questions. Naturally, we will continuously update and extend the information available.

You can find the new Help Center at [https://help.e-spirit.com.](https://help.e-spirit.com) It replaces the previous address helpdesk.e-spirit.com.

In addition, please use<help@e-spirit.com>instead of the previous e-mail address helpdesk@e-spirit.com.

### **34 New release names 2018-06**

e-Spirit releases a new FirstSpirit version approximately 12 times per year. All releases are generally equivalent and compatible with the previous version, which means that it is no longer necessary to make a distinction between "maintenance", "release," "minor", and "major" builds. In this way, new FirstSpirit functions are quickly provided to customers and the software quality is continuously enhanced. There is a balanced mix of bug fixes and new features in each release.

This strategy will now be reflected more clearly in the names of individual releases. For this purpose, a new release name schema is being implemented with the latest FirstSpirit release. This is based on the release year and month:

**FirstSpirit <YYYY>-<MM>**

FirstSpirit version 5.2R21, which was released in mid-May, is being followed by the latest version, "FirstSpirit 2018-06". A version released in July 2018 would be called "FirstSpirit 2018-07", and so on. This makes it possible to determine the release period quickly and easily based on the release name and, therefore, identify whether the software status of a FirstSpirit installation is up to date.

As well as being used in familiar places (in info dialogs, for example), the version name is also displayed in a dialog which appears when you click the version information on the FirstSpirit start page.

FirstSpi

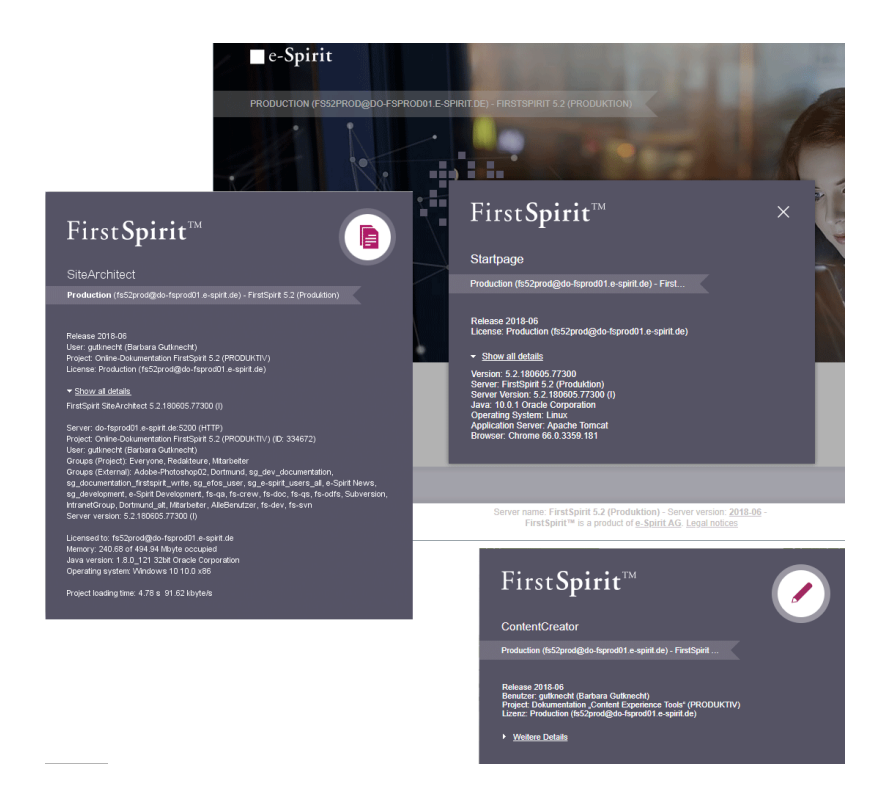

The technical version numbers consisting of major, minor, and build numbers continue to be used in the background. These version numbers also now include the number of the month and year, e.g., "5.2.180605.77284" or "5.2R1806-180605".

Designations identifying previously released versions (e.g., "5.2R21" or "5.2.2108.77241") are being retained and will not be renamed.

For more information on the FirstSpirit release strategy, see the [FirstSpirit Community](https://community.e-spirit.com/docs/DOC-2073) (https:// community.e-spirit.com/docs/DOC-2073).

# **35 Innovations concerning the FirstSpirit Release Management 5.2R12**

e-Spirit develops software on the basis of a continuous improvement process. The aim is to develop functions in an agile and needs-based manner, to make them available to customers more quickly, and to continue elevating the quality of the software. This means that:

■ New features and extensions are released immediately after development, testing, and documentation – irrespective of the version number.

First Spirit

**Inlock Your Content** 

- Wherever possible, large extensions are rolled out incrementally even if a feature has not yet achieved its full intended range of functions, an initial version is released as soon as it provides a useful additional benefit (minimum viable product). Additional features and convenience functions are then gradually added in the following releases.
- There are no more big-bang releases. Releasing features immediately allows the software development output to be distributed evenly over time.

This approach affects our usual handling of FirstSpirit version updates and involves new best practices. For more information, please refer to [FirstSpirit Community](https://community.e-spirit.com/docs/DOC-2091) (https://community.e-spirit.com/ docs/DOC-2091).

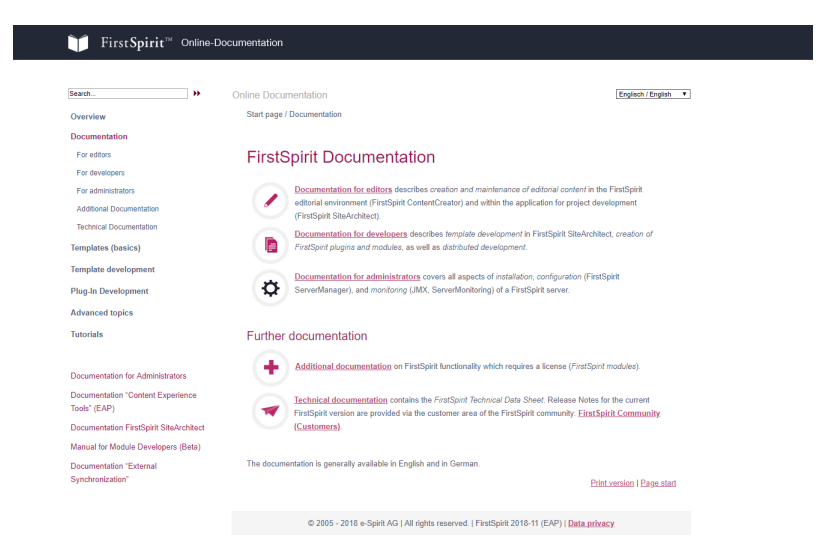

**36 New design of the FirstSpirit documentations 2018-11**

**New ODFS starting page**

In the course of the rebrush, the FirstSpirit documentation is receiving a fresh look. Many frames, obsolete icons, superfluous formatting and highlighting - all of this was restructured, tidied up and in some cases removed. Of course you will still find all content in the usual places.

Our new layout is clearer, more readable and tidier: modern icons, new color scheme and improved type face.

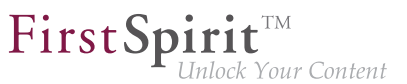

You can get an impression of the new layout at<http://docs.e-spirit.com>.

### **37 Oracle Berkeley DB 5.2R19**

Oracle Berkeley DB is used in FirstSpirit as a repository for saving content data. Until now, versions 3 and 5 have been in use and running reliably and stably for many years. However, in order to benefit from performance advantages, to remain at the forefront of technical development, and last but not least, for security reasons, plans are in place to update the internal Berkeley DB to version 7 in the near future.

FirstSpirit uses Berkeley DB on the one hand for the repositories for the individual projects ("project repositories"), as well as for storing system data ("internal repositories", for example registry, archiving database, access control database). Both places where these are used are affected by an update to version 7 and must be handled accordingly on existing FirstSpirit servers: from a technical point of view, to do this the data stored in the Berkeley DBs must be converted into the new data format. This is normally carried out in a few seconds.

**Since FirstSpirit version 5.2R18**, individual project repositories can also be converted to version 7 as part of the Early Access Program ("EAP").

**FirstSpirit version 5.2R19** provides a conversion tool (also as part of the Early Access Program ("EAP")), that can be used for the simple conversion of all data stored in existing FirstSpirit servers with just a few commands ("project repositories" and "internal repositories"). For more details, see the "Conversion of the Oracle Berkeley DB (EAP)" chapter.

Berkeley 7 is not compatible with Java 7. The FirstSpirit Server therefore requires at least Java 8 in order to use Berkeley 7.

### **Compatibility of FirstSpirit versions**

An official release of Berkeley version 7 is intended for FirstSpirit version 5.2R20 or R21 (April/May 2018). Following a transitional period, during which Berkeley versions 3, 5, and 7 will be able to be used in parallel on FirstSpirit servers, it is planned – for reasons relating to maintainability – to only offer version 7 and to withdraw support for versions 3 and 5 from around the end of 2018. After this point in time, FirstSpirit servers which are still running version 3 and/or 5 will then no longer start. Consequently, a server-wide switch to version 7 must be completed by this date. Switching from version 3 or 5 to 7 at the earliest possible opportunity is therefore recommended.

Following a conversion to Berkeley version 7, a FirstSpirit downgrade to versions earlier than version 5.2R18 will no longer be possible. A downgrade to FirstSpirit version 5.2R18 is possible, however.

FirstSpi

For downgrading servers which have not been converted yet, the file fs-berkeleydb7.fsm should be manually deleted from the ../data/modules sub-directory.

# **38 Oracle Berkeley DB 7 5.2R18**

Oracle Berkeley DB is used in FirstSpirit as a repository for saving content data. Until now, versions 3 and 5 have been in use and running reliably and stably for many years. However, in order to benefit from performance advantages, to remain at the forefront of technical development, and last but not least, for security reasons, plans are in place to update the internal Berkeley DB to version 7 in the near future.

FirstSpirit uses Berkeley DB firstly for the repositories of individual projects ("project repositories") and secondly to save system data ("internal repositories", e.g., registry, archiving database, Access Control Database). Both points of use are affected by the update to version 7 and must be handled accordingly on existing FirstSpirit servers: From a technical point of view, the data saved in the Berkeley DBs has to be converted to the new data format. This normally takes just a few seconds.

**From FirstSpirit version 5.2R19** (March 2018, planned), a conversion tool will be available, which will enable all data saved in the Berkeley DBs to be conveniently converted via command line to existing FirstSpirit servers in just a few commands. As server-level data also has to be converted, a conversion of this nature can only be performed when the FirstSpirit Server is offline in order to prevent any loss of data. A conversion will generally be completed in a short time. Only in exceptional cases may it take up to several hours; for example, in the event of very large and/or numerous projects. To make it easier for customers to calculate appropriate maintenance windows, plans are underway to publish comparison values relating to project size and conversion duration in future release notes. These values will have been established from conversions that have already been performed in production conditions.

**FirstSpirit version 5.2R18** already allows individual project repositories to be converted to version 7, under the early access program ("EAP", see chapter "Oracle Berkeley DB 7"). This function can be used to gather experience on the conversion process. Should problems unexpectedly be encountered when using Berkeley 7, these should be reported to e-Spirit immediately to enable them to be resolved before the official release of Berkeley 7.

A conversion can generally be completed in just a few seconds. It is also possible to convert data back to an older Berkeley version; however, this takes much longer and requires additional disk space.

Berkeley 7 is not compatible with Java 7. The FirstSpirit Server therefore requires at least Java 8 in order to use Berkeley 7.

### **Compatibility of FirstSpirit versions**

An official release of Berkeley version 7 is intended for the time frame between FirstSpirit version 5.2R19 and R21 (March to May 2018). Following a transitional period, during which Berkeley versions 3, 5, and 7 will be able to be used in parallel on FirstSpirit servers, it is planned – for reasons relating to maintainability – to only offer version 7 and to withdraw support for versions 3 and 5 from around the end of 2018. After this point in time, FirstSpirit servers which are still running version 3 and/or 5 will then no longer start. Consequently, a server-wide switch to version 7 must be completed by this date. Switching from version 3 or 5 to 7 at the earliest possible opportunity is therefore recommended.

FirstSpi

Following a conversion to Berkeley version 7, a FirstSpirit downgrade to versions earlier than version 5.2R18 will no longer be possible. However, downgrading to FirstSpirit versions above 5.2.R18 will be possible. For a downgrade, the file fs-berkeleydb7.fsm should be manually deleted from the ../ data/modules sub-directory.

When switching from FirstSpirit version 5.2R17 or earlier to FirstSpirit version 5.2R27 or later, a conversion using the conversion tool must be completed beforehand.

# **39 Oracle Berkeley DB 7: Optimizations and tips on conversion time**

**5.2R20**

Since the conversion tool "BerkeleyUtil", introduced in FirstSpirit version 5.2R19 could now be used in several production environments we were able to collect data on the conversion time. With this data the conversion process could be optimized in FirstSpirit version 5.2R20, and optimized configuration could significantly reduce the conversion time for some Berkeley configurations. It became evident that the amount of memory accessible for the conversion tool is most relevant for the conversion time, while the rest of the hardware being used is less important.

Since the FirstSpirit server can't be active during the conversion we recommend allocating as much memory to the conversion tool as the server would normally use.

To do this, when starting the tool with

**java -jar <FirstSpiritROOT>/bin/BerkeleyUtil.jar**

you can pass the value # stored in fs-wrapper.conf (or fs-wrapper.isolated.conf, respectively) for wrapper. java.maxmemory as the value to -Xmx#m.

### **Example:**

fs-wrapper.conf:

```
...
wrapper.java.maxmemory=4000
...
```
The call should then be:

**java -jar -Xmx4000m <FirstSpiritROOT>/bin/BerkeleyUtil.jar -c <FirstSpiritROOT>**

Another parameter, to reduce server downtime, is converting projects individually. On a running server projects can be converted via the ServerManager (Project properties, area "Repository", drop-down "Backend"). The project being converted can not be used, but the others stay usable. The additional load while converting can have an impact on the server performance (comparable to a full generation of the respective project).

FirstSp

k Your Content

Tip: It is also possible to convert only some projects on the running server, and the rest later via the conversion tool. Projects already converted to Berkeley 7 will not be converted again when later performing a full server conversion with the conversion tool.

Lastly it is possible to convert repository databases with the "fast" option  $(-f)$ . This is about 20 to 100 times faster than the "normal" conversion via dump/restore. But using this option errors have been observed, leading to an irreversibly damaged project, when projects already contained errors in their older Berkeley databases.

Because of this risk we recommend not using this option, when no current system backup is available. The risk when using this option can be minimized by validating projects before starting the conversion. This validation can be executed on a running FirstSpirit server. The results should be taken with a grain of salt, though, since new errors could be introduced in files already checked, or errors could be reported due to changes in progress while checking.

In any case a recent backup is recommended before converting the repository, whether using the "fast" option, or using just "normal" conversion.

### **Examples for conversion times**

Big FirstSpirit server:

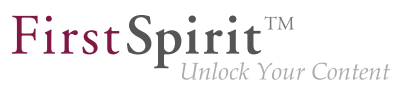

- more than 100 projects
- FirstSpirit directory > 1 TB, containing > 500 GB in Berkeley DB directories (without "blob" directories)
- contains one very big project ("bdb" directory > 250 GB)

Conversion time with 20 GB memory: < 12 hours Conversion time with 4 GB memory: > 24 hours

#### Medium-size FirstSpirit server:

- 27 projects
- FirstSpirit directory < 1 TB, including > 250 GB in Berkeley DB directories (without "blob" directories)
- contains one big project ("bdb" directory > 50 GB)

Conversion time with 4 GB memory: < 6 hours

#### Medium-size FirstSpirit server:

- 27 projects
- FirstSpirit directory < 100 GB, including < 50 GB in Berkeley DB directories (without "blob" directories)
- "bdb" directory of the biggest project is about 25 GB

Conversion time with 20 GB memory: < 2 hours Fast conversion of the same server: < 8 minutes

The list above distinguishes between the FirstSpirit server's "bdb" and "blob" directories because these are treated differently:

If a project is using Berkeley version 5, its "blob" directory is not modified during conversion. Is the project using Berkeley version 3, files from the "blob" directory are moved into new sub-directories, which does not affect conversion time.

94

FirstSp

The content of the "bdb" directories is exported to new files, though, unless you are using the -f option, and then imported to a newly created database.

Note: The given values are just reference values, because FirstSpirit setups differ substantially from customer to customer. A FirstSpirit server's conversion time depends very much upon number and size of projects, and upon the customer specific usage.

See also Chapter "Conversion of the Oracle Berkeley DB (EAP)".

### **40 Oracle Java 5.2R18**

FirstSpirit 5.2 is currently released for use with Oracle Java 7 and Oracle Java 8. Work on Oracle Java 9 support capability is currently underway, with the release planned for the near future.

Following a transitional period during which Oracle Java 7, 8, and 9 will be supported in parallel with each other, support for Java 7 will expire: From summer 2018, FirstSpirit will no longer support Oracle Java 7. This means that FirstSpirit will no longer be able to run with Oracle Java 7 and e-Spirit AG will no longer implement any measures designed to eliminate errors or problems associated with Java 7. Modules currently being developed by e-Spirit for the first time (e.g., "FirstSpirit Third Party Preview") are already optimized for Java 8 and no longer compatible with Oracle Java 7.

Not least because it is in the customers' interest, FirstSpirit preferably supports Long-Term Support versions. For development activities that have dependencies to Java, e-Spirit regards Oracle's release plan. Oracle itself has not provided any public updates for Java 7 since 2015 and recommends that developers and end users transition to Java 8 in order to continue receiving public updates and security enhancements. In the medium term, the aim is to provide FirstSpirit support for Java 10 or 11, since Java 9 is not a long-term support version (for more information, see [http://www.oracle.com/technetwork/](http://www.oracle.com/technetwork/java/eol-135779.html) [java/eol-135779.html\)](http://www.oracle.com/technetwork/java/eol-135779.html).

From FirstSpirit version 5.2R18, support for Java 9 (for FirstSpirit Server and Clients) will be part of the early access program ("EAP"). Using existing FirstSpirit installations with Java 9 will require slight changes to configuration files in the file system

Due to the extended security checks in Java 9, the use of this Java version will lead to slowdown, especially during client start-up and during the first execution of functionality that is dynamically downloaded by the client.
If Java 9 is being used, a corresponding message is logged when the Server is started.

In cases where Oracle Java 9 is being used, it is important to note that some functions in FirstSpirit are based on third-party software. However, not all vendors of third-party software have converted it in order to ensure compatibility with Java 9. Consequently, functions that are based on third-party software of this kind will not be available if FirstSpirit is being operated with Oracle Java 9. See also Chapter "Using Java 9 (EAP)".

#### **41 Oracle Java 5.2R19**

#### **Release Plan for Oracle 9, 10 and 11**

FirstSpirit is currently released for use with Oracle Java 7 and Oracle Java 8.

Since FirstSpirit version 5.2R18 (February 2018), Oracle Java 9 is supported as part of the Early Access Program (EAP). Work is currently in progress on support for Oracle Java 10 (in accordance with the new version scheme: 18.3); at present FirstSpirit does not run on Oracle Java 10 however.

In the interest of the customer, FirstSpirit supports Long-Term-Support (LTS) versions as a priority. In the case of Oracle Java, it is planned to support at least the current Java version and the last LTS version up to the end of public updates for Oracle ("End of Public Updates"). Variants that do not have LTS status will no longer be officially supported by FirstSpirit following the end of public updates. This means that for these versions, no further tests on compatibility with FirstSpirit and no measures to resolve any problems arising will be undertaken. For the Java Release Plan from Oracle, see also [http://www.oracle.com/](http://www.oracle.com/technetwork/java/eol-135779.html) [technetwork/java/eol-135779.html](http://www.oracle.com/technetwork/java/eol-135779.html).

Summary of the currently supported Java versions (as at March 2018):

- Java 8 (last LTS version)
- Java 9 ((EAP), current Java version)
- In addition, Java 7

The next LTS version is Oracle Java 11 (18.9 LTS), which is set to be released in September 2018 by Oracle. For FirstSpirit, support for this version is planned from the third quarter of 2018. Version 8 will be supported by FirstSpirit up to the end of Oracle public support (at least January 2019).

#### **FirstSpirit and Oracle Java 9+**

The use of Oracle Java 9 with FirstSpirit is currently still in EAP status (Early Access Program). A prompt release is sought, but some minor problems have arisen in the use of Java 9 in test operation. These will soon be rectified in coming releases.

FirstSpi

The move to the use of Java 9 (both at e-Spirit and with customers) is central, as on the one hand the difference from Java 8 is relatively great from a technical point of view, but on the other hand Java 9 has only be supported by Oracle since very recently. The move from Java 9 to Java 10 and 11 is likely to have fewer implications from a technical standpoint, however, meaning the change from Java 9 to Java 10 or 11 will not be as involved. Problems arising when using Java 9 will very likely also occur with a change from Java 8 to Java 10 or 11.

In general, features in EAP status will already have reached a level of maturity where it can and should be used by customers. However, it should initially be used on test systems and potential problems notified to e-Spirit promptly. Customer feedback is actively encouraged.

The following technical restrictions are currently known relating to the use of Oracle Java 9 (and higher where applicable):

■ The third-party component used in FirstSpirit, **Beanshell**, is not yet fully compatible with Java 9. This means that some Beanshell scripts run with errors in FirstSpirit with Java 9. This is currently considered by e-Spirit to be preventing for the approval of Java 9. As soon as a Beanshell update is available, it will undergo intensive testing with a view to reassessment for approval (we suspect that Java 10 will have been released by then). Current workaround:

The problem can be circumvented in Microsoft Windows making the parameter setting --illegal-access=warn in the Java Control Panel ("Start / Configure Java") for the corresponding Java version ("Desktop settings" tab):

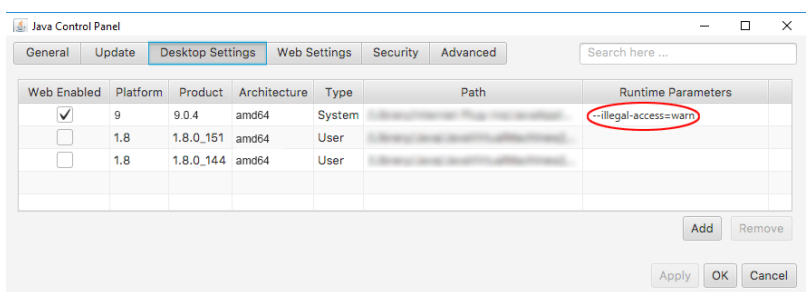

(Note: Multiple parameters can be specified separately using a semicolon.)

■ Oracle does not offer Java 9 in more than one **32 bit** variant, i.e. when using Oracle Java 9, FirstSpirit can now only be run on 64 bit platforms or with 64 bit applications. The option to run FirstSpirit under 32 bit will be discontinued in the medium-term.

FirstSpi

- Due to advanced security checks in Java 9, **delays** arise when using this Java version, in particular on launching on the client side and when first running functionalities that have been loaded afterwards.
- The **Windows Installer** cannot be used under Java 9. If a new FirstSpirit Windows Server is to be operated under Java 9, an installation should first be carried out using the Windows Installer under Java 8 and then a migration to Java 9 carried out (for more details, see FirstSpirit Release Notes on version 5.2R18).
- The Oracle Java Runtime Environment (**JRE**) that is required to launch the FirstSpirit SiteArchitect, is potentially not compatible between versions 8 and 9. A change from Java 9 back to 8 requires a number of manual configuration modifications. In Windows, the FirstSpirit Launcher permits a simpler change back to Java 8.
- The "Keep temporary files on my computer" option for Java Web Start must be selected under Oracle Java 9 so that FirstSpirit SiteArchitect and FirstSpirit ServerManager can be launched. Under Oracle Java 8 this could also be deselected. Therefore, we recommend checking this setting when changing to Oracle Java 9 (tab "Web settings / Settings for temporary files").

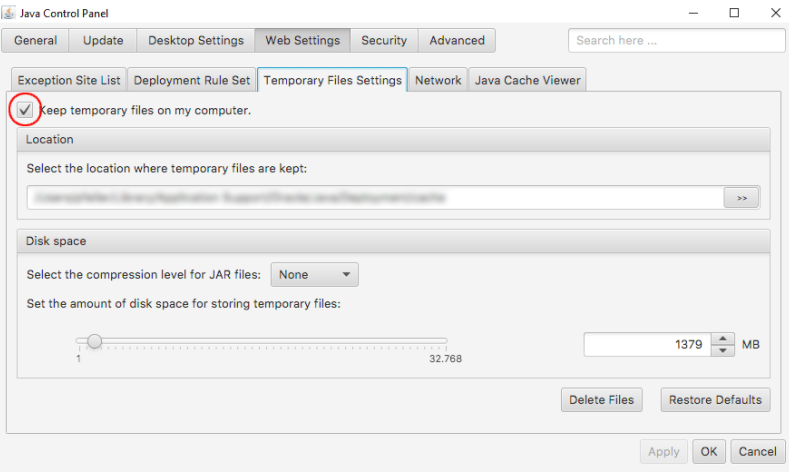

**The parameters of the wrapper files**  $fs-wrapper - j\#$ . include.conf cannot be edited like the default wrapper file fs-wrapper.conf via the **FirstSpirit ServerMonitoring**. However, the file can be edited in the file system.

■ It is not currently possible to copy any text from the integrated preview in the FirstSpirit SiteArchitect using a keyboard shortcut  $\overline{C}$ trl +  $\overline{C}$ . Alternatively, the context menu in the integrated preview can be used.

FirstSp

- Operating system-specific **third party applications** in the AppCenter of the FirstSpirit SiteArchitect will no longer be supported from Oracle Java 9 (exception: the browser integration).
- The Jetty web server integrated into FirstSpirit will not run under Oracle Java 9. The "fsjetty.fsm" (EAP) module can be used instead.

### **42 Oracle Java 9 5.2R14**

FirstSpirit 5.2 is supported when used with Oracle Java 7 or Oracle Java 8 (for limitations and reference versions, see "FirstSpirit Technical Data Sheet"). Internal tests have shown that FirstSpirit is not yet functional when used with Oracle Java 9. However, it is planned that FirstSpirit will be compatible with Java 9 in the future.

Currently, starting a FirstSpirit server or FirstSpirit clients on Java 9 will be prevented. A message will be logged:

**Running FirstSpirit using Java 9 or newer is not yet supported! Your version: 9**

# **43 Support of Oracle Java 5.2R15**

Generally, FirstSpirit is released for use with a major version of a JDK, e.g. Oracle Java 8 (JDK 1.8). FirstSpirit 5.2 is currently released for use with Oracle Java 7 and Oracle Java 8.

Support of Oracle Java 9 is currently in development. Release of this support is planned for the near future.

After a transitional period, during which Oracle Java 7, 8, and 9 will be supported in parallel, support for Oracle Java 7 will end: as of summer 2018, FirstSpirit will no longer support Oracle Java 7. This means that FirstSpirit will no longer be operable under Oracle Java 7, and e-Spirit AG will no longer take measures to resolve errors or problems that are related to Java 7.

Modules which are currently being developed by e-Spirit (e.g. "FirstSpirit Third Party Preview") are already optimized for Java 8 and are not operable under Oracle Java 7.

Oracle has ceased to provide public updates of Java 7 in 2015 and recommends that developers and end users upgrade to Java 8 in order to continue to receive publicly accessible updates and security improvements.

FirstSpi

# **44 Oracle Java: Discontinuing support for version 7 and other restrictions relating to version 9+ 5.2R21**

FirstSpirit is currently released for use with Oracle Java 7, 8, and 9; use with Oracle Java 10 is currently supported as part of the early access program ("EAP").

As part of product maintenance, discontinuation of support for Java 7 was announced with FirstSpirit version 5.2R15: FirstSpirit is scheduled to no longer support **Oracle Java 7** from June 2018 (FirstSpirit version 5.2R22 or 2018-06). This means that FirstSpirit will no longer be able to run with Oracle Java 7 and e-Spirit AG will no longer implement any measures designed to eliminate errors or problems associated with Java 7. We recommend that you switch to a higher Java version in good time. Oracle itself has not provided any public updates for Java 7 since 2015 and recommends that developers and end users transition to Java 8 in order to continue receiving public updates and security enhancements.

Regarding the use of FirstSpirit with **Oracle Java 9+**, internal tests have shown that, in particular cases, incompatibilities can occur if the FirstSpirit Server uses Oracle Java 9+ and FirstSpirit SiteArchitect uses Java 8 or lower. For example, this affects the SiteArchitect function that restores older versions (error message: java.io.InvalidClassException: java.util.EnumSet; local class incompatible:...). This is caused by an incompatibility between the versions from Oracle, the manufacturer. e-Spirit is currently working on a solution to this problem.

# **45 Rebrush for FirstSpirit graphical user interfaces 5.2R17**

With the new FirstSpirit version comes a fresh design in a familiar software environment. A modern color scheme and style enhances the User Experience (UX) for editors and paves the way for upcoming FirstSpirit extensions.

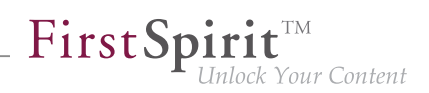

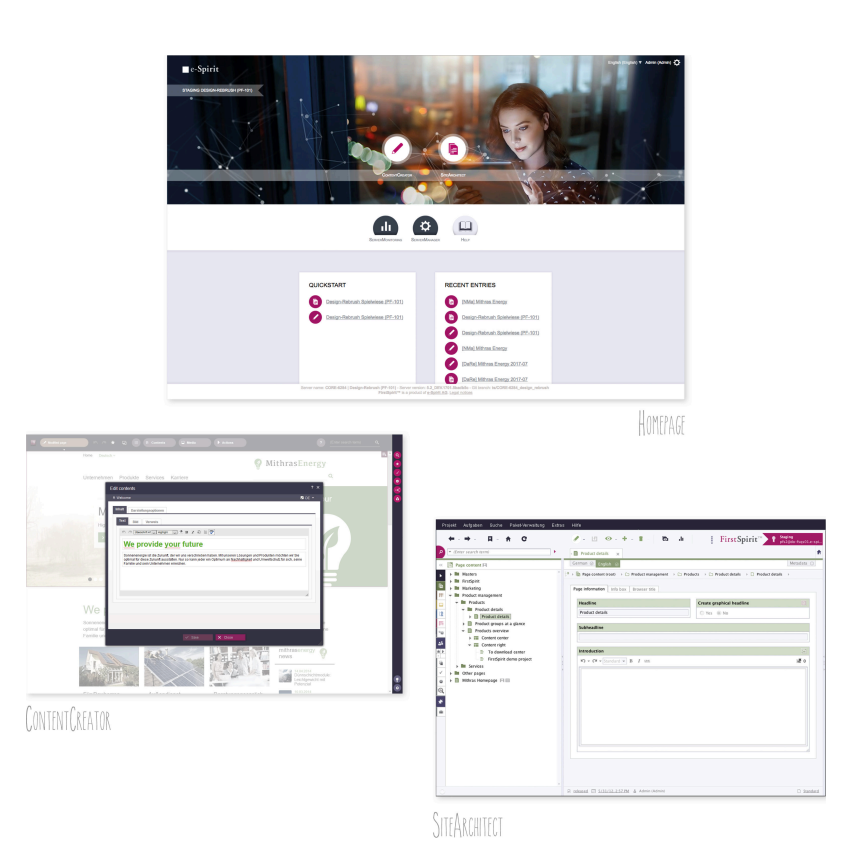

With the new FirstSpirit upgrade, editors, developers and administrators see "their" FirstSpirit revitalised. The most striking change: the new FirstSpirit start screen. The tiles for selecting clients UIs are replaced by new icons - editorial and administrative tools are visually more distinguished from each other. Large visual elements and micro-animations shape the first impression.

SiteArchitect and ContentCreator have also undergone changes to the look and feel: A unified, modernized color palette with contrasting, fresh tones gives the FirstSpirit tools a harmonized design. The color spectrum shifts from classic software gray with low-saturation colors to a modern blue-gray with glowing accents. Buttons and icons are rounder in many places, and the toolbar is even more clearly arranged.

The design update does not involve any functional changes for editors or developers. All functions are still available in familiar places. Also, it drives no additional effort for developers and operations.

As of the current FirstSpirit version, the design overhaul is not yet completed and will be pursued over future releases.

Documentation will be revised incrementally. Thus, screenshots in documentation may not yet reflect the current design.

Note about customer-specific modules and plugins: controls which are added to the graphical user interfaces of FirstSpirit SiteArchitect and/or ContentCreator by way of customer-specific plugin implementations and modules should be adjusted as needed to fit the new design.

FirstSpi

# **46 Support for Berkeley DB 3 and 5 has been discontinued, server starts only after migration 2018-11**

FirstSpirit uses Oracle Berkeley DB as a repository for storing content data. Until now, versions 3 and 5 have been in use and running reliably and in a stable manner for many years. However, in order to benefit from performance advantages and to remain at the forefront of technical development as well as for security reasons, the internal Berkeley DB is being updated to version 7.

As announced with FirstSpirit 5.2R21 (May 2018), support for Berkeley DB 3 and 5 has been discontinued as of the current release. Berkeley DB 3 and 5 are no longer shipped as of the current release (modules fs-berkeleydb3.fsm and fs-berkeleydb5.fsm).

**!** If the FirstSpirit server was initially installed with a version **lower than FirstSpirit 2018-06**, the **server will no longer start when running the current release** if a migration to Berkeley DB 7 has not yet been performed.

FirstSpirit servers which were initially installed with FirstSpirit 2018-06 or higher use Berkeley DB version 7 by default.

In order to enable the server to start again,

- **A:** a migration of the Berkeley DB to version 7 must be performed (recommended), or
- **B:** a downgrade of the server must be performed.

**A (recommended):** For the migration of the Berkeley DB of a FirstSpirit server to version 7 with FirstSpirit 2018-11 or higher, the command-line utility "BerkeleyUtil" must be used. In order to use this tool, the FirstSpirit server must be offline. Usage is described in FirstSpirit Manual for Administrators, "FirstSpirit ServerManager / Project properties / Repository", section "Conversion to Berkeley DB 7".

**B:** After a downgrade to an older FirstSpirit release (< 2018-11), the FirstSpirit server can also again be started and operated, even if a migration to Berkeley DB 7 has not yet been performed. In this state, a migration may be performed as described in *FirstSpirit Manual for Administrators*, "FirstSpirit ServerManager / Project properties / Repository", section "Conversion to Berkeley DB 7". After successful migration to Berkeley DB version 7, the FirstSpirit server can be upgraded to FirstSpirit 2018-11.

FirstSpi

If migration to Berkeley DB 7 was performed successfully and if the server runs with FirstSpirit 2018-11 without issues, the module files which were required for BDB versions 3 and 5 should be deleted from the server (files fs-berkeleydb3.fsm and fs-berkeleydb5.fsm within \data\modules\) in order to avoid potential conflicts between the libraries in use. To do so, use the button "Uninstall" in FirstSpirit ServerManager, "Server properties / modules":

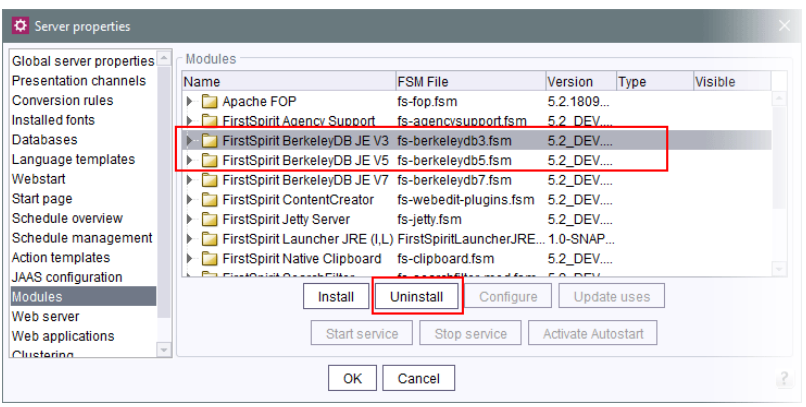

#### Notes about downgrade capability:

After a conversion to Berkeley DB version 7, a downgrade of FirstSpirit to versions lower than version 5.2R18 (released February 2018) will no longer be possible. A downgrade to FirstSpirit versions greater than or equal to 5.2R18, however, will be possible.

If the modules required for BDB versions 3 and 5 were uninstalled with FirstSpirit 2018-11, these will be reinstalled automatically during a downgrade to a version lower than FirstSpirit 2018-11.

# **47 Support for Debian GNU/Linux 9 5.2R21**

As of the current FirstSpirit version, Debian GNU/Linux version 9 can officially be used for FirstSpirit Servers.

However, version 7 is only supported "passively".

For more information, see the FirstSpirit Technical Data Sheet.

### **48 System requirements 5.2R7**

FirstSpirit aims to support the very latest browsers, databases, and operating systems. The following products and versions have been released for use with the current version of FirstSpirit.

#### **Operating systems:**

Reference operating system for the clients is now

■ Microsoft Windows 10

Furthermore, in addition to Ubuntu 12.04 LTS, the latest FirstSpirit version also passively supports

■ Ubuntu 16.04 LTS

as an operating system for both the FirstSpirit Server and the FirstSpirit Clients SiteArchitect and ServerManager.

For more information, see the FirstSpirit Technical Data Sheet.

### **49 Tomcat support 2018-06**

Tomcat 9 is released for use with FirstSpirit from the latest version of FirstSpirit. Version 8.5 is "actively" supported. We recommend using Apache Tomcat version 8.5.14 or higher. This is because errors in earlier versions of Apache Tomcat could impair the operation of FirstSpirit.

Versions 7 and 8.0 are no longer being maintained. The manufacturer will cease support for version 8.0 on June 30, 2018.

For more information, see the FirstSpirit Technical Data Sheet and [http://tomcat.apache.org/](http://tomcat.apache.org/whichversion.html) [whichversion.html](http://tomcat.apache.org/whichversion.html).

### **50 Migration of the FirstSpirit modules to "Isolated mode" 2019-01**

The main goal of the "isolated mode" of the FirstSpirit server is to give developers of modules greater freedom in selecting the libraries they use. Especially the potential conflicts with libraries supplied by the FirstSpirit core should be hereby minimised.

For further information see FirstSpirit Developer's Manual for Components, chapter "Isolated mode".

FirstSpi

As part of this reorientation and starting with the current release, the FirstSpirit modules delivered by e-Spirit are being converted into the "Isolated mode". The display name of the modules (tag displayname) was supplemented by the addition  $(l, L)$ . This indicates that the respective module can be operated both on FirstSpirit servers that are already running in "Isolated mode" as well as on servers that are still running in "Legacy mode". The unique identifier / name of the modules (tag name) remains unaltered.

| Server properties            |                                    |                                 |                    |      |         | $\times$          |
|------------------------------|------------------------------------|---------------------------------|--------------------|------|---------|-------------------|
| Global server properties     | Modules                            |                                 |                    |      |         |                   |
| <b>Presentation channels</b> | Name                               | <b>FSM File</b>                 | Version            | Type | Visible |                   |
| <b>Conversion rules</b>      | FirstSpirit Agency Support (I,L)   | fs-agencysupport.fsm            | 5.2 BETA.190       |      |         |                   |
| Installed fonts              | FirstSpirit Apache FOP (I.L)       | Apache FOP-5.2 BET 5.2 BETA.190 |                    |      |         |                   |
| <b>Databases</b>             | FirstSpirit BerkeleyDB JE V7 (I,L) | fs-berkeleydb7.fsm              | 5.2 BETA.190       |      |         |                   |
| Language templates           |                                    |                                 |                    |      |         |                   |
| Webstart                     |                                    |                                 |                    |      |         |                   |
| Start page                   |                                    |                                 |                    |      |         |                   |
| Schedule overview            |                                    |                                 |                    |      |         |                   |
| Schedule management          |                                    |                                 |                    |      |         | $\sim$            |
| <b>Action templates</b>      | Install                            | Configure                       | Update uses        |      |         |                   |
| <b>JAAS</b> configuration    | Uninstall                          |                                 |                    |      |         |                   |
| <b>Modules</b>               | Start service                      | Stop service                    | Activate Autostart |      |         |                   |
| Web server<br>$\sim$         |                                    |                                 |                    |      |         |                   |
|                              | OK                                 | Cancel                          |                    |      |         | $\ddot{\text{?}}$ |

**View in the FirstSpirit ServerManager**

The functionality of the modules will not be affected by this change. As always, it is recommended to update all modules when updating the FirstSpirit server.

# **51 Support for the distributed development of FirstSpirit projects (External Synchronization) 5.2R14**

FirstSpirit projects are generally developed in a team. For distributed project development involving several team members, each team member works in their own local FirstSpirit development environment. The development processes operate at several workplaces (decentrally), at different times (asynchronously), and often at different development strands (nonlinearly). To support these projects successfully, adequate tools (such as version control systems, integrated development environments, etc.) need to be used.

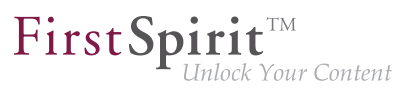

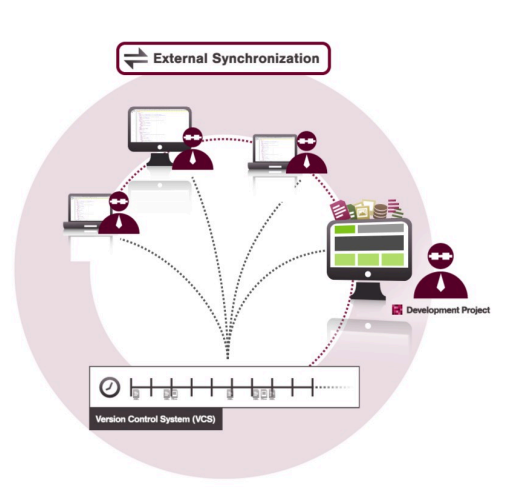

FirstSpirit External Synchronization supports these concepts by providing FirstSpirit objects in a format which allows developers to export templates (and other project content):

- from a FirstSpirit project into a file system structure with a folder hierarchy and
- to import modified content from the file system structure back into a FirstSpirit project.

This export/import functionality makes it possible to:

- edit FirstSpirit objects externally,
- version FirstSpirit objects via an external version control system.

Entry points for External Synchronization are the following interfaces:

- ImportOperation
- ExportOperation

(Package: de.espirit.firstspirit.store.access.nexport.operations)

We recommend performing all export and import actions using **FSDevTools**. This tool uses pre-defined commands to automatically import and export data between the FirstSpirit project and the file system. The interfaces therefore do not have to be implemented individually.

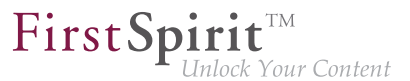

Source code and documentation for the compilation, use, and functional expansion of the "FSDevTools" command line tool are published and available to download at:

#### ■ <https://github.com/e-Spirit/FSDevTools>

Technical requirements, configuration and concrete examples are described in the documentation Introduction (→Documentation "External Synchronization") (.../help/odfs/edocs/sync/index.html).

**Compatibility with other FirstSpirit versions:** Functionality for being able to export templates and other content from a FirstSpirit project into a file system structure with folder hierarchy and thus for being able editing these externally has been already introduced with FirstSpirit version 5.1.

This functionality has been extensively enhanced and revised with the current release. For example, the export format has been changed and API methods added.

Exports which were created in earlier FirstSpirit versions using the "External Synchronization" function can still be used. Relevant changes in software behavior are described in detail in Chapter 4.

**!** After a FirstSpirit version which still uses the old export format is upgraded or updated, the project in question must be fully exported so that the format changes take effect. The method setDeleteObsoleteFiles must be set to  $true$ . (This is the default setting when using FSDevTools.)

**!** Downgrading FirstSpirit versions which use the new export format (to versions which use the old export format) is not supported. In such cases, please contact e-Spirit directly.

# **52 Support of Java 11 2018-11**

As previously described in the release notes for FirstSpirit 2018-10, Java 11 is supported by FirstSpirit, but this support will continue to have the status "EAP".

Since the release of 2018-10, intensive internal testing was performed on the Java-based clients. These tests already identified the following limitations in FirstSpirit SiteArchitect:

■ Display issue with the caret in CMS\_INPUT\_DOM and CMS\_INPUT\_DOMTABLE in conjunction with certain fonts:

FirstSpi

ock Your Content

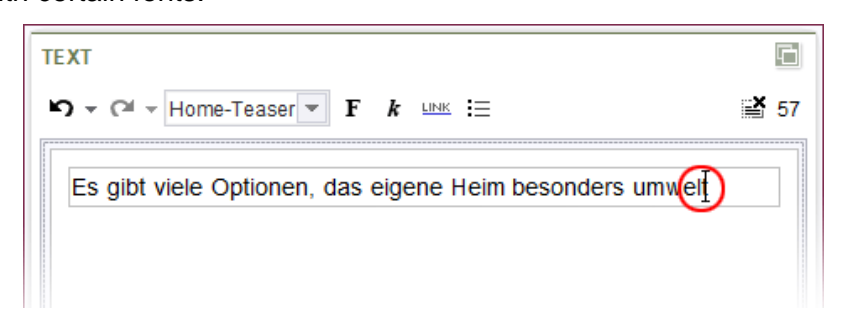

Due to a Java 11 error in size calculation, the caret will in some cases not be displayed exactly behind a character. In many cases, the issue can be resolved by defining a constant size in the format template (in the format template, tab "Properties", field "Size").

■ Display issue regarding transparent windows, e.g. dialog "Help / About FirstSpirit":

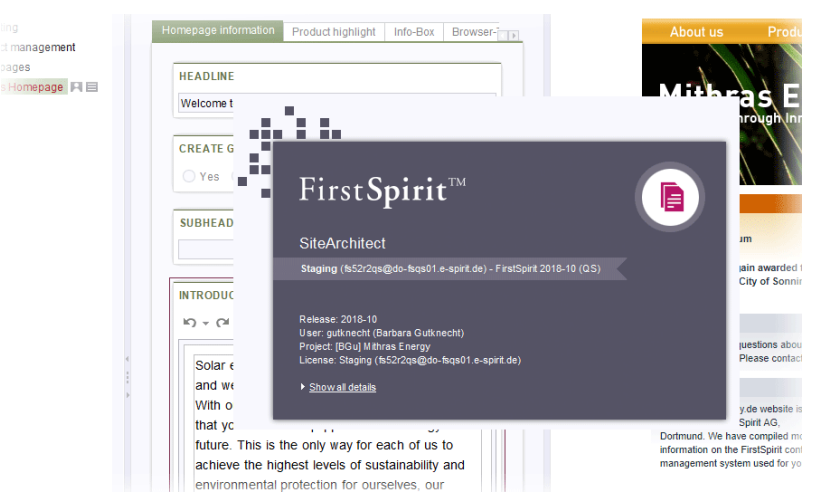

(With Java < 11, a transparent border is displayed around the dialog.)

These display issues originate in Java 11. Currently, research is being carried out to determine if and how these issues can be resolved by e-Spirit. The publication of related bugfixes is planned for one of the next FirstSpirit releases.

In order to be able to use Java 11 for FirstSpirit SiteArchitect and ServerManager, the FirstSpirit Launcher must be used. In order to simplify participation in the "EAP" program for Java 11, e-Spirit has developed a special module for the Launcher, named "FirstSpirit Launcher JRE". Interested parties may obtain this module via Technical Support [\(https://help.e-spirit.com](https://help.e-spirit.com)).

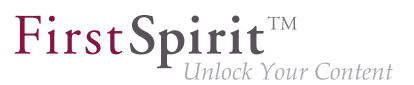

## **53 Use of Oracle Java 9 and 10 5.2R20**

As of FirstSpirit version 5.2R20, Oracle Java 9 is officially approved for use with FirstSpirit. All problems in the use of FirstSpirit with Java 9 which could thus far be identified could be successfully corrected by e-Spirit.

However, on a technical level, the difference between Java 8 and Java 9+ is quite large (e.g. related to memory management) such that an update of existing FirstSpirit installations to Java 9 presents several challenges, e.g. related to RAM requirements and GC parameters. Thus, e-Spirit emphatically recommends that a Java update from Java 8 to 9+ is initially done on test or QA systems in order to obtain experience with any given concrete usage scenario. Problems and errors which arise from the use of Java 9+ should in all cases be forwarded to e-Spirit in a timely manner.

For all production systems, e-Spirit recommends use of Oracle Java 8 for the time being. Here, it is important to note, however, that Oracle plans to cease support for Java 8 in early 2019 such that planning/ evaluation of a migration to Java 9+ will become necessary in the foreseeable future in any case.

The first released version of Oracle Java 10 has meanwhile been published (20-Mar-2018). e-Spirit has already tested this version and has made the necessary adjustments in FirstSpirit in FirstSpirit version 5.2R20. However, there is still little practical experience concerning the operation, and the internal tests and quality assurance activities are still ongoing. Nevertheless, Java 10 receives the status "EAP" (early access program) already with FirstSpirit version 5.2R20. This means, that FirstSpirit (server as well as clients) can be operated with Java 10, but should first be used only with testing and QA environments, and not at all in productive environments. The restrictions known relating to the use of Java 9 apply also to Java 10.

FirstSpirit support for Oracle Java 11 is planned from the third quarter of 2018 onwards. This version is the next LTS version from Oracle and publication is scheduled for September 2018. Currently, FirstSpirit is not yet functional when used with Oracle Java 11.

Java 8 will be supported by FirstSpirit up to the end of Oracle public support (at least January 2019).

#### **Restrictions**

The following technical restrictions are currently known relating to the use of Oracle Java 9 (and higher where applicable) that cannot be bypassed by programming:

■ Oracle does not offer Java 9 and higher in more than one 32 bit variant, i.e. when using Oracle Java 9 and higher, FirstSpirit can now only be run on 64 bit platforms or with 64 bit applications.

FirstSpi

- Due to advanced security checks in Java 9 and higher, delays arise, in particular on launching on the client side and when first running functionalities that have been loaded afterwards.
- The Oracle Java Runtime Environment (JRE) that is required to launch the FirstSpirit SiteArchitect, is potentially not compatible between versions 8 and 9+. In Windows, the FirstSpirit Launcher permits a simpler change back to Java 8.
- Some functions in FirstSpirit are based on third-party software. Not all vendors of thirdparty software have converted it in order to ensure compatibility with Java 9 and higher. Consequently, functions that are based on third-party software of this kind will not be available if FirstSpirit is being operated with Oracle Java 9+. Operating system-specific third party applications in the AppCenter of the FirstSpirit SiteArchitect will no longer be supported from Oracle Java 9 (exception: the browser integration).

#### **Installation / Upgrade from Java 8**

Using **existing FirstSpirit installations** with Java 9 and higher will require slight changes to configuration files in the file system.

- 1. First, perform an inplace upgrade of the desired FirstSpirit server (for non-Windows systems see FirstSpirit Installation instruction, Chapter "Via a tar archive", for Windows systems see Chapter "Updating via the installation program"). In this way, the start script will be updated automatically (fs5 for Linux, fs5.cmd for Windows).
- 2. Replace the file fs-wrapper.conf (or for servers running in "Isolated mode" the file  $fs-wrapper.isolated.comf)$  in the FirstSpirit subdirectory  $\sim$ lconf by the content of the file fs-wrapper.conf.default.txt (or by the content of the file fswrapper.isolated.conf.default.txt) in the subdirectory ~\conf\conf-all and adopt individual changes which you have made in the file  $fs-wrapper$ .conf.

If you would like to use FirstSpirit with Java 9 or higher as Windows service, please change the line

**#include.required ../conf/fs-wrapper-j1.include.conf** 

in the file fs-wrapper.conf or fs-wrapper.isolated.conf to

# FirstSp

**#include.required ../conf/fs-wrapper-j2.include.conf**

**New installations** do not require a change of the above mentioned files.

#### **Installation under Microsoft Windows**

For installation under Windows, please install first a FirstSpirit server with Java 8 as described in the FirstSpirit Installation instruction, Chapter "Installation under Windows". Under Oracle Java 9 and higher, FirstSpirit can not be installed using the Windows installation program firstspirit-setup-<version number>.exe or firstspirit-isolated-setup-<version number>.exe.

Then the path to the desired Java version (the parameter  $wrapper$ , java.command) must be entered in the file fs-wrapper.conf or fs-wrapper.isolated.conf and other parameters should be adjusted in order to meet the relevant requirements in each case.

In addition, in the file fs-wrapper.conf or fs-wrapper.isolated.conf, the line

**#include.required ../conf/fs-wrapper-j1.include.conf** 

#### must be changed to

**#include.required ../conf/fs-wrapper-j2.include.conf** 

#### **Notes about using Java 9 and higher**

- Under Java 9 and higher, it is again possible to use the third-party component integrated in FirstSpirit, "Beanshell", and to copy text from the integrated preview in the FirstSpirit SiteArchitect using the keyboard shortcut Ctrl + C as of FirstSpirit version 5.2R20, without the need to set the parameter --illegal-access=warn within the Java Control Panel. If other restrictions or problems should arise with using Java 9 and higher, which are not mentioned in the section "Restrictions" below, or in the following, please contact the Technical Support.
- **The parameters of the wrapper files**  $fs-wrapper-j\#$ . include.conf cannot be edited like the default wrapper file fs-wrapper.conf via the FirstSpirit ServerMonitoring. However, the file can be edited in the file system.

■ The Jetty web server integrated into FirstSpirit will not run under Oracle Java 9 or higher. The fs-jetty.fsm module (EAP) can be used instead.

FirstSpi

■ The "Keep temporary files on my computer" option for Java Web Start must be selected under Oracle Java 9+ so that FirstSpirit SiteArchitect and FirstSpirit ServerManager can be launched. Under Oracle Java 8 this could also be deselected. Therefore, we recommend checking this setting when changing to Oracle Java 9 or higher (tab "Web settings / Temporary Files Settings"):

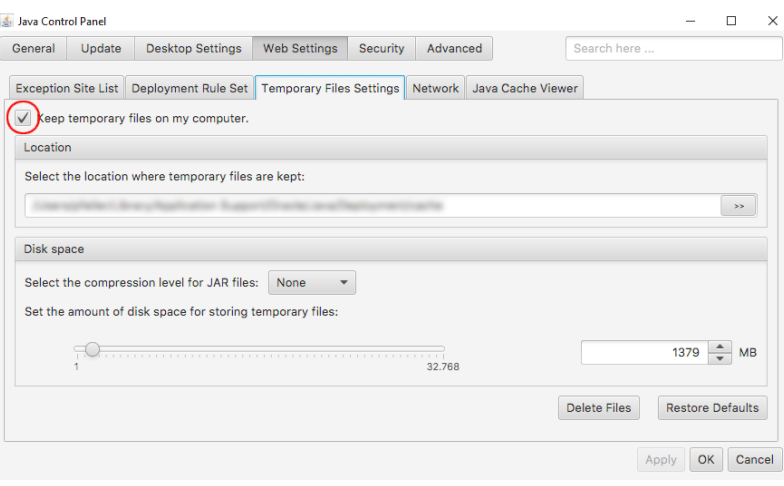

#### **Notes about downgrading**

Oracle Java 9 and higher differs in terms of their encryption options or their default encryption from Oracle Java 8. Switching a JDK is then problematic (e.g., from Oracle Java 9 to Oracle Java 8) if the repository was encrypted with a method that is not supported by the target JDK. Once the JDK has been switched, the project will then not launch. However, this can be resolved by changing the java.security under "[JRE\_home]/lib/security/".

For more information, please see [http://www.oracle.com/technetwork/java/javase/8u151](http://www.oracle.com/technetwork/java/javase/8u151-relnotes-3850493.html) [relnotes-3850493.html](http://www.oracle.com/technetwork/java/javase/8u151-relnotes-3850493.html).

# **54 Advance notice: Rebrush for FirstSpirit components 5.2R16**

The graphics of the FirstSpirit start page, FirstSpirit ContentCreator, and FirstSpirit SiteArchitect are currently being revised. They will feature a more modern design, but their proven user prompting and guidance will be preserved. Release of the new design is planned for FirstSpirit version 5.2R17.

# **55 Migrating from the InternalJetty to a web server for productive use 2018-09**

FirstSpi

The open source product "Eclipse Jetty" integrated in FirstSpirit provides a web server and a JSP/ servlet engine which run as part of the FirstSpirit server in the same VM. The use of this integrated web server is intended for testing purposes only, so that customers can use FirstSpirit directly with web server functionality without first having to install and connect an external web server. For more complex configuration requirements (e.g. memory size adjustments, timeouts, number of threads per deployed application...) the use of an external web server, and especially **Apache Tomcat**, is recommended.

Since FirstSpirit 2018-08, the functionality of the integrated Jetty "InternalJetty" is no longer supported. With a subsequent FirstSpirit release it will no longer be possible to use the "InternalJetty." Features based on the "InternalJetty" (preview, etc.) will then no longer be executable. Therefore, for productive systems a prompt change to an external web server (Apache Tomcat) is required.

A web server of the type "Jetty Web Server" can be used as fallback and/or development environment. This web server is officially released with FirstSpirit 2018-09. As of the current release, new installations are using the "Jetty Web Server" by default (see also Chapter "Web server configuration: new FirstSpirit installations use the web server 'FirstSpirit Jetty Server'"). However, since the "Jetty Web Server" is also an integrated Web/Application server, its recommended use is for development purposes or as a fallback and only basic configuration options are available.

FirstSpirit 2018-08 offers new and productively usable web server configuration options to enable customers to easily switch to more sustainable solutions. With the current release an additional wizard was implemented with which web applications can be migrated easily and GUI-supported from one web server to another ("FirstSpirit ServerManager / Server properties / Web server", "Migrate" button, see also FirstSpirit Manual for Administrators).

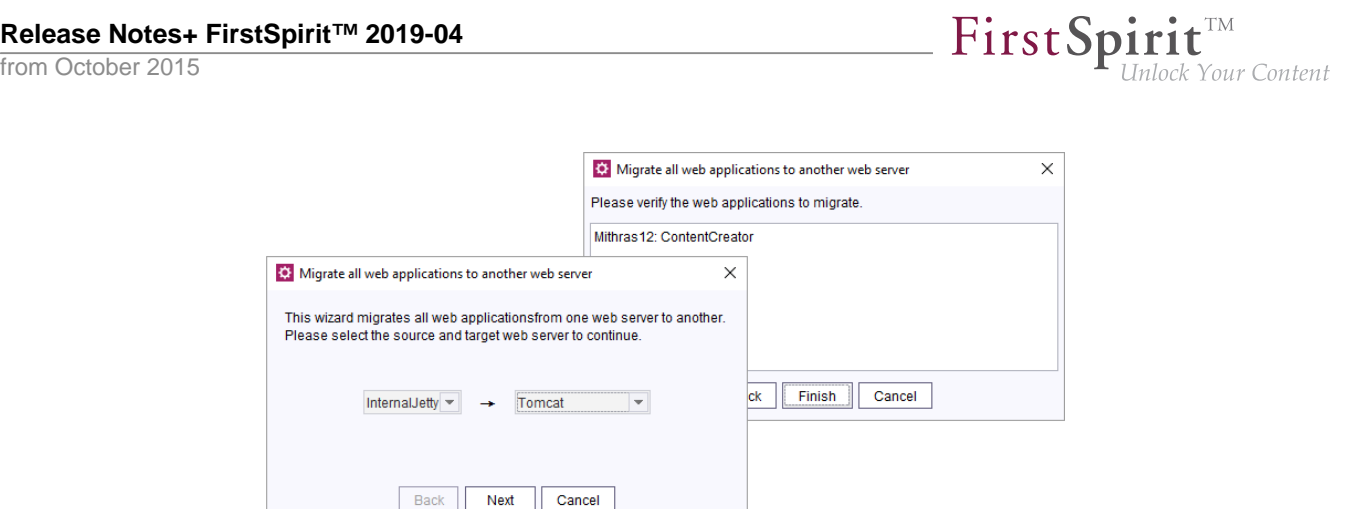

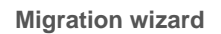

#### **Recommended default configuration for production servers**

e-Spirit recommends using an Apache Tomcat as FirstSpirit's web server configuration, as described in "Tomcat servlet engine on a dedicated host" in the FirstSpirit Manual for Administrators.

The web applications "FirstSpirit start page" and "ServerMonitoring" should be installed on an "Aggregating Web Server", in which this Tomcat web server and a "Jetty Web Server" are combined. Here the Tomcat web server should be defined as the default web server:

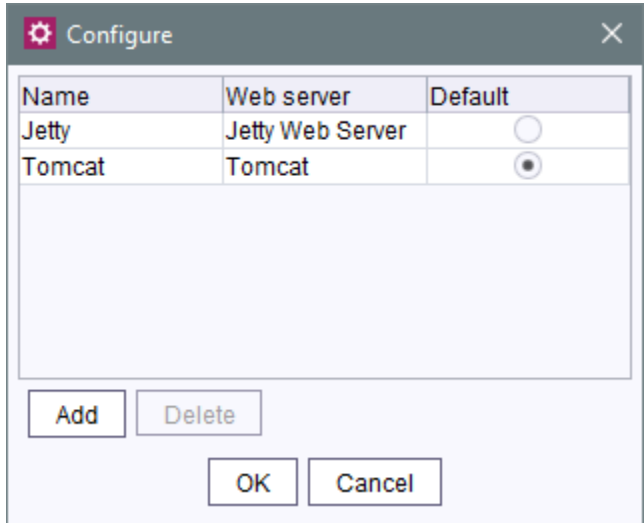

All other web applications should be installed on the Tomcat web server. The migration of the web application is done (if necessary) using the new migration wizard. The target web server is the Tomcat web server.

This configuration ensures that the web applications are delivered stable via Tomcat. Irrespective of the Tomcat web server, the start page and server monitoring can be accessed at any time via the "Jetty web server", so that the FirstSpirit server remains configurable even in the event of problems with the Tomcat web server (or if it is scheduled to shut down).

FirstSpi

: Your Content

For further information on creating and configuring the individual web server types and migrating web applications, see FirstSpirit Manual for Administrators, "FirstSpirit ServerManager / Server properties / Web server".

### **56 Administration**

# **56.1 "Attach log files:" in schedules where e-mail is sent 5.2R21**

As as result of a code change in Oracle Java 9 and higher, the FirstSpirit function "Attach log files" is no longer supported in the "Send e-mail" schedule, e.g.,

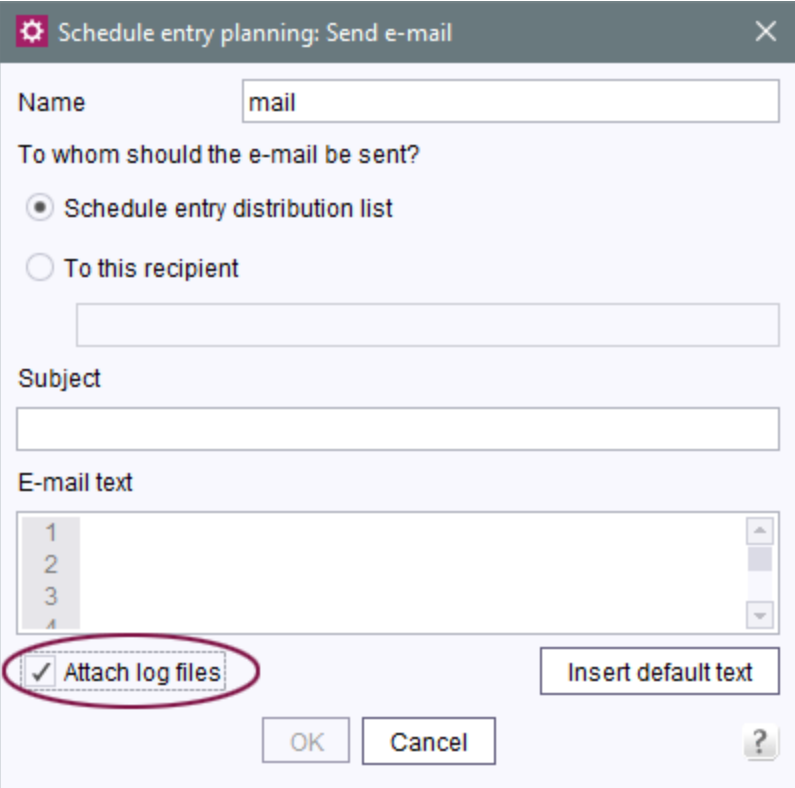

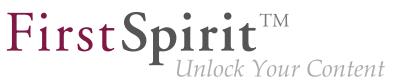

("FirstSpirit ServerManager / Server properties / Schedule management / Add or edit / Actions / Add or edit / Send e-mail")

Error message:

```
java.util.concurrent.ExecutionException: java.lang.NoClassDefFoundError: 
  javax/activation/FileTypeMap
```
This incompatibility has been rectified in the most recent version of FirstSpirit.

**For new installations** with FirstSpirit version 5.2R21 and later that use Oracle Java 9 or higher, no modifications are necessary.

**For existing FirstSpirit installations** that use Oracle Java 9 or higher, the following parameters must be defined in the wrapper file containing the start parameters for Java 9 and higher (file  $fs-wrapper$ j2.include.conf by default) in the <FirstSpiritROOT>/conf subdirectory:

**wrapper.java.additional.26=--add-modules=java.activation**

Installations that use Oracle Java 8 or 7 are not affected by this error.

Note: Oracle Java 10 has not yet been officially released for use with FirstSpirit; its current status is "EAP" (early access program).

### **56.2 64- and 32-bit support for FirstSpirit servers 2018-12**

Since FirstSpirit 5.0, operation of a FirstSpirit server is only supported on 64-bit variants of operating systems. Use of a FirstSpirit server in a 32-bit environment or in 32-bit mode is not supported.

As of FirstSpirit 2018-12, the Java Service Wrapper files which enable operation of a FirstSpirit server in 32-bit mode will no longer be provided. Existing FirstSpirit installations will thus no longer receive updates for these files when the Java Service Wrapper is updated.

In order to avoid mixed operation of two Java Service Wrapper versions, it is urgently recommended to manually delete the 32-bit files from the file system under FirstSpirit 2018-12.

The files in question are listed below ( $\sim$ FS = installation directory of the FirstSpirit server):

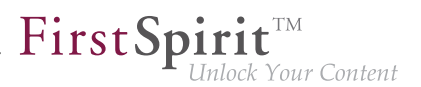

- Directory ~FS/bin
	- wrapper-aix-ppc-32
	- wrapper-linux-x86-32
	- wrapper-macosx-universal-32
	- wrapper-solaris-sparc-32
	- wrapper-solaris-x86-32
	- wrapper-windows-x86-32.exe
- Directory ~FS/server/lib or ~FS/server/lib-isolated
	- libwrapper-aix-ppc-32.so
	- libwrapper-linux-x86-32.so
	- libwrapper-macosx-universal-32.jnilib
	- libwrapper-solaris-sparc-32.so
	- libwrapper-solaris-x86-32.so
	- wrapper-windows-x86-32.dll

For FirstSpirit server installations which still use 32-bit, it is recommended to migrate to 64-bit in a timely manner.

# **56.3 Action "Execute generation": Selection of start nodes for partial generation 2018-09**

The action "Execute generation" ("FirstSpirit ServerManager / Project properties / Schedule management / Add/edit schedule entry / Actions / Execute generation") can be used to perform a full or partial generation of a project. The panel "Start points" is used to select start nodes which should be included in partial generation.

Until now, selection of start nodes only supported released nodes. Nodes which have never been released were not available for selection. As of the current version of FirstSpirit, selection considers the current state of the project, i.e. all nodes currently present in the project are available for selection, including nodes which have never been released.

FirstSpi

Nodes that have never been released and can thus lead to problems in generation will now be specially visualized in the dialog ("Start nodes have been specified whose release versions are not accessible!"):

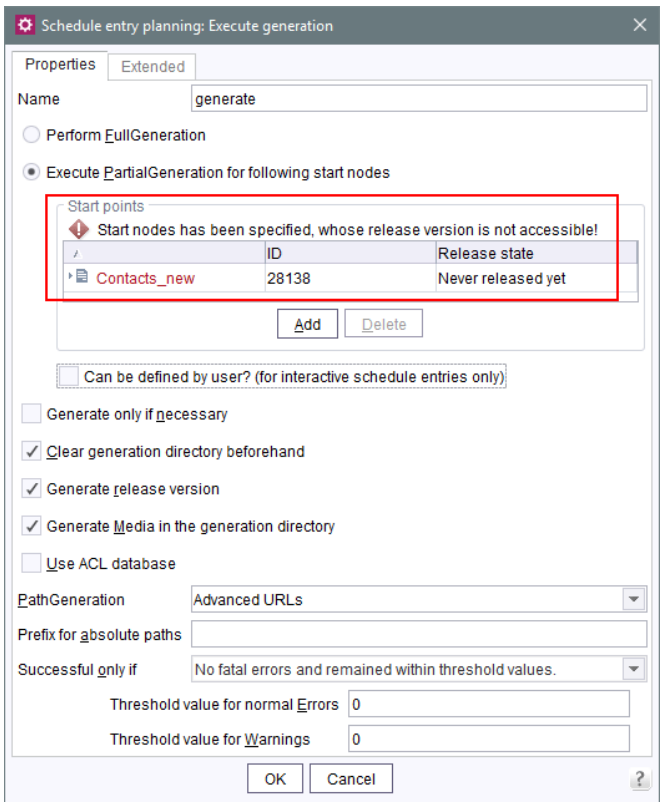

For further information, see FirstSpirit Manual for Administrators, chapter "FirstSpirit ServerManager / Schedule entry planning / Project-based actions / Execute generation".

# **56.4 End of support for older versions of FirstSpirit Launcher, migration to the new Launcher version recommended 2018-11**

As of FirstSpirit 2018-08, a new, optimized version of the FirstSpirit Launcher is provided. As opposed to older Launcher versions (FirstSpirit 2018-07 and lower), the new version supports macOS and is generally operational on Linux as well. This Launcher version was released with FirstSpirit 2018-10.

FirstSp

As of the current release, only the new Launcher version is supported. It can be downloaded and distributed via the start page of a FirstSpirit server running version 2018-08 or higher.

#### **Migrating to the new Launcher version**

If a version of the FirstSpirit Launcher before FirstSpirit 2018-08 is already installed on the local workstation, it must be installed anew because an automatic update will not take place. After successful installation of the new Launcher version, it will be used automatically. The old Launcher will no longer be used and can be uninstalled (Windows functionality). Directories and files which were created by the old Launcher on the associated FirstSpirit server as well as on the local workstations can be deleted manually:

#### ■ **FirstSpirit server**

- within the directory [FirstSpiritROOT]\web\fs5root\clientjar, files
	- FSLauncherSetup.exe
	- FSLauncherSetup.msi

#### ■ **Workstations**

- directory C:\Users\{username}\.firstspirit\launcher
- directory C:\Users\{username}\AppData\Local\FirstSpirit Launcher

#### **Compatibility and upgrade/downgrade capability**

Until now, it was possible to use an "old" Launcher version (FirstSpirit 2018-07 or lower) with a FirstSpirit server running FirstSpirit 2018-08 or higher. Likewise, the "new" Launcher version (FirstSpirit 2018-08 and higher) could be used with a FirstSpirit server running FirstSpirit 2018-07 or lower. With the official end of support for the "old" Launcher, prolonged compatibility cannot be ensured; a timely migration to the new Launcher version is recommended.

For further information, see

- FirstSpirit Release Notes for FirstSpirit 2018-08
- FirstSpirit Installation Instructions, chapter "FirstSpirit Launcher"

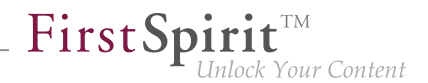

■ FirstSpirit Manual for Administrators, page "FirstSpirit start page / Areas of the start page / FirstSpirit Launcher"

# **56.5 Log in via the HTTP request header ("RequestHeaderLoginModule") 5.2R2**

FirstSpirit uses the Java standard JAAS ("Java Authentication and Authorization Service") to authenticate its users. Various JAAS modules are already integrated in FirstSpirit and provide various methods of user authentication. In FirstSpirit version 5.2R2, the "RequestHeaderLoginModule" has been added to the FirstSpirit standard (module name: de.espirit.firstspirit.server.authentication.RequestHeaderLoginModule). This module is used in conjunction with a web access management system, i.e., a reverse proxy with a simultaneous authentication function. The reverse proxy automatically authenticates the user who calls up the FirstSpirit start page using a web browser. In each HTTP request following successful authentication, the reverse proxy transfers the user name of the authenticated user between the reverse proxy and the FirstSpirit WebApp server. It does so by means of an entry in the HTTP request header. To ensure the authenticity of the transferred user name in the HTTP request header, the "RequestHeaderLoginModule" checks either the sending proxy's IP address or its HTTP client certificate. FirstSpirit then accepts the transferred user name as a FirstSpirit user name. This means there is no need for the user to perform additional authentication on FirstSpirit.

For more information, see FirstSpirit Manual for Administrators, chapter "Logging in via the HTTP request header".

### **56.6 Anonymization of personal data of deleted users 2018-07**

The General Data Protection Regulation (GDPR) is an EU regulation that protects the fundamental right of European citizens to privacy and regulates the handling of personal data. Some functions in FirstSpirit that enable collaborative work, versioning, automatic notifications, etc. require personal system data. These are usually contact details of editors such as name, e-mail address, IP address, etc.

With the current release, personal data of deleted users (e.g. via FirstSpirit ServerManager / User / Delete) can be made anonymous in FirstSpirit.

This anonymization can be activated for the relevant First Spirit server in the configuration file  $fs$ server.conf using the option

```
privacy.anonymizeDeletedUsersData=true
```
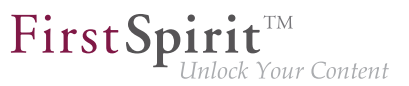

(default value is false).

If the parameter privacy.anonymizeDeletedUsersData=true is set in the file fs-server.conf, data from deleted users can no longer be obtained. In the revision history and in other locations where the user name would be displayed, the phrase {DELETED USER} and, if applicable, the ID of the deleted user is displayed instead.

For example

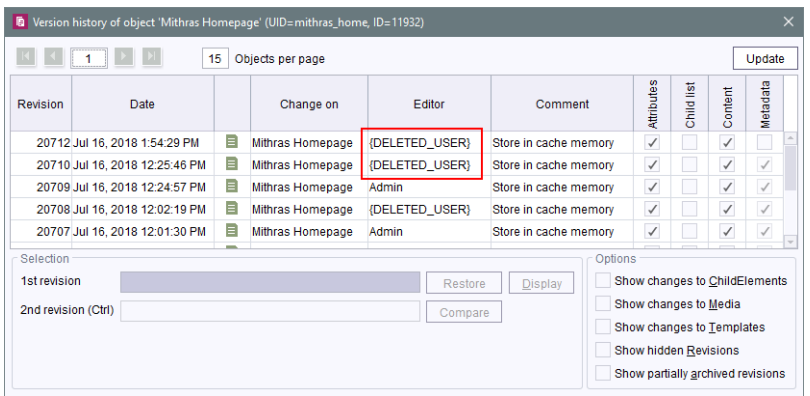

For further information see

- FirstSpirit Manual for Administrators, page "Notes about GDPR"
- FirstSpirit Manual for Administrators, page "FirstSpirit ServerManager / Menu bar items / User"
- Blogpost [The Ultimate Resource for GDPR Readiness](https://www.e-spirit.com/en/blog/marketing/content-unlocked/2018/02/14/the-ultimate-resource-for-gdpr-readiness-2.html)

### **56.7 Modification in the Java environment (wrapper configuration) 2019-03**

The FirstSpirit Server conf subdirectory contains files which in turn contain important configuration settings for server startup and the FirstSpirit Server's Java system: fs-wrapper.conf or fswrapper\*.conf (or "wrapper" for short).

The com.sun.awt package contains Java 11, which is the most recent Java version. Therefore, the wrapper configuration has been modified accordingly. The associated option

**--add-exports=java.desktop/com.sun.awt=ALL-UNNAMED**

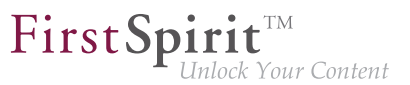

has been restricted accordingly:

```
wrapper.java.additional.61=--add-exports=java.desktop/com.sun.awt=ALL-UNNAMED
wrapper.java.additional.61.java_version.min=9
wrapper.java.additional.61.java_version.max=11
```
New installations as of FirstSpirit 2019-03 already feature these modifications.

We recommend making the modification manually on installations with the current Java service wrapper (indicated by the ".min" and ".max" fields).

For more information about configuration and changes in the context of wrapper files, see also CORE-9323 (release notes for FirstSpirit 2018-11).

### **56.8 Modifications in the Java environment (wrapper configuration)**

**2018-09**

FirstSpirit is now released for use with Oracle Java 10. However, according to the latest product release information from Oracle, manufacturer support for Oracle Java 10 will be discontinued in September 2018. Oracle Java 11 (18.9 LTS) will then be officially released by Oracle.

A number of functions will no longer be supported in Java 11 (e.g., the "java.activation" module); their discontinuation ("deprecation") has already been announced. To prepare for these changes, the

**--add-modules=java.activation**

option has been removed from the fs-wrapper-j2.include.conf file.

Furthermore, erroneous behavior could arise while sending e-mails with attachments when using this option.

For new installations using FirstSpirit 2018-09 and later, no modifications are required, for existing FirstSpirit installations, the entry --add-modules=java.activation must be removed manually from the fs-wrapper-j2.include.conf file in the <FirstSpiritROOT>/conf subdirectory.

# **56.9 Displaying the wrapper version in ServerMonitoring and log 2019-01**

The "Java Service Wrapper" is used to control the server in FirstSpirit and is therefore an essential component of a FirstSpirit Server.

The relevant files are updated at irregular intervals by e-Spirit. There can be several reasons for updating: Correcting errors in the wrapper, security updates, supporting new Java versions, supporting operating system changes, etc. That is why it is a good idea to update the "Java Service Wrapper" promptly in existing FirstSpirit installations.

FirstSpir

Inlock Your Content

With the current release, the version of the wrapper used can be determined under "Overview / State" in FirstSpirit ServerMonitoring:

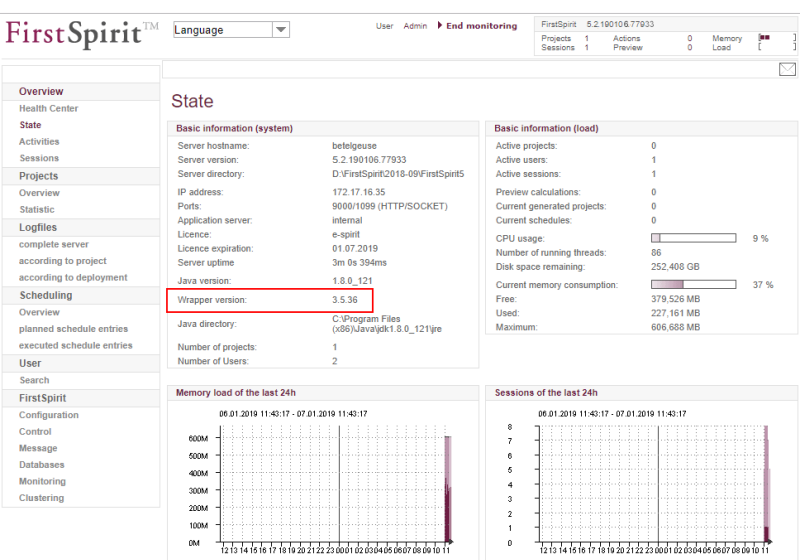

If the wrapper version used does not correspond to the version recommended by the FirstSpirit Server, this is indicated by the red font and the term "outdated":

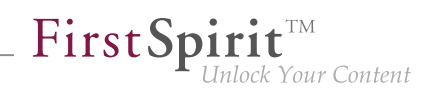

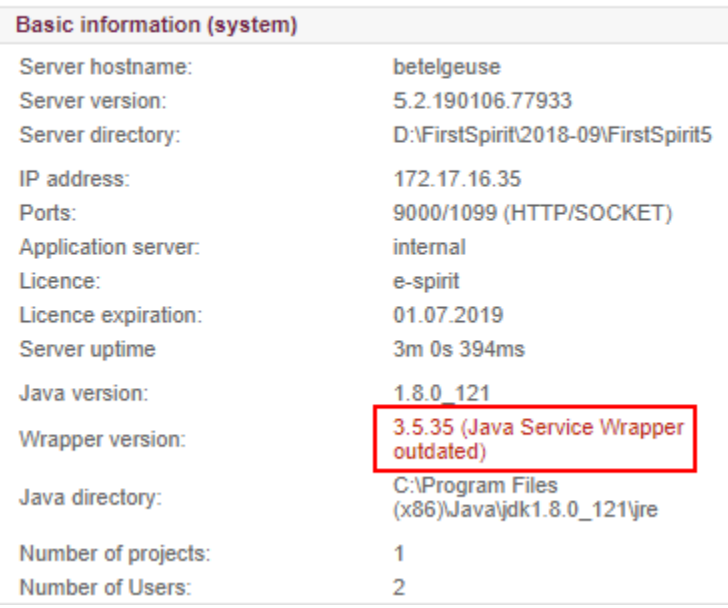

**State** 

This is recorded in the fs-wrapper.log file as follows:

```
INFO | jvm 1 | 2019/01/04 09:29:28 | WARN Fri Jan 04 09:29:28 CET 2019 (de.espirit.
 firstspirit.server.ServerManagerImpl) An outdated Java Service Wrapper is being 
 used (3.5.26)! Please update to version 3.5.36
```
In this case, the wrapper must be updated according to FirstSpirit Installation Instructions, chapters

- Updating via a tar archive (for Unix)
- Updating via the installation program (for Microsoft Windows).

Alternatively, it can be updated using the tar gzip update archive (fs-update-5.2.\*.tar.gz file). However, since this update function is still in the EAP phase, we do not yet recommend using it in live environments (see also the release notes for FirstSpirit 2018-11).

Updating a FirstSpirit Server by exchanging the fs-server.jar file does **not** update the wrapper used.

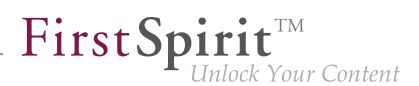

# **56.10 Apache Tomcat / Java Servlet Specification 3.0: Disabling Pluggability features 5.2R7**

"Pluggability" features were introduced with version 3.0 of the Java Servlet Specification. These enable the web.xml modularization or the configuration of components via Java annotations. However, the latter function requires that all classes must be scanned for annotations when the web application is deployed (and implicitly each time the application server is started). As this process can take a long time, FirstSpirit can disable pluggability features globally or for individual web applications starting with the current FirstSpirit version.

**Global configuration** is carried out in the server configuration via the WEBAPP\_ENABLE\_PLUGGABILITY\_FEATURES\_DEFAULT parameter within the file fs-server.conf. Possible values are:

- true: Pluggability features are activated, Java classes are scanned for annotations during deployment. This is the default value.
- false: Pluggability features are deactivated, Java classes are not scanned.

**Configuration for individual web applications** is carried out via the "Pluggability"selection field, either for the global web applications (FirstSpirit ServerManager, "Server properties / Web applications")

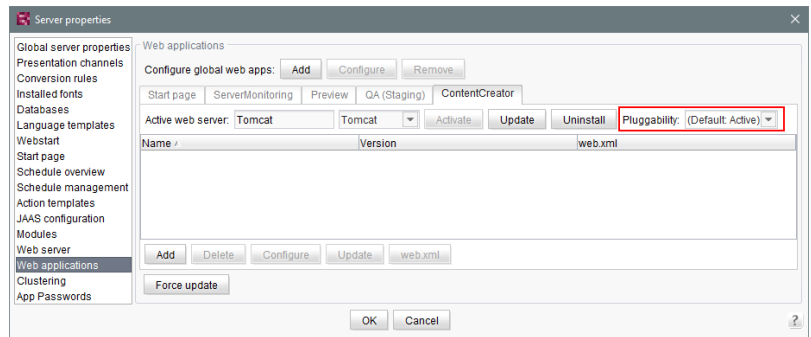

or for the web components of a project (FirstSpirit ServerManager, "Project properties / Web components")

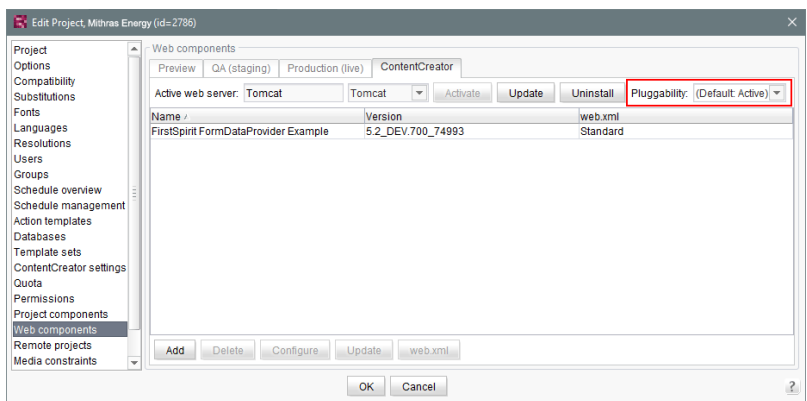

FirstSpi

For more information please see FirstSpirit Manual for Administrators,

- Chapter "Area: Web Applications"
- Chapter "Configuring web applications"
- Chapter "Web components"

and the official page about the [Java Servlet 3.0 Specification](https://www.jcp.org/en/jsr/detail?id=315).

**!** If the pluggability features are deactivated manually within the  $web.xm1$ , for example by specifying an <absolute-ordering> element, and if the pluggability features have been **deactivated** by means of the new functionality which is described here, this can lead to conflicts. In this case, please remove the manual configuration (from the web. $xml$ ) or change the pluggability setting of the respective web application/s to "active" using the above described possibilities.

### **56.11 Workflows: Variables for language-dependent URLs in e-mails**

**2018-10**

In e-mails that are sent by workflows, special variables may be included that will be replaced by the system automatically and in a context-sensitive fashion. This allows, for example, inclusion of links in the e-mail that point at the preview of the page on which the workflow is active.

In multi-language projects, links that are inserted in the e-mail in lieu of the following variables will point at the preview in the master language:

94

**%FIRSTspiritURL% %FIRSTspiritSOCKETURL% %WEBeditURL% %PAGESTORE\_PREVIEW\_URL% %SITESTORE\_PREVIEW\_URL%**

As of the current release, adding an underscore () and the abbreviation of the desired language will cause creation of language-dependent links. E.g. for the language "DE":

**%FIRSTspiritURL\_DE% %FIRSTspiritSOCKETURL\_DE% %WEBeditURL\_DE% %PAGESTORE\_PREVIEW\_URL\_DE% %SITESTORE\_PREVIEW\_URL\_DE%**

For further information, see FirstSpirit Online Documentation, page "Templates (basics) / Composition of templates / Workflows / State diagram tab / Properties of an activity".

# **56.12 Archiving: Tagged revisions are now partly taken into account 5.2R13**

Some FirstSpirit actions automatically generate tags for revisions (e.g., generation, content transport). Such tags can also be generated via API (createTag method in the Project interface, de.espirit.firstspirit.access.project package, FirstSpirit Access API).

Revisions with these tags have previously not been taken into account during archiving. In the current FirstSpirit version, revisions and tags whose tag name ends with the suffix "Task" are now archived, e.g., revisions and tags created automatically during generation or other Scheduler entries. This archived data can be deleted at a later date, in order to free up memory space and therefore increase the performance of the FirstSpirit Server.

# **56.13 Resolutions: Maximum width and height have been increased (18,918 pixels) 2018-07**

Images can be stored in FirstSpirit in various "resolutions". These resolutions can be defined under "Resolutions" in the FirstSpirit ServerManager:

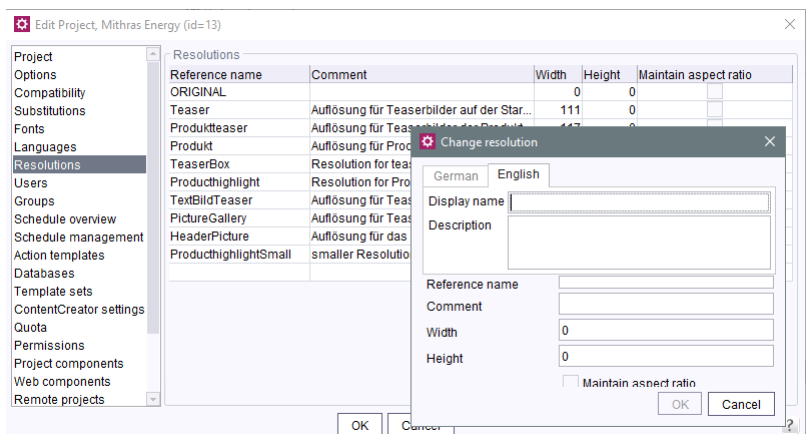

FirstSpi

*k* Your Content

The intended width and height of the image in pixels in the corresponding resolution can be specified for each resolution. FirstSpirit can scale the original image ("original resolution") automatically to these resolutions. This provides an easy way of standardizing the sizes of images that are available in a variety of original sizes.

Previously, the maximum width and height that could be defined for resolutions was 5,000 pixels for each. The latest FirstSpirit release has increased this value to 18,918 pixels.

**!** The higher the specified values for the width and/or height of a resolution, the more processing time will be required for the calculation/scaling of the images.

## **56.14 "Rebuild search index" schedule: Logging errors 2019-03**

Errors that occur when indexing a project are now included in the schedule log when using the "Rebuild search index" schedule.

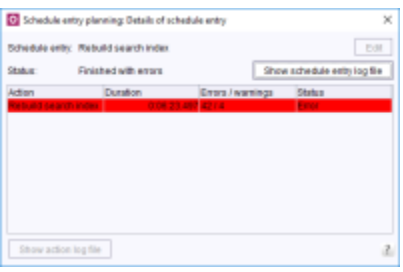

FirstSpi

Note: It is not usually necessary to execute this schedule entry. The FirstSpirit Server is placed under significant load during the runtime of this schedule entry.

If you need to execute this schedule entry regularly, please contact our Technical Support so that a solution can be found to avoid executing this schedule entry.

For more information, see FirstSpirit Manual for Administrators, "FirstSpirit ServerManager / Schedule entry planning / Project-based actions / Rebuild search index".

# **56.15 Schedule Tasks: Option "Execute even in case of error" is turned off by default 5.2R19**

In FirstSpirit, schedule tasks are used to automate actions pertaining to the administration of projects (e.g. generation or publication) so that they are executed at defined, planned times. Each schedule task can consist of several actions which are executed in a specified order, e.g.:

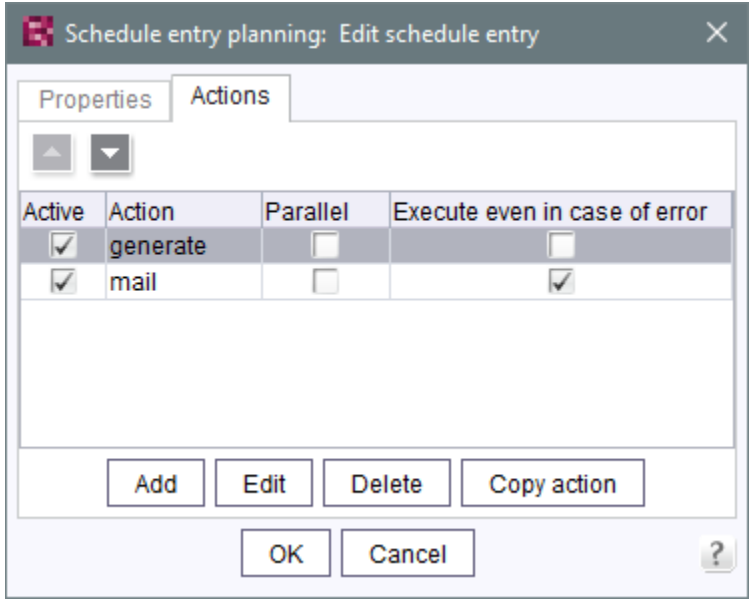

For each action, the option "Execute even in case of error" specifies if this action should be executed if its preceding execution was erroneous. For actions that are newly added to a schedule task, this option is now turned off by default; if a newly added action should be executed after the preceding execution resulted in an error, the checkbox of this option must be checked. Until now, the checkbox was checked by default for newly added actions.

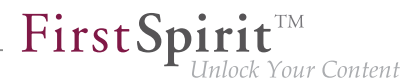

For further information, see FirstSpirit Manual for Administrators, chapter "FirstSpirit ServerManager / Schedule entry planning", specifically the page "Add schedule entry (Actions tab)".

# **56.16 Schedule management, action "Execute generation": New setting - Generate release version or current state 5.2R15**

In a project which uses release functionality (FirstSpirit ServerManager - project properties - page "Options" - option "Use Release function"), FirstSpirit differentiates between the released state and the current state of the project. If a project uses this option, changes in the project must be released by a user with appropriate privileges (e.g. an editor-in-chief) in order to become visible in the generated output.

**Previously:** An unreleased project state, e.g. a page in the Page Content store, will not be output during the next generation. Instead, the most recent released state of the page will be used.

**Now:** The dialog "Schedule entry planning: Execute generation" contains a new option "Generate release version" as a checkbox:

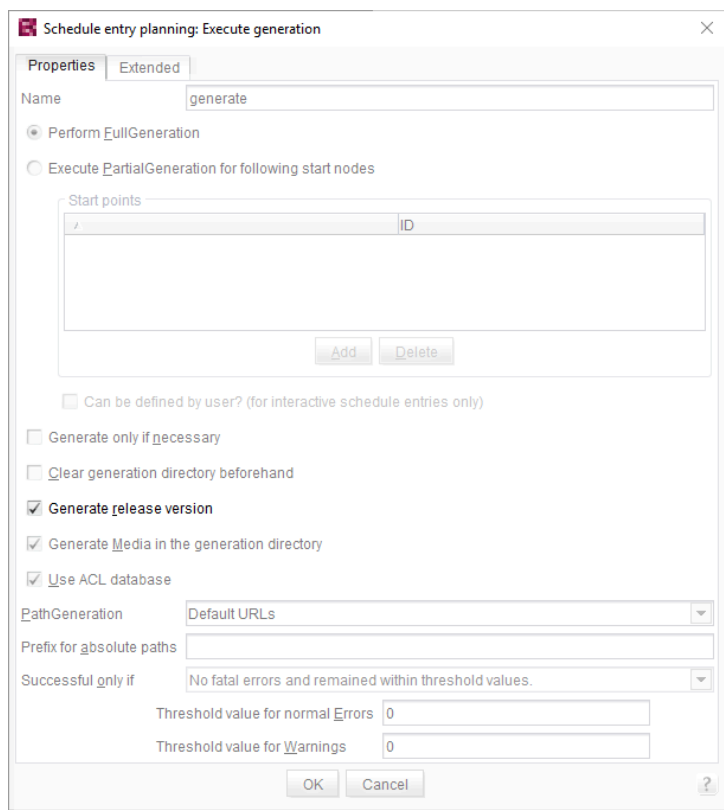

■ If this option is *activated* (checkbox marked), the release version of the project will be generated (default setting).

FirstSp

■ If this option is *deactivated* (checkbox unmarked), the current state of the project will be output during generation (even if this state contains changes which have not been released at the time of generation).

# **56.17 Proxy authentication via Kerberos/SPNEGO or NTLM 5.2R2**

In FirstSpirit version 5.2R2 and higher, authentication based on Kerberos/SPNEGO or NTLM is supported through HTTP. This means that whenever SiteArchitect or ServerManager is connected to the FirstSpirit Server, transparent authentication based on Kerberos/SPNEGO or NTLM is attempted automatically (proxy or host). This method of authentication is only supported on Windows operating systems and on operating systems which support the Java GSS API.

To perform automatic authentication on Windows when using a proxy, the desired Kerberos SPN ("Service Principal Name") must be provided as follows:

**-Dfs.http.kerberos.spn=HTTP/proxy.example.com** 

However, automatic Kerberos authentication against both proxy and host at the same time is not possible on Windows.

For more information, see FirstSpirit Manual for Administrators, chapter "Configuring connection settings".

### **56.18 Automatic deletion of files from local user directories 5.2R15**

For various functionality of FirstSpirit SiteArchitect and FirstSpirit ServerManager, files are stored in the user home directory of the user's computer, specifically in a directory with the prefix . firstspirit\_ (e.g. C:\Users\<USERNAME>\.firstspirit\_5.2R15\...). With every FirstSpirit update, new files are potentially added.

As of the current FirstSpirit version, during every start of SiteArchitect or ServerManager, all .firstspirit\_\* directories in which no files were changed over the last 30 days will now be deleted in order to free storage space on the workstation.
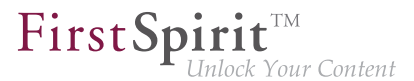

For more information see FirstSpirit Manual for Administrators, Chapter "FirstSpirit Server configuration / Roll-out process for native applications".

# **56.19 Handling of incomplete display names for metadata in ContentCreator 2019-03**

The object types for which metadata can be entered is defined in the project properties under the "ContentCreator" menu item (see FirstSpirit Manual for Administrators, "FirstSpirit ServerManager / Project properties / ContentCreator").

A display name must always be specified for all editorial languages when adding or editing an object type for metadata.

It is now also possible to specify a "fallback value" for an object type. The fallback value is used if a display name has not been specified for an editorial language.

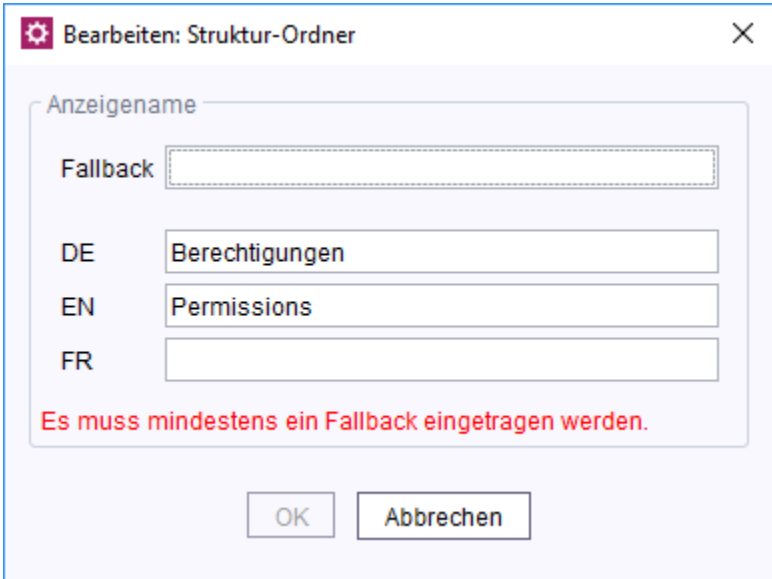

**Error message if display name and fallback value are missing**

An object type can only be saved if a display name has been specified for all languages. If a display name is missing and a fallback value has not been entered in the "Fallback" field, it will not be possible to save the object type and a corresponding message will be displayed in the edit window: "At least one fallback must be entered."

If an editorial language is added subsequently, an object type for which a fallback value has not been specified is displayed in red in the list of metadata.

FirstSp

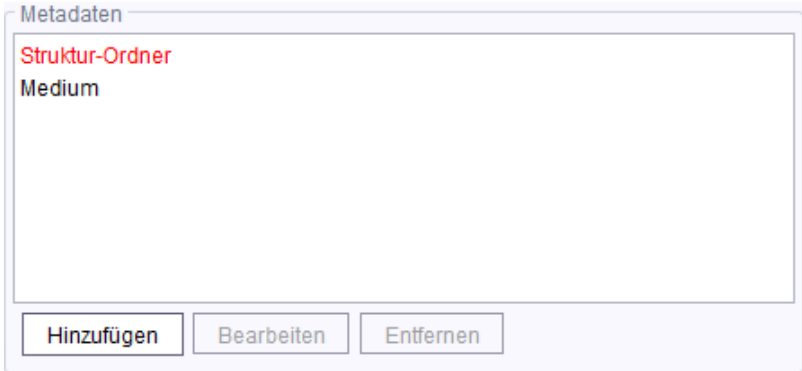

**Invalid object type displayed in red**

# **56.20 Permissions for FirstSpirit modules (Template Wizard, Template Debugger, Template Inspection) 5.2R2**

The "FirstSpirit Template Wizard", "FirstSpirit Template Debugger", and "FirstSpirit Template Inspection" functions are designed to make life easier for template developers and can be implemented via FirstSpirit modules. FirstSpirit version 5.2R2 can be configured so that only certain user groups are able to access and execute this function in SiteArchitect.

The corresponding configuration settings are made with the project components included in the scope of delivery. These must be added to the required project in the FirstSpirit Server Manager (under "Project components", "FS-AgencySupport-ProjectPermissions" for the Template Wizard, "FS-TemplateDebugger-ProjectPermissions" for the Template Debugger and Template Inspection). For the Template Debugger and Template Inspection, it is only possible to specify the same permissions; the functions are interdependent. Clicking on Configure or double-clicking on the relevant project component opens a dialog in which the required group(s) can be selected:

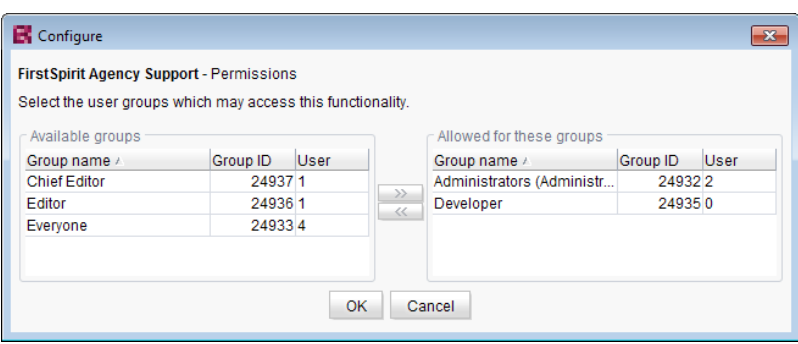

FirstSp

The groups that have access to the project are displayed on the left-hand side ("Available groups"). The groups that are permitted to use the corresponding function are displayed on the right-hand side ("Allowed for these groups") along with their ID and the number of users they contain. To check which users belong to a group, select "Show users" from the context menu.

The corresponding icons are displayed on the horizontal tool bar in SiteArchitect or on the "Template Inspection" context menu entry in the integrated preview for members of the "allowed group(s)". The corresponding icon is hidden for users who are not in one of the selected group. To move a group to the right-hand side or left-hand side, select it and

■ click the icons

- double-click or
- select the corresponding command from the context menu ("Allow group(s)" or "Remove group(s) from allowed").

The project components are **not** assigned by default, which means even the corresponding icons and context menu entry are not displayed in SiteArchitect. To enable the functions for a particular project, the corresponding project components must be added to the project by the ServerManager and the required group(s) must be selected using "Allowed for these groups".

For more information, see

- FirstSpirit Manual for Administrators, chapter "Groups",
- FirstSpirit Manual for Administrators, chapter "Project components",

■ FirstSpirit Online Documentation, chapter "Template development / Debugging / Where is the error? / FirstSpirit Debugger",

FirstSp

- FirstSpirit Online Documentation, chapter "Template development / Debugging / Where is the error? / Template Inspector",
- FirstSpirit Online Documentation, chapter "Template development / Template Wizard"

### **56.21 Berkeley: Default for new FirstSpirit installations is now version 7**

**2018-06**

Oracle Berkeley DB is used as standard in FirstSpirit as a repository for saving content data – for reasons of compatibility in versions 3, 5, and 7. All three versions can be used in tandem on the same server within different projects. Upgrading to a later Berkeley version is straightforward and involves selecting it from a list.

Berkeley version 7 is now the default for new FirstSpirit installations (FirstSpirit server which are installed with FirstSpirit 2018-06 or higher).

For more information please see FirstSpirit Manual for Administrators, "FirstSpirit ServerManager / Project properties / Repository".

### **56.22 Clustering: Optimized behavior during restart of the FirstSpirit**

**master server** 2018-12

In cluster operations, the behavior during restart of the FirstSpirit master server has been optimized: among others, the wait time before slave servers attempt to connect to the master server after a restart was increased from 60 to 90 seconds. If this time span is insufficient for the slave server to establish a connection to the master server, another duration (in seconds) can be configured via the parameter

**cluster.slaveRestartDelay**

in the file fs-server.conf, e.g.

**cluster.slaveRestartDelay=120**

The default value is 90.

FirstSpi

Please note that the recommendations pertaining to configuration of slave servers (mount points) have been changed due to the optimizations done in this context. Please check if the configuration you use still conforms to the recommendations.

For further information about clustering, see FirstSpirit Manual for Administrators,

- "FirstSpirit ServerManager / Server properties / Clustering"
- "Updating the FirstSpirit Server / Updating in a cluster group"

### **56.23 The new FirstSpirit Health Center 5.2R4**

The browser-based FirstSpirit ServerMonitoring is used to monitor the FirstSpirit Server. In addition to current operational parameters such as memory utilization, number of users, projects and sessions, it shows configuration parameters and error reports of the server. Beyond that, the server can be configured by means of the ServerMonitoring, too.

Whereas until now you could retrieve system information for the local FirstSpirit Server using the page "State" (below the menu entry "Overview"), the new FirstSpirit Health Center provides from FirstSpirit version 5.2R4 onward data relating to hardware utilization, as well as clearly displaying information on which FirstSpirit versions and licenses are being used by all FirstSpirit servers on a network. You can therefore see at a glance where optimizations can be made in terms of the hardware and software used for FirstSpirit. This Health Center is the entry point for the FirstSpirit ServerMonitoring.

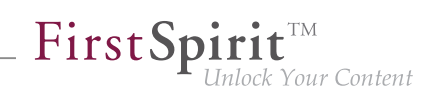

| FirstSpirit Landscape                                                             |                                               |                                                                                                |                          |                                                                                                    |
|-----------------------------------------------------------------------------------|-----------------------------------------------|------------------------------------------------------------------------------------------------|--------------------------|----------------------------------------------------------------------------------------------------|
| Production<br>$\mathbf{u}$<br>FirstSpirit 5.2 (ExML+WEUI)<br>5.2 DEV411           | #2<br>k                                       | Production<br>٠<br>Δ<br>$\overline{a}$<br>k<br>FirstSpirit 5.2 (ExML+WEUI)<br>5.2 DEV409.73026 |                          | Production<br>$\Delta$<br>$\mathbf{u}$<br>n.<br>ı<br>EirstSpirit 5.2 (Produktion)<br>5.2 DEV409.73019<br>10094 |
| CPU 52%<br>Memory 78%<br>Server load<br>(last 2 weeks max.)                       |                                               | [54]<br><b>Concurrent sessions</b><br>(last 2 weeks max.)                                      |                          | 50%<br>[260]<br>0%<br>Projects<br>(last 2 weeks max.)                                                          |
| <b>Update Checker</b>                                                             |                                               |                                                                                                |                          |                                                                                                    |
| Server                                                                            | Element                                       | Version                                                                                        | 2                        | FirstSpirit 5.2 (ExML+WEUI)                                                                                    |
| FirstSpirit 5.2R4 (QS)                                                            | <b>FirstSpirit Server</b>                     | 5.2 DEV.410.73234                                                                              |                          | <b>FirstSpirit Server</b>                                                                                      |
| do-techfs01                                                                       | <b>FirstSpirit Server</b>                     | 5.2_DEV.409.73165                                                                              |                          | 5.2 DEV.411                                                                                                    |
| e-Spirit Intranet (Produktiv)                                                     | <b>FirstSpirit Server</b>                     | 5.2 DEV.409.73019                                                                              | J                        | Installed modules (32)<br>> Apache FOP                                                                         |
| FirstSpirit 5.2 (ExML+WEUI)                                                       | <b>FirstSpirit Server</b>                     | 5.2_DEV411                                                                                     |                          | > BrowserStack<br>> FIRSTpersonalisation<br>×.,                                                                |
| FirstSpirit 5.2 (ExML+WEUI)                                                       | <b>FirstSpirit Server</b>                     | 5.2 DEV.409.73026                                                                              |                          |                                                                                                    |
| FirstSpirit 5.2 (Produktion)                                                      | <b>FirstSpirit Server</b>                     | 5.2 DEV.409.73019                                                                              | J                        |                                                                                                    |
| FirstSpirit RISO (QS)                                                             | <b>FirstSpirit Server</b>                     | 5.2 DEV.410.73224                                                                              | J                        |                                                                                                    |
| FS 5.2 Technical Support                                                          | <b>FirstSpirit Server</b>                     | 5.2_DEV.409.73019                                                                              | J                        |                                                                                                    |
| 172.17.2.100                                                                      | <b>FirstSpirit Server</b>                     | 5.2 DEV.411                                                                                    |                          |                                                                                                    |
| 172.17.2.100                                                                      | <b>FirstSpirit Server</b><br>Show all updates | 5.2 DEV.411                                                                                    | J                        | Ÿ                                                                                                    |
|                                                                                   |                                               |                                                                                                |                          |                                                                                                    |
| License Checker<br>Server                                                         | License                                       | Valid to                                                                                       |                          | FirstSpirit 5.2 (ExML+WEUI)                                                                                    |
| FirstSpirit 5.2R4 (QS)                                                            | Production                                    | 15.7.2016                                                                                      |                          | Valid to 15.7.2016                                                                                             |
| do-techfs01                                                                       | Production                                    | 15.7.2016                                                                                      |                          | Production<br>5.2 DEV.411                                                                                      |
| e-Spirit Intranet (Produktiv)                                                     | Production                                    | 15.7.2016                                                                                      |                          |                                                                                                    |
| FirstSpirit 5.2 (ExML+WEUI)                                                       | Production                                    | 15.7.2016                                                                                      |                          | > Corporate License<br>> Concurrent Sessions (2/50)                                                            |
| FirstSpirit 5.2 (ExML+WEUI)                                                       | Production                                    | 1572016                                                                                        |                          | > Projects (43/50)<br>> Preview Server (2)<br>> AppCenter (1/100)<br>> Error Reporting                         |
|                                                                                   | Production                                    | 15.7.2016                                                                                      |                          |                                                                                                    |
|                                                                                   |                                               | 15.7.2016                                                                                      |                          | > Workflow Designer                                                                                            |
|                                                                                   | Production                                    |                                                                                                |                          |                                                                                                    |
| FirstSpirit 5.2 (Produktion)<br>FirstSpirit RISO (QS)<br>FS 5.2 Technical Support | Production                                    | 15.7.2016                                                                                      |                          | > Corporate Content<br>> Enterprise Backup                                                                     |
| 172.17.2.100                                                                      | Production                                    |                                                                                                | a                        |                                                                                                    |
| 172.17.2.100                                                                      | Production<br>Show all licenses               |                                                                                                | $\overline{\phantom{a}}$ | ٠                                                                                                    |

**FirstSpirit Health Center**

Thanks to the color coding used in the top area of the page ("FirstSpirit Landscape"), any looming **hardware** bottlenecks can be identified at a glance, so targeted measures can be taken at an early stage before there are any application delays or even system failures.

You can also use the Health Center to make sure, with the help of the system, that the local FirstSpirit server and/or all FirstSpirit servers on your network always have the most up-to-date software. Only a current **FirstSpirit version** can ensure that all FirstSpirit functions will be available and that the software will run as well and reliably as possible. You can use the Health Center to update your local server as well as other FirstSpirit Servers which can be reached on the network.

**Note:** To check if a FirstSpirit server uses the latest software version, a license ID is sent to e-Spirit, since this is all the information that is needed to carry out a detailed and accurate check. The license ID can also be used to check whether the maintenance contract for this license is still valid and whether the customer is therefore entitled to have errors fixed, for example.

If FirstSpirit is to run smoothly, it is also very important to use a valid **license** license that is appropriate for the type of use in question. Linked to the license are, among other things, the license holder's

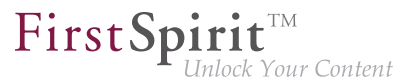

maintenance permissions; this means that only if the customer has a valid license in conjunction with a valid maintenance contract will he be entitled to have reported errors fixed, for example. You can use the Health Center to update the license of your local server as well as those of other FirstSpirit Servers which can be reached on the network.

All the utilization/version and license data from this overview page can be summarized and downloaded in a file (.json format).

For more information see FirstSpirit Manual for Administrators,

- Chapter "FirstSpirit ServerMonitoring"
- Chapter "Licence configuration (fs-license.conf)"

#### and FirstSpirit Installation Instructions.

Modifications concerning the visualization of the used license were made within the scope of this Health Center implementation, too. The license with license type and licensee will now be displayed at the following points:

■ FirstSpirit start page:

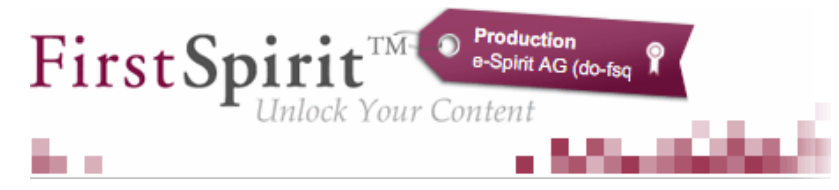

- FirstSpirit SiteArchitect:
	- start dialog ("Splash screen")
	- horizontal tool bar
- **FirstSpirit ContentCreator:** 
	- start dialog ("Splash screen")
	- Page status area

Furthermore, FirstSpirit servers, on which the user was recently logged in, can be selected via the FirstSpirit start page. The start page of the selected server will open in a new browser window:

94

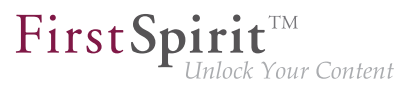

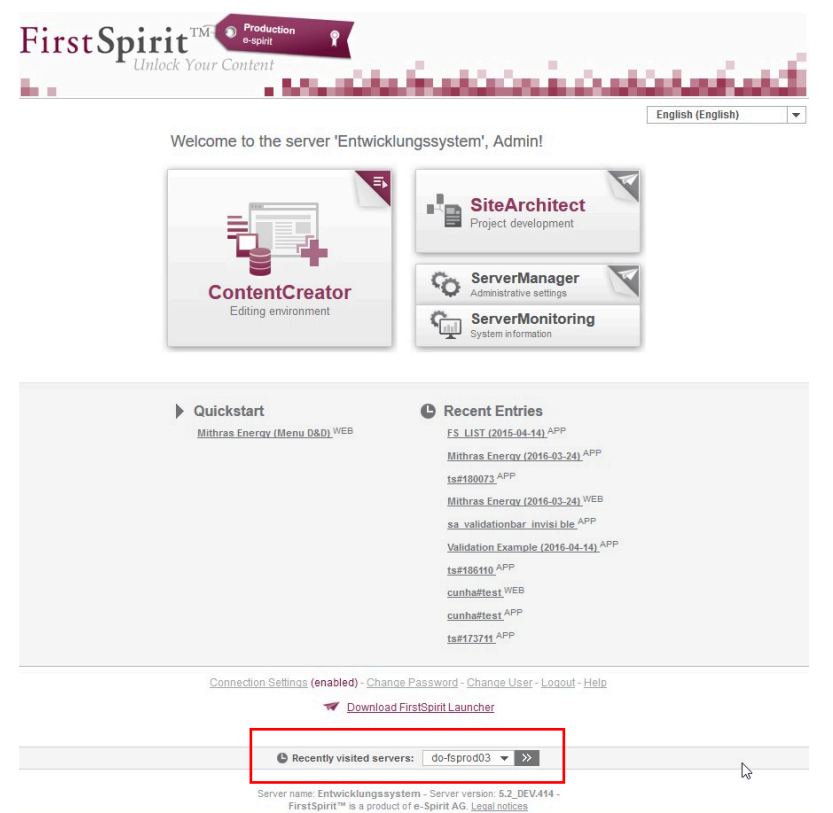

# **56.24 Database Handling: Internal Derby database will no longer be used by default in newly created projects 2018-06**

During creation of a new FirstSpirit project (FirstSpirit ServerManager / "Project / Add new"), an administrator may choose whether the internal database (Apache Derby) which is provided as part of FirstSpirit should be activated for the project and thus if write access to this database should be enabled for this project. Until now, this option in the dialog "Project Configuration" was active ("on") by default, such that the internal Derby database could be used by default during every project creation process.

As of the current release of FirstSpirit, this option is inactive ("off") by default:

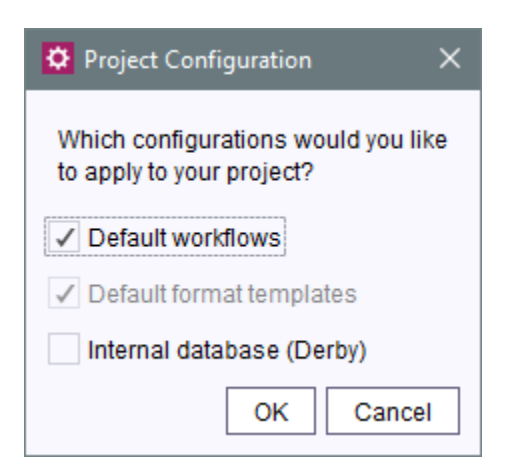

FirstSpi

If this option remains "off" (inactive), the project must be configured to use a different database (FirstSpirit ServerManager / "Project properties / Databases / Selected") such that a database layer may be selected during creation of a database schema in the project (FirstSpirit SiteArchitect / "Templates / Database Schemata / New / Create new schema" or "Create schema from db"):

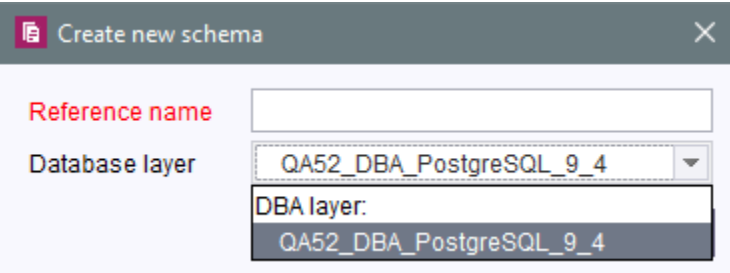

The option in the dialog "Project Configuration" will now always be regarded correctly.

The integrated Apache Derby database is not suitable for use in production scenarios and should only be used for testing. In order to further emphasize this distinction, the label of this option has now also been changed from "Default database" to "Internal database (Derby)".

## **56.25 Extending debugging in FirstSpirit ContentCreator 2018-07**

A new switch has been added to fs-server.conf to simplify debugging specifically on development servers in FirstSpirit ContentCreator:

**webedit.sendScriptCauseToClient**

If this switch is set to true (webedit.sendScriptCauseToClient=true), the exception trace for script errors is sent to the browser. The cause of the error is displayed in more detail in the error dialog and the complete trace is displayed in the browser console. The function is deactivated by default (false).

FirstSpi

## **56.26 Setting restrictions on the use of action templates 2018-06**

### **Defining action templates**

In FirstSpirit ServerManager, the table of action templates ("Server properties / Action templates") has been augmented with a new column "Copy allowed":

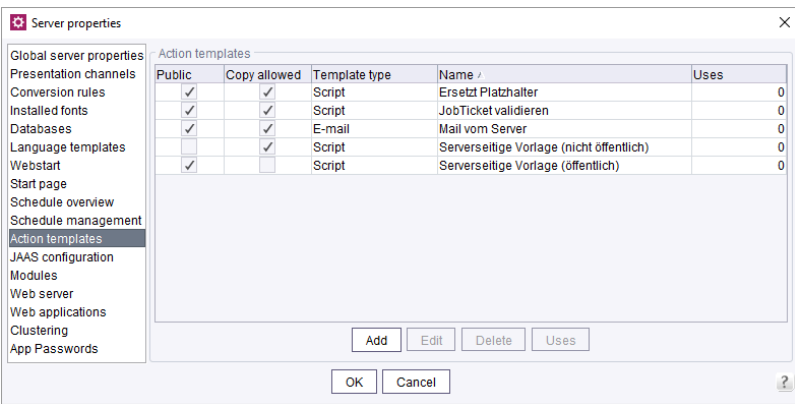

**Copy allowed:** If this option is active, the action template may be added to a schedule task as a copy, and this copy can subsequently be edited there. If this option is inactive, the action template can only be added to a schedule task as a reference.

#### **Using action templates**

In the server or project properties, page "Schedule management", an action template may then be used to add a new action to a schedule task:

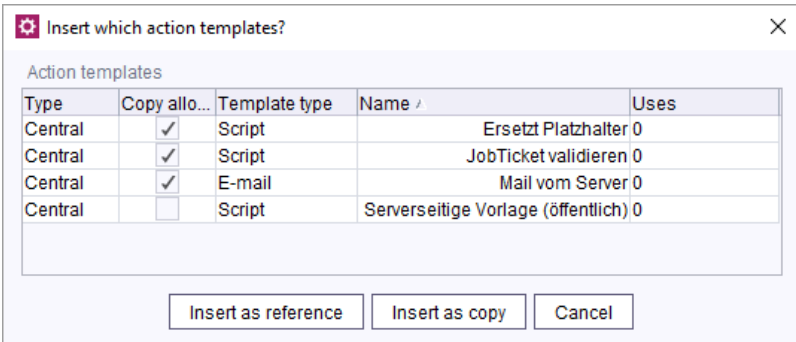

FirstSp

- Using **Insert as copy**, the action will be added to the schedule task as a copy. Copies of an action can subsequently be edited as usual.
- Using **Insert as reference**, the action will be added to the schedule task as a reference. References of an action cannot be edited within a schedule task; they will be displayed in the table with italic type.

### **56.27 Removal of "InternalJetty" 2019-02**

As of FirstSpirit 2018-08, the functionality of the integrated Jetty server ("InternalJetty") is no longer supported.

As announced, this functionality will soon be removed entirely. All uses of "InternalJetty" should be migrated in a timely manner to alternative web server types that are recommended for use in production scenarios if this hasn't been carried out yet.

For further information, see (among others)

- FirstSpirit Community [\(https://community.e-spirit.com/docs/DOC-2167](https://community.e-spirit.com/docs/DOC-2167))
- "FirstSpirit Release Notes" for FirstSpirit 5.2R18
	- Chapter "Eclipse Jetty"
- "FirstSpirit Release Notes" for FirstSpirit 2018-09
	- Chapter "Migrating from the InternalJetty to a web server for productive use"
- "FirstSpirit Release Notes" for FirstSpirit 2018-10
	- Chapter "Usage of the 'InternalJetty' web server"

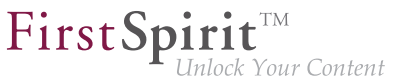

If you require assistance with migration, please contact e-Spirit Technical Support.

### **56.28 Obtaining the status of a FirstSpirit server during start-up 2018-12**

During start-up of a FirstSpirit server, information about the current runlevel is now provided. These runlevels indicate if or when certain server functionality is available:

- SHUTDOWN (runlevel 0) The server is shut down.
- IN\_PROGRESS (runlevel 20) The server is starting up or shutting down, no functionality is guaranteed to be available.
- CORE STARTED (runlevel 40) Basic functionality is available, the server can be reached via the SOCKET port.
- ROOT WEBAPP STARTED (runlevel 60) The server can be reached via the HTTP port.
- CORE WEBAPPS STARTED (runlevel 80) The global web applications are available.
- STARTED (runlevel 100) All FirstSpirit functionality is available (including project-local web applications).

The runlevel is output in various places:

■ according log output in the file fs-server.log or fs-wrapper.log Example:

```
INFO <timestamp> (de.espirit.firstspirit.server.RunLevelHolder): Reached run level: 
    STARTED(100)
```
- $\blacksquare$  in the file ~FS/.fs.lock (except for runlevel 0, in which case this file does not exist)
- using the API, via the RunLevelAgent

FirstSpin

(package de.espirit.firstspirit.agency, FirstSpirit Developer API)

API Example 1

```
import de.espirit.firstspirit.agency.RunLevelAgent;
runLevelAgent = context.requireSpecialist(RunLevelAgent.TYPE);
context.logInfo("current runlevel: " + runLevelAgent.getRunLevel());
```
API Example 2

```
import de.espirit.firstspirit.agency.RunLevelAgent;
import de.espirit.firstspirit.server.RunLevel;
import java.time.Duration;
runLevelAgent = context.requireSpecialist(RunLevelAgent.TYPE);
runLevelAgent.waitForRunLevel(RunLevel.STARTED, Duration.ofMinutes(60));
context.logInfo("Runlevel 100 erreicht: " + runLevelAgent.getRunLevel());
```
### **56.29 Expansion of the log file to include audit logging 2018-08**

To ensure that FirstSpirit Servers operate securely and without any problems, audit functions have been added to the logging feature, enabling suspicious activities to be traced and assigned in order to prevent permissions being misused. Audit logging is disabled by default, but can be enabled as required with little effort.

The following activities can be tracked:

- Creating / deleting projects
- Creating / deleting users
- Creating / deleting groups
- Adding users to / removing users from a project
- Installing / refreshing / deleting modules
- Creating / refreshing / deleting schedules (globally and for a specific project)

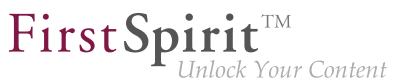

- Creating / refreshing / deleting action templates (globally and for a specific project)
- All project amendments via the ServerManager apart from adding a font and changing the repository version

There are three log levels that can be output: INFO, DEBUG, and TRACE.

- **INFO:** General output of who has made which change where. The "who" is defined by the user name, the user ID, and the session context.
- **DEBUG:** This log level also provides an easy to understand, simple comparison view of the changes.
- **TRACE:** This outputs all the modified configurations in full. Changes are highlighted so they are easy to spot.

The new audit functions can be enabled in fs-server.conf by activating parameter **audit.logging.enabled=true**. Once enabled, audit logging is persistently stored in the fs-server. log file by default. Audit logging behavior can be adjusted using the Log4j configuration.

Example configuration for simple audit logging at the DEBUG level with an output in  $fs$ -audit.log:

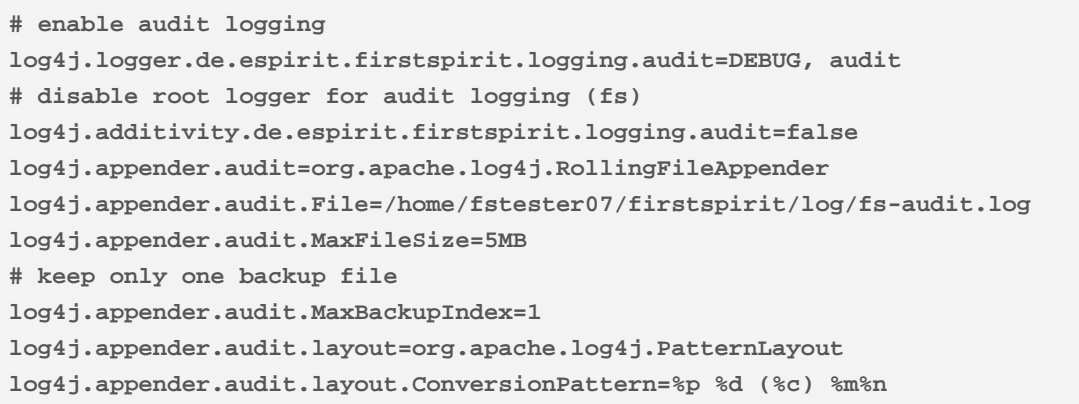

Example audit logging with output of INFO and DEBUG messages in fs-audit.log and TRACE messages in fs-traceaudit.log:

**# enable audit logging with two logfiles. # The audit log for INFO and DEBUG and the traceAudit log for TRACE logging log4j.logger.de.espirit.firstspirit.logging.audit=TRACE, audit, traceAudit # disable root logger for audit logging (fs) log4j.additivity.de.espirit.firstspirit.logging.audit=false log4j.appender.audit=org.apache.log4j.RollingFileAppender log4j.appender.audit.File=/home/fstester07/firstspirit/log/fs-audit.log log4j.appender.audit.MaxFileSize=5MB #don't log TRACE to the audit log log4j.appender.audit.Threshold=DEBUG # keep only one backup file log4j.appender.audit.MaxBackupIndex=1 log4j.appender.audit.layout=org.apache.log4j.PatternLayout log4j.appender.audit.layout.ConversionPattern=%p %d (%c) %m%n log4j.appender.traceAudit=org.apache.log4j.RollingFileAppender log4j.appender.traceAudit.File=/home/fstester07/firstspirit/log/fs-traceaudit.log log4j.appender.traceAudit.MaxFileSize=5MB # log TRACE only to the traceAudit log log4j.appender.traceAudit.filter.a=org.apache.log4j.varia.LevelRangeFilter log4j.appender.traceAudit.filter.a.LevelMin=TRACE log4j.appender.traceAudit.filter.a.LevelMax=TRACE # keep only one backup file log4j.appender.traceAudit.MaxBackupIndex=1 log4j.appender.traceAudit.layout=org.apache.log4j.PatternLayout log4j.appender.traceAudit.layout.ConversionPattern=%p %d (%c) %m%n**

FirstSpirit

Vour Content

A logging entry at the INFO level when the members of a project group are changed looks like this, for example:

```
INFO 2018-07-10 08:34:50,443 (de.espirit.firstspirit.logging.audit.ProjectDTOLogger) 
Benutzername ( id: 5471 ) changed project properties for 
{ project : Mithras ; id : 296791 }
172.17.16.206 (fsSession=877290240094464842, fsLogin=FirstSpiritLogin,
session=SystemUser, client=Windows 10 10.0 amd64
(Java(TM) SE Runtime Environment 1.8.0_171-b11))
```
### **56.30 FirstSpirit ServerMonitoring: Display of user sessions 5.2R16**

The display of user sessions in FirstSpirit ServerMonitoring was intermittently erroneous due to incorrectly stored graph data ("FirstSpirit / Monitoring / Sessions" and "Overview / State, panel Sessions").

As of the current version of FirstSpirit, values will be stored correctly again, and the graph display is again correct as of this version. Graph data which were intermittently incorrectly stored will continue to be displayed incorrectly in the graphs.

FirstSp

## **56.31 FirstSpirit web server configuration (inc. Jetty) 2018-08**

"Eclipse Jetty", the open-source product integrated in FirstSpirit, is used to provide a web server with a servlet engine that runs as part of the FirstSpirit Server in the same VM. This integrated web server is only intended to be used for test purposes, so that customers can use FirstSpirit directly with web/ application server functions and do not need to install and connect an external web server beforehand. In productive use, and especially in operational scenarios that require a more complex configuration, however, a dedicated web server of an Apache Tomcat type, for example, should always be used and integrated into FirstSpirit.

To become less reliant on implementation by the manufacturer, for security reasons and so that it is easier to provide support for the functions within FirstSpirit, the Jetty functionality that is already integrated ("InternalJetty") has been transferred to a system module ("fs-jetty.fsm"). The latest release represents the official release of this module.

The functionality of the built-in Jetty "InternalJetty" has been discontinued with FirstSpirit version 5.2R18 and support for it will cease with the latest release. The Jetty module can be used as an alternative (see the FirstSpirit Manual for Administrators, "FirstSpirit ServerManager / Server properties / Web server" chapter). However, the module is not designed for productive use either and as such it only supports basic configuration options. For example, configuration is only possible via the graphical interface (and not via text files in the file system, "fs-webapp.xml") and the module does not offer the configuration of the web server as a reverse proxy.

To enable customers who already have FirstSpirit installations to easily switch to more long-term solutions, the latest release provides new options for configuring web servers that can be used in production.

### **Expansion of the "External" web server type**

The existing "External" web server type (external web servers which were not previously supported by FirstSpirit) has been expanded by adding a deployment option in the file system:

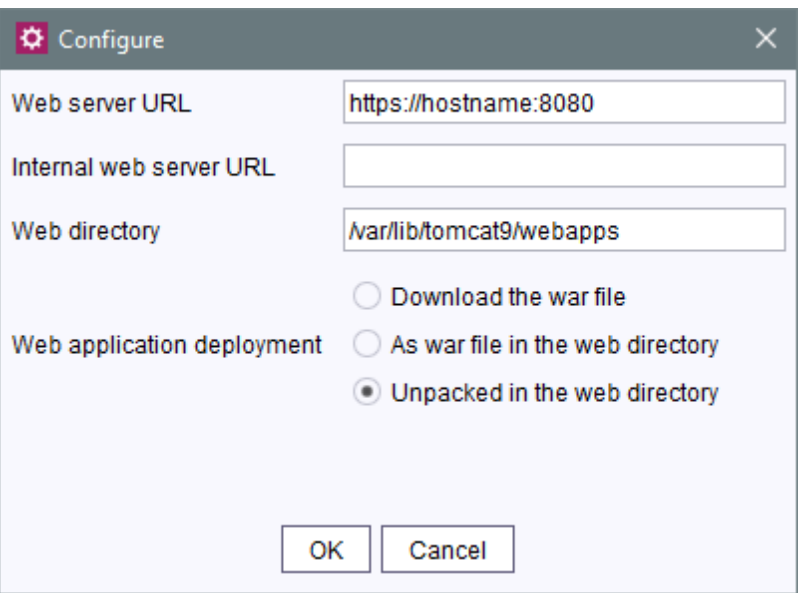

FirstSp

FirstSpirit does not support direct control of the referenced web server and other configuration options, which must be employed manually in the web server itself.

Web applications configured in FirstSpirit are combined in a War file for deployment. In the case of an external web server in the past, this could simply be downloaded and then had to be installed manually.

With the latest release, the War file can also

- Be saved directly to the specified web directory (As War file in web directory option), i.e., web/fs5root.war or web/ROOT.war
- Be unpacked in the specified web directory (**Unpacked in web directory** option), i.e., web/ fs5root/ or web/ROOT/

These options can be used in configuration scenarios where previously an Apache Tomcat, for example, was used in addition to the "InternalJetty" (parameter  $INTERNAL$  SERVLET ENGINE=1 in file fsserver.conf) as an active external web server and used the same web directory as the "InternalJetty". In a development scenario, the unpacked War file can also serve debugging purposes. Root web applications with / context names are saved in the file system with the name "ROOT".

The **Download War file** option allows the War file to be downloaded as before (e.g., in the "FirstSpirit ServerManager / Server properties / Web applications" area), then installed on the external web server manually.

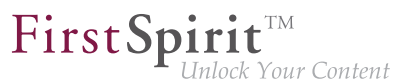

For more information on using the "External" web server type, see the FirstSpirit Manual for Administrators,

- "FirstSpirit ServerManager / Server properties / Web server"
- "Configuration of the FirstSpirit Server / Integration in external web servers"
- And more

#### **New web server type "Aggregating Web Server"**

A new type of web server has been added too: the "Aggregating Web Server":

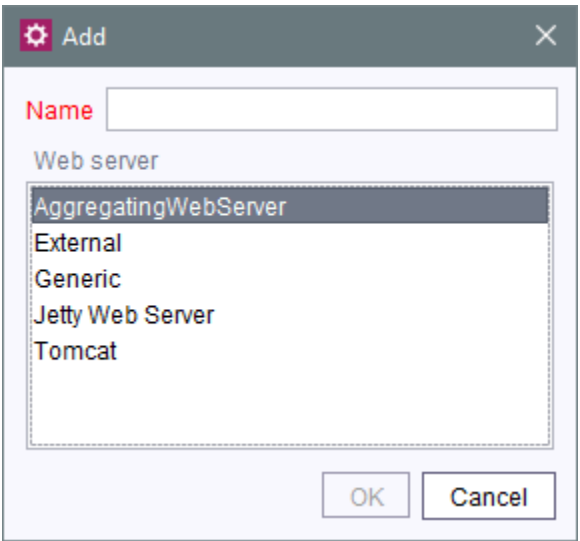

It supports the control of several web servers simultaneously, including those of different types. Actions such as deployment are performed on all configured application servers in parallel. This enables a fallback scenario to be put in place where, for example, a web server A and a web server B with the same settings / data are operated in parallel. If one of the web servers fails, the other can be used instead with no problem whatsoever (e.g., to configure / administer FirstSpirit). This function can be used to reproduce a configuration scenario, for instance, in which the "InternalJetty" and a Tomcat were previously operated in parallel.

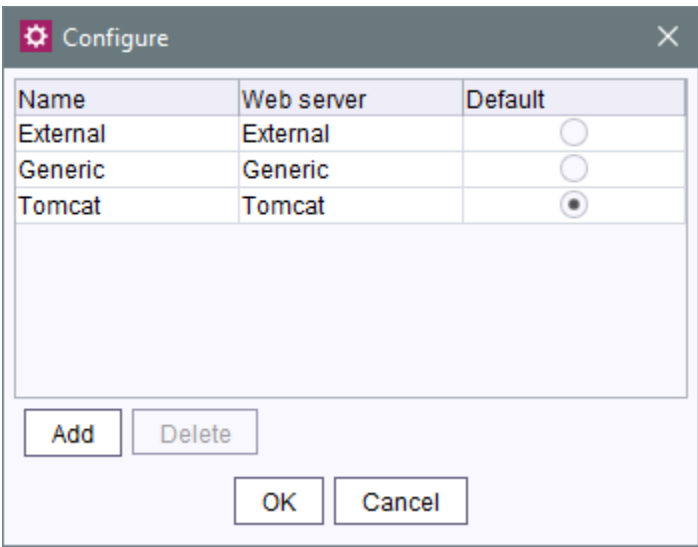

FirstSp

**Add:** This button can be used to add existing web servers to the Aggregating Web Server. "InternalJetty" type web servers cannot be selected (this type is no longer supported), nor can other web servers of the "Aggregating Web Server" type.

All actions taken for the Aggregating Web Server (e.g., installing and refreshing web applications) are executed for all the web servers selected here.

**Default:** This radio button is used to define a web server that will serve as the default web server. The URL configured for this web server is used universally to generate URLs for all web servers of the Aggregating Web Server.

# **56.32 Changed standard configuration of session cookies for new installations 5.2R5**

FirstSpirit uses several standard web applications (fs5root, fs5webedit, fs5webmon, fs5preview, fs5staging) as well as optional, project-local web applications (fs5webedit\_PROJECTID and fs5preview\_PROJECTID).

The optional parameter servletSessionCookieName in the file fs-server.conf may be used to define a FirstSpirit-specific session cookie name for all web applications (see FirstSpirit Manual for Administrators).

First Spi

In the past, this parameter was not specified with a preset value. If no value is defined for servletSessionCookieName, the cookie name specified by the WebApp server will automatically be used, in most cases, JSESSIONID.

Previous standard configuration:

**# Servlet engine session cookie name. # If left empty the servlet engine default is used (JSESSIONID in most cases). # servletSessionCookieName=FS\${FS\_MAJOR}\${FS\_MINOR}SESSIONID servletSessionCookieName= # Servlet engine session cookie name for a specific webapp context path. # 'ROOT' is the reserved name for the root webapp context path. # servletSessionCookieName.ROOT=FS\${FS\_MAJOR}\${FS\_MINOR}ROOTID # servletSessionCookieName.fs5webmon=FS\${FS\_MAJOR}\${FS\_MINOR}WEBMONID # servletSessionCookieName.webappContextPath=FS\${FS\_MAJOR}\${FS\_MINOR}WEBAPPXYID**

As of FirstSpirit version 5.2R5, the standard configuration of the parameters servletSessionCookieName (cookie name for all web applications) and servletSessionCookieName.ROOT (cookie name for the root application) will be as follows:

```
# Servlet engine session cookie name. 
servletSessionCookieName=FS${FS_MAJOR}${FS_MINOR}SESSIONID 
# Servlet engine session cookie name for root webapp context path. 
servletSessionCookieName.ROOT=FS${FS_MAJOR}${FS_MINOR}ROOTID
```
This changed behavior only affects new installations. For existing installations of FirstSpirit, the previous configuration will be preserved.

## **56.33 Changed location for the JAR cache 2018-08**

The FirstSpirit server automatically creates a working directory in the file system for storing JAR files ("JAR cache").

Previous location: The JAR files were stored in the user home directory of the FirstSpirit user (in the directory .firstspirit, for example /home/[fsuser]/.firstspirit\_5.2R1807/jars/).

Current location: The JAR files are now stored on the server side in the "work" directory of the FirstSpirit server. By default, the JAR files are located below the FirstSpirit base directory in the directory \${cmsroot}/work/storage/jars.

FirstSp

 $(\xi$  {cmsroot} is used here as placeholder for the FirstSpirit base directory).

If the JAR files cannot be written on the server side because of missing write permissions, they are stored — as before — in the user home directory of the FirstSpirit user (e.g. in /home/ [fsuser]/.firstspirit\_5.2R1807/jars/).

### **56.34 Modified protocol for FirstSpirit web applications 5.2R4**

Usually, FirstSpirit versions are forward and backward compatible if only the number of the minor or build version changes. In order to support the new FirstSpirit Health Center functionality, the protocol for FirstSpirit web applications was modified and is now incompatible to that of previous versions. As in any upgrade and downgrade procedure, it is necessary to ensure that the FirstSpirit web applications are compatible with the FirstSpirit server software's version.

If JAR files were manually deployed into web applications or onto web servers, the following message may be written to the log:

**java.lang.IllegalArgumentException: Wrong protocol version (4653080000)**

In this case, the JAR files must be updated manually.

### **56.35 Generation: Files without content 2019-03**

Up to now, files without content could be created during generation. This behavior has been adjusted so that no files are generated in this case and the standard behavior of the delivery system can therefore be used (for example, 404 errors in Web servers

A corresponding INFO message is recorded in the log:

**page produced no output, no output file has been created!**

Note: For example, if the file contains a space, it will be created normally.

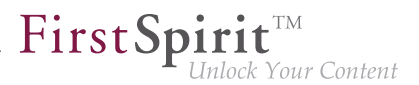

### **56.36 Installing and updating the FirstSpirit server via tar.gz archives**

**2018-11**

A new installation and update option for the FirstSpirit server was developed to meet the changed requirements of modern software operation.

This new development of as flexible an installation process as possible presents a challenge, since the previous Windows Installer will be obsolete when support for Oracle Java 8 for the FirstSpirit server ends (deprecated with FirstSpirit 2018-06).

The following aspects were considered during development:

- technological neutrality, i.e as little dependency as possible on operating system dependent software
- KISS principle (Keep it simple, stupid), i.e. preferably finding a simple solution
- exactly one tool for one purpose, here:
	- for installing
	- for updating
- the same tool for all supported operating systems
- separation of the operations layer i.e. what is required for controlling the FirstSpirit server
- modular and extensible design

Operating a FirstSpirit-Servers requires "Java" and the "Java Service Wrapper".

The "Java Service Wrapper" and related control files are provided by e-Spirit. They constitute the FirstSpirit server's operations layer. A Java version is not provided by e-Spirit.

This new development's result can be tested as part of an Early Access Programme ("EAP") starting with FirstSpirit 2018-11. An early, constructive feedback helps us to identify problems faster and more easily, thus allowing us to add missing functionality. For feedback please consult our Technical Support (for partners) or your designated Account Manager (for customers).

### **Installing viaTar-Gzip install archive**

We chose to use the tar-gzip format for the installation process, since it is already being used for several purposes in FirstSpirit. The tar-gzip archive for installation can be identified by its filename: it begins with the prefix fs-install and the file ending is tar.gz, e.g.

FirstSp

**fs-install-5.2.181105.tar.gz**

Installing from a tar.gz archive consists of 5 steps:

- 1. Unpack the install archive. Where necessary the archive has to be decompressed first (**G(un)zip**), then extracted.
- 2. Copy the FirstSpirit server file (fs-isolated-server.jar) for the desired FirstSpirit version to the directory  $\neg FS/\n$ server/lib-isolated. ( $\neg FS =$  directory containing the FirstSpirit server installer files)
- 3. Copy the license file  $(fs-license.conf)$  to the directory  $\sim FS/conf$ . (the license file can be requested from your designated Account Manager or via<https://help.e-spirit.de/>.)
- 4. Set the environment variable FS\_JAVA\_HOME to the directory with the desired Java version (e.g. FS\_JAVA\_HOME=C:\Program Files\Java\jdk1.8.0\_181). (alternatively the complete Java path can also be specified in the file  $fs$ wrapper.isolated.conf.)
- 5. Start the FirstSpirit servers for the first time:
	- under Linux with  $\text{FS}/\text{bin}/\text{fs5}$  start
	- **■** under Windows with ~FS\bin\fs5 install and ~FS\bin\fs5 start (by starting the service just installed) or (alternatively with ~FS\bin\fs5.cmd console (without using a Windows service)

**Attention!** For fs5 install under Windows you need system administrator privileges.

The following assumptions are made in this manual:

■ You are installing in Isolated mode (see Isolated mode (→Manual for Module Developers)).

**!**

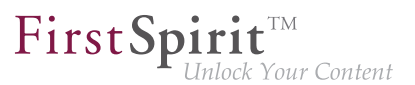

■ The HTTP port will be 8000 and the socket port 1088.

#### **Installing the Windows service**

■ ~FS\bin\fs5 install The Windows service can be configured via the wrapper.ntservice.\* parameters in the file fs-wrapper.isolated.conf (or fs-wrapper.conf, respectively).

#### **Installing with a different port**

**Before step 5) you can modify HTTP\_PORT and/or SOCKET\_PORT in the file ~FS/conf/fs**server.conf.

#### **Installing in legacy mode**

- **■** Instead of step 2) copy the file  $fs$ -server. jar for the desired FirstSpirit version to  $~\texttt{FSS}$ server/lib.
- **Before step 5) delete the file**  $\approx$ FS/bin/fs5.mode and rename  $\approx$ FS/bin/ fs5.mode.legacy to ~FS/bin/fs5.mode.

#### **Hints for installing FirstSpirit under Linux:**

- We strongly advise against operating FirstSpirit as the root user.
- Users and groups are not created automatically, i.e. the administrator has create and configure an account before installing FirstSpirit.
- Services also have to be managed by the administrator with firstspirit5/bin/ fs5.init we are providing an example for SysV-Init.

#### **Demo project "Mithras Energy"**

After the installation you can also download the demo project "Mithras Energy" with the respective modules and install both via the ServerManager. To be able to fully use the demo project the module Apache FOP (fs-fop.fsm) is required.

#### **Updating via tar-gzip update archive**

In order to keep the operations layer of a FirstSpirit server ("Java Service Wrapper" and control files) upto-date, we now provide a so-called "update archive". Again we chose tar-gzip as the file format. The archive's file name starts with  $fs$ -update and the file ending is  $tar$ .gz, e.g.

FirstSp

**fs-update-5.2.181105.tar.gz**

To update the operations layer unpack the archive in your FirstSpirit server directory.

Example call under Linux:

**~/firstspirit5\$ tar xvfz fs-update-5.2.181105.tar.gz**

After unpacking take note of the unpacked files' user and group access right, and adjust them if necessary.

Since this new update process is still in the EAP phase, we do not recommend using it in production environments.

# **56.37 Isolated mode: Jetty web server is now also available as a module**

**5.2R13**

Using the open source product "Eclipse Jetty", which is integrated into FirstSpirit, a web server as well as a JSP/Servlet-Engine are provided, running as part of the FirstSpirit server in the same VM.

As part of the refactoring for the module development in the so-called "Isolated mode" (see FirstSpirit Developer Manual for components (German only), chapter "Isolated mode"), Jetty has been implemented as a module: fs-jetty.fsm. Because of the isolated class loading the Jetty server behaves like an external web server and is therefore suitable for being used with a FirstSpirit server operated in "Isolated mode". The module may be installed parallel to the previous implementation "InternalJetty" (see FirstSpirit Manual for Administrators, chapter "Apache HTTP Server with the Jetty servlet engine" e.g. the parameter INTERNAL\_SERVLET\_ENGINE in fs-server.conf is set to 1 or undefined).

In order to use Jetty as a module, the module has to be installed on the FirstSpirit server and the corresponding service "JettyService" has to be started in the server properties of the ServerManager. Here it is also possible to configure the favored port (changing the port requires a restart of the service):

#### **Release Notes+ FirstSpirit™ 2019-04**

from October 2015

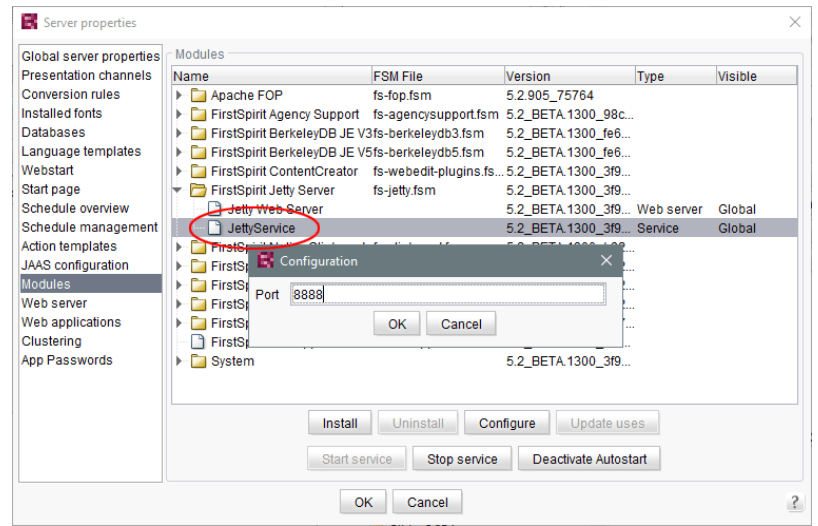

A new web server of the type "Jetty Web Server" may be added using "Webserver" in the server properties (e.g. with the name "IsolatedJetty"):

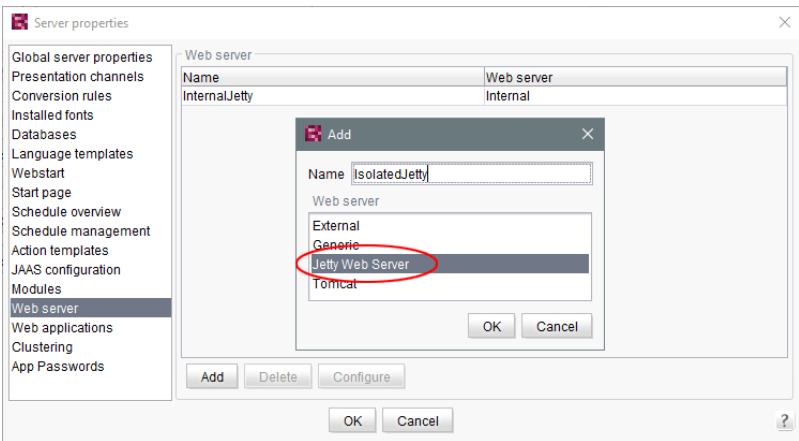

The web server may now be selected in the project properties under "Web components":

 $\textbf{FirstSplit}_{\textit{Unlock Your Content}}^{\textit{TM}}$ 

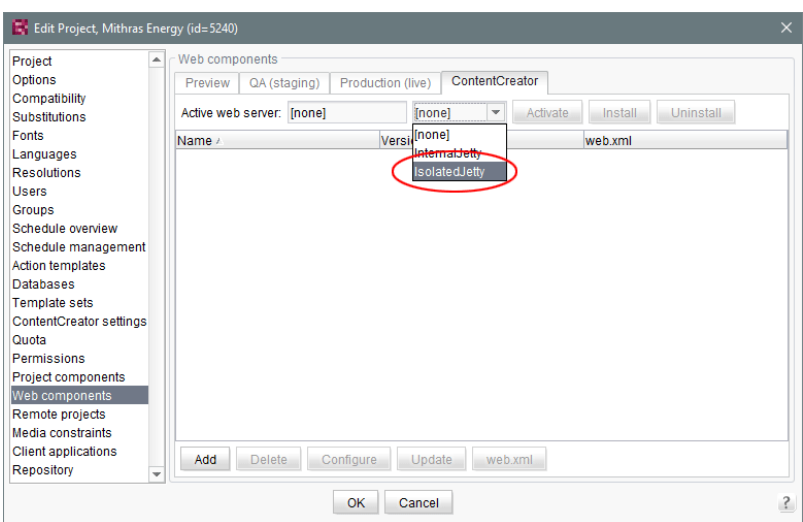

FirstSpi

Your Content

**!** Both the previous implementation "InternalJetty" as well as the new module are not suitable for productive use and should only be used for testing purposes.

### **56.38 Java 12 2019-03**

For the FirstSpirit product, e-Spirit supports the current, released Java version as well as the latest LTS variant (long-term support). This applies to both the FirstSpirit server and the FirstSpirit desktop applications.

These are for the current FirstSpirit version:

- Oracle Java 11 (in the current version)
- Oracle Java 8 (in the current version)
- OpenJDK 11 (in the current version)
- OpenJDK 8 (in the current version)

Oracle Java 12 will be released (GA) in March 2019. The test phase for the use of Java 12 with FirstSpirit is currently starting. The FirstSpirit desktop applications (SiteArchitect, ServerManager) and the FirstSpirit server will be subject to intensive internal tests. The goal is to release Java 12 for use with FirstSpirit in a future FirstSpirit release.

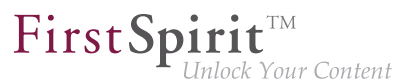

# **56.39 Java-version-specific wrapper files can be edited via ServerMonitoring 2018-07**

The server start and the FirstSpirit Server Java system can be configured using the "wrapper" files  $fs$ wrapper\*.conf.

Previously, fs-wrapper-j\*.include.conf files containing Java-version-specific parameters could only be edited in the file system.

With the latest FirstSpirit release, the parameters of the wrapper files  $fs-wrapper-j\#$ . include.conf can – like the default wrapper file fs-wrapper.conf – also be edited via FirstSpirit ServerMonitoring, and specifically under "FirstSpirit / Configuration / Start options":

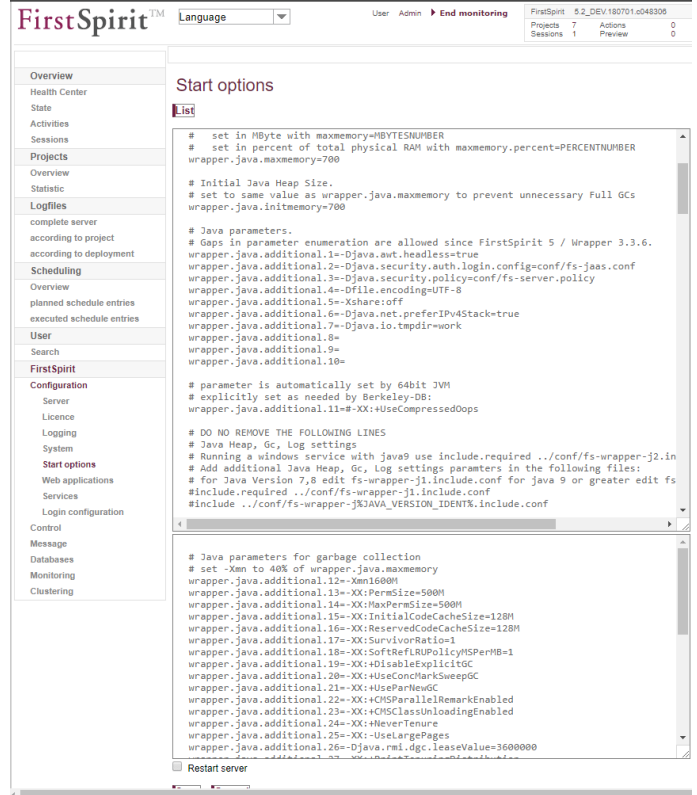

The text window at the top contains the configuration of the  $fs-wrapper.comf$  or  $fs$ wrapper.isolated.conf file, if the FirstSpirit Server is operating in "Isolated mode".

The text window at the bottom contains the configuration of the  $fs-wrapper -j1$ . include.conf or fs-wrapper-j2.include.conf file, depending on which Java version the FirstSpirit Server is using

 $(f_s-wrapper-j1.include.comf$  if the server is using Java 8,  $fs-wrapper-j2.include.comf$  if the server is using Java 10).

FirstSpi

Click on **Edit** to edit the existing configuration.

Click on **Save** to save the changes in the corresponding configuration file(s). If invalid configuration settings are made, the error will be flagged up in ServerMonitoring when the configuration is saved and the save operation will not be completed.

### **56.40 JSON validator 2019-01**

JSON (JavaScript Object Notation, see [https://json.org/\)](https://json.org/) is the standard format for FirstSpirit CaaS. Example:

```
{ "headline": "First Page", "text": "my text" }
```
With the current release FirstSpirit now supports JSON validation to facilitate template development.

To use the validator you have to create a presentation channel, under "Presentation channels" in the ServerManager, that uses "JSON-Validator" for post processing:

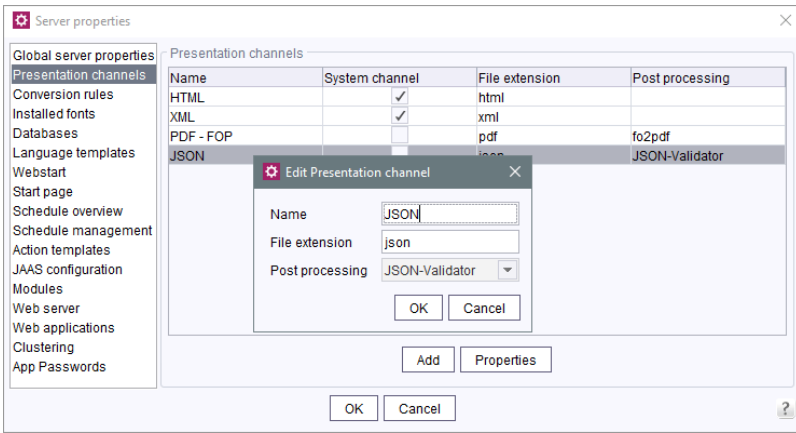

In your project's properties under "Template sets" you create a template set which is using the presentation channel created before:

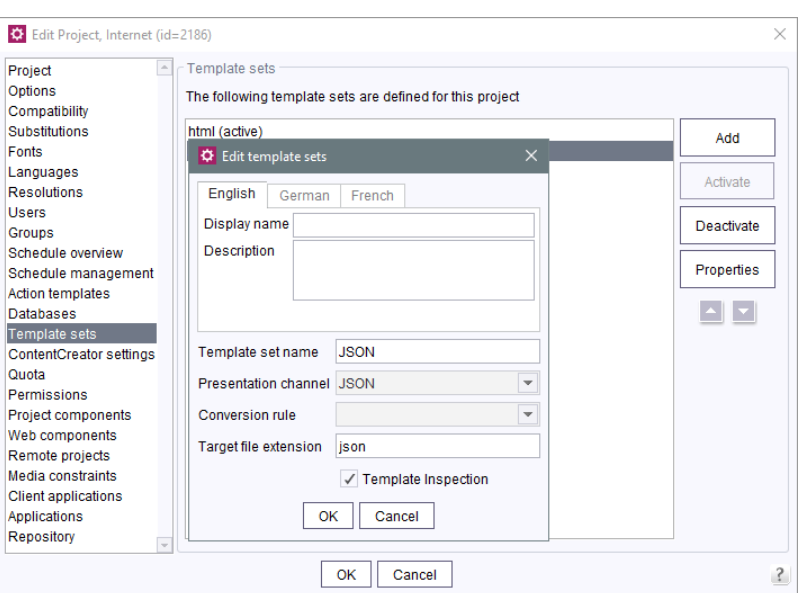

Validation errors are are indicated by incomplete JSON output in the preview pane, i.e. by the JSON not being shown until the last closing curly bracket.

Error details can be found under "Display preview errors" in the respective page's context menu under Page content or Site structure:

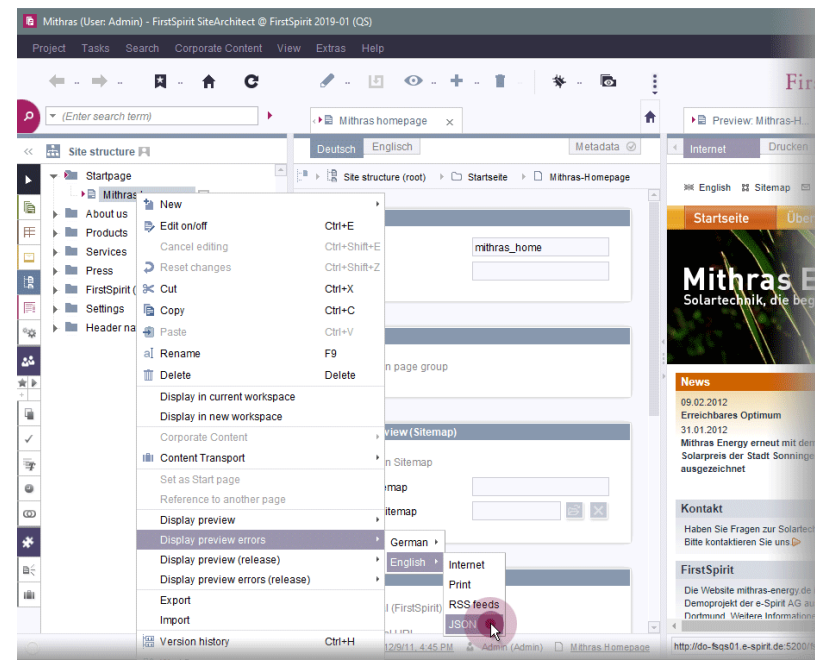

 $\textbf{FirstSplit}_{\textit{Unlock Your Content}}^{\textit{TM}}$ 

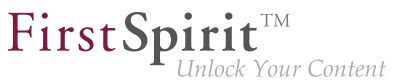

In addition, template validation has been extended to support JSON in general (when saving the template).

## **56.41 Configuration of JVM time-to-live (TTL) for DNS name look-ups**

**2018-11**

Caching of DNS entries can now optionally be configured via the parameter networkaddress.cache.ttl in the file fs-server.conf.

```
# Permanent Caching - Java Default Setting
networkaddress.cache.ttl=-1
```

```
# Caching limited to a maximum of 60 seconds
networkaddress.cache.ttl=60
```
Background: The Java Virtual Machine (JVM) stores DNS name look-ups in the cache for a certain amount of time, known as time-to-live (TTL). A long-term TTL is problematic if the DNS name entries change, e.g. due to fail-overs (e.g. for sending e-mails) if the IP address of the SMTP server changes or due to operation in cloud mode. If the IP address of a resource is changed, a low TTL value (e.g. 60 seconds) ensures that the FirstSpirit server can obtain and use the new IP address of that resource by way of a new DNS query.

The default TTL value depends upon the JVM that is in use. The default TTL value corresponds to the value of the parameter of the same name in the  $j$ ava. security file of the JDK or  $-1$  if no corresponding value was set. In the latter case (value is  $-1$ ), the DNS entries are cached until the next restart of the Java VM.

The configured value is read from the configuration file as the server starts and is adopted accordingly via Security.setProperty.

If the parameter is not set, the JDK's TTL value is preserved.

## **56.42 Configuration of session cookies (fs-server.conf) 5.2R5**

Within the FirstSpirit web applications (fs5root, fs5webedit, fs5webmon, fs5preview, fs5staging), unified session cookies can be used. In conjunction with an application server or a firewall (operated on

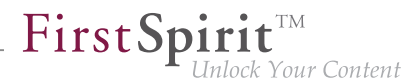

the application server), additional session cookies can be set, e.g. for authentication purposes. The names of these additional session cookies must be made known to FirstSpirit via the parameter clientCookieNames. During start of SiteArchitect or ServerManager, FirstSpirit passes the cookies defined in this parameter via the Java Web Start file (FirstSpirit.jnlp) or the FirstSpirit Launcher (FirstSpirit.fslnch) downloaded on the client side. The cookies will also be passed to the browser engine used in the project and thus will be available for use in the integrated preview in SiteArchitect. The same cookie will be used in three distinct session contexts (web browser: HTTP client, SiteArchitect: client/server communications, SiteArchitect: integrated browser engine).

As of the current FirstSpirit version, the configuration file "fs-server.conf" now allows optional configuration of specific values for these non-FirstSpirit session cookies. The new attributes can define values for domain, path, and the secure flag of the session cookie. This is necessary when the corresponding values cannot be read directly from these non-FirstSpirit session cookies.

clientCookie.{cookieName}.domain: Specifies the domain used for the session cookie. If no value is given, the cookie will carry the URL from which the client was started (including the host name).

clientCookie.{cookieName}.path: Specifies the path of the session cookie. Default value: /

clientCookie.{cookieName}.secure: The secure flag limits the transmission of the session cookie. If the value is true, the cookie will only be sent to the server if communication takes place via HTTPS (if the URL meets the domain and path requirements). If the value is false, the cookie will be sent in both HTTP and HTTPS communications.

Example (fs-server.conf):

```
clientCookieNames=cookieName1 
clientCookie.cookieName1.domain=*.domain.com 
clientCookie.cookieName1.path=/ 
clientCookie.cookieName1.secure=true
```
# **56.43 Configuration settings for the server start depending on the Java version (fs-wrapper.conf) 2018-11**

The conf directory of the FirstSpirit server contains files that hold important configuration settings for the server start and the Java system of the FirstSpirit server. The following files may be present:

■ the file conf/fs-wrapper.conf (general configuration of the Java VM for non-isolated installations)

FirstSp

- the file conf/fs-wrapper.isolated.conf (general configuration of the Java VM for isolated installations)
- the file conf/fs-wrapper.slave.conf (general configuration of the Java VM for cluster nodes)
- $\blacksquare$  the file conf/fs-wrapper-j1.include.conf (configuration of special start parameters for Oracle Java 8)
- $\blacksquare$  the file conf/fs-wrapper-j2.include.conf (configuration of special start parameters for Oracle Java versions >= 9)

**New behavior:** The configuration of the wrapper has been adapted so that the Java-specific parameters can be passed in a single configuration file. Additional syntax is used to configure for which Java version the parameters are evaluated (see below). The additional include files fs-wrapper.isolatedj#.include.conf are no longer needed with the new configuration and can be deleted after the configuration has been adapted.

The Java-specific **parameters** are configured via wrapper.java.additional.<n>.java\_version.min or wrapper.java.additional.<n>.java\_version.max in the appropriate file.

#### Syntax:

FirstSpirit may only be started with Java versions >= 8:

**wrapper.java.version.min=8** 

This parameter is only used for Java version 8. As of Java version 9, this parameter is ignored:

```
wrapper.java.additional.40=-XX:+UseConcMarkSweepGC 
wrapper.java.additional.40.java_version.max=8
```
This parameter is only used for Java versions >= 9. For Java version 8 this parameter is ignored:

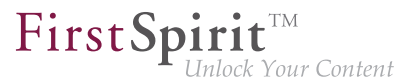

```
wrapper.java.additional.60=--add-exports=java.base/sun.security.util=ALL-UNNAMED 
wrapper.java.additional.60.java_version.min=9
```
This parameter is only used for Java version 10. It is ignored for all other Java versions:

```
wrapper.java.additional.65=--add-modules=java.activation 
wrapper.java.additional.65.java_version.min=10 
wrapper.java.additional.65.java_version.max=10
```
A complete description of the parameters and further information can be found here:

<https://wrapper.tanukisoftware.com/doc/english/prop-java-additional-n.html>

#### **Prerequisite for using the new configuration:**

An update of the Tanuki Java Service Wrapper to version 3.5.36 is necessary.

The update can be performed:

- via the file fs-update-<version>.tar.gz. (when using the new Tar-Gzip update archive, see "Installing and updating the FirstSpirit server via tar.gz archives") or
- as described in the FirstSpirit installation guide using the appropriate installer (currently still recommended for productive environments, since updating via the file fs-update-<version>.tar.gz is still in the EAP phase).

**!** Java EA versions are not supported, i.e. it is not possible to start the FirstSpirit server with a corresponding version, e.g. OpenJDK Runtime Environment 18.9 (build 11-ea+25).

#### **When is the change to the new configuration necessary?**

It is necessary to adapt the existing configuration to the new parameters:

- after an update of the Java Service Wrapper (see above) and
- $\blacksquare$  when using a Java version  $\gt=9$

In this case, the FirstSpirit server will no longer start without the configuration adjustment.

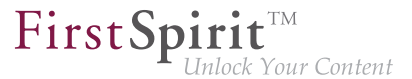

For all other cases (Java version < 9, older version of the Java Service Wrapper) the configuration changes are not mandatory.

For installations in Isolated mode and when using Java versions  $>= 9$  the environment variable JAVA\_VERSION\_IDENT must be set.

Background: When updating via  $fs$ -update-<version>.tar.gz, the files  $bin/fs5$  (under Linux) and  $\frac{bin/fs5cmd}{(under Windows)}$  are also updated. Since the new versions of the file conf/fswrapper.isolated.conf no longer use "includes", the updated versions of the files bin/fs5 (under Linux) and bin/fs5.cmd (under Windows) no longer contain a corresponding check. In order to be able to use the previous file  $conf/fs-wrapper.isolated.comf unchanged, it makes sense to set$ the result of the corresponding check via the environment variable JAVA\_VERSION\_IDENT:

- Value 1 when using Java 8
- Value 2 when using newer Java versions (>= 9)

### **How to change an existing configuration?**

The file conf/conf-all/fs-wrapper.conf.default.txt contains a default configuration provided by e-Spirit using the new syntax. This default configuration can be used as foundation for the new configuration.

**!** The provided standard configuration of the Java Service Wrapper may differ from the configuration in concrete customer installations. The concrete parameters and values of the files fs-wrapper.conf respectively fs-wrapper.isolated.conf and the include files fswrapper-j#.include.conf must be incorporated in the new configuration and adapted to the new syntax (if they differ from the standard configuration).

## **56.44 Conversion of the Oracle Berkeley DB (EAP) 5.2R19**

The latest version of FirstSpirit provides a conversion tool (currently still the Early Access Program ("EAP")) that can be used for the simple conversion of all data stored in Berkeley DBs on existing FirstSpirit servers to Berkeley DB 7 format by entering just a few commands in the command line ("project repositories" and "internal repositories"). The exact procedure is described in the section "Recommended procedure for a conversion to Berkeley DB "7. As server-level data also has to be converted, a conversion of this nature can only be performed when the FirstSpirit Server is offline in order to prevent any loss of data. A conversion will generally be completed in a short time. Only in exceptional cases may it take up

FirstSpi

to several hours; for example, in the event of very large and/or numerous projects. To make it easier for customers to calculate appropriate maintenance windows, plans are underway to publish comparison values relating to project size and conversion duration in future release notes. These values will have been established from conversions that have already been performed in production conditions.

Berkeley 7 is not compatible with Java 7. The FirstSpirit Server therefore requires at least Java 8 in order to use Berkeley 7.

### **Compatibility of FirstSpirit versions**

An official release of Berkeley version 7 is intended for FirstSpirit version 5.2R20 or R21 (April/May 2018). Following a transitional period, during which Berkeley versions 3, 5, and 7 will be able to be used in parallel on FirstSpirit servers, it is planned – for reasons relating to maintainability – to only offer version 7 and to withdraw support for versions 3 and 5 from around the end of 2018. After this point in time, FirstSpirit servers which are still running version 3 and/or 5 will then no longer start. Consequently, a server-wide switch to version 7 must be completed by this date. Switching from version 3 or 5 to 7 at the earliest possible opportunity is therefore recommended.

Following a conversion to Berkeley version 7, a FirstSpirit downgrade to versions earlier than version 5.2R18 will no longer be possible. A downgrade to FirstSpirit version 5.2R18 is possible, however. After a downgrade, the file fs-berkeleydb7.fsm should be manually deleted from the ../data/modules sub-directory.

### **Using the conversion tool**

The "BerkeleyUtil" conversion tool is a command line tool that can be used to convert all data from the project repositories and internal repositories of a FirstSpirit server to Berkeley DB 7 format. The tool is contained in the fs-server. jar file and is rolled out to the "bin" directory when the server is started.

### Prerequisites:

- Oracle Java: min. version 8
- The tool is only permitted to be used once the corresponding FirstSpirit server has been powered down.
- Sufficient memory space: Three times the memory space of the biggest database that is being converted will potentially be required temporarily.

#### Call and options:
from October 2015

FirstSp

**java -jar BerkeleyUtil.jar COMMAND [OPTION]... PATH** 

First  $-$ jar must be used to specify the path under which the BerkeleyUtil. jar file is located on the FirstSpirit server, by default in the "bin" directory, e.g.

**java -jar firstspirit/bin/BerkeleyUtil.jar**

The following commands can be used for the COMMAND placeholder:

- $\blacksquare$  -c, --convert: converts all uses below the specified directory (see PATH below) to Berkeley DB version 7 (complete FirstSpirit server)
	- --convert-acl: converts all ACL databases to Berkeley DB 7
	- --convert-project: converts all project repositories to Berkeley DB 7
	- --convert-server: converts all internal repositories to Berkeley DB 7
- $\blacksquare$  -d, --dump: repairs the desired repository as a copy (standard mode I)
- $\blacksquare$  -h, --help: display of the help
- -1, --list: lists the names, version, and path of all repositories on the server
- $\blacksquare$  -r, --recover: attempts to restore the desired repository (standard mode II)
- –R, --RECOVER: attempts to restore the desired repository (with advanced error corrections)
- $-t$ ,  $-$ verify: checks the desired repository

The commands cannot be combined, i.e. each command requires a separate call. Important: The commands  $-d$ ,  $-r$  or  $-R$  should only be used following a prior analysis. Please contact Technical Support for support issues.

The following OPTION can be used:

 $-$ -dump-dir  $-$ directory>: For the conversion or recovery of a repository, a copy is first created that is then imported. This call can be used to specify a directory in which the temporary copy is to be created.

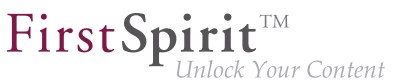

PATH must be used to specify the path to the directory to be taken into account by the tool, e.g.

- to the root directory of the FirstSpirit server: /firstspirit
- to a directory of a Berkeley DB on the FirstSpirit server, e.g. /firstspirit/data/ projects/project 123/repository (repository of a project), /firstspirit/data/ projects/project\_123/registry (registry of a project)

Example call:

**java -jar firstspirit/bin/BerkeleyUtil.jar -l firstspirit**

This call lists all Berkeley databases of the FirstSpirit server installed in the "firstspirit" directory and displays its versions.

### **Recommended procedure for a conversion to Berkeley DB 7**

1) It is recommended to test the conversion to version 7 for one (small test) project first which uses the Berkeley DB in version 5, via switching the version in FirstSpirit ServerManager in the project settings, "Repository" section, "Backend" dropdown list. When the conversion was successful (= the project can be opened and edited in FirstSpirit SiteArchitect), you can proceed with step 2).

2) The FirstSpirit server must be powered down for a conversion via the conversion tool. For this reason, a conversion should be carried out during a maintenance interval.

3) Migrate the entire FirstSpirit server to version 7.

To do this, run the following example call (modified to the path of the root directory of the FirstSpirit server):

**java -jar -Xmx#m firstspirit/bin/BerkeleyUtil.jar -c /firstspirit**

The conversion process should be started with sufficient memory. As a rule of thumb,  $-\text{Xmx}$ #m should be used with the same value as defined for the wrapper. java. maxmemory for the FirstSpirit server (see FirstSpirit Manual for Administrators).

Important: The conversion process can take some time depending on the size and number of the repositories present on the FirstSpirit server (a maximum of a few hours). The conversion should not be

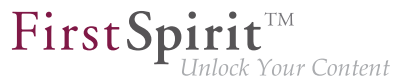

canceled during this time as this could cause data loss and inconsistencies! In the event of canceling the process there is no rollback, and manual intervention will be required. Please contact Technical Support.

4) If the conversion was completed successfully, a corresponding message is output in the log, e.g.

```
<timestamp> [INFO Bdb7Convert] BerkeleyDB version 7 conversion successful, 
    marker file written: firstspirit/data/server/berkeleydb.7
```
5) The following parameter must be entered in the fs-wrapper.conf file:

**-DBerkeleyDB7=1**

6) The FirstSpirit server can then be started and used as normal.

### **Troubleshooting**

If a conversion is not completed successfully, a corresponding message is output in the log, e.g.,

**<timestamp> [WARN Bdb7Convert] BerkeleyDB version 7 marker file not written, 1 errors during the conversion process.**

In this case, running the conversion again can resolve the issue.

If this is not successful, please contact Technical Support. The same applies if a conversion process had to be canceled. Message in the log on server start:

**FATAL <timestamp> (de.espirit.firstspirit.server.ServerManagerImpl): Incomplete BerkeleyDB version 7 conversion detected**

For assistance from Technical Support, please have the log file from the last execution of the conversion tool to hand.

### **56.45 Conversion of the Oracle Berkeley DB (EAP) 5.2R20**

Various improvements have been made to the conversion tool BerkeleyUtil.jar provided with FirstSpirit version 5.2R19. This tool can be used for the simple conversion of all data stored in Berkeley DBs on existing FirstSpirit servers to Berkeley DB 7 format by entering just a few commands in the command line, and it is still in "EAP" state (early access program).

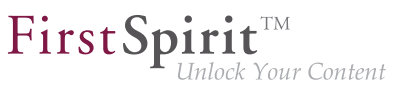

New parameters and modifications:

- **The command**  $-1$  ( $-1$  ist) now defines the size, in addition to the name, path, and version of all repositories on the server.
- **■** The option  $-v$  ( $-v$ erbose) can now be used to output additional logs, such as the stacktrace for error messages.
- $\blacksquare$  The  $-f$  ( $-f$  ast) option allows faster in-place conversion of project repositories. However, this should only be done if there is an up-to-date backup, since in rare cases existing problems in a repository can lead to it being irreparably damaged during a conversion. By default, a copy of the repository to be converted is created first, but when the option  $-f$  is used this copy is not created. Although it is more secure, the process of copying requires a little more time and temporary memory space. It also optimizes the repository to be converted so that it no longer contains unnecessary data.

Furthermore, write access from BerkeleyUtil.jar is now for security reasons only possible if the corresponding database is not opened for writing by another process.

Note: Conversion via BerkeleyUtil.jar should be performed on Unix systems by that user for which the FirstSpirit-Server was installed.

## **56.46 Conversion tool "BerkeleyUtil": Exclusion of directories 2018-11**

The conversion tool "BerkeleyUtil" may be used to convert all data stored in the Berkeley DBs on existing FirstSpirit servers to the Berkeley DB 7 format, comfortably with few commands and via the command prompt.

The tool now provides the option to exclude individual directories from consideration and conversion. By default, all directories whose names begin with . will be excluded. If other directories should be excluded, these must be provided via the parameter  $-\infty$  and in the form of a suitable RegEx.

For further information, see FirstSpirit Manual for Administrators, chapter "FirstSpirit ServerManager / Project properties / Repository".

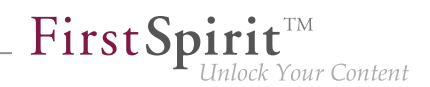

# **56.47 "BerkeleyUtil" conversion tool: Function of the "--convert-server" option has been corrected 2018-07**

Oracle Berkeley DB is used in FirstSpirit as a repository for saving content data. Until now, versions 3 and 5 have been in use and running reliably and stably for many years. However, in order to benefit from performance advantages, to remain at the forefront of technical development, and last but not least, for security reasons, plans are in place to update the internal Berkeley DB to version 7 in the near future. The "BerkeleyUtil" tool can be used for the simple conversion of all data stored in Berkeley DBs on existing FirstSpirit servers to Berkeley DB 7 format by entering just a few commands in the command line.

In the latest FirstSpirit release, an error affecting the conversion of Berkeley DBs with the "BerkeleyUtil" conversion tool when using the --convert-server option has been resolved. The error could result in incorrect project states being generated.

Incorrect project states can now be corrected by converting the server again (option  $-c$ ).

For more information about the "BerkeleyUtil" conversion tool, see FirstSpirit Manual for Administrators, "FirstSpirit ServerManager / Project properties / Repository".

# **56.48 Conversion tool "BerkeleyUtil": In the event of an error, the original data is saved in a backup folder. 2018-07**

The conversion tool "BerkeleyUtil" can be used to convert data from existing FirstSpirit servers saved in Berkeley databases into the Berkeley DB 7 format. This can be done conveniently with only a few commands within the command prompt.

In case of problems occurring while converting, the original data from the database is saved inside a backup folder on the FirstSpirit server. This is done even if said problems are solved during the conversion. The data can be looked at and possibly analysed at a later time. The backup folder is created next to the original database folder. The name of the folder consists of the name of the original folder, suffixed by backup and the time stamp of the conversion. The creation of the backup folder is persisted by a warning in the log file, e.g.

**[WARN BdbRecover] Keeping backup directory due to errors or warnings during recovery: ./data/schedule/624060/acl\_backup\_20180711\_110345** 

In case of listing or checking databases  $(-1/--1)$  ist or  $-t/--vert(y)$  all existing backup folder are logged as warnings.

**[WARN BdbScanner] Incomplete conversion/restore detected: ./data/schedule/624060/acl\_backup\_20180711\_110345**

# **56.49 Logging in "fs-server.log" (NoRouteToHostException) 5.2R7**

Due to a change regarding the communication between multiple FirstSpirit servers in a network, an increased logging in the log file fs-server.log like

FirstSpi

Vour Content

```
INFO 15.03.2016 10:46:23.550 (org.apache.http.impl.execchain.RetryExec): I/O
exception (java.net.NoRouteToHostException) caught when processing request to 
{}->http://testserver:8000: No route to host
```
may happen, e.g. when a FirstSpirit server is not reachable ("http://testserver:8000" in the example above).

These entries can be suppressed with the newly implemented parameter log4j.logger.org.apache.http.impl.execchain.RetryExec in the file fs-logging.conf. The parameter has to be set to WARN in order to increase the log level:

**log4j.logger.org.apache.http.impl.execchain.RetryExec=WARN** 

With FirstSpirit servers running the current FirstSpirit version the parameter will be set by default. For existing FirstSpirit servers upgraded to the current FirstSpirit version, the parameter has to added manually to the file fs-logging.conf (in the subdirectory conf of the FirstSpirit server).

For more information regarding the file fs-logging.conf please see FirstSpirit Manual for Administrators, Chapter "Logging configuration (fs-logging.conf)".

# **56.50 MBeans for visualization and control of database connections ("ConnectionPool") 5.2R5**

Java Management Extensions (JMX) provide a standardized interface for the management of Java applications. Using the JMX console, it is possible to monitor and manage a FirstSpirit server. While FirstSpirit ServerMonitoring is primarily used for manual monitoring of a FirstSpirit server, the JMX interface is used for automatic monitoring and can integrate into existing, enterprise-wide monitoring infrastructures. All values and operations are provided by Managed Beans ("MBeans").

FirstSpi

The current FirstSpirit version provides MBeans in the JMX console entry "ConnectionPool" which allow visualization and control of database connections.

For further information, see FirstSpirit Manual for Administrators, chapter "ConnectionPool".

## **56.51 Media Constraints: MIME Type Detection 5.2R17**

**Previous behavior:** Media constraints for non-image files are generally based upon file name extensions, not MIME types.

**New behavior:** In project settings for media constraints, the new option "MIME probing has priority" is available as a checkbox.

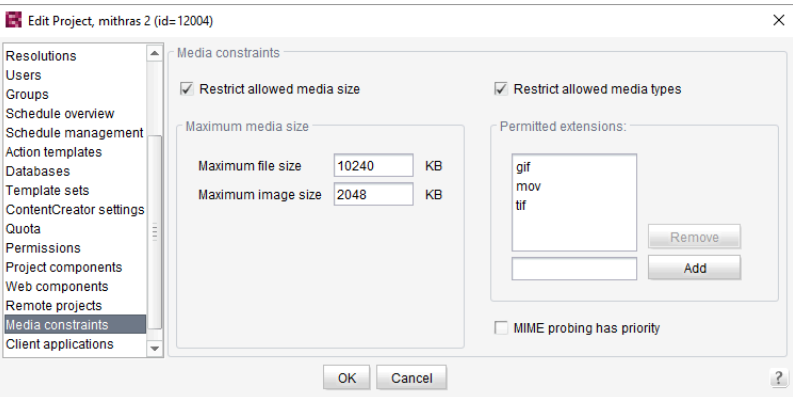

- If the option is active (checkbox marked), media constraints prioritize MIME type detection over the file name extensions set in "Permitted extensions". If the detected type does not correlate to the permitted file name extensions, a file upload will be denied.
- If the option is *inactive* (checkbox not marked), media constraints for non-image files consider only file name extensions, not MIME types.

### **56.52 Media: Assigning File Extensions to MIME Types 5.2R10**

The FirstSpirit Media Store is designed to manage files of different formats within a project. They can be uploaded to FirstSpirit via SiteArchitect and ContentCreator.

Most file formats are already known by FirstSpirit and they are filed in the Media Store with the appropriate MIME type when uploaded. It is possible to search for MIME types in SiteArchitect, for example, and access them in templates and via API. For special file types which are not known in FirstSpirit, mapping can now be carried out on the desired MIME types, namely via a new parameter in the fs-server.conf configuration file:

FirstSp

**mime.types.additional**

Using this parameter, the desired MIME type and the file extension can be specified, separated with a colon. Several mappings can be specified, separated with semicolons. Example:

**mime.types.additional=application/zip:fsr;text/plain:conf**

If this parameter is edited via ServerMonitoring, changes are factored in immediately; the server does not need to be restarted.

In this context, the detection of file extensions when uploading files to FirstSpirit has also been improved.

# **56.53 Possible problems when updating FirstSpirit with external application servers 2018-06**

When using an external application server (Apache Tomcat, Jetty-Modul, ...), where FirstSpirit web applications are automatically installed as WAR files, updating FirstSpirit (e.g. to version 2018-06) can cause problems. As a result the application server will start up much slower than usually, rendering the FirstSpirit start page inaccessible. You can avoid these problems by:

- making sure that the application server is active during the update, i.e. neigher shut down before nor during the update, until all FirstSpirit web applications are updated.
- deleting the application engine's webapps directory (e.g. ~Tomcat/webapps or ~firstspirit/data/modules/FirstSpirit Jetty Server.JettyService/ webapps).

Application servers, where the update is not automated with WAR files, are not affected; an update should not cause problems.

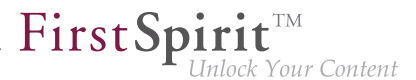

Note: the root of the problems has been eliminated with version 2018-06. But since older webapps are not fixed yet, the problems described here can still occur during the update process.

# **56.54 New Configuration Opportunity for Timeouts in LDAP Sections and for Login to the Root Web Application (fs-server.conf) 5.2R20**

The FirstSpirit server allows creation of several LDAP configurations (so-called "sections", see FirstSpirit Server configuration / Configuration files (FirstSpirit Server) / FirstSpirit Server (fs-server.conf) / LDAP (→Documentation for Administrators)). Each section contains at least one entry for an LDAP server which provisions LDAP data.

If a server fails or takes too long to answer (>30 seconds), timeouts may arise:

- timeout during login to the root web application
- timeout of the LDAP connection

The time span after which a timeout occurs may now be increased via the parameters web.login.timeout and LDAP.TIMEOUT (default value: 30).

Configuration of timeout for login to the root web application:

```
# login timeout in seconds for web authentication
web.login.timeout=30
```
### Configuration of LDAP timeout:

```
// connect and read timeout in seconds
LDAP.TIMEOUT=30
```
### **56.55 New MBeans 5.2R15**

Java Management Extensions (JMX) provide a standardized interface for the management of Java applications. Using the JMX console, it is possible to monitor and manage a FirstSpirit server. While FirstSpirit ServerMonitoring is primarily used for manual monitoring of a FirstSpirit server, the JMX

FirstSpi

interface is used for automatic monitoring and can integrate into existing, enterprise-wide monitoring infrastructures. All values and operations are provided by Managed Beans ("MBeans").

The current FirstSpirit version provides new MBeans:

- ConnectionPool
- License
- ProjectManager
- ScheduleManager
- SessionCounter

For more information see also help texts in the tool (JVisualVM or JConsole.)

### **56.56 New FirstSpirit Launcher 2018-08**

Up until now, the only way to start and update ("roll out") FirstSpirit SiteArchitect and ServerManager was

- By using **Java Web Start** technology or
- By using the **FirstSpirit Launcher**

To be able to use Java Web Start, Java (a Java Runtime Environment (JRE)) has to be installed on the FirstSpirit editor's workstation and Java Web Start has to be activated in the browser.

Due to the repeated discovery of security gaps in many Oracle Java versions, high administration and maintenance overheads due to the regular requirement for updates, and incompatibilities with software components in other Java versions running on workstations, FirstSpirit has for some time offered the FirstSpirit Launcher as an alternative for starting FirstSpirit SiteArchitect and ServerManager. See also FirstSpirit Manual for Administrators, "FirstSpirit start page / Areas of the start page / FirstSpirit Launcher" and the FirstSpirit installation instructions, "FirstSpirit Launcher" chapter.

The previous version of the FirstSpirit Launcher was only available for Windows systems, however, and was not capable of updating automatically. With the latest release, a new version of the Launcher is now available, which is based on different technology, supports the use of macOS, and in principle can run on Linux too. That said, due to the numerous different distributions that exist, the functionality

94

of the FirstSpirit Launcher under Linux cannot be guaranteed. Therefore, the Launcher is not officially supported for Linux platforms ("unsupported"). The new version also supports a fully automatic update (of both the Launcher itself and the JRE). When the Launcher is used, the version of it available on the corresponding FirstSpirit Server is determined and an update is started if the version on the Server is later. What's more, the new Launcher offers a tray application that gives the user a convenient overview of the FirstSpirit Java applications that are currently active and that have been used recently:

FirstSp

ock Your Content

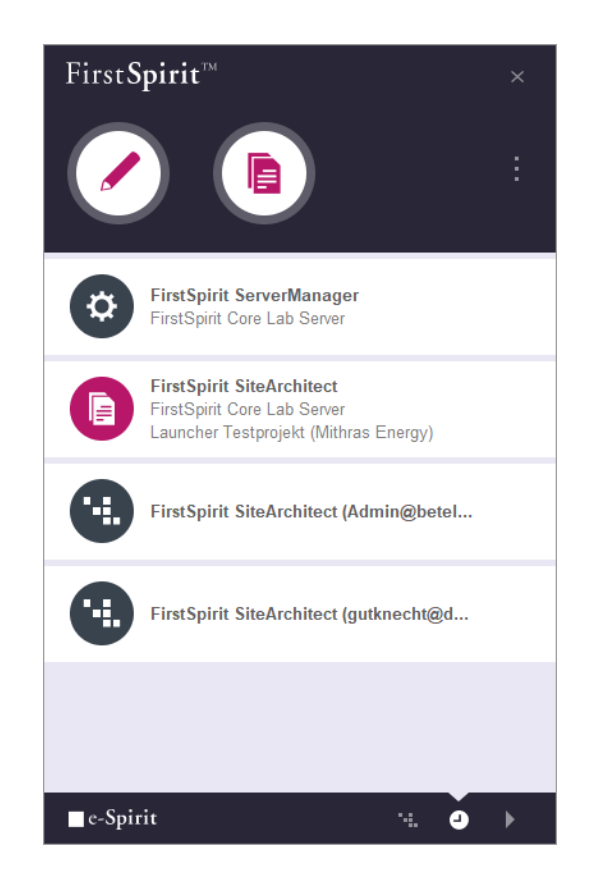

The new version of the Launcher is currently in "EAP" state (early access program).

The Java Web Start functionality is currently still included in Oracle Java 8 and 10, but will not appear in Oracle Java 11 (18.9). OpenJDK does not offer a comparable technology. For these reasons, the FirstSpirit Launcher that is currently being used will be removed in Q4 2018. In most cases it is possible to switch to the new Launcher without having to modify the configuration.

### **Prerequisites**

To use the FirstSpirit Launcher on a local workstation, users need write and execution permissions in the following directories:

from October 2015

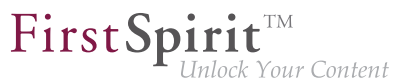

**C:\Users\{username}\AppData\Local\Programs\FSLauncher C:\Users\{username}\.firstspirit\FSLauncher**

The Launcher and any log files from installation procedures and Launcher updates are located under ~\AppData\Local\Programs\FSLauncher.

Resources for starting FirstSpirit SiteArchitect and ServerManager (fs-client.jar, the JRE, and Launcherspecific data) and the Launcher log files are located under ~\*firstspirit\FSLauncher*.

If the user does not have the corresponding permissions, an exception will be thrown and it will not be possible to use the FirstSpirit Launcher.

If files in these directories are deleted manually, they will be rolled out again or created by the Launcher the next time the client is started.

### **Download and installation**

The new FirstSpirit Launcher must first be installed on the workstation of the user who is to use it  $$ regardless of whether the Launcher has previously been installed / used in earlier versions of FirstSpirit. This can be done

- 1. For a local workstation only or
- 2. For multiple client workstations in a group

In both cases, the Launcher is installed with the installation file FSL auncher Setup.exe. This file can be downloaded via the FirstSpirit start page ("Download FirstSpirit Launcher" link). For more information, see the FirstSpirit installation instructions, Chapter 4.2.4.2 "Installation".

### **1) Installation of the Launcher locally on the workstation**

How to install the new FirstSpirit Launcher on a local workstation is described in Chapter 4.2.4.2 "Installation" of the FirstSpirit installation instructions.

### **2) Group-based installation of the Launcher on multiple workstations (GPO)**

Group-based installation for multiple workstations is no longer performed using an MSI Installer, as was previously the case, but can be distributed to the required client workstations in an organization using the silent mode of the FSLauncherSetup.exe installer via a software distribution method anchored in the organization (e.g., an Active Directory group policy) ("unattended installation"). The Launcher is installed automatically in the  $FSLaunchersetup$ .  $exe$  directory by entering a call in the

#### **Release Notes+ FirstSpirit™ 2019-04**

from October 2015

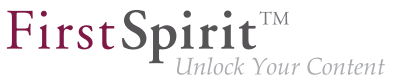

**FSLauncher.exe -q**

command line, without the client user having to make any further entries.

The required installation folder can be transferred using the  $-dir$  parameter as an option (in this case with the default value):

**FSLauncher.exe -q -dir %LOCALAPPDATA%\Programs\FSLauncher**

Distribution scenarios that have already been set up for the "old" FirstSpirit Launcher via MSI must be adapted accordingly.

The externalLauncherGroup parameter in the fs-server.conf configuration file is used to change the connection settings for one or more external groups (e.g., from LDAP) so that SiteArchitect and ServerManager are started via the FirstSpirit Launcher instead of via Java Web Start (current default setting). This involves specifying the relevant group name. All the members of this external group then start the applications via the FirstSpirit Launcher. See also FirstSpirit Manual for Administrators, "Configuration of the FirstSpirit Server / Configuration files (FirstSpirit Server) / FirstSpirit Server (fsserver.conf) / Server", section "externalLauncherGroup".

Exemplary definition of an external group from LDAP:

**externalLauncherGroup=CN=fs-dev,OU=FIRSTspirit,OU=Projekte,DC=e-spirit,DC=de**

If the FirstSpirit Launcher from an earlier FirstSpirit release has been used previously on the local workstation, the new version of the Launcher will be used automatically following successful installation. The "old" Launcher will no longer be taken into account and the associated files can be removed from the file directory manually, e.g., using a suitable uninstallation routine.

### **Firewall / reverse proxy**

If FirstSpirit is operated with SSO and firewall / reverse proxy, FirstSpirit must still be notified of the names of the session cookies used for authentication. The parameter clientCookieNames in configuration file fs-server.conf is used for this purpose (see also First Spirit Documentation for Administrators, "Configuration of the FirstSpirit Server / Configuration files (FirstSpirit Server) / FirstSpirit Server (fs-server.conf) / Communication" chapter). Only then can Launcher-specific connections (e.g., for downloading resources and connecting SiteArchitect or ServerManager to the FirstSpirit Server) run in the context of the existing browser connection, without having to execute another authentication process at the reverse proxy / firewall.

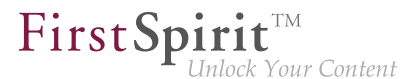

There are just a few scenarios in which the required session cookies cannot be passed to the FirstSpirit Server and are instead intercepted by the reverse proxy / firewall. If SiteArchitect or ServerManager will not start in such cases, the  $\sim$ / $f$ s5 $\text{root}/\text{inlp}/$  directory must be released in the firewall. This release is not a security issue, as the Launcher only downloads resources from this directory, no other communication takes place over this path. What's more, access is secured via random paths which are only available temporarily for the respective user session. The  $\sim$ /fs5root/servlet area (which is protected by the FirstSpirit security filter) also needs to be released in the firewall for client-server communication over HTTP/HTTPs in such instances.

### **Compatibility / upgrade and downgrade compatibility**

From FirstSpirit 2018-08, only the new version of the Launcher will be available to download via the FirstSpirit start page.

However, a FirstSpirit Server running with a FirstSpirit version 2018-08 and higher will in principle be able to operate with a Launcher from FirstSpirit 2018-07 or earlier. Similarly, vice versa: A FirstSpirit Server running with a FirstSpirit version 2018-07 or earlier can be operated with a Launcher from FirstSpirit 2018-08 and higher. When using a Launcher from FirstSpirit version 2018-08 or higher and subsequently installing a Launcher from FirstSpirit version 2018-07 or earlier (downgrade), the older version of the Launcher might no longer function if the JRE has been swapped manually.

This is because while Launcher versions before 2018-08 expect a specific directory structure with regard to the Java archive (*jre-win.zip*), this is no longer necessary with FirstSpirit 2018-08 and higher.

If the FirstSpirit Launcher from an earlier FirstSpirit release has been used previously on the local workstation, the new version of the Launcher will be used automatically following successful installation. The old Launcher and its associated files will no longer be taken into account and can therefore be uninstalled.

Existing firewall configurations in which the "old" FirstSpirit Launcher has previously worked will remain functional and do not usually need to be changed when using the "new" Launcher.

For more information, see also FirstSpirit Manual for Administrators, "FirstSpirit start page / Areas of the start page / FirstSpirit Launcher".

## **56.57 Optimization in Schedule Management 5.2R18**

During the following actions, the associated project is temporarily deactivated:

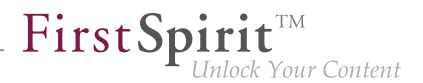

- Switching the repository backend ("FirstSpirit ServerManager / Project properties / Repository / Backend")
- Installing an archive ("FirstSpirit ServerManager / Project / Archive / Install archive")

As of the current version of FirstSpirit, schedule tasks configured in such a project will no longer be deactivated (Schedule management / option "active") as the project is temporarily deactivated. Schedule tasks that are currently running will be aborted (status "aborted") when one of the actions listed above is started; the action will only be executed once schedule task has been ended.

## **56.58 Optimizations related to use of the FirstSpirit Launcher 5.2R3**

FirstSpirit version 5.2R3 features several optimizations related to use of the FirstSpirit Launcher:

Use of the FirstSpirit Launcher is now possible via HTTPS. The entire client-server communication, including download of JAR and JRE files, can be encrypted.

Restriction of using the FirstSpirit Launcher via SSL: SSL certificates can currently (as of January 2016) not be validated while downloading the JRE and JAR files from a FirstSpirit server. However, validation of SSL certificates is planned for a future release.

Furthermore, security related to the use of authentication cookies has been improved. In order to successfully use the Launcher, the required cookies (see parameter clientCookieNames in the configuration file fs-server.conf) must be configured with an adequate lifespan. See also FirstSpirit Manual for Administrators, chapter "Area: Communication".

**Roll-out via MSI:** Installation of the Launcher on a single workstation (until FirstSpirit version 5.2R2, inclusively: "Install Launcher as user") may still be performed via the FirstSpirit start page (from FirstSpirit version 5.2R3 onwards: "Install Launcher").

from October 2015

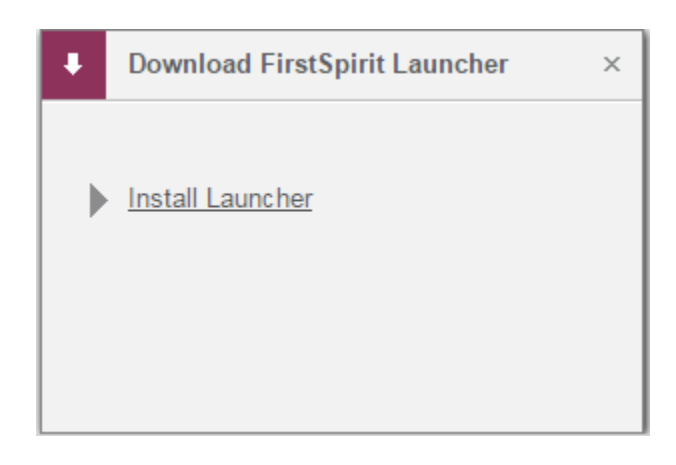

FirstSp

Installation for multiple workstations (until FirstSpirit version 5.2R2, inclusively: Install Launcher as administrator) requires execution of the file FSLauncherSetup.msi, available in ~FirstSpirit5\web\fs5root\clientjar. See also FirstSpirit Installation Instructions, chapter "Distribution of MSI packages with a GPO".

For improved clarity and due to permissions, the Launcher now consistently uses one directory to store files.

For further information, see

- FirstSpirit Installation Instructions, chapter "FirstSpirit Launcher (new in V5.2)"
- FirstSpirit Manual for Administrators, chapter "FirstSpirit Launcher"
- FirstSpirit Manual for Administrators, chapter "Area: Communication"

# **56.59 Reduce project exports by excluding pre-calculated image resolutions 5.2R2**

The export function ("FirstSpirit ServerManager / Project / Export") or the "Execute project backup" schedule entry ("FirstSpirit ServerManager / Project / Schedule management") can be used to create a compressed file of FirstSpirit projects so that these can then be transferred to another FirstSpirit Server, for example.

Resolutions that have been defined for a project can be automatically calculated by the system and saved on the server side. This method speeds up generation times. (Generating large numbers of media in many different resolutions is very time-intensive. With FirstSpirit version 5.2R2, these automatically calculated image resolutions can now be excluded from the export. To enable this, the "Export automatically calculated image resolutions" checkbox must be unchecked.

 $FirstSplit^{\text{TM}}_{\text{Unlock Your Content}}$ 

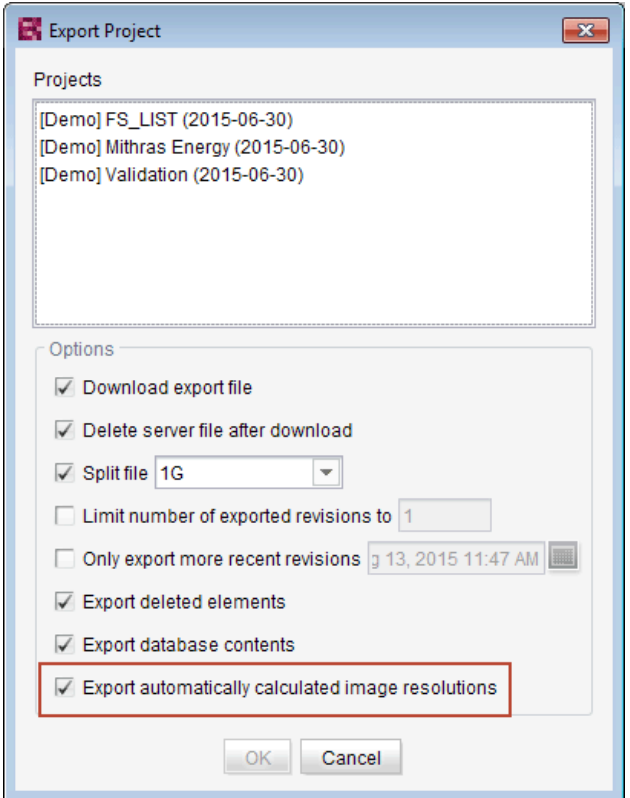

In this case, the content of the server-side image cache (MEDIA\_STORE\_CACHED\_PICTURES) is not exported.

This checkbox is not selected by default.

For more information, see FirstSpirit Manual for Administrators, chapter

- "Export"
- "Resolutions"
- "Execute project backup"

The process of exporting automatically calculated image resolutions can also be controlled via the FirstSpirit Access API using the setExportCachedPictures(final boolean exportCachedPictures) method in the ExportParameters interface.

FirstSp

# **56.60 Project archiving: Abort archival due to insufficient available storage space 5.2R15**

FirstSpirit uses repositories to archive and maintain version histories of project data. Each project has a repository in the server directory data\projects\. For each action carried out in the project, data is written to the repository. This applies to actions that create new elements as well as actions that delete elements. In addition, deleted elements are not removed from the repository. Since new data is always being added, the repository will continue to grow and will always require more hard disk space.

The schedule action "Archive old project states" is used to carry out archival of the selected project so that data which is no longer required is moved out of the project and into a repository, thereby reducing load times and increasing the performance of the FirstSpirit server. Data is moved from the repositories to archive files. Archive files that are no longer required can subsequently be deleted in order to free up hard disk space.

During archival, the available storage space of the volume in which the repository directory is located will now be monitored. If the available storage space falls below the following thresholds, the archival run will be aborted:

- option hdd.limit (configuration file fs-server.conf)
- the available storage space is less than half of what was available at the time archival was started

If archival is aborted due to these conditions, the following message will be written to the server log:

**repository iteration interrupted, file system usage limit reached - lastId=[ID]**

The log entry mentions the ID of the last archived element of this archival run. When the archival schedule task is started again, archival will continue from this point.

For further information about project archiving, see FirstSpirit Manual for Administrators, Chapter

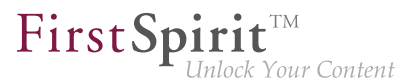

- "FirstSpirit ServerManager / Project archiving"
- "FirstSpirit ServerManager / Schedule entry planning / Project-based actions / Archive old project states"

### **56.61 Importing a project with missing presentation channel 5.2R13**

If a project with a template set ("ServerManager / Project properties / Template sets") is imported to a FirstSpirit Server for which there is no presentation channel ("ServerManager / Server properties / Presentation channels") on the server, this is now logged with the following error:

**Error: Unable to map channel for template set 'html', channel 5 not found**

In order to use the project, it must be activated in the ServerManager after importing via the "Project / Reactivate" function, and the desired template set (available on the server) must be selected under "Project properties / Template sets".

## **56.62 Refactoring of the file fs-webapp.xml (web server "Jetty") 5.2R12**

The file fs-webapp.xml in the sub-directory "conf" of the FirstSpirit server contains configuration settings for the internal web server "Jetty". Due to refactoring measures, entries were removed from this file. This change only affects new installations. For existing FirstSpirit installations, this change may be carried out manually by the FirstSpirit administrator if so desired.

The following lines may be removed from the file  $fs$ -webapp.xml:

#### **Release Notes+ FirstSpirit™ 2019-04**

from October 2015

**<!-- FirstSpirit Web Applications --> <!-- ============================ --> <New class="de.espirit.firstspirit.server.jetty. JettyManagerImpl\$FailSafeWebAppContext"> <Arg><Ref refid="Contexts"/></Arg> <Arg><SystemProperty name="WEBAPP\_ROOT\_PATH"/></Arg> <Arg><SystemProperty name="WEBAPP\_ROOT\_URL"/></Arg> </New> <New class="de.espirit.firstspirit.server.jetty. JettyManagerImpl\$FailSafeWebAppContext"> <Arg><Ref refid="Contexts"/></Arg> <Arg><SystemProperty name="WEBAPP\_WEBMON\_PATH"/></Arg> <Arg><SystemProperty name="WEBAPP\_WEBMON\_URL"/></Arg> </New> <New class="de.espirit.firstspirit.server.jetty. JettyManagerImpl\$FailSafeWebAppContext"> <Arg><Ref refid="Contexts"/></Arg> <Arg><SystemProperty name="WEBAPP\_WEBEDIT5\_PATH"/></Arg> <Arg><SystemProperty name="WEBAPP\_WEBEDIT5\_URL"/></Arg> </New> <New class="de.espirit.firstspirit.server.jetty. JettyManagerImpl\$FailSafeWebAppContext"> <Arg><Ref refid="Contexts"/></Arg> <Arg><SystemProperty name="WEBAPP\_STAGING\_PATH"/></Arg> <Arg><SystemProperty name="WEBAPP\_STAGING\_URL"/></Arg> </New> <New class="de.espirit.firstspirit.server.jetty. JettyManagerImpl\$FailSafeWebAppContext"> <Arg><Ref refid="Contexts"/></Arg> <Arg><SystemProperty name="WEBAPP\_PREVIEW\_PATH"/></Arg> <Arg><SystemProperty name="WEBAPP\_PREVIEW\_URL"/></Arg> </New>**

**!** The integrated web server Jetty is not fit for use in production scenarios and should only be used for testing.

FirstSpirit

Inlock Your Content

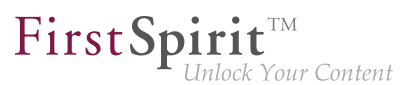

## **56.63 Server updates using "pull" method 5.2R5**

Only a current FirstSpirit version can ensure that all FirstSpirit functionality will be available and that the software will run as well and as reliably as possible. We therefore recommend updating existing FirstSpirit servers regularly and timely. FirstSpirit offers several update methods.

From FirstSpirit version 5.2R5 onward, it is no longer possible to perform updates via Linux package systems. Instead, FirstSpirit now offers uniform, platform-neutral update management for all FirstSpirit servers.

Updating to a newer software version **via locally available files** may be performed using FirstSpirit ServerMonitoring, via "FirstSpirit – Control – Update" or "FirstSpirit – Control – Network" ("Push").

There, you can now also perform an update **via the update service** (web interface to e-Spirit, "Pull"). The file(s) required for the update is/are downloaded via web interface and then installed. When updating via this update service, various FirstSpirit software versions are available, indicating version line as well as release status:

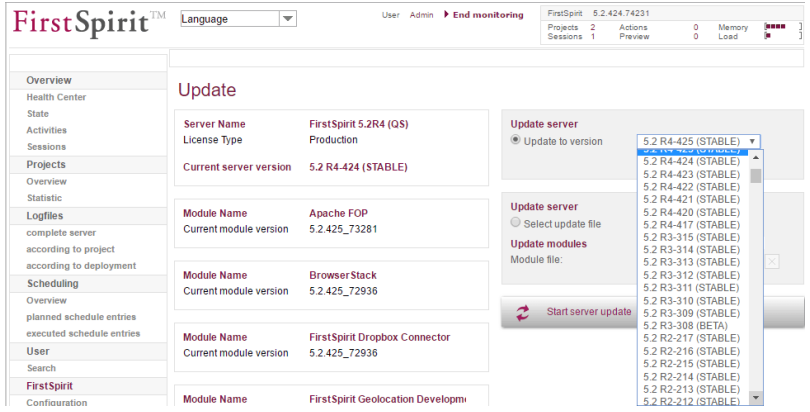

This functionality is only available if the FirstSpirit server was started using the Java wrapper.

For further information, see

- FirstSpirit Manual for Administrators,
	- Chapter "Updating the FirstSpirit Server"
- FirstSpirit Installation Instructions,
	- Chapter "Update"

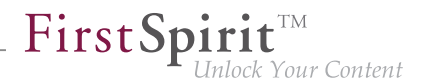

### **56.64 Server Update: File name change for backup copies of files 5.2R6**

An update of a FirstSpirit server to a newer software version can be started via FirstSpirit ServerMonitoring (e.g. "FirstSpirit / Control / Update"). During the update process, the file fsserver. jar which contains the new FirstSpirit version will be copied to  $\sim$ \server\lib\. The old fsserver. jar file will be kept as a backup copy in the same directory. The file name of this backup copy will be formed by appending the current date and the suffix . old. Additionally, from the current FirstSpirit version onwards, the original file name  $fs-server$ , jar will be changed to  $fs-server$  jar. Example for the file name of an  $fs-server$ . jar backup copy:

**fs-server\_jar\_20160921\_155039.old**

In previous FirstSpirit versions, the file name would have been formed as follows:

**fs-server.jar\_20160921\_155039.old**

For further information about server updates via FirstSpirit ServerMonitoring, see FirstSpirit Manual for Administrators, chapter "Updating the FirstSpirit Server".

### **56.65 Server update: Improved schedule logging 5.2R6**

It is also possible to update the FirstSpirit Server using a schedule designed for this purpose (FirstSpirit ServerManager, menu "Server / Properties / Schedule management", action "Server update").

To improve traceability, logging is now carried out with the current FirstSpirit version if a more recent version of FirstSpirit is not available for update purposes (this takes place in the applicable fsschedule.\*.log schedule log file and in the fs-server.log file). For example:

**INFO 20.10.2016 09:30:00.113 (de.espirit.firstspirit.server.scheduler.update.Server UpdateTaskExecutor): FirstSpirit server is up-to-date, no newer version available**

If there is a new FirstSpirit version available for update purposes, logging is carried out with the current server version and the version to which the FirstSpirit Server is updated.

For more information, see FirstSpirit Manual for Administrators, Chapter "Updating the FirstSpirit Server", specifically the "Automatic update via the update service" section.

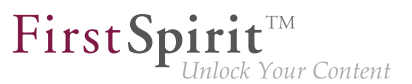

### **56.66 SMTP Authentication 5.2R3**

FirstSpirit version 5.2R3 enables sending e-mails via SMTP using authenticated connections. Authentication is configured in the configuration file  $fs-server.conf$ :

mail.smtp.login: This parameter specifies the user name used to authenticate against the SMTP server. The user configured here must be known by the specified SMTP server. Additionally, this user's valid password must be configured using the parameter mail.smtp.password (see below).

mail.smtp.password: This parameter specifies the password of the user (mail.smtp.login) used to authenticate against the SMTP server.

If both parameters (mail.smtp.login and mail.smtp.password) are configured, mail submission by FirstSpirit will use authenticated connections. If these parameters are not specified, authenticated connections will not be used.

The Java interface "Javamail" provides further parameters and configuration opportunities for mail submission (e.g. configuration of encryption). These parameters may be configured in the file  $fs$ server.conf, prefixed with javamail, e.g.:

**javamail.mail.smtp.starttls.enable=true javamail.mail.smtp.starttls.required=true # enable SASL to support CRAM-MD5 authentication javamail.mail.smtp.sasl.enable=true**

For further information, see

- FirstSpirit Manual for Administrators, chapter "Area: Mail"
- [Javamail API](https://javamail.java.net/nonav/docs/api/com/sun/mail/smtp/package-summary.html)

### **56.67 SSL Encryption: Modifications to "fs-server.conf" 2019-02**

For security reasons, the TLS Cipher Suite, which has been intended by FirstSpirit as a standard for internal communications until now, is no longer supported by Java 8u201, 8u202, 11.0.2, and higher.

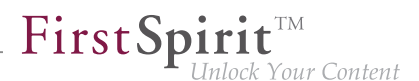

In existing FirstSpirit installations, if the associated parameter fs.ssl.cipherSuites in the file fs-server.conf is still set to the value TLS\_DH\_anon\_WITH\_AES\_128\_CBC\_SHA, this parameter must be removed manually or its value must be adjusted, otherwise FirstSpirit SiteArchitect and web applications may no longer be able to start. To ensure secure encryption, the first step is to install a trustworthy certificate (via a certificate store) and then configure the DEFAULT value at this point. See also FirstSpirit Manual for Administrators, "FirstSpirit Server configuration / Configuration files (FirstSpirit Server) / FirstSpirit Server (fs-server.conf) / SSL Parameters".

FirstSpirit-side, the default value of the parameter  $fs.ssl.protocols$  was updated from TLSv1 to TLSv1.2 in this context. For future-proofing, this parameter's value should be adjusted manually in the file fs-server.conf in existing FirstSpirit installations if its value is still set to TLSv1.

# **56.68 Start-up process: FirstSpirit server starts up independently of web application updates 5.2R6**

Previously, problems could arise during start-up of a FirstSpirit server if the update of a web application took an inordinately long time. Furthermore, the start-up process of a FirstSpirit server was considered to be finished only once the web applications were updated.

As of the current FirstSpirit version, the start-up process is considered to be finished **before** web application updates are performed. This implies that communication with the FirstSpirit server via API is already possible before web applications are up-to-date.

For further information about FirstSpirit web applications, see FirstSpirit Manual for Administrators, chapter "FirstSpirit web application configuration".

# **56.69 Starting process: Improved stability when accessing FirstSpirit web applications on external web servers 5.2R6**

Using an external web server (for example Apache Tomcat) could led to problems concerning starting the FirstSpirit web applications on the external web server (for example FirstSpirit start page, ContentCreator etc.) because of varying start speed and / or start order of these servers.

Starting with the current FirstSpirit version, the external web server (for example Apache Tomcat) waits up to 5 minutes for a connection to the FirstSpirit server now. The FirstSpirit server can be started within this time interval. The external web server checks every 10 seconds if a connection can be established to the FirstSpirit server. When a connection can be established the FirstSpirit web applications connect automatically to the server.

FirstSpi

Thus, for ensuring a frictionless start of external web server, FirstSpirit server and FirstSpirit web applications you should start the external web server always first and the FirstSpirit server afterwards. Moreover, this allows that the FirstSpirit server will be able to install updates of web applications, if necessary, in any case because the external web server has already been started at this time.

For more information about using external web servers with FirstSpirit please see FirstSpirit Manual for Administrators, chapter "Integration into an external web server".

### **56.70 Adjustment of the Technical Datasheet 2018-12**

As an Enterprise Content Management System, FirstSpirit is designed for use in complex IT landscapes and supports a multitude of operating systems, Java run-time environments, and databases. In order to guarantee high software quality and to ensure that FirstSpirit operates reliably in all supported configurations, regular testing is undertaken as part of the quality assurance process. The high number of supported third-party components, short release cycles, as well as combination and configuration possibilities of third-party components lead to an extremely high test complexity.

For increased planning certainty on the side of customers and partners, the "FirstSpirit Technical data sheet" lists all operating systems, Java environments, application servers, etc. as well as the specific version of each which are supported for operations with FirstSpirit. Third-party components which are being tested internally and proactively on a regular basis are categorized as **Actively supported**. Furthermore, a recommended system configuration which is also in use internally by e-Spirit is called **Reference**. As a rule, many other configurations and components are also compatible with FirstSpirit, but this cannot be ensured with regular, internal testing due to the test complexity described above. System configurations, for example, which are/were put into operation successfully by a customer or a partner or older system configurations which are no longer being tested regularly by e-Spirit thus receive the categorization **Passively supported** at this time. Should issues arise in such configurations, e-Spirit can undertake troubleshooting measures on the basis of submitted issue reports (given a current software maintenance contract), but only in a limited time frame - this does not constitute entitlement, however. Only in the case of software configurations which are categorized as **Not supported**, e-Spirit will take no measures to resolve issues which may arise.

Due to increasing test complexity and the continuously broadening testing arena, e-Spirit plans to more strongly consider third-party components and combinations which cover as large as possible market segments in its selection in the future. Besides system configurations which are successfully put into

operation by customers, planning is also to include forward-looking software and hardware trends. The goal is to test the newest version of a given third-party component for operation with FirstSpirit in order to officially approve it as quickly as possible.

FirstSpi

In the near future, the "FirstSpirit Technical data sheet" will be revised in order to better reflect the developments described above. With the current release, this focus is already partially reflected, and the status of individual operating systems has been adjusted.

### **56.71 Renaming Projects With Remote Connection 2018-09**

When a so-called "remote project" is renamed ("FirstSpirit ServerManager / Projekteigenschaften / Projekt", Feld "Name"), a dialog will be displayed when confirming with "OK". This dialog includes a list of target projects which use the project name in their respective remote configurations:

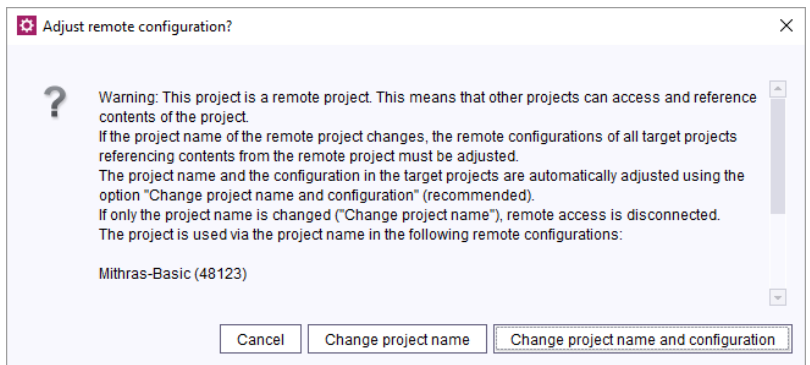

**Cancel:** The project name of the remote project will not be changed.

**Change project name:** The project name of the remote project will be changed. No changes will be made to the remote configurations of the affected target projects; remote access will be disabled. A manual change in the remote configuration of the affected target projects can restore this connection.

**Change project name and configuration:** The project name of the remote project will be changed. In the remote configurations of the affected target projects, the project name will be changed as well, ensuring that remote access remains active.

FirstSp

**!** If the remote connection of a target project cannot be changed, e.g. because the target project is being edited by another user at the time or the user attempting to carry out this change doesn't have the necessary permissions in the target project, an error message indicating this will be displayed.

For further information on remote projects please refer to FirstSpirit Manual for Administrators, Chapter "FirstSpirit ServerManager / Project properties / Remote projects".

# **56.72 Security improvements in FirstSpirit ServerMonitoring and web applications 5.2R2**

Implemented measures to improve security in FirstSpirit ServerMonitoring as well as in FirstSpirit web applications.

## **56.73 Improvements of the FirstSpirit Launcher 2018-09**

Several Aspects of the FirstSpirit Launcher have been improved:

- The current version of the launcher is displayed within the loading splash screen and can additionally be viewed via the option "About FirstSpirit Launcher" in the tray application.
- The auto update is now aborted if the user has insufficient permissions in the installation folder. The event is logged, and the administrator has to perform the update if desired.
- Several small bugs have been fixed.

## **56.74 Encryption of passwords in FirstSpirit configuration files 5.2R16**

Passwords in FirstSpirit configuration files can now be encrypted.

For further information, see FirstSpirit Manual for Administrators, chapter "FirstSpirit Server configuration / Configuration files (FirstSpirit Server) / FirstSpirit Server (fs-server.conf) / Password encryption".

**Note about downgrade ability:** Passwords which have been encrypted with this new functionality cannot be used with FirstSpirit versions lower than 5.2R16. If a downgrade should be performed, the

passwords must be decrypted prior to the downgrade. If the configuration references a key file, it must be present on the FirstSpirit server.

FirstSp

## **56.75 Usage of the "InternalJetty" web server 2018-10**

If one or more web applications are configured to run on the "InternalJetty" of a FirstSpirit server, the start page of the FirstSpirit server will show a warning to users with the administrator role:

```
Internal Jetty usage detected:...
```
## **56.76 Using preview applications in the ContentCreator (TPP) 5.2R16**

If an external web application is to be used for the preview in FirstSpirit (a Single Page Application, "SPA", for example), the respective URL can be entered into the "External Preview URL" text field in the FirstSpirit ServerManager under "Project / Properties / ContentCreator settings":

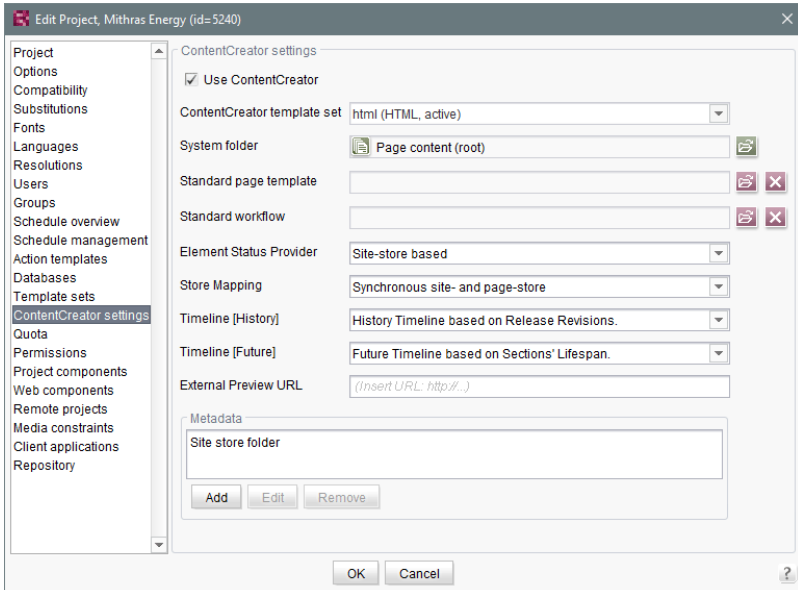

The preview application can then be used in the ContentCreator. If the linked application has been suitably prepared, the editor can still edit, create, and delete the contents displayed in the preview area with the functions of the ContentCreator. Relevant application examples are described in the CaaS documentation.

FirstSpi

Please make sure that the URL specified here contains the protocol of the external web application. If the text field is empty ("Insert URL: http://..."), the internal ContentCreator preview function is used as before.

The URL can be read and also set by API (getWebeditPreviewUrl or setWebeditPreviewUrl method, Project interface, de.espirit.firstspirit.access.project package, FirstSpirit Access API).

## **56.77 Expired license warning 5.2R2**

A license is required to operate a FirstSpirit Server. This can be found in the form of a file with the name fs-license.conf and it contains information including the temporal validity of the license (license.EXPDATE parameter). A warning e-mail may be sent before or after the expiration date.

Previously, an e-mail was always sent to a configured e-mail address as well as to e-Spirit. With FirstSpirit version 5.2R2, only one e-mail is now sent if an e-mail address is configured via the LICENSE EXPIRATION MAIL ADDRESS parameter in the fs-server.conf file. E-mails are no longer sent to e-Spirit automatically.

For more information, see FirstSpirit Manual for Administrators, chapter "Area: Misc".

### **56.78 Updating web applications on external web servers 5.2R7**

FirstSpirit may be operated with external web servers (e.g. Apache Tomcat), for example in order to use special server-side implementations such as PHP or ASP.

During each start-up phase, the FirstSpirit server checks if the version of each web application rolled out to an external web server is up-to-date. If this is not the case, the FirstSpirit server updates the web application. Generally, the check if a web application is up-to-date is possible with the previous web server configuration (via the "Web server URL", see illustration below). In some cases, however, this check is not possible via this URL, such that the web applications would be updated during each start-up phase of the FirstSpirit server. In these cases, from the current FirstSpirit version onwards, the internal web server URL of the web server may be configured for each web server (ServerManager / Server properties / area "Web server", field "Internal web server URL"). E.g. for the type "Tomcat":

from October 2015

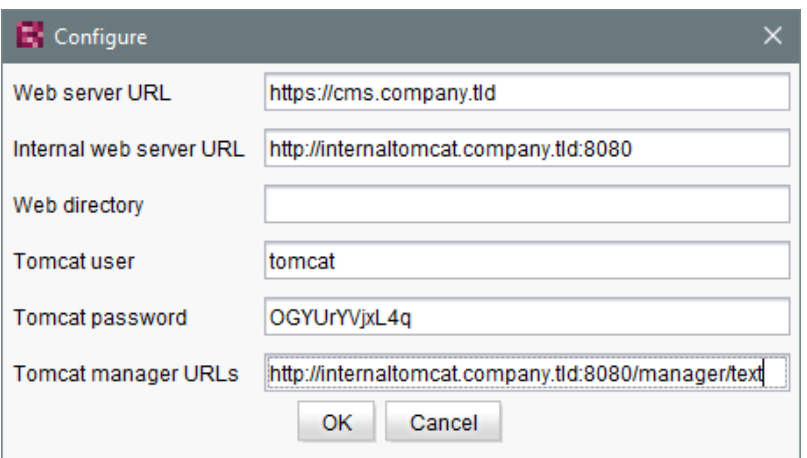

FirstSpi

Notes: The URL will only be used if the web directory is not set (field "Web directory"). The field "Internal web server URL" is not evaluated for web servers of the type "External" at the moment.

In this context, a method getInternalURL has been added to the interface WebServer (FirstSpirit Developer API, package de.espirit.firstspirit.module). This method provides the URL that is set for a web server in the field "Internal web server URL".

For further information about use and configuration of web servers, see FirstSpirit Manual for Administrators:

- "Web server configuration (fs-webapp.xml)"
- "Integration into an external web server"
- "Web server"

### **56.79 Web server "Jetty" is now system module 5.2R20**

The module fs-jetty.fsm (currently in the Early Access Program ("EAP")) which will replace the earlier implementation "InternalJetty", is now available as system module. This means that it exists on newly installed FirstSpirit servers as well as on existing FirstSpirit servers when they are updated to FirstSpirit version 5.2R20. The module needs no more to be installed manually.

This module bases on the most recent version: 9.4. However, this version is not compatible with Java 7 and requires at least Java 8.

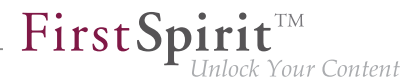

The functions of the integrated Jetty server ("InternalJetty") were deprecated / discontinued with FirstSpirit version 5.2R18, and are scheduled to cease existing at all in August 2018 (FirstSpirit version 5.2R24). In the meantime, the currently integrated Jetty functions as well as Jetty as a module will be available in parallel with one another. During this period, it will be possible to test out the module and convert the operation of existing FirstSpirit installations that use Jetty to the Jetty module.

**!** Both the earlier implementation "InternalJetty" and the new implementation as a module run within the same JavaVM as the FirstSpirit server. This configuration is not suitable for production operation and should only be used for tests. For more complex configuration requirements (e.g. adjustment of memory size, timeouts, number of threads per deployed application, …), use of an external web server (e.g. Tomcat) is recommended.

In order to use Jetty as a module, the corresponding service "JettyService" has to be started in the server properties of the ServerManager:

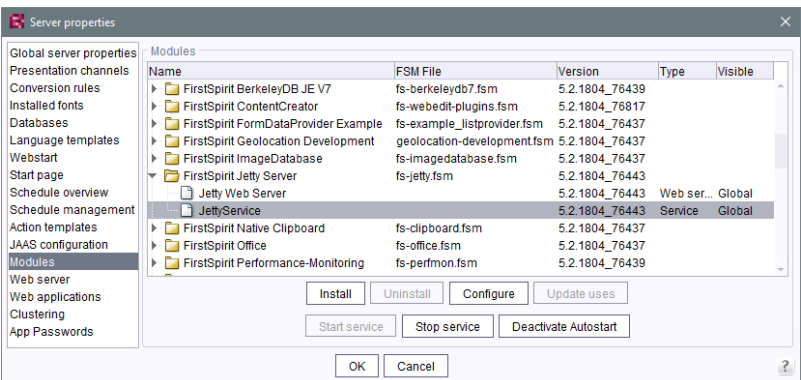

Here it is also possible to configure the favored port. (Changing this configuration requires a restart of the service "JettyService"):

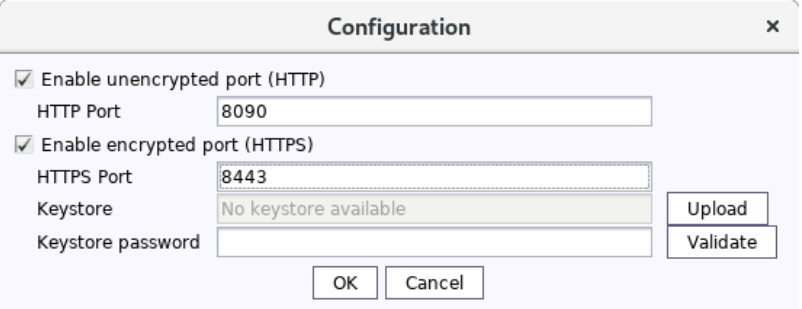

Creating encrypted connections (HTTPS) requires a keystore in JKS format. This can be uploaded using the button "Upload".

FirstSpirit

Your Content

After uploading the keystore and entering the corresponding password, a click on the button "Validate" checks the entered configuration. When successful, the number of detected aliases is displayed:

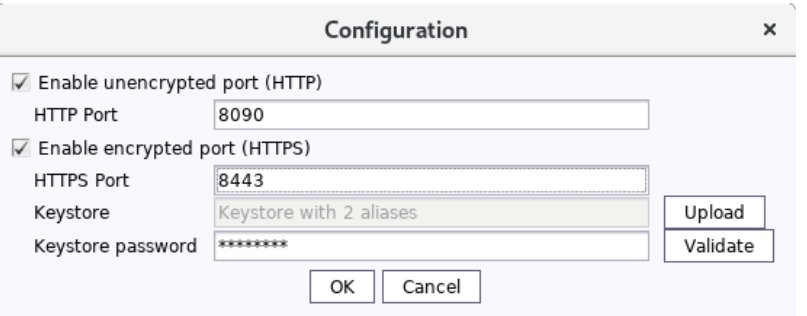

Configuration is completed with "OK".

A new web server of the type "Jetty Web Server" may be added using "Webserver" in the server properties (e.g. with the name "IsolatedJetty"):

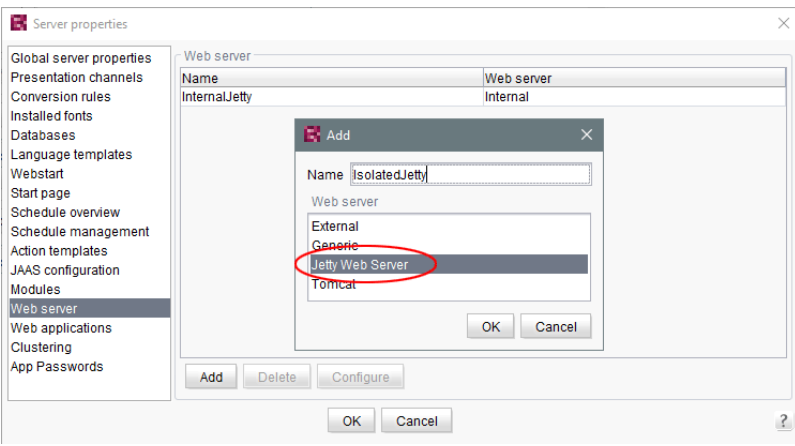

The web server may now be selected in the project properties under "Web components":

from October 2015

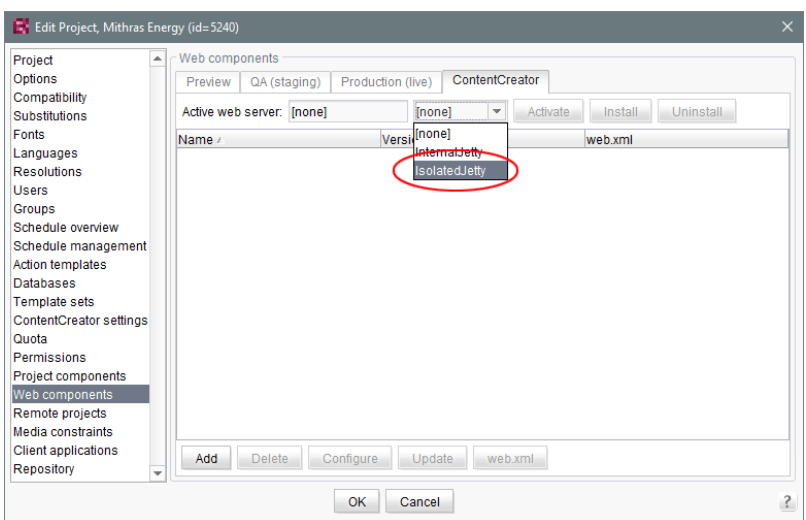

FirstSpin

ock Your Content

## **56.80 Web server Apache Tomcat: Automatic update of web applications**

**5.2R6**

Apache Tomcat may be used as an external web server with FirstSpirit, operating either on the same host that runs FirstSpirit or on a dedicated host ("stand-alone" / "remote").

Until now, if a stand-alone Tomcat was used, web applications installed on that Tomcat had to be updated manually upon each FirstSpirit update, e.g. via the buttons "Force update", "Install" / "Activate" or "Update", respectively, in FirstSpirit ServerManager, "Server properties / Web applications"

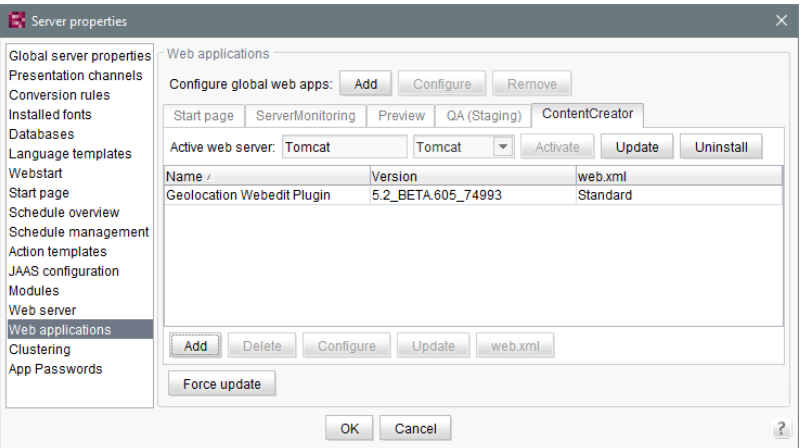

or in "Project properties / Web components"

from October 2015

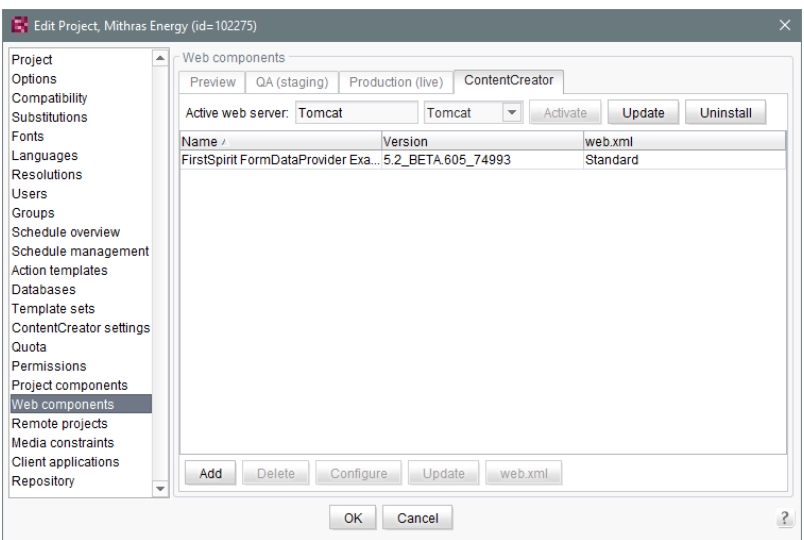

First Spi:

Your Content

As of the current version of FirstSpirit, the FirstSpirit server will recognize if web applications on a Tomcat are not up-to-date and will trigger an update.

For further information, see FirstSpirit Manual for Administrators, chapters

- "Tomcat servlet engine on a dedicated host"
- "Web server"
- "Web applications"
- "Web components"

# **56.81 Web server configuration: web servers will now be activated automatically 2018-09**

In previous versions of FirstSpirit, after installing web applications or web components, web servers had to be activated explicitly in order for them to be used. As of the current FirstSpirit release, web servers will now be activated automatically.

The associated button "Activate" in FirstSpirit ServerManager ("Server properties / Web applications" and "Project properties / Web components") has been removed.

94

# **56.82 Web server configuration: new FirstSpirit installations use the web server "FirstSpirit Jetty Server" 2018-09**

FirstSpi

Since FirstSpirit 2018-08, the functionality of the integrated Jetty "InternalJetty" is no longer supported. The web server "FirstSpirit Jetty Server" can be used instead (see also Chapter "Migrating from the InternalJetty to a web server for productive use").

New installations (FirstSpirit servers that are installed with FirstSpirit 2018-09 or higher) use the web server "FirstSpirit Jetty Server" as standard starting with the current FirstSpirit Release. The dependent service "JettyService" is started automatically with the start of the FirstSpirit server:

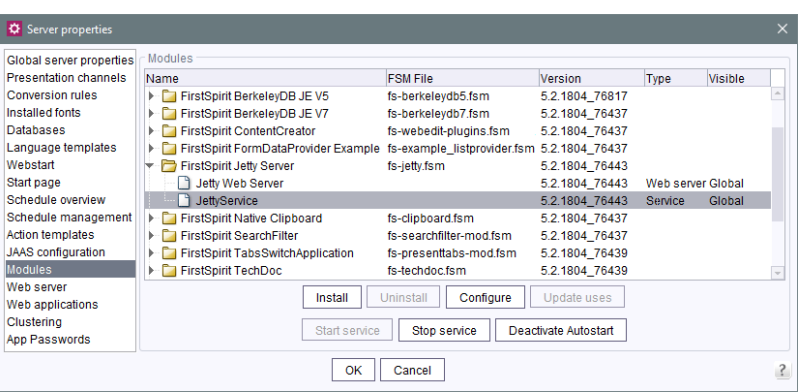

This web server is used automatically for the FirstSpirit web applications.

Unlike in previous FirstSpirit versions, the default value of the INTERNAL SERVLET ENGINE parameter in the configuration file  $fs-server.conf$  is for new installations now  $0$ . This value should not be modified, it can be omitted in subsequent versions of FirstSpirit.

For further information please refer to FirstSpirit Manual for Administrators, Chapter "FirstSpirit ServerManager / Server properties / Web server", "Jetty Web Server" paragraph.

### **56.83 Further optimizations to "BerkeleyUtil" 5.2R21**

The following optimizations have been made to the "BerkeleyUtil" (BerkeleyUtil.jar) conversion tool in the latest FirstSpirit version:

### **Log file**

The conversion actions are now logged in a log file as standard. The log file name is berkeley\_util\_yyyyMMdd\_HHmmss.log; for example:

from October 2015

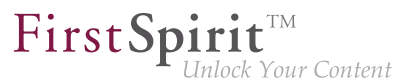

**berkeley\_util\_20180502\_113208.log** 

If you convert an entire FirstSpirit Server, the file is stored in the log directory of the server. If you convert individual databases, the file is stored in the directory which was specified as the start directory (PATH parameter).

The creation of this log file can be deactivated with the  $---$ no $---$ log-file option.

### **Calculating the amount of hard disk space that is likely to be required**

While converting the Berkeley databases of a FirstSpirit Server using the tool, you may temporarily require three times the memory space of the largest database that is being converted.The latest FirstSpirit version now checks to see if there is sufficient free hard disk space before converting each database. If this is not the case, the conversion will **not** be executed. The conversion for this database then stops with an Insufficient free space error message. If this happens, create more space or remove files from the directory before starting a new conversion.

Note: In very rare cases, the conversion tool is unable to calculate the required storage space reliably. If the available disk space is too low, the conversion terminates with the following error message: Error converting BerkeleyDB. If this happens, please contact Technical Support.

In order to help calculate the conversion time with more accuracy, a list of the individual databases by type and size as well as a summary of the amount of data to be converted is now added when the  $-1$ or --list parameter (Disk space usage:...) is used. For example:
```
02.05.2018 11:26:05.504 [INFO BdbScanner] Scanning BerkeleyDBs in: firstspirit
02.05.2018 11:26:33.044 [INFO BdbList] V7 Repository: firstspirit/data/projects/
   project_221354/repository/bdb7 - 2,56 MB + 16,95 MB BLOBs
... 
02.05.2018 11:26:33.053 [INFO BdbList] V5 Repository: firstspirit/data/projects/
   project_287731/repository/bdb5 - 16,77 MB + 2,32 MB BLOBs
... 
02.05.2018 11:26:33.062 [INFO BdbList] V7 Registry: firstspirit/data/projects/
   project_221582/registry - 6,92 KB
...
02.05.2018 11:26:33.073 [INFO BdbList] V7 Registry: firstspirit/data/registry
     - 23,11 MB
02.05.2018 11:26:33.073 [INFO BdbList] V7 ArchiveDB: firstspirit/archive/
   project_221354/db2 - 17,55 KB
...
02.05.2018 11:26:33.076 [INFO BdbList] V7 AccessControlDB: firstspirit/data/schedule/
   225219/acl - 1,69 MB
...
02.05.2018 11:26:33.079 [INFO BdbList] Disk space usage:
02.05.2018 11:26:33.080 [INFO BdbList] V5 Repository - 55,26 MB + 68,61 MB BLOBs
02.05.2018 11:26:33.080 [INFO BdbList] V7 Repository - 28,9 GB + 7,74 GB BLOBs
02.05.2018 11:26:33.081 [INFO BdbList] V7 Registry - 169,51 MB
02.05.2018 11:26:33.081 [INFO BdbList] V7 ArchiveDB - 848,59 MB
02.05.2018 11:26:33.081 [INFO BdbList] V7 AccessControlDB - 35,67 MB
02.05.2018 11:26:33.082 [INFO BdbList] Total - 29,98 GB + 7,81 GB BLOBs
```
FirstSpirit

Inlock Your Content

#### **Examples of conversion times**

Large FirstSpirit Server:

- More than 100 projects
- FirstSpirit installation directory > 1 TB, of which > 500 GB in Berkeley DB directories (without "blob" directories)
- With a very large project ("bdb" directory > 250 GB)

Conversion time with 20 GB of main memory: < 12 hours Conversion time with 4 GB of main memory: > 24 hours

Medium-sized FirstSpirit Server:

FirstSpi

- 27 projects
- FirstSpirit installation directory < 1 TB, of which > 250 GB in Berkeley DB directories (without "blob" directories)
- With a large project ("bdb" directory > 50 GB)

Conversion time with 4 GB of main memory: < 6 hours

#### Medium-sized FirstSpirit Server:

- 27 projects
- FirstSpirit installation directory > 100 GB, of which > 50 GB in Berkeley DB directories (without "blob" directories)
- "bdb" directory of the largest project approximately 25 GB

Conversion time with 20 GB of main memory: < 2 hours Fast conversion of the same server: > 8 minutes

The information above distinguishes between the "bdb" directories and the "blob" directories of the FirstSpirit Server because they are handled differently:

If there is a project in Berkeley version 5, the "blob" directory will not be changed during the conversion. If there is a project in Berkeley version 3, the files in the "blob" directory will be moved into new subfolders, but this will not affect the duration of the conversion.

Unless the -f option has been enabled, however, the contents of the "bdb" directories are exported to new files and then imported into a newly created database.

Note: The values shown here are only comparison values, as FirstSpirit installations differ greatly from customer to customer. The duration of a FirstSpirit Server conversion is highly dependent on the number and size of projects as well as on the specific way in which the customer is using the system.

Note: On Unix systems, the BerkeleyUtil.jar conversion should be executed by the user who will then be using the Berkeley databases. In practice, this means the user who is the administrator for the FirstSpirit Server or the Application Server.

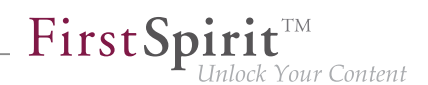

# **56.84 Forwarding of HTTP Header Information to an External Preview URL**

**5.2R3**

FirstSpirit version 5.2R3 introduces the parameter preview.externalDeliveryForwardHttpHeaders which may be specified in the file fsserver.conf. This parameter accepts a comma-separated list which contains the names of HTTP header fields which should be forwarded to the external web server specified by the parameter preview.externalDeliveryURL. Evaluation of this parameter is case-insensitive.

Possible values:

- Parameter is specified with an empty value No header fields and cookies are forwarded to the external web server.
- preview.externalDeliveryForwardHttpHeaders=Cookie (Default) Cookies set in header fields will be forwarded to the external web server, other header fields will not be forwarded. This setting is also used if the parameter is not specified in fsserver.conf.
- preview.externalDeliveryForwardHttpHeaders=\* All header fields will be forwarded to the external web server. (Note: If the wildcard \* is contained in a comma-separated list that contains explicit mentions of HTTP header fields, the wildcard will be ignored.)
- preview.externalDeliveryForwardHttpHeaders=f1,f2 The HTTP header fields named "f1" and "f2" will be forwarded to the external web server.

For further information, see FirstSpirit Manual for Administrators, chapters

- "Area: Preview"
- "Passing authentication cookies"

### **56.85 Caching of preview files 5.2R7**

When a preview is requested, the previewed page may be cached such that, at a later time, further preview requests for this page may be displayed more quickly.

FirstSpi

Multi Perspective Preview (MPP) allows previews of pages as they would look at future dates. These previews were previously also cached by default. As of the current FirstSpirit version, caching of these future previews may now be deactivated globally as needed.

Configuration of this caching behavior is carried out in the configuration file  $fs-server.conf$  using the new parameter preview.enableTemporalPreviewCache:

- true: Preview pages will be cached. This potentially creates many files, enabling previews for previously viewed pages to load faster. (Default value)
- false: Preview pages will **not** be cached. This causes all relevant files to be created anew upon a preview request. This potentially causes more load but creates fewer files in the cache directory.

Use of true is recommended if editors are able to request previews for pages as they would look at future dates via the MPP timeline.

Until now, due to the previous caching implementation, it was possible that previews of pages representing future states were not always up-to-date or correct. This erroneous behavior was also corrected in this context.

For further information about MPP, see

- FirstSpirit SiteArchitect / FirstSpirit AppCenter / Integrated preview / Multi Perspective Preview (→Documentation FirstSpirit SiteArchitect)
- Template development / JavaScript APIs / Multi Perspective Preview (→ FirstSpirit Online Documentation)

For further information about the new parameter preview.enableTemporalPreviewCache, see FirstSpirit Manual for Administrators, chapter "Area: Preview".

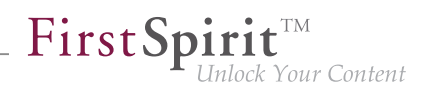

### **57 Administration / Modules**

### **57.1 Log in via Kerberos ticket "KerberosLoginModule") 5.2R2**

To log into FirstSpirit via the Kerberos login module (module name: de.espirit.firstspirit.server.authentication.KerberosLoginModule), a Kerberos ticket is accepted, which is passed from the web browser to the FirstSpirit Server.

The sendAccepted parameter can be used to influence the HTTP status code in the case of a handshake. If the handshake is successful, "OK" (200) is sent with FirstSpirit version 5.2R2. "ACCEPTED" (202) was sent prior to FirstSpirit version 5.2R2. Depending on the infrastructure in use, this status (202) may not be accepted as "valid", something which may cause indexing problems, for example. This default behavior has therefore been changed as of 5.2R2. It is possible to restore the old behavior by setting the parameter sendAccepted to the value true (file fs-jaas.conf, default value: false).

For more information, see

- FirstSpirit Manual for Administrators, chapter "Kerberos ticket (integrated Windows login)"
- Module documentation for FirstSpirit Dynamic Personalization, chapter "Kerberos Login' login module"

#### **57.2 The FirstSpirit SAML Login Module is released. 2019-02**

The FirstSpirit SAML Login Module is released with FirstSpirit 2019-02. By using the module it is possible to implement Single sign-on (SSO) via the SAML v2.0 standard in FirstSpirit. The login to the FirstSpirit server is then no longer carried out directly, but indirectly via an identity provider. The module is conceptually capable of communicating with all identity providers that support the SAML V2.0 standard. e-Spirit tested and actively maintains the use with Keycloak version 4.6.0 or higher ([Keycloak](https://www.keycloak.org/) [Homepage](https://www.keycloak.org/)).

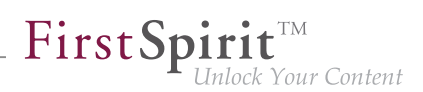

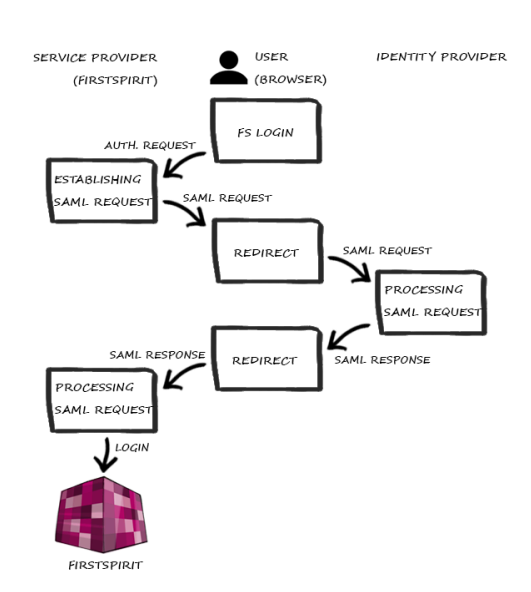

**Login process when using the SAML module (simplified)**

When utilizing the module, some restrictions have to be considered:

- When using the SAML login module, it must be noted that only the process of logging in is implemented. There is no communication between the module and the identity provider about a user logging out. This means that if the user logs out from the identity provider, this has no direct effect on the login to FirstSpirit. Likewise, when the user logs out of FirstSpirit, he will not be logged out of the identity provider, and the session there will not be rendered invalid.
- The used API, OneLogin's SAML Java Toolkit, provides only "Single Group/Role Attributes".
- Only one identity provider can be set up per FirstSpirit Server. It is not possible to configure different identity providers on a project basis.

#### **57.3 Changed directory for the FirstSpirit Template Debugger 2019-04**

The FirstSpirit Template Debugger both supports software-based troubleshooting in the HTML code and helps the developer when new templates are being developed or existing templates are being expanded.

Due to user access rights the data generated by the Debugger is no longer saved in the user profile directory .fsdebugger:

FirstSp ck Your Content

**C:\Users\USERNAME\.fsdebugger**

Instead, the data is now saved in the directory which is configured via the parameter  $CLIENT$  HOME DIR in the file fs-server.conf. By default this is the subdirectory

**.firstspirit\_5.2R<Version>**

in the user home directory.

If the debugger was used **before an update to FirstSpirit 2019-04** and the data it generated is still required, the corresponding directory must be moved to the new location.

#### **Example:**

For the project with the ID 12345, the directory

**~/.fsdebugger/p12345**

must be moved to

**~/.firstspirit\_5.2R1904/.fsdebugger/p12345**

If the standard user home directory of FirstSpirit is used (.firstspirit\_\*), this changes with each FirstSpirit release. If corresponding configurations are required beyond a FirstSpirit version change, either a separate user home directory should be defined (e.g. via the parameter CLIENT\_HOME\_DIR\_WINDOWS=C:/fstemp), or the corresponding configuration directory must be moved each time.

If the data generated by the Debugger is no longer needed, the directory  $\sim/$ . fsdebugger can be deleted.

Each time SiteArchitect or ServerManager are started, all . firstspirit\_\* directories in which no file has been changed for 30 days are deleted. As of FirstSpirit 2019-04, this also applies to the .fsdebugger directories.

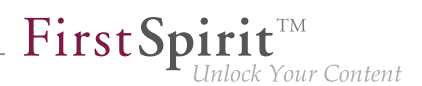

# **57.4 HTTPS Support for the Module "Eclipse Jetty" (EAP) 5.2R19**

With FirstSpirit version 5.2R13 the new module providing the servlet container Eclipse Jetty has been introduced. Support for servers running in legacy mode was added with 5.2R18 in context of the Early Access Program. In order to ease the migration from using the internal Jetty server to using the Jetty module, the current version of FirstSpirit adds support for encrypted connections (HTTPS).

Creating encrypted connections requires a keystore in JKS format. This can be uploaded using the configuration dialog of the JettyService ("FirstSpirit ServerManager / Server Properties / Modules / FirstSpirit Jetty Server / JettyService").

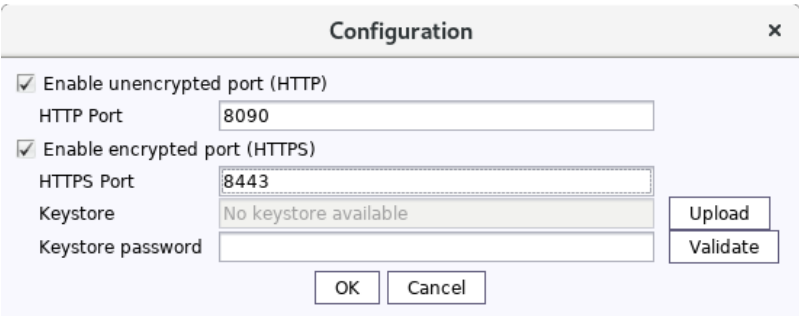

After uploading the keystore and entering the corresponding password, a click on the button "Validate" checks the entered configuration. When successful, the number of detected aliases is displayed.

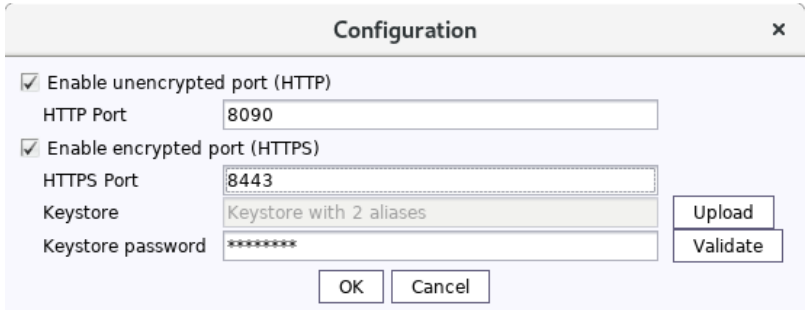

A restart of the JettyService is required in order to apply the new configuration.

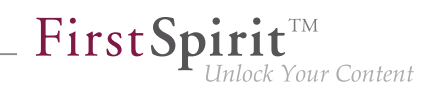

# **57.5 New FirstSpirit login module with SSO via SAML 2.0 (EAP) 2018-12**

The FirstSpirit SAML Login Module supports "single sign-on" authentication in FirstSpirit via SAML 2.0 standard. The module is currently in the EAP phase and has so far only been used with Keycloak version 4.6.0 or higher [\(Keycloak homepage](https://www.keycloak.org/)).

Due to the EAP status, the module is not shipped with FirstSpirit 2018-12. If there is interest in participating in the EAP phase, please contact e-Spirit Technical Support.

#### **58 General**

#### **58.1 Code signing certificate updated 5.2R5**

The content of FirstSpirit JAR files is signed with a certificate. This procedure is also called "code signing". In the current FirstSpirit version, the content is signed with a new certificate that is valid until 2018-06-13 (13 June 2018).

Please refer also to Chapter 1 "Code signing certificates".

#### **58.2 Code signing certificate updated 5.2R9**

The content of FirstSpirit JAR files is signed with a certificate. This procedure is also called "code signing". In the current FirstSpirit version, the content is signed with a new certificate that is valid until 2019-07-24 (24 July 2019).

Some certificates used by existing FirstSpirit servers expired on 2017-05-21 (21 May 2017), affected FirstSpirit servers must be updated.

#### **58.3 Code signing certificate updated 2018-06**

The content of FirstSpirit JAR files is signed with a certificate. This procedure is also called "code signing". In the current FirstSpirit version, the content is signed with a new certificate that is valid until 22.07.2020.

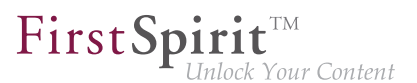

### **58.4 Main memory requirements for FirstSpirit SiteArchitect 5.2R15**

As of the current FirstSpirit version, the standard value for maximum heap size (Xmx) of FirstSpirit SiteArchitect was increased to 1024MB. Thus, FirstSpirit SiteArchitect now requires at least 1024MB of free main memory, as opposed to the previously required 768MB.

For further information, see FirstSpirit Technical Data Sheet.

#### **58.5 Display of Version Information 2018-06**

In the course of introducing the new release naming scheme (for more information, see the separate passage in the introduction chapter of these release notes), the display of version information in FirstSpirit has been modified and/or extended.

- **FirstSpirit Start Page:** Clicking on the version number in the footer ("Server version") will cause a dialog to open which displays information about the server (server name, FirstSpirit version, license). Clicking on "Show all details" in that window will reveal more information: Java version, operating system, web server, browser.
- **FirstSpirit SiteArchitect:** The splash screen which is displayed while FirstSpirit SiteArchitect starts as well as the dialog "Help / About FirstSpirit" have been redesigned and now show the server name, the FirstSpirit version in use, names of the user and of the current project, and the license. In the dialog "Help / About FirstSpirit", clicking on "Show all details" will reveal further information which is less relevant for editors (e.g. group memberships, Java version, operating system, etc.).
- **FirstSpirit ContentCreator:** The "About" dialog which will be shown when clicking on the FirstSpirit icon at the far left of the menu bar now primarily displays the server name, the FirstSpirit version in use, names of the user and of the current project, and the license. Clicking on "Show all details" will reveal further information which is less relevant for editors (Java version, operating system, web server, browser).

#### **58.6 Datenbases: Support for MariaDB 5.2R12**

FirstSpirit has been designed as an enterprise content management system for application in complex IT landscapes, and supports various operating systems, Java runtime environments, and databases.

FirstSpi

As of the current FirstSpirit version, MariaDB (cf. also to [https://mariadb.org](https://mariadb.org/)) is officially supported for use with FirstSpirit, in version 10.1. Reference version is 10.1.23.

Note: Please use the MySQL JDBC driver for MariaDB  $(mysgl-connection-iava-x.x-bin.jar)$ .

For further information, see FirstSpirit Technical Datasheet and FirstSpirit Server configuration / Database connection / Examples of application (→Documentation for Administrators).

# **58.7 Databases: Support for Microsoft SQL Server 2016 and data type "ntext" 5.2R10**

FirstSpirit has been designed as an enterprise content management system for application in complex IT landscapes, and supports various operating systems, Java runtime environments, and databases.

As of the current FirstSpirit version, **Microsoft SQL Server**, version **2016**, is now officially supported for use with FirstSpirit as a database server running on Windows servers.

This means that reference versions of Microsoft SQL Server are versions 2014 and 2016. Versions 2008 and 2012 are passively supported. Support for Microsoft SQL Server 2005 has ended.

For further information, see FirstSpirit Technical Datasheet.

Because the data type ntext, which is used by Microsoft SQL Server, has been marked "deprecated" by the manufacturer (see [https://docs.microsoft.com/en-us/sql/t-sql/data-types/nchar-and-nvarchar](https://docs.microsoft.com/en-us/sql/t-sql/data-types/nchar-and-nvarchar-transact-sql)[transact-sql\)](https://docs.microsoft.com/en-us/sql/t-sql/data-types/nchar-and-nvarchar-transact-sql), the column type for XML data in FirstSpirit (column type "FirstSpirit-Editor", "SiteArchitect / Database schemata / Database schema / Create column / Data type") was changed from using ntext to using nvarchar(max). This complies with Microsoft's recommendation. This means that contents of the column type "FirstSpirit-Editor" will now be mapped to nvarchar (max) and no longer to ntext. Existing columns which use the type ntext are not affected by this change: in existing projects, these will continue to be mapped to ntext.

#### **58.8 IDs in FirstSpirit release notes 2018-10**

FirstSpirit release notes are created with FirstSpirit. Some time ago, in order to advance and optimize the agility of its software development process, e-Spirit has introduced a new tool for internal project management and tracing. This tool now also serves bug tracking purposes.

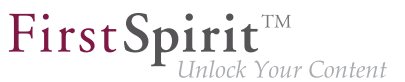

As of the current FirstSpirit release, the IDs given in the first column of the release notes' issue tables reference this new tool.

While the IDs previously were six-digit numbers, they are now four-digit numbers.

# **58.9 Java Wrapper (fs-wrapper.\*.conf): Standard recognition of 32 and 64 bit systems has been deactivated 2018-07**

JavaVMs are started in 32-bit mode by default on certain platforms. The 64-Bit-Java-VM can be activated on 64-bit systems with -d64 parameter on the Java command line. This switchover can be made automatically with the Java Wrapper (file fs-wrapper.conf in the sub-directory conf of the FirstSpirit server) by means of the wrapper.java.additional.auto bits parameter. Due to a bug in the Java Wrapper, the default value for this parameter has been changed from  $true$  to  $false$ .

**For new installations** with FirstSpirit 2018-07 and later that use Oracle Java 10 or higher, no modifications are necessary.

**For existing FirstSpirit installations** that use Oracle Java 10 or higher, the line

**wrapper.java.additional.auto\_bits=true**

in the file fs-wrapper.conf and possibly as well in the files fs-wrapper.\*.conf in the sub-directory <FirstSpiritROOT>/conf must be replaced by

**wrapper.java.additional.auto\_bits=false**

Installations that use Oracle Java 8 are not affected by this error.

For more informations please see FirstSpirit Manual for Administrators, "FirstSpirit Server configuration / Configuration files (FirstSpirit Server) / Java VM and Wrapper (fs-wrapper.conf) / Java Wrapper Parameters".

#### **58.10 New Technical Datasheet for FirstSpirit 2019-02**

FirstSpirit is operated successfully by customers and partners with a wide range of different third-party components (operating systems, JDKs, servlet engines, application servers, databases).

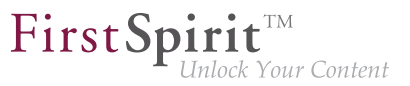

The Technical Datasheet provides:

- an overview of recommended reference system configurations for operation with FirstSpirit,
- an extended list of further compatible system configurations that have been checked by e-Spirit and deemed functional, and
- under the item "Not supported" a list of system configurations that are known to cause problems or are highly likely to cause problems.

The Technical Datasheet for FirstSpirit has been revised. It is available under the chapter "Technical Requirements and Recommendations" as part of the documentation for administrators (HTML): [https://](https://docs.e-spirit.com/odfs/edocs/admi/introduction/index.html) [docs.e-spirit.com/odfs/edocs/admi/introduction/index.html](https://docs.e-spirit.com/odfs/edocs/admi/introduction/index.html)

A PDF version of the Technical Datasheet can be obtained from the start page of the FirstSpirit documentation: <https://docs.e-spirit.com/odfs/documentation/technical-docum/index.html>.

# **58.11 Query: Erroneous query results related to self-referencing M:N relations 2018-09**

Queries are used to limit the number of datasets of a data source or to sort them for output. In (database) tables that had a self-referencing M:N relation (upon itself), the attributes were switched. In this case, queries returned erroneous results.

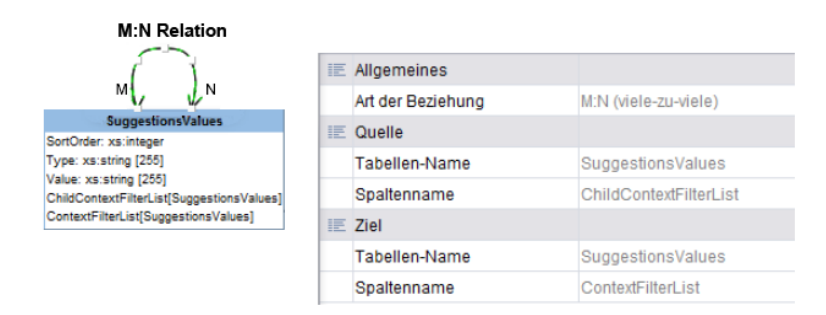

Current behavior for new database schemata: For newly-created database schemata, this error was fixed.

Current behavior for existing database schemata: For all existing database schemata, the erroneous behavior will be retained so that existing projects are not affected by any behavior change. Existing

schemata can be adjusted manually to support the new behavior. For this, the version attribute in the schema's persistence ("schema.xml") must be edited. Please contact Technical Support for help in this matter. After this change, the affected queries in projects must be adjusted manually.

FirstSpi

ck Your Content

Workaround for existing database schemata: For existing database schemata, the erroneous behavior can be worked around by "switching" the appropriate attribute names in queries:

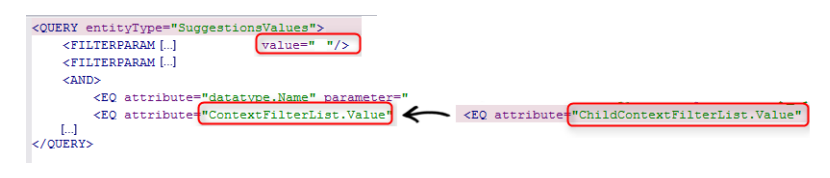

**Switching the attribute names (workaround)**

### **58.12 Release notes: chapter sorting 2019-02**

FirstSpirit release notes are provided in German and English for

- individual releases (file name: Releasenotes <Release>.pdf or Releasenotes\_<Release>\_EN.pdf)
- combined for all releases (file name: Releasenotes\_<Release>\_combined.pdf or Releasenotes\_<Release>\_EN\_combined.pdf)

e.g., Releasenotes\_2019\_01\_EN.pdf or Releasenotes\_2019\_01\_EN\_combined.pdf.

Entries in the FirstSpirit release notes are categorized in different ways to enable quick access to relevant topics:

- The **first chapters** contain descriptions of new features, generally set out according to target user group/FirstSpirit component.
- The "**Deprecations**" chapter provides a clear list of functions that are being discontinued with the date of their withdrawal.
- The "Overview" chapter lists the functions implemented in the current release and relevant rectified errors in table format, sorted by their ID in the internal bug tracking system and labeled with categories.

■ In the release-specific editions it is possible to jump from a category to the last part of the document (**"Categories" chapter**) which lists all entries by category, also in table format.

The entries are sorted alphabetically in the current release. Furthermore, the sorting / chapter numbering of the entries in the English release notes has been aligned with the sorting of the entries in the German release notes. This means that the entries can be found under the same chapter number in both languages.

### **58.13 Publication of FirstSpirit Javadoc via separate Jar files 5.2R9**

Javadoc is used for documenting the FirstSpirit API. Starting with the current FirstSpirit version, this documentation is published additionally in separate Jar files  $(fs-api-$ javadoc.jar and  $fs$ isolated-runtime-javadoc.jar), for example in order to make it easier to access it from IDEs.

#### **59 ContentCreator**

### **59.1 "NewSectionExecutable": Support for Global Content 2018-06**

In ContentCreator, the the class de.espirit.firstspirit.webedit.server.executables.NewSectionExecutable (short: NewSection) may be used on pages to create sections by way of accordingly configured FS\_BUTTON input components. This requires that the FS\_BUTTON component is referenced by the function fsbutton(...) within the HTML template set of the desired page template. The parameters page and body are used to specify the page and the content area, respectively, into which the new section should be inserted.

As of the current version of FirstSpirit, NewSection may now be used to create sections within "Global Pages" as well.

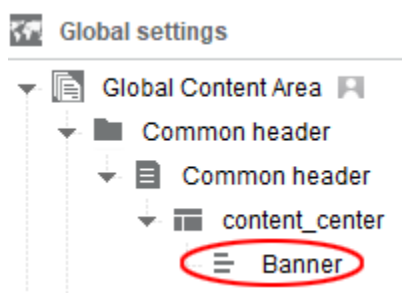

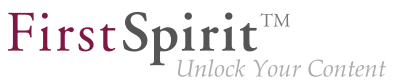

In order to achieve this, the new parameter store must be passed to the executable, carrying the value "globalstore".

Example code for an HTML template set in the page template of a Global Page within which new sections should be inserted:

```
<span$CMS_VALUE(fsbutton(editorName:"pt_createSection",
        parameter:{"page":#global.page.id,
                   "store":"globalstore",
                   "body":"content_center"}))$>
</span>
```
where "pt\_createSection" is the identifier of the FS\_BUTTON input component and "content\_center" is the identifier of the content area.

If the parameter store is not specified, the Page Content store is considered as the target by default ("store":"pagestore").

For further information, see FirstSpirit Online Documentation, "Template development / ContentCreator / Functional scope".

#### **59.2 Workflows on media and media folder elements 5.2R7**

In the report area, the report "Tasks" shows the tasks that are available to the current user. In addition to media elements, as of the current FirstSpirit version, this report also displays media folder elements that are in a workflow:

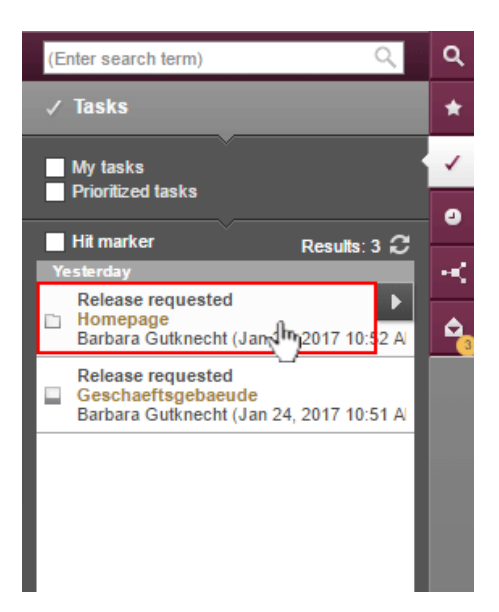

FirstSp

k Your Content

Clicking on a media folder entry will open the dialog "Manage media".

In order to advance media and media folder elements in a workflow, use the following button:

Clicking the button will open a drop-down menu that shows the available next steps in the workflow. Clicking on an entry in that menu (e.g. "check release") will open the dialog to set information for the next workflow step.

For further information, see FirstSpirit Manual for Editors (ContentCreator), chapter "Report area / Tasks".

#### **59.3 Selection dialog for next editor(s) of a workflow 5.2R4**

In FirstSpirit, a workflow is always a sequence of tasks or work steps which are carried out in a given order. Each task can be assigned to a user or a group of users. The workflow controls the logical sequence of individual tasks so that only the currently appropriate task can be carried out. If a user completes one task, another user responsible for carrying out the next task is automatically notified.

In ContentCreator, workflows can be started and transitions within an active workflow can be triggered using the page status display (e.g. "Modified page", "In workflow") in the ContentCreator toolbar. In the activity dialog for this workflow, the option "Next editor" may be used to define which user or user group should be notified that the workflow has been transitioned to the next task.

FirstSpi

: Your Content

To this end, the user's name may be entered directly into the "Next editor" text box, or a drop-down list showing a number of available users can be opened by simply clicking on this text box. As of FirstSpirit version 5.2R4, users may also open a larger selection dialog by either clicking on the magnifying glass icon in the text box or by clicking on the entry "Show more entries..." at the bottom of the drop-down list:

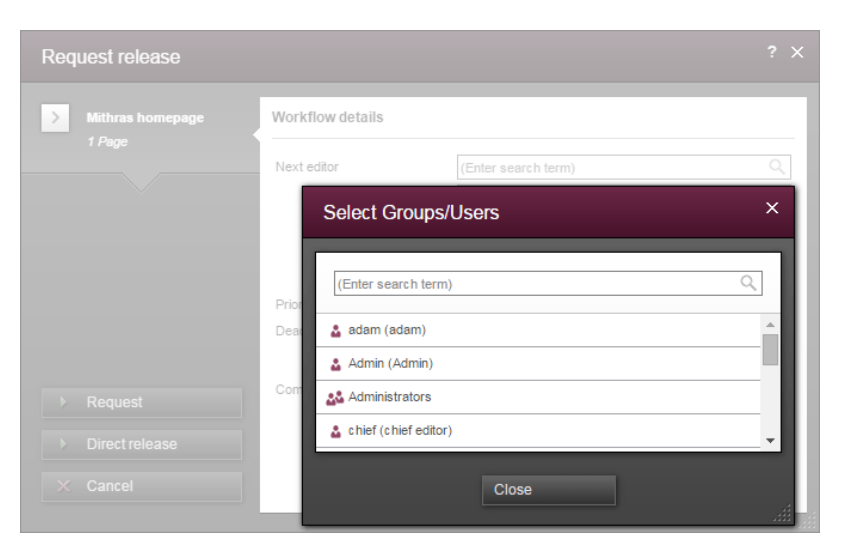

**Dialog "Select Groups/Users"**

This dialog lists all available users and user groups and supports search functionality. By clicking on the user or group's entry in the list, this user or group is selected, and the dialog closes automatically, adding that user or group to the "Next editor" field in the activity dialog.

For further information, see FirstSpirit Manual for Editors (ContentCreator), "Report area / Tasks / Workflows".

#### **59.4 Identification of user interface elements 5.2R7**

As of the current FirstSpirit version, user interface (UI) elements in ContentCreator (e.g. menus "Contents", "Media", and "Actions"; menu entries; input components; and report parameters) are identified in HTML. This supports better identification of these elements, e.g. for UI tests.

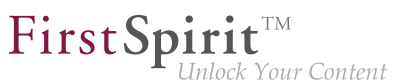

#### **59.5 ContentCreator: New options for editing content 2019-02**

FirstSpirit 2018-12 implemented a basic functionality which allows fragments and variants from a CXT project to not only be referenced in FirstSpirit projects, but also to be edited from ContentCreator (CORE-8101).

The current release continues this development: With the new externalReference parameter in editorId() calls, external references of the relevant FS INDEX component can now be marked for use in ContentCreator.

The parameter expects the identifier of references that are saved in the FS\_INDEX component.

Example:

```
<div$CMS_VALUE(editorId(editorName:"fs_index"))$>
 $CMS_FOR(i, [0..fs_index.identifiers.size-1])$
 $CMS_SET(objectId, fs_index.identifiers[i])$
 <div$CMS_VALUE(editorId(editorName:"fs_index", externalReference: objectId))$> 
 </div>
 $CMS_END_FOR$
</div>
```
In this case, fs index is the identifier of the relevant FS INDEX component. objectId represents a fragment entry of the FS\_INDEX component.

#### **Effects in ContentCreator**

As part of this new development, the EasyEdit icon bar in ContentCreator for cases where input forms allow inputs on multiple levels has also been redesigned.

In the case of multiple overlapping levels, the corresponding icon bars are grouped into a single bar. The actions for the different levels are displayed from inside (on the right in the toolbar) to outside (on the left in the icon bar).

If the mouse pointer is hovered over an icon in the icon bar, highlighting is used to visualize which level the relevant action relates to.

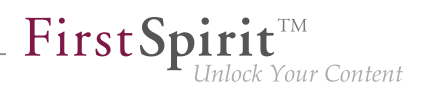

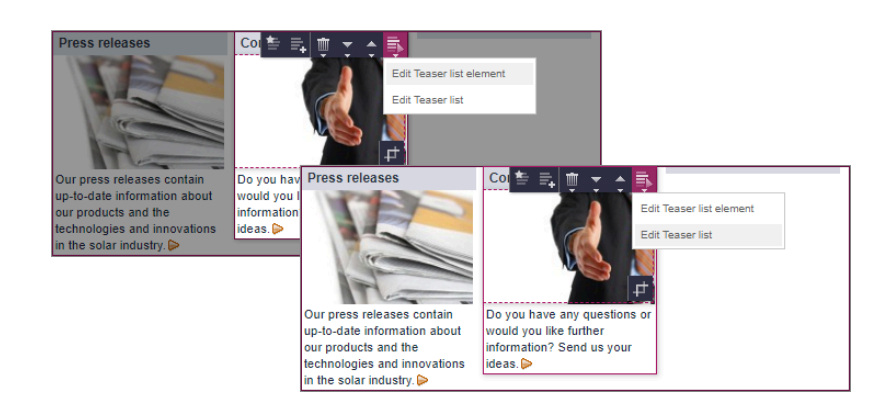

As soon as an action appears multiple times in a consolidated icon bar, the instances of the same action are grouped together and displayed as an icon with an arrow symbol. The user can click on the icon and use a popup menu to select the actual action or the level for which the action is to be performed. The relevant level is highlighted in the same way as for the individual actions.

### **59.6 Dynamically resizable report sidebar 5.2R8**

The width of the report sidebar may be adjusted by dragging the vertical divider bar using the mouse (leftclick and hold). The selected width will be preserved if the report sidebar is closed and then reopened.

# **59.7 Create new list items using the FS\_BUTTON 5.2R2**

In the input components for creating lists:

- FS\_CATALOG
- FS\_INDEX
- FS\_LIST (DATABASE and INLINE types)

the ContentCreator in FirstSpirit version 5.2R2 can now be used to create entries in the preview at the same time as creating new sections using a direct button, icon or link, without first having to open the form, for example:

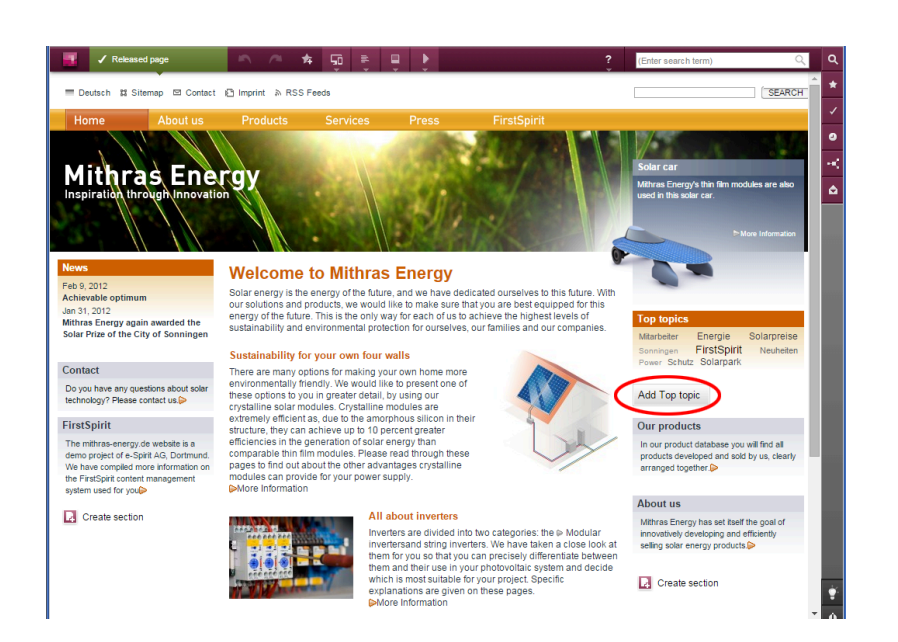

FirstSpir

Inlock Your Content

The use of this functionality requires the use of the newly implemented FS BUTTON handler class de.espirit.firstspirit.webedit.server.executables.NewListEntryExecutable (abbreviation: NewListEntry).

Example:

```
<FS_BUTTON 
     name="button"
    hidden="yes"
    icon="fs:new"
     onClick="class:NewListEntry"
    onDrop="class:NewListEntry"
    style="firstspirit"
    useLanguages="no">
     <LANGINFOS>
       <LANGINFO lang="*" label="New entry"/>
       <LANGINFO lang="DE" label="Neuer Eintrag"/>
     </LANGINFOS>
</FS_BUTTON>
```
The relevant HTML code is rendered in the HTML presentation channel inside a "\$CMS VALUE(...)\$" instruction via the  $f$ sbutton $( \ldots )$  function. To do this, the input component (in this case: "st createListEntry") must be specified via the mandatory parameter editorName. The input component (in this case: "st\_linklist") in which the new entry is to be created must be specified via the mandatory parameter editorId. A further mandatory detail includes "json: true", e.g.,

FirstSpi

*E* Your Content

```
<div$CMS_VALUE(fsbutton( 
               editorName: "st_createListEntry", 
               parameter: { 
                   "editorId": editorId(editorName:"st_linklist", json: true)
 } 
            ))$></div>
```
For more information, see FirstSpirit Online Documentation, chapter "Template development / ContentCreator / Functional scope", section "FS\_BUTTON handler classes".

### **59.8 Filter in FS\_REFERENCE via <SOURCES> 5.2R3**

The input component FS REFERENCE enables referencing of one element selected by a user. Selection of an element for referencing may be limited to specific stores and/or folders by using the tag <SOURCES>.

In rare cases, special configurations could lead to erroneous behavior in ContentCreator: in such cases, not all elements eligible for selection were displayed. This behavior was corrected in FirstSpirit version 5.2R3.

Due to this fix, it is recommended that existing uses of FS REFERENCE configurations with a <SOURCES> tag be checked to ensure that element selection controls associated with FS\_REFERENCE components display the desired set of elements in allowed sources and omit elements that are not in allowed sources.

For further information, see

- FirstSpirit Online Documentation, "Template development / Forms / Input components / REFERENCE"
- FirstSpirit Manual for Editors (ContentCreator), "Editing the preview page / Standard input elements / Reference selection"

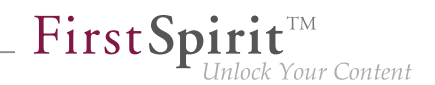

### **59.9 FS\_CATALOG: New Entry Form Is Opened Immediately 5.2R19**

The input component for catalog lists (FS\_CATALOG) allows creation and maintenance of content lists. The entries of such a list may be sections or links.

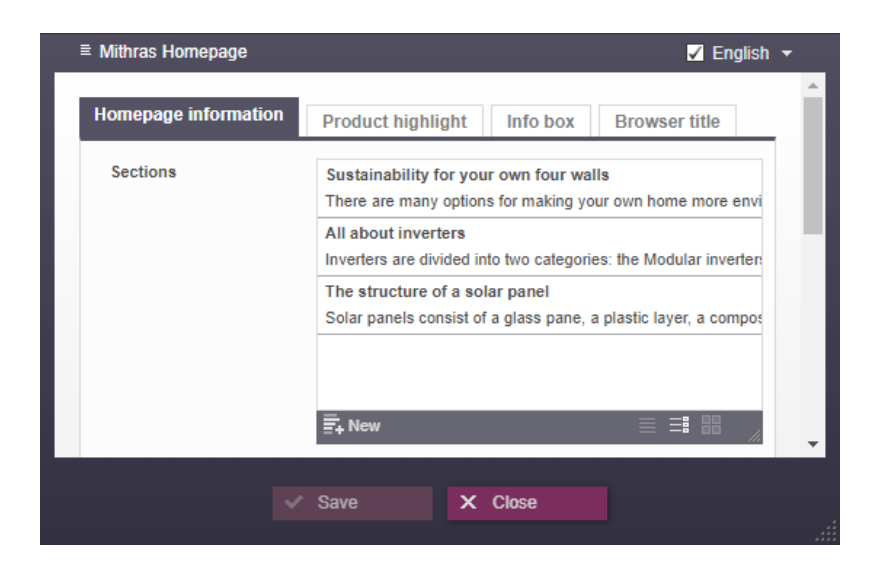

Clicking the button "New" (and selecting the desired template, if necessary)

#### $\overline{\Xi}$ + New

previously only resulted in the addition of the new entry to the catalog list. Now, the form associated with the new entry is opened immediately so that the editor may directly input the desired content.

For further information, see FirstSpirit Manual for Editors (ContentCreator), "Editing the preview page / Standard input elements / Catalog lists (FS\_CATALOG)".

#### **59.10 FS\_INDEX: multiple selection possible in selection dialog 5.2R20**

The input component for index lists (FS\_INDEX) supports multiple selection of entries. Via the selection dialog, several elements can now be selected from the connected data source and added to the index list at once.

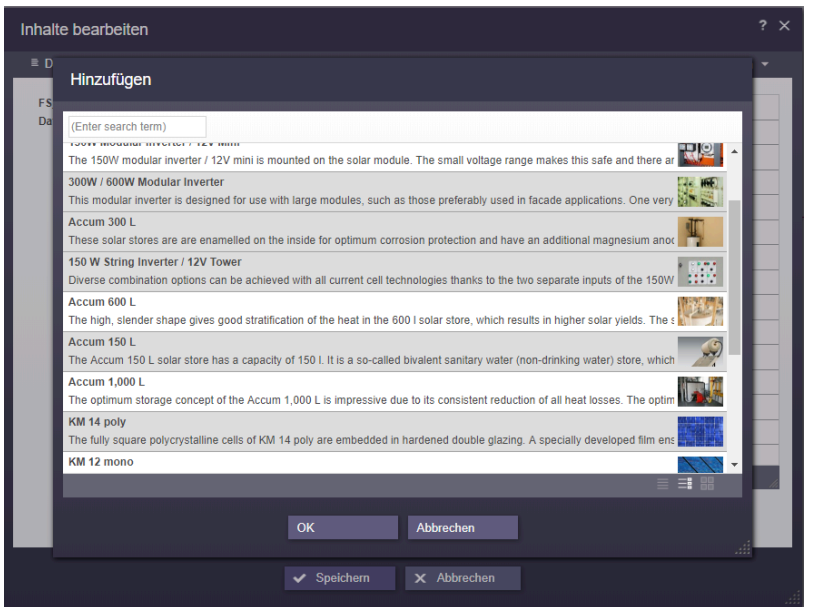

Any restrictions on the number of entries in the list component that may be defined in the template will not be considered during selection.

# **59.11 FS\_INDEX: Language can now be changed in the internal elements 2018-07**

Elements in the FS\_INDEX input element (e.g., datasets) can now be edited language-dependently in edit mode in FirstSpirit ContentCreator: There is now a corresponding drop-down box in the internal form from which the required project language can be selected:

First Spirit TM

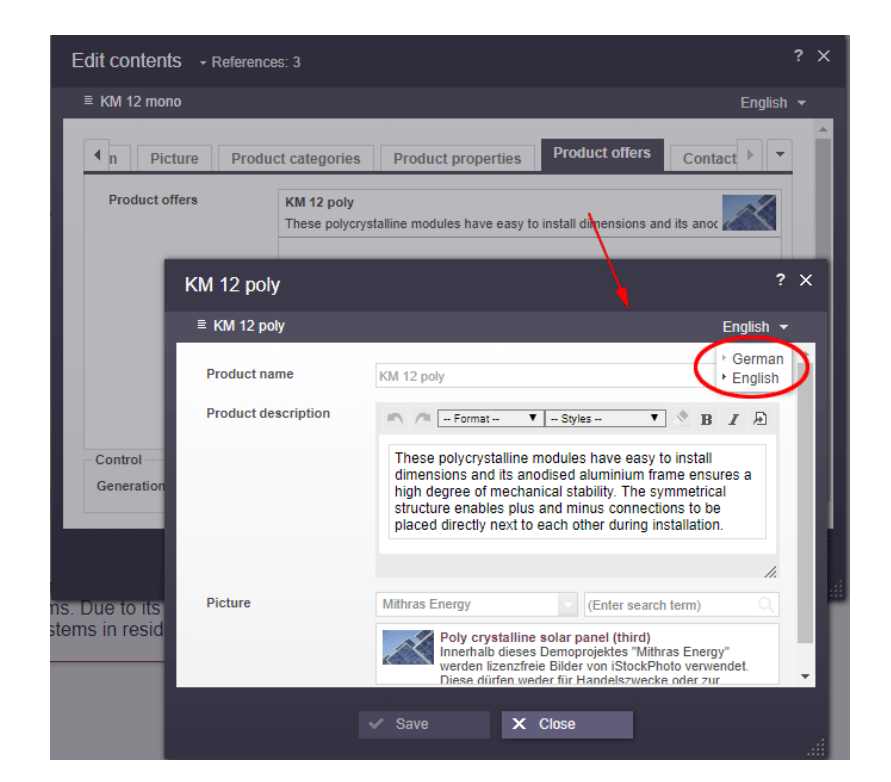

Previously, the edit window of the internal element had to be closed before you could select a different language and edit the associated content:

 $\textbf{FirstSplit}_{\textit{Unlock Your Content}}^{\textit{TM}}$ 

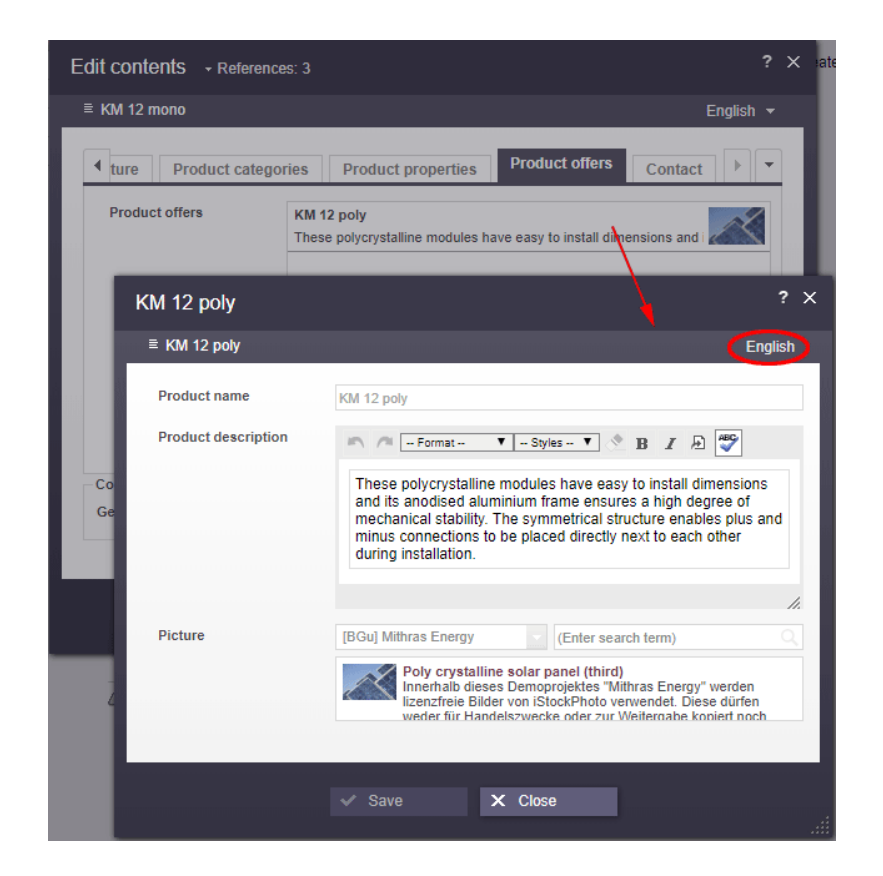

FirstSpir

Unlock Your Content

For more information about FS\_INDEX, see

- FirstSpirit Online Documentation, "Template development / Forms / Input components / INDEX"
- FirstSpirit Manual for Editors (ContentCreator), "Editing a preview page / Input elements / Index"

#### **59.12 Deletion of bookmarks and master copies 5.2R7**

Frequently used elements may be bookmarked in FirstSpirit to enable easy access. In ContentCreator, an element is bookmarked by using the following button in the toolbar:

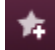

Bookmarked elements are then shown in the report area.

Here, bookmarked elements may also be set as master copies so that new elements may quickly be created based on the data of such frequently used elements. A bookmark may be set as a master copy by using the following button:

n.

FirstSpi

For sections, this button is also available within the section's toolbar in the preview.

If an element (e.g. a section) that is bookmarked as a master copy is deleted, the current FirstSpirit version will now show a confirmation dialog with the following note:

"The element 'xyz' is a master copy, would you like to delete it anyway?"

If the user clicks OK, the section and its associated master copy bookmark in the report area will be deleted.

Furthermore, elements which are bookmarked can now be deleted without errors in all cases.

For further information, see FirstSpirit Manual for Editors (ContentCreator), "Report area / Bookmarks".

#### **59.13 Project-specific action menu 5.2R6**

As of the current FirstSpirit version, a project-specific actions menu can be offered to editors who use ContentCreator.

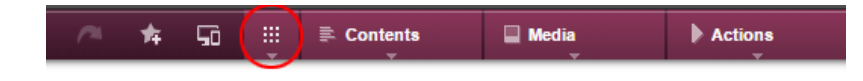

Configuration is carried out directly within ContentCreator, via the entry "Configure actions" in the menu. This requires project administrator privileges.

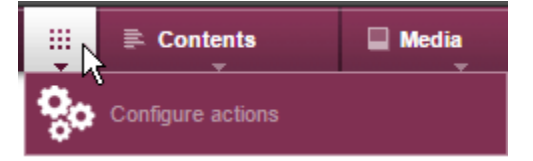

In the dialog which opens, the administrator may select the actions which should be available to all editors in this menu in this project (see also FirstSpirit Manual for Editors (ContentCreator), page "ContentCreator menu functions"):

FirstSpi

#### + Add action

The set of selectable actions includes those that are offered by plug-in components implementing the interface

de.espirit.firstspirit.webedit.plugin.WebeditToolbarActionsItemsPlugin for the current project. The individual action items themselves are implementations of the interfaces ExecutableToolbarActionsItem or ClientScriptProvidingToolbarActionsItem (both in the package de.espirit.firstspirit.webedit.plugin.toolbar). The icons shown in the actions menu are specified by the implementations of the two toolbar actions item interfaces and should be sized 40x40 pixels for optimal display. If no icon is defined for an action, the first letter of the item will be used. See also Plug-In Development / ContentCreator Extensions / Interactive Features / Toolbar Menu Items / Functional Overview (→ FirstSpirit Online Documentation).

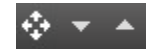

These buttons may be used to reorder actions. In the menu, the actions will be shown to editors in an order analogous to that in the dialog "Configure actions for all users".

Pressing this button removes the associated action from the project-specific menu. Optionally, actions can be deactivated via the list that is shown when clicking "Add action".

# **59.14 Deactivating rule evaluation during generation of the ContentCreator preview 2018-09**

As of the current FirstSpirit release, rule evaluation can be deactivated during generation of the FirstSpirit ContentCreator preview. This can be useful if rule evaluation causes long computation times during preview generation and thus may impact ContentCreator's performance.

**!** This functionality only affects the preview in ContentCreator; in forms in ContentCreator and in SiteArchitect, rule evaluation will continue to be carried out, and rule infractions will continue to be visualized if they are detected.

FirstSp

**!** Deactivation of rule evaluation during preview generation affects the display of validation issues in ContentCreator. For further information, see the segment "Effects on the visualization of validation issues in ContentCreator".

#### **Deactivating rule evaluation for single elements in the output channel**

Deactivation of rule evaluation can be configured via the function **editorId()** in the desired output channel tab of a template using the new parameter

**previewRulesEvaluation**

Possible values of this parameter are:

- true: default value if the parameter previewRulesEvaluation is not set; the rules defined for this template (tab "Rules") will be evaluated and visualized without limitation.
- false: rule evaluation during preview generation in ContentCreator will be deactivated for the element associated with this use of editorId. In forms in ContentCreator and in SiteArchitect, rule evaluation and visualization of validation issues will be carried out as usual.

The value of this parameter is added to the parameter using a colon, e.g.:

**previewRulesEvaluation:false**

Example:

#### **Release Notes+ FirstSpirit™ 2019-04**

from October 2015

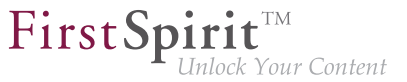

```
<div$CMS_VALUE(editorId(...))$> 
      ...
      WITH VALIDATION 
</div> 
<div$CMS_VALUE(editorId(previewRulesEvaluation:false))$>
      ...
      NO VALIDATION 
</div>
```
Explanation: For the element  $\langle \text{div}\rangle$ \$CMS\_VALUE(editorId(previewRulesEvaluation:false))\$>...</div>, rule evaluation will be deactivated while it is generated for the ContentCreator preview.

For further information about the function editorId(), see FirstSpirit Online Documentation, pages

- "Template development / Content Highlighting and EasyEdit / Use in projects"
- "Template development / Template syntax / Functions / in instructions / editorId"

#### **Deactivating rule evaluation for larger areas in output channel generation**

Using the system object #global, rule evaluation during preview generation in ContentCreator can be deactivated for a larger area (e.g. a template). To this end, #global now includes the new property previewRulesEvaluation. Analogous to the parameter of the same name in the function editorId(), this property also supports the possible values true (default value) and false, e.g.:

**\$CMS\_SET(#global.previewRulesEvaluation, false)\$**

#### Example:

```
$CMS_SET(#global.previewRulesEvaluation, false)$ 
<div$CMS_VALUE(editorId())$> 
      NO VALIDATION 
</div>
```
Explanation: Following the call  $SCMS\_SET$  (#global.previewRulesEvaluation, false)\$, rule evaluation during preview generation in ContentCreator will be disabled for all subsequent calls to editorId().

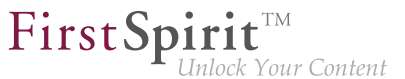

For further information about the system object  $\#$ global, see FirstSpirit Online Documentation, page "Template development / Template syntax / System objects / #global / Preview-specific".

#### **Use of both options in combination**

For a differentiating configuration within a template, both new options may be combined, e.g.:

```
$CMS_SET(#global.previewRulesEvaluation, true)$ 
<div$CMS_VALUE(editorId())$> 
      WITH VALIDATION 
</div> 
<div$CMS_VALUE(editorId(previewRulesEvaluation:false))$> 
      NO VALIDATION 
</div>
```
oder

```
$CMS_SET(#global.previewRulesEvaluation, false)$ 
<div$CMS_VALUE(editorId())$> 
      NO VALIDATION 
</div> 
<div$CMS_VALUE(editorId(previewRulesEvaluation:true))$> 
      WITH VALIDATION 
</div>
```
#### **Effects on the visualization of validation issues in ContentCreator**

The evaluation of rules in FirstSpirit SiteArchitect and ContentCreator is tied to a visualization: specifically in ContentCreator, rule infractions that were detected during preview generation will be shown in the page status and marked with a specific icon and highlighting in the preview (see also FirstSpirit Online Documentation, page "Template development / Rules / Display of a rule violation / in ContentCreator"). If rule evaluation during preview generation is deactivated by either of the means described above, any present but undetected validation issues will not be visualized in the ContentCreator page status and preview; in forms, however, rules will be evaluated regardless of output channel definition, and all present validation issues will be visualized there.

Affected visualizations:

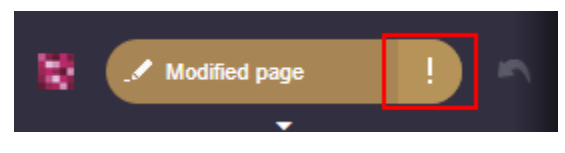

FirstSpi

k Your Content

**Page status**

(Below the menu entry "Validation issues", only sections or the page itself are listed if validation issues for these elements are visualized in the preview.)

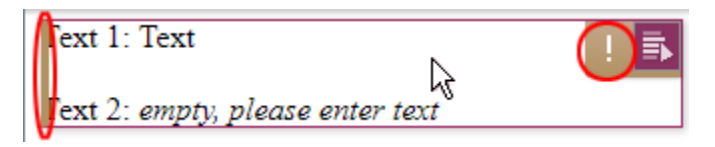

**Highlighting and icon**

Note: For content based on table templates (datasets), rule infractions are **never** visualized in the preview.

# **59.15 Stepless Resizing of the Input Component "Link-Sensitive Graphic" (CMS\_INPUT\_IMAGEMAP) 5.2R3**

Using the input component "Link-Sensitive Graphic" (CMS\_INPUT\_IMAGEMAP), link areas may be placed over a background image.

Starting with FirstSpirit version 5.2R3, the height of this input component may be adjusted by dragging the resize handle in the lower right corner of the input component.

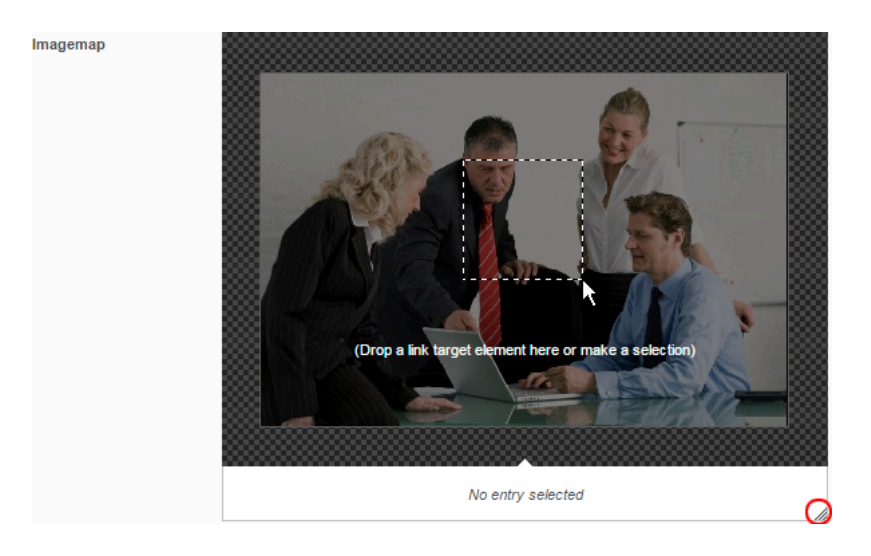

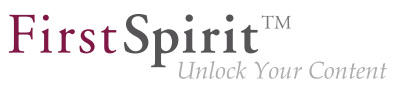

The minimum height of this input component is 340 pixels.

For further information, see

- FirstSpirit Manual for Editors (ContentCreator), "Editing a preview page / Input elements / Imagemap",
- FirstSpirit Online Documentation, "Template development / Forms / Input components / IMAGEMAP"

### **59.16 Improved performance when displaying datasets in input**

**components 5.2R4**

The input component CMS\_INPUT\_LIST allows selection of values which have been defined by project developers. When used in conjunction with CMS\_INCLUDE\_OPTIONS, database content can be displayed within the input component, e.g.

```
<CMS_INPUT_LIST name="IDENTIFIER"> 
   <CMS_INCLUDE_OPTIONS type="database"> 
     <LABELS> 
       <LABEL lang="*">#item.COLUMN</LABEL> 
    </LABELS> 
     <TABLE>NAME_OF_TABLE_TEMPLATE</TABLE> 
   </CMS_INCLUDE_OPTIONS> 
   <LANGINFOS> 
     <LANGINFO lang="*" label="Dataset selection"/> 
   </LANGINFOS> 
</CMS_INPUT_LIST>
```
In ContentCreator forms, depending on the browser, display of such an input component which references a data source that contains many datasets may be slow. As of FirstSpirit 5.2R4, the display is thus limited to 100 entries. If more than 100 datasets are available, the following message will be shown in the form: "The list of available entries has been truncated due to browser limitiations. This input component is not suitable for lists of this size." Please note that rules will only be applied to the entries displayed in the form.

It is recommended to use FS\_INDEX (with an implementation of DataAccessPlugin) instead of CMS\_INPUT\_LIST.

FirstSpi

For further information about CMS\_INPUT\_LIST, CMS\_INCLUDE\_OPTIONS, and FS\_INDEX, see FirstSpirit Online Documentation,

- "Template development / Forms / Input components / INDEX"
- "Template development / Forms / Input components / LIST"
- "Template development / Forms / Data elements / OPTIONS / DATABASE"

#### **59.17 Move sections into other content areas 5.2R2**

If sections in ContentCreator could previously only be moved within the same content area, then it is now possible to also move them beyond content area boundaries.

#### ÷

Prerequisite: The section template for the section being moved must be approved for the content area it is being moved to.

For more information

- on working with sections in ContentCreator, see the FirstSpirit Manual for Editors (ContentCreator), "Editing a preview page / Sections"
- on defining allowed section templates for a content area, see the FirstSpirit Online Documentation, "Templates (Basics) / Composition of templates / Page templates / Properties tab"

#### **59.18 Visualization of frequently used objects 5.2R2**

The ability to reuse content in content management systems ensures significant time and cost savings, reduces errors, and thereby increases the overall quality of the website. With this in mind, it is also possible to use a variety of objects such as images, sections, pages, and datasets several times in FirstSpirit; in other words, this content may appear in several places on the site. This means that changes to an object that are made on a preview page may affect other pages too.

With FirstSpirit version 5.2R2, the editor can now see – at various points of the editing process – that the object currently being edited is used on other pages (the same as the "Show usages" context menu function in SiteArchitect) so that changes may also be made there. An example of this can be found when editing media in a reference selection input element ("FS\_REFERENCE"):

 $\textbf{FirstSplit}_{\textit{Unlock Your Content}}^{\textit{TM}}$ 

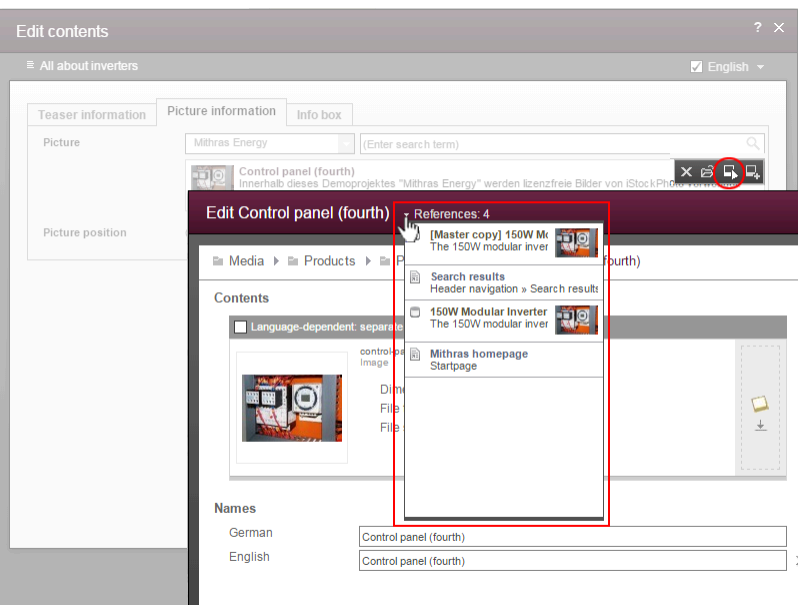

It can also be seen in a dialog for editing a dataset:

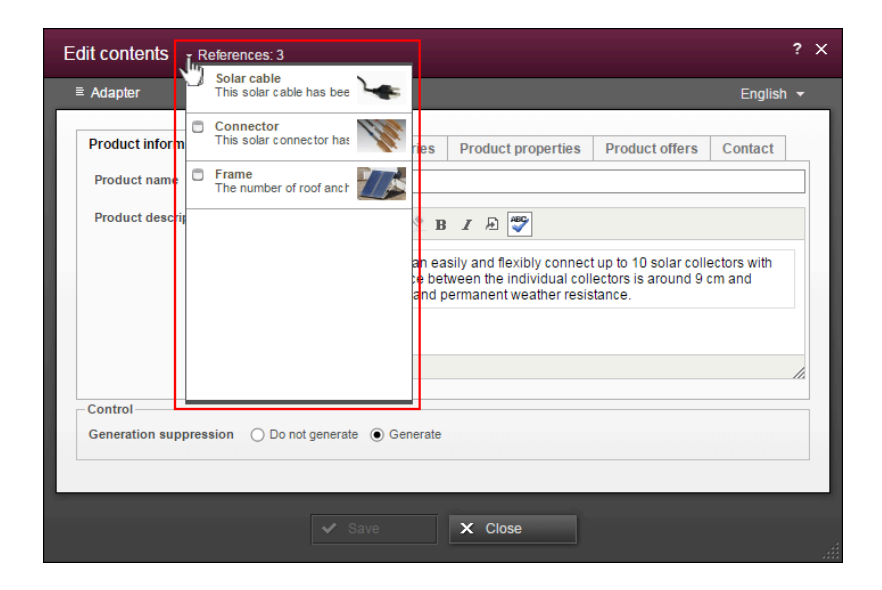

FirstSp

The number next to "References:" indicates the number of places (e.g., pages and/or datasets) where the object appears. In the case of referenced pages, it also includes the page which the editor is currently viewing.

Clicking on "References:" opens a window listing the pages by name together with an object type icon.

For more information, see FirstSpirit Manual for Editors (ContentCreator).

#### **60 Input components**

#### **60.1 CMS\_INPUT\_DOM: Normalized output of block elements 2018-12**

For HTML output of a CMS\_INPUT\_DOM component, the FirstSpirit-internal document model can be "normalized" to fit the HTML document model by calling

**\$CMS\_VALUE(st\_dom.normalize)\$**

This causes lists and tables to no longer be nested within block elements (usually,  $\langle p \rangle$ ).

In the past, the first call to .normalize caused all subsequent DOM output to be normalized, regardless of whether  $$CMS_YALUE(st\_dom) $$  or  $$CMS_YALUE(st\_dom.normalize) $$  was used. This erroneous behavior has now been fixed: .normalize now only applies to the current call to \$CMS\_VALUE(st\_dom.normalize)\$. Thus, calling .normalize is now necessary each time the variable should be output in a normalized fashion in the template.

If .normalize is used in existing FirstSpirit projects, project developers should check if templates (uses of  $$CMS$  VALUE(st dom)\$) have to be modified accordingly.

For further information, see FirstSpirit Online Documentation,

- "Template development / Template syntax / Data types / DomElement", method normalize
- "Templates (basics) / Composition of templates / Format templates / Output"
# **60.2 CMS\_INPUT\_IMAGEMAP can obtain an additional "upload" attribute 5.2R21**

FirstSpi

CMS\_INPUT\_IMAGEMAP can be expanded to include an additional upload attribute.

If the additional upload="YES" attribute is set, the following upload functions are released:

#### **In ContentCreator**

- Additional icon in the input component for uploading a file from the file system on the workstation computer
- Dragging and dropping a file from the file system on the workstation computer
	- onto the Imagemap in the preview
	- onto the input component in the open edit window

#### **In SiteArchitect**

- Additional icon in the input component for uploading a file from the file system on the workstation computer
- Dragging and dropping from the file system on the workstation computer directly onto the input form

For more information, see

- FirstSpirit Online Documentation, "Template development / Forms / Input components / IMAGEMAP"
- Documentation for FirstSpirit SiteArchitect, "Input forms / Link-sensitive graphic"
- FirstSpirit Manual for Editors (ContentCreator), "Editing a preview page / Input elements / Imagemap"

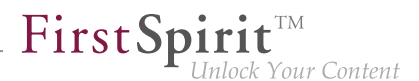

### **60.3 Duplicating entries in the input component FS\_CATALOG 2018-09**

In Content Creator, it is now possible to duplicate an entry of the input component FS CATALOG. The new button is available both in the form dialog as well as in the preview.

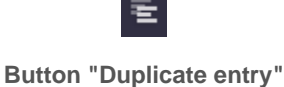

Clicking this button will duplicate the selected catalog entry.

### **60.4 Dynamic Forms: New Property "PRESET" 5.2R17**

In templates, form defaults for input components may be specified by clicking the icon

in the "Form" tab of the respective template; this opens the dialog "Edit form defaults".

The new property PRESET may be used to determine if the user is currently editing in this dialog:

**<PROPERTY name="PRESET" source="#global"/>**

This expression returns TRUE if the user is currently editing in the dialog "Edit form defaults", otherwise it returns FALSE.

For further information, see FirstSpirit Online Documentation, chapter "Template development / Rules / Form properties <PROPERTY/> / Property PRESET".

### **60.5 Extended snippet access for FS\_INDEX and FS\_CATALOG 5.2R4**

The "Snippets" can be used in many places in FirstSpirit: e.g., when displaying FirstSpirit objects in search results, in reports, and also to display entries in FS\_CATALOG and FS\_INDEX. In the definition of snippets (in templates) the template developer can specify what information about the FirstSpirit object is to be used in search results, reports, etc. and thus customize the content to meet the specific needs of editors and the conditions of the project concerned.

The following additions have been made to this area with FirstSpirit version 5.2R4:

# FirstSp

#### **FS\_CATALOG: Simplified access to values using dot notation (getItems method)**

The FS\_CATALOG input component can be used to create and manage lists of sections or links.

It returns a Catalog object which contains Card objects. A Card object represents an entry in FS CATALOG and contains information about

- the section or link template selected by the editor for this entry,
- the form fields defined in the selected template,
- the values saved by the editor in the form fields.

The new getItems method (in Bean syntax: .items) can be used to access Card data more directly and work with this data. It returns a list (List data type) of FormData objects:

```
FS_CATALOG_VAR.items
```
In order to be able to identify and output the value of a certain input component (FormField) in this list for a snippet definition, for example, both the identifier of the required input component and its position in the list must be specified:

```
FS_CATALOG_VAR.items[0].st_text
```
In this example, the value of "st\_text" of the 1st entry in the FS\_CATALOG component is identified with the "FS\_CATALOG\_VAR" identifier.

(This method is not only available in snippet definitions.)

#### **FS\_CATALOG: Access to snippets of entries (getSnippets method)**

The new getSnippets method (in Bean syntax: .snippets) can now be used to access snippet values of the entries of an FS\_CATALOG component. Instead of the identifier of the required input component (e.g., "st\_text" for a CMS\_INPUT\_TEXT component), only the field of the snippet definition has to be specified when using getSnippets:

- *thumbnail* outputs the value of the "Thumbnail" field
- header outputs the value of the "Header" field

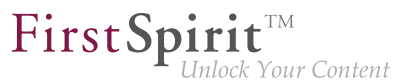

■ extract outputs the value of the "Extract" field

of the snippet definition of the corresponding entry of the FS\_CATALOG component.

The method returns a list ("List" data type). The required element of the list can be returned by specifying the position number (in square brackets, counting starts at 0).

**Example:**

```
FS_CATALOG_VAR.snippets[0].thumbnail
FS_CATALOG_VAR.snippets[0].header
FS_CATALOG_VAR.snippets[0].extract
```
The FS CATALOG VAR. snippets  $[0]$ . header call returns the value from the field of the first entry of the FS\_CATALOG component that is defined in the corresponding section or link template.

(This method is not only available in snippet definitions.)

The new CatalogAccessor data type has also been implemented in this context.

#### **FS\_INDEX: Access to snippets of a DataAccessPlugin (DAP, getSnippets method)**

When an FS INDEX input component is accessed via a FormData object, an Index type object containing a Record object for each entry in the index is returned. The Index object can be used both to manage the index entries and to create new entries.

In template set and snippet definitions of templates, by contrast, when an FS\_INDEX input component is accessed, an IndexAccessor type object is returned, which facilitates read access to the String identifiers of the entries saved in the component and to the data objects, which correspond to the entries and have been resolved via the DataAccess plug-in associated with the index component.

**From FirstSpirit version 5.2R4**, additional interfaces which are able to display these external data objects in the form of a snippet are available in this area (same as FS\_CATALOG, see above). The following calls can be used within the snippet definition (notation):

```
FS_INDEX_VAR.snippets[0].thumbnail
FS_INDEX_VAR.snippets[0].header
FS_INDEX_VAR.snippets[0].extract
```
The FS INDEX VAR. snippets [0] call returns a snippet interface for the first DAP entry of the FS\_INDEX component.

from October 2015

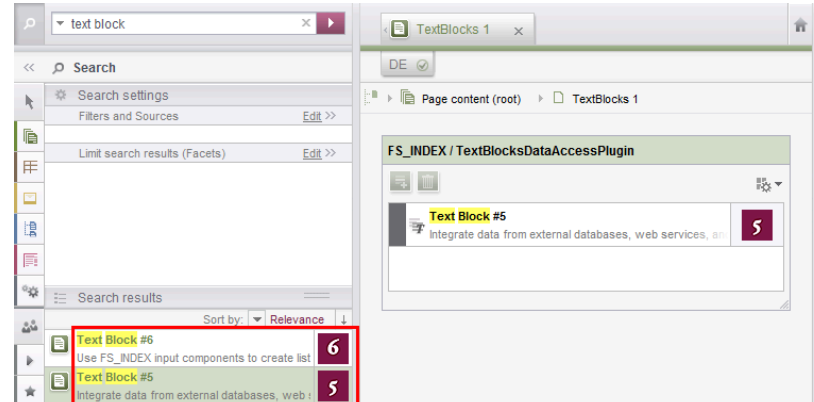

FirstSpi

For more information, see FirstSpirit Online Documentation,

- "Template development / Template syntax / Data types / CatalogAccessor"
- "Template development / Forms / Input components / INDEX / Access to FS\_INDEX"
- "Template development / Template syntax / Data types / IndexAccessor"

# **60.6 FS\_CATALOG: Representing language independent content (link lists) 5.2R16**

The FS CATALOG input component allows to create lists of either sections or links so that editors can maintain multiple sections or links directly within the component, without the need to switch to another input component, another section, and so on. To edit language-dependent contents corresponding tabs are provided.

Forms based on link templates always are language-independent. To provide better clarity, language tabs won't be shown anymore in FS\_CATALOG components that allow selecting link templates (<TEMPLATES type="link">).

### **60.7 FS\_CATALOG: Identification of entries ("cards") 2018-12**

The input component FS\_CATALOG enables creation of lists with sections or links. It returns a Catalog object. This object contains Card objects. Each Card object represents a single FS\_CATALOG entry.

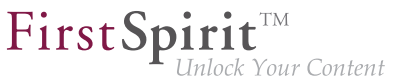

As of the current FirstSpirit release, a single entry ("card") of an FS\_CATALOG can now be identified using a unique ID. This ID may be accessed during generation, for instance. Such an ID may look as follows:

**c84c8dae-512a-4142-9068-85208d4072fe**

#### **Card objects: method getId()**

Card objects now provide a new method  $getId()$  which may be used to obtain the ID of the associated FS\_CATALOG entry.

Example:

```
<p>
     $CMS_FOR(var,st_catalog)$ 
         ID: $CMS_VALUE(var.getId())$
     $CMS_END_FOR$
</p>
```
Here, var is the variable for the (list entry) object, st catalog is the variable name of the FS CATALOG component.

#### **Catalog objects: method find(String)**

Catalog objects now provide a new method  $find(Suring)$  which returns a java.util.Optional<Card> object which contains the Card object with the submitted ID (if present in the catalog).

The following syntax sample outputs the contents of the input component st text of a specific entry (here, the FS CATALOG entry with the ID 7644cfe2-b117-4ec7-bc94-bb8f255d1f59):

**\$CMS\_VALUE(st\_catalog.find("7644cfe2-b117-4ec7-bc94-bb8f255d1f59").get().item.st\_text)\$**

#### **System object #card**

The system object #card may be used to access the entry of an FS\_CATALOG input component. It is available in the (section or link) templates which are being referenced by the FS\_CATALOG input component, however, only in  $$CMS_YALUE(...)$$ \$ calls, not in output via  $$CMS_FOR(...)$$ \$.

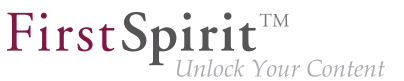

In order to obtain the ID of an entry,  $\# \text{card}$  may also be used in conjunction with  $\text{getId}(x)$  in the referenced (section or link) template.

Example:

**\$CMS\_VALUE(#card.getId())\$**

For further information, see FirstSpirit Online Documentation,

- "Template development / Forms / Input components / CATALOG"
- "Template development / Template syntax / Data types / Card"
- "Template development / Template syntax / Data types / Catalog"
- "Template development / Template syntax / System objects / #card"

# **60.8 FS\_CATALOG: Nesting of language-dependent input components 5.2R5**

From the current version of FirstSpirit onwards, the use of language-dependent input components within a language-dependent FS\_CATALOG input component will be disallowed by default.

#### **Old behavior**

In previous FirstSpirit versions, it was technically possible to configure both FS\_CATALOG and inner forms to be language-dependent. This frequently led to problems related to translation processes, general usability of input components for editors, and maintainability of project development as well as to impaired performance. Content entered by the editor into nested, language-dependent FS\_CATALOG constructs could (especially so when using translation help) potentially not be output (e.g. during generation) or edited afterwards.

Thus, it was recommended to use language-independent input components within language-dependent FS\_CATALOG input components. As a consequence, section templates that were meant to be used within both pages and FS\_CATALOG input components had to be duplicated to produce a languageindependent version (for use within language-dependent FS\_CATALOG components) and a languagedependent version (for use in all other cases).

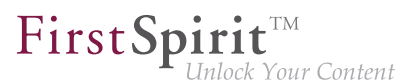

#### **New behavior**

Starting with the current version of FirstSpirit, all projects created with FirstSpirit version 5.2R5 or newer will by default be configured to disallow the use of language-dependent input components within a language-dependent FS\_CATALOG input component. Language-dependent input components in templates that are used within a language-dependent FS\_CATALOG component will automatically be treated as language-independent by FirstSpirit. This alleviates the disadvantages imposed by the old behavior.

**!** The old behavior is not recommended, and future versions of FirstSpirit may cease to support it. Migration is recommended.

#### **Compatibility with projects from older FirstSpirit versions**

For projects that

- exist on a FirstSpirit server running a previous version that is upgraded to FirstSpirit version 5.2R5 or newer
- are imported from a FirstSpirit server running a previous version to a server running FirstSpirit version 5.2R5 or newer via project import functionality

the old behavior will be supported until further notice. In order to prepare projects that were created in previous versions of FirstSpirit for use with the new behavior, FirstSpirit offers two compatibility settings that allow a stepwise migration.

**!** The data handling used differs between the old and new behavior. If language-dependent input components are used within a language-dependent FS\_CATALOG input component in a project, the data of this FS\_CATALOG component must be checked and - if necessary - backed up before the new behavior can be used project-wide. Without checks and backups, switching to the new behavior can cause data loss in the project: If the FS CATALOG component or inner forms of this component already contain content, saving this FS\_CATALOG component will cause content to be stored in the language the editor is currently editing (fallback: master language); if content exists in other languages, these language versions will be discarded.

Both compatibility settings have the following effects:

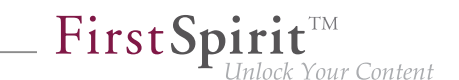

- Compatibility setting "disabled": Within a language-dependent FS\_CATALOG input component, inner input components which are configured to be language-dependent in their template will be handled as *language-independent* (new behavior).
- Compatibility setting "enabled": Within a language-dependent FS\_CATALOG input component, inner input components which are configured to be language-dependent in their template will be handled as language-dependent (old behavior).

Compatibility for **individual FS\_CATALOG input components** can be turned off in templates using a parameter, forbidPolyglotDataHierarchy. This allows application of the new behavior for single FS CATALOG input components, while other FS CATALOG input components for which this parameter is not set will continue to use compatibility with previous FirstSpirit versions.

Once all FS\_CATALOG components are prepared for the new behavior, the compatibility setting can be deactivated **project-wide** ("FirstSpirit ServerManager / Project / Properties / Compatibility / FS CATALOG: Nesting of language-dependent input components"):

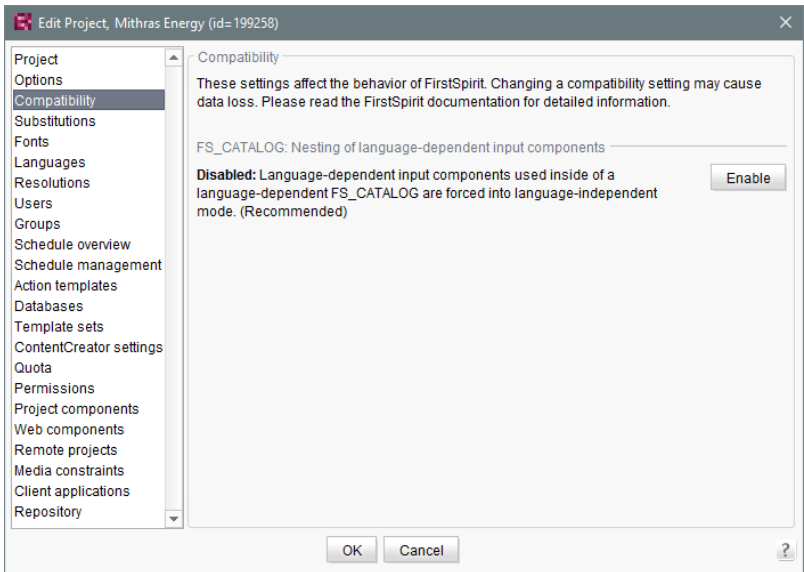

The project-wide compatibility setting affects all language-dependent FS\_CATALOG input components in a project.

From FirstSpirit version 5.2R5 onwards, when transporting project properties using "Content Transport" functionality or via a project export, this property will be included in the transport/export.

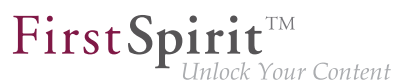

#### **FirstSpirit API**

Additionally, the methods getForbidPolyglotDataHierarchy and setForbidPolyglotDataHierarchy (FirstSpirit Access API, interface Project, package de.espirit.firstspirit.access.project) allow access via API to the value set in project properties. getForbidPolyglotDataHierarchy returns the currently set value of the compatibility setting "FS\_CATALOG: Nesting of language-dependent input components", while setForbidPolyglotDataHierarchy may be used to set this setting's value.

The ProjectAgent, obtainable via the SpecialistsBroker (both FirstSpirit Developer API, package de.espirit.firstspirit.agency), also provides a means to read the current value of the compatibility setting: getForbidPolyglotDataHierarchy.

For further information, see

- Template development / Forms / Input components / CATALOG (→ FirstSpirit Online Documentation), parameter forbidPolyglotDataHierarchy
- FirstSpirit Manual for Administrators, chapter "Compatibility"
- Module documentation for "FirstSpirit CorporateContent", chapter "Transporting project properties"

### **60.9 FS\_INDEX: Editorial functionality using drag-and-drop 5.2R5**

In ContentCreator, users may create sections, datasets, and links (in a rich-text editor or a table / CMS\_INPUT\_DOM or CMS\_INPUT\_DOMTABLE) by dragging and dropping content onto a specifically configured FS\_BUTTON input component. To achieve this, a

- section template,
- link template, or
- table template

which should be used to create new content via drag-and-drop must be configured to use the desired target input component (tab "Form") for such drag-and-drop content as its **Drop Editor** (tab "Properties").

from October 2015

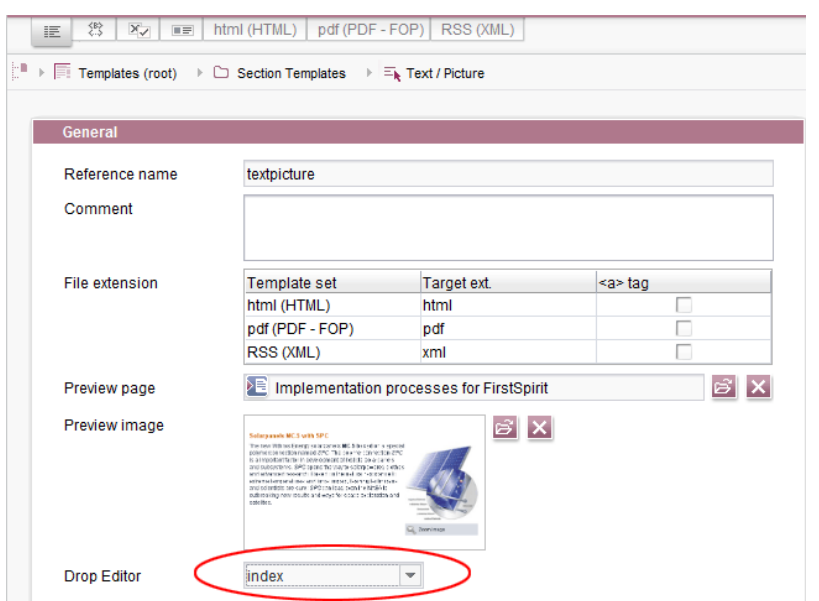

FirstSpi

ck Your Content

This way, elements provided by a DataAccessPlugin may be used via drag-and-drop in order to create a new section, dataset, or link (in CMS\_INPUT\_DOM/DOMTABLE). The element dragged and dropped onto the button will then be referenced by a target index component.

If a dataset provided by the DatasetDataAccessPlugin is dropped onto an FS\_BUTTON with class NewSection (onDrop="class:NewSection") but is incompatible with any FS\_INDEX components listed as drop editors (i.e. it does not match any table template configured for FS\_INDEX components, tag SOURCE / TEMPLATE), the operation will be aborted with the error message "The transferred data has not been accepted", and no section will be created. Due to technical reasons, a section will in fact be created and deleted again in the background, such that the page will afterwards be shown as changed.

In addition to the "Add" button and drag-and-drop onto an index component in an "Edit" dialog, it is now also possible to **add new entries to index components** by dragging a compatible dataset from a report (e.g. "Search", "Bookmarks", etc.) or data from a custom report implementation into the preview area.

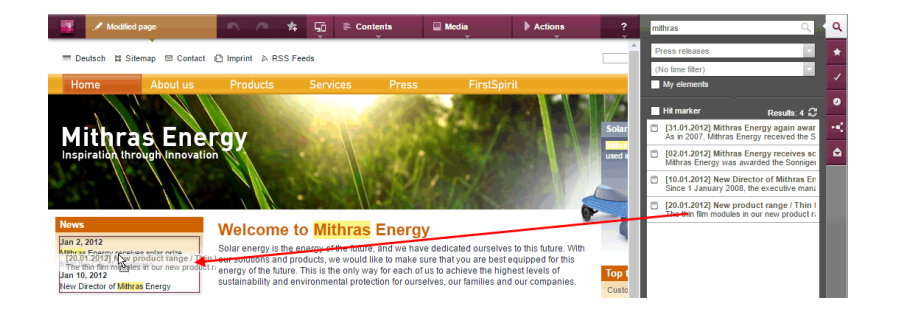

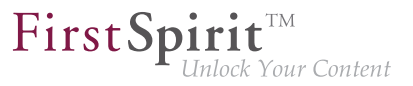

The prerequisite is compatible mark-up added via editorId.

(Note: An appropriate preview page ("Properties" tab) must be selected so that datasets will appear in search, bookmarks etc.)

Entries within a form may now also be **replaced** with other compatible data from reports. A colored marker

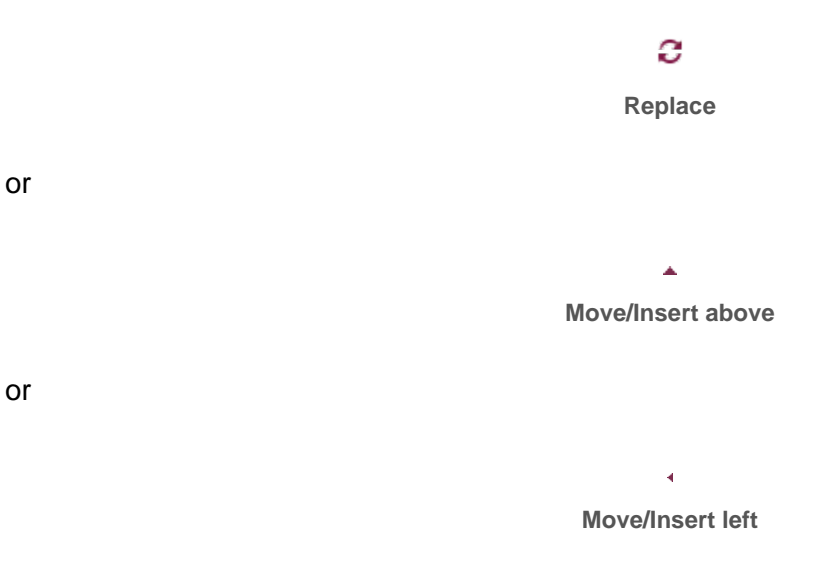

indicates whether the data would replace an existing entry if dropped:

from October 2015

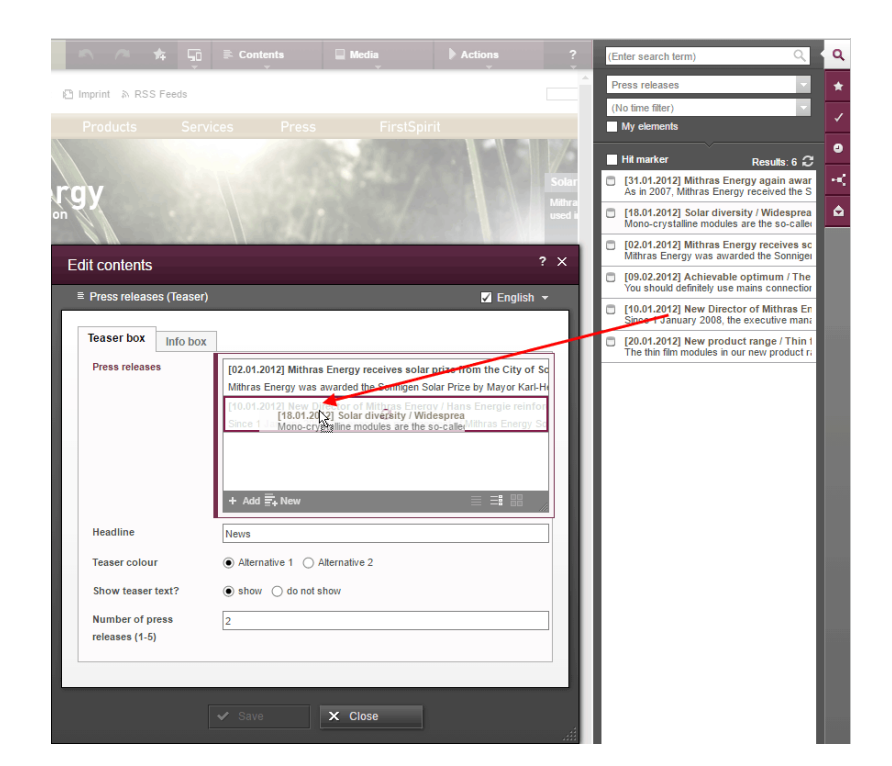

or be added as a new entry:

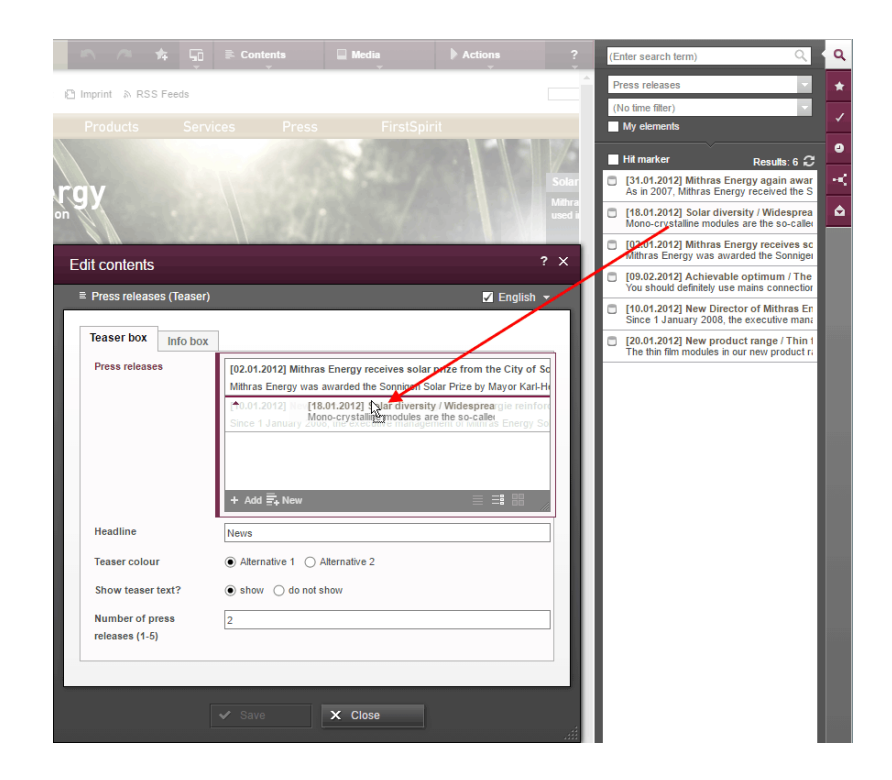

 $\textbf{FirstSplit}_{\textit{Unlock Your Content}}^{\textit{TM}}$ 

The order of entries may be modified by dropping an element that is already referenced in the component onto the form, but the dropped element will not be referenced twice.

First Spirit

Unlock Your Content

In SiteArchitect, as of the current FirstSpirit version, data may also replace existing entries via dragand-drop:

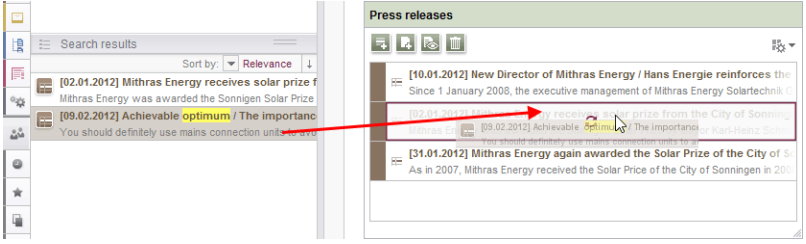

or be added as a new entry:

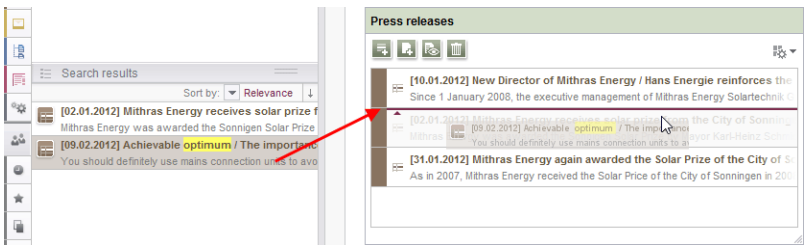

**Note for use cases in which only one entry is to be selectable in FS\_INDEX:** If you would like that the editor can select only one entry within your FS\_INDEX component, you can manage this using a rule with the ADD property and a "less than" check (using <LESS\_THAN/>), for example

```
<RULE>
       <WITH>
           <LESS_THAN>
                <PROPERTY name="SIZE" source="fs_index"/>
                <NUMBER>1</NUMBER>
           </LESS_THAN>
       </WITH>
       <DO>
           <PROPERTY name="ADD" source="fs_index"/>
       </DO>
</RULE>
```
form, for example

For technical reasons, starting with FirstSpirit version 5.2R5, the ADD rule is disregarded when replacing entries in ContentCreator **in the preview**. For ensuring that only the desired number of entries will not be exceeded, please use a rule with the restriction level SAVE, which will be applied when saving the

FirstSpir

llock Your Content

```
<RULE> 
       <WITH> 
            <LESS_THAN> 
                <PROPERTY name="SIZE" source="fs_index"/> 
                <NUMBER>2</NUMBER> 
           </LESS_THAN> 
       </WITH> 
       <DO> 
            <VALIDATION scope="SAVE"> 
                <PROPERTY name="VALID" source="fs_index"/> 
              <MESSAGE lang="*" text="The maximum number of entries is exceeded! Max. 1"/>
                <MESSAGE lang="DE" text="Anzahl der Einträge überschritten! Max. 1"/> 
            </VALIDATION> 
       </DO> 
</RULE>
```
If an entry is added to FS\_INDEX via the preview in ContentCreator even though there is already an entry, the form will open showing the rule violation ("The maximum number of entries is exceeded! Max. 1") and it can only saved if surplus entries have been removed.

For further information, see

- FirstSpirit Online Documentation,
	- "Template development / ContentCreator / Functional scope", section "FS BUTTON handler classes"
	- "Template development / Rules"
- FirstSpirit Manual for Editors (ContentCreator),
	- "Editing the preview page / Standard input elements / Lists (new, datasets)"
	- "Editing the preview page / The FirstSpirit operating concept", section "Using drag-anddrop"

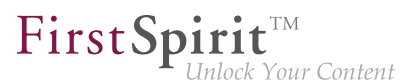

■ Documentation for FirstSpirit SiteArchitect, "Default input forms / Index (FS\_INDEX)"

### **60.10 FS\_INDEX: Manually Sorting Datasets 5.2R17**

FS\_INDEX allows creation of lists of data which are provided by modules. FirstSpirit contains one solution which supports selection of datasets from data sources of a project ("DatasetDataAccessPlugin").

Until now, the input component FS\_INDEX, used in conjunction with "DatasetDataAccessPlugin", already supported sorting datasets via drag-and-drop. This manual sort order was not stored in every case, however, and thus did not always affect the sort order when datasets were output. For FS\_INDEX components which are mapped to a to-N foreign key relationship, the current version of FirstSpirit now supports editors' manual sorting of datasets, affecting both the display order in the input component as well as the output order.

| Templates (root)                                                                                         |                                           |                                                                                               |                                        |                           |                                                                         |                                   |                          |
|----------------------------------------------------------------------------------------------------|-------------------------------------------|-----------------------------------------------------------------------------------------------|----------------------------------------|---------------------------|-------------------------------------------------------------------------|-----------------------------------|--------------------------|
|                                                                                                    | $\triangleright$ $\Box$ Database Schemata | $\rightarrow$ s <sub>k</sub> Schema $\rightarrow$                                             |                                        |                           |                                                                         |                                   |                          |
|                                                                                                    | 噐<br>$\mathbb{Q}$<br>$\alpha$             | <b>A</b>                                                                                      |                                        |                           |                                                                         |                                   |                          |
|                                                                                                    |                                           |                                                                                               |                                        |                           |                                                                         |                                   |                          |
| <b>Products</b><br>Description: xml<br>Name: xs:string [255]<br>Picture: xml<br>locationsList[Locations] | 鸳                                         | Locations<br>Address: xml<br>Name: xs:string [255]<br>Templates (root) productsList(Products) | mata                                   | pdf (PDF - FOP) RSS (XML) | $\rightarrow$ $\kappa_B^2$ Schema $\rightarrow$ $\mathbb{H}_k$ Products |                                   |                          |
|                                                                                                    | General                                   |                                                                                               |                                        |                           |                                                                         |                                   |                          |
|                                                                                                    |                                           |                                                                                               |                                        |                           |                                                                         |                                   |                          |
|                                                                                                    | Connected to table                        |                                                                                               | Products                               |                           |                                                                         |                                   |                          |
|                                                                                                    |                                           |                                                                                               |                                        |                           |                                                                         |                                   |                          |
|                                                                                                    |                                           |                                                                                               |                                        |                           |                                                                         |                                   |                          |
|                                                                                                    |                                           |                                                                                               |                                        |                           |                                                                         |                                   |                          |
|                                                                                                    | <b>Options</b>                            |                                                                                               |                                        |                           |                                                                         |                                   |                          |
|                                                                                                    |                                           | √ Allow Copying of datasets                                                                   |                                        |                           |                                                                         |                                   |                          |
|                                                                                                    |                                           |                                                                                               |                                        |                           |                                                                         |                                   |                          |
|                                                                                                    |                                           |                                                                                               |                                        |                           |                                                                         |                                   |                          |
|                                                                                                    | <b>Mapping and layout</b>                 |                                                                                               |                                        |                           |                                                                         |                                   |                          |
|                                                                                                    |                                           |                                                                                               |                                        |                           |                                                                         |                                   |                          |
|                                                                                                    |                                           | Row height (number of lines) 1 ~                                                              |                                        |                           |                                                                         |                                   |                          |
|                                                                                                    |                                           | Field name                                                                                    |                                        |                           |                                                                         |                                   | EN                       |
|                                                                                                    |                                           |                                                                                               | <b>Field type</b>                      | Multilingual              | Column width DE                                                         |                                   |                          |
|                                                                                                    | <b>Display</b>                            |                                                                                               |                                        |                           |                                                                         |                                   |                          |
|                                                                                                    | $\overline{\checkmark}$                   | cs_name                                                                                       | <b>TEXT</b>                            | п                         |                                                                         | 120 Name                          | Name                     |
|                                                                                                    | ✓                                         | cs description DOM                                                                            |                                        | п                         |                                                                         | 120 Description                   | Description              |
|                                                                                                    | $\checkmark$<br>✓                         | cs_picture<br>cs_cities                                                                       | <b>FS REFERENCE</b><br><b>FS_INDEX</b> | п<br>г                    |                                                                         | 120 Picture<br>120 locations List | Picture<br>locationsList |

**Database schema and table template**

On a technical level, a new system column has been introduced:

**FS\_META\_DATA**

94

(may be shown in the database schema by deactivating "Customize layout / Hide system columns")

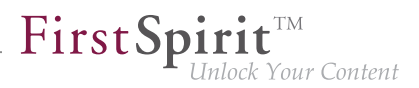

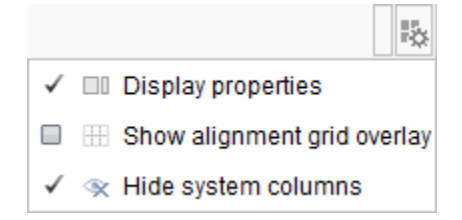

Information about the sort order of the component's entries will be stored in this column.

In **newly created** database schemata or tables, this column is automatically created such that the new sorting functionality can be used right away.

In **already existent** database schemata, this column will be created in tables as soon as the respective schema is updated, i.e. the schema is modified and saved. Alternatively, the context menu item "Edit externally" may be used on the respective schema; either closing the dialog "Externally edited elements" via "Apply changes and close" or a sequence of clicking "Apply changes" and closing the dialog will cause the column to be created in the schema. During a project import into a FirstSpirit server, the column will automatically be added if necessary.

**!** If a database schema which contains this new column is to be used in other projects (e.g. via FirstSpirit Content Transport), the database schema in the target project must be updated **before** conducting a transport of data from the source project into the target project, so that the sort order of datasets will be correctly retained in the target project.

Note: Output via the system object #row (e.g. in a content projection - see FirstSpirit Online Documentation, "Templates (basics) / Composition of templates / Database schemata / Dataset output", section "via content projection") does not regard the sort order.

Note: A migration from FS\_LIST, type *DATABASE* to FS\_INDEX may be realized programmatically by a template developer. The following script shows a procedural example. Prerequisite: The schema must already contain the column FS\_META\_DATA, and the FS\_LIST definition must already be switched to FS\_INDEX.

from October 2015

FirstSpirit Your Content

```
dataset = context.getElement();
dataset.setLock(true, false);
formData = dataset.getFormData();
form = formData.getForm();
indexComponent = form.findEditor("images");
source = indexComponent.source();
session = source.createSession(context, false);
positions = Collections.synchronizedSortedMap(new TreeMap());
pictures = formData.get(null, "images");
index = pictures.get();
for (record : index.iterator()) {
  data = session.getData(record.getIdentifier());
  formData = data.getFormData();
  position = formData.get(null, "position").get();
  positions.put(position, record);
}
sorted = positions.entrySet().stream().sorted(Map.Entry.comparingByKey());
index.clear();
for (el : sorted.iterator()) {
  index.add(el.getValue());
}
pictures.set(index);
dataset.setFormData(formData);
dataset.save("Re-sort", false);
dataset.setLock(false, false);
```
#### where

- *images* is the unique identifier of the FS\_INDEX input component which should be migrated (and which is used to select datasets from the target table),
- position is the name of the column in which the sort order of datasets was stored (FS\_LIST, tag PERSISTENCEINDEX).

For further information, see

- FirstSpirit Online Documentation, "Template development / Forms / Input components / INDEX",
- FirstSpirit Online Documentation, "Templates (basics) / Composition of templates / Database schemata",

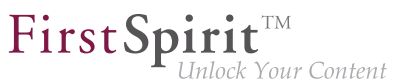

- Documentation for FirstSpirit SiteArchitect, "Input forms / Index",
- FirstSpirit Manual for Editors (ContentCreator), "Editing a preview page / Input elements / Index"

#### **60.11 FS\_INDEX: Emptiness check with ".isEmpty" 5.2R7**

The input component FS\_INDEX Template development / Template syntax / Data types / IndexAccessor (→FirstSpirit Online Documentation).

Within output channel definitions, accessing the value set of an FS\_INDEX input component returns an object of type IndexAccessor.

As of the current FirstSpirit version, the data type IndexAccessor includes a new implementation of the method .isEmpty() (in Bean syntax: .isEmpty). This method may be used to check whether or not the FS\_INDEX input component contains entries.

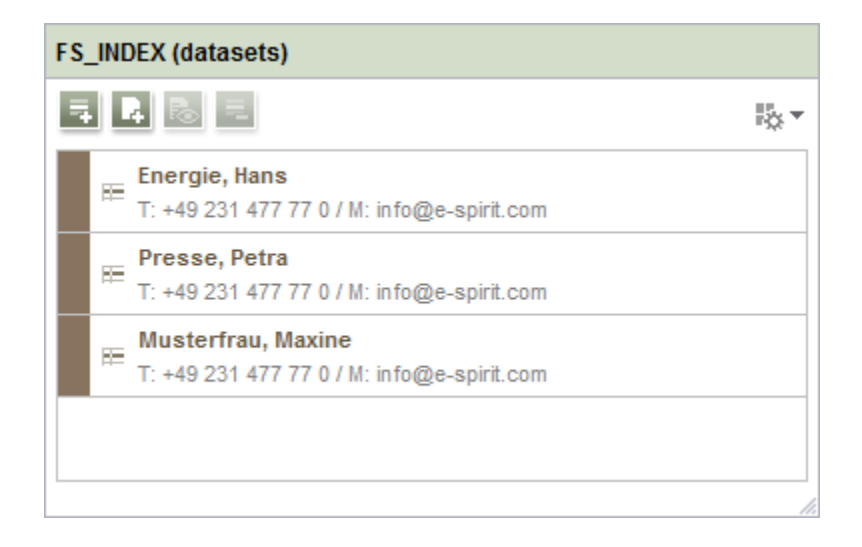

- If the input component contains at least one entry, the method returns false.
- If the input component does not contain any entries, the method returns true.

#### Example:

**\$CMS\_VALUE(fs\_index.isEmpty)\$**

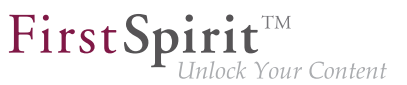

Previously, this method always returned false.

For further information, see Template development / Template syntax / Data types / IndexAccessor (→FirstSpirit Online Documentation).

# **60.12 FS\_LIST, FS\_INDEX, FS\_CATALOG: Optimization of Multi-Language Display 5.2R19**

The input components FS\_LIST, FS\_INDEX, and FS\_CATALOG may be used to create lists of entries which are based on section or link templates or contain datasets. In these ("outer") components, the contents of inner components are used as labels to display the inner components. For FS\_CATALOG and FS INDEX, the definition in the tab "Snippet" of the associated templates is used; for FS LIST, the value of the inner input component or the configuration via the tag LABELS / LABEL is used. Example FS\_CATALOG:

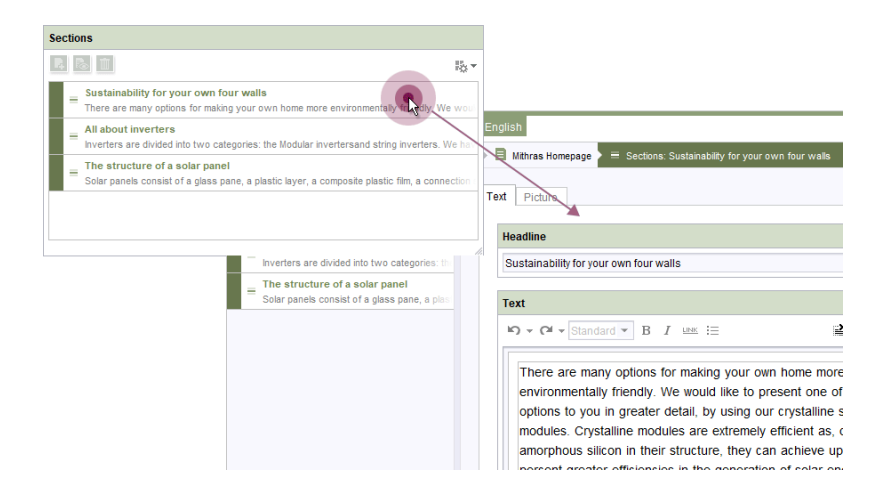

- **outside:** label "Sections"
- **inside:** label "Sustainability for your own four walls | There are many options..." etc.

In projects with multiple project languages (also known as "content languages"), depending on the input component's configuration, the contents may be language-dependent (= different content/values in different languages, useLanguages="yes").

As of the current version of FirstSpirit, labels of inner components will always be displayed in the language that is chosen via the language tab, independently of the setting in the menu "View / Preferred display language". Thus, in a language tab EN, contents will always be displayed in the language EN. Previously, the display language (e.g. DE) was used in some cases.

FirstSp

### **60.13 Methods ".convert" and ".convert2" in FS\_LIST 5.2R4**

With FirstSpirit version 5.1 the attribute convertEntities of a form field may not have been respected inside a FS\_LIST component. This could have been corrected using the functions .convert or .convert2 in the corresponding template.

With FirstSpirit version 5.2 the behaviour in FS\_LIST has been corrected, so that the usage of .convert and .convert2 than led to a duplicate conversion in these cases.

With FirstSpirit v5.2R4 this duplicate conversion will now be suppressed. These cases are logged in the generation log:

**supressing duplicate conversion of field 'st\_test'**

### **61 External Synchronization**

### **61.1 General changes to the data format 5.2R14**

In the course of export format readjustment, an export will now only create one directory named .FirstSpirit at the highest directory level instead of creating several directories of that name.

If exports have been made using "External Synchronization" in earlier versions of FirstSpirit, the first export with the current version of FirstSpirit will remove all existing subdirectories named .FirstSpirit from the external synchronization directory in the file system. Only one directory named .FirstSpirit will remain, at the highest directory level.

In order to create the new export format after an upgrade from an earlier version of FirstSpirit, it is stringently required to perform a new export with the option deleteObsoleteFiles activated. (If **FSDevTools** are used (recommended best practice), this option is activated by default.)

The directory .FirstSpirit at the highest directory level contains internal meta information for successful synchronization of external content with the FirstSpirit project. **When using a version control system, this directory should not be versioned!**

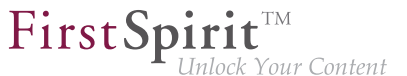

Furthermore, the contents of the files Info.txt and Files.txt, which also contain internal meta information, have been changed, and the files have been renamed to FS\_Info.txt and FS\_Files.txt, respectively. In this context, the format of the file Entities.xml, which contains contents of datasets, has been changed as well.

### **61.2 Consideration of Custom Properties in External Synchronization**

**5.2R17**

The method setCustomProperties (interface Project, package de.espirit.firstspirit.access.project, FirstSpirit Access API) may be used to set custom project properties ("custom properties"). These may be relevant e.g. in the context of FirstSpirit CaaS.

As of the current version of FirstSpirit, such custom properties may now be synchronized using "FirstSpirit External Synchronization". To this end, a new ProjectPropertyType (enum PropertiesTransportOptions.ProjectPropertyType, package de.espirit.firstspirit.transport, FirstSpirit Developer API) was introduced:

**CUSTOM\_PROPERTIES**

Example command line call:

**fs-cli -p DevProject -sd "D:\Git\DevProject" export projectproperty:CUSTOM\_PROPERTIES**

This call causes the inclusion of custom project properties in the export.

#### **61.3 GUI will be omitted 5.2R4**

Previous feedback and experience show that the external synchronization, which has been provided since FirstSpirit 5.1, is mainly used programmatically in the context of a distributed development process - instead via the GUI within the SiteArchitect. For this reason we decided to omit the GUI with FirstSpirit 5.2R4.

We ask all customers and partners to switch their development process to our API or to the command line tool "FSDevTools". It encapsulates the existing API and can be used via the command line or an IDE.

Please contact our Technical Support if any problem occurs while changing your development process.

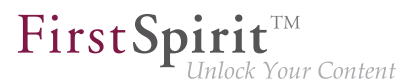

Further information can be found in the [Community.](https://community.e-spirit.com/community/customer/blog/2016/05/24/the-gui-of-the-external-synchronization-will-be-omitted-with-fs-52r4)

### **61.4 Detection of empty directory structures (missing meta files) 5.2R14**

Especially when using "FirstSpirit External Synchronization" in distributed development, empty directory structures (i.e. directories without meta files FS\_Files.txt, FS\_Info.txt, FS\_References.txt, StoreElement.xml, etc.) may remain, e.g. due to moving folders in FirstSpirit. In this case, the FirstSpirit objects in the file system will no longer be recognized as such.

If these meta files are missing, an error message will be output if an export or an import is attempted, and the export/import will be prevented. If deleteObsoleteFiles is set to "true", an export will only log a warning.

# **61.5 Export: Additional information about exported files (interface "ExportOperation.Result") 5.2R14**

In addition to providing information about files which were created in, deleted from, or updated in the file system during an export, the interface ExportOperation.Result now includes newly implemented methods which provide information about moved files as well as other information (FirstSpirit Developer API, package de.espirit.firstspirit.store.access.nexport.operations, interface ExportOperation.Result).

When using **FSDevTools** (recommended best practice), this information will already be evaluated and displayed in the log.

### **61.6 Export: Explicitly and implicitly selected objects 5.2R14**

Because "External Synchronization" is designed for synchronization of partial trees between projects, for each FirstSpirit object that is exported via the "External Synchronization" functionality, the following objects will also be exported:

- all parent objects of the exported object
- all child objects of the exported object

This leads to a distinction between explicitly and implicitly selected objects:

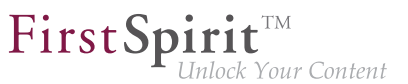

- **Explicit:** The object selected for export as well as all child objects
- **Implicit:** The chain of parent objects of the object selected for export

During an import, explicitly exported objects will be created in the target project if they are not present there and will be updated (i.e. overwritten with each object's respective state in the source project) in the target project if they are already present.

Implicitly exported objects, however, will now only be created in the target project during an import if they are not present there and will no longer be updated if they are already present. Previously, implicitly exported objects were overwritten in the target project with each object's respective state in the source project even if they were already present in the target project.

### **61.7 Export: Folder "Lost & Found" will no longer be exported 5.2R14**

"Lost & Found" folders are created as needed directly underneath the root node of a store in a target project if a parent element (folder) is exported from a source project and imported ("updated") into a target project, but the child elements of this folder are only present in the target project.

Previously, during an export, such "Lost & Found" folders were exported if they were selected for export. As of the current FirstSpirit version, these folders will by default no longer be exported.

This behavior may be controlled via the method setExportLostAndFound(boolean enable) of the interface ExportOperation (package de.espirit.firstspirit.store.access.nexport.operations, FirstSpirit Developer API). The default value is false.

# **61.8 External Synchronization: More stable identification of objects (using GIDs) 5.2R12**

The identification of objects via the functionality "External Synchronization" now uses GIDs ("global IDs"). GIDs are project data that are used internally for object referencing. As opposed to UIDs, GIDs are not affected by manual changes, such as renaming an object in either source or target projects, and thus allow for more stable behavior when exporting or importing objects.

Previous behavior: When importing an object from a source project into a target project, External Synchronization attempted to identify a matching object in the target project using the UID. If an object was identified, modifications to that object in the target project were overwritten. If no object could be identified, the object was created in the target project.

FirstSp

Changes to the UID of the object in either the source or the target projects had the effect that, during a subsequent import into the target project, a matching object could not be identified, always leading to creation of a new object in the target project.

Current behavior: When importing an object from a source project into a target project, External Synchronization now attempts to identify a matching object in the target project using the GID. If an object is identified, modifications to that object in the target project will be overwritten. Even if the UID of the object was changed, the object can now be identified in the target project. If no matching object can be identified using the GID, an attempt will be made to identify a matching object using the UID (see "Previous behavior").

### **61.9 Import: Abort in case of required but missing objects 5.2R14**

Many objects in FirstSpirit projects have dependencies to other projects, also called "references". Among others, one goal of a successful use of "FirstSpirit External Synchronization" is to export partial trees from one project into another which will be functional in the target project. This means that the objects referenced by an exported object must be exported as well. There are two types of dependencies:

- **Required missing references:** referenced objects which are necessary in order to export a complete and functional partial tree of a project. E.g. if a page is exported, the templates upon which the page is based are required so that the page can be displayed in another FirstSpirit project following an import. The user must ensure that the required dependencies are present in the target project.
- **Optional missing references:** referenced objects which are referenced by an exported object but which are not necessary in order to export a complete and functional partial tree of a project. E.g. if a page is exported, the media objects referenced by this page are not necessary to display the page itself in the target project following an import and thus do not have to be included in the export/import.

During an import, dependencies will now be checked and the import will be aborted if this import would cause required missing dependencies in the target project. In this case, a ValidationException will be thrown. This exception provides information about the required missing dependencies in the target project. Until now, the import was carried out without throwing an exception.

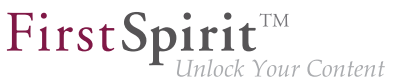

In the course of this behavioral change, the FirstSpirit Developer API interfaces

- FeatureError (package de.espirit.firstspirit.store.access.feature)
- SyncOperationException (package de.espirit.firstspirit.store.access.nexport.exceptions)

have been extended.

### **61.10 Import: Deletion of objects 5.2R14**

Deletion of objects in one project will now be correctly regarded during an import into other projects. This means that objects which have been deleted in the project of developer A will now also be deleted in the project of developer B during an import of the respective state.

If there are still required inbound references to such deleted objects, these objects will be moved to the folder "Lost & Found". (Required references are dependent objects which are required for the functionality of an object in the target project, e.g. the page template (Templates store), which is required for the existence of a page (Page Content store), or the page (Page Content store), which is required for the existence of a page reference (Site Structure store).

Previously, objects deleted in the source project were not deleted in the target project upon import.

This behavior now also applies to the functionality "FirstSpirit ContentTransport". Here, objects which did not have required inbound references were moved to the folder "Lost & Found". Now, they will be deleted.

# **61.11 Import: Identification of new and modified datasets using API (interface "ImportOperation.Result") 5.2R14**

As of the current version of FirstSpirit, the method getCreatedEntities() of the interface ImportOperation.Result (FirstSpirit Developer API, package de.espirit.firstspirit.store.access.nexport.operations) has been optimized: when importing datasets, it now only considers datasets which have been newly created since the last import. Previously, it also considered modified datasets.

Modified datasets may now be identified using the newly implemented method getUpdatedEntities(). Datasets which have not been modified since the last import will now not

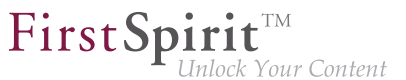

be considered by the methods getCreatedEntities() and getUpdatedEntities() during a subsequent import.

For datasets from tables with 1:N or M:N relations, the methods getCreatedEntities() and getUpdatedEntities() will always consider **both** datasets of the relation (thus, a minimum of two datasets).

When using **FSDevTools** (recommended best practice), this information will already be evaluated and displayed in the log.

### **61.12 Deletion of obsolete files and additional logging 5.2R7**

In the course of expanding and optimizing the feature set of the FirstSpirit functionality "External Synchronization", as of the current FirstSpirit version, the default value of the method setDeleteObsoleteFiles(boolean enable) of the interface ExportOperation (FirstSpirit Developer API, package de.espirit.firstspirit.store.access.nexport.operations) has been changed from false to true.

#### **Example**

Initial situation in the project:

```
PageStore
 |-- PageFolder 'A'
  `-- PageFolder 'B'
```
#### 1. Export: Export of 'A'

In the synchronization directory, the following structure will be created:

```
Synchronization Directory
        |-- .FirstSpirit
       | \frac{1}{2} \frac{1}{2} \frac{1}{2} \frac{1}{2} \frac{1}{2} \frac{1}{2} \frac{1}{2} \frac{1}{2} \frac{1}{2} \frac{1}{2} \frac{1}{2} \frac{1}{2} \frac{1}{2} \frac{1}{2} \frac{1}{2} \frac{1}{2} \frac{1}{2} \frac{1}{2} \frac{1}{2} \frac{1}{2} \frac{1}{2} \frac{1}{2} `-- PageStore 
                             `-- 'A'
                                               |-- StoreElement.xml
                                              `-- ...
```
2. Export: Export of 'B' ('A' is not included in the export set)

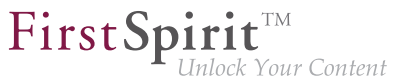

In the synchronization directory, the files previously created for 'A' will be deleted. The file structure will subsequently look as follows:

```
Synchronization Directory
        |-- .FirstSpirit
       | \frac{1}{2} \frac{1}{2} \frac{1}{2} \frac{1}{2} \frac{1}{2} \frac{1}{2} \frac{1}{2} \frac{1}{2} \frac{1}{2} \frac{1}{2} \frac{1}{2} \frac{1}{2} \frac{1}{2} \frac{1}{2} \frac{1}{2} \frac{1}{2} \frac{1}{2} \frac{1}{2} \frac{1}{2} \frac{1}{2} \frac{1}{2} \frac{1}{2} `-- PageStore 
                            `-- 'B'
                                            |-- StoreElement.xml
                                              `-- ...
```
If the files for 'A' should be retained, both elements ('A' and 'B') must be added to the ExportOperation and exported via this operation:

#### 2a) Export of 'A' and 'B'

The file structure will subsequently look as follows:

```
Synchronization Directory
   |-- .FirstSpirit
   | `-- ...
   `-- PageStore 
         |-- 'A'
              | |-- StoreElement.xml
              | `-- ...
          `-- 'B'
               |-- StoreElement.xml
               `-- ...
```
(Generally, during use of the functionality "External Synchronization", only files will be removed that have been created by this functionality.)

Previously, such files were retained by default. This potentially led to the retention in the file system of files associated with elements that have been deleted in FirstSpirit. Existing scripts may require modification.

In this context, **export logging** has been expanded to help better identify which parameters were set for an export. Now, the following parameters and their set values will be output via INFO logging:

- deleteObsoleteFiles (method setDeleteObsoleteFiles(true|false))
- exportRelease (method setExportRelease(true | false))

from October 2015

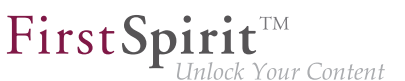

- exportParents (method setExportParentElements (true | false))
- exportChildren (method setExportChildElements(true|false))

Example (all in one line):

```
ExportParameters = { deleteObsoleteFiles=false, exportRelease=true, 
exportParents=true, exportChildren=true, [...] }
```
# **61.13 New method "getModifiedProjectProperties" returns imported project properties 5.2R4**

Using the functionality "External Synchronization", structures of a FirstSpirit project (e.g. templates, partial store trees, project properties) can be exported into a file system, creating a folder hierarchy which reflects the project's structures. Export and import is carried out using interfaces and methods of the FirstSpirit Developer API.

In addition to the project content that is entered in SiteArchitect and/or ContentCreator, project properties can also be exported/imported with the "External synchronization" function, including across servers. This method can be used, for example, to transfer the properties of a project to an empty project as well as to synchronize the project configuration of multiple projects.

You can use the method getModifiedProjectProperties() of the interface ImportOperation.Result (FirstSpirit Developer API, package de.espirit.firstspirit.store.access.nexport.operations), which has been introduced with FirstSpirit version 5.2R4, to identify if and which type of project settings were imported (for example template sets).

# **61.14 New method "setExportRelease" to specify whether the release or the current state of elements should be exported 5.2R4**

FirstSpirit version 5.2.313 introduces a new method, setExportRelease(boolean), in the interface ExportOperation (package de.espirit.firstspirit.store.access.nexport.operations), which can be used to specify whether the "release" or the "current" state of selected elements should be exported.

FirstSpi

In the same FirstSpirit version, the method setExportReleaseEntities(boolean) in the interface ExportOperation has been marked "deprecated" and may be removed in future versions. Uses of this method should be replaced with setExportRelease(boolean). Methods set to the "deprecated" state can still be used, but as they will be omitted in subsequent versions, this is not advisable. If methods, classes, and interfaces that are no longer supported or are set to deprecated are used in scripts and/or modules, entries are written to log files accordingly (e.g., server log, generation log, etc.). The corresponding log entries should be checked and the cause(s) remedied.

### **61.15 New method "setIgnoreEntities" replaces "setCreateEntities" 5.2R4**

The interface ImportOperation (FirstSpirit Develover API, package de.espirit.firstspirit.store.access.nexport.operations) provides methods with which files may be imported from an external file system into a FirstSpirit project based on customerspecific rules using the functionality "External Synchronization".

The method setIgnoreEntities(boolean ignore) replaces the method setCreateEntities, which has been deprecated as of FirstSpirit version 5.2R4. The new method controls whether existing entities should be imported into the FirstSpirit project.

The default setting is false, which causes External Synchronization to import all entities that are currently stored in the file system into the FirstSpirit project, updating existing entities in the project to reflect the data imported from the file system or, if necessary, creating new entities with that data. In order to suppress import of entities from the file system into the project and preserve the entities that exist in the project, call setIgnoreEntities(boolean ignore), providing the ignore value true.

For further information, see

- FirstSpirit Online Documentation "Advanced topics / External synchronization"
- FirstSpirit Developer API, package de.espirit.firstspirit.store.access.nexport.operations

### **61.16 Optimized performance 5.2R2**

"External synchronization" is used to export substructures from FirstSpirit (e.g., templates, store subtrees, project properties) in a file system structure with a folder hierarchy. FirstSpirit version 5.2R2 optimized performance when adding elements via the user interface.

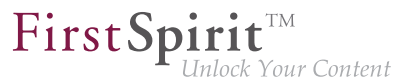

For more information on the "external synchronization" function, see FirstSpirit Online Documentation, "Advanced topics / External synchronization".

### **61.17 Update of "FSDevTools" 2018-08**

FSDevTools version 2.1.659 or higher is needed to use "FirstSpirit External Synchronization" with the latest FirstSpirit release:

<https://github.com/e-Spirit/FSDevTools/releases/tag/2.1.659>

For more information, see also the documentation for "FirstSpirit External Synchronization", "Getting started / Components / 'FSDevTools' command line tool".

### **62 External Synchronization / Content Transport**

#### **62.1 Export of database schema information has been modified 5.2R13**

By using the keyword COMMON it is possible to export or import the properties of a project:

```
fs-cli export projectproperty:COMMON
```
The current FirstSpirit version does not transmit information about layers used by the project anymore (FirstSpirit ServerManager, "Project properties/ Databases"):

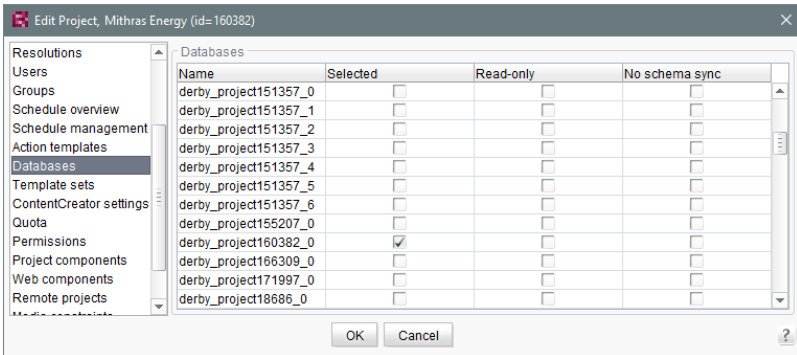

- "Selected"
- "Read-only"

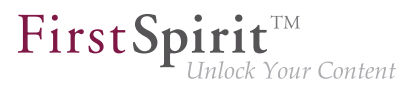

■ "No schema sync"

This change also affects FirstSpirit Content Transport.

### **62.2 New export format (version 3.2) 2019-04**

"External synchronization" is used to export substructures from FirstSpirit (e.g., templates, project properties) to a file system structure with a folder hierarchy. This functionality is used for distributed project development with several team members. Each team member works in their own local FirstSpirit development environment (with a local server and their own database). An export format which identifies project content by means of unique identifiers (UUIDs) is used for exchanging and synchronizing data.

The export format for the "External synchronization" and "Feature transport" functionalities has been improved with the latest FirstSpirit release.

#### **Previous behavior**

Database content was previously identified using a unique identifier for the database during synchronization.

This could cause problems during the transportation of schemata and/or entities if different database systems (e.g., Oracle and MySQL) were used during the distributed development process and there were different restrictions relating to the maximum length of designations (particularly column names) for these databases. This meant that the unique identifiers could change during synchronization and that synchronization was no longer possible without issues.

#### **New behavior**

Tables and column names are no longer assigned internally using the unique database identifiers. Instead, separate unique identifiers (UUIDs) which are specific to FirstSpirit are used (similar to FirstSpirit templates). This guarantees a unique assignment during synchronization, even across different database systems.

**!** After an update or upgrade to FirstSpirit 2019-04, the project in question must be fully exported so that the format changes take effect. The method setDeleteObsoleteFiles must be set to true in the process. (This is the default setting when using FSDevTools.)

**!**

Downgrading FirstSpirit versions which use the new export format (to versions which use the old export format) is not supported. In such cases, please contact e-Spirit directly.

FirstSp

Vour Content

If you attempt to use the new export format (from version 3.2 onwards) with an older version of FirstSpirit, an error will be recorded:

```
ERROR Import operation not successful
de.espirit.firstspirit.store.access.nexport.exceptions.SyncOperationException: 
   [ExternalSync - Import] failed: Unsupported export version '3.2' for element: 
   ContentStore
```
### **63 FirstSpirit Content Experience Tools (CXT)**

# **63.1 Global CORS configuration for CXT MicroApps and for CXT REST calls 2019-02**

The CXT platform's integration interface provides various functionality of the CXT world in the form of MicroApps and via CXT REST calls. This functionality may then be used in other environments, e.g. classic CRUD access to fragments and variants as well as from within (corporate) web apps which are not executed on the FirstSpirit web server (Cross-Origin Resource Sharing (CORS)).

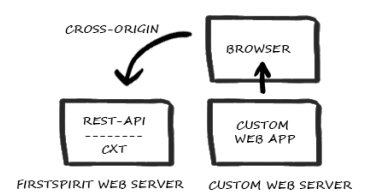

**Cross-Origin Resource Sharing (CORS)**

If the caller (e.g. a custom web app) and the CXT platform are not located on the same web server ("same-origin"), but on different web servers ("cross-origin"), access from the browser of the external web app is denied by default (due to the Same-Origin Policy (SOP)). This restriction may be lifted for specific URLs.

corsAllowedOrigins: The parameter corsAllowedOrigins may be used to define a global CORS configuration for CXT MicroApps and for CXT REST calls. Possible values are:

from October 2015

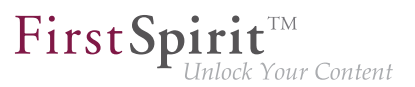

- empty (no access allowed)
- \* (all access allowed)
- comma-separated list of URLs (access for individual origins allowed)

The default value is the FIRST\_SPIRIT\_URL.

Detail of the web.xml (FragmentCreator web app):

```
<context-param> 
 <param-name>corsAllowedOrigins</param-name>
  <param-value>${FIRST_SPIRIT_URL}</param-value> 
</context-param>
```
### **63.2 Preselecting a variant for editing ("documentId") 2019-02**

When using the MicroApp "Edit fragment", the favorited variant of a fragment will be opened for editing by default (fragmentld). As of the current release, it is possible to specify which variant should be shown initially. This is done by using the parameter documentld.

Example:

```
function setFCMicroApp(row, fragmentId, docId, index){
const context = {
dataAccessPlugin: "FirstSpiritFragmentAccess/FSFAConnector",
documentId: docId,
projectId: prjId
}
```
### **64 FragmentCreator**

### **64.1 Display of Variants in Favorites List 2018-11**

Every editor is able to mark some variants as favorites. The so-marked variants will be displayed above the selected fragment.

#### **Display of variant favorites**

from October 2015

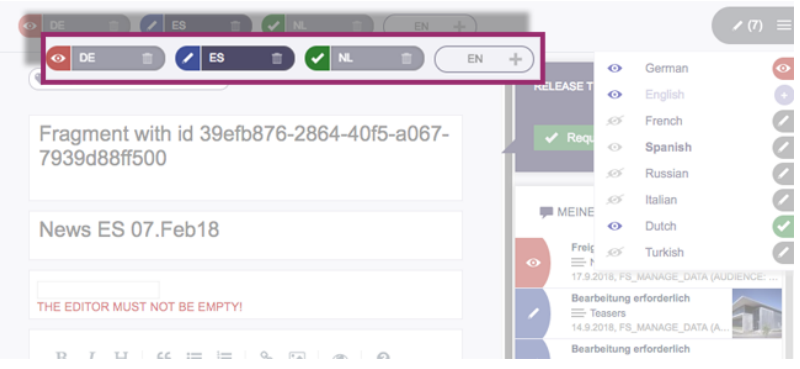

 $\textbf{FirstSplit}_{\textit{Unlock Your Content}}^{\textit{TM}}$ 

Switching between these variants requires just one click. For each variant, its current status is also shown.

#### **Selection of variants**

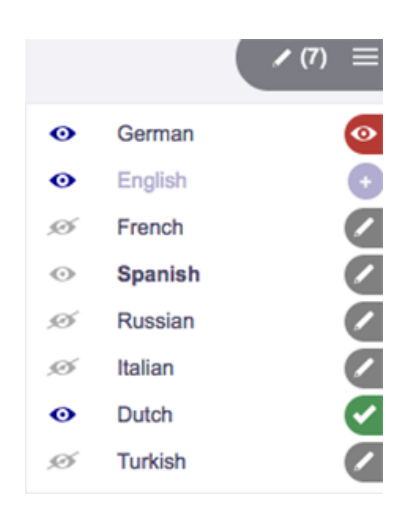

When clicking the icon for variant selection, a list of all available variants of the current fragment is displayed. For each variant, the list shows the variant's status and if it is currently marked as a favorite.

Here, the editor can

- select an existing variant for editing (clicking on the variant's name)
- add a variant to the favorites list (clicking on the grey eye icon "Not a favorite")
- remove a variant from the favorites list (clicking on the blue eye icon "Favorite")
- add another variant for the selected fragment (clicking on the plus icon "Create variant")

### **64.2 Duplicating fragments 2019-04**

With the new release, fragments can now be duplicated. To do this, you can use the new icon in the flyout menu of the fragment in question in the fragment list:

Clicking on the icon directly creates a copy of the fragment with all variants. It can be edited directly.

 $\ddot{\textbf{+}}$ 

The previous icons in the flyout menu for "Request deletion" and "New Fragment" had no function and have been removed in this context.

Fragments are created using the

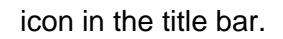

You can delete fragments or variants using the "Delete all" function in the variant selection

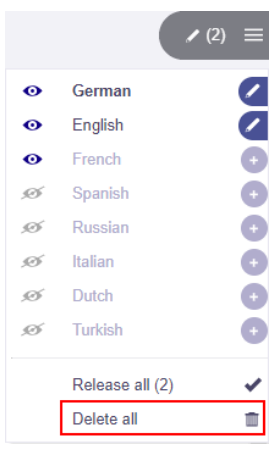

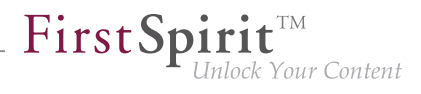

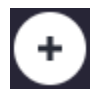
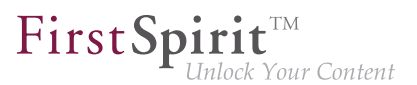

or you can delete variants individually:

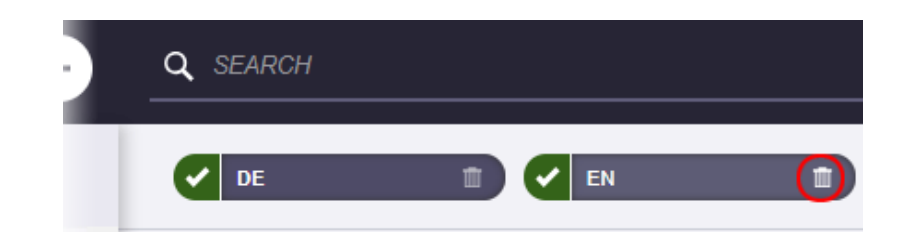

# **64.3 Editing fragments and variants from within ContentCreator 2018-12**

Fragments and variants can now not just be referenced in ContentCreator, but also edited from within ContentCreator.

#### Previous behavior:

Via the "Fragment DAP" module, fragments (and variants) can be edited centrally in a fragment project and made available in various target projects (as reference). The fragments are not imported into the target projects, but referenced via the DAP access instead, meaning that physically they remain in the fragment project.

#### Advantages:

- no additional storage requirements for fragments used in multiple projects.
- simplified editing and management, as all content is stored in a central fragment project.

#### New functionality:

Fragments and variants can now also be edited from within ContentCreator. To achieve this, a properly configured FS\_INDEX input component can be created in the project. This causes an "Edit Fragment" button to be displayed to the editor in ContentCreator at all referenced fragments. By clicking on the button, the form from the FragmentCreator is opened as a MicroApp directly within the ContentCreator and can be edited there. The editor can then close the form (FragmentCreator). All changes are directly viewable in the ContentCreator.

from October 2015

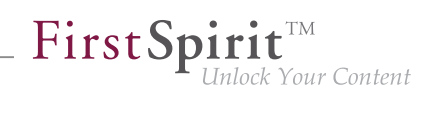

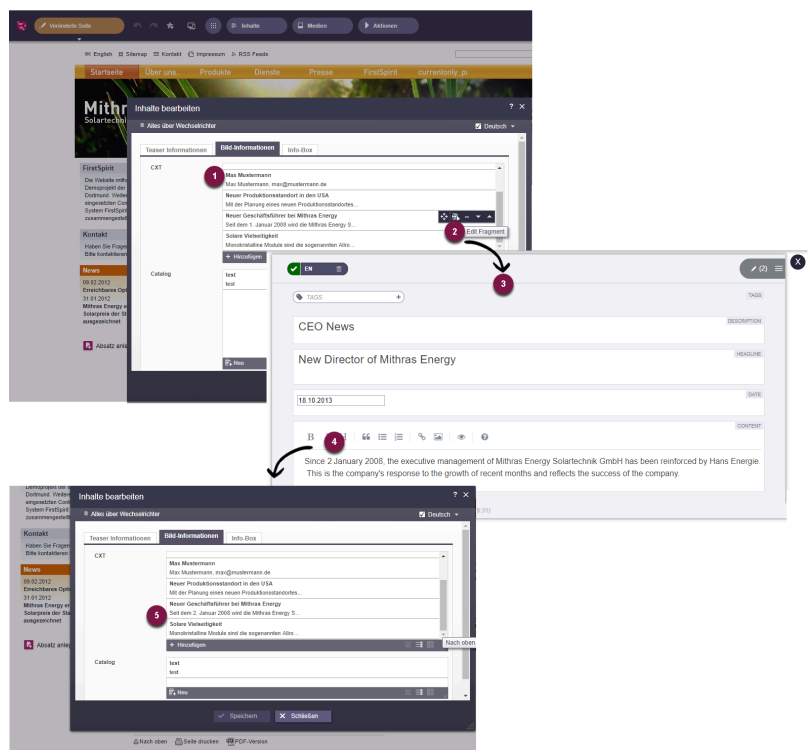

**Initialize editing a fragment from within ContentCreator**

Illustration:

- (1) Display of the referenced fragments or variants in the ContentCreator.
- (2) Insertion of the "Edit fragment" button during mouseover in the ContentCreator.
- (3) By clicking on the button, the form from the FragmentCreator opens as a MicroApp directly in the ContentCreator.
- (4) The contents of the fragment or variant can be edited. Changes are saved automatically.
- (5) The changes to the fragment or variant appear directly in the ContentCreator.

Outlook: The new **integration interface of the CXT** platform was used for this functionality. This interface provides individual functions from the CXT world in form of MicroApps which can then be used in other environments. The integration interface will be further developed in the future and can then be used, for example, to enable the processing of fragments in external applications (e.g. single-page web apps).

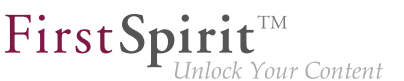

Configuration: To use the new functionality in the ContentCreator, you have to:

- Install the "Fragment DAP" module on the Server.
- Add the web component "Fragment DAP for ContentCreator" in the ServerManager under "Server Properties - Web Applications - ContentCreator". This web application provides a configuration interface. The URL to the MicroApp must be configured here.

# **64.4 Delivery of fragments and variants via FirstSpirit CaaS (Content-asa-Service) 2018-12**

The module "CaaS Integration for CXT" enables delivery of a fragment project's content via the universal FirstSpirit CaaS interface so that it may be obtained by various frontends (classical web pages, mobile apps, web shops, digital signage, social media, single-page applications, portals) via pull principle.

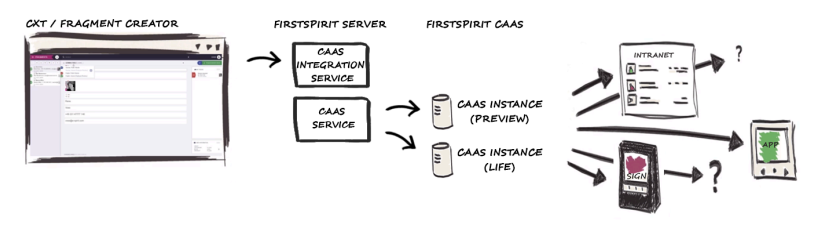

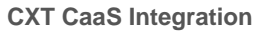

Benefits:

- The content (fragments and variants) can be reused without limit, requiring no additional implementation effort for a new output channel. The final rendering or the output channel is of no concern here. Once created, these fragments may be used in a wide range of scenarios.
- Content can be published flexibly, both on the corporate level as well as into third-party channels.

The module "CaaS Integration for CXT" contains the **service "CXT CaaS Integration Service"** which, in conjunction with the **"CaaS Service"**, facilitates event-based delivery of project contents. Configuration is done on the project level. If a fragment project is to offer its contents via FirstSpirit CaaS, the **project component "CXT CaaS Integration Configuration"** must be configured with the URL of the CaaS server and with the appropriate API key. Here, two separate CaaS instances are required, one for preview data and one for live data (see illustration).

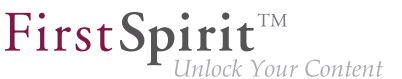

Following this configuration, contents from the fragment project are output based on events:

- upon change: into one CaaS instance (preview)
- upon release: into another CaaS instance (live)

The exchange of fragments between FirstSpirit CXT and FirstSpirit CaaS is carried out using JSON (JavaScript Object Notation). The output channel of the project must be configured accordingly.

Example for output of fragments/variants in JSON:

```
{
    "fragmentUUid": "$CMS_VALUE(#global.page.parent.uid.replaceAll("_","-"))$",
    "documentUUid": "$CMS_VALUE(#global.page.uid.replaceAll("_","-"))$",
    "variation": $CMS_VALUE(#global.page.meta("variations").toJSON())$,
    "title": $CMS_VALUE(#global.page.meta("title").toJSON())$,
    "text": $CMS_VALUE(text.toHtml().toJSON())$,
    "url": "$CMS_VALUE(url)$"
}
```
For further information, see documentation "Content Experience Tools".

# **64.5 Delivery of fragments and variants via FirstSpirit CaaS (Content-asa-Service) (by schedule entry) 2019-01**

The module "CaaS Integration for CXT" enables delivery of a fragment project's content via the universal FirstSpirit CaaS interface so that it may be obtained by various frontends (classical web pages, mobile apps, web shops, digital signage, social media, single-page applications, portals) via pull principle.

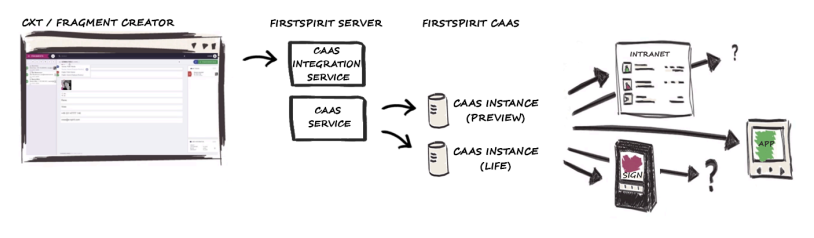

**CXT CaaS Integration**

FirstSp

In addition to the event-based transfer of content from a fragment project (see "Delivery of fragments and variants via FirstSpirit CaaS (Content-as-a-Service)"), it is now also possible to publish the entire content of a fragment project (using a schedule entry script) directly via FirstSpirit CaaS.

Two executables are available for this (for deployment on the Live CaaS server and the Preview CaaS server):

- cxt-caas-integration-full-live-deployment-executable (provides all released content)
- cxt-caas-integration-full-preview-deployment-executable (provides all changed content)

The deployment into the two CaaS instances is executed using a schedule entry.

Configuration:

|                                                                                     |                   |                                                              |                | Schedule entry planning: Edit schedule entry<br>Actions                       |                     |          | ×               | $\sqrt{2}$ |                                  |
|-------------------------------------------------------------------------------------|-------------------|--------------------------------------------------------------|----------------|-------------------------------------------------------------------------------|---------------------|----------|-----------------|------------|----------------------------------|
|                                                                                     |                   |                                                              | Properties     |                                                                               |                     |          |                 |            |                                  |
| Edit Project, CORE Q&A (id=834006)                                                  |                   |                                                              | Active<br>✓    | Action<br>generate                                                            |                     | Parallel | Execute even in |            | $\times$                         |
| Project<br>Options<br>Compatibility<br>Substitutions                                | Active            | Schedule managem<br>Schedule e<br>generate fu<br>generate pa | Script         |                                                                               |                     |          |                 | $\times$   | n Schedule e<br>834042<br>834043 |
| Fonts<br>Languages<br>Resolutions                                                   | ✓<br>$\checkmark$ | Rebuild sea<br>Repair refe                                   | Name           | Script type: Extended FirstSpirit script                                      | CXT_to_CaaS_preview |          |                 | Properties | 834045<br>834044                 |
| Users<br><b>Groups</b><br>Schedule overview<br>Schedule management                  |                   |                                                              | $\overline{c}$ | #lexecutable-class<br>cxt-caas-integration-full-preview-deployment-executable |                     |          |                 |            |                                  |
| <b>Action templates</b><br><b>Databases</b><br><b>Template sets</b>                 |                   |                                                              |                |                                                                               |                     |          |                 |            |                                  |
| ContentCreator settings<br>Quota<br>Permissions                                     |                   |                                                              |                |                                                                               |                     |          |                 |            |                                  |
| Project components<br>Web components<br>Remote projects<br><b>Media constraints</b> |                   |                                                              |                |                                                                               |                     |          |                 |            |                                  |
| <b>Client applications</b><br>Applications<br>Repository                            |                   |                                                              |                |                                                                               |                     |          |                 |            |                                  |
|                                                                                     |                   |                                                              |                |                                                                               | OK<br>Cancel        |          |                 | $\ddot{?}$ |                                  |

**Configuration CaaS integration (schedule entry)**

A new default schedule entry is created under "ServerManager" - "Project properties" - "Schedule management". A new action is created within each job ("Actions" - "Add" - "Execute script"). The corresponding executables are added to these scripts (e.g. cxt-caas-integration-fullpreview-deployment-executable for providing the project contents on the preview CaaS server).

When the schedule entry is executed, the project contents from the fragment project are made available for publishing on the configured CaaS server. The exchange of fragments between FirstSpirit CXT and FirstSpirit CaaS is carried out using JSON (JavaScript Object Notation). The output channel of the project must be configured accordingly.

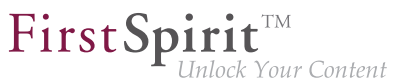

For further information, see documentation "Content Experience Tools".

# **64.6 Releasing or deleting multiple variants of a fragment at the same**

**time 2018-12**

Editors are now given the option to request release or deletion of all suitable variants of a fragment at the same time.

The according workflows can be called via the variant selection icon of a fragment.

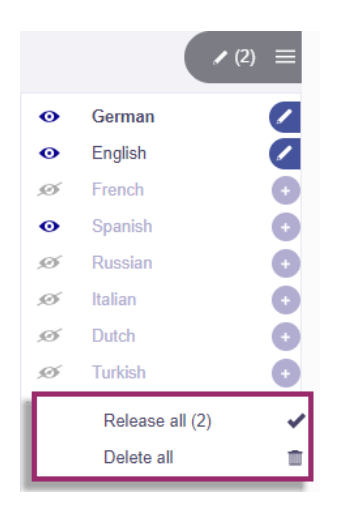

Below the list of all available variants of the current fragment, the list now includes options to call one of the two standard workflows, "Release" and "Delete".

The following starting conditions are possible:

- All variants of a fragment should be released:
	- clicking **Release all** starts the release process for *all* variants.
- All changed variants of a fragment should be released:
	- clicking **Release changed** starts the release process for all **changed** variants.
- All variants of a fragment (and thus the fragment as a whole) should be deleted:
	- clicking **Delete all** starts the deletion process for *all* variants.

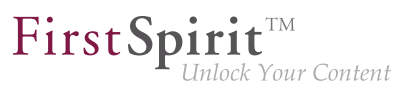

# **64.7 Configuring categories 2019-03**

Fragments (and their variants) can have very different structures. For example, a press release requires different information than a product description

For this reason, each of these fragment types (also "Category") is based on its own page template in the FirstSpirit template store. These can be selected when creating a fragment in FragmentCreator:

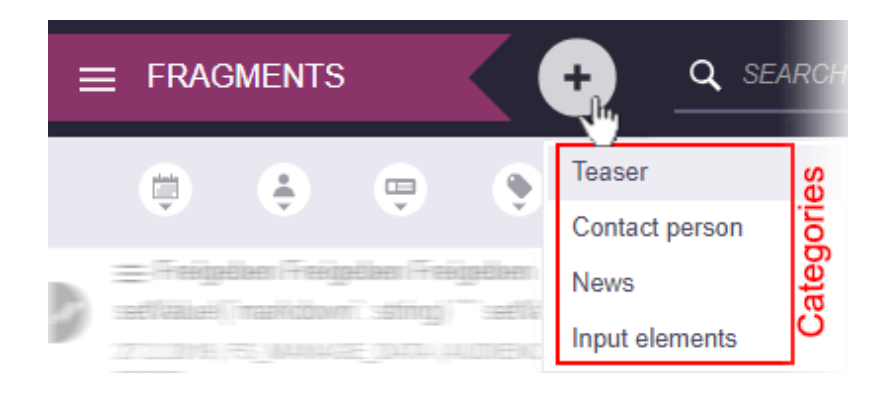

Fragments that are based on the same page template are combined in a folder in the "Page content" area of the respective FirstSpirit project. There is therefore a folder in the content management for each category, e.g.

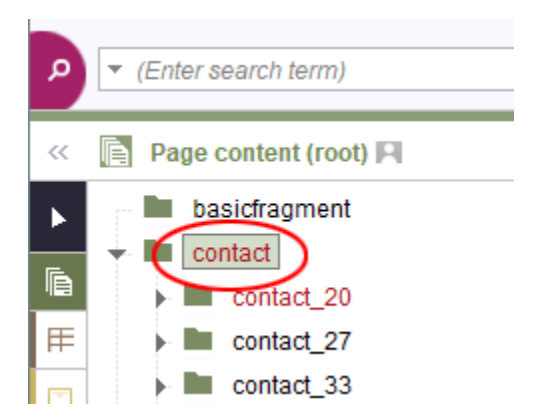

Each of these folders must be created manually in the project via the FirstSpirit SiteArchitect. The folder must have the same reference name as the corresponding page template.

Only then does the category become visible in the menu shown above and in the search.

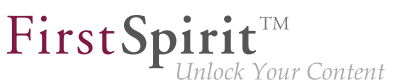

### **64.8 Behaviour in multi-user operation, locking forms 2019-04**

Variants cannot be edited by several editors at the same time.

If a variant was edited by an editor A while it is displayed to an editor B in the editing area, changes made by editor B may not be displayed directly.

In order to prevent data loss and to ensure that each editor always works with the latest version of the variant, all input elements of the variant are locked in the editing area (also known as "forms") if changes have been made by another editor and the view has not yet been updated.

The following message is output:

**The changes can not be saved - the element was modified on server.**

Clicking on

**CONFLICTING CHANGES! Click here to reload.**

updates the view and the variant can be edited again.

#### **64.9 New markdown editor: "Quill" 2019-03**

As an alternative to the markdown editor "SimpleMDE" ([https://simplemde.com\)](https://simplemde.com/) so far used in FragmentCreator, "Quill" ([https://quilljs.com\)](https://quilljs.com/) can now also be used optionally.

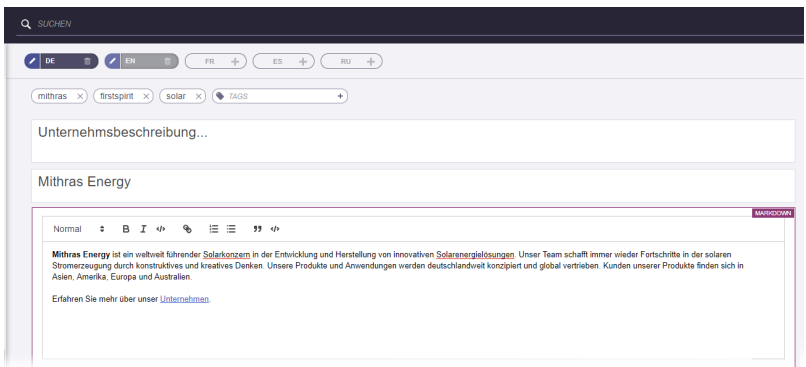

"Quill" offers more WYSIWYG convenience and thus a better user experience for the editor than "SimpleMDE", which is more technically oriented.

The "Quill" integration is currently in the EAP status ("Early Access-Programm"), but has already undergone intensive quality assurance. However, it should first be used on test systems and potential problems reported to e-Spirit promptly.

FirstSpi

ck Your Content

"Quill" can be activated by adding the following code snippet to the web.xml file of the WebApp "FragmentCreator", which is configured in the appropriate global WebApp for FragmentCreator ("FirstSpirit ServerManager / Server properties / Web applications"):

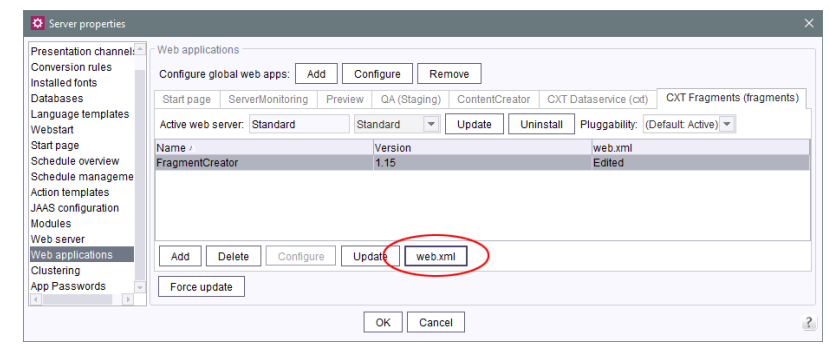

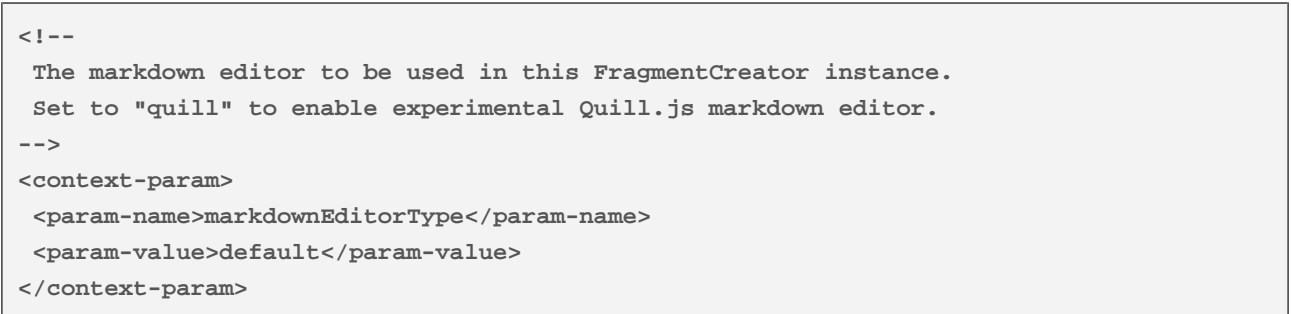

To use "Quill", the value default must be replaced by quill.

# **64.10 Resetting the search 2019-04**

You can carry out a full-text search for existing fragments/variants using the search field of the FirstSpirit FragmentCreator in the title bar.

With the latest release, the process of resetting the search has been simplified – this can now be done using the X icon:

from October 2015

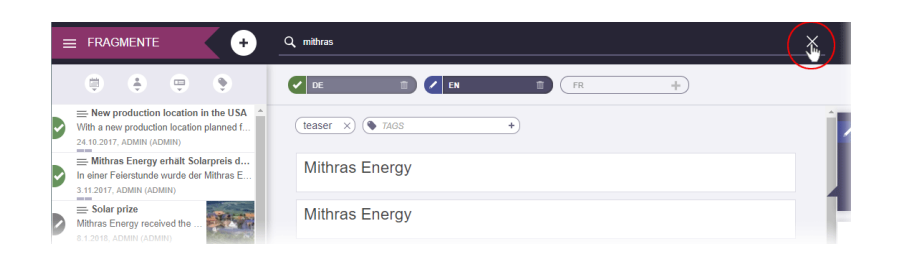

FirstSp

Click to display all fragments/variants in the list again. Existing filter settings remain in place.

# **64.11 "FirstSpirit Media DAP" and "FirstSpirit Fragment DAP" module updates 2019-01**

"FirstSpirit Content Experience Tools" (CXT) enables media (from specific FirstSpirit projects) as well as fragments from other projects to be referenced. The "FirstSpirit Media DAP" (mediadap-[version].fsm) or "FirstSpirit Fragment DAP" (fragmentdap-[version].fsm) modules are used for this purpose. Each module contains data access plug-ins ("DAP").

With FirstSpirit 2018-12, new interfaces were created in the FirstSpirit Access API which can be used to identify references between objects in FirstSpirit (or to objects outside of FirstSpirit) (CORE-9722). With FirstSpirit 2019-01, the "FirstSpirit Media DAP" and "FirstSpirit Fragment DAP" modules were converted to this new API to ensure sustainability and consistency.

If one or both of the modules have already been used in an earlier FirstSpirit release, it/they must be updated with the current release.

For more information, see Documentation for "FirstSpirit Content Experience Tools (CXT)",

- "Installation / Installing modules (ServerManager) / Fragment DAP"
- "Installation / Installing modules (ServerManager) / Media DAP"

Note: The REMOTEPROJECT license is required to use the aforementioned modules.

#### **64.12 Visualization of validation problems 2018-11**

Depending on the project configuration, validation problems (rule violations, recommendations for filling out input components...) can be shown in FragmentCreator.

Validation problems can occur for example, if a required input component was not filled out, if more characters were entered in a text input component than allowed or if input was made that is faulty contentwise or formally.

FirstSpi

If an input component is affected by validation problems is shown prominently in the right-hand area of FragmentCreator as of the current release – in addition to already existing borders:

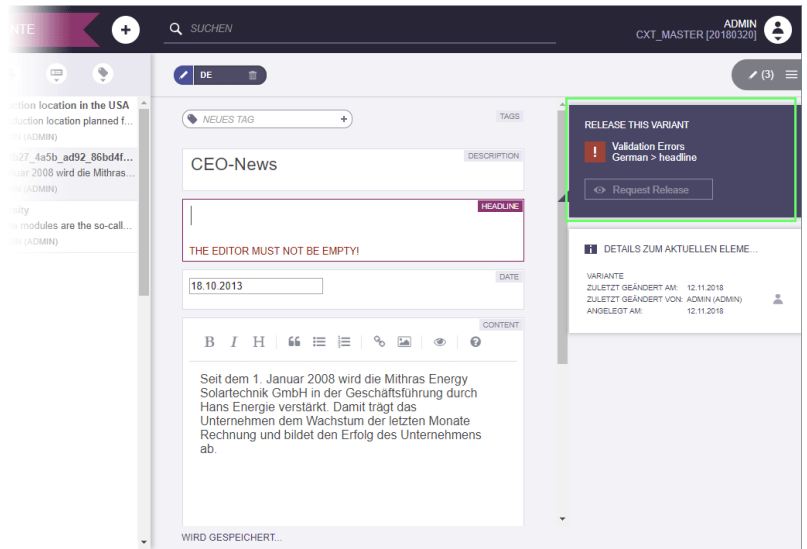

The affected language/s and input components are listed in the new box.

If there are validation problems for a variant, no workflow can be started or forwarded on this variant. When clicking on a action button, a corresponding error message appears.

# **65 Compatibility**

# **65.1 Downgrade to FirstSpirit 5.1 when using Berkeley DB V5 5.2R3**

It is possible – in principle – to downgrade from one FirstSpirit minor version to another (for example from FirstSpirit version 5.2 to FirstSpirit version 5.1), but this is **not an assured product property**. Use of Oracle Berkeley DB version 5 as a repository for content storage ("FirstSpirit ServerManager / Project Properties / Repository / Backend") can lead to problems when downgrading from FirstSpirit version 5.2 to FirstSpirit 5.1.

In order to downgrade a FirstSpirit server--which has initially been installed with a FirstSpirit version lower than 5.2 and now uses FirstSpirit version 5.2 as well as Berkeley DB version 5--to FirstSpirit version

94

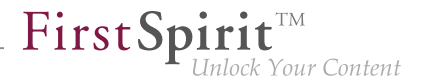

5.1, the repository of each project must be configured to use Berkeley DB version 3 before conducting the downgrade.

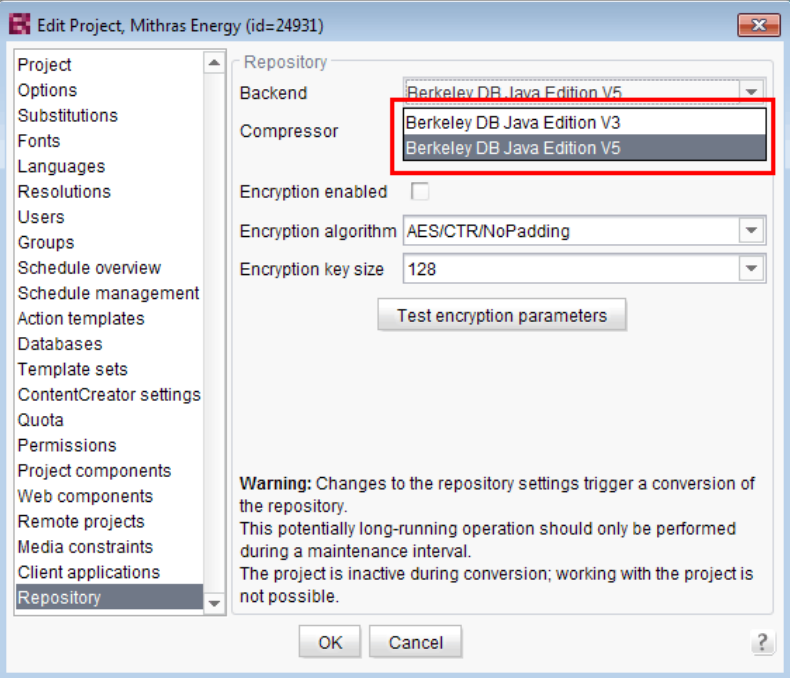

This only applies to servers which have initially been installed with a FirstSpirit version lower than 5.2. A downgrade of servers initially installed with FirstSpirit version 5.2 to a lower version is not possible.

For further information about selecting the desired Berkeley DB version, see FirstSpirit Manual for Administrators, chapter "Repository".

### **66 Media**

# **66.1 Optimized identification of file format of media uploaded via dragand-drop 5.2R4**

Upload of media into the Media store can be limited to certain file formats via the option "Restrict allowed media types" in project settings ("FirstSpirit ServerManager / Project settings / Media constraints").

from October 2015

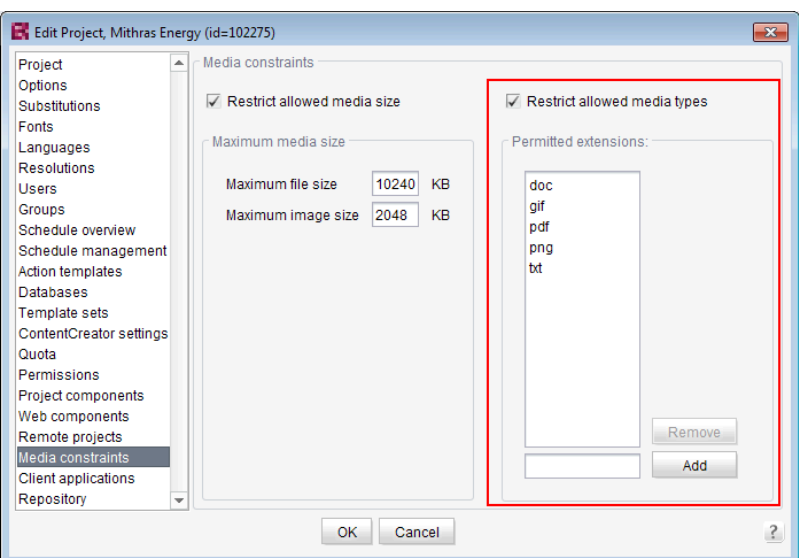

FirstSpi

File format identification is done by both inspecting the file name extension and analyzing the file contents. This identification check has been optimized in FirstSpirit version 5.2R4.

Furthermore, when uploading media files into a project via drag-and-drop, a more differentiated error message will be shown if a file cannot be uploaded due to its file type, indicating whether the file type is not supported or not allowed.

For further information about this option, see

■ FirstSpirit Manual for Administrators, chapter "Restrict allowed media types"

# **66.2 Recoginition of file types when uploading media using drag-anddrop improved 5.2R6**

Media from the workstation's local file system can be dragged directly into the Media Store of the FirstSpirit project by means of drag-and-drop. The file type is recognized automatically by FirstSpirit. Starting with the current FirstSpirit version this applies also for the following Mime types now:

- .ascx (file type in FirstSpirit: "text/plain")
- .jar (file type in FirstSpirit: "application/zip")
- .xsd (file type in FirstSpirit: "text/xml")

94

# FirstSp

# **66.3 Support for files with more than one dot character in their names**

**5.2R5**

FirstSpirit now supports upload, saving and deployment of media which contain more than one dot in their file names.

This enables upload of files of type ".tar.gz", for example. In the example "filename.tar.gz", the part "gz" will be considered the file name extension, while "filename.tar" will be considered the file name of the medium. This also affects the search settings in SiteArchitect (limiting search results via facets): in search results filtered for file name extension, a file of type ".tar.gz" will be displayed associated with the file name extension "gz" (not "tar.gz"). This must also be considered when defining "Permitted extensions" on the "Media constraints" page of project settings in FirstSpirit ServerManager.

This new functionality is supported in ContentCreator and in SiteArchitect when uploading or creating files via media management functionality as well as via the input component FS\_REFERENCE. Besides files of type ".tar.gz", use cases include files which carry version information in their names such as "Linux\_4.6.4-1.debian.tar.xz".

# **67 Module Development, Scripts, API**

### **67.1 "Isolated mode" is released 2019-02**

The main goal of the "Isolated mode" of the FirstSpirit server is to give developers of modules greater freedom in selecting the libraries they use. Especially the potential conflicts with libraries supplied by the FirstSpirit core should be hereby minimised.

With the current release the "Isolated mode" is released.

- As of this release, **new** FirstSpirit servers should be installed using the installation archive fsinstall-[version].tar.gz. When using this archive, the server is installed in "Isolated mode" by default. If modules are used, they should be Isolated-capable in order to ensure smooth operation.
- **Existing** FirstSpirit modules that have not yet been converted to "Isolated mode" are still executable.

If these contain a web component that uses libraries that are not available in the module, it may be necessary to use the [Compatibility module](https://docs.e-spirit.com/odfs/edocs/mdev/isolated-mode-f/tools/index.html) until the module is migrated to "Isolated mode".

FirstSpi

No other adjustments are necessary in the short term. In the medium term, however, all resources in modules should be adapted to the new conditions in order to benefit from the advantages of "Isolated mode".

"Legacy mode" will be dropped in the medium term, all modules and servers should be converted by then. Before the "Legacy mode" is dropped, this will be announced at an early stage.

For more information please see [FirstSpirit Manual for Module Developers](https://docs.e-spirit.com/odfs/edocs/mdev/isolated-mode-a/index.html), Chapter "Isolated mode" (or on local FirstSpirit servers in the online help in the left-hand navigation bar under "Manual for Module Developers (Beta)").

If you require assistance with the migration, please contact e-Spirit Technical Support. There you will also get access to the "FSM Dependency Checker" tool, which can be used to analyse internal and external dependencies of existing FirstSpirit modules.

# **67.2 Discontinuation ("Deprecation") of methods for the "Content2" interface 5.2R2**

The following methods in the Content2 (FirstSpirit Access API, de.espirit.firstspirit.access.store.contentstore package) have been discontinued in FirstSpirit version 5.2R2 ("Deprecation") and can be omitted in the next FirstSpirit major version (6.0).

- delete(Entity entity) [Replacement: StoreElement.delete() Package de.espirit.firstspirit.access.store, Interface StoreElement]
- isLocked(Entity entity) [Replacement: StoreElement.isLocked() Package de.espirit.firstspirit.access.store, Interface StoreElement]
- isLockedOnServer(Entity entity, boolean allSessions) [Replacement: StoreElement.isLockedOnServer(boolean) Package de.espirit.firstspirit.access.store, Interface StoreElement]
- lock(Entity entity) [Replacement: Dataset#setLock(true) Package de.espirit.firstspirit.access.store, Interface StoreElement]

FirstSpi

- release(Entity entity) [Replacement: IDProvider.release() Package de.espirit.firstspirit.access.store, Interface IDProvider]
- release(Entity entity, String comment) [Replacement: IDProvider.release() Package de.espirit.firstspirit.access.store, Interface IDProvider]
- unlock(Entity entity) [Replacement: Dataset#setLock(false) Package de.espirit.firstspirit.access.store, Interface StoreElement]

Methods set to the "deprecated" state can still be used, but as they will be omitted in subsequent versions, this is not advisable. If methods, classes, and interfaces that are no longer supported or are set to deprecated are used in scripts and/or modules, entries are written to log files accordingly (e.g., server log, generation log, etc.). The corresponding log entries should be checked and the cause(s) remedied.

For more information and replacement options, see FirstSpirit Access API.

# **67.3 Update of Web Applications 5.2R4**

In its default configuration, a FirstSpirit server uses the integrated Jetty software as HTTP server and servlet engine. If Jetty is deactivated (INTERNAL SERVLET ENGINE=0 in the file fs-server.conf), the local FirstSpirit web directory was not updated during an in-place update of the FirstSpirit server software. If this web directory was also used by another web server, this caused the software versions used by this web server to become outdated. As of FirstSpirit version 5.2R4, during every update of the FirstSpirit server software, the necessary roll-out of the web applications it contains will take place even if Jetty is deactivated.

Moreover, entries of web applications in the file  $fs$ -webapp.  $xm$  whose directories do not exist will be ignored during server start-up. This does not affect FirstSpirit's own web applications.

For further information, see FirstSpirit Manual for Administrators, chapters

- "Web server configuration (fs-webapp.xml)"
- "Web server"

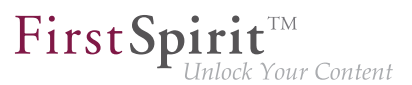

# **67.4 General information 5.2R2**

It is recommended for all FirstSpirit server updates to newly create all self-produced modules vis-avis the new FirstSpirit version, when upgrading to FirstSpirit version 5.2R2, particularly when using the PreviewParameter interface (de.espirit.firstspirit.client.mpp package). In addition to this, all the installed modules delivered by e-Spirit and all web applications should also always be updated.

# **67.5 Changes to GOM implementation class "GomButton" 5.2R14**

In the GOM implementation class GomButton, the type of the attributes onClick and onDrop has been changed from String to GomButtonScriptReference. Programmatic uses of this class may require modifications to their source code in order to observe this type change.

# **67.6 API Extension: RenderingAgent - Generating FirstSpirit content via API 5.2R15**

FirstSpirit content may be generated via the interface RenderingAgent (package: de.espirit.firstspirit.agency, FirstSpirit Developer API). This allows for control of individualized generation of specific dynamic content directly via the API.

#### **Example:**

```
import de.espirit.firstspirit.agency.RenderingAgent;
import de.espirit.firstspirit.access.store.IDProvider
IDProvider node = ..;
String content = context.requireSpecialist(RenderingAgent.TYPE).createRenderer(node)
      .templateSet("html")
      .language("EN_US")
      .preview()
      .render();
```
The example returns the generated content for the node passed to the specialist object.

Supported FirstSpirit object types:

Page

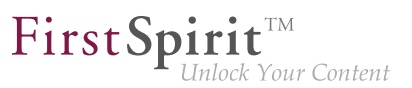

- Section
- **PageRef**
- Dataset (including subclasses)
- parsed media

# **67.7 Reacting to page navigation events in ContentCreator 5.2R13**

ContentCreator provides a JavaScript API which allows control of some aspects of the user interface and the preview. This API's Common object has been extended with the method addPreviewElementListener(PreviewElementListener listener). The listener receives events pertaining to changes of the current preview element in ContentCreator. If a page navigation event is detected, the listeners' onChanged (FSID) function will be called. Depending on the current preview element, the FSID of the page reference or the FSID of the content projection will be passed as a parameter.

This API is accessed via the JavaScript object  $top$ . WE API. The API can be used in preview HTML as well as in JavaScript-based actions (e.g. InlineEdit buttons or report actions). Additionally, the JavaScript API for ContentCreator can be used from within FirstSpirit scripts and executable classes by using a specialized operation (see Template development / JavaScript APIs / ContentCreator (→ FirstSpirit Online Documentation)).

Example:

from October 2015

```
<script type="text/javascript">
  function handlePageReload(fsid) {
     if (fsid.getContentId() != -1) {
       // Page is based on a dataset
       console.log("This page is based on a dataset with contentID " 
                    + fsid.getContentId() + " and content2ID " + fsid.getContent2());
     } else {
       // Page is based on a "normal" Pageref
       console.log("This page has the pagerefID " + fsid.getPageref());
     }
   }
   // Register function "handlePageReload" as a page reload listener
   top.WE_API.Common.addPreviewElementListener(handlePageReload);
</script>
```
FirstSpi

Vour Content

# **67.8 Schedules: Creating and configuring an archival schedule action via API (de.espirit.firstspirit.access.schedule.ProjectCleanupTask) 5.2R9**

By using the schedule action "Archive old project states" (FirstSpirit ServerManager / Project properties / Schedule management / Add / Actions) it is possible to swap out files which are not longer required (automatically and regularly at a defined point in time), therefore increasing the performance of the FirstSpirit server.

Until now it was only possible to create and configure such a schedule using the graphical interface. With the current version of FirstSpirit, this can also be achieved by using the API. For this purpose the interface ProjectCleanupTask in the package de.espirit.firstspirit.access.schedule has been added (FirstSpirit Developer API).

# **67.9 Ouput format of function "previewId(..)" changed 2018-08**

The output format of the generation function  $previewId$  (...) has been changed. We recommend to update the data stored in the Preview-CaaS with version FirstSpirit 2018-08.

# **67.10 Handling dependent modules 5.2R2**

It is possible to define dependencies between FirstSpirit modules. This takes place using the entry

from October 2015

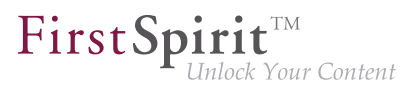

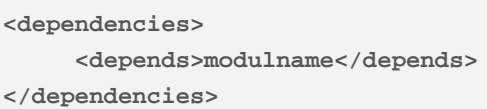

in the module.xml file for the dependent module ("child").

With FirstSpirit version 5.2R2, both those modules which contain a <dependencies><depends> specification ("child"), and those referenced by this specification ("parent") are uninstalled from the FirstSpirit Server ("Uninstall" button) – even if the dependent module is no longer available on the server. "child" modules whose "Parent" module is no longer on the server are visualized in the FirstSpirit ServerManager ("Server properties / Modules") with an appropriate icon:

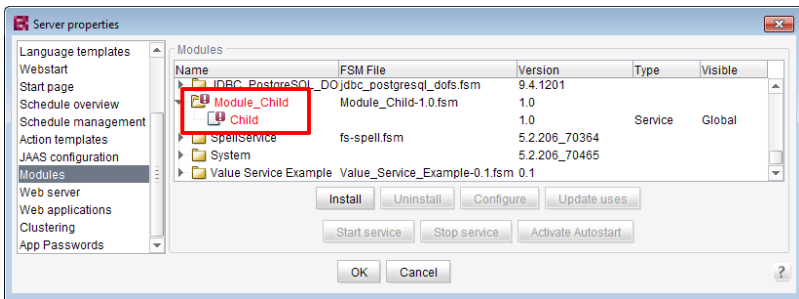

A tool tip lists the names of the missing dependent modules.

It is possible to use the newly implemented isActive method (FirstSpirit Developer API, ModuleAdminAgent interface) in this context to check whether a module has missing references to other modules.

For more information, see

- FirstSpirit Developer Manual for components (German only), chapters "Modul-Ereignisbehandlung" and "Der Modul-Deskriptor"
- FirstSpirit Manual for Administrators, chapter "Module"
- FirstSpirit Developer API, ModuleAdminAgent interface (de.espirit.firstspirit.agency package)

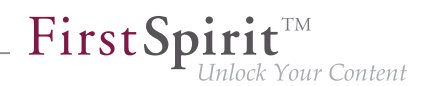

# **67.11 Examples for integration of external data sources using generic DataAccessPlugins 5.2R5**

As of FirstSpirit version 5.2R5, source code packages are available that contain example modules for integration of external data sources in FirstSpirit using generic DataAccessPlugins. These modules allow integration of web services that use Open Data Protocol (OData) and Simple Object Access Protocol (SOAP), respectively, as data sources for FS\_INDEX input components, i.e. such data sources become usable without creating own Java implementations.

Manuals for compilation, installation, configuration, and use of the modules are available in *FirstSpirit* Online Documentation, chapter "Plug-In Development / Examples / Modules: Accessing Web Services via OData/SOAP".

# **67.12 ContentCreator JavaScript API "WE\_API": FSID can now work with language dependency 2018-09**

In the ContentCreator JavaScript API "WE\_API", the FSID object was extended to include a project language (parameter language).

This FSID object is used by the WE\_API to represent a FirstSpirit store element. For example, the JavaScript call

**WE\_API.Common.setPreviewElement({id: 74656, store: "sitestore", language: "DE"})**

loads the structure element with ID 74656 and with the project language German in the preview. For this, the function setPreviewElement accepts an FSID parameter which is formatted as a JSON string.

The parameters supported by the FSID object are listed in the FirstSpirit API documentation: interface FSID in package de.espirit.firstspirit.webedit.client.api (FirstSpirit Developer API).

The new API can be used in *FirstSpirit Omnichannel Manager* (TPP), for example, to work with languagedependent objects.

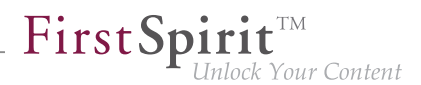

# **67.13 ContentCreator: Modify view of the dialog "Manage media" (de.espirit.firstspirit.webedit.plugin.media) 5.2R7**

By using the package de.espirit.firstspirit.webedit.plugin.media (FirstSpirit Developer API) it is possible to implement project-specific extensions for the dialog "Manage media" in the ContentCreator.

The new methods in the interface MediaManagementContext

- $\blacksquare$  refresh() it is possible to refresh the view of the dialog (e.g. when a new medium has been added)
- show(MediaFolder folder) it is possible to display a specific folder.

### **67.14 ContentCreator: Opening the "Edit image section" dialog via API**

**5.2R5**

Image sections (crops) of media elements of type "Picture" may be edited in ContentCreator using a specialized dialog:

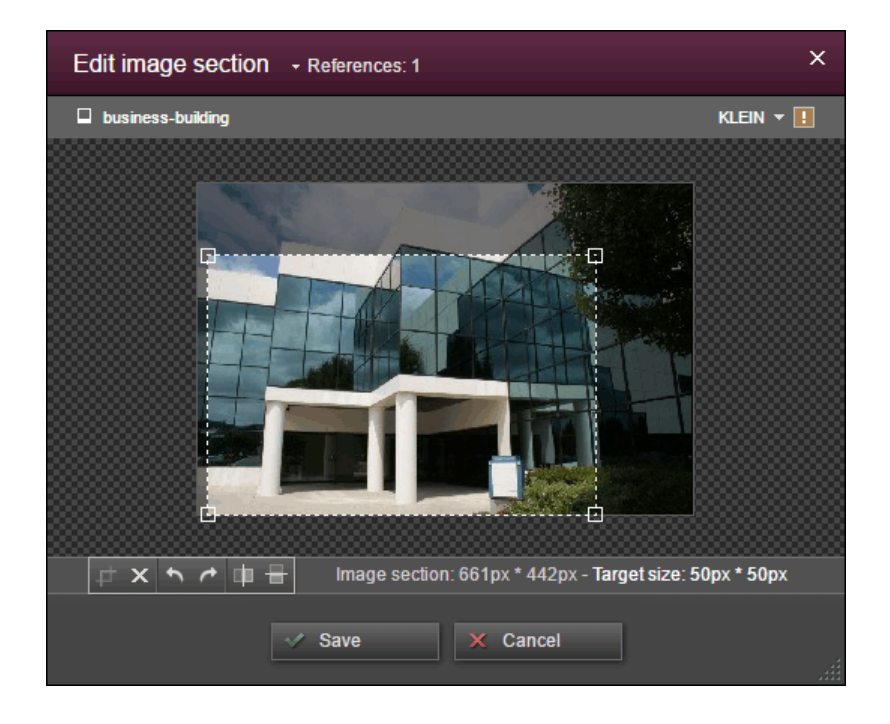

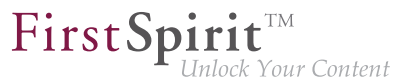

As of the current FirstSpirit version, this dialog may now be opened via the FirstSpirit Developer API:

```
de.espirit.firstspirit.webedit.server.CropDialogOperation
```
The parameter media passed to the method setMedia (Media media) specifies the media element which should be edited.

The parameter resolutions passed to the method setResolutions(List<Resolution> resolutions) contains resolutions of the image which should be available for editing in the dialog. If this list contains no resolutions or only resolutions which are unknown within the current project, all resolutions specified in the project, with the exception of the resolution "ORIGINAL", will be made editable. If the list contains several other resolutions along with "ORIGINAL", the resolution "ORIGINAL" will be ignored and not made available for editing.

The following example script ("cc\_crop") opens the image section dialog if an image is dropped onto an accordingly configured FS\_BUTTON input component in the preview.

#### **Release Notes+ FirstSpirit™ 2019-04**

from October 2015

```
import de.espirit.firstspirit.agency.LanguageAgent;
import de.espirit.firstspirit.agency.OperationAgent;
import de.espirit.firstspirit.agency.ResolutionAgent;
import de.espirit.firstspirit.agency.TransferAgent;
import de.espirit.firstspirit.access.store.IDProvider;
import de.espirit.firstspirit.access.store.mediastore.Media;
import de.espirit.firstspirit.webedit.server.CropDialogOperation;
if (dropdata == null) {
     return false;
}
transferAgent = context.requireSpecialist(TransferAgent.TYPE);
elements = dropdata.get(transferAgent.getType(IDProvider.class));
if (elements == null || elements.isEmpty()) {
     return false;
}
media = elements.get(0);
if (media == null || !(media instanceof Media) ) {
     return false;
}
languageAgent = context.requireSpecialist(LanguageAgent.TYPE);
lang = null;
for (language : languageAgent.getLanguages().iterator()) {
      if ("EN".equals(language.getAbbreviation())) {
           lang = language;
      }
}
resolutionAgent = context.requireSpecialist(ResolutionAgent.TYPE);
resolutions = new ArrayList();
resolutions.add(resolutionAgent.getResolutionByName("Teaser"));
resolutions.add(resolutionAgent.getResolutionByName("HeaderPicture"));
operations = context.requireSpecialist(OperationAgent.TYPE);
operation = operations.getOperation(CropDialogOperation.TYPE);
operation.setMedia(media);
if (lang != null && media.isLanguageDependent()) {
      operation.setLanguage(lang);
}
operation.setResolutions(resolutions);
operation.perform();
```
Example configuration of the FS\_BUTTON input component:

FirstSpin

: Your Content

#### **Release Notes+ FirstSpirit™ 2019-04**

from October 2015

FirstSpi Vour Content

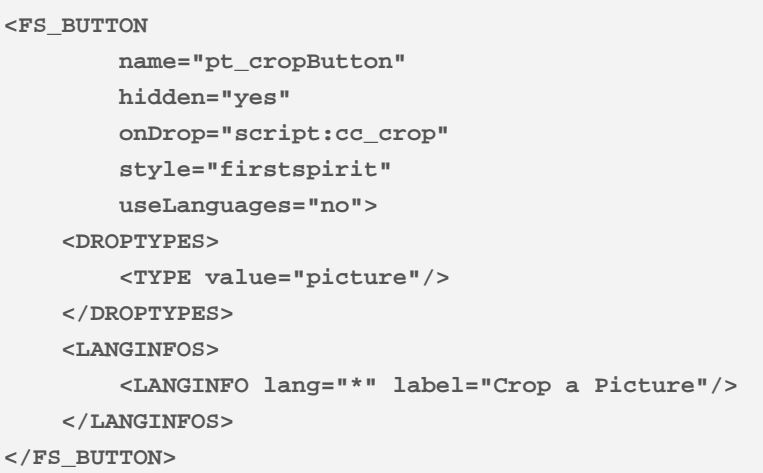

Example for HTML output:

**<span\$CMS\_VALUE(fsbutton(editorName:"pt\_cropButton"))\$></span>**

If a media element that is of type File or is an object of type Picture which does not contain image data is passed to the method setMedia(Media media), according exceptions will be logged to the file fs-server. log, and the image section dialog will not be opened.

For further information about image section editing in ContentCreator, see FirstSpirit Manual for Editors (ContentCreator), chapter "Editing a preview page / Media", section "Edit image sections".

# **67.15 ContentCreator: Detection of the user interface language ("Locale") selected by the current user 5.2R7**

FirstSpirit supports a multi-language concept that pervades all aspects of FirstSpirit. This concept differentiates between:

■ User interface language (also called "Locale"): This language is selected via the combobox on the FirstSpirit Start Page. It specifies the language commonly used in the user interface, such as that of menu labels, dialog texts and content that is not maintained in a languagedependent fashion by editors and template developers in a project. Currently, FirstSpirit supports the user interface languages German, English, French, Spanish, Russian, Italian, and Dutch.

■ **Project language:** Project developers specify in which languages editorial content may be entered (via "input components"). As a rule, this content will then be output on a web page in the various language variants of a page. A language selection control may be used to switch to another language of the web page. The project language may differ from the selected user interface language: FirstSpirit does not provide Portuguese as a user interface language, but Portuguese-language content can of course be maintained within FirstSpirit.

FirstSpi

■ **Editorial language:** An editorial language (also called "display language") may be used by project developers to influence the display of input elements and other objects in ContentCreator. Such editorial languages are used for labels of input components, tool tips, and elements of a selection list ("combobox"), among others.

As of the current FirstSpirit version, it is possible to detect the user interface language of ContentCreator, selected by the current user, via the method getLocale() of the FirstSpirit Developer API interfaces

- WebeditUiAgent (package de.espirit.firstspirit.webedit): de.espirit.firstspirit.webedit.WebeditUiAgent.getLocale()
- Common (package de.espirit.firstspirit.webedit.client.api): WE API.Common.getLocale()

For further information, see Template development / JavaScript APIs / ContentCreator / Common Functionality (→FirstSpirit Online Documentation).

# **67.16 ContentCreator: Extended configuration possibilities for information displays (WE\_API) 5.2R15**

FirstSpirit provides a JavaScript API (WE\_API) which allows interaction with the user interface of ContentCreator. This API has been extended for information displays:

■ Common (package de.espirit.firstspirit.webedit.client.api): WE\_API.Common.showMessage(String title, String text)

**Already available:** void showMessage(String text) displays a simple message box with an "OK" button which supports configuration of only the message box text. The message box will always be shown as an information message. The button configuration cannot be changed.

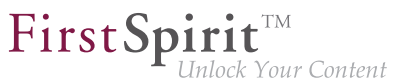

**Newly available:** the function void showMessage(String title, String text) supports configuration of the message box title in addition to configuration of the message box text.

#### **Example:**

```
<script type="text/javascript">
      top.WE_API.Common.showMessage("Important message:", "I am a sample message box.");
</script>
```
# **67.17 ContentCreator: Using dropdown menus via API 5.2R5**

The newly-added interface SelectOptionOperation (FirstSpirit Developer API, package de.espirit.firstspirit.webedit.server) allows developers to use a lightweight dropdown menu for selection of a value within the ContentCreator preview, e.g.

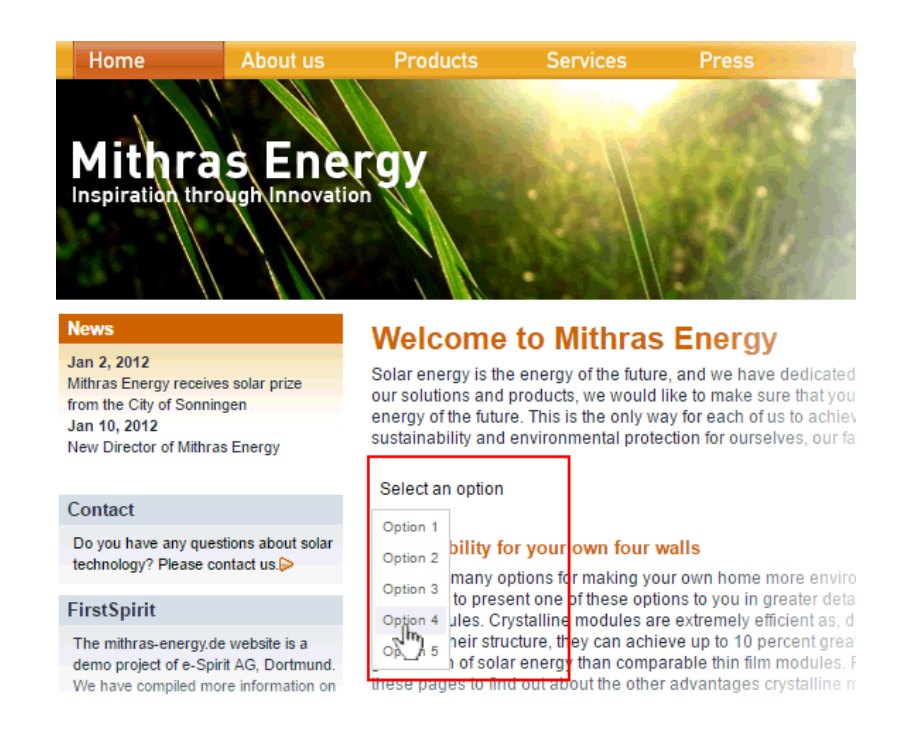

In this example, the dropdown menu appears upon clicking an FS BUTTON input component rendered in the preview ("Select an option") and configured as follows:

#### **Release Notes+ FirstSpirit™ 2019-04**

from October 2015

FirstSpin Vour Content

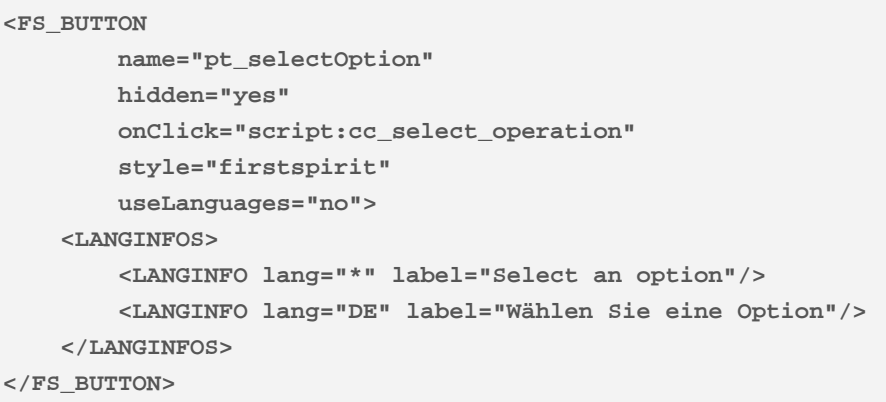

The dropdown menu allows selection among options 1 through 5. These options can be added to the dropdown using the method SelectOptionOperation#addOption(String label, String value). Every single call to this method can add one item to the dropdown menu, where String label is the human-readable label shown in the menu and  $String$  value represents the internal value.

Example script ("cc\_select\_operation"):

```
import de.espirit.firstspirit.webedit.server.SelectOptionOperation; 
import de.espirit.firstspirit.agency.OperationAgent; 
import de.espirit.firstspirit.ui.operations.RequestOperation; 
operations = context.requireSpecialist(OperationAgent.TYPE); 
operation = operations.getOperation(SelectOptionOperation.TYPE); 
operation.addOption("Option 1", "1"); 
operation.addOption("Option 2", "2"); 
operation.addOption("Option 3", "3"); 
operation.addOption("Option 4", "4"); 
operation.addOption("Option 5", "5"); 
selection = operation.perform(); 
if (selection != null) { 
     request = operations.getOperation(RequestOperation.TYPE); 
     request.perform("Your selection: " + selection); 
}
```
Once the user selects an item in the dropdown list, this selection is then output in a dialog.

The FS BUTTON can be rendered in the preview using the function  $f$ sbutton $( \ldots)$ :

**<span\$CMS\_VALUE(fsbutton(editorName:"pt\_selectOption"))\$></span>**

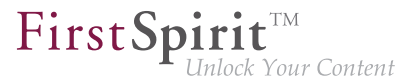

See also Plug-In Development / ContentCreator Extensions / Interactive Features / Selection Lists (→FirstSpirit Online Documentation).

# **67.18 ContentCreator: Displaying page-related status information prominently 5.2R6**

At the left end of the ContentCreator toolbar, the page status display provides information about the status of the page currently shown in the preview and allows users to perform actions based on that status. For better organization, these actions are only made available in a flyout that is shown once the user hovers the mouse pointer over the page status display.

Page-related status information that is especially important for the editorial process may now be added via a new plugin type using the FirstSpirit API. This information will be displayed prominently in the ContentCreator user interface:

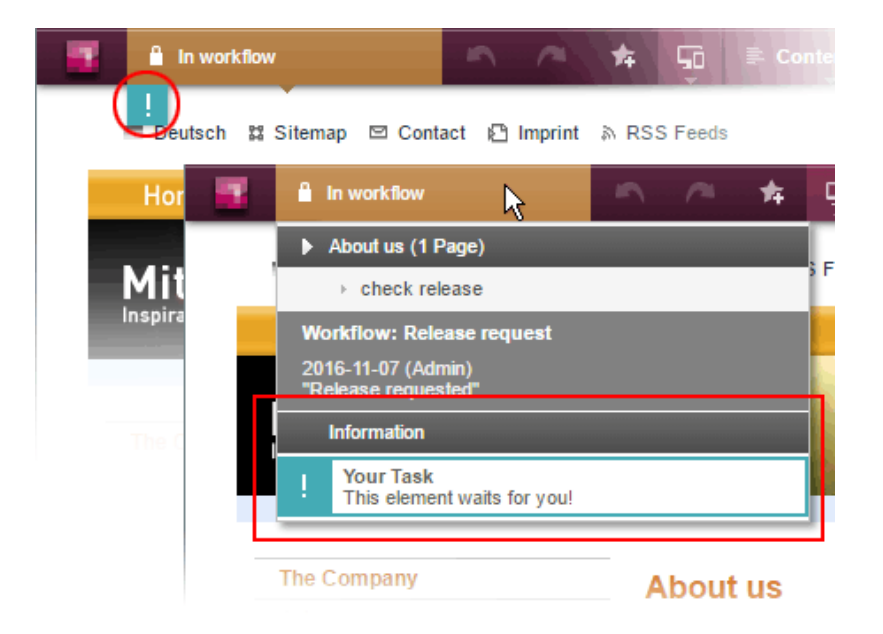

In this example, an entry is added to the status menu if the current page is in a workflow. Additionally, a prominent "!" icon will be displayed underneath the page status display if the user has been explicitly set as an editor in the workflow. This example is implemented in the "ContentCreator Examples", available as a source code package in FirstSpirit Online Documentation, chapter "Plug-In Development / Examples".

The basis for this plugin is the interface WebeditStatusNotePlugin (FirstSpirit Developer API, package de.espirit.firstspirit.webedit.plugin.status). Based on information about the currently shown page, given by a WebeditStatusNoteContext object, the status note plugin delivers a list of WebeditStatusNote objects.

WebeditStatusNote objects can be created via a WebeditStatusNoteBuilder object that may be obtained by calling WebeditStatusNoteContext#createNote.

Using such a WebeditStatusNoteBuilder object, the following attributes of a WebeditStatusNote may be configured before creating the note object (example data is based on the above illustration):

- title (e.g. "Your Task")
- text (e.g. "This element waits for you!")
- icon (e.g. an exclamation mark)
- color (e.g. teal)
- related actions

In order to ensure a consistent design, the color must be chosen from a color palette given in the Enum WebeditColor (package de.espirit.firstspirit.webedit).

For further information, see FirstSpirit Manual for Editors (ContentCreator), chapter "Menu functions / Page status", and Plug-In Development / ContentCreator Extensions / Interactive Features / Page-Based Notifications (→FirstSpirit Online Documentation).

### **67.19 ContentCreator: Use of "setTitle" for a dialog's main title 5.2R7**

The interface ShowFormDialogOperation (package de.espirit.firstspirit.ui.operations, FirstSpirit Developer API) allows creation and configuration of project-specific dialogs for both SiteArchitect and ContentCreator.

In Content Creator, the title text that may be set for such a dialog via the method set Title (String title) is now also used for the dialog's main title (berry-colored background), e.g.

from October 2015

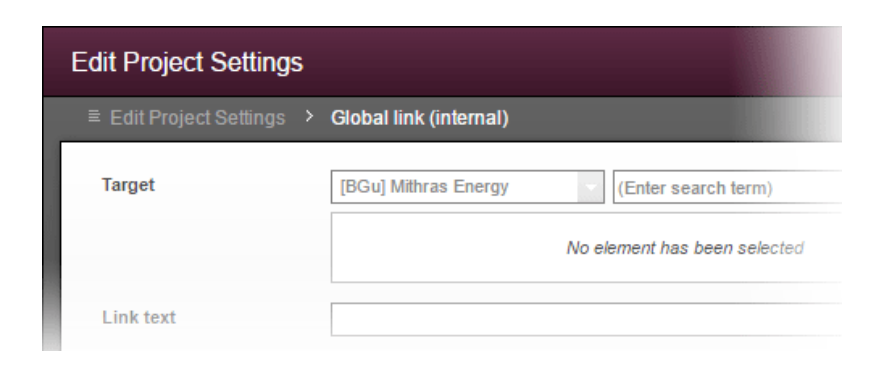

FirstSp

Previously, the title text was only used in the dialog's secondary labeling (grey background), and the main title text could not be influenced:

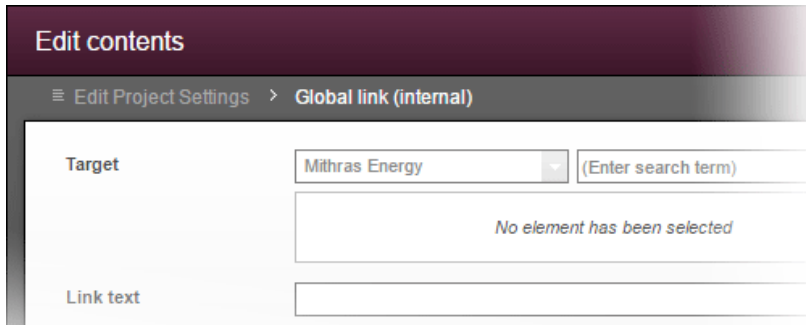

### **67.20 DataAccess plug-in: Implementing access control for data 2018-08**

The FS\_INDEX input component is used to integrate external components or modules that need to make data available to the input component. The data is made available via a "DataAccess plug-in". This data can then be selected, i.e., referenced, with FS\_INDEX. Both the function and appearance are highly dependent on the individual implementation of the plug-in. A "DataAccess plug-in" is implemented via the

- de.espirit.firstspirit.client.plugin.dataaccess
- de.espirit.firstspirit.client.plugin.dataaccess.aspects
- de.espirit.firstspirit.client.plugin.dataaccess.aspects.transfer

packages from the FirstSpirit Developer API.

With the latest FirstSpirit release, access control can be implemented for the data from the "DataAccess plug-in". For example, if there is no connection to a service that is linked via the "DataAccess plug-

FirstSp

in", a corresponding message can be displayed for the editor. Similarly, an interactive dialog can be implemented to prompt the user to take action before the "DataAccess plug-in" and/or its data can be displayed and used, e.g., by entering login data.

The new

**DataAccessControlling** 

(de.espirit.firstspirit.client.plugin.dataaccess.aspects.DataAccessControlling package) has been implemented for this purpose. It supports the following methods:

- verifyAccess(): Checks if access to the "DataAccess plug-in" data is possible. The result of the check (yes / no) is visualized through a status display containing a corresponding symbol and text that can be freely selected (in the example below: (1), "No access!" or (3), "Access granted"). If access is not granted, the content of the integrated plug-in is not displayed and cannot be selected. If access is granted, content from the plug-in can be displayed and selected.
- requireAccess(context): Requires access to the data. Depending on the execution context (context, see below), interactive operations might also be possible (in the example below: dialog box (2)).
- getAcquireAccessLabel(): Provides a display text ("label") for actions that trigger an access request. If the plug-in does not supply a corresponding display text, a default text is used (in the example below: (1), "Require access").

The requireAccess method is called up wherever the "DataAccess plug-in" is accessed, e.g., when clicking on a corresponding report or when displaying or selecting data in an FS\_INDEX input component.

To facilitate a more detailed evaluation of the execution context, new environment values have also been introduced for the BaseContext interface (de.espirit.firstspirit.access package, FirstSpirit Developer API):

- GENERATION: Execution during generation
- **ARCHITECT: Execution in SiteArchitect**

from October 2015

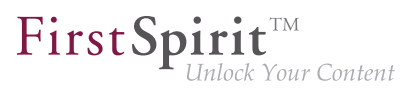

- MANAGER: Execution in ServerManager
- FORM: Execution in an input component
- REPORT: Execution in a report

The ARCHITECT and MANAGER execution contexts, along with the WEBEDIT execution context that was available in earlier versions of FirstSpirit (ContentCreator) support interactive questioning of the user (dialog). Except that the execution context also contains HEADLESS as environment value.

New display options / functions have been added to the FS\_INDEX input component and the report area for this purpose. They can be used if the DataAccessControlling aspect is implemented in the "DataAccess plug-in", e.g.:

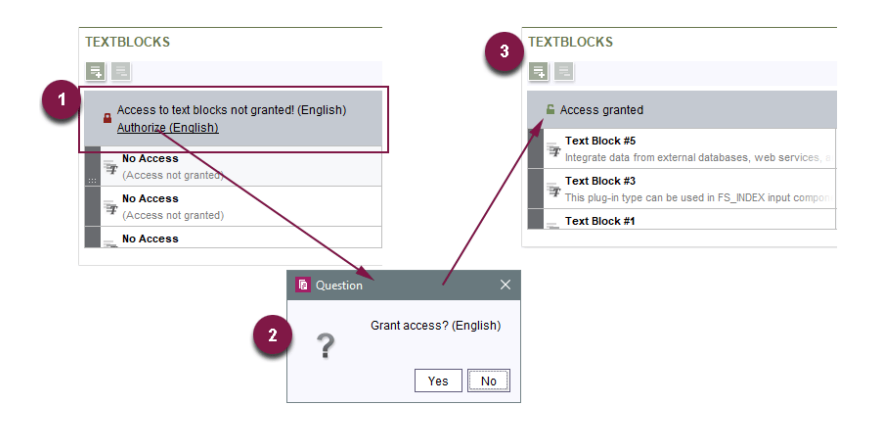

If access permission is granted, it is only valid for that particular context, e.g., only for the report or the input component. This should be taken into account when implementing the plug-in. If access control is required for displaying content in the preview, this must also be taken into account in the implementation of the plug-in itself.

For more information, see *FirstSpirit Online Documentation*, "Plug-in development / Universal enhancements / Data access".

# **67.21 Data Access Plugins (DAP): Advertising references 2018-12**

By implementing "data access plugins" ("DAP"), external sources (e.g. web services) can be connected to an FS INDEX input component. This way, data objects from such external sources can be referenced within the index component and thus used for content purposes. Some fundamental

FirstSpirit functionality is based on such data access plugins, e.g. the "DatasetDataAccessPlugin" used for selection of datasets from data sources of a project. Data access plugins can also be used to implement customer- and project-specific functionality.

FirstSpi

Dependencies between objects in FirstSpirit (or to objects external to FirstSpirit) are also called "references". The datasets selected for inclusion in an FS\_INDEX component by way of the DatasetDataAccessPlugin, for example, hold "inbound" references from the FS\_INDEX component. Such dependencies are visualized in the "FirstSpirit reference graph" ( $\overline{C}$ trl + R):

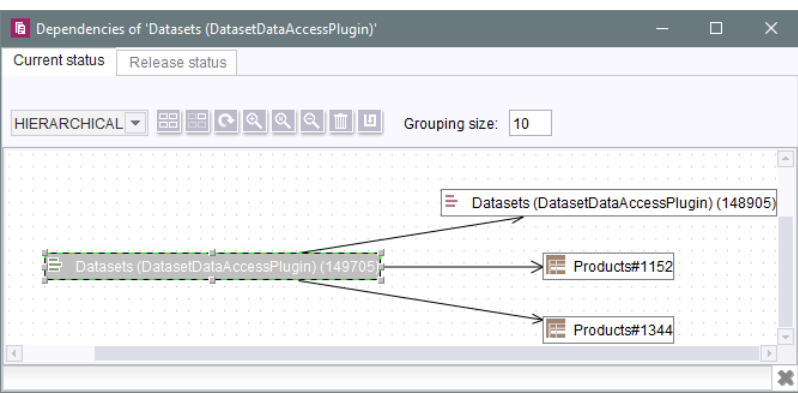

In order to avoid inconsistencies, these references are checked, for example, before objects are deleted from a FirstSpirit project. Furthermore, references may be used to carry out "dependent releases". These functionalities are provided by the FirstSpirit reference manager.

As of the current release, developers can advertise outbound references of data access plugins and thus use the functionality of FirstSpirit's reference manager.

The FirstSpirit Access API package de.espirit.firstspirit.client.plugin.dataaccess.aspects provides the aspect interface

**ReferencesReporting**

This aspect may be used by the data access plugin to submit references.

References are divided into two categories, each of which requires a separate method:

■ reportValueReferences

is used for references to values which are selected/saved by the editor within the data access plugin, e.g. FirstSpirit objects or external elements. In the case of the DatasetDataAccessPlugin, these are the datasets selected via FS\_INDEX.

FirstSp

■ reportModelReferences

is used for references to FirstSpirit objects which are used in the configuration of the data access plugin, e.g. FirstSpirit templates. In the case of the DatasetDataAccessPlugin, this may be the table template referenced via the tag TEMPLATE, for example.

The interface also serves as an adapter so that only the (empty) method which is required by the data access plugin needs to be implemented.

Interface ValueReferencesJournal (also in the package de.espirit.firstspirit.client.plugin.dataaccess.aspects)

This interface is provided to submit references to values. It offers several methods for different object types and also to indicate broken references. The objects which submit the references are indicated via a unique identifier.

Interface ModelReferencesJournal (also in the package de.espirit.firstspirit.client.plugin.dataaccess.aspects)

This interface is provided to submit references to FirstSpirit objects which are used in the configuration of the data access plugin, e.g. FirstSpirit templates or media.

The data access plugin DatasetDataAccessPlugin which is provided with FirstSpirit previously used nonpublic API to model references. As of the current release, this data access plugin was modified to use the new, public API. If existing customer-specific implementations also use non-public API related to this topic, they should be modified accordingly as soon as possible. This affects the following interfaces:

- ValueReferencing
- ModelReferencing

These interfaces have been marked deprecated as of FirstSpirit 2018-12 and will be removed in subsequent versions.

For further information, see also *FirstSpirit Online Documentation*, "Plug-In Development / Universal Extensions / Data Access".

# **67.22 Repairing broken references (rebuildReferences) 5.2R7**

Dependencies, also called "references", exist between many FirstSpirit elements. These can be displayed via what is known as a "relation graph" ("Extras / Display dependencies" in the context menu or keyboard shortcut  $\boxed{Ctrl + R}$  on the required node in SiteArchitect). A distinction is made between "incoming" and "outgoing" references.

The rebuildReferences(IDProvider) method (FirstSpirit Developer API, interface ProjectReferencesAgent, de.espirit.firstspirit.agency package) can be used to repair "broken" references (which are restored or removed).

More inconsistencies (broken references) can now be repaired with the current FirstSpirit version than was possible in earlier FirstSpirit versions. If the references in question are "broken incoming" references, rebuildReferences may have to be called up for both the affected elements.

### **67.23 Dynamic filters - data access plugins are becoming more flexible**

**2018-11**

The data access infrastructure of FirstSpirit allows module developers to integrate external data sources (e.g. web services) and FirstSpirit-internal data sources (e.g. FirstSpirit fragments) into FirstSpirit projects. Data from these sources can be provided via data access plugins in **FirstSpirit reports** and/or in **FS\_INDEX** input components. The interface DataStreamBuilder in the package de.espirit.firstspirit.client.plugin.dataaccess (FirstSpirit Developer API) allows configuration of a set of data which is provided for use within FS\_INDEX input components or reports. Filter parameters, which can be used by editors to filter the amount of data (e.g. via a combobox), may be implemented via the aspect Filterable.

For further information about the data stream builder, see FirstSpirit Online Documentation, chapter "Plug-In Development / Universal Extensions / Data Access / Data Stream / Builder".

**New functionality:** Data access plugins can now react to changes to or selection of a filter parameter within a user session and influence the value sets of further (dependent) filter parameters. The new aspect Updating in the package de.espirit.firstspirit.client.plugin.dataaccess.aspects (FirstSpirit Developer API) enables triggering updates to the filter parameters of a data access plugin ("DAP"). If a filter parameter is changed (e.g. due to selection of a value in a combobox), this API is called with the current set of
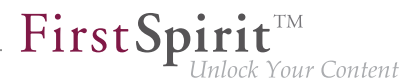

values of all parameters and returns a changed set of parameter definitions. The displayed selection fields will then be updated accordingly.

The new functionality is supported in SiteArchitect and ContentCreator.

**Example:** The TextBlocks example plugin of the "ContentCreator Examples" package was updated with FirstSpirit 2018-11 and now provides quotations from four Shakespeare works. The set of data (2) offered by the DAP can be filtered via two comboboxes (1) (see figure: form view in FS\_INDEX on the left - report view on the right):

- [genre] (contains the values "comedy" and "tragedy") and
- [work] (contains the works' names)

If the combobox "[genre]" is set to filter for "tragedies", the set of values in the dependent combobox "[work]" is changed. Now, the combobox "[work]" only allows selection of the available "tragedies" but not of the "comedies".

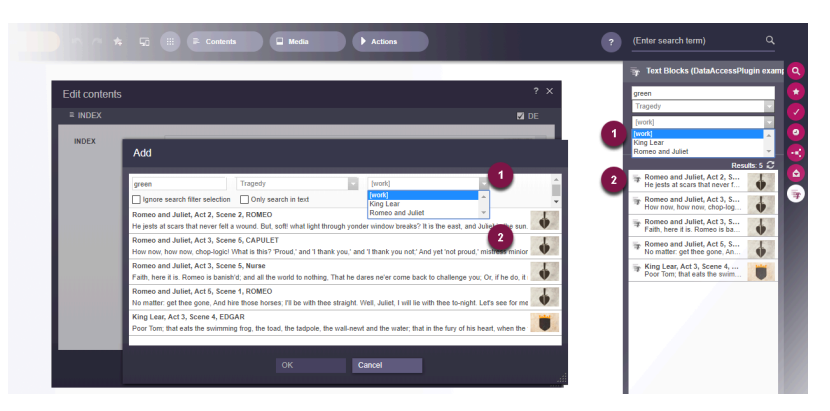

**Example: Filtering/updating of the result set of a data access plugin**

For further information about the TextBlocks example plugin, see FirstSpirit Online Documentation, chapter "Plug-In Development / Examples".

**Previous behavior:** The value set of the filter parameters for a data access plugin was constant for the duration of the entire user session. That is, the filter parameters were initialized once during start-up of SiteArchitect or ContentCreator and kept by until the end of the session. A value set for filter parameters that is dependent upon the selection of another filter parameter (as shown in the example above) could not be realized in the past.

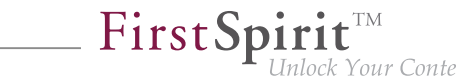

### **67.24 E-mail addresses with special characters in the domain part 5.2R6**

During work with FirstSpirit, e-mail addresses may be entered in several contexts, e.g. in order to send FirstSpirit users notifications related to tasks, workflows, etc. As of the current FirstSpirit version, e-mail addresses with special characters in the domain part ("IDN domains", RFC 3490) may be used, e.g. "info@müller.de".

Related to this change, several modifications were made to the FirstSpirit Access API: The *public* fields as well as the constructor of the class de.espirit.firstspirit.access.MailHeader have been marked deprecated. As a replacement, MailHeader#getBuilder() provides a builder object that carries out the necessary conversions automatically.

Methods set to the "deprecated" state can still be used, but as they will be omitted in subsequent versions, this is not advisable. If methods, classes, and interfaces that are no longer supported or are set to deprecated are used in scripts and/or modules, entries are written to log files accordingly (e.g., server log, generation log, etc.). The corresponding log entries should be checked and the cause(s) remedied.

### **67.25 Establishing connections via API in schedule task scripts 5.2R6**

Scripts are an important means to easily and quickly implement custom functionality that is not included in FirstSpirit's standard functionality set. Scripts may be used in various contexts in FirstSpirit, e.g. in schedule tasks ("FirstSpirit ServerManager / Server or Project properties / Schedule management", action "Execute script"). If a script should perform modifying operations on a project, a separate connection to the server must be used instead of the current session. For this, login information (user name, password) of the user that should be used for authentication against the server must be entered.

Until now, this configuration could only be done via GUI:

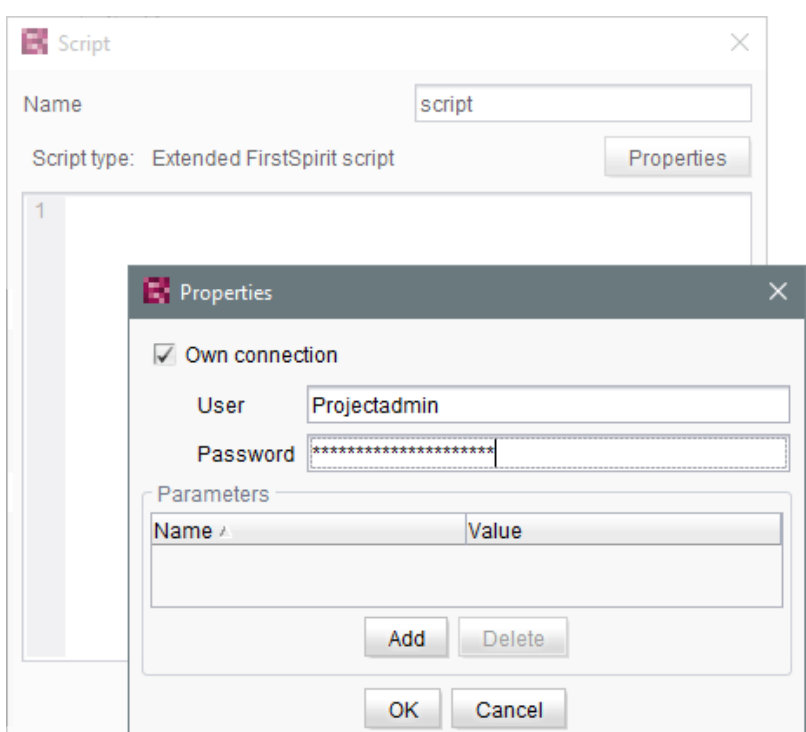

As of the current FirstSpirit version, such a separate connection can also be established via API (interface ScriptTask, package de.espirit.firstspirit.access.schedule, FirstSpirit Access API). For this, the interface was extended with the following methods:

- getUseCustomConnection()
- setUseCustomConnection(String login, String password)
- getCustomConnectionLogin()
- setUseSystemConnection()

For further information about schedule tasks, see FirstSpirit Manual for Administrators, chapter "Execute script".

First Spirit TM

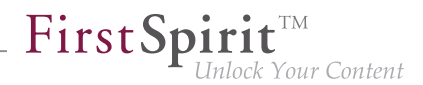

### **67.26 Getting the host name per API (interface "ServerInformationAgent") 5.2R10**

The interface ServerInformationAgent (package de.espirit.firstspirit.agency) provides information on the FirstSpirit server.

With the new FirstSpirit version the method get ServerName() was added to the interface. This method returns the FirstSpirit server's name. The return value is the symbolic hostname (parameter SYMBOLIC\_HOSTNAME in fs-server.conf). If this parameter is not set the hostname is returned.

### **67.27 Identification of server mode (isolated vs. legacy) 5.2R7**

The interface ServerInformationAgent (FirstSpirit Access API, package de.espirit.firstspirit.agency) provides version information about the FirstSpirit server. The VersionInfo object returned by the agent now provides information about the currently active server mode ("Legacy" or "Isolated"). This information may be obtained via the new method  $qetMode()$ :

- LEGACY: The FirstSpirit server is running in legacy mode.
- ISOLATED: The FirstSpirit server is running in isolated mode.

For further information, see Isolated mode (→Manual for Module Developers).

### **67.28 Extended functionality for FS\_BUTTON scripts 5.2R18**

An error has been fixed which could lead to incorrect evaluation of group and user information in ContentCreator forms which were opened using the interface ShowFormDialogOperation (package de.espirit.firstspirit.ui.operations, FirstSpirit Developer API).

In the course of this bugfix, the context object available to scripts which are called in SiteArchitect via the input component FS\_BUTTON has been changed to the type de.espirit.firstspirit.access.ClientScriptContext (previously, the context object was of type de.espirit.firstspirit.access.BaseContext). In contrast to the old context type, this new type offers extended functionality.

For further information, see FirstSpirit Online Documentation, page FS BUTTON, parameters onClick and onDrop, variable context.

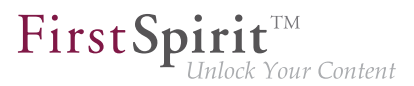

# **67.29 Extension of the ContentCreator-JavaScript-API / WE\_API to enable client-side actions on FS\_INDEX entries. 2018-11**

Entries in a FS\_INDEX input component can now be extended with client-side actions. Therefore the Developer-API(de.espirit.firstspirit.webedit.client.api) was extended by the following classes:

- ClientItem
- ClientItemConstants
- ClientItemContext
- ClientItemPerformable
- ClientItemPlugin

Additionally the Class Common has been expanded by the method addItemsPlugin.

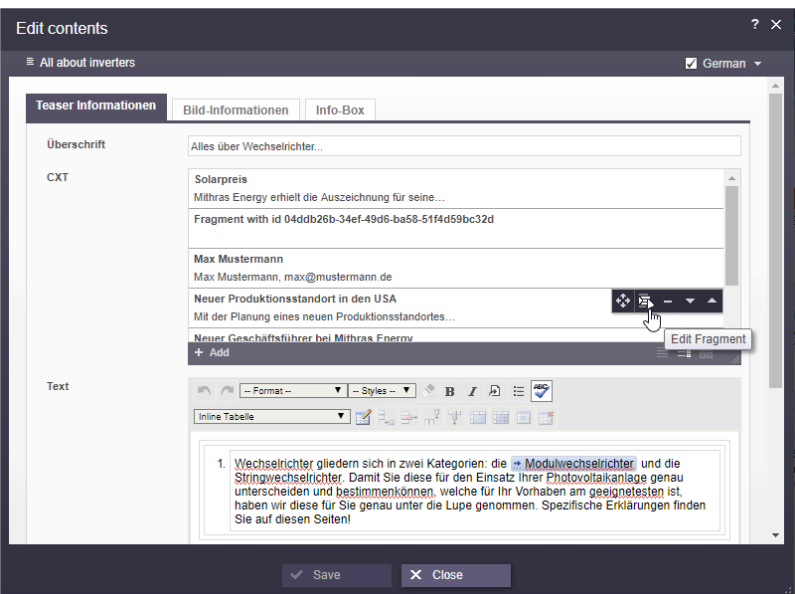

**Example based on a FS\_INDEX with fragments**

To complement previous capabilities it is now possible to add **client-side determined** actions to FS\_INDEX entries via JavaScript.

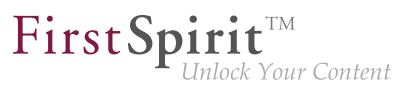

#### **Code example**

To perform a simple test of the new API, the following code can be executed **once** in the JavaScript console after starting the ContentCreator. As a result, an additional button is displayed for FS\_INDEX entries that displays an alert message.

```
WE_API.Common.addItemsPlugin('index', function(context, receiver) {
      var items = [];
      items.push(context.createItem('media/action/action.png', 'Action Title', 
                      function() { 
      alert( 
          'Action performed:\n' + 
          'fsid.getId(): ' + context.getProperty('fsid').getId() + '\n' + 
          'language: ' + context.getProperty('language') + '\n' + 
          'plugin: ' + context.getProperty('plugin') + '\n' + 
          'objectId: ' + context.getProperty('objectId') 
        ); 
      })); 
      receiver(items);
});
```
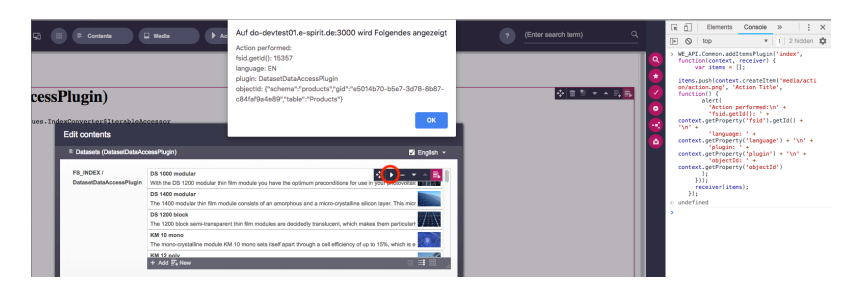

**Code example alert message**

For more information, see FirstSpirit Online Documentation, "Template development / JavaScript APIs / ContentCreator / Common Functionality".

### **67.30 Extension of the FirstSpirit API by the "ExternalGroup" interface**

**2018-11**

The FirstSpirit Access API was extended by the interface ExternalGroup (package: de.espirit.firstspirit.access.project) to provide functionality specific to external groups

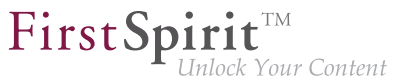

(for example from an Active Directory). The method  $q$ etExternalName returns the name of the external group, while the method setExternalName allows setting the group name.

Setting the group name requires administration privileges at server or project level.

### **67.31 Extension of the interface "RenderingAgent" 5.2R18**

The interface RenderingAgent (package de.espirit.firstspirit.agency, FirstSpirit Developer API) now also supports passing of FirstSpirit templates and thus the opportunity to render output channel source code as desired.

Until the current version of FirstSpirit, "RenderingAgent" already supported the following FirstSpirit object types (including subclasses):

■ Page

**!**

- Section
- PageRef
- Dataset
- parsed Media

New as of the current version of FirstSpirit, RenderingAgent additionally supports passing of dynamic output channel source code (java.lang.String) and of FirstSpirit templates, e.g.:

- Page templates
- Link templates
- Render templates

Here, it is necessary that a page reference or a media element is passed via linkRoot(). The calculations of relative links are done within the context of this node.

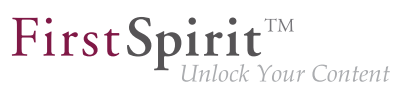

#### **Example 1:**

```
import de.espirit.firstspirit.agency.StoreElementAgent;
import de.espirit.firstspirit.agency.RenderingAgent;
import de.espirit.firstspirit.access.store.sitestore.PageRef;
storeElementAgent = context.requireSpecialist(StoreElementAgent.TYPE);
renderingAgent = context.requireSpecialist(RenderingAgent.TYPE);
pageRef = storeElementAgent.loadStoreElement("mithras_home", PageRef.UID_TYPE, false);
return renderingAgent.createRenderer("<a href=\"$CMS_REF(ss_product_overview)$\">
    $CMS_VALUE(linktext)$</a>").linkRoot(pageRef).additionalContext("linktext", 
    "Some text").urlFactory("Advanced URLs").render();
```
**Example 2:** Possible use case: obtaining the preview URL of a medium

```
PageRef pageRef = ...; // obtain current page ref (link source)
Media targetElement = ...; // obtain target medium (link target)
RenderingAgent renderingAgent = context.requireSpecialist(RenderingAgent.TYPE);
RenderingAgent.Renderer renderer = renderingAgent.createRenderer("$CMS_REF(target)$");
             // obtain a renderer that is configured with output channel code
String mediaUrl = renderer.linkRoot(pageRef)
  .additionalContext("target", targetElement)
  .preview()
  .render();
```
In this example, output channel code to generate the URL of a medium is passed to RenderingAgent.createRenderer(String), which returns an object of type RenderingAgent.Renderer. This Renderer object is then used to specify the parameters of generation, e.g. to create the association between the CMS\_REF parameter target and the store element targetElement via the method additionalContext(String, ?). The call to the method render() returns the generated result.

#### Furthermore, with the new methods

```
skipProjectProperties() 
evaluateProjectProperties(boolean)
```
it is possible to specify whether or not project settings (in FirstSpirit SiteArchitect under "Global settings") should be considered during generation.

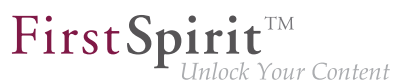

### **67.32 Extension of the interface "ScheduleStorage" 5.2R18**

The interface ScheduleStorage (package de.espirit.firstspirit.access.schedule, FirstSpirit Access API) was extended with the method createScheduleEntry(String name, Project project). This method allows direct creation of project-specific schedule entries. This method may be used with project administrator privileges.

For security reasons, the already existing method createScheduleEntry(String), which may be used to create server-wide schedule entries, can now only be used with server administrator privileges.

To ensure that current uses of createScheduleEntry(String) to create project-specific schedule entries continue to work with project administrator privileges, the code must be modified accordingly.

#### **Example "previously":**

```
import de.espirit.firstspirit.access.AdminService;
// Obtain a ScheduleStorage object from the AdminService.
scheduleStorage = context.getConnection().getService(AdminService.class)
           .getScheduleStorage();
// Create a ScheduleEntry object, name "test123".
scheduleEntry = scheduleStorage.createScheduleEntry("test123");
// Associate the ScheduleEntry object with the current project.
scheduleEntry.setProject(context.getProject());
// Set ScheduleEntry object to active, save and unlock the object.
scheduleEntry.setActive(true);
scheduleEntry.save();
scheduleEntry.unlock();
```
#### **Example "now":**

```
import de.espirit.firstspirit.access.AdminService;
// Obtain a ScheduleStorage object from the AdminService.
scheduleStorage = context.getConnection().getService(AdminService.class)
           .getScheduleStorage();
// Create a ScheduleEntry object, name "test123", associated with the current project.
scheduleEntry = scheduleStorage.createScheduleEntry("test123", context.getProject());
// Set ScheduleEntry object to active, save and unlock the object.
scheduleEntry.setActive(true);
scheduleEntry.save();
scheduleEntry.unlock();
```
# **67.33 Expansion of functions for communication between client-side Single Page Application (SPA) and ContentCreator (TPP) 5.2R16**

#### **The editorId() function has been expanded to include the details parameter.**

With the new details parameter, it is possible to overwrite the otherwise context-sensitive response of the editorId() function. As a result, you define for the client (SiteArchitect or ContentCreator) for which the previewId should be rendered.

FirstSpi

Possible values for the details parameter are

- JAVACLIENT: The additional information for the SiteArchitect are always generated.
- WEBEDIT: The additional information for the ContentCreator are always generated.
- SIMPLE: Only information that is not dependent on the editors in FirstSpirit is written to the editorId. These data can be used to address the corresponding element in an external element.

#### **A new function previewId() similar to the editorId() function has been introduced.**

This function is a wrapper that can be used internally to call up the  $editorId()$  function with certain parameters that cannot be changed.

The function previewId() has just one optional parameter: element. This parameter can be used to transfer a FirstSpirit object or content area. Other parameters may not be used.

#### **Agent for analyzing the return value**

To analyze the return value from previewId() an agent has been implemented as part of the API (FirstSpirit Developer API). This agent can be used to determine the ID for the FirstSpirit element to be edited in a certain project language:

```
de.espirit.firstspirit.agency.PreviewIdAgent
de.espirit.firstspirit.agency.PreviewIdAgentImpl
```
**!** The previous behavior of  $editorId()$  has not been changed. No changes to existing projects are needed.

#### For more information

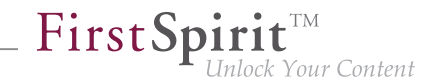

- about the editorId function, see FirstSpirit Online Documentation, under "Template development / Template syntax / Functions / In instructions / editorId"
- about FirstSpirit Third Party Preview, see documentation for "FirstSpirit Content as a Service".

# **67.34 External Synchronization / Content Transport: Selecting a database layer for import 5.2R5**

The functionalities "FirstSpirit Content Transport" and "External Synchronization" allow export of FirstSpirit content from a source project and import of this content into a target project - if desired, on a regular schedule and automated. Among others, a goal of these functionalities is to enable reuse of content independent of projects and servers and to synchronize the content state between different projects. This synchronization can of course include database content as well. During import of a database schema using either of these functionalities, the new interface LayerMapper (FirstSpirit Developer API, package de.espirit.firstspirit.transport) allows selection of a database layer onto which the schema should be mapped. This enables mapping several schemata onto different layers.

FirstSpirit provides two example implementations:

- LayerMapper.SchemaUidBasedLayerMapper maps schema UID to target layer name.
- LayerMapper.LayerNameBasedLayerMapper maps source layer name to target layer name. This allows mapping of several schemata onto different layers.

**(Not suitable for use with "External Synchronization".)**

Custom mappers can be implemented using the API.

The following classes and methods have been marked deprecated in the course of this new implementation:

- "External Synchronization"
	- ImportOperation.DatabaseLayerMapper
	- ImportOperation.MapDatabaseLayerMapper

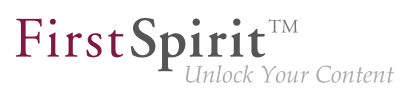

- IDENTITY\_LAYER\_MAPPING
- "Content Transport":
	- installFeature(FeatureFile featureFile, Map<String,String> layerMapping) (interface FeatureInstallAgent, Package de.espirit.firstspirit.feature) has been replaced by: installFeature(@NotNull FeatureFile featureFile, @Nullable LayerMapper layerMapper)

Methods set to the "deprecated" state can still be used, but as they will be omitted in subsequent versions, this is not advisable. If methods, classes, and interfaces that are no longer supported or are set to deprecated are used in scripts and/or modules, entries are written to log files accordingly (e.g., server log, generation log, etc.). The corresponding log entries should be checked and the cause(s) remedied.

# **67.35 FirstSpirit ContentTransport: Obtaining information about imported**

**content 2018-10**

The functionality "FirstSpirit ContentTransport" enables transport of project contents from a source project into a target project. For this, the desired contents will be collected or gathered into so-called "features".

The interface FeatureInstallResult (Package de.espirit.firstspirit.feature, FirstSpirit Developer API) may be used to obtain information specific to a completed feature installation. For the current release, this interface has been revised and now offers the following methods:

- getCreatedElements(): returns all elements which were newly created in the target project due to installation
- qetDeletedElements(): returns all elements which were deleted in the target project due to installation
- qetLostAndFoundElements(): returns all elements which were moved into the system folder "Lost & Found" in the target project due to installation
- getMovedElements(): returns all elements which were moved in the target project due to installation

■ getUpdatedElements(): returns all elements which were modified in the target project due to installation

FirstSpi

For each method call, the return value is a set of BasicElementInfo objects (de.espirit.firstspirit.access.store.BasicElementInfo, FirstSpirit Access API). Each of these contains ID, UID, store, and the revision. This information may be used e.g. to more easily conduct a release of contents which were changed during an import.

In this context, the previously available methods getLostAndFoundStoreNodes() and getDeletedStoreNodes() have been marked deprecated and may be removed in a future FirstSpirit release. The interface's new methods getLostAndFoundElements() and getDeletedElements(), respectively, should be used in their stead.

For further information, see Module documentation for "FirstSpirit CorporateContent", chapter "ContentTransport".

### **67.36 Read out FirstSpirit version name via API 2018-06**

The name of a FirstSpirit version can now be read out via the API with the new getReleaseName(); method in the ServerInformationAgent interface (de.espirit.firstspirit.agency package, FirstSpirit Access API).

For example:

```
import de.espirit.firstspirit.agency.ServerInformationAgent;
vers = context.requireSpecialist(ServerInformationAgent.TYPE);
vers.getServerVersion().getReleaseName();
```
The following is returned, for example:

**2018-06**

The technical version information can still be determined via get  $FullVersionString()$ ; as before; for example:

**vers.getServerVersion().getFullVersionString();** 

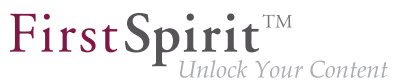

The following is then returned, for example:

```
5.2.2101.77500
```
### **67.37 Releasing elements via API 2018-06**

The new interface ReleaseOperation in package de.espirit.firstspirit.store.operations (FirstSpirit Access API) makes it possible to release FirstSpirit elements via API on the server-side.

In contrast to AccessUtil.release(...) (Package de.espirit.firstspirit.access, FirstSpirit Access API) the new interface supports the release of multiple elements at once, as well as the release of datasets.

The following methods can be applied on the result:

- releaseResult.isSuccessful() Returns true, when all affected elements could successfully be released, or false, when there were problems with (at least) one element. (Note: When requesting release fro an element that is already released nothing will be released, yet true will be returned).
- releaseResult.getReleasedElements() Returns a list of all released elements. The list can contain more elements than the release had been requested for because it includes all elements that actually were released. When requesting release of a page reference the list can additionally include the page referred to, as well as the media used in it.
- releaseResult.getReleaseFailedElements() Returns a list containing the elements that release had been requested for, but which could not be released.
- releaseResult.getProblematicElements() Returns a list containing the elements that prevented the release from succeeding. An EnumMap<ReleaseProblem, Set<BasicInfo>> (new as well, package de.espirit.firstspirit.access.store, FirstSpirit Access API) will be returned. With

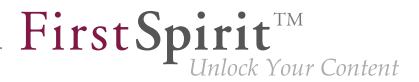

this you can detect the problem that prevented the release, e.g. if an element does not support release, or if a parent node is not released yet etc.

Example script for releasing an element via the ReleaseOperation interface:

```
import de.espirit.firstspirit.agency.OperationAgent; 
import de.espirit.firstspirit.store.operations.ReleaseOperation; 
import de.espirit.firstspirit.access.store.IDProvider;
elements = new ArrayList();
elements.add(context.getElement());
operationAgent = context.requireSpecialist(OperationAgent.TYPE);
releaseOp = operationAgent.getOperation(ReleaseOperation.TYPE);
releaseOp.releaseParentPath(true);
releaseOp.ensureAccessibility(true);
releaseOp.checkOnly(false); 
releaseOp.withComment("The ReleaseOperation was used for this release");
releaseOp.dependentReleaseType(IDProvider.DependentReleaseType.
   DEPENDENT_RELEASE_NEW_AND_CHANGED);
releaseResult = releaseOp.perform(elements);
context.logInfo("isSuccessful: " + releaseResult.isSuccessful());
context.logInfo("*********************************************");
context.logInfo("getReleasedElements: " + releaseResult.getReleasedElements());
context.logInfo("getReleaseFailedElements: " + releaseResult.getReleaseFailedElements());
context.logInfo("getProblematicElements: " + releaseResult.getProblematicElements());
```
Directly detecting the elements for a specific problem class is also possible, e.g.

```
if(releaseResult.getProblematicElements().get(ReleaseProblem.MISSING_PERMISSION).
   size() > 0)
context.logInfo("Release failed because of insufficient permissions for: " 
    + releaseResult.getProblematicElements().get(ReleaseProblem.MISSING_PERMISSION));
```
The following enums for release preventing problems can be queried correspondently:

- MISSING PERMISSION
- LOCK FAILED
- RELEASE FAILED

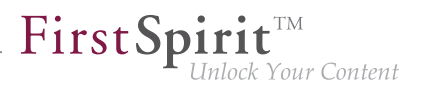

- RELEASE\_UNSUPPORTED
- MISSING\_START\_NODE
- NEVER RELEASED START NODE
- NEVER\_RELEASED\_PAGE
- INVALID\_STARTNODE\_PATH
- NEVER\_RELEASED\_DOCUMENTGROUP\_ELEMENT
- NEVER\_RELEASED\_SOURCE\_SECTION
- INCOMPLETE\_PARENT\_PATH
- VALIDATION\_FAILED

(The FirstSpirit API documentation has not been updated yet. It will only be adjusted with the next release. But new interfaces / methods can already be used.)

Together with these API additions the following methods are "deprecated", and may be removed from a future FirstSpirit version:

- Interface AccessUtil:
	- release(IDProvider toRelease, boolean checkOnly)
	- release(IDProvider releaseStartNode, boolean checkOnly, boolean ensureAccessibility, boolean recursive, IDProvider.DependentReleaseType dependentType)
	- release(IDProvider releaseStartNode, boolean checkOnly, boolean ensureAccessibility, boolean recursive, IDProvider.DependentReleaseType dependentType, String comment)
	- release(IDProvider toRelease, boolean checkOnly, String comment)

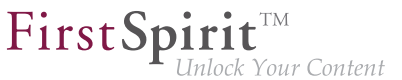

Where the above-mentioned methods are being used a switch to the new interfaces and methods is recommended.

### **67.38 Function "previewId" was extended to support a parameter "entity"**

**2018-07**

The template function previewId now accepts the parameter entity, like the function editorId:

```
"_previewId" : $CMS_VALUE(previewId(element: #global.node, entity: 
     #global.pageParams[0]).toJSON)$
```
This combination should be used in order to obtain distinct previewId values for the sub-pages for individual datasets. Without the parameter the  $\mathbb{I}$  previewId"s of all sub-pages would be equal.

### **67.39 Retrieving global system web apps 5.2R20**

Global system web apps can now also be retrieved with the new method getGlobalWebApps(boolean includeSystem) in the interface ModuleAdminAgent (package de.espirit.firstspirit.agency, FirstSpirit Developer API).

# **67.40 Image Map: Setting Areas With Links Via API (Interface "ImageMapAgent") 5.2R21**

By means of the input component CMS\_INPUT\_IMAGEMAP, links can be added at various locations over a selected image. Using the GUI, at first, a frame object is created for each link (in SiteArchitect: rectangle, circle, or polygon; in ContentCreator: rectangle only). Then, a link may be added to such a frame (also, "link-sensitive region", technically: "area").

Until now, the API only supported setting the image in the image map and adding links to areas. As of the current version of FirstSpirit, the API now also supports definition of areas and optional adding links on these areas via the new interface ImageMapAgent in the package de.espirit.firstspirit.access.editor.value.imagemap (FirstSpirit Access API).

Creating a frame requires use of a builder that is specific to each frame type (CircleBuilder, RectangleBuilder, PolygonBuilder), which may be obtained by calling the method get\*Builder(), e.g.

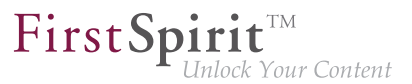

**getCircleBuilder()**

Each builder requires specific parameters which are provided to it by calling specialized builder methods:

- CircleBuilder requires information about the x and y coordinates of the center point  $(center(int x, int y))$  as well as the desired radius of the circle  $(radius(int radius))$
- RectangleBuilder requires information about the x and y coordinates of both the upper left and the lower right corners of the rectangle (bounds (int left, int top, int right, int bottom))
- PolygonBuilder requires information about the x and y coordinates of each of the polygon's vertices (add(int x, int y)); the area's boundary is drawn along the vertices in the order in which they are added, whereas the first and last vertices added via the builder will automatically be connected

All builders support the method  $\text{link}(\text{Link})$  link) which may be used to assign a link object to the area that is being configured.

The builder pattern supports chained calls to a builder's methods, e.g.:

**circleBuilder.center(151, 106).radius(102)**

After configuring the builder with the desired parameters, the area is created using the method build(), e.g.:

```
circleBuilder.center(151, 106).radius(102).build();
```
### **Example: Configuring an image map with various areas using ImageMapAgent Obtaining an ImageMapAgent object**

```
import de.espirit.firstspirit.access.editor.value.imagemap.ImageMapAgent;
imageMapAgent = context.requireSpecialist(ImageMapAgent.TYPE);
```
#### **Building an area object**

The following code configures and builds a circular area, centered at (80, 80), with a radius of 70 pixels:

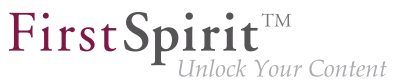

```
circleBuilder = imageMapAgent.getCircleBuilder();
areaCircle = circleBuilder.center(80, 80).radius(70).build();
```
The following code configures and builds a rectangular area with a top-left vertex at (328, 258) and a bottom-right vertex at (573, 422):

```
rectangleBuilder = imageMapAgent.getRectangleBuilder();
areaRectangle = rectangleBuilder.bounds(328,258,573,422).build();
```
The following code configures a polygonal area in the shape of a triangle (three vertices):

```
polygonBuilder = imageMapAgent.getPolygonBuilder();
polygonBuilder.add(30,660);
polygonBuilder.add(270,260);
polygonBuilder.add(30,260);
// In the following example, we'll use polygonBuilder to add a link to the area;
// polygonBuilder.build() will be called later.
```
#### **Adding a link to an area object**

Link data (choice of link template, link text, link target, etc.) is usually added to areas by editors, using the GUI. Via the API, such data may be defined using a link template that was obtained via the interface StoreElementAgent (package de.espirit.firstspirit.agency, FirstSpirit Developer API), e.g.:

```
storeElementAgent = context.requireSpecialist(StoreElementAgent.TYPE);
linkTemplate = storeElementAgent.loadStoreElement("link",IDProvider.UidType.
  TEMPLATESTORE_LINKTEMPLATE,false);
myLink = linkTemplate.createLink(null);
linkFormData = myLink.getFormData();
linkFormData.get(null,"text").set("e-Spirit Website");
linkFormData.get(null,"link").set("https://www.e-spirit.com");
myLink.setFormData(linkFormData);
```
In line 2 of the above code example, the string  $\lceil \cdot \cdot \rceil$  indicates the reference name of the desired link template.

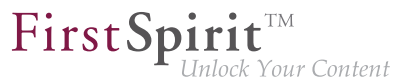

■ In lines 5 and 6, "text" indicates the link form's input component which should carry the link text, and "link" indicates the name of the input component which carries the link target (here, a URL).

This fully configured link object,  $m$ yLink, may now be passed to the builder method  $link$  (Link link):

```
// Continuing the polygonBuilder example from further above...
areaPolygon = polygonBuilder.link(myLink).build();
```
#### **Adding areas to an imagemap input component**

In order to add the configured areas to an imagemap input component's value of type MappingMedium, it is necessary to first obtain the imagemap's areas object. For an imagemap input component named myImagemap in the form data object myFormData, e.g.:

```
myImagemap = myFormData.get(null,"myImagemap").get();
areas = myImagemap.getAreas();
```
The individual area objects that have been built above can be added to the areas object using the method add(Area area), passing one Area object per call:

```
areas.add(areaCircle);
areas.add(areaRectangle);
areas.add(areaPolygon);
```
Lastly, the areas object (now containing at least the three area objects that were added above) is set on the myImagemap value object, and the updated myImagemap object is set in the fitting form field of the form data:

```
myImagemap.setAreas(areas);
myFormData.get(null,"myImagemap").set(myImagemap);
```
For further information, see FirstSpirit Online Documentation

- Template development / Forms / Input components / IMAGEMAP
- Template development / Template syntax / Data types / Area

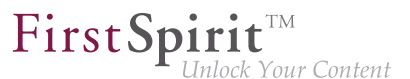

■ Template development / Template syntax / Data types / MappingMedium

### **67.41 Individualizing the global FirstSpirit web applications 5.2R4**

FirstSpirit builds on the concept of modular extensibility by customers and partners. This means that the FirstSpirit standard functions can be adjusted relatively easily to the specific requirements of the projects in question by means of individual, project-specific enhancements (such as input components, services, applications).

Previously, configurable instances of the FirstSpirit web applications that were local to the project had to be created for these individual enhancements. This is still possible.

**With FirstSpirit version 5.2R4**, however, it is also possible to adapt the global FirstSpirit web applications (fs5root, fs5preview, fs5webedit, etc.) individually, significantly reducing the amount of memory needed, particularly in a corporate environment with many projects. This feature could be released on request in FirstSpirit version 5.2R3 via the e-Spirit Technical Support, with FirstSpirit version 5.2R4 this functionality can be used by default without any need for activation by the e-Spirit Technical Support.

For further information please see FirstSpirit Manual for Administrators,

- Chapter "Individualizing the FirstSpirit web applications"
- Chapter "Web applications"

### **67.42 Individualizing the global FirstSpirit web applications (BETA!) 5.2R3**

FirstSpirit builds on the concept of modular extensibility by customers and partners. This means that the FirstSpirit standard functions can be adjusted relatively easily to the specific requirements of the projects in question by means of individual, project-specific enhancements (such as input components, services, applications).

**Previously (prior to FirstSpirit version 5.2R3)**, configurable instances of the FirstSpirit web applications that were local to the project had to be created for these individual enhancements. This is still possible in 5.2R3.

**With FirstSpirit version 5.2R3**, however, it is also possible to adapt the global FirstSpirit web applications (fs5root, fs5preview, fs5webedit, etc.) individually for the first time, significantly reducing the amount of memory needed, particularly in a corporate environment with many projects.

FirstSp

The following use case should illustrate the advantages of the new strategy:

An individual report (and/or an EasyEdit action, JSP tag lib, executable, etc.) is to be added to the ContentCreator. The necessary classes are defined in a module in a web app component and the module is installed on the FirstSpirit Server.

ContentCreator as local project instance: A ContentCreator instance that is local to the project is then created for each project that is to use the new functionality (report, JSP tags, etc.) and the application is configured with the web app component (from the module) (add, configure, deploy).

Aside from the amount of work involved, one ContentCreator instance for n projects also means that n instances of the application are stored on the front-end side, which can potentially take up a lot of memory on the front-end server.

New functionality – ContentCreator as global, individualized web application: By contrast, the new functionality can be used to add individual web app components directly to the global web application. To do this, the desired web app component is simply added and deployed via the FirstSpirit ServerManager in the "Server Properties / Web applications" area. The added enhancements are now available to all projects on the server (for which no local project ContentCreator instance has been configured). If, for example, a JSP tag lib has been provided via the web app component, the corresponding tags can then be used in all projects. It is no longer necessary to create instances that are local to the project. Instead of n instances, only one instance now needs to be stored on the front-end side.

**!** This functionality is currently still in the beta stage and should not be used in live environments. It can be released on request in FirstSpirit version 5.2R3 via the e-Spirit Technical Support.

#### Further prerequisites:

Scope: The introduction of the new functionality has also changed the scope of the components. Previously, web applications only had "local web" visibility, i.e., after installing the module, they had to be added to the desired web areas in the projects and were then available in the relevant project. A second, server-wide scope has now been added to this existing scope. The scopes attribute, which can be used within the module declaration, has been added for this purpose. Possible values:

FirstSp Inlock Your Content

**<web-app scopes="global">** 

**<web-app scopes="project">** 

```
<web-app scopes="global, project">
```
If a new web application is added via the ServerManager in the "Server Properties / Web applications" area, only components with the global scope can be assigned to this application. Conversely, only web components with the project scope can be assigned to a project (in the "Project Properties / Web components" area).

For developers, web app components differ according to their scope with regard to the information available via the "SpecialistsBroker". Web applications that are local to a project have a "WebEnvironment" which inherits from the "ProjectEnvironment" and they receive (via the  $\#q$ etBroker method) a (project-specific) instance of the type SpecialistsBroker.

For global web applications, the "WebEnvironment" returns a project-independent instance of the type SpecialistsBroker when #getBroker is called, and therefore returns "null" when #getProject is called.

```
<module>
    ...
    <components>
     ...
       <web-app scopes="global">
           ...
       </web-app>
    </components>
</module>
```
Configuration: The configuration options of the web components also need to be looked at in more detail according to the scope. Previously, a configuration for a web application was always local to a project, i.e., special values could be entered in the relevant configuration GUI for each individual project. For a global web application, the initial configuration can only take place at a global level. However, it is also possible to carry out an additional configuration that is local to a project for global web app components, e.g., via an additional project application which is also part of the module.

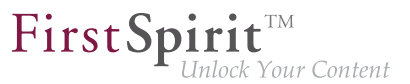

**<module> ... <components> ... <web-app scopes="global"> ... <configurable> MyGlobalAppConfigPanel </configurable> </web-app> <project-app> ... <configurable> MyProjectAppConfigPanel </configurable> </project-app> ... </components> </module>**

For more information on developing and configuring web applications, see also

- FirstSpirit Manual for Administrators, chapter "Web applications"
- FirstSpirit Developer Manual for components (German only)

### **67.43 Interface "DatasetProvider": Creating a new dataset 5.2R19**

The new method createDataset() in the interface DatasetProvider (package de.espirit.firstspirit.access.store.contentstore, FirstSpirit Access API) a new dataset can now be directly created within a data source (interface Content2) as well as in a database (interface Tabletemplate). Until now, a detour via a corresponding entity was necessary.

# **67.44 Interface "Executable" (package "de.espirit.firstspirit.access.script") improved 5.2R13**

The signature of the method execute in the interface Executable (package de.espirit.firstspirit.access.script, FirstSpirit Access-API) no longer uses ExecutionException (de.espirit.firstspirit.access.script.ExecutionException) and is therefore easier to implement.

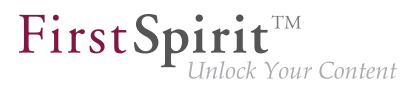

# **67.45 Interface "ModuleAdminAgent": New methods for registration and configuration of web servers 2018-09**

Extended the interface ModuleAdminAgent (package de.espirit.firstspirit.agency, FirstSpirit Developer API), which is used for programmatic administration of modules, by adding methods for registration and configuration of web servers.

- registerWebServer: creates a web server
- unregisterWebServer: deletes the specified web server including the directories generated for it under <FirstSpiritROOT>/conf/webserver/
- getWebServerConfiguration: returns the configuration directory <FirstSpiritROOT>/ conf/webserver/ into which the specified web server was rolled out

Execution of these methods requires server administrator privileges.

# **67.46 The "NewSectionOperation" interface takes over the function of "NewSectionExecutable" 2018-08**

The de.espirit.firstspirit.webedit.server.executables.NewSectionExecutable class can be used to create new sections in the preview area of FirstSpirit ContentCreator in conjunction with the FS\_BUTTON input component.

With the latest FirstSpirit release, the function has been moved to the public API in the NewSectionOperation interface (de.espirit.firstspirit.webedit.server package, FirstSpirit Developer API), and is no longer linked to use with FS\_BUTTON.

See also FirstSpirit Online Documentation, "Template development / ContentCreator / Functional scope", "Creating a section ('NewSection')".

# **67.47 Interface "NewSectionOperation": New method "preselectedLanguage" 2018-08**

The interface NewSectionOperation (Package de.espirit.firstspirit.webedit.server, FirstSpirit Developer-API) has been extended with the method preselectedLanguage. By using the new method it is now possible to preselect a project language for editing language-dependent editorial

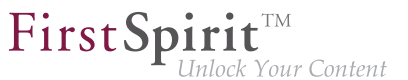

content. When opening a form, the preconfigured language can be displayed directly to the editor for editing.

If no language preselection is defined, the current preview language is still displayed for editing.

If a language is specified, that is unconfigured in the project (i.e. is invalid), an error message is displayed.

### **67.48 Interface "PasswordAgent": encrypt passwords through the API**

**5.2R19**

FirstSpirit version 5.2R16 already introduced optionally encrypted passwords in FirstSpirit configuration files (see FirstSpirit Manual for Administrators, chapter "FirstSpirit Server configuration / Configuration files (FirstSpirit Server) / FirstSpirit Server (fs-server.conf) / Password encryption". Now a new API is introduced to provide this capability to module developers (to encrypt module passwords).

The API can be accessed through an agent de.espirit.firstspirit.agency.PasswordAgent (FirstSpirit Developer API).

## **67.49 "ShowFormDialogOperation" interface, new method "setPreselectedLanguage" 2018-08**

In the ShowFormDialogOperation interface (de.espirit.firstspirit.ui.operations package, FirstSpirit Developer API), the new setPreselectedLanguage method now makes it possible to set the preselected language for a multilingual dialog.

See also FirstSpirit Online Documentation, "Plug-in development / Development and allocation / Use of FirstSpirit APIs / Dialogs, forms, and rulesets".

### **67.50 Isolated mode (BETA) - Realignment of module development 5.2R6**

FirstSpirit extensions are implemented using Java. The integration of an external implementation into the FirstSpirit server and FirstSpirit client applications (FirstSpirit SiteArchitect, FirstSpirit ServerManager, ...) is done via the FirstSpirit APIs (Access API and Developer API). These provide access to FirstSpirit-internal information, services, and functionality.

During run-time, the file fs-server.jar (or fs-client.jar) is in the class path. Besides the FirstSpirit APIs, the file fs-server. jar also contains internal FirstSpirit classes and various libraries (see diagram below).

FirstSpi

ck Your Content

**Module development (previous behavior):** Until now, all contents of the file fs-server, jar are started in the Java VM. This means that the VM class loader has access to not only the official FirstSpirit interfaces but also the internal classes and libraries contained in the JAR file (see diagram):

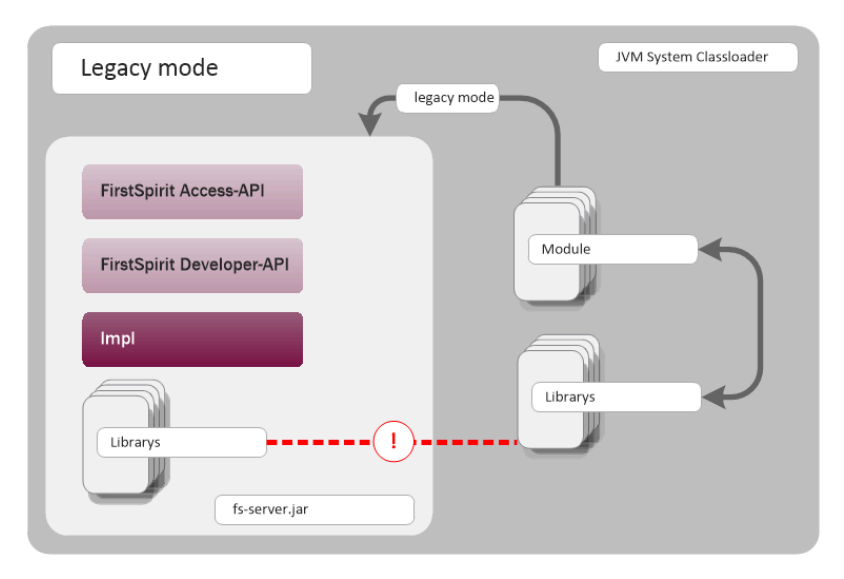

**Module development (previous behavior)**

Known disadvantages are:

- The libraries contained in the file fs-server. jar (e.g. Log4J; Apache Commons) lead to global dependencies. Conflicts may arise e.g. when the FirstSpirit server uses a library and a module developer attempts to use the same library in a different (newer) version. A modulelocal replacement of specific libraries is currently not possible.
- **■** The libraries contained in the file  $fs$ -server. jar are not guaranteed product components and thus do not adhere to an orderly change management (as opposed to the FirstSpirit APIs). The version of a library that is included in fs-server. jar depends upon the FirstSpirit version in use. This implies that conflicts may also arise during upgrade and downgrade of a FirstSpirit server. If the version of a library is changed on the server, incompatibilities with already installed modules that use the same library may arise.

■ Further potential for conflict arises from uncontrolled use of internal implementation classes that are also contained within  $fs$ -server. jar. Because these are accessible in the JVM class loader hierarchy, they can inofficially be used by module implementations. At face value, this is a convenient workaround if a method is not available in the official APIs, but these internal classes are of course not covered by stability guarantees and may be changed at any time.

FirstSpin

ock Your Content

**Module development in "isolated mode" (future behavior):** In "isolated mode", the FirstSpirit APIs continue to be included in fs-server.jar (fs-isolated-server.jar). Thus, all methods and interfaces of the API are visible to the class loader and may be used for module development (see diagram below). In order to establish connections and carry out further essential functionality, a minimal infrastructure in the form of internal classes is required ("basic infrastructure", see diagram). These internal infrastructure classes, too, are visible to the class loader. In isolated mode, all further internal classes ("Impl") and the libraries previously included in  $fs-server$ .  $jar$  are no longer contained in the class loader hierarchy. These contents will be relocated to a hidden area (in a directory within the JAR file) and can no longer be located by the class loader ("hidden" area, see diagram). Thus, conflicts can no longer arise if a module uses a library that is already contained in  $fs-server$ .  $jar$  in a different version. However, conflicts with other modules that attempt to use different versions of the same library may still arise if these libraries are included with a global scope.

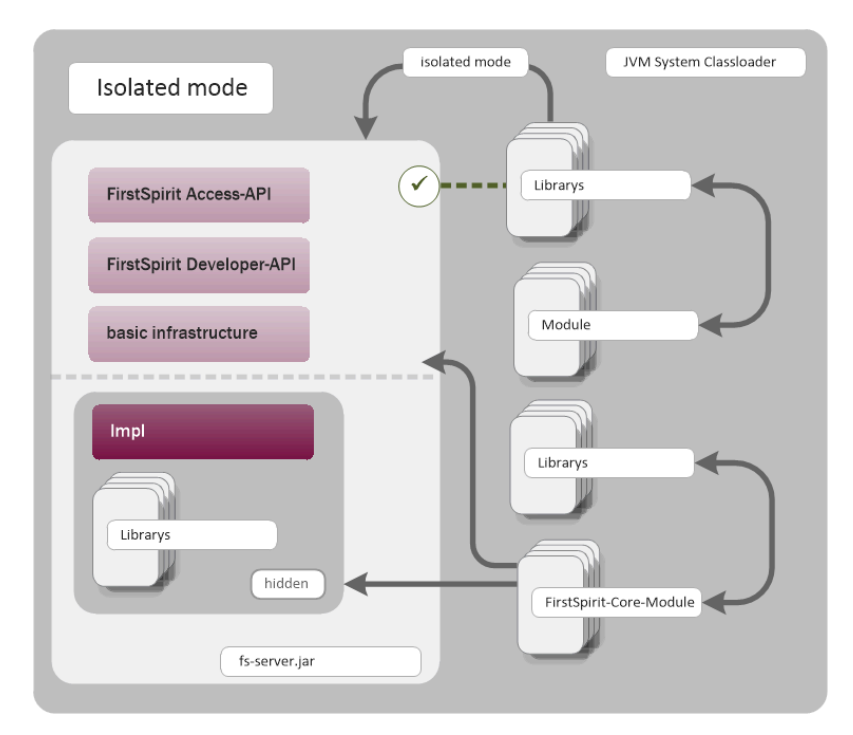

**Module development (future behavior)**

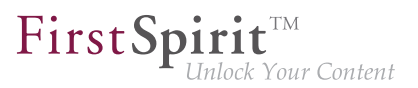

Goals and advantages of isolated mode:

- greater freedom in the selection of libraries to be used
- extensive avoidance of global dependencies to other product components
- overall, module development becomes more secure and more stable
- improved module maintenance
- reduced migration efforts when upgrading or downgrading a FirstSpirit server

**Timeline: Introduction of isolated mode (subject to change):** As of the current FirstSpirit version, operation of the server in isolated mode is optional. Configuring the server to operate in isolated mode is easy but requires deliberate action. In order to ensure compatibility with existing modules, the previous behavior ("legacy mode") continues to be supported and is the standard behavior throughout the entire 5.2 version line. This means that modules that were designed to rely upon internal libraries can continue to be used. This does not require adjustments.

With FirstSpirit 6.0, "isolated mode" will be used as the new standard behavior. The previous behavior will be deprecated as of FirstSpirit 6.0.

**Complete documentation about the realignment of module development:** Isolated mode (→Manual for Module Developers) (FirstSpirit Developer Manual for components (German only), accessible from "FirstSpirit Online Documentation" (ODFS) via the navigation menu in the left sidebar.)

### **67.51 Obtaining the most recent login date of a user via API 5.2R16**

The package de.espirit.firstspirit.agency (FirstSpirit Developer API) contains a new interface, UserStatisticsAgent. The newly-implemented method getLastLoginAsDate(long) in this interface may be used to obtain the date on which a user with a given ID most recently logged on to the FirstSpirit server. Due to reasons relating to data privacy, the time component of this information will always be set to 0000h (12 a.m.).

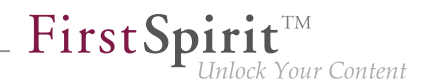

### **67.52 License: retrieve license expiration date and number of CaaS slots 2018-07**

The operation of the FirstSpirit-module "Content as a Service" (CaaS) requires a specific license. The license attribute license.CAAS\_SLOTS specifies the maximum number of CaaS slots that may be defined. In case license.CAAS\_SLOTS is 0, the maximum number of CaaS slots is unlimited.

With the latest FirstSpirit release, the LicenseService, package de.espirit.firstspirit.license (FirstSpirit developer API), was extended by the methods

- qetCaasSlots(); and
- getLicenseExpirationDate();

The new API methods allow access to the maximum number of CaaS slots and the license expiration date (attribute license.EXPDATE).

Code example:

```
import de.espirit.firstspirit.access.ServicesBroker;
import de.espirit.firstspirit.license.LicenseService;
ls = context.requireSpecialist(ServicesBroker.TYPE).getService(LicenseService.class);
ls.getCaasSlots();
ls.getLicenseExpirationDate();
```
Further information can be found in the documentation of the CaaS module "FirstSpirit Content as a Service".

### **67.53 Deleting Elements 5.2R18**

The new interface DeleteOperation in the package de.espirit.firstspirit.store.operations (FirstSpirit Developer API) may be used to carry out server-side deletion of FirstSpirit elements.

In the course of this work, the following methods of the class  $AccessUtil$  (package de.espirit.firstspirit.access, FirstSpirit Access API) have been deprecated and can be omitted in subsequent versions:

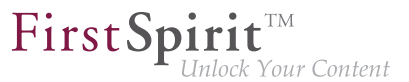

```
AccessUtil#delete(IDProvider, boolean)
AccessUtil#delete(Collection, boolean)
```
In contrast to AccessUtil, the new interface also supports deletion of datasets.

Example script for the deletion of a single element:

```
import de.espirit.firstspirit.agency.OperationAgent;
import de.espirit.firstspirit.store.operations.DeleteOperation;
storeElement = context.getElement();
operationAgent = context.requireSpecialist(OperationAgent.TYPE);
deleteOperation = operationAgent.getOperation(DeleteOperation.TYPE);
deleteResult = deleteOperation.perform(storeElement);
```
### **67.54 Making media language-dependent or language-independent via API**

**5.2R16**

In FirstSpirit SiteArchitect, media may be converted between being language-dependent and languageindependent via the context menu item "Extras / Make medium language-(in)dependent".

Using the methods

- makeLanguageDependent
- makeLanguageIndependent

of the interface Media (package de.espirit.firstspirit.access.store.mediastore, FirstSpirit Access API), this conversion may now be carried out via the API as well. Thus, this functionality can now be offered on a project-specific basis in ContentCreator.

The call to the method makeLanguageDependent may specify several languages to which the currently language-independent medium's content and description will be copied.

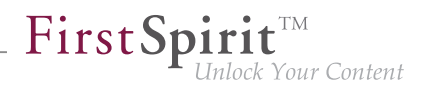

### **67.55 Method save() observes the option "Server locks in content store" 5.2R2**

The project properties in ServerManager offer the option "Server locks in content store" (ServerManager / Project / Properties / Options). If this option is activated, data sources can only be edited by one user exclusively; other users cannot modify datasets in that data source concurrently. Attempts to save a Dataset object via the API method save() without a preceding lock operation via the method lock(true) will cause

- saving to fail with an error message (in the form of "java.lang.IllegalStateException: dataset 321 not locked") if this option is **active**,
- a warning (in the form of "WARN 05.10.2015 15:14:59.001 (de.espirit.firstspirit.store.access.contentstore.DatasetImpl): dataset 321 not locked. please make sure the dataset is locked prior to saving.") to be logged to the file  $fs-server$ . log if the option is **not active**. In this case, saving is possible.

For further information about the option "Server locks in content store", see

- FirstSpirit Manual for Administrators, Chapter "Options"
- Documentation for FirstSpirit SiteArchitect, Chapter "Procedure in multi-user operation"

# **67.56 Methods for determining the absolute path to the schedule entry directory 5.2R2**

Using the new getFolderPath method in the JobAgent interface (FirstSpirit Developer API, Package de.espirit.firstspirit.scheduling.agency), it is now possible to access the absolute path to the entry directory.

# **67.57 Multi Perspective Preview: Creating and configuring viewports via API 5.2R6**

With the functionality "Multi Perspective Preview" (MPP), FirstSpirit supports editors in controlling how web page content is displayed and navigated in display sizes of various output devices and in optimizing layouts and images for specific output devices. Each output device may be represented by a so-called viewport. Thus far, viewports of a project were defined and configured via project settings in FirstSpirit ServerManager ("Options / Configure preview viewports"):

FirstSpi

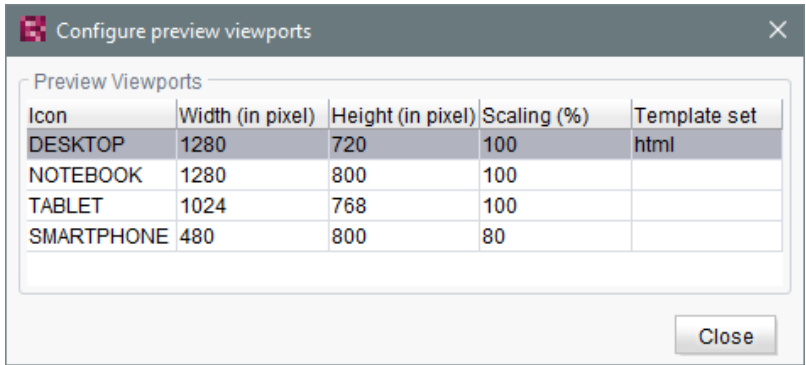

As of the current FirstSpirit version, such viewports can now be created, modified, and deleted via API. The package de.espirit.firstspirit.access.project.mpp (FirstSpirit Developer API) contains the following interfaces:

- Interface MPPViewport (represents a viewport)
- Interface MPPViewport.Builder (creates a viewport)
- Enum MPPViewport.IconType (icon type for a viewport)
- Interface MPPViewportAgent
- Interface MPPViewports (query viewports defined for a project and create/delete a viewport)

**Note:** When configuring multiple viewports, care should be taken that no two identical viewports (with identical values) are defined, and negative values should not be used.

For further information, see Template development / JavaScript APIs / Multi Perspective Preview (→FirstSpirit Online Documentation) and FirstSpirit SiteArchitect / FirstSpirit AppCenter / Integrated preview / Multi Perspective Preview (→Documentation FirstSpirit SiteArchitect).

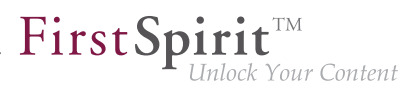

# **67.58 Recalculation of references for individual elements via ProjectReferencesAgent 5.2R3**

If a project contains broken references, the project-level schedule activity "Repair references" may be used to recalculate references within the project. This task operates on the entire project and may take a long time to complete, depending on the project's size.

FirstSpirit version 5.2R3 introduces a new agent, ProjectReferencesAgent (FirstSpirit Developer API, package de.espirit.firstspirit.agency), which enables recalculation of references for individual elements using the method rebuildReferences (IDProvider). The agent also provides a means to trigger recalculation of all references in the project via API (method rebuildReferences()).

### **67.59 "WE\_API" has new events 5.2R20**

With the current FirstSpirit version you can, using the "WE API", register for events that are fired when creating a new page, or when changing the navigation within the current session. This allows for webapps editing a FirstSpirit project via FirstSpirit Third Party Preview (TPP) to jump to the newly created page, or to update their navigation.

The new listener can be registered like this, on the JavaScript console:

```
top.WE_API.Common.addNavigationChangeListener(function(fsid) { 
 console.log("navigationChanged: " + (fsid ? fsid.getStoreType() + ":" + fsid.getId() : 
    "all")); 
});
```
Furthermore, using the WE\_API, you can now register for events that are fired when a workflow is being processed. This was also added to extend the Third Party Preview (TPP). But the listener can be used independently as well.

The listener can be registered as follows:

```
top.WE_API.Common.addWorkflowTransitionListener(function(){
 console.log("WorkflowTransition:\n"
 + "getWorkflowTarget: " + (workflowInfo.getWorkflowTarget() ? 
   workflowInfo.getWorkflowTarget().getId() : "-") + "\n"
 + "isDeleted: " + workflowInfo.isDeleted() + "\n"
  + "isReleased: " + workflowInfo.isReleased() + "\n"
  + "isFirstTransition: " + workflowInfo.isFirstTransition() + "\n"
  + "getTransitionId: " + workflowInfo.getTransitionId() + "\n"
  + "getWorkflowId: " + workflowInfo.getWorkflowId() + "\n"
  + "isEndState: " + workflowInfo.isEndState() + "\n");
})
```
### **67.60 New functions in "WE-API" 5.2R20**

With the TPP API's new setPreviewElement WebApps can now set the ContentCreator's PreviewElement, thus allowing users to work with the toolbar (workflows etc.), just as they know it from "classic" FirstSpirit projects.

FirstSpi

The new function addPreviewRequestHandler makes it possible for WebApps to react appropriately when an editor clicks on a page or section in the report area.

### **67.61 New interfaces and methods for implementing personal schedule actions 5.2R3**

FirstSpirit schedule entry planning enables time-controlled execution of actions ("tasks") at server/project level. Associated actions can be combined in one schedule. From FirstSpirit version 5.2R3 onward, the following FirstSpirit Developer API interfaces and methods enable the implementation of further functions for self-implemented actions, which can be used to access and further process information from other actions, for example:

- Generating interface (de.espirit.firstspirit.scheduling.aspects package): This interface is used to identify a generation schedule and, for example, to query the status of the schedule and the number of generated pages.
- GenerationAgent interface (de.espirit.firstspirit.scheduling.agency package): This interface is used specifically to respond to generation schedules.

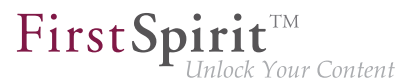

- getAspect method (ScheduleTaskControl interface, de.espirit.firstspirit.scheduling package): Provides aspects of the current schedule.
- configureGenerateTask(@NotNull ScheduleTaskControl control) method (DeltaGeneration.ChangeSet interface, de.espirit.firstspirit.access.schedule package): Configures a control object.

For more information, see also FirstSpirit Online Documentation, "Plug-In Development / Server Plug-Ins / Schedule Tasks".

### **67.62 New Interfaces to Open Version Comparison and Merge Dialogs**

**5.2R3**

FirstSpirit version 5.2R3 introduces new interfaces (both in the package de.espirit.firstspirit.ui.operations, FirstSpirit Developer-API) to support comparison and merge functionality, respectively, for revisions:

- OpenComparisonDialogOperation
- OpenMergeDialogOperation

**Example for OpenComparisonDialogOperation:**

```
import de.espirit.firstspirit.agency.OperationAgent;
import de.espirit.firstspirit.ui.operations.OpenComparisonDialogOperation;
import java.io.StringReader;
operationAgent = context.requireSpecialist(OperationAgent.TYPE);
operation = operationAgent.getOperation(OpenComparisonDialogOperation.TYPE);
operation.setDialogTitle("Title");
operation.setOriginalHeader("Original");
operation.setModifiedHeader("Modified");
originalText = "Deleted My Original Text";
modifiedText = "My Modified Text Inserted";
operation.perform(originalText, modifiedText);
return 0;
```
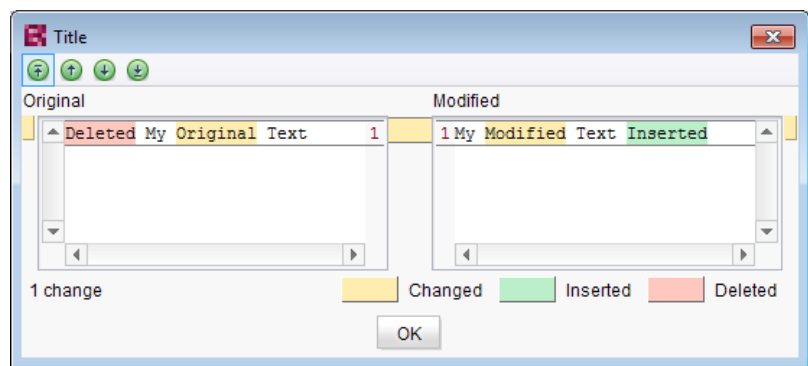

 $FirstSplit^{\mathbb{N}}_{\textit{Unlock Your Content}}$ 

**Comparison (OpenComparisonDialogOperation)**

#### **Example for OpenMergeDialogOperation:**

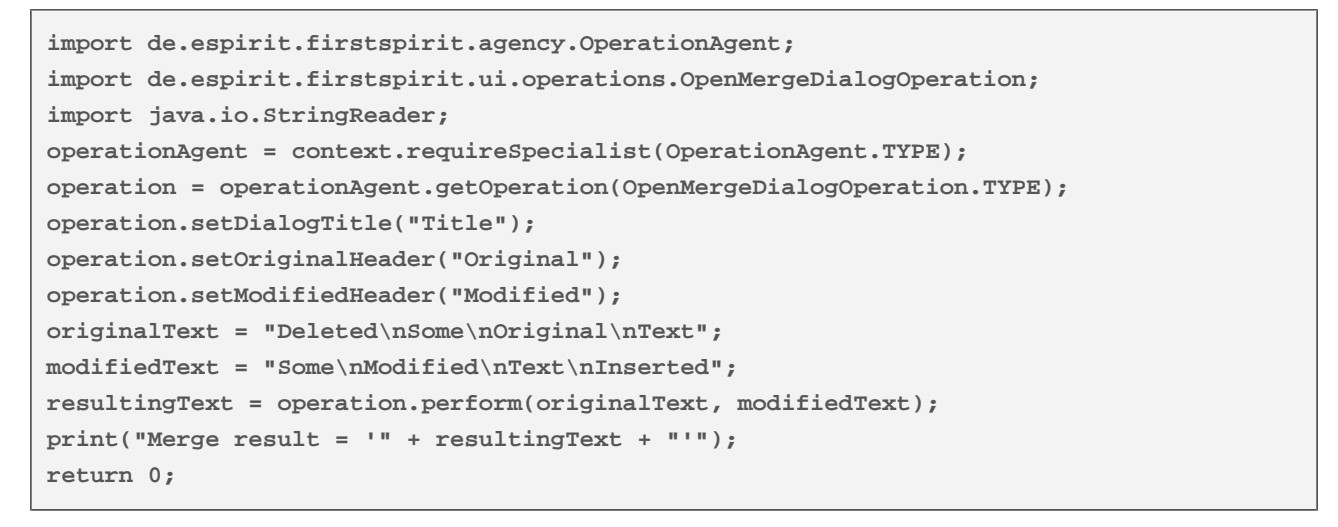

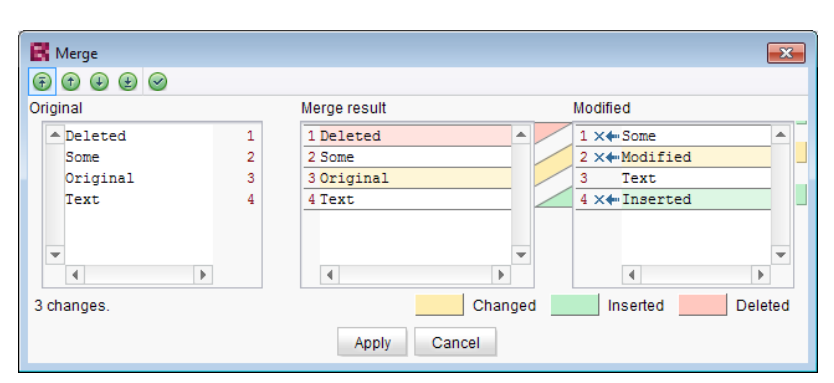

**Merge (OpenMergeDialogOperation)**

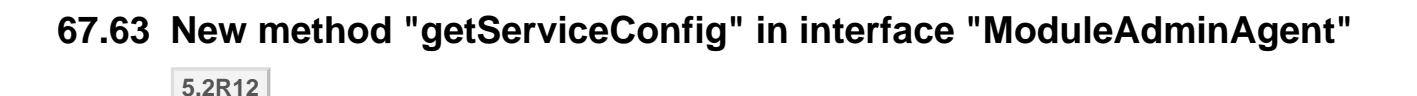

FirstSpi

Your Content

The new method getServiceConfig of the interface ModuleAdminAgent (package de.espirit.firstspirit.agency, FirstSpirit Developer API) provides access to the directory containing the configuration files of a service of a module (analogous to get ProjectAppConfig and getWebAppConfig). This requires server administrator privileges.

## **67.64 New Method for Cancelling Maintenance Mode 5.2R3**

FirstSpirit supports a maintenance mode which may be used to shut down the server at a pre-planned time in order to perform updates or other system maintenance. Depending on configuration, users may be prohibited from logging onto the FirstSpirit server or opening specific projects, while currently logged on users will receive a notification that the FirstSpirit server is about to be shut down. Maintenance mode is controlled by a schedule task (ServerManager / Server / Properties / Schedule Management / Action "Maintenance mode"). In this task, the duration of maintenance mode may also be specified (option "Estimated duration").

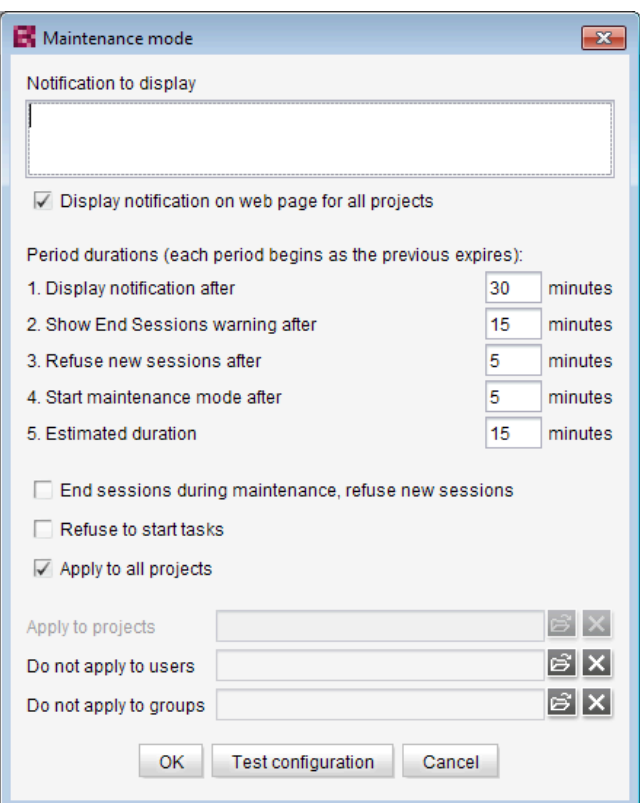

FirstSp

Vour Content

**Configuration of a maintenance mode task**

The new method boolean stopMaintenance(long scheduleEntryId) (FirstSpirit Access API, Package de.espirit.firstspirit.access, Interface AdminService) may be used to cancel maintenance mode via the API, e.g. if the maintenance tasks have been completed sooner than planned (and specified in the schedule task's "Maintenance mode" action).

The ID of the schedule task that was used to start maintenance mode must be provided using the parameter scheduleEntryId. The method returns true if maintenance mode was cancelled successfully.

For further information about configuring maintenance mode, see FirstSpirit Manual for Administrators, chapter "Maintenance mode".

#### **67.65 New agent "ServerConfigurationAgent" for configuring the server**

**2018-07**

The configuration of a FirstSpirit server could have been accessed using the interface ServerConfiguration in the package de.espirit.firstspirit.access (FirstSpirit Access

94

FirstSp

API) so far. This interface could be used for reading out values like the socket port, and partially to set values as well.

As of FirstSpirit 2018-07 a dedicated agent has been introduced, which will assume this task largely: ServerConfigurationAgent in the package de.espirit.firstspirit.agency (FirstSpirit Access API). The new interface provides access to values of the server configuration in a type safe manner, using the methods getServerProperty and setServerProperty. For example, durations are handled as instances of java.time.Duration.

A list of all accessible server properties can be found in the class ServerProperties in the package de.espirit.firstspirit.server.configuration.

In addition, the ServerConfigurationAgent provides access to the previous ServerConfiguration further on.

# **67.66 New API interface "ConnectionExtractor" allows access to the connection of the logged-in user 5.2R16**

The new interface ConnectionExtractor (package de.espirit.firstspirit.web, FirstSpirit Developer API) offers access to the connection of the logged-in user (within the FirstSpirit web applications (ContentCreator, Preview, Staging)) via the method extractConnectionFromRequest(HttpServletRequest).

The connection may be used to simplify the communication (e.g. passing of parameters) between FirstSpirit and a third-party application (e.g. integration of third-party content or, in general, in servlet and filter environments).

# **67.67 New API interface "ProjectMembersAgent" provides information about users and groups 5.2R15**

The new FirstSpirit Developer API interface de.espirit.firstspirit.agency.ProjectMembersAgent now provides access to information about users and groups of a project, e.g.

- Method getGroups: returns all groups of the current project
- Method getUsers: returns all users of the current project

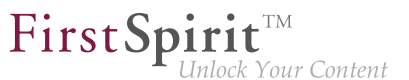

- Method getUserByLogin: returns the user associated with a given login name
- Method getGroupByName: returns the group associated with a given group name
- Method getUserGroups: returns the group the specified user belongs to

In the course of this improvement, the existing interface GroupsAgent of the same package, which provides similar functionality, has been marked deprecated and will be removed in May 2018.

If methods, classes, and interfaces that are no longer supported or are set to deprecated are used in scripts and/or modules, entries are written to log files accordingly (e.g., server log, generation log, etc.). The corresponding log entries should be checked and the cause(s) remedied.

Methods set to the "deprecated" state can still be used, but as they will be omitted in subsequent versions, this is not advisable.

#### **67.68 New Interface "PreviewUrlAgent" for creating preview URLs 2019-01**

While preview URLs for page references could previously be created using the Previewable interface (Package de.espirit.firstspirit.access.store, FirstSpirit Access API), the current release now also allows this to be realized for media. The new interface PreviewUrlAgent (FirstSpirit Developer API, Package de.espirit.firstspirit.agency) was implemented for this purpose. It can be used to create preview URLs for media as well as for page references.

The agent can be called as follows:

```
import de.espirit.firstspirit.agency.PreviewUrlAgent;
pua = context.requireSpecialist(PreviewUrlAgent.TYPE);
cpb = pua.getContentProducerBuilder();
mb = pua.getMediaBuilder();
cpb.getUrl(<Pageref>);
mb.getUrl(<Media>);
```
<Pageref> and <Media> are the concerned FirstSpirit objects.

Use

MediaPreviewUrlBuilder for creating URLs for FirstSpirit media of the type File or Picture

■ ContentProducerURLBuilder for creating URL for FirstSpirit objects of the type PageRef, Page and Documentgroup

FirstSp

You can switch to another language using language (<language>).

Use for Webedit() and fullOualified() to configure the builder to create Content Creator or Fully Qualified links.

Example:

**mb.language(<Language>).forWebedit().fullQualified().getUrl(<Media>);**

**Note:** When using remote links, corresponding "jump" URLs will be created.

In the context of this API enhancement, de.espirit.firstspirit.access.store.Previewable was deprecated.

Methods set to the "deprecated" state can still be used, but as they will be omitted in subsequent versions, this is not advisable.

If methods, classes, and interfaces that are no longer supported or are set to deprecated are used in scripts and/or modules, entries are written to log files accordingly (e.g., server log, generation log, etc.). The corresponding log entries should be checked and the cause(s) remedied.

**Note:** The corresponding API documentation (see e.g. Online Documentation for FirstSpirit (ODFS), "Template development / FirstSpirit API / API documentation") will be published with the next release of FirstSpirit, however, the new functionality may already be used as of the current FirstSpirit release.

## **67.69 Check for duplicate resources 2018-12**

Classes and other resources are defined in FirstSpirit modules and in their components in <resource> entries. These reference a Jar file or a directory. These resource entries can carry information about version and "scope" (e.g. available server-wide or limited to the module) of the resource.

Duplicate resources for the same scope (i.e. web or project/server) are not permitted.

As of the current release, FirstSpirit prevents the use of duplicate resources, i.e. Jar files in identical or different versions, within the same scope. Attempts to install a module with duplicate resources will be aborted with an error message. This prevents possible subsequent erroneous behavior during use of the modules.

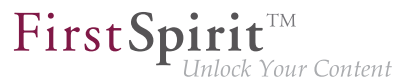

For further information, see "FirstSpirit Entwicklerhandbuch für Komponenten (Beta)", "FirstSpirit Modul-Grundkonzeption / Modul-Bestandteile / Ressourcen" (German only).

## **67.70 RenderingAgent supports remote links 5.2R16**

The interface RenderingAgent (package de.espirit.firstspirit.agency, FirstSpirit Developer API) supports remote links as well as of the current FirstSpirit version.

## **67.71 RenderingAgent: Take information from higher-level contexts into**

#### **account 2018-07**

FirstSpirit content can be generated via the RenderingAgent interface (package: de.espirit.firstspirit.agency, FirstSpirit Developer API). The interface enables a special generation for specific dynamic content to be controlled directly via the API.

The STRICT render mode, which is called up via .strict(), has been added to the latest FirstSpirit release. In this mode, information from higher-level contexts is also taken into account. For example, a variable that has been defined in a page template and modified in preceding sections can now be output in a section with the correct content.

Similarly, the pageRef context has been added in the RenderingAgent.Renderer interface. This context enables a page reference to be transferred as a context so that, for example, metadata defined in it can also be read out and used.

Example:

```
import de.espirit.firstspirit.agency.RenderingAgent;
import de.espirit.firstspirit.access.store.*;
import de.espirit.firstspirit.agency.StoreElementAgent;
storeElementAgent = context.requestSpecialist(StoreElementAgent.TYPE);
pageref = ...; // z. B. storeElementAgent.loadStoreElement("...",IDProvider.UidType.
      SITESTORE_LEAF,false);
section = ...; // z. B. context.getElement(); beim Aufruf als Kontextmenü-Skript
renderingAgent = context.requestSpecialist(RenderingAgent.TYPE);
renderer = renderingAgent.createRenderer(section).context(pageref);
renderedSectionContent = renderer.strict().getResult().getContent();
```
Note: If variables are modified in a different context (e.g., in a section with \$CMS\_SET(#global.context("PAGE")["counter"], counter+1)\$, the counter variable in the

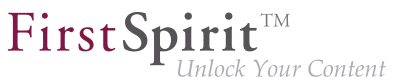

context of the page), the following WARN message is output when the content is rendered via the RenderingAgent:

**WARN <timestamp> (de.espirit.firstspirit.agency.RenderingAgent): context mutation detected in STRICT mode, setting of variable 'counter' in context PAGE**

For more information on contexts in FirstSpirit, see also FirstSpirit Online Documentation, "Template development / Variables / Contexts".

# **67.72 Modifying FeatureDescriptor objects stored server-side via API**

**5.2R12**

With newly-created API means, it is now possible to modify FeatureDescriptor objects stored server-side and to save them again. A typical use case is storing a FeatureDescriptor with a current revision (method createFeatureBuilder of the interface FeatureAgent, package de.espirit.firstspirit.feature, FirstSpirit Developer API).

#### **67.73 SnippetAgent: API access to snippet evaluation 2018-07**

The newly created API functionality SnippetAgent (package de.espirit.firstspirit.access.store.templatestore, FirstSpirit Access API) allows now getting a context-related access to the snippet evaluation of a FirstSpirit element. In addition, an appropriate icon for a FirstSpirit element can be determined.

#### **Methods:**

- qetTypeIcon returns an appropriate icon for the given element depending on the execution context of the agent.
- getSnippetProvider() returns an appropriate SnippetProvider for the given element.
	- getSnippetProvider(IDProvider) with default fallback
	- getSnippetProvider(IDProvider, FallbackSettings) the parameter FallbackSettings defines the fallback behavior
- fallback() returns a new fallback object with default behavior.

The fallback object determines if and how the individual parts of the snippets (Header/ "Label", Extract) are to be resolved if the result of the snippet evaluation is empty. The default behavior is:

FirstSp

- Header: Returns the display name of the element.
- *Extract*: Returns the path to the element.

Using the methods headerNone and extractNone you can turn off the fallback behavior for the respective properties.

For more information on snippets see also FirstSpirit Online Documentation "Template development / Snippets".

## **67.74 Saving Elements 5.2R18**

Saving of store elements and datasets can now be triggered programmatically via the API using the new interface SaveOperation (package de.espirit.firstspirit.store.operations, FirstSpirit Access API).

Unlike save actions triggered via the graphical user interfaces, saving an element or dataset via SaveOperation may be carried out even if the object to be saved contains erroneous or invalid data, e.g. due to a rule infraction (method setValidationEnabled(false)).

The method set Recursion Enabled may be used to specify that child elements should also be saved.

Furthermore, the method setComment may be used to add a custom comment which will be shown in version history.

#### **67.75 Using an "indexField" to get search suggestions 2018-07**

Previously, the getSuggestions method in the SearchService interface (FirstSpirit Access API, de.espirit.firstspirit.access.search package) supported an option to request search suggestions for language-dependent content. Search suggestions for language-independent content is now supported, too, if you do not specify a specific language object (null).

With the latest FirstSpirit release, an additional getSuggestions method has been introduced which permits the name of an indexField (used by the "Apache Lucene" search engine) to be specified in addition:

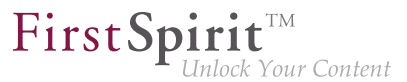

**getSuggestions(long projectId, String indexField, String word, Language language);**

indexField expects the name of the field in the Lucene index as a value.

#### **67.76 SwingGadget Development: New Class "SwingFormViewMode"**

**5.2R9**

A SwingGadget is the graphical representation of an input component in the FirstSpirit SiteArchitect. SwingGadgets are implemented in Java and contain graphical interface elements ("Swing") like buttons and input components as well as functional aspects like saving values. Furthermore user interactions and changes are evaluated by SwingGadgets and transferred to the visual representation of the component. Classes and methods required for implementing SwingGadgets can be found in the package de.espirit.firstspirit.ui.gadgets.swing (FirstSpirit Developer-API).

With the current version of FirstSpirit this package has been extended by the class SwingFormViewMode. Previously this class was available in the non-public API. Making it accessible was necessary because the class AbstractValueHoldingSwingGadget existing in the same package de.espirit.firstspirit.ui.gadgets.swing contains a method using SwingFormViewMode as a return type.

Compiling against the  $fs$ -api. jar resulted in the error

```
The type de.espirit.firstspirit.ui.gadgets.swing.SwingFormViewMode cannot be resolved. 
It is indirectly referenced from required .class files
```
This error message no longer happens with the current version of FirstSpirit, the affected class is now part of the JAR file.

For more information regarding the implementation of SwingGadgets please see also Plug-In Development / Universal Extensions / Input Components / SiteArchitect (→FirstSpirit Online Documentation).

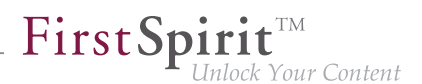

## **67.77 UrlAgent: Read Access to SEO/Short URLs of a Project 2018-06**

Newly created API functionality allows read access to a list of all SEO and short URLs defined in a project, namely by using the methods  $q$ etSEOUrls() and  $q$ etShortUrls() of the interface UrlAgent (package de.espirit.firstspirit.agency, FirstSpirit Developer API).

# **67.78 Changed Behavior for Data Stream Builder Implementations With Aspect "Filterable" 5.2R2**

The interface DataStreamBuilder in the package de.espirit.firstspirit.client.plugin.dataaccess (FirstSpirit Developer API) allows configuration of a set of data which may be used in FS\_INDEX or made available via reports. Using the aspect Filterable, developers may define a list of parameters which will be shown in the user interfaces of FS INDEX element selection dialogs and reports so that users may specify filters in order to limit the data returned by the data stream. If the "Filterable" aspect of a Data Access Plug-In defines more than one parameter with the same name, only the first provided parameter with that name will be used.

For more information about the DataStreamBuilder interface, see FirstSpirit Online Documentation, Chapter "Plug-In Development / Universal Extensions / Data Access / Data Stream / Builder".

#### **67.79 Improved detection of identical or compatible module resources**

**5.2R6**

The use of identical resources (e.g. a library) in various product components (e.g. FirstSpirit server, additional modules) frequently causes conflicts in practical application. Example: If, for example, FirstSpirit internally uses "SLF4J", version 1.6.1 for logging within a web application, a conflict arises if a module developer attempts to use another version of "SLF4J" for a customer-specific module implementation. Likewise, such a conflict may arise in global module resources: these are accessible with a server-wide scope and may thus also cause conflicts with other modules. The current FirstSpirit version enables detection of identical or compatible resources used in various product components. This requires several data:

**Assignment of unique identifiers for resources:** If a library is added to a module as a resource, the component descriptor must contain a unique name for the resource. It is recommended that names are not just unique but follow a set syntax (following the Maven schema) in order to enable identification of identical or compatible resources, e.g.:

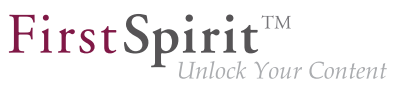

```
<web-resources>
   <resource name="org.slf4j:slf4j-api" version="1.6.4">lib/slf4j-api-1.6.4.jar
    </resource>
</web-resources>
```
The name (following the Maven schema) begins with a "groupID" (here:  $org.set4j$ ), followed by an "artifactID" (here:  $\text{slf4j-api}$ ), separated by a colon. The "groupID" is a grouping identifier (similar to a Java package name) and serves as a unique identifier of the producer. It usually is the reversed domain name used by the producer. The "artifactID" is the resource's name (see [Maven conventions\)](https://maven.apache.org/maven-conventions.html).

**Version information for resources:** When resources with identical names are used, FirstSpirit attempts to detect if these resources are compatible with each other. Alongside the unique identifier ("name"), this also requires information about the version of the delivered resource ("version") and can optionally include information about the minimum compatible version ("minVersion") and the maximum compatible version ("maxVersion"):

```
<web-resources>
    <resource name="org.slf4j:slf4j-api" version="1.6.4"
    minVersion="1.6.1" maxVersion="1.7.2">
     lib/slf4j-api-1.6.4.jar
    </resource>
</web-resources>
```
For "maxVersion", the definition minVersion="1.6.1" maxVersion="1.9.9" is allowable as long as the library remains stable within a minor version line (even though this version of the library does not yet exist at the time the module is generated).

If several different versions of a library are added to FirstSpirit, this information can be used to identify the best applicable version of the resource.

Rules:

- If several mentions of a resource with the same unique identifier omit version information ("version"), the resources are deemed incompatible with each other.
- If several mentions of a resource with the same unique identifier but different versions ("version") omit "minVersion" and "maxVersion", the resources are deemed compatible. The latest version of the resource will be used.

■ If several mentions of a resource with the same unique identifier but different versions ("version") do carry compatibility information ("minVersion" and "maxVersion"), the latest version of the resource which is compatible with all modules will be used.

FirstSpi

Your Content

- ■ If "minVersion" is omitted, the compatibility range does not have a lower boundary ("0" to "maxVersion").
	- If "maxVersion" is omitted, the compatibility range does not have an upper boundary ("minVersion" to infinity).

#### **67.80 Improved detection of duplicate resources in modules 2019-02**

Modules with identical web resource definitions (tag <resource>) but different scopes (attribute scope) will no longer be reported as incompatible. In the past, an error message was displayed, e.g.: "The application 'xyz' could not be installed because of a resource conflict: ..."

Note: It is meaningless to specify a scope for web resources because they are always available within the web application.

## **67.81 Version comparison via API (ContentCreator) 2019-03**

In ContentCreator via "Display all changes" / "Display differences" it is possible to open a dialog in the page status in which all content to which changes have been made since the last release is displayed:

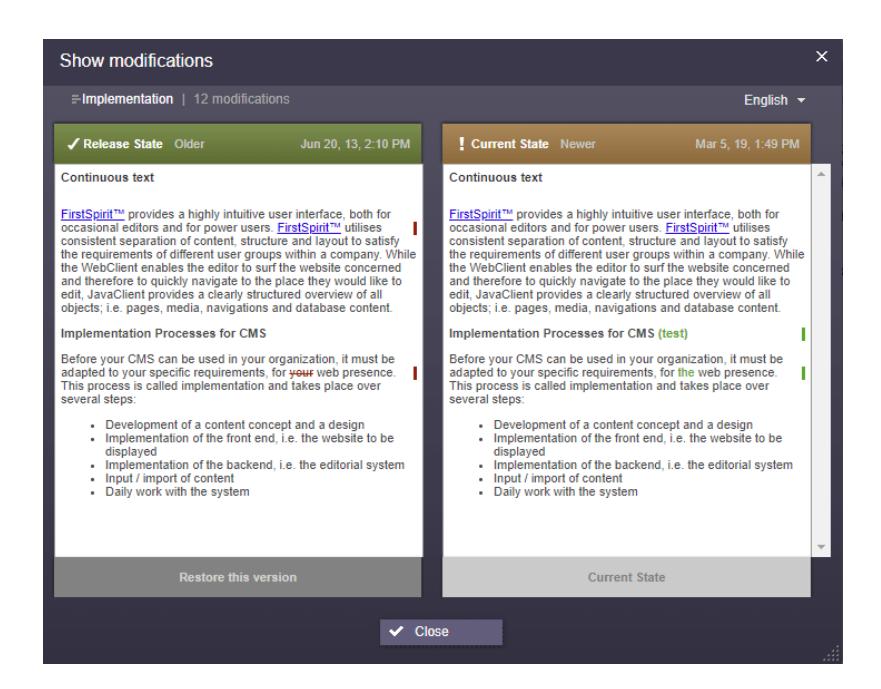

With the new ComparisonDialogOperation interface (de.espirit.firstspirit.webedit.server package, FirstSpirit Developer API), this dialog can now also be opened with an API and then used in other applications (e.g., "FirstSpirit Omnichannel Manager" or "TPP").

Example code:

 $\textbf{FirstSplit}_{\textit{Unlock Your Content}}^{\textit{TM}}$ 

```
import de.espirit.firstspirit.webedit.server.ComparisonDialogOperation;
import de.espirit.firstspirit.agency.OperationAgent;
import de.espirit.firstspirit.agency.StoreAgent;
import de.espirit.firstspirit.access.store.Store;
import de.espirit.firstspirit.access.store.pagestore.Page;
storeAgent = context.requireSpecialist(StoreAgent.TYPE);
pagestore = storeAgent.getStore(Store.Type.PAGESTORE);
element = pagestore.getStoreElement("mithras_home", Page.UID_TYPE);
operations = context.requireSpecialist(OperationAgent.TYPE);
operation = operations.getOperation(ComparisonDialogOperation.TYPE);
// (Optional) Base revision, by default the given elements revision
//operation.baseRevision(Revision);
// (Optional) Revision to compare to, by default the previous release revision
//operation.compareToRevision(Revision);
// (Optional) Languages to show in the dialog, by default all persistency languages
//operation.languages(List<Language>);
// Perform operation for the given element
operation.perform(element);
```
FirstSpi

Your Content

#### **67.82 Use of new Java API for date calculation 2018-07**

Cessation of support for Java 7 has enabled some applications of the outdated Java class java.util.Date to be adapted to a more modern Java API (java.time) in the FirstSpirit Developer API.

The changes affect the following interfaces:

- UserStatisticsAgent (de.espirit.firstspirit.agency package) The previous method getLastLoginAsDate(long userId); (return value: Date) has been replaced by the new method getLastLogin(long userId); (return value: Optional<LocalDate>).
- MaintenanceModeInfo (de.espirit.firstspirit.server package) The previous methods remainingDurationOfCurrentStageInMillis(); and getStartingTimeOfStageAsDate(@NotNull MaintenanceStage stage); have been replaced by the new methods remainingDurationOfCurrentStage(); and getStartingTimeOfStage(@NotNull MaintenanceStage stage);.

In this context, the  $q$ etLastLoginAsDate(long userId); remainingDurationOfCurrentStageInMillis();, and

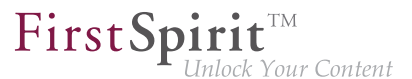

getStartingTimeOfStageAsDate(@NotNull MaintenanceStage stage); methods have been discontinued ("deprecation") and can be omitted from subsequent versions of FirstSpirit.

# **67.83 Triggering a preview update via API (SiteArchitect and ContentCreator) 5.2R7**

In order to make changes to data visible in the preview (SiteArchitect and ContentCreator), an update of the preview must be triggered. Generally, this happens automatically upon saving forms, sections, pages, datasets, etc.

As of the current FirstSpirit version, it is also possible to trigger a preview update via API for actions and changes that do not affect content-relevant data (e.g. changes made from within a workflow). In the past, preview updates could already be triggered in ContentCreator via WE\_API. Preview.reload().

In both SiteArchitect and ContentCreator, an update of the preview may now be triggered via the newly-implemented interface PreviewOperation (package de.espirit.firstspirit.ui.operations, FirstSpirit Developer API).

- **The method perform() triggers a reload of the currently displayed preview.**
- Using the method setElement(IDProvider element), an ID of an element may be supplied for which the preview should be updated (page reference, page, section, dataset, medium, etc.). If the supplied element cannot be displayed in the preview, an error message indicating this will be output ("The element 'xyz' cannot be displayed in the preview.").

Sample script to trigger a preview update for a page reference (ID 866948):

#### **Release Notes+ FirstSpirit™ 2019-04**

from October 2015

```
import de.espirit.firstspirit.agency.OperationAgent;
import de.espirit.firstspirit.ui.operations.PreviewOperation;
import de.espirit.firstspirit.agency.StoreAgent;
import de.espirit.firstspirit.access.store.Store;
// -- fetch element from site store
storeAgt = context.requireSpecialist(StoreAgent.TYPE);
sitestore = storeAgt.getStore(Store.Type.SITESTORE);
element = sitestore.getStoreElement(866948);
print(element);
// -- load and perform preview operation with element
operationAgt = context.requireSpecialist(OperationAgent.TYPE);
operation = operationAgt.getOperation(PreviewOperation.TYPE);
operation.setElement(element);
operation.perform();
```
## **67.84 Preview URLs for media from remote projects 2019-03**

Preview URLs for media and page references can be implemented via the PreviewUrlAgent interface (FirstSpirit Developer API, Package de.espirit.firstspirit.agency). With the current release, this is now also possible for media from remote projects.

FirstSpi

New API was created for this purpose:

- Package de.espirit.firstspirit.access (FirstSpirit Access API), Interface UrlCreatorProvider: method getUrlCreatorProvider
- Package de.espirit.firstspirit.agency (FirstSpirit Developer API), Interface PreviewUrlAgent: method pageParams
- Package de.espirit.firstspirit.generate (FirstSpirit Developer API):
	- Interface UrlFactoryContext
	- Interface UrlFactory: method setUp
	- Interface UrlCreatorSpecification: method createUrlFactory

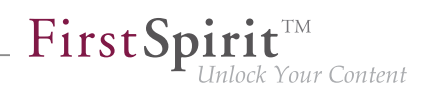

## **67.85 Creating maintenance mode schedule tasks via API 5.2R6**

FirstSpirit offers maintenance mode functionality which allows shutting down the server in an orderly fashion at a predetermined time in order to perform upgrades, repairs, or other maintenance tasks. Depending on the configuration, before and/or during the maintenance period, users will not be allowed to log on to the server or to selected projects, users currently logged in will be notified that the server will be shut down, etc. Until now, this functionality could only be set using the GUI (ServerManager / Server / Properties / Schedule management / Action "Maintenance mode"):

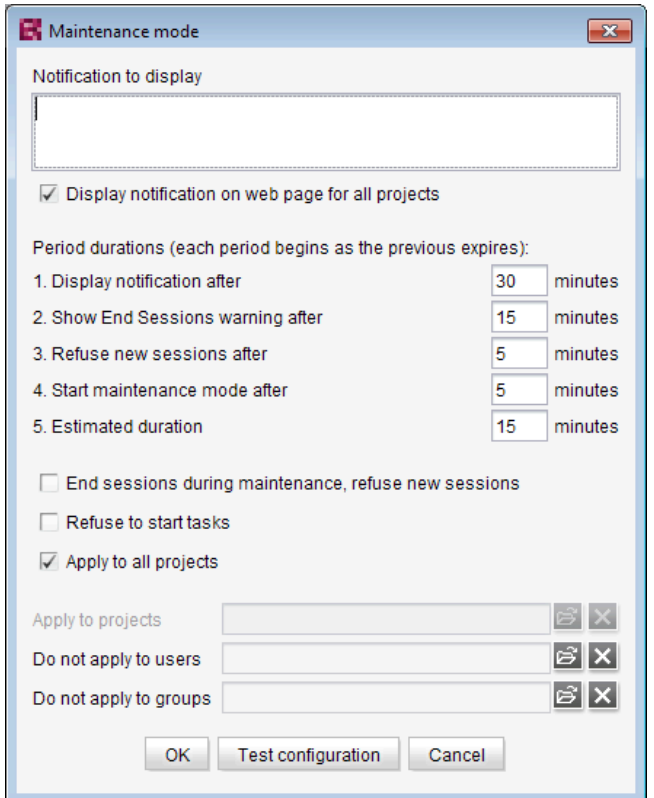

**Configuration of a maintenance mode action**

As of the current FirstSpirit version, maintenance mode schedule entry actions can now be created via API. The new interface MaintenanceModeTask (FirstSpirit Developer API, package de.espirit.firstspirit.access.schedule) allows creation and configuration of such a schedule entry action analogous to configuration via the GUI.

Moreover, you can use the new interface MaintenanceModeInfo to query via API if a maintenance mode schedule is already running on the server. The new interface MaintenceModeAgent has been created for terminating running maintenance mode schedules. Server administrator permission

94

is required for this. In return, the method stopMaintenance(long) (FirstSpirit Access API, package de.espirit.firstspirit.access, interface AdminService) has been discontinued ("Deprecation") and can be omitted in a following FirstSpirit major version.

FirstSp

For further information about the maintenance mode schedule entry action, see FirstSpirit Manual for Administrators, chapter "FirstSpirit ServerManager / Schedule entry planning / Server-based actions / Maintenance mode".

## **68 Modules (general)**

## **68.1 Distribution of FirstSpirit web applications as modules (.fsm) 5.2R4**

The global web applications included in FirstSpirit (fs5root, fs5preview, fs5webedit, …) are now provided as FirstSpirit modules (FSM files) - previously, these were provided as Zip files. This change supports a unified distribution mechanism and requires no manual configuration of a FirstSpirit server and/or FirstSpirit projects.

## **68.2 Distribution of the FirstSpirit web applications as modules (.fsm) 5.2R6**

FirstSpirit version 5.2R3 implemented a new roll-out behavior for the FirstSpirit web applications: while the global web applications (fs5root, fs5preview, fs5webedit,…) have previously been distributed in the form of ZIP files, they are since distributed in the form of FirstSpirit modules (FSM files).

After a transition period, the previously used ZIP files have been permanently removed from the file  $fs$ server. jar as of the current FirstSpirit version. This leads to a significant decrease in the file size of fs-server.jar.

## **68.3 Library dependencies added in FirstSpirit web applications 5.2R6**

Missing library dependencies have been added for all internal FirstSpirit web applications. The relevant .jar files have been added to the individual modules.

When updating the FirstSpirit Server, updating the following modules is recommended (assuming they are already installed):

■ FirstSpirit Basic Search ("fs-search.fsm")

FirstSpi

- FirstSpirit Dynamic Database Access ("fs-integration.fsm")
- FirstSpirit Security ("fs-security.fsm")

#### **69 Modules: Content Transport**

# **69.1 Moving datasets and changing the explicit/implicit state of elements**

**5.2R20**

The functionality "FirstSpirit ContentTransport" enables transport of project contents from a source project into a target project. For this, the desired contents will be collected or gathered into so-called "features".

If folders have previously been added explicitly to a feature, the current child tree (i.e. all child elements at the time of export) was taken into account for each export. Therefore, if new child elements have been added to the folder since the feature was first created, these child elements will be included in the subsequent exports. For example, if child elements have been removed from the folder since the feature was first created, they will be missing in subsequent exports. In FirstSpirit version 5.2R20 and later, this rule is now also possible for datasets and data sources.

The following options for data sources can be selected:

#### ■ **Add Content Source:**

Only the selected data source (without datasets) is added to the feature (corresponding to the previous "Add to Content Transport feature" for data sources). To include datasets in a transport, one of the following two options should be selected.

#### ■ **Add all displayed datasets (explicitly):**

The datasets currently displayed in the workspace are added to the feature (corresponding to the previous "Add all displayed datasets to feature" on data sources or "Add to Content Transport feature" on datasets). Datasets of the data source that are not displayed in the overview due to filtering, searches, etc., are not taken into account. In addition, no datasets are taken into account that are added to or deleted from the selected data source at a later point in time. If you want the current status of the datasets of the selected data source to be taken into account for future exports, select the option "Add all datasets (automatically via Content Source)".

If you want to include not only the datasets in a transport, but also the data source, you can add it to the feature in the tree structure using the context menu option "Add Content Source" or activate the option "Content Source is part of the feature" in the "Included objects" section.

#### ■ **Add all datasets (automatically via Content Source)**

This adds all datasets of the data source to the feature. This also takes into account datasets that are not displayed in the overview due to filtering, searches, etc. During each transport, all datasets are exported that are contained in the data source at the time, including datasets that are created in the data source after the feature is created.

If you want to include not only the datasets in a transport, but also the data source, you can add it to the feature in the tree structure using the context menu option "Add Content Source" or activate the option "Content Source is part of feature" in the "Included objects" section.

Other functions:

- The "Add Content store folder" function adds all data sources contained in the folder to the feature (without datasets, similar to "Add Content Source").
- The "Add Dataset" function adds only the selected dataset to the feature (similar to "Add all displayed datasets (explicitly)").

The state of objects already added to the feature can be checked and modified in the "Included objects" area and in the workspace.

#### **Included objects**

In the "Included objects" area, the state is displayed as follows:

#### **Add Content Source:**

Content Source (0)

 $\times$  !  $\times$ 

FirstSpir

The name of the data source is displayed in normal text. The number of datasets taken into account is (0). You can check and modify the implicit/explicit state if necessary by right-clicking (see below). Alternatively, the state can also be checked in the workspace and modified if necessary.

#### **Add all displayed datasets (explicitly):**

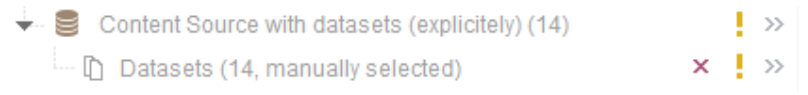

The data source is not part of the feature. Only the datasets contained at the time the feature was initially created are taken into account during transport. The number of datasets taken into account, in addition to the "manually selected" note, is displayed in brackets after the name of the data source and in a dataset node under the data source.

FirstSpi

You can check and modify the implicit/explicit state if necessary by right-clicking (see below).

If the data source is also to be included in transport, it can be added to the feature in the tree structure using the context menu entry "Add Content Source" or by activating the option "Content Source is part of feature" in the "Included objects" area. The display is then as follows:

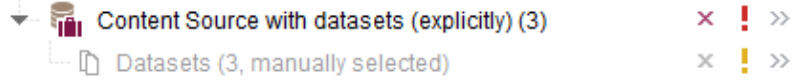

#### **Add all datasets (automatically via Content Source):**

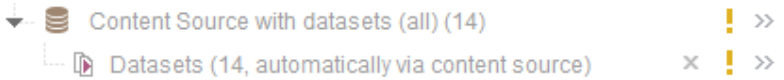

The data source is not part of the feature. All the datasets contained in the data source at the respective time are taken into account during transport. The number of datasets taken into account, in addition to the "automatically via Content Source" note, is displayed in brackets after the name of the data source and in a dataset node under the data source.

You can check and modify the implicit/explicit state if necessary by right-clicking (see below).

If the data source is also to be included in transport, it can be added to the feature in the tree structure using the context menu entry "Add Content Source" or by activating the option "Content Source is part of feature" in the "Included objects" area. The display is then as follows:

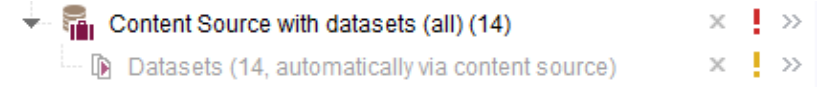

#### **Implicit/explicit state**

The state of an object as implicitly or explicitly added element can now be checked and modified for all object types simply by right-clicking on the desired element under "Included objects" ("implicit/explicit state"):

√ Element is part of feature

**Active / box ticked:** The object was explicitly added. The object can be removed from the feature by clicking on the tooltip (corresponds to the "x" icon). Elements with this state are also identified by a "briefcase" icon.

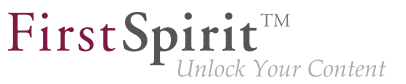

#### Element is part of feature

**Active / box not ticked:** The object has been implicitly added as the parent element. The object can be explicitly added to the feature by clicking on the tooltip. All child elements are also added automatically.

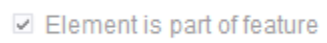

**Inactive / box ticked:** The object was implicitly added as a child element. The implicit/explicit state for these elements can only be modified from the parent node.

For data sources with datasets, the following additional options can be selected (right-click on the dataset node):

- **Automatically add all datasets of the content data source to the feature:** If this option is active (ticked), all the datasets contained in the data source at the respective time are taken into account during transport. If this option is inactive (not ticked), only the datasets contained at the time the feature was first created are taken into account during transport. If required, the option can be activated or deactivated by clicking on it.
- **Remove all datasets:** By clicking on the tooltip, all datasets including the data source can be removed from the feature (corresponds to the "x" icon).

As part of an effort to standardize context menus, the new layer in the context menu for adding objects to a feature in the tree view is now also valid for all other object types (old: "Add to Content Transport feature"; new: "Add Content Transport / Add <object type>").

#### **70 Modules: Corporate Content**

#### **70.1 Refresh package display 5.2R4**

The functionality "FirstSpirit Corporate Content" allows the automated distribution of templates and content among various projects on a server, such that content can be reused comfortably across FirstSpirit projects.

A package with its contents and properties can be shown in the area "Corporate Content" in "Multisite Management".

Using the new icon (from FirstSpirit version 5.2.312) in the icon bar, the display of the current package can be refreshed:

FirstSp

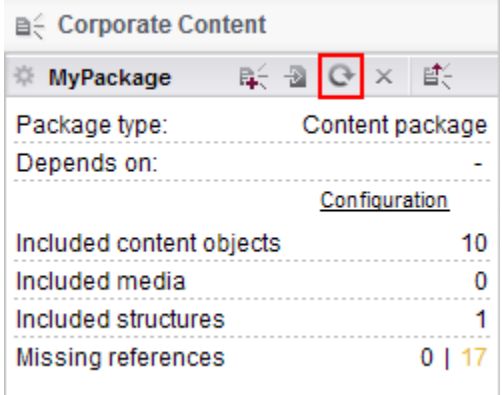

**FirstSpirit Corporate Content: Refresh package display**

This may be necessary e.g. if an element contained within the package was afterwards modified to include a reference.

For further information, see Module documentation for "FirstSpirit CorporateContent", chapter "Corporate Content (package store)".

## **70.2 Editing multiple packages 5.2R4**

The functionality "FirstSpirit Corporate Content" allows automatic distribution of content between different projects on a server.

Creation and maintenance of packages can be carried out via the link "Create or edit a package" or the icon

in the area "Corporate Content" in FirstSpirit SiteArchitect.

Previously, if a package was already opened for editing, the message "You are already editing package '[package name]'. Please close this package first." When creating a new package, this message was displayed only after configuration of the package via the dialog "Create package" took place, and the new package was created regardless of this notification.

As of FirstSpirit version 5.2R4, this message will no longer be displayed. Instead, the newly created or loaded project will be displayed. If another package was loaded already, any modifications to that package will be saved automatically before the newly created or loaded package is displayed.

FirstSpi

Your Content

For further information, see Documentation for FirstSpirit Corporate Content, chapter "Creating or loading a package".

## **70.3 ContentTransport: Archival of deleted feature collections 5.2R7**

The functionality "FirstSpirit ContentTransport" enables transport of project contents from a source project into a target project. The desired contents are bundled or collected into so-called "features".

Features in the dialog "Create or load a feature" / "Load feature from server" / "Choose"

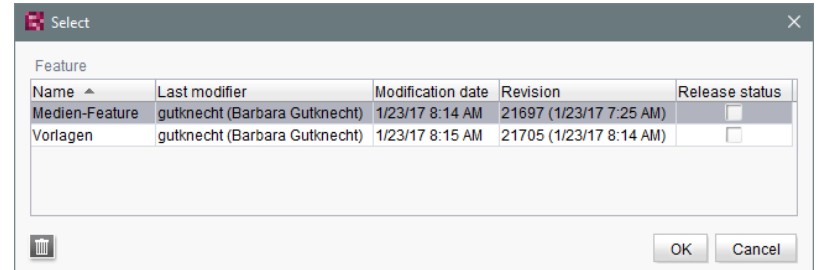

may be deleted from the server using the "Delete" icon:

#### As of the current FirstSpirit version, these deleted features may be archived and thus removed from the FirstSpirit repository via the schedule action "Archive old project states". To do so, activate the option "System data" in the schedule action:

 $\blacksquare$ 

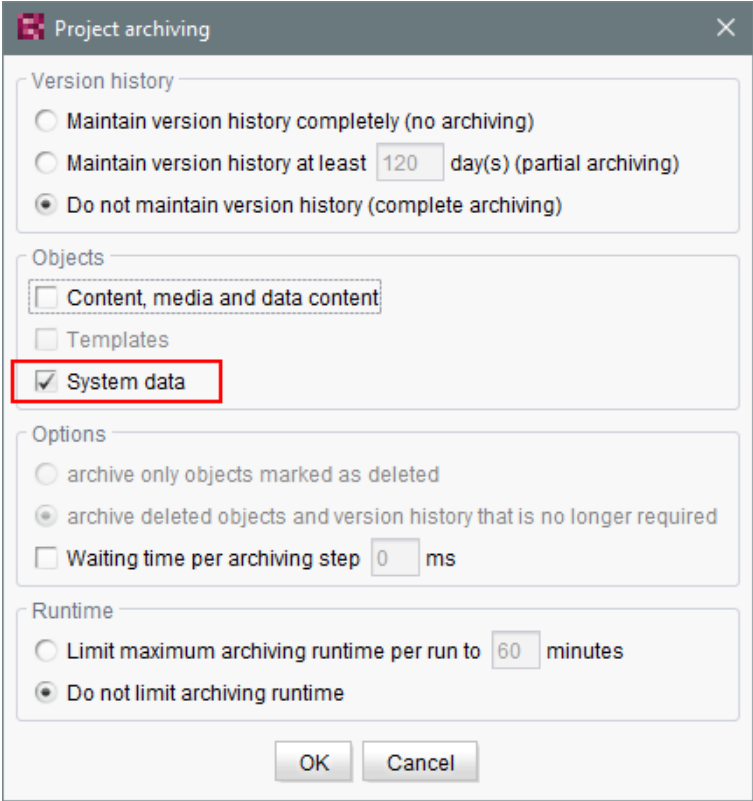

The most recent revision will not be deleted.

For further information, see

- Module documentation for "FirstSpirit CorporateContent", chapter "Creating or loading a feature"
- FirstSpirit Manual for Administrators, chapter "Archive old project states"

#### **70.4 ContentTransport: Deleting feature collections 5.2R7**

The functionality "FirstSpirit ContentTransport" enables transport of project contents from a source project into a target project. The desired content is collected into so-called "Features". Via the button "Save feature"

日

96

First Spirit<sup>TM</sup>

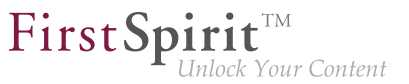

such a feature may be stored on the server.

In order to simplify the selection of a feature, the "Select" dialog (reached via "Create or load a feature / Load feature from server") has been improved:

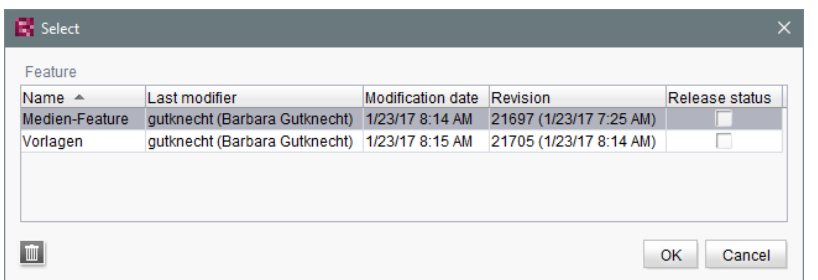

The dialog now allows sorting by column and provides detailed information about a feature in a tool-tip.

Furthermore, in order to improve readability of the feature list, features that were once stored on the server but are no longer needed may now be deleted from the server. Via the button "Delete"

#### the selected feature or features may be deleted following a confirmation request. Selection of multiple features is possible.

Deletion of feature collections is final and cannot be undone.

For further information, see Module documentation for "FirstSpirit CorporateContent", chapter "Content Transport / Creating or loading a feature".

# **70.5 Removal of write permissions in subscribing projects ("Changeable") 5.2R15**

For packages, it is possible to specify whether they should be "changeable" or not in the dialogs "Create package" and "Edit package properties":

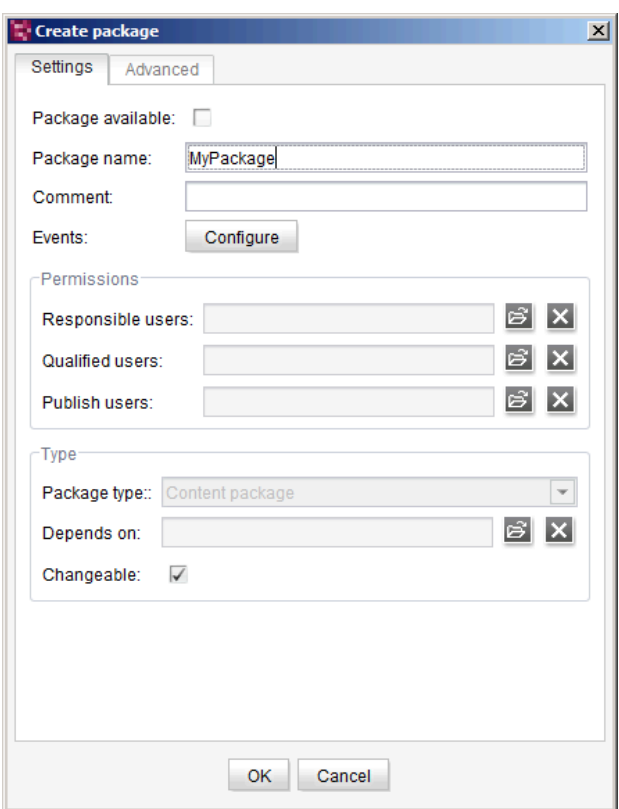

FirstSpin

 $\prod_{\textit{Inlock Your Content}}^{\textit{Im}}$ 

If the checkbox "Changeable" is checked, the target projects are granted write permissions on the imported objects. If the checkbox is not checked, the imported objects may be viewed and used in the target projects, but they cannot be modified.

If the checkbox' checkmark is removed in the **master (or source) project** (removing write permissions), this setting must be carried over manually into the subscribing projects. In order to more quickly identify the affected projects, these will now be displayed in a dialog when deactivating the option in the master project:

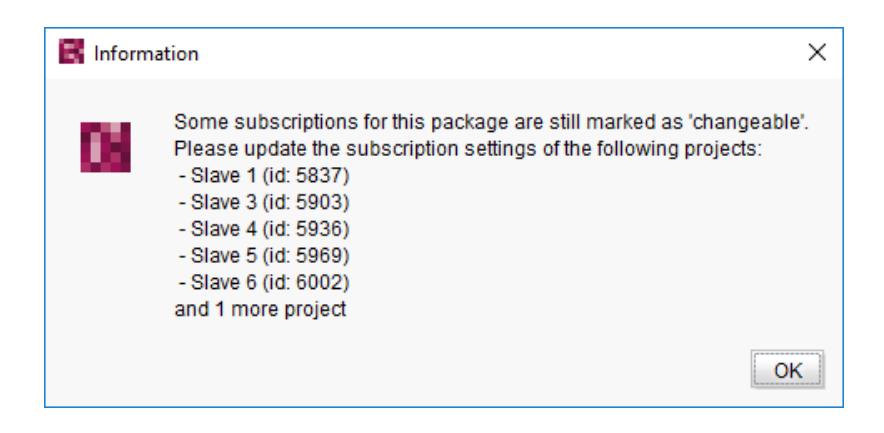

FirstSpi

nlock Your Content

In this case, the checkbox "Changeable" is now deactivated in the subscribing projects, i.e. the checkbox' checked state cannot be modified:

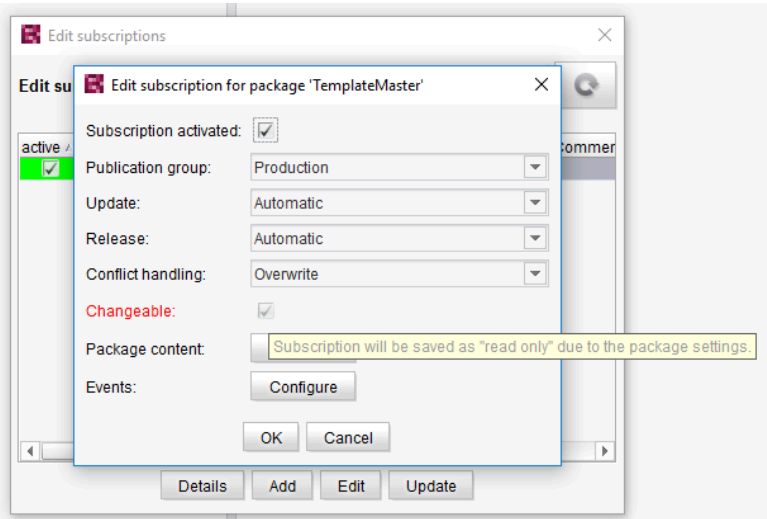

The tooltip associated with the checkbox indicates that the currently stored setting (package is changeable) does not comply with the package setting in the master project (package is not changeable); this may be confirmed by closing the dialog via "OK", thereby storing the package subscription as not changeable. The package's objects can then no longer be edited in the target project.

For further information, see Module documentation for "FirstSpirit CorporateContent", chapters

- "Creating a package Settings tab"
- "Creating a subscription for a package"

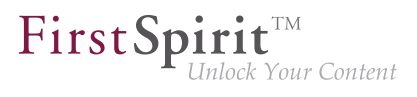

## **70.6 Multisite Management: Export of image resolutions 5.2R7**

The multisite management functionalities "FirstSpirit ContentTransport" and "External Synchronization" enable transport of project contents as well as of project properties, e.g. languages, resolutions, etc.

If resolutions are transported from a source project into a target project using ContentTransport or External Synchronization, e.g.

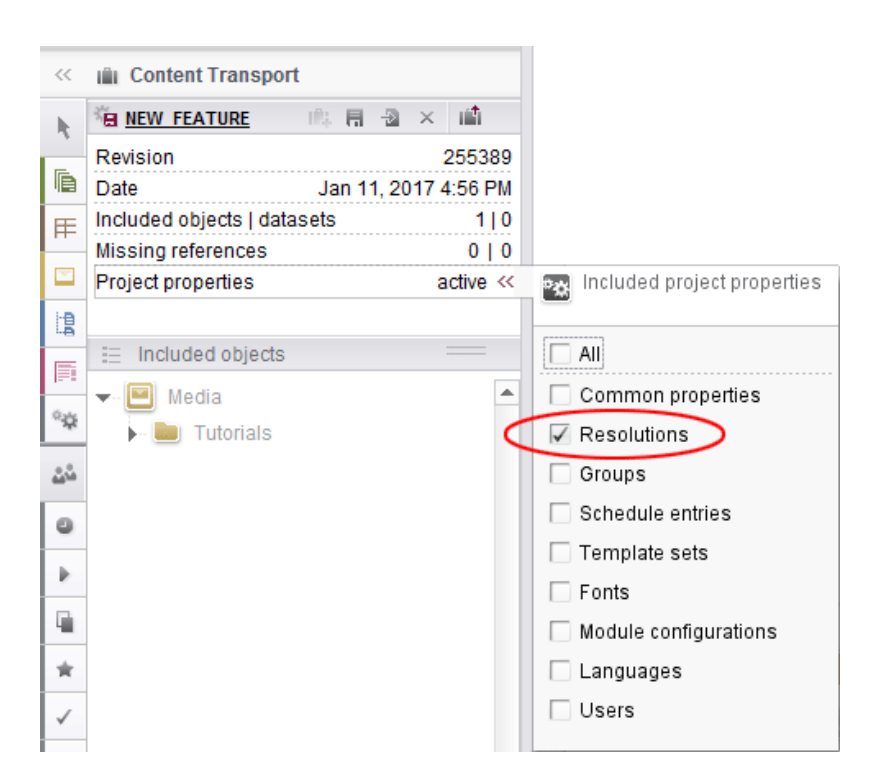

the order of resolutions in the target project now matches their order in the source project.

Display in ServerManager, area "Resolutions":

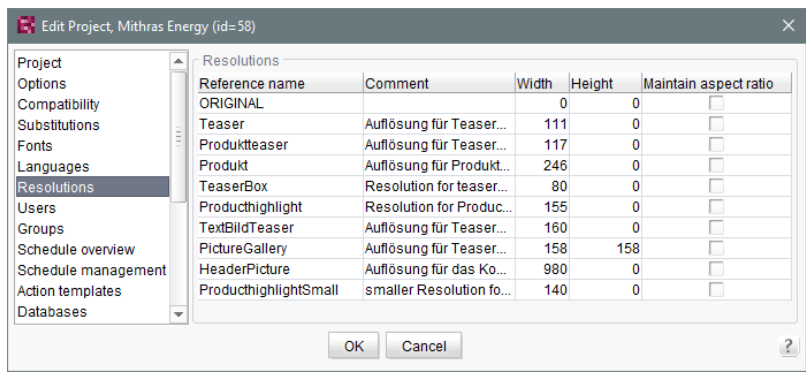

 $FirstSplit_{\textit{Unlock Your Content}}^{\textit{TM}}$ 

Display in the Media store of SiteArchitect:

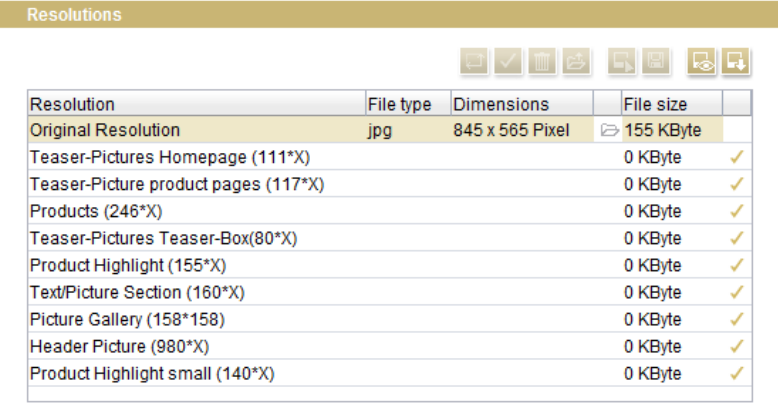

Previously, resolutions were ordered by reference name after export/import.

In order to apply the new behavior, a new export must be made.

For further information, see

- Module documentation for "FirstSpirit CorporateContent"
- FirstSpirit Manual for Administrators, chapter "Resolutions"

q,

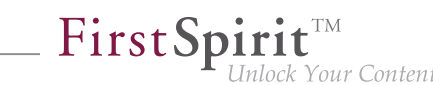

# **70.7 Multisite Management: Transport of table templates into projects with different language counts 5.2R7**

The multisite management functionalities "FirstSpirit ContentTransport" and "External Synchronization" enable transport of project contents and project properties from a source project into a target project.

If a table template is transported from a source project into a target project which is configured with a different set of languages, the columns of languages that are not present in the source will be removed in the target project. Until now, this also caused removal of the mapping for these additional, non-present languages in the target project, e.g.

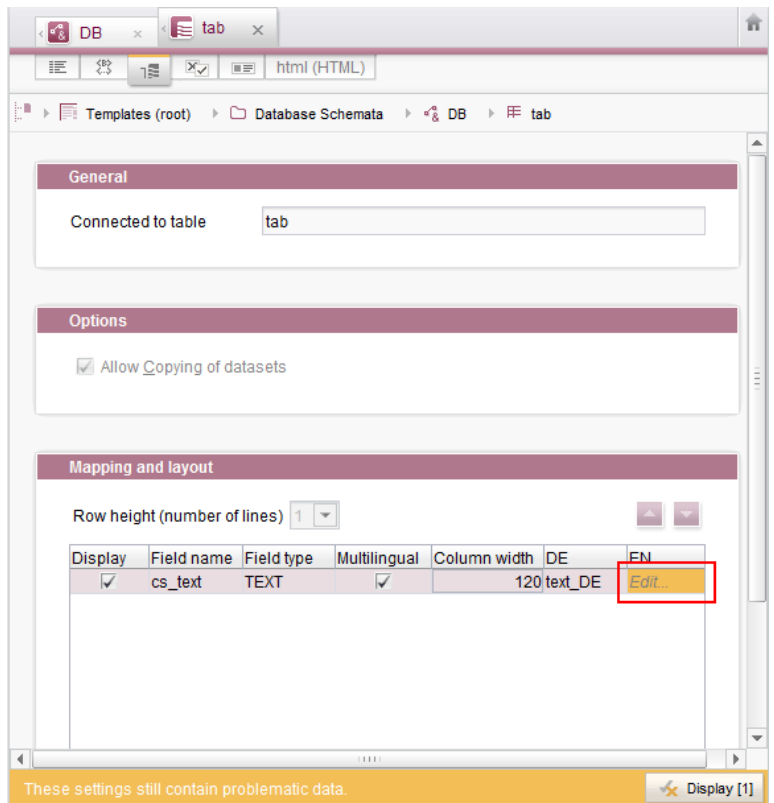

In this case, the mapping had to be adjusted manually if the missing language column was added to the database schema in the target project.

As of the current FirstSpirit version, the mapping will be preserved. In the "Mapping" tab, the missing language column will be visualized with a red highlight after import into the target project:

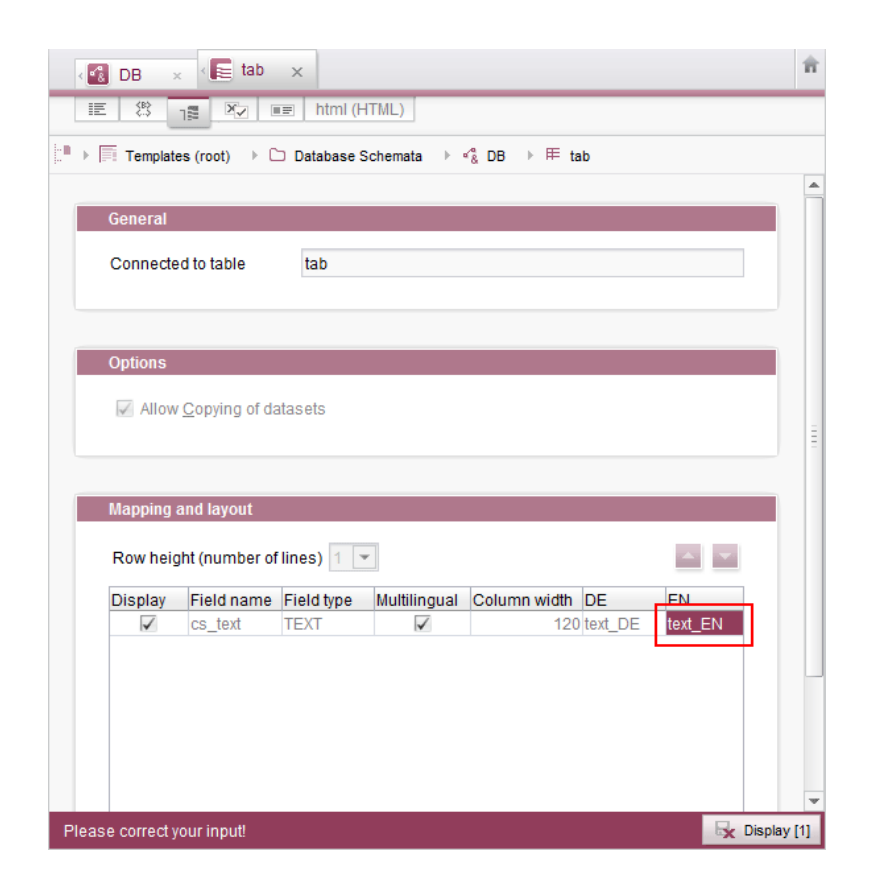

In order to restore the mapping, it is now sufficient to create the missing language column anew in the database schema, e.g.:

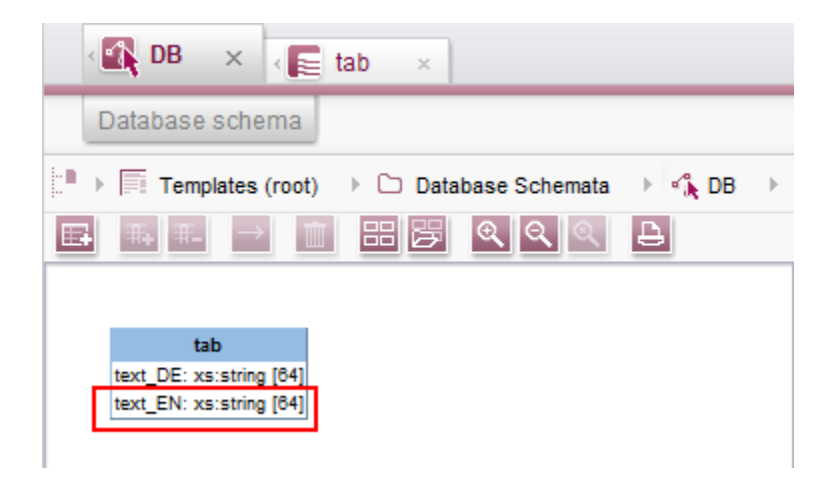

The mapping will then be adjusted automatically.

 $\textbf{FirstSplit}_{\textit{Unlock Your Content}}^{\textit{TM}}$ 

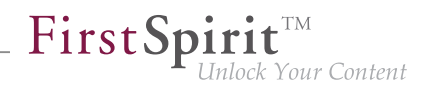

# **70.8 Behavioral change for CorporateContent packages currently being edited within SiteArchitect 2018-12**

Editing a CorporateContent package by other users while it is being edited by an administrator could lead to problems. The functionality was improved within SiteArchitect with FirstSpirit 2018-12. If a CorporateContent package on the master server is edited by an administrator, no further packetchanging actions can be performed by other users. An error message is displayed instead:

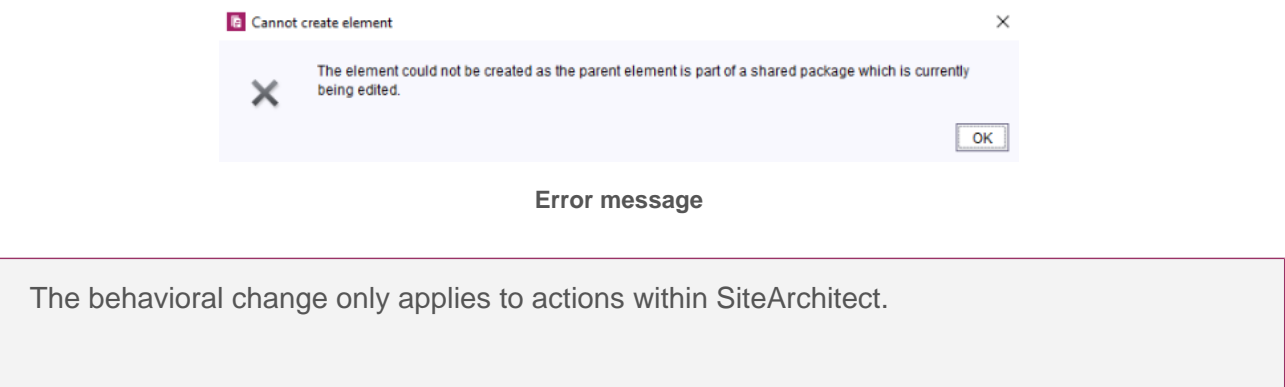

# **70.9 Allowed section templates are now only "optionally" required during an import process 5.2R13**

Restrictions can be defined for page templates (for each content area) with regard to the allowed section templates ("Properties / Content areas" tab, "selected" option, "Allowed section templates" area):

**!**

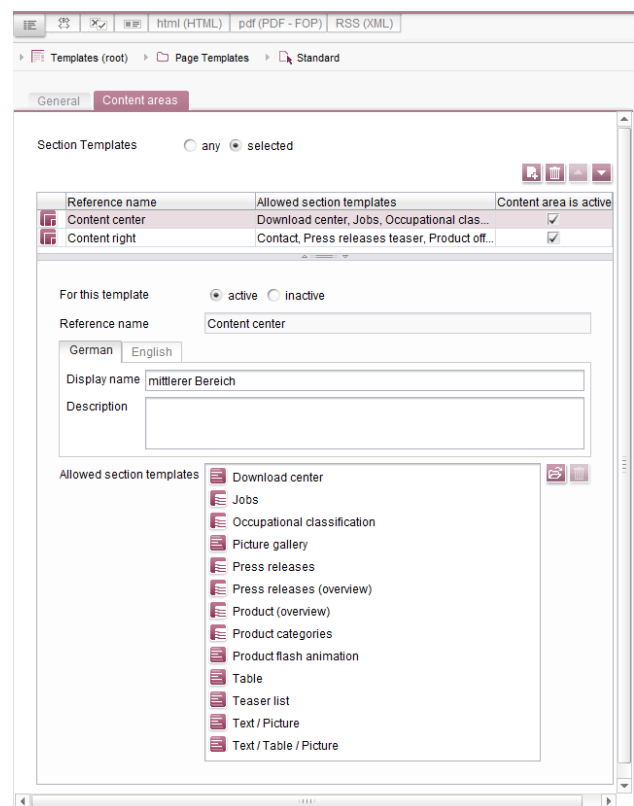

FirstSpi

Inlock Your Content

The dependencies between page template and section template(s) when using "FirstSpirit Content Transport" were previously classified as "required". This meant, for example, that all of the allowed section templates belonging to a specific page template had to be imported at the same time as the page template. If the respective templates were missing in the target project, it was not possible to carry out the import. This prompted the following error message:

```
ERROR 10.02.2016 09:53:49.958 (de.espirit.firstspirit.impl.access.ScriptContextImpl):
Could not Install feature. 
de.espirit.firstspirit.store.access.feature.FeatureInstallException: Error installing 
feature. Broken id reference (id=57371, projectId=8, uid='home', 
type=SectionTemplateImpl)
```
In the current FirstSpirit version, such dependencies between page template and allowed section templates are now classified as "optional": It is possible to carry out an import even if the target project does not contain the dependent templates. In this case, the non-resolvable dependencies are removed from the page template in the target project, i.e., the configured allowed section templates in the page template if the section templates are missing in the target project.

Use the "Required missing references" or "Optional missing references" area to view the missing dependencies for a FirstSpirit object:

FirstSpi

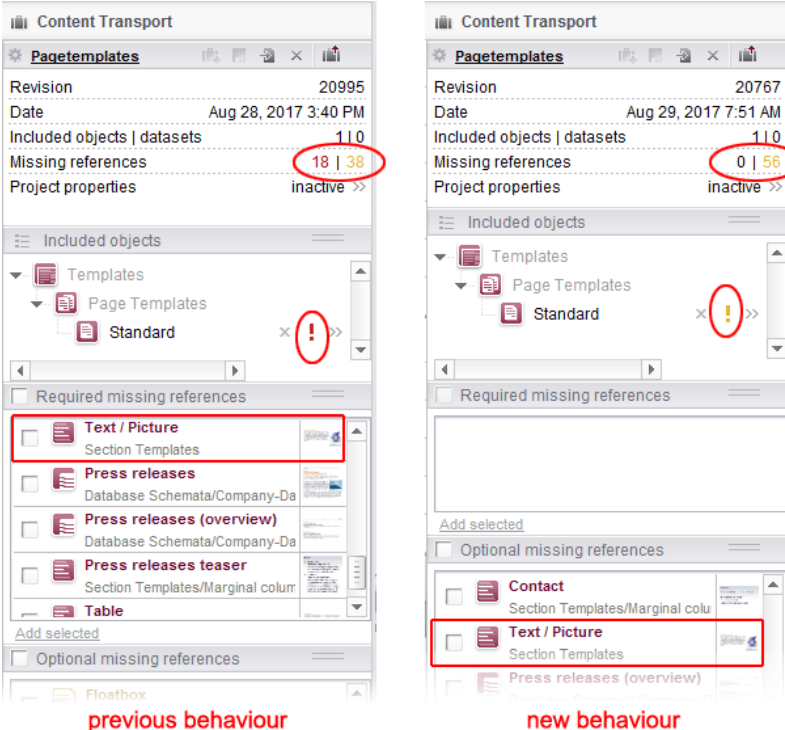

## **71 Modules: Corporate Media**

# **71.1 Limiting selections from remote projects to objects with a release state 5.2R4**

The functionality "FirstSpirit Corporate Media" enables access of elements between different projects on the same FirstSpirit server. In particular, a project (a "target project") may reference elements stored in another project (a "remote project"), such that objects (e.g. media) that are stored in a central project may be used in many different projects. In this case, the target projects only reference the objects, which remain stored in the remote project.

Referencing objects in remote projects is primarily carried out using the input component FS\_REFERENCE. Here, the type of the referenced object is irrelevant: references can be made to media (images and files), page references (Site Structure store), as well as to elements of any other store,
including folders. In general, the selection dialog always shows selectable objects in their current state. When a project is generated, only the release states of objects will be included in generation.

FirstSpi

ck Your Content

From FirstSpirit version 5.2R4, the remote project configuration can be set to only allow selection of objects that have been released at some time. This setting can be configured in FirstSpirit ServerManager, "Project properties / Remote projects".

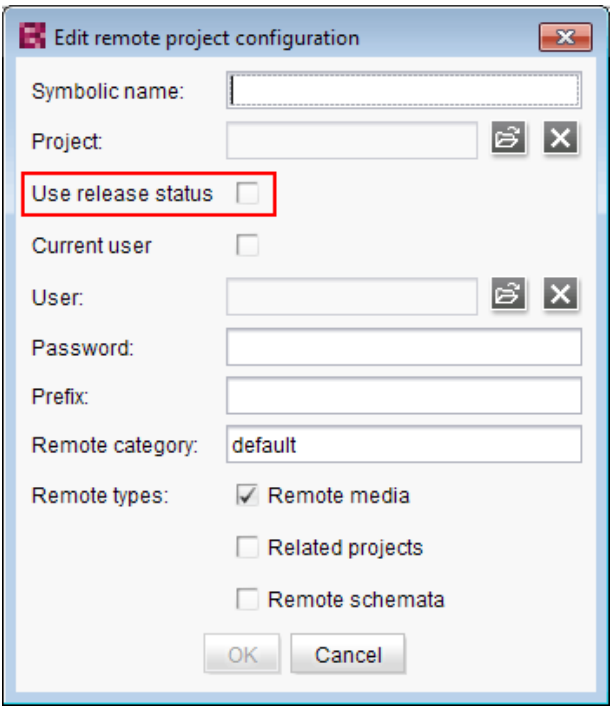

If the option "Use release state" is **activated**, the selection dialog will only show objects which have been released at least once. If such an object has been modified after the most recent release, the selection dialog and the preview will show the object in its current state, generation will, however, use the data of the object's most recent release state.

If the option is **deactivated**, the selection dialog will also show objects which have never been released. During generation, this may lead to invalid references and error messages in the generation log that will indicate such invalid references. Using the parameter autoReleaseAfterUpload in association with upload, media, which are uploaded via the input component FS\_REFERENCE, can automatically be released, e.g.

#### **Release Notes+ FirstSpirit™ 2019-04**

from October 2015

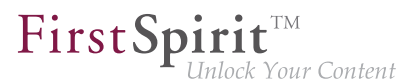

```
<FS_REFERENCE name="st_reference" upload="yes">
      <LANGINFOS>
        <LANGINFO lang="*" label="Remote project"/>
      </LANGINFOS>
      <PROJECTS>
        <REMOTE name="remote" autoReleaseAfterUpload="yes"/>
      </PROJECTS>
</FS_REFERENCE>
```
For further information, see

- FirstSpirit Manual for Administrators, chapter "Remote projects"
- FirstSpirit Online Documentation, "Template development / Forms / Input components / REFERENCE"
- Documentation for FirstSpirit Corporate Media
- Documentation for FirstSpirit SiteArchitect, chapter "Reference selection (FS\_REFERENCE)"
- FirstSpirit Manual for Editors (ContentCreator), "Editing the preview page / Standard input elements / Reference selection (FS\_REFERENCE)"

### **71.2 Specifying URL creation method for remote projects 5.2R10**

FirstSpirit enables access from one project (called "target", "master", or "local project") to other projects (called "remote projects") which are present on the same FirstSpirit server. This allows objects (e.g. media) which are managed in a centralized project to be used in various projects. In the target projects, such objects are only referenced and remain stored in the remote project.

Previously, if some other method of path generation ("URL creator") than "Default URLs" should be used for the remote project, this had to be carried out via a script or a module. If a URL creator was not explicitly set for a remote project via script or module, the URL creator "Default URLs" was used implicitly.

As of the current FirstSpirit version, it is now possible to specify the desired URL creator for a remote project in the remote configuration settings of the master project in ServerManager, using the option "Path generation" ("ServerManager / Project properties / Remote projects / Add" or "Edit"):

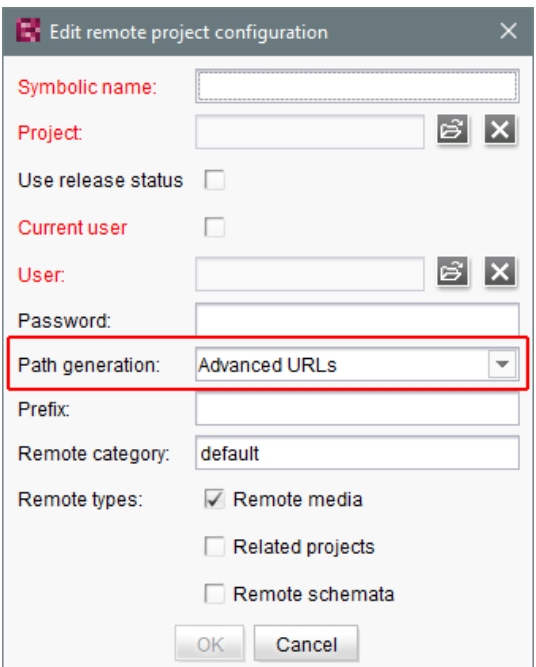

FirstSpi

Your Content

This option's combo box includes a list of all available URL creators. If the selected entry is "Advanced URLs", references from the master project to this remote project will be generated using this URL creation method.

By default, the method "Default URLs" will be used. If a different URL creator was already selected for a remote project prior to an update to the current FirstSpirit version, this selection will be preserved and accordingly displayed in the combo box.

Within the scope of this feature, the validation behavior of this dialog was also optimized: if not all mandatory fields contain values, the button "OK" is inactive, preventing saving the configuration. Missing values will be indicated by red type. The display "Not available" indicates that the selected URL creator is not available on the server, and the name of the missing URL creator is displayed as well; this may occur if the module providing this URL creator has been uninstalled.

The selected URL creator will also be displayed in the overview "Remote projects" (project properties):

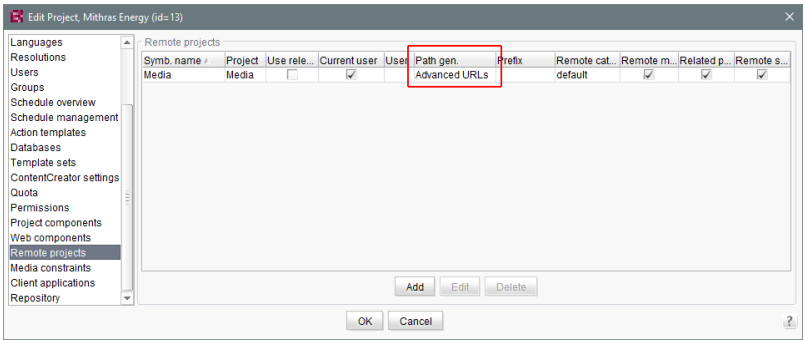

FirstSpi

For further information, see

- FirstSpirit Manual for Administrators,
	- chapter "Remote projects"
	- chapter "Execute generation"
- FirstSpirit Online Documentation,
	- "Advanced topics / Remote access"
	- "Advanced topics / Generation"
- Module documentation for "FirstSpirit CorporateMedia"

### **72 Modules: FOP**

### **72.1 Specify Standard Image Resolution 5.2R4**

Apache FOP ("Formatting Objects Processor") allows output of FirstSpirit content in PDF format. The support for Apache FOP in FirstSpirit is realized via a module: fs-fop.fsm.

Some image manipulation programs (e.g. Adobe Photoshop) do not specify "dpi" (dots per inch) settings in image files and potentially save files at a resolution of 96 dpi. By default, Apache FOP assumes a resolution of 72 dpi if the image file does not contain explicit resolution information (see also: [http://](http://xmlgraphics.apache.org/fop/0.95/embedding.html) [xmlgraphics.apache.org/fop/0.95/embedding.html\)](http://xmlgraphics.apache.org/fop/0.95/embedding.html). This discrepancy can cause undesired rescaling of images which do not contain resolution information such that these images appear blurry.

As of FirstSpirit version 5.2R4, the structure variable ("Site Structure store / Menu level / Variables")

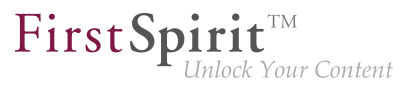

**fs\_fop\_source\_resolution**

specifies the default image resolution for Apache FOP:

- If the variable is not explicitly set, an image resolution of 72 dpi will be used.
- In order to explicitly set a different default resolution (e.g. 96 dpi), the desired menu level must contain a variable, named as shown above, with the desired value, e.g.

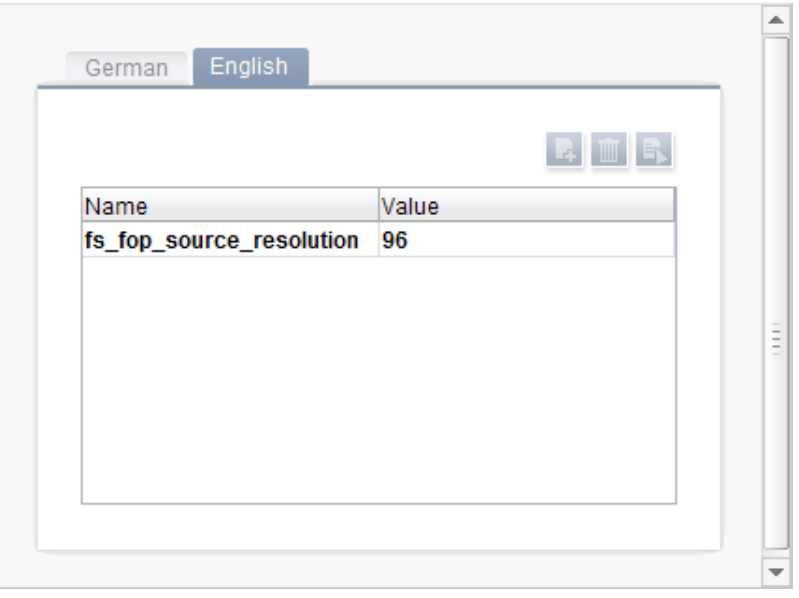

For further information about the definition and evaluation of structure variables, see FirstSpirit Online Documentation, "Template development / Variables / Definition and output / in menu levels".

### **73 Modules: OfficeConnect**

#### **73.1 Pasting as plain text with Ctrl+Shift+V 5.2R11**

When using the FirstSpirit module "OfficeConnect", contents from the clipboard can now be pasted as plain text - without formatting, links, images, etc. - via the keyboard shortcut  $|Ctrl| + Shift + V|$ . The ruleset selection dialog will not be shown; the text will be pasted directly at the desired position in the DOM editor.

In this context, the error message "No compatible format found in clipboard!" which was previously displayed when using  $\boxed{Ctrl} + \text{Shift} + \sqrt{}$  has been removed.

94

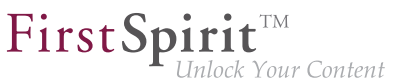

For further information, see Module documentation for FirstSpirit OfficeConnect.

### **74 Modules: Security**

# **74.1 Improved Problem Recognition When Accessing an Access Control Database 5.2R20**

When publishing via the FirstSpirit publication servlet (module: "FirstSpirit Security"), an error message is now output if the target side attempts to communicate with an unusable access control database. (This error may appear after conversion of the access control database to the Berkeley DB 7 format, for example.) Use of this change requires an update of the module "FirstSpirit Security" in the web application on the target side.

### **75 Repository**

### **75.1 Berkeley DB 7: Optimizations 5.2R20**

Berkeley DB 7 now checks for sufficient available storage space. By default, if available storage space is below a threshold of 512 MebiBytes (approx. 536 MB), further write operations in the Berkeley database are no longer possible. Error message:

```
Disk usage is not within je.maxDisk or je.freeDisk limits and write operations 
    are prohibited.
```
Note: The storage space Berkeley DB 7 checks for is independent of the setting for monitoring of available storage space which may be configured via FirstSpirit ServerManager ("Server / Properties / Global server properties / Directories for disk space check").

For further information, see FirstSpirit Manual for Administrators, "FirstSpirit ServerManager / Project properties / Repository".

### **75.2 Oracle Berkeley DB 7 (EAP) 5.2R18**

Oracle Berkeley DB is used as standard in FirstSpirit as a repository for saving content data, until now, in versions 3 and 5. In order to benefit from performance advantages, to remain at the forefront of technical development, and last but not least, for security reasons, plans are in place to update the internal Berkeley DB to version 7 in the near future. For more information please see also Chapter "Oracle Berkeley DB 7".

FirstSp

Individual project repositories can be converted to version 7 as of the current FirstSpirit version. The related function can be found in FirstSpirit ServerManager under "Project properties – Repository", option "Backend":

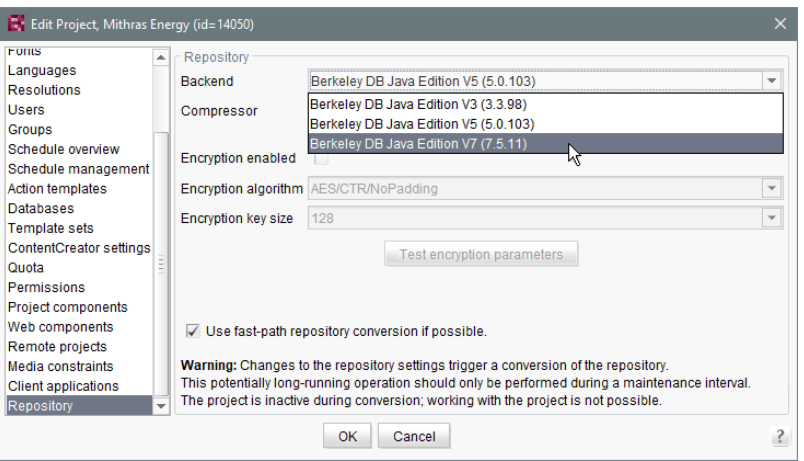

This function can be used to gather experience on the conversion process and is currently in beta test stage. Should problems unexpectedly be encountered when using Berkeley 7, these should be reported to e-Spirit immediately to enable them to be resolved before the official release of Berkeley 7. Using Berkeley 7 requires at least Oracle Java 8.

Version 5 is the default for new and imported projects. It is planned for the medium-term only to support Oracle Berkeley DB 7.

- Migration **from version 5 to version 7** generally takes just a few seconds if the option "Use fast-path repository conversion if possible" has been activated.
- When switching **from version 3 to version 7**, converting to version 5 first is recommended, with activated "Use fast-path repository conversion if possible" option, too. A direct switch from 3 to 7 can be completed; however, accelerated conversion is then not possible ("Use fast-path repository conversion if possible" option).
- **Conversion back** to an older Berkeley version is also possible but takes much longer and requires additional disk space.

When the user confirms the selection with "OK", the system starts to convert the data using the desired settings. The relevant project is deactivated during the process.

FirstSpi

Vour Content

To prevent any data loss, anyone using the project should log off first. Changes to the repository settings can take some time and should only be performed during a maintenance interval. We recommend you create a data backup before starting a repository conversion. Use of the new Berkeley version 7 was subject to extensive systematic quality assurance checks; however, as this is a significant version upgrade and it concerns a third-party product, this version should be tried out on a test system before being launched on production systems.

Berkeley version 7 is, like the other Berkeley DB variants, implemented in form of a system module: fs-berkeleydb7.fsm.

For more information please see Chapter "Oracle Berkeley DB 7" and FirstSpirit Manual for Administrators, Chapter "FirstSpirit ServerManager / Project properties/ Repository".

### **75.3 Faster migration from Oracle Berkeley DB 3 to 5 5.2R16**

FirstSpirit is using Oracle Berkeley DB version 3 and 5 to hold its content data. Both versions can be used simultaneously on the same FirstSpirit server, in different projects. A migration from one version to the other can be triggered through a drop down list (option "Backend" in the FirstSpirit ServerManager under "Project properties – Repository").

Previously data conversion could, depending on the size of the project, potentially take several hours. In the current FirstSpirit version conversions from version 3 to version 5 can be performed faster. The new conversion method is activated via the checkbox "Use fast-path repository conversion if possible":

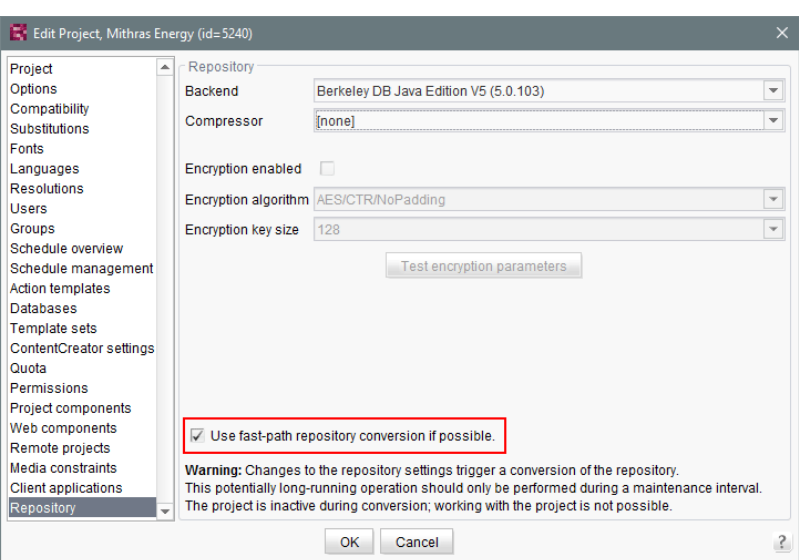

FirstSpi

Your Content

The checkbox is active by default. Faster conversions are only possible when the conversion path is Berkeley Version 3 to 5 and none of the other options in the panel (compression, encryption) are changed.

For further information see FirstSpirit Manual for Administrators, Chapter "FirstSpirit ServerManager / Project properties / Repository".

### **76 Security**

# **76.1 Behavior of the HTTP header "X-Frame-Options" is now configurable for the FirstSpirit web applications fs5root and fs5webmon 5.2R12**

Support for the HTTP header "X-Frame-Options": The behavior of the HTTP header "X-Frame-Options" is now configurable for the FirstSpirit web applications fs5root (start page and SiteArchitect) and fs5webmon (ServerMonitoring). It can be controlled via the parameter frameOptionsHeader in the configuration file fs-server.conf:

**##################################################### # X-Frame-Options header to control frame embedding # of FirstSpirit fs5root or fs5webmon webapplication ##################################################### # X-Frame-Options header value # - DENY do not allow embedding in a frame # - SAMEORIGIN only allow embedding in a frame from a page of the same origin # - ALLOW\_ALL do not limit embedding / do not set X-Frame-Options header frameOptionsHeader=SAMEORIGIN**

FirstSpin

Vour Content

#### Possible values:

- DENY prohibits embedding of the web applications into a frame
- SAMEORIGIN prohibits embedding of the web applications into a frame which is not located on the same host (default value)
- ALLOW\_ALL allows embedding of the web applications into a frame

**!** The new parameter changes the previous default behavior. If embedding of the FirstSpirit web applications (or LiveEdit) into frames of another host should be allowed or if such embedding should generally be prohibited, the configuration parameter must now be set to the appropriate value.

### **76.2 Java Vulnerability (Serialization/Deserialization) 5.2R3**

Java applications which use or include the Java libraries

- "Common Collections" (Apache)
- "Groovy"
- "Spring Framework"

may pose a potential security risk: a vulnerability in these libraries enables an attacker to execute code on a server without prior authentication. Further libraries affected by this vulnerability are currently not known.

The FirstSpirit core software itself is not affected by this security threat as it does not use any of the aforementioned libraries.

FirstSp

However, several FirstSpirit Modules used or use at least one of the affected libraries and thus may have been or may be used as vectors for malicious attacks against FirstSpirit.

Furthermore, third-party FirstSpirit Modules may be affected.

FirstSpirit version 5.2R3 includes a bugfix which provides extensive protection against known and unknown attacks which exploit this vulnerability. This fix also protects potentially vulnerable modules (server-side only!). An update to this FirstSpirit version increases the general security of FirstSpirit, e.g. when FirstSpirit is deployed in an unprotected environment.

Several of the aforementioned modules have already received specific bugfixes to protect against this vulnerability.

For further information, see the related posting in the [FirstSpirit-Community.](https://community.e-spirit.com/community/customer/blog/2015/11/13)

Please direct questions about this subject to e-Spirit Technical Support.

For further information about the vulnerability, see [www.foxglovesecurity.com](http://foxglovesecurity.com/2015/11/06/what-do-weblogic-websphere-jboss-jenkins-opennms-and-your-application-have-in-common-this-vulnerability).

## **77 SiteArchitect**

# **77.1 "de.espirit.firstspirit.agency.SnippetAgent#getTypeIcon" Uses Restyled icons 2018-09**

In the course of FirstSpirit's design rebrush, the method getTypeIcon of the interface SnippetAgent (package de.espirit.firstspirit.agency, FirstSpirit Access API) now uses restyled, more modern type icons in FirstSpirit SiteArchitect. These icons are also used e.g. for the breadcrumb display of the input component FS\_INDEX with "DatasetDataAccessPlugin":

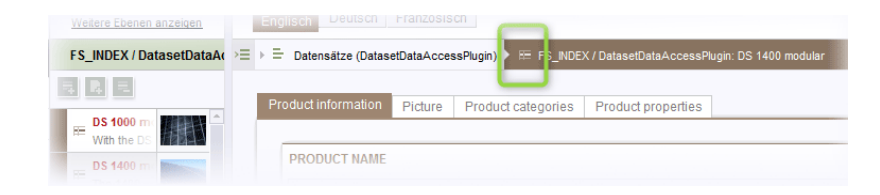

# **77.2 Creating a section reference via context menu or keyboard shortcut 5.2R8**

FirstSpi

A section reference can now also be created via the context menu entry "Paste as section reference" or via the keyboard shortcut  $\overline{C}$ trl + Alt + V.

# **77.3 Workflows / Task list: Aborting workflows now requires project administrator privileges 5.2R10**

The task list in FirstSpirit SiteArchitect manages all tasks created in FirstSpirit, also called "workflows":

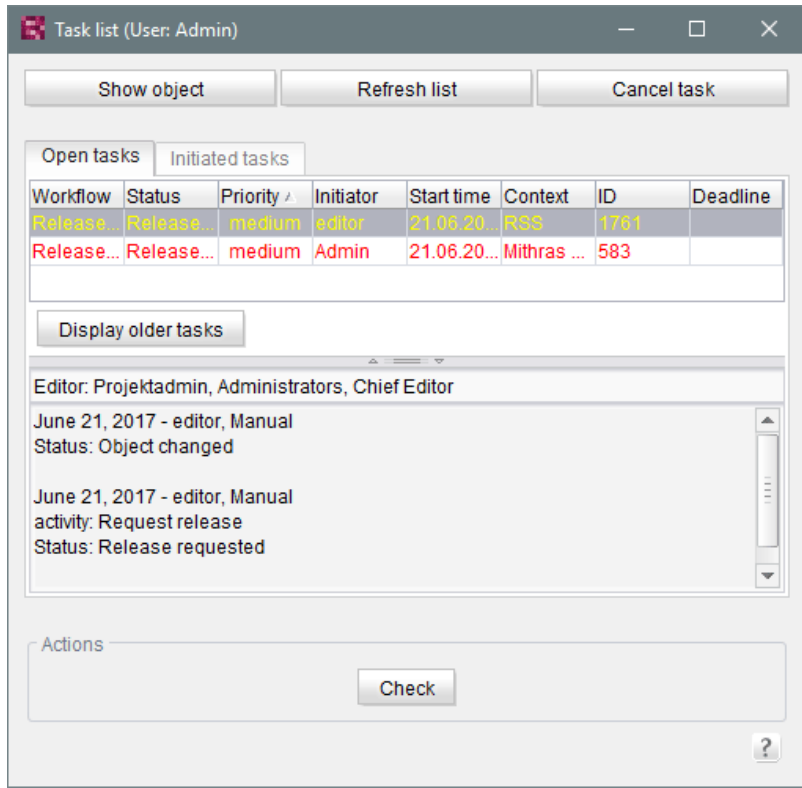

The button "Close task" may be used to close a task and thereby abort the associated workflow. This may become necessary if a task has become invalid (e.g. by deleting the object on which the workflow is active). Until now, this action was available to all users. As of the current FirstSpirit version, this action now requires at least project administrator privileges due to security considerations because aborting workflows, especially on referenced objects, can potentially lead to undefined states. If the current user does not have sufficient privileges to close a task, the button is inactive.

94

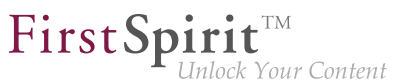

In this context, the button's label has been changed from "Close task" to "Cancel task".

For further information, see Documentation for FirstSpirit SiteArchitect, chapter "Task list".

### **77.4 Selection of revisions for merge 5.2R4**

All project data in a FirstSpirit project possess a revision history that may be used to trace changes of data over time. Based upon this historical data, changes made to two revisions of the same object may be compared using a difference visualization. To do so, two of an object's revisions that should be compared are selected in the "Version history" dialog ( $\text{Ctrl} + \text{H}$  or context menu entry "Version history"), and a click on the "Compare" button will display a difference visualization of the two revisions, named "Version comparison". In this "Version comparison" dialog, data of the two compared revisions may be merged:

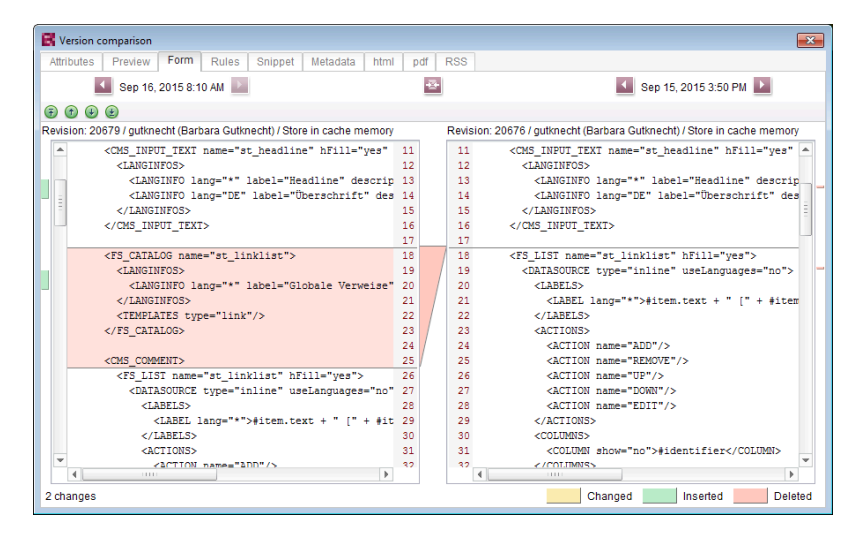

**Functionality "Merge" in version comparison**

Until now, the "Merge" functionality (in "Version comparison" dialogs, e.g. the button

for template elements) was available on almost all tabs (depending on the specific element type: "Attributes", "Child list", "Metadata", "Variables", "Form", "Rules", "Snippets", template sets). A merge could potentially be used to modify system information (tabs "Attributes", "Child list"). In order to prevent modification of such system information, FirstSpirit version 5.2R4 and later versions restrict availability of merge functionality as follows:

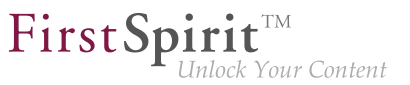

- **Tab "Child list":** merge functionality is **not available**
- **Tab "Attributes":** merge functionality is **only available to server and super administrators**

Thus, a user possessing the appropriate privileges will continue to be able to modify attributes of an element.

For further information, see FirstSpirit Online Documentation, page "Templates (basics) / Basics / Functions via context menus / Version history / Compare".

### **77.5 Changed label for the function "Preview" 2018-09**

In all languages, the labels for the context menu and toolbar functions "Preview" and "Preview errors" have been changed to "Display preview" and "Display preview errors", respectively.

#### **77.6 Browser integration: "Internet Explorer" 5.2R21**

With the current version of FirstSpirit, the discontinued "Internet Explorer" variant for the "integrated preview" in FirstSpirit SiteArchitect is no longer supported. The current BETA version "Internet Explorer (BETA)" is being released to replace it. The corresponding menu entry has been changed to "Internet Explorer" and the "Internet Explorer (BETA)" menu item has been removed from SiteArchitect.

Up to and including FirstSpirit version 5.2R20:

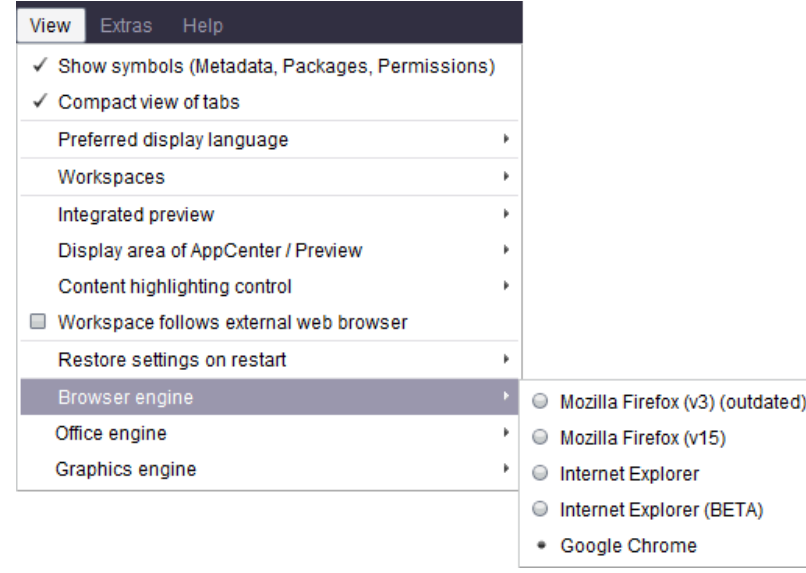

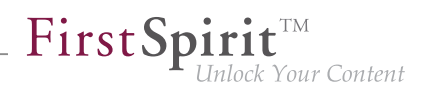

From FirstSpirit version 5.2R21:

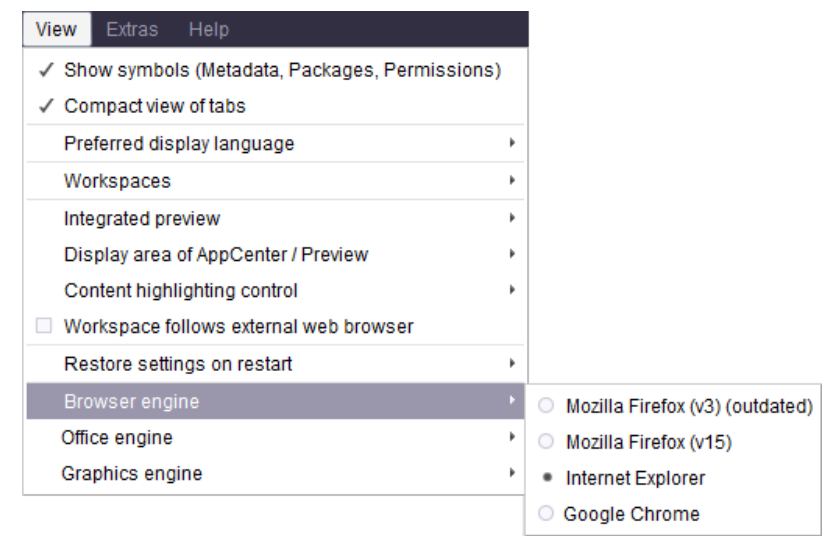

### **77.7 Display of titles in forms 2018-07**

The new FirstSpirit graphical user interface design has been used capital letters for titles in forms in SiteArchitect since FirstSpirit version 5.2R19 (March 2018, parameter label). As of the current release, this display was improved.

## **77.8 Display of Default Values in Data Sources 5.2R5**

FirstSpirit's Data Sources store is used to store and manage well-structured content, e.g. press releases, product catalogs, and address lists. The data is displayed in a tabular view:

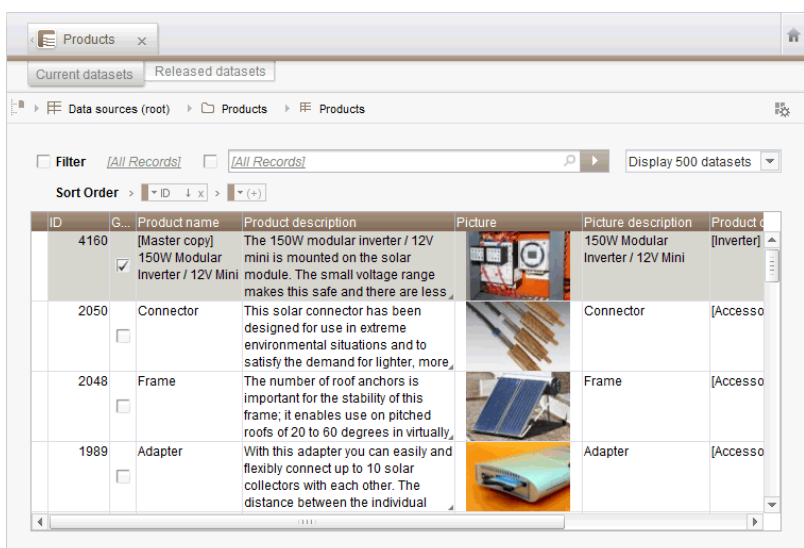

If a template for a dataset defines an input component with a default value and a dataset based on this template does not override this value (i.e. an editor has not entered a value into this input component for that dataset), the detailed dataset view will show a pink frame around this input component:

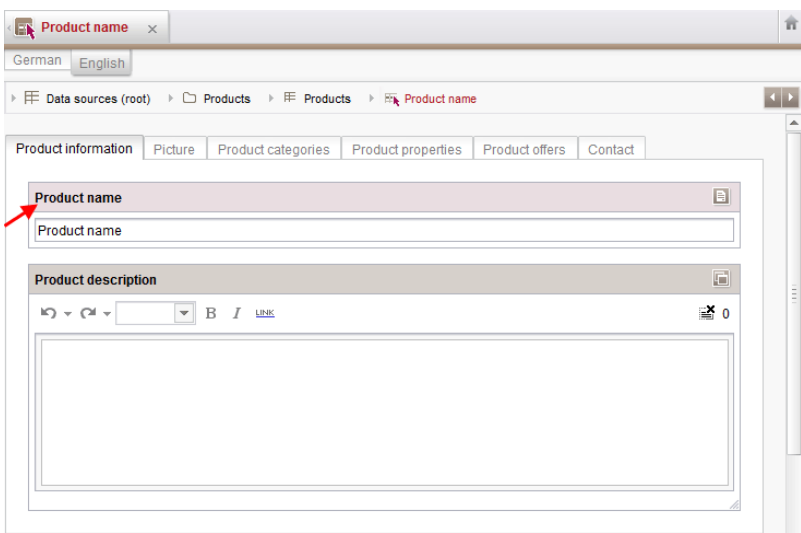

In the tabular view, such default values used by a dataset will now be shown in a semi-transparent fashion:

 $\textbf{FirstSplit}^{\text{Int}}_{\textit{Unlock Your Content}}$ 

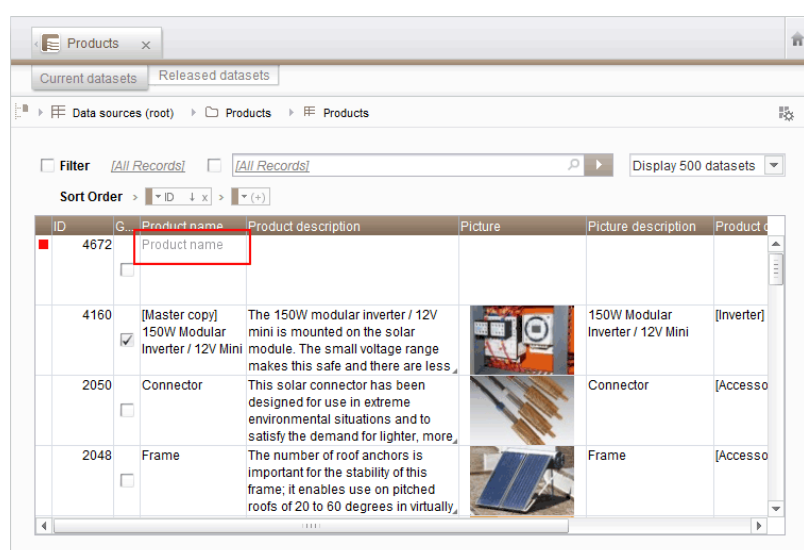

FirstSpi

Previously, default values were not shown.

For further information, see

- Documentation for FirstSpirit SiteArchitect, chapters
	- "Data Store / Editing area of a data source (overview)"
	- "General operation / Default values"
- FirstSpirit Online Documentation, chapter
	- "Template development / Forms / Default values"

### **77.9 Drag-and-drop support for CMS\_INPUT\_DOMTABLE 5.2R5**

A central interaction pattern in ContentCreator and SiteArchitect is the affordance for simple data exchange via drag-and-drop, e.g. from a report or a (Windows) desktop into a FirstSpirit input component.

As of FirstSpirit version 5.2R5, the input component CMS\_INPUT\_DOMTABLE in SiteArchitect now also supports drop functionality. Now, objects of type Text, e.g. text from a word processing program such as Microsoft Word, may be inserted into CMS\_INPUT\_DOMTABLE using drag-and-drop.

When using the module "FirstSpirit OfficeConnect", content from Microsoft Office documents may be inserted into an accordingly configured DOM input component using the keyboard shortcut  $Ctr I + V$ . Previously, this was only possible via the Import button.

FirstSpi

*E* Your Content

For further information, see

- FirstSpirit Online Documentation, "Template development / Forms / Drag-and-drop"
- Module documentation for FirstSpirit OfficeConnect

### **77.10 Configuring e-mail messaging in workflows 5.2R2**

In FirstSpirit, lists of users and / or groups can be defined for activities and transitions in a workflow. Messages are then sent to these users and / or groups via e-mail when the corresponding workflow step is completed. The "List" field is used for this purpose:

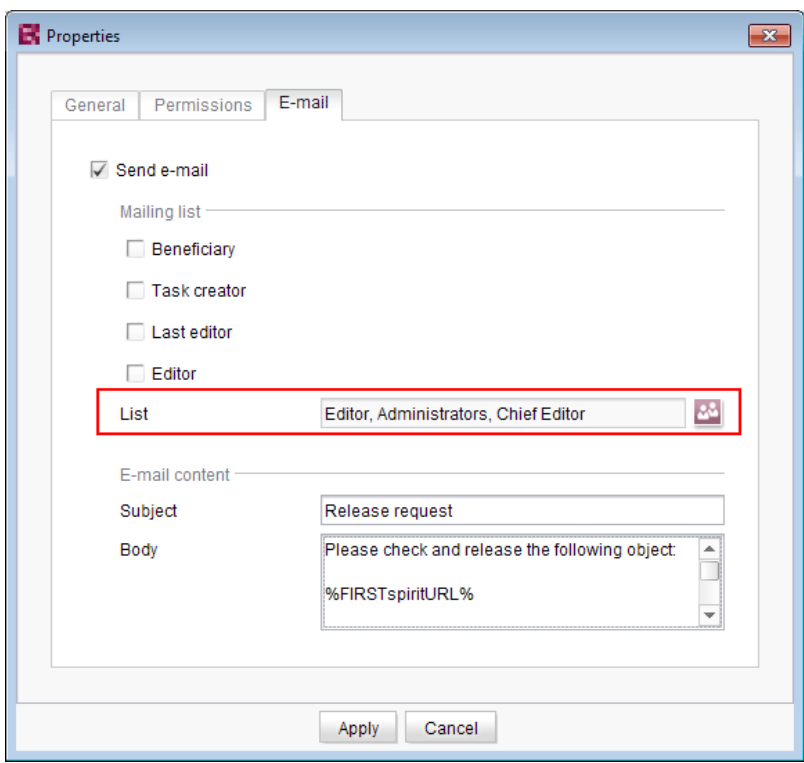

Changes to the design of FirstSpirit SiteArchitect resulted in these lists not being included in some versions of FirstSpirit version series 5.2 and 5.1. This error has been fixed in version FirstSpirit™ 2019-04: If at least one user or group is selected in this field, an e-mail is sent to the selected recipient(s). **!**

Migration information: If this function was used to define a list in an earlier version of FirstSpirit version series 5.2 or 5.1 (5.2R1, 5.1R1, 5.1R2, 5.1R3, 5.1R4), this list must be redefined following an update to the latest version (FirstSpirit<sup>™</sup> 2019-04) so that this error fix is applied and e-mails are sent to the users or groups in the defined list.

FirstSpi

For more information about configuring workflows, see FirstSpirit Online Documentation, "Templates (Basics) / Composition of templates / Workflows".

### **77.11 Simplified Creation of Entries in FS\_CATALOG 5.2R4**

The input component FS\_CATALOG allows creation of lists with sections or links such that editors may maintain several sections or links, respectively, within a single input component.

In SiteArchitect, if more than one section or link template were available, selection of a template for a new entry was done via a dialog. In FirstSpirit version 5.2R3, selection of a template for a new entry is now done via a pop-up menu (analogous to FS\_LIST, <PARAM name="select-ui">list</PARAM>) from which the desired template may be selected:

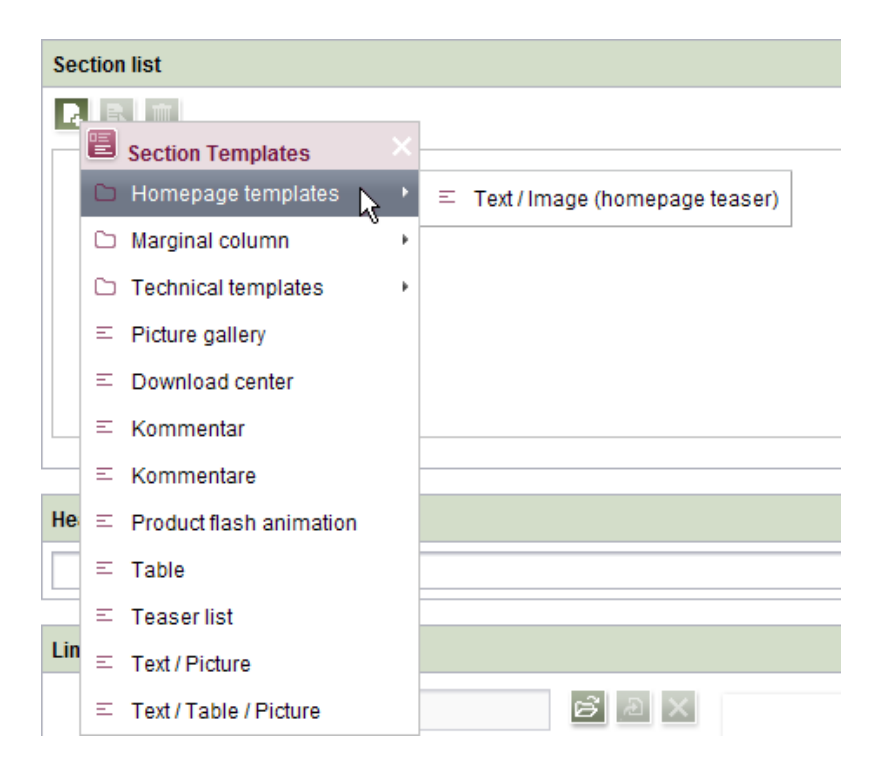

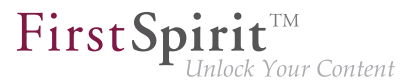

If the FS\_CATALOG input component is not configured to limit the set of allowed templates (i.e. no TEMPLATE tags are defined within the TEMPLATES tag in the component's configuration) or if more than 21 allowed templates are defined, the template selection pop-up will also display a partial folder hierarchy of the Templates store, such that all folders between the Templates store root and individual, allowed templates are shown. The pop-up menu may be closed by either clicking on its title bar or the "Close" icon or by pressing **ESC**.

If the FS CATALOG input component is configured to allow only one template (i.e. only one TEMPLATE tag is defined within the TEMPLATES tag in the component's configuration), the template selection popup will not appear, and the new entry will automatically be created using this template.

For further information about FS\_CATALOG, see

- FirstSpirit Online Documentation, "Template development / Forms / Input components / CATALOG"
- Documentation for FirstSpirit SiteArchitect, chapter "Catalog (FS\_CATALOG)"

### **77.12 Repeating a search after erroneous input 5.2R8**

If the search string used for a full-text search contains a special character that cannot be used in search, an error message will be displayed in the search results pane.

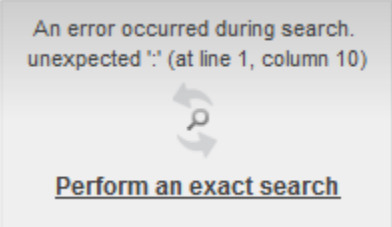

This error message now provides an opportunity to repeat the search by clicking **Perform an exact search**. In this repeat search, quotation marks will be placed around the search string, and an exact search will be performed.

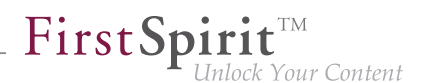

### **77.13 Extended Filter and Sorting Functionality for Datasets 5.2R3**

The Data Sources store is used to create and maintain strongly structured content, i.e. datasets. In the tabular overview of a data source, the existing datasets are displayed in two tabs that contain current and released datasets. This tabular overview supports filtering and sorting to customize the view.

In FirstSpirit version 5.2R3, **current datasets** can also be sorted by the time of modification such that the most recently edited datasets can be shown at the top of the list. This sorting can be enabled by using the new sort criterion "Modification Date":

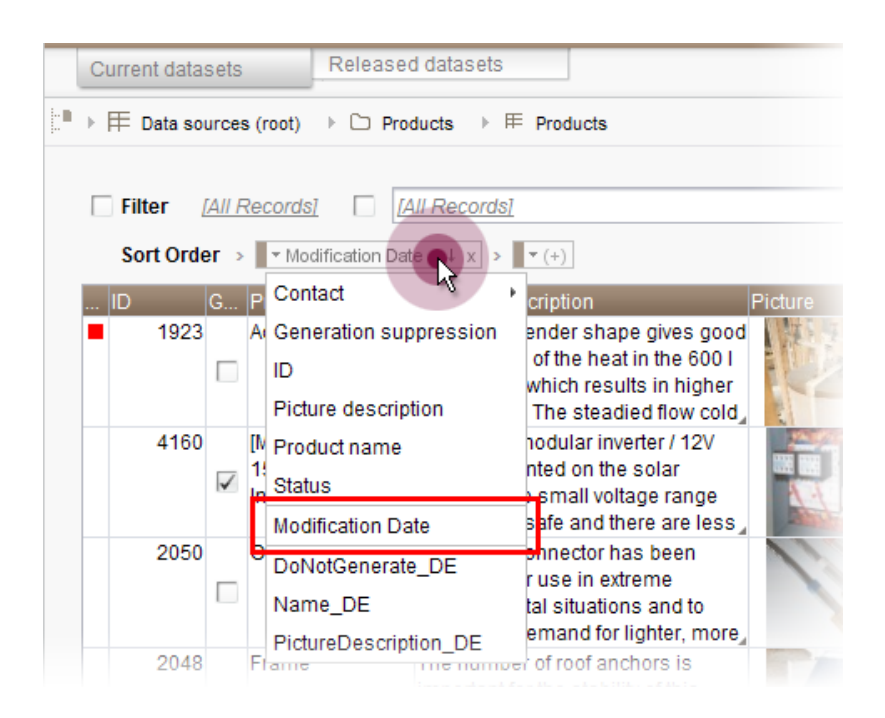

As before, the leftmost column in the tabular view may be used to sort datasets by workflow state. The tabular view may be configured to display only datasets which are not released by using the new filter "State: not released":

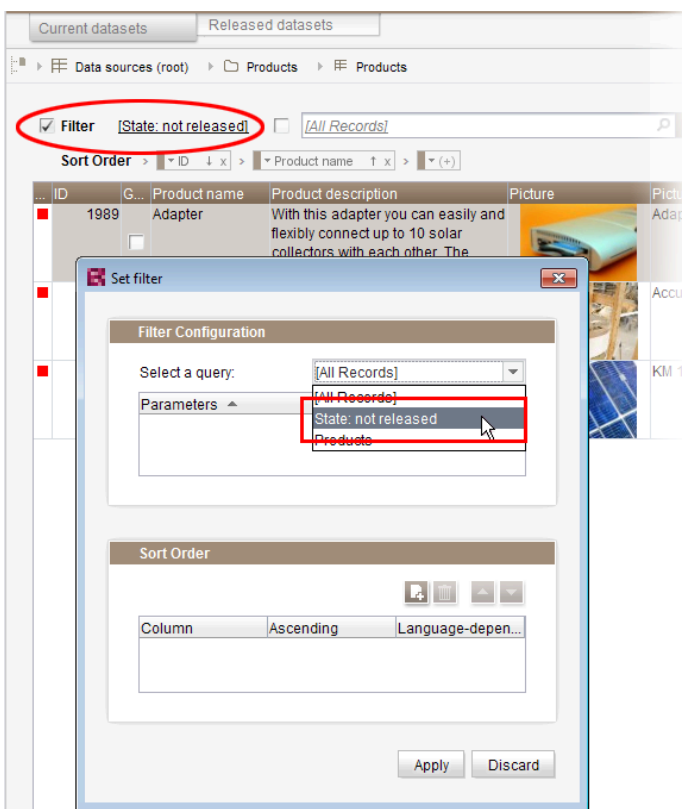

If a dataset should be **deleted** completely from a data source, it must be deleted in both the current and the released state. Datasets which have been deleted in the current state but are still present in the tab "Released datasets" (and potentially should be deleted there as well) are now marked with a paper bin icon:

 $FirstSplit^{\text{TM}}_{\text{Unlock Your Content}}$ 

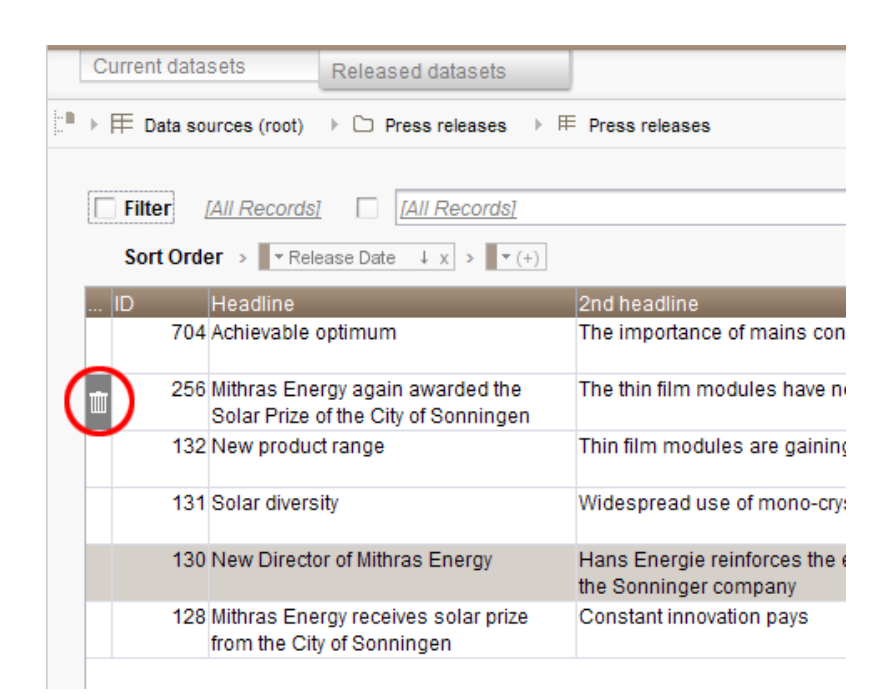

This icon may be used to delete the associated dataset in its released state.

In order to more quickly identify datasets which have been deleted in current state but are still present in a released state, the "Released datasets" table may be configured to display only such datasets by using the new filter "State: deleted":

 $FirstSplit_{\textit{Unlock Your Content}}^{\textit{TM}}$ 

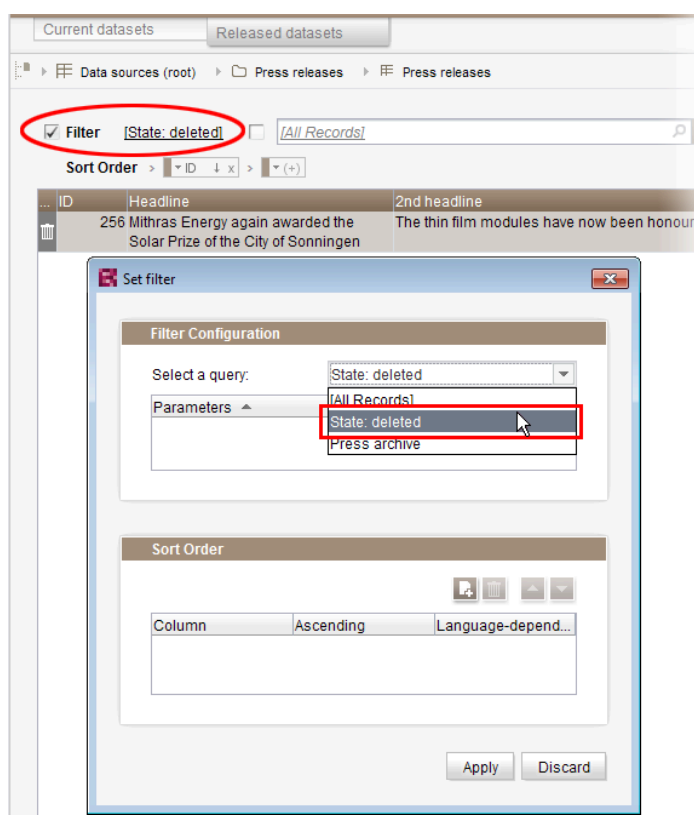

In order to sort released datasets by date of most recent release, use the newly-introduced sort criterion "Release Date":

 $\textbf{FirstSplit}_{\textit{Unlock Your Content}}^{\textit{TM}}$ 

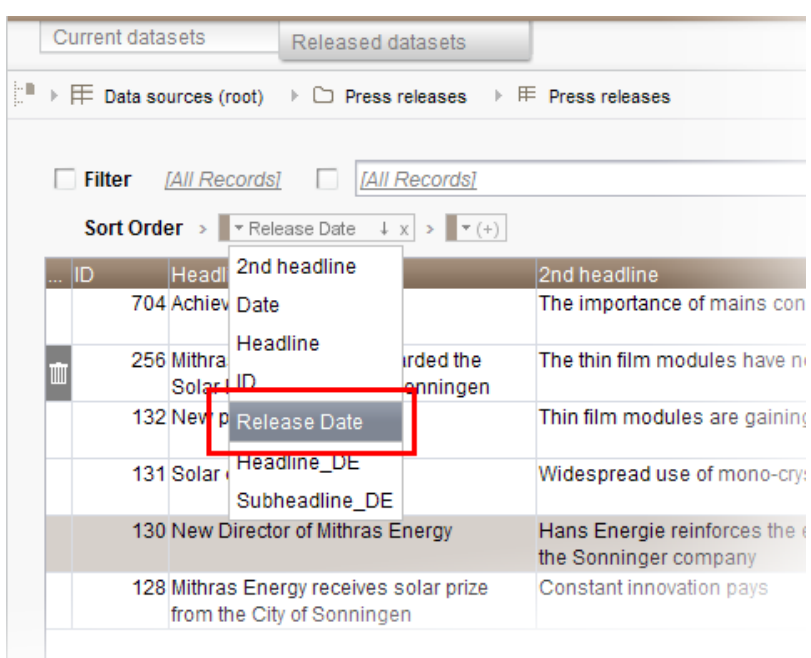

Sorting via the leftmost column in the "Released datasets" table is no longer possible.

Furthermore, datasets which are being deleted in the tab "Current datasets" may now be deleted from the "Released datasets" tab at the same time. This may be accomplished by checking the checkbox "Delete release version as well" in the confirmation dialog which is shown as a dataset is deleted:

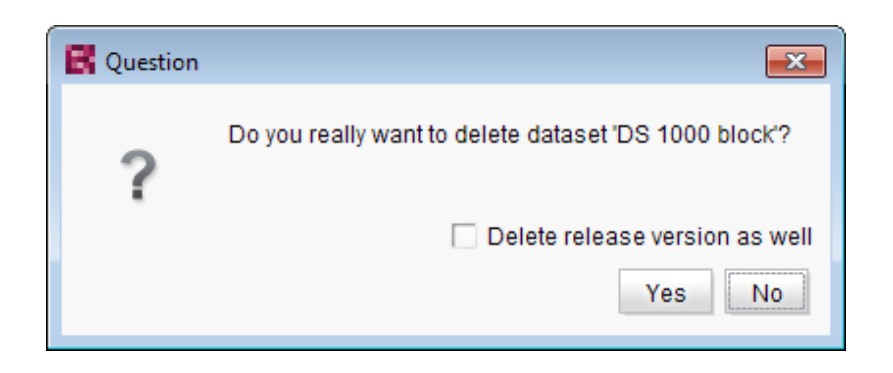

For further information, see

- Documentation for FirstSpirit SiteArchitect, chapter "Data Store"
- FirstSpirit Online Documentation, "Templates (basics) / Composition of templates / Database schemata"

9a

 $\textbf{FirstSplit}_{\textit{Unlock Your Content}}^{\textit{TM}}$ 

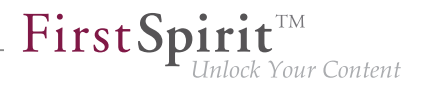

# **77.14 FS\_DATASET / FS\_INDEX: Working with newly created datasets has been optimized 2018-07**

Input components FS\_DATASET and FS\_INDEX (with DatasetDataAccessPlugin) can be used, for example, to create new datasets in a data source.

Even if editing datasets is completely deactivated for the corresponding input component (for FS\_DATASET: allowEdit="no", for FS\_INDEX via the definition of a suitable rule), with the latest FirstSpirit release, new datasets created in this way can now be initially filled with content in FirstSpirit SiteArchitect.

Further editing of the dataset is possible in the Data Store.

Previously it was not possible to maintain newly created datasets if the editing of datasets had been deactivated for the input component.

For more information, see FirstSpirit Online Documentation,

- "Template development / Forms / Input components / DATASET"
- "Template development / Forms / Input components / INDEX"

### **77.15 FS\_INDEX: Reuse of tabs in the details view 5.2R5**

In FirstSpirit version 5.2R5, the user interface of the details view of the input component FS\_INDEX has been optimized: the tabs in the details view will now be reused and visualize an active edit mode.

The details view is always started when a new entry is added to the index or an index entry is edited. Instead of the usual tree view in the left pane of the SiteArchitect window, an overview of the index' entries is displayed. In the editorial area, a new tab will be opened that shows the selected index entry. If another entry is selected in the index overview of the details view, this tab will be reused.

Edit mode is only automatically activated when adding a new index entry. If an existing entry should be modified, edit mode must be activated manually.

If edit mode is active, the same rules in tab handling apply as do to serial editing of datasets: when switching from one entry to another, changes to the first entry will be saved after a confirmation dialog is answered accordingly, the next entry will then be displayed in the same tab and will be in edit mode as well.

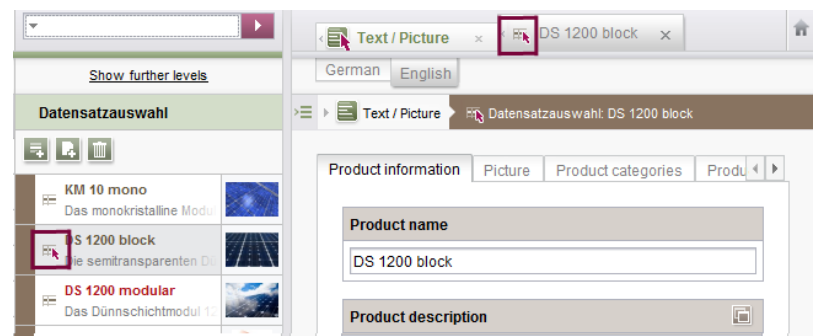

FirstSpin

Your Content

Active edit mode will be visualized using a red arrow icon on the tab of the entry that is being edited.

### **77.16 'Group exclusion' function for transitions in workflows 5.2R3**

A workflow is a sequence of tasks that is completed according to a fixed, predefined structure. In FirstSpirit, this consists of statuses, activities, and transitions, whereby transitions form the link between activities and statuses. Due date deadlines and groups of authorized individuals can be defined in FirstSpirit for the respective tasks. Authorizations are defined for transitions.

The "Group exclusion" field for a transition ("Permissions" tab) is used to select groups which are not to be preselected as "Next editor" in the workflow dialog:

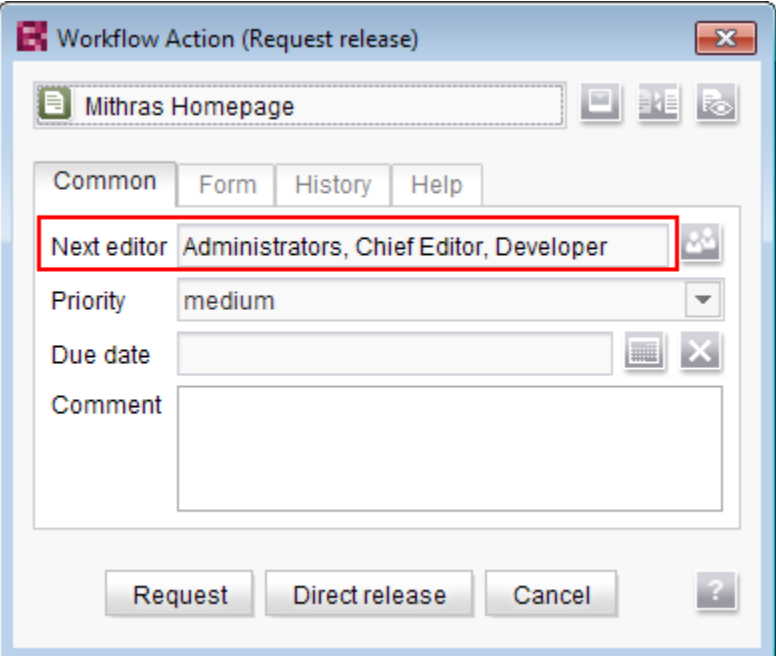

If the user does not explicitly select these groups in the workflow dialog, they will not receive an e-mail message either.

 $FirstSplit^{\text{TM}}_{\text{Unlock Your Content}}$ 

It is only possible to define such a group exclusion for transitions which indicate an activity. From FirstSpirit version 5.2R3 onward, this definition is now also prevented in the GUI for transitions which indicate a status:

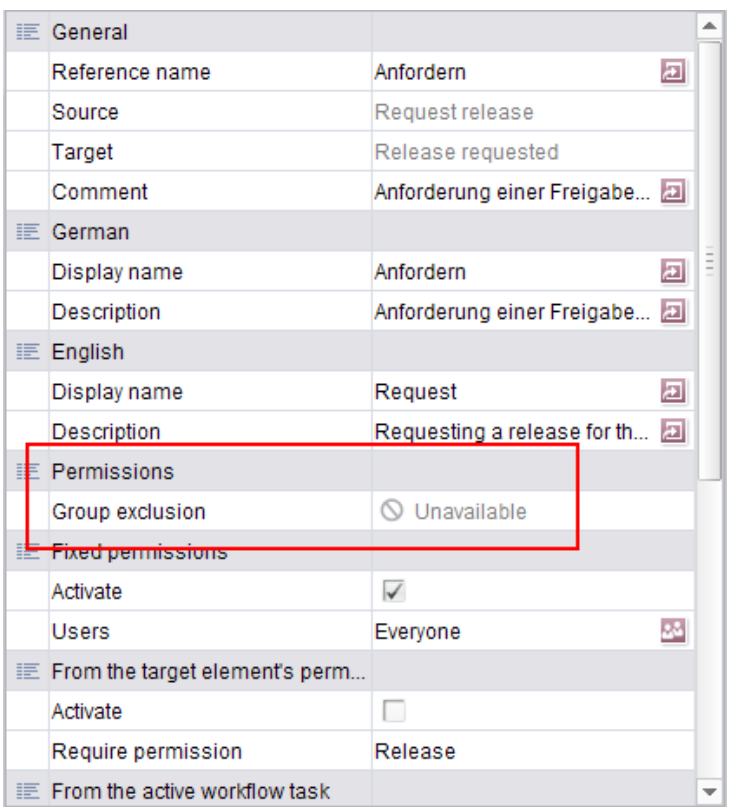

**In the properties table**

and

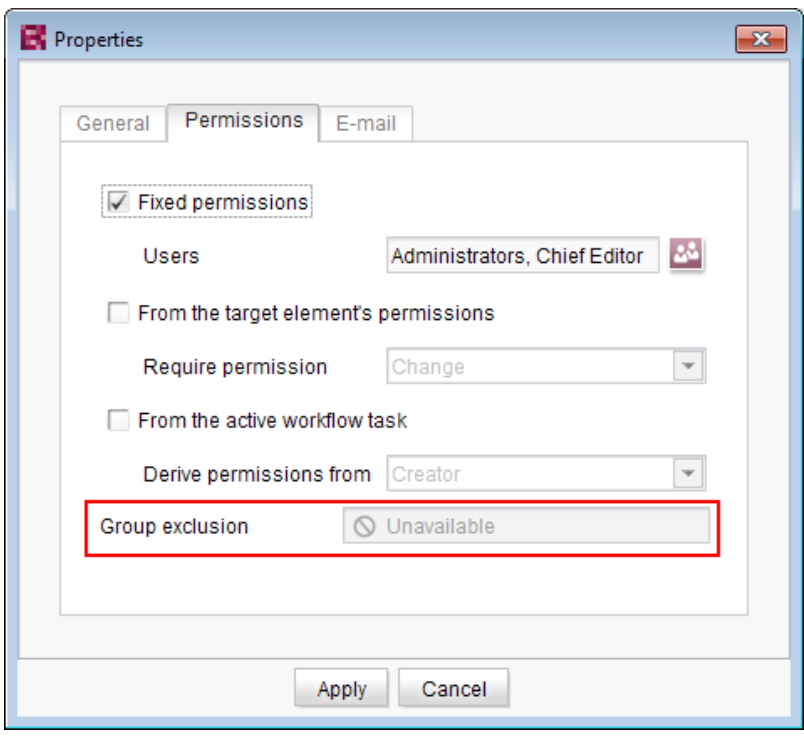

**In the dialog**

The group(s) that is/are not to appear automatically as "Next editor" in the workflow dialog must be specified for the transition which indicates the previous activity in the workflow:

 $\textbf{FirstSplit}_{\textit{Unlock Your Content}}^{\textit{TM}}$ 

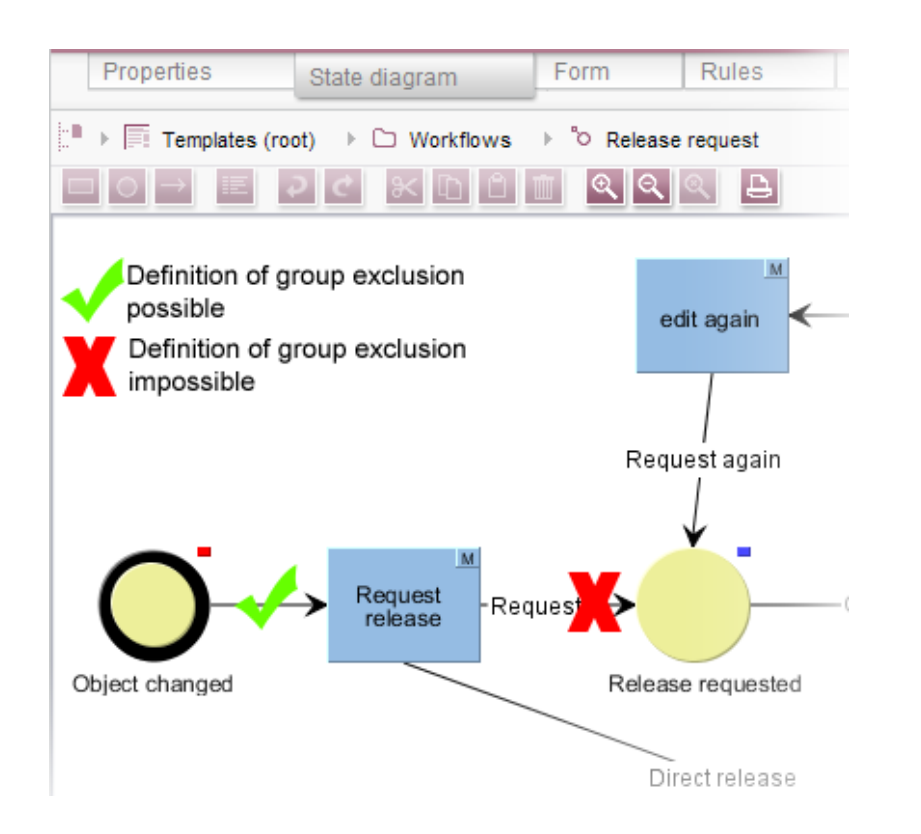

FirstSp

ock Your Content

For more information, see also FirstSpirit Online Documentation, "Templates (basics) / Composition of templates / Workflows / State diagram tab / Properties of a transition".

### **77.17 Integrated preview: Updated third-party software 5.2R7**

The integrated preview in FirstSpirit SiteArchitect (menu entries "View / Integrated preview" and "View / Browser engine") is based upon third-party software:

The browser engine "JxBrowser", used to integrate "Google Chrome", has been updated from version 4.9.5 to version 6.12.

In order to integrate "Internet Explorer", another browser engine has been implemented ("JExplorer", version 3.4) which is intended to ensure better stability when using Internet Explorer for integrated preview. However, use of this browser engine is not yet officially released and is currently in a BETA phase.

**In SiteArchitect**, this browser engine may be selected via the menu entry "View / Browser engine / Internet Explorer (BETA)":

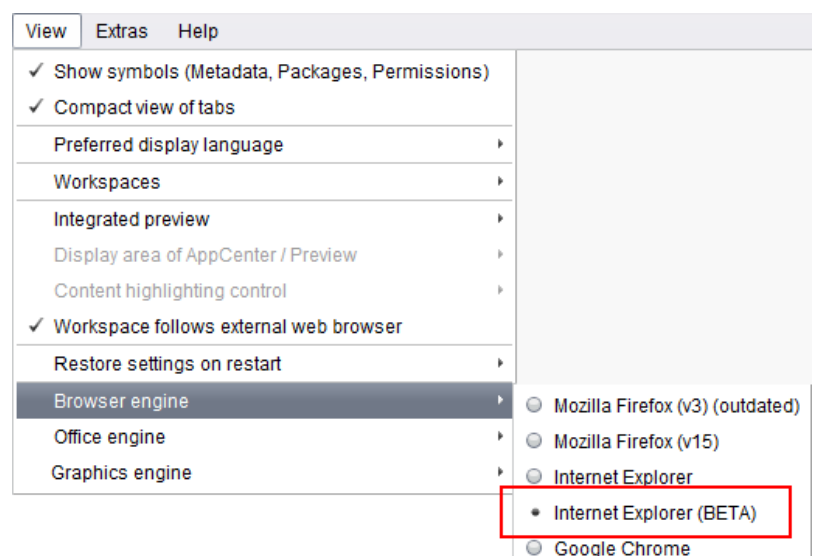

**In project properties** ("FirstSpirit ServerManager / Project properties / Client applications", tab "Browser engine"), project developers may define if this browser engine should be preselected or fixed for users of this project, e.g.

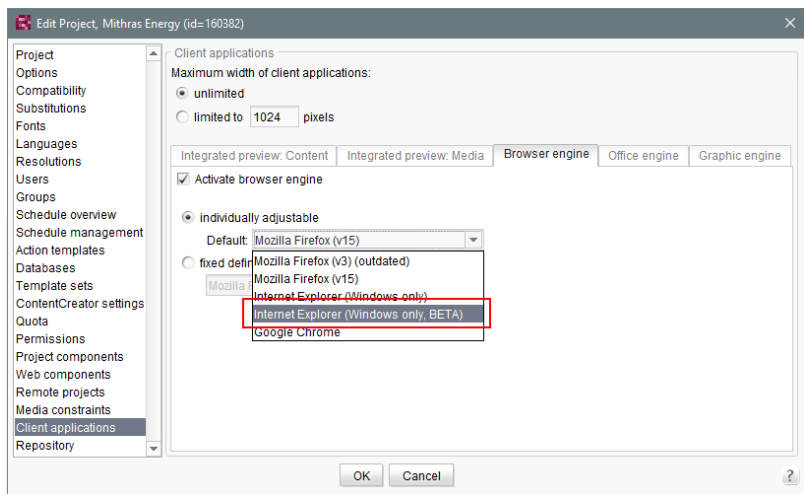

For further information, see

- FirstSpirit SiteArchitect / The menu bar / View (→Documentation FirstSpirit SiteArchitect)
- FirstSpirit Manual for Administrators, chapter "Browser engine"

 $\textbf{FirstSplit}_{\textit{Unlock Your Content}}^{\textit{TM}}$ 

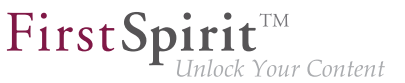

### **77.18 JSON: Improved validation 2019-02**

The new JSON validator no longer aborts at the first error, but outputs the complete generated JSON document. Errors are clearly marked at the corresponding positions in the output, e.g.

```
"hidden":false,"newRow":true,"text":"<h3"> <----- INVALID JSON: expected ',' or '}' 
    - got '>'
```
For more information please see FirstSpirit Manual for Administrators, "FirstSpirit ServerManager / Support for JSON".

### **77.19 Context menu functionality and horizontal toolbar 5.2R5**

In FirstSpirit SiteArchitect, the context menus for store tree items have been modified such that context menu entries are now always shown in a consistent order. Furthermore, the drop-down menus associated with the "Preview" and "New" buttons in the horizontal toolbar have been expanded:

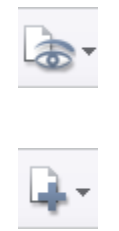

The icon for showing the buttons of the horizontal toolbar which are faded out because of lack of column width can be found now at the right-hand edge of each column:

 $\otimes$ 

For further information, see Documentation for FirstSpirit SiteArchitect,

- "FirstSpirit SiteArchitect / The horizontal toolbar"
- "FirstSpirit SiteArchitect / The horizontal toolbar / Preview"
- "FirstSpirit SiteArchitect / The horizontal toolbar / New"

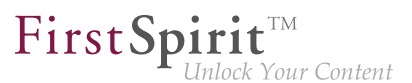

### **77.20 List view at folder level in the Media Store 5.2R13**

As of the current FirstSpirit version, you can now select a list view in addition to the previously available Thumbnail view for the "Overview" tab at folder level in the Media Store. Use the **Customize layout** icon in the top right-hand corner to switch between the two views. The selected view applies to all folders in the Media Store and is also used for the respective user in other projects on the server.

#### **List view**

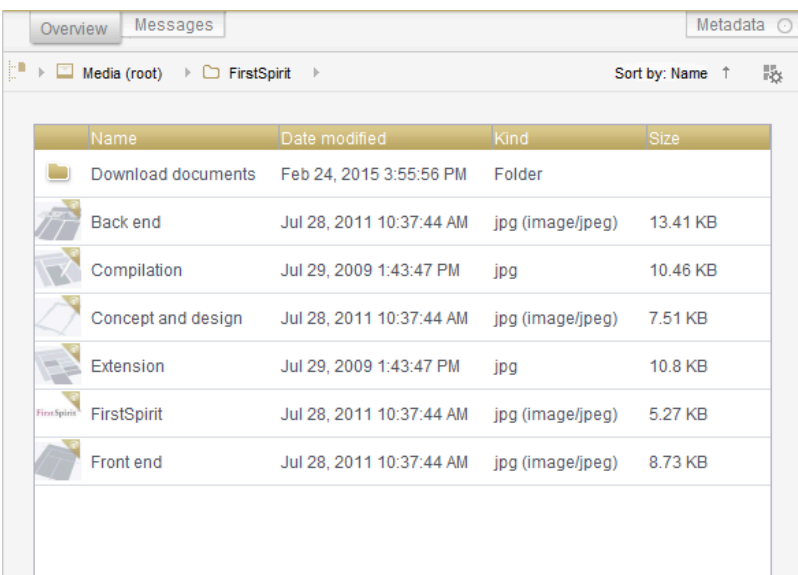

The list view contains columns for the preview icon, display name, change date, file type, and file size.

The width of the individual columns can be adjusted by dragging the column border with the mouse.

Click on a column heading to display the media sorted according to the values in the relevant column.

### **77.21 Logging the Integrated Preview (Browser Engines) 5.2R10**

Logging supports FirstSpirit developers and administrators when it comes to identifying and rectifying errors. Logging takes place at different points in FirstSpirit, e.g., log messages relating to actions on the server are retained in the fs-server.log file, log messages relating to schedules in the fsschedule.\*.log file, etc.

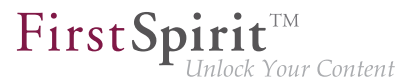

With the current FirstSpirit version, log messages for the browser engine used for the integrated preview are now also retained, namely in the SiteArchitect log files .firstspirit\*/logs/ SiteArchitect\*.log. This can be opened via the "Show log file in File Manager" entry in the "Help" menu in the local file directory or displayed in a separate window via the "View log" menu item.

Logging depends on the log level set in the relevant client. This can be adjusted via the  $-DlogLevel$ (e.g., -DlogLevel=DEBUG) parameter in the connection settings ("Start page / Connection settings / Optional parameters") or the "Extended logging" entry in the "Extras" menu. The default log level is INFO.

## **77.22 New functionality for FS\_CATALOG and FS\_INDEX 2018-10**

As of the current FirstSpirit release, the input components FS\_CATALOG and FS\_INDEX have been extended with new functionality in FirstSpirit SiteArchitect which enables more comfortable work with these components:

#### **FS\_INDEX**

The order of entries in an FS\_INDEX component could previously only be modified via drag-and-drop. Now, the order can also be changed via newly-implemented buttons:

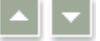

#### **FS\_CATALOG**

The order of entries in an FS\_CATALOG component could previously only be modified via drag-anddrop. Now, the order can also be changed via newly-implemented buttons:

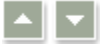

Furthermore, existing entries can also be copied or duplicated via their respective context menu entries or keyboard shortcuts.

This function can be deactivated via an according rule (analogous to the creation of new entries), e.g.

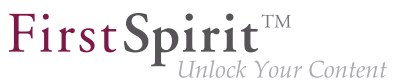

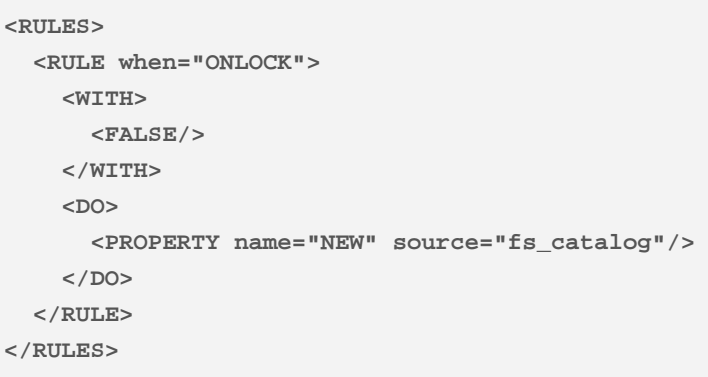

The function "Cut" can now also be executed via the new context menu or keyboard shortcut.

For further information, see

- FirstSpirit Online Documentation, "Template development / Forms / Input components / CATALOG" and "Template development / Forms / Input components / INDEX"
- Documentation for FirstSpirit SiteArchitect, "Input forms / Catalog" and "Input forms / Index"

## **77.23 Optimized keyboard control for consideration of pages and sections in generation 5.2R4**

In the Page Content store, pages and sections can be configured with the following options:

- (Pages) "Page is completely translated to this language": Depending on project settings, the page's specific project language version for which this option is set will be generated or not.
- (Sections) "include this section in the output": During generation, the section's specific project language version for which this option is set will be rendered on the page or not.

These settings can be changed for a specific project language by toggling the checkbox on that language's tab in the workspace area of an element that is in edit mode.

The confirmation dialog which appears after toggling such a checkbox (e.g. "This section will no longer be available for generation in the output. Do you wish to continue?") used to use "No" as its default answer. In order to support a more efficient editorial process, starting with FirstSpirit version 5.2R4, this dialog's default answer will be "Yes".

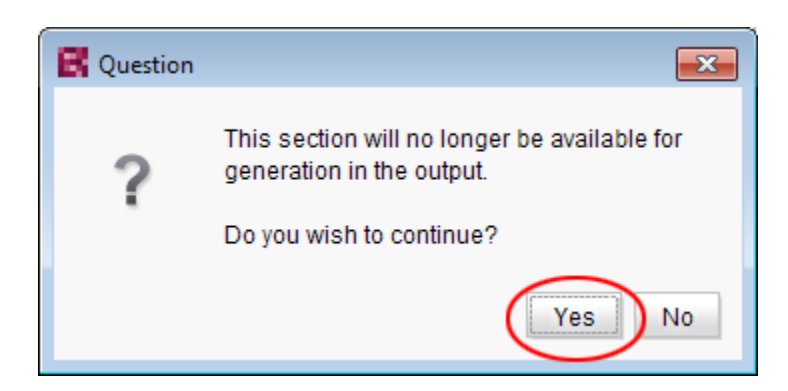

FirstSp

With this change, the confirmation dialog can generally be confirmed by pressing either Enter or Space on the keyboard.

For further information about these functionalities, see Documentation for FirstSpirit SiteArchitect,

- chapter "Settings at page level"
- chapter "Settings at section level"

### **77.24 Optimizing code completion in templates 5.2R2**

Code completion allows FirstSpirit templates to be programmed more quickly, while the lists of suggestions offer a simple source of reference. This can be found in FirstSpirit templates on the

- Form
- Rules and
- **Output**

tabs.

The code completion function has been expanded in FirstSpirit version 5.2R2. Now, for example, the output tabs even show identifiers for the input components defined on the form tab, as well as methods which can be applied to the values returned by the input components. These can be inserted at the insert mark. The lists of suggestions can also be filtered by simply entering the necessary search text.

For more information, see the FirstSpirit Online Documentation, "Interesting tips / Input assistance".
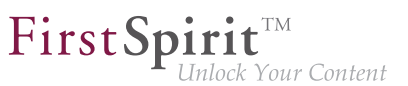

### **77.25 Optimization of selection dialog 5.2R5**

In SiteArchitect, the selection dialog offers navigation and search functionality which enable quick location of objects which should be referenced, e.g. images or files from the Media store or page references from the Site Structure store (e.g. input components FS\_REFERENCE, FS\_LIST, FS\_DATASET). The dialog only displays objects which may be selected, based on the constraints set by the input component.

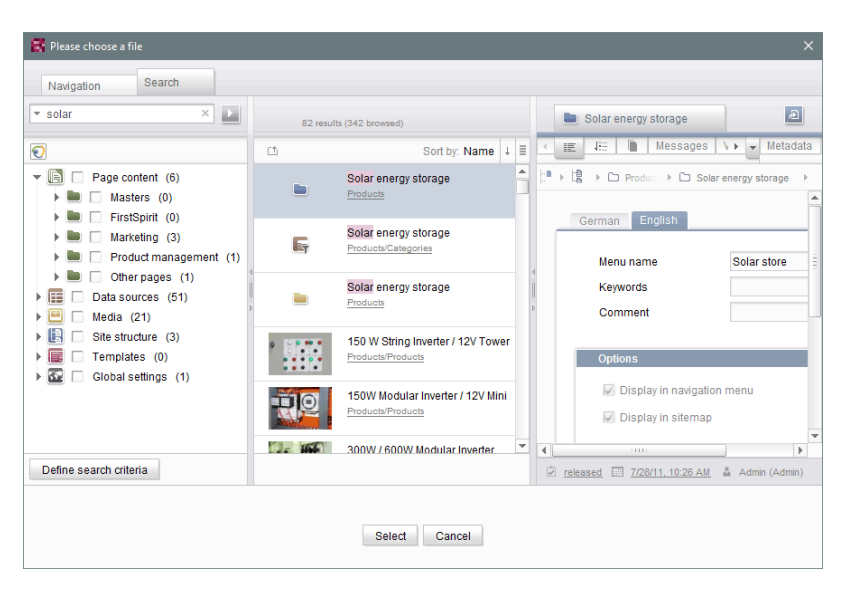

**Selection dialog of FS\_REFERENCE (SiteArchitect)**

In FirstSpirit version 5.2R5, the search interaction pattern in this dialog has been optimized:

- By default, the selection dialog will now search **all stores / folders of all projects** which are allowed, based on the constraints set by the input component (e.g. FS\_REFERENCE: tag SOURCES / FOLDER, FS\_DATASET: tag SOURCES / CONTENT). Previously, search only considered projects / stores / partial trees which were selected by the user in the tree of the tab "Navigation". In order to limit search to certain projects / stores / partial trees, users may now toggle checkboxes in the tab "Search" accordingly.
- If search is started from the tab "Navigation", any existing search limitations set in the tab "Search" will be **reset**. In the tab "Search", checkboxes will thus no longer be set automatically.
- The display of the **suggestion list** below the search field has been improved.

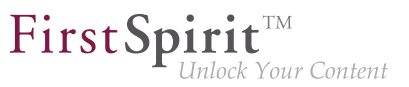

For further information

- about the selection dialog, see *Documentation for FirstSpirit SiteArchitect*, chapter "Selection dialogs",
- about specific input components, see FirstSpirit Online Documentation.

## **77.26 Code completion optimizations 5.2R7**

Code completion is available on the "Form" and "Rules" tabs, as well as on the template set tabs. The Ctrl + Space key combination opens a window of the available tags, parameters, and, if applicable, values.

- On the "Form" tab, code completion can be used to insert input components together with their minimum configuration and all available parameters and associated values.
- On the "Rules" tab, all available tags and parameters can be shown and inserted, according to their hierarchy.
- On the template set tabs, all available instructions in their corresponding syntax, identifiers of input components defined on the "Form" tab, and methods can be inserted.

Some optimizations have been made to the "Form" and "Rules" tabs for the purpose of code completion in the latest FirstSpirit version:

Whereas in the past, the suggestions shown for tag and parameter names were **case-sensitive**, now case is irrelevant for code completion. For example, if the text <fs has already been entered on the "Form" tab, pressing  $\text{Ctrl} + \text{Space}$  will show the following suggestions:

from October 2015

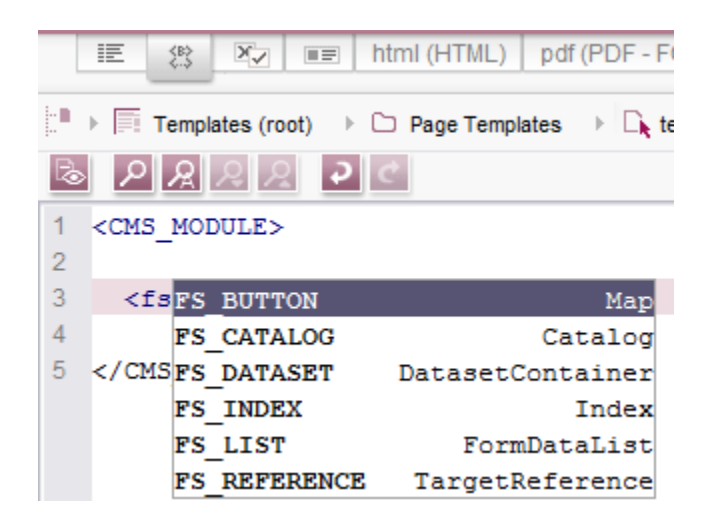

First Spirit

**Inlock Your Content** 

<FS must have been entered previously.

Instead of tags which code completion would close with  $/$ , now open tags are generated, which make it easy to generate and work with internal tags.

#### Example **before 5.2R7**:

```
<FS_INDEX ...>
...
    <SOURCE name="" />
</FS_INDEX>
```
### Example **with 5.2R7 or higher**:

```
<FS_INDEX ...>
...
   <SOURCE name="">
    </SOURCE>
</FS_INDEX>
```
Once saved, <SOURCE name="..."> ... </SOURCE> is truncated to <SOURCE name="..." / > again.

Furthermore, code completion can now be used to finish the **closing tags** of an element too, if completion is required for such a tag (i.e., one that starts with  $\langle \cdot \rangle$ ). The next superordinate opening tag is always closed during this process.

FirstSpi

For more information, see Advanced topics / Input assistance (→ FirstSpirit Online Documentation).

## **77.27 Jumping to References in Template Code 5.2R9**

In addition to functions for software-supported completion of template code, the current version of FirstSpirit also provides means for switching to elements referenced in the code (other templates, FirstSpirit objects) and form definitions ("GOM") conveniently with a single click.

When the mouse cursor is hovered over the respective code expression, Ctrl displays information (name, object type, preview, path) regarding the referenced element in a tooltip. Using Ctrl + KLICK allows for jumping to the referenced element directly.

This new functionality is available for the following template tabs:

■ **Tab "Form"**

Reference to referenced templates and other FirstSpirit objects Example: **CMS\_INPUT\_DOM** – Limit to link templates using the tag LINKEDITORS

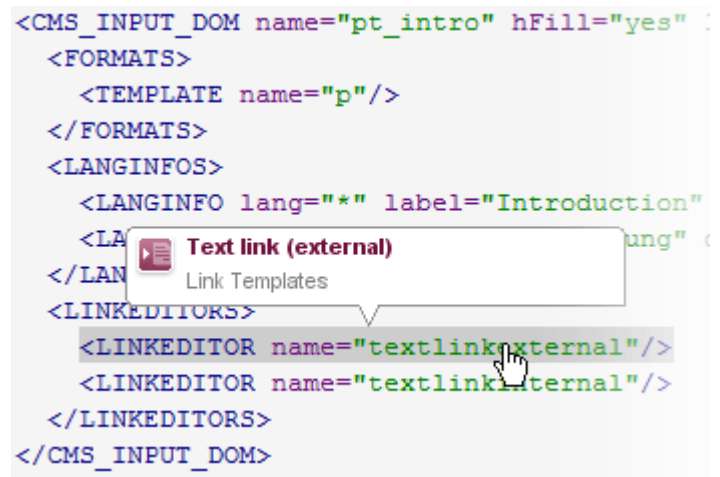

Example: **FS\_DATASET** – Limit to a data source using the tag SOURCES

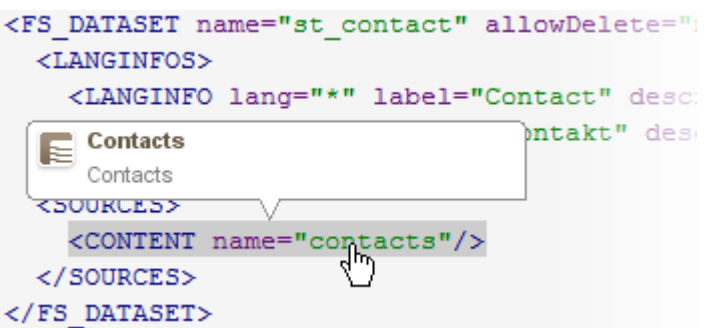

First Spirit<sup>TM</sup>

#### ■ **Tab "Rules"**

Reference to form definitions in the tab "Form" of the template, attribute "source":

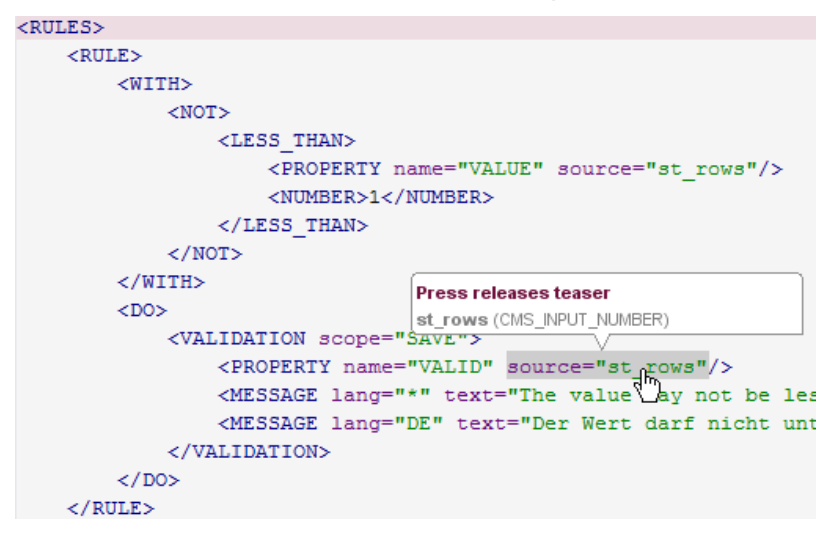

#### ■ **Output Channels Tab**

Reference to form definitions in the tab "Form" of the template:

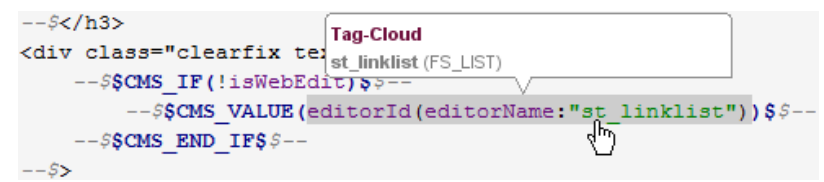

and referenced FirstSpirit objects Example: referenced medium

from October 2015

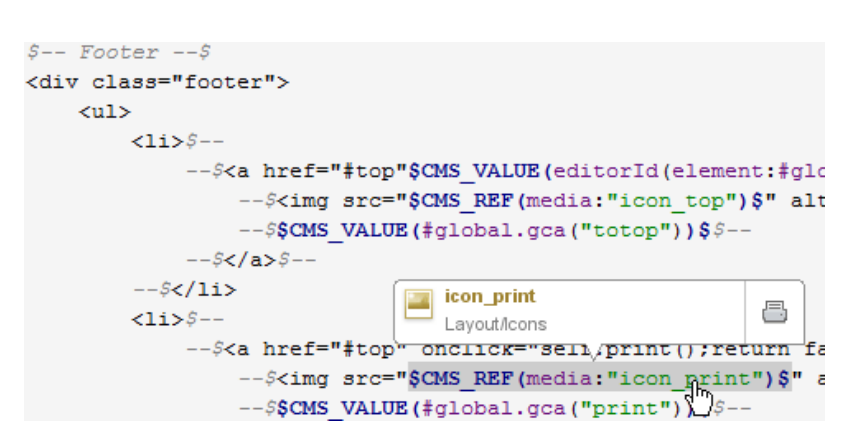

FirstSpirit

Inlock Your Content

Example: referenced GCA object

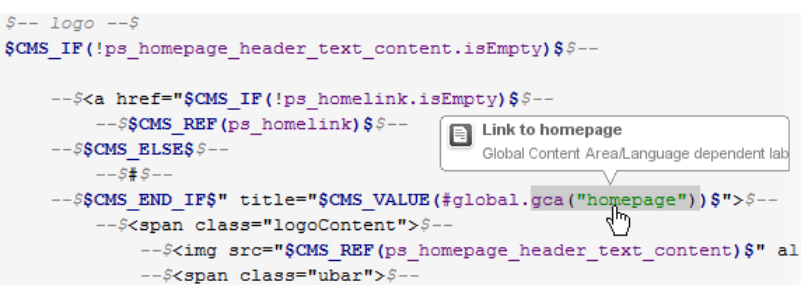

Example: referenced template

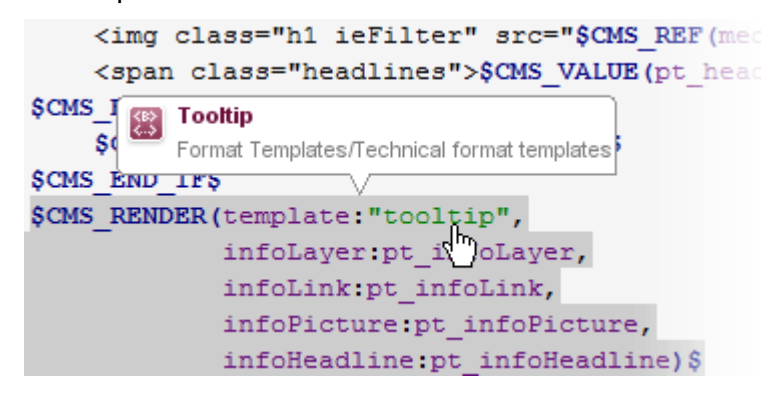

### **77.28 Search syntax: Masking special characters by using backslashes (\)**

**2019-02**

In SiteArchitect, it is now possible to use special characters in search words of full-text search which are of special meaning in FSQL.

Through the use of a backslash (\), a special character can be used as a normal search character. For example, this allows exclusion of a period from interpretation as a name space delimiter.

![](_page_402_Picture_1.jpeg)

A search for a search word without quotation marks thus corresponds to a search with quotation marks, it will however be interpreted as a partial word search.

### **Example:**

2 possible search results:

- abc.def.ghi
- abc.def.xyz

The number of returned search results depends upon the search query used:

![](_page_402_Picture_123.jpeg)

## **77.29 Optimized keyboard control of CMS\_INPUT\_LIST 5.2R4**

Using the multiple selection component CMS\_INPUT\_LIST, a user can select from a set of values specified by project developers.

Until now, selected entries could only be removed from the list via the context menu:

![](_page_402_Picture_124.jpeg)

As of FirstSpirit 5.2R4, entries can now be removed using the keyboard shortcut Del.

![](_page_403_Picture_1.jpeg)

For further information about CMS\_INPUT\_LIST, see

- Documentation for FirstSpirit SiteArchitect, chapter "Multiple selection list (CMS\_INPUT\_LIST)"
- FirstSpirit Online Documentation, "Template development / Forms / Input components / LIST"

### **77.30 Revised selection dialog and opening new workspaces 5.2R4**

The selection dialogs in SiteArchitect (for example input components FS\_REFERENCE, FS\_DATASET) offer navigation and search options for quickly locating the objects that are to be referenced, e.g., images and files from the media store or page references from the site store.

![](_page_403_Picture_7.jpeg)

With FirstSpirit version 5.2R4, the selected object can now be opened in a new workspace via the

 $\triangle$ 

涵

## icon. The notification "The element 'xyz' has been opened in a new workspace." is displayed. Moreover, new workspaces are now opened on the right of the current workspace for better orientation, especially when working with a large number of workspaces (for example icons

![](_page_404_Picture_1.jpeg)

固  $\approx$ 

and functions "Display in new workspace", "Extras / View Template", "View current / View release"). Previously, new workspaces were always opened on the far right (in last position).

For more information please refer to *Documentation for FirstSpirit SiteArchitect*, Chapter "Selection dialogs".

## **77.31 Revised version comparison 5.2R2**

All project data in a FirstSpirit project has a version history, which documents how the data has been changed over time. Changes can generally be displayed by visualizing the differences between the revisions. To do this, two revisions can be selected for comparison with each other within the version history ( $Ctrl + H$  or "Version history" context menu function).

The corresponding dialog has been updated in FirstSpirit version 5.2R2 (with the exception of: Version comparison to (global) pages, (global) sections, datasets):

| Attributes                                                                    | Preview                                                                                                    | Form<br>Rules           | Snippet | Metadata                                                                                                    | html     | pdf | <b>RSS</b> |                                                                         |
|-------------------------------------------------------------------------------|----------------------------------------------------------------------------------------------------|-------------------------|---------|----------------------------------------------------------------------------------------------------|----------|-----|------------|-------------------------------------------------------------------------|
|                                                                               |                                                                                                    |                         |         |                                                                                                    |          |     |            |                                                                         |
|                                                                               |                                                                                                    | Sep 16, 2015 8:10 AM    |         |                                                                                                    |          |     |            | Sep 15, 2015 3:50 PM                                                    |
| $\bigoplus$ $\bigoplus$ $\bigoplus$<br>$\left($ <sub><math>\pm</math></sub> ) |                                                                                                    |                         |         |                                                                                                    |          |     |            |                                                                         |
|                                                                               | Revision: 20679 / gutknecht (Barbara Gutknecht) / Store in cache memory                                                                                                    |                         |         |                                                                                                    |          |     |            | Revision: 20676 / gutknecht (Barbara Gutknecht) / Store in cache memory |
|                                                                               | <cms <="" hfill="yes" input="" name="st headline" td="" text=""><td></td><td></td><td></td><td>11</td><td></td><td>11</td><td><cms <="" hfill="yes" input="" name="st headline" td="" text=""></cms></td></cms> |                         |         |                                                                                                    | 11       |     | 11         | <cms <="" hfill="yes" input="" name="st headline" td="" text=""></cms>  |
|                                                                               | <langinfos></langinfos>                                                                                                    |                         |         |                                                                                                    | 12       |     | 12         | <langinfos></langinfos>                                                 |
|                                                                               | <langinfo 13<br="" descrip="" label="Headline" lang="*"><langinfo des<br="" label="Überschrift" lang="DE"></langinfo></langinfo>                                                                                |                         |         |                                                                                                    |          |     | 13         | <langinfo descrip<="" label="Headline" lang="*" td=""></langinfo>       |
|                                                                               |                                                                                                    |                         |         |                                                                                                    |          | 14  | 14         | <langinfo des<="" label="Überschrift" lang="DE" td=""></langinfo>       |
|                                                                               |                                                                                                    |                         |         |                                                                                                    |          | 15  | 1.5        |                                                                         |
|                                                                               |                                                                                                    |                         |         |                                                                                                    | 16       |     | 1.6        |                                                                         |
|                                                                               |                                                                                                    |                         |         |                                                                                                    |          | 17  | 17         |                                                                         |
|                                                                               | <fs catalog="" name="st linklist"></fs>                                                                                                    |                         |         |                                                                                                    | 18       |     | 18         | <fs hfill="yes" list="" name="st linklist"></fs>                        |
|                                                                               |                                                                                                    | <langinfos></langinfos> |         |                                                                                                    |          | 19  | 19         | <datasource type="inline" uselanguages="no"></datasource>               |
|                                                                               |                                                                                                    |                         |         | <langinfo <="" label="Globale Verweise" lang="*" td=""><td>20</td><td></td><td>20</td><td><t.aret.s></t.aret.s></td></langinfo>           | 20       |     | 20         | <t.aret.s></t.aret.s>                                                   |
|                                                                               |                                                                                                    |                         |         |                                                                                                    | 21       |     | 21         | <label lang="*">#item.text + " [" + #item</label>                       |
|                                                                               | <templates type="link"></templates>                                                                                                    |                         |         |                                                                                                    | 22       |     | 22         |                                                                         |
|                                                                               |                                                                                                    |                         |         |                                                                                                    | 23       |     | 23         | <actions></actions>                                                     |
|                                                                               |                                                                                                    |                         |         |                                                                                                    | 24       |     | 24         | <action name="ADD"></action>                                            |
|                                                                               | <cms comment=""></cms>                                                                                                    |                         |         |                                                                                                    | 25       |     | 25         | <action name="REMOVE"></action>                                         |
|                                                                               |                                                                                                    |                         |         | <fs hfill="yes" list="" name="st linklist"></fs>                                                                                          | 26       |     | 26         | <action name="UP"></action>                                             |
|                                                                               |                                                                                                    |                         |         | <datasource <="" td="" type="inline" uselanguages="no"><td>27</td><td></td><td>27</td><td><action name="DOWN"></action></td></datasource> | 27       |     | 27         | <action name="DOWN"></action>                                           |
|                                                                               | <tabels></tabels>                                                                                                    |                         |         |                                                                                                    | 28       |     | 28         | <action name="EDIT"></action>                                           |
|                                                                               |                                                                                                    |                         |         | <label lang="*">#item.text + " [" + #it 29</label>                                                                                        |          |     | 29         |                                                                         |
|                                                                               |                                                                                                    |                         |         |                                                                                                    | 30       |     | 30         | <columns></columns>                                                     |
|                                                                               | <acttons></acttons>                                                                                                    |                         |         |                                                                                                    | 31       |     | 31         | <column show="no">#identifier</column>                                  |
|                                                                               | 11111                                                                                                    | <br>CTION name="2DD"/>  |         |                                                                                                    | R2<br>D. |     | 32         | <b>ZZOOTTIMMSS</b><br>11111                                             |

**Version comparison of templates**

The dialog now also allows you to "merge" the selected versions, e.g.,

from October 2015

![](_page_405_Picture_91.jpeg)

FirstSp

**Merging changes from several revisions**

For more information, see FirstSpirit Online Documentation,

- "Templates (Basics) / Basics / Functions via context menus / Version history / Compare"
- "Templates (Basics) / Basics / Functions via context menus / Version history / Merge"

### **77.32 Translation help: improved interaction when adopting contents 2018-09**

The translation help dialog (menu "Extras / Translation help") can be used to copy existing contents of one page to another language and to use that as a basis for translation. The button "Adopt contents" can be used to copy contents from an input component in the source language to the same input component in the target language.

**Button: "Adopt contents" (translation help)**

図

### **Previous behavior**

The button "Adopt contents" was shown for both language-dependent and language-neutral (languageindependent) input components while edit mode was active. However, adoption of contents from a source language to a target language was only possible for language-dependent input components. (Language-neutral components only have one content value each which is the same for every language.)

![](_page_406_Picture_1.jpeg)

### **New behavior**

The button "Adopt contents" will only be shown for language-dependent input components while edit mode is active.

For input components with nested content (e.g. FS\_LIST or FS\_CATALOG), behavior will differ depending on the language-dependency constellation:

- **Case 1:** The outer input component is language-independent (button "Adopt contents" will not be shown), while the inner input components are language-dependent (button "Adopt contents" will be shown). The contents of the inner input components can be adopted to the target language.
- **Case 2:** The outer input component is language-dependent (button "Adopt contents" will be shown). The contents of the outer input component can be adopted to the target language. As part of this process, language-neutral contents of inner input components will be adopted as well. (Adoption of language-dependent contents of inner input components is not supported.)

### **78 SiteArchitect / ContentCreator**

### **78.1 Dynamic forms: New property "CONTAINERTYPE" 5.2R6**

Input components may be used in multiple contexts: in sections, list components such as FS\_CATALOG, datasets, and pages. As of the current FirstSpirit version, the property CONTAINERTYPE allows identification of the object type. Depending on the surrounding object type, the input component may, for example, be shown or hidden (or set to be read-only).

Towards this end, the expression <PROPERTY source='#global' name='CONTAINERTYPE'/> may be used in the value determination block of a rule's definition (or for the definition of a precondition). It returns the identifier of the container type, where the return value matches the type's name (in uppercase letters). The following types are currently supported:

- FS\_CATALOG
- FS\_LIST
- CMS\_INPUT\_DOM

![](_page_407_Picture_1.jpeg)

- CMS\_INPUT\_DOMTABLE
- CMS\_INPUT\_LINK
- **CMS\_INPUT\_IMAGEMAP**
- BODY
- NONE

For further information, see Template development / Rules / Form properties <PROPERTY/> / Property CONTAINERTYPE (→FirstSpirit Online Documentation).

### **78.2 Optimized Search 5.2R18**

During indexing for search, FirstSpirit historically did not add English-language "stop words" (short words which appear often in a language but seldomly indicate relevant information about the contents of a document) to the index, e.g.

- "a"
- "and"
- "are"
- $"$ is"
- "the"
- "was"
- "with"
- ...

For example, in the demo project "Mithras Energy", a search for "the future" previously resulted in an empty search results list because the word "the" of that phrase was not in the search index. As of the current version of FirstSpirit, such stop words will no longer be handled specially but added to the search index as well; in the demo project "Mithras Energy", a search for "the future" will now return the Englishlanguage start page of that project (text: "Solar energy is the energy of the future, ...") as a search result.

FirstSpi

Due to this change, the size of the search index of a project will increase slightly, and more search results will be shown accordingly.

This change will not have automatic effects on search results; the different indexing behavior will only be shown after modifying respective content, which causes the associated element to be reindexed individually. Thus, the words or character sequences listed above can be found during a search in existing FirstSpirit projects only once a given FirstSpirit element (page, section, dataset, etc.) was changed and saved. Alternatively, it is possible to reindex the entire project or parts of a project via a schedule task or the API. Such a reindexing process creates higher CPU and memory loads, however, and should only be carried out during a maintenance period.

## **78.3 Reports: Handling has been improved 5.2R6**

In FirstSpirit, reports are an important and project-specifically customizable means of making content from any source available to editors in a project. Reports allow a structured display of data that can depending upon a report's implementation - be searched, filtered, and used for editorial work (by way of drag-and-drop and buttons).

Actions that can be started using a button on reports in FirstSpirit SiteArchitect (e.g. starting a search) can now be easily triggered by pressing Enter (1):

![](_page_408_Picture_82.jpeg)

FirstSp

Furthermore, an arrow is used now for the button instead of the display name of the respective report (2).

For further information, see e.g. Plug-In Development / Universal Extensions / Data Access / Use for Reporting (→FirstSpirit Online Documentation).

Furthermore, user guidance has been improved when using customer specific reports in ContentCreator (interface StaticItemsProviding, package de.espirit.firstspirit.client.plugin.dataaccess.aspects, FirstSpirit Developer API).

## **78.4 Snippets: Outputting Metadata 5.2R18**

Contents from metadata which are defined explicitly on a given element may now be output in snippet definitions using the new system object #meta. This object is available when metadata are defined on the element for which the snippet is being generated. Output of individual input components from metadata is done via

**#meta.IDENTIFIER**

For further information, see FirstSpirit Online Documentation, "Template development / Template syntax / System objects / #meta".

Also, in the course of this work, an error was remediated: when metadata were output via API, it was possible that the language-dependent preset value was mistakenly output instead of the languageindependent fallback value.

## **78.5 Rebrush for FirstSpirit graphical user interfaces 5.2R19**

As part of the revision of the design of the graphic user interface of FirstSpirit, which began in FirstSpirit version 5.2R17, improvements and further optimizations were made with the current FirstSpirit version. For example, the titles of input components (parameter label) are now displayed in capital letters in the SiteArchitect for better clarity in forms. If default values are defined for an input component, this is visualized by the addition of "(Default value)" in the title.

![](_page_410_Picture_1.jpeg)

## **78.6 Different Validation Behavior for Different Languages 5.2R19**

FirstSpirit SiteArchitect and ContentCreator notify the user of invalid content in input components. This invalid content may be due to infractions of rules that were specified by a template developer, an empty input component for which the attribute allowEmpty="no" is specified, or invalid references (such as use of a FirstSpirit object, e.g. a media element or a page reference, which has been deleted in the meantime). If an input component in the page, section, or dataset being edited is missing content or contains invalid content, it either cannot be saved (scope="SAVE") and/or cannot be released (scope="RELEASE"), or a notification message specified by a template developer will be shown (scope="INFO").

As of the current version of FirstSpirit, this validation may be deactivated for one or several project languages via the option "Validate language" found in the properties of the project in question (FirstSpirit ServerManager / project properties / page "Languages"):

![](_page_410_Picture_105.jpeg)

By default, the option is active for each project language, i.e. contents in that language will be validated in the associated project. If the option is deactivated for a language, contents in that language will no longer be validated. A page, section, or dataset can thus be saved and/or released although (valid) content does not exist in every language. This enables implementation of different validation behaviors for different languages.

If the option is reactivated, contents that do not adhere to the rules must first be modified in order to release or save the element.

Using the API, this option may be activated or deactivated via the method set IgnoreValidation() of the interface Language (package de.espirit.firstspirit.access, FirstSpirit Access API).

Note: This change also introduces modifications to internal classes. This can result in problems when establishing connections if the FirstSpirit Server is running a version >= 5.2R19 and another component (e.g., Tomcat web server) is still running a version < 5.2R19. In this case, the counterpart (in this case Tomcat with web apps) must be updated.

FirstSp

For further information, see

- Documentation for FirstSpirit SiteArchitect, "General operation / Invalid entries" and "FirstSpirit SiteArchitect / The menu bar / Search"
- FirstSpirit Manual for Editors (ContentCreator), "Editing a preview page / Working with dialogs / Editing window / Rule violations"
- FirstSpirit Manual for Administrators, "FirstSpirit ServerManager / Project properties / Languages"
- FirstSpirit Online Documentation, "Template development / Rules"

## **78.7 Access to FS\_INDEX value set 5.2R2**

FS\_INDEX input components save references to data objects (such as those from external web services) using identifiers in string format. These identifiers are provided by the data-access plug-in, which is assigned to the index component in the form definition of a template. To access the actual data in an index entry, the session object for the data-access plug-in must be queried in order to obtain and further process a suitable data object using a string identifier.

For access to the value set of an FS INDEX input component within presentation channel definitions, an IndexAccessor object type is returned, which not only offers access to the saved string identifiers, but also provides a list of the data objects which are relevant to the identifiers and have been resolved by the data-access plug-in.

In FirstSpirit version 5.2R2 and higher, an IndexAccessor type object is also returned in snippet definitions in the case of access to the value set for an FS\_INDEX input component.

For more information on:

■ Working with FS\_INDEX, see FirstSpirit Online Documentation, "Template development / Forms / Input components / INDEX"

![](_page_412_Picture_1.jpeg)

- The IndexAccessor data type, see FirstSpirit Online Documentation, "Template development / Template syntax / Data types / IndexAccessor"
- The definition of snippets, see FirstSpirit Online Documentation, "Template development / Snippets".

### **79 SiteArchitect / ServerManager**

# **79.1 "JExplorer" browser engine withdrawn (Integrated preview for content) 2018-11**

The integrated preview in FirstSpirit SiteArchitect (menu entries "View / Integrated preview" and "View / Browser engine") is based upon third-party software. The discontinuation of "JExplorer" as browser engine for the use of "Internet Explorer" has been announced with FirstSpirit 2018-07 (July 2018), and, as of FirstSpirit 2018-11, this browser engine has now been removed from FirstSpirit as planned. The menu item "Internet Explorer" has been removed in both FirstSpirit SiteArchitect ("View / Browser engine" menu) and ServerManager ("Project / Properties / Client applications / Browser engine"). Where "Internet Explorer" had been set in projects or in project properties, the "Google Chrome" browser engine will now be used automatically instead.

This is because the externally developed library, which is the basis for the browser engine, will no longer be developed / updated in the near future and has been officially discontinued by the manufacturer.

As an alternative, Google Chrome can be used further on for internal previews or, of course, every other browser for external previews (for example by deactivating the option "View / Integrated preview/ use for content" or by right-clicking on the preview icon or click with pressed Ctrl key).

For more information, see

- Documentation for FirstSpirit SiteArchitect, "FirstSpirit SiteArchitect / Menu bar / View / Browser engine"
- FirstSpirit Manual for Administrators, "FirstSpirit ServerManager / Project properties / Client applications / Browser engine"

![](_page_413_Picture_1.jpeg)

## **79.2 "Mozilla Firefox" browser engine withdrawn 2018-08**

Special software is used for the "integrated preview" function in FirstSpirit SiteArchitect; this is integrated in SiteArchitect and is based on the browser being used in each case.

The Mozilla Firefox versions currently used in FirstSpirit do not support Java 9 and higher. With the latest FirstSpirit release, Mozilla Firefox has therefore been withdrawn as the browser engine for the integrated preview as planned. The menu items affected by this, "Mozilla Firefox (v3) (outdated)" and "Mozilla Firefox (v15)" in FirstSpirit SiteArchitect ("View / Browser engine" menu) and ServerManager ("Project / Properties / Client applications / Browser engine"), have been removed:

![](_page_413_Picture_64.jpeg)

#### **FirstSpirit SiteArchitect**

![](_page_413_Picture_65.jpeg)

**FirstSpirit ServerManager**

Where Mozilla Firefox had been set in projects or in project properties, the "Google Chrome" browser engine will now be used automatically instead.

![](_page_414_Picture_1.jpeg)

For more information, see

- Documentation for FirstSpirit SiteArchitect, "FirstSpirit SiteArchitect / Menu bar / View / Browser engine"
- FirstSpirit Manual for Administrators, "FirstSpirit ServerManager / Project properties / Client applications / Browser engine"

## **79.3 Client Logging 5.2R7**

Logging enables FirstSpirit developers and administrators to identify and correct issues. It happens at various places of FirstSpirit, e.g. log messages for actions on the server will be stored in the file fsserver.log, log messages for schedules in the file fs-schedule.\*.log et cetera.

As of the current FirstSpirit version, log messages of SiteArchitect and ServerManager will be stored separately for each started client in a file in the user home directory of the respective user's client workstation in addition to the file fs-clients.log (in the directory log in the base directory of the FirstSpirit server, only used for exceptions).

- SiteArchitect: .firstspirit\*/logs/SiteArchitect\*.log
- ServerManager: .firstspirit\*/logs/ServerManager\*.log

The filename contains the client name (e.g. SiteArchitect or ServerManager) and a timestamp of the point of time when the client has been started, e.g.

**SiteArchitect-2017-02-28T13-55-40.067.log**

Log messages generated by SiteArchitect and ServerManager are therefore now better suited to be sent or uploaded. In order to indicate which log file belongs to which client, the menu "Help" can be used to identify it. The menu entry "Show log file in File Manager"

![](_page_415_Picture_1.jpeg)

![](_page_415_Picture_50.jpeg)

opens the local storage directory. The file with the current logging will be selected. The timestamp as part of the file name helps to identify the log messages of previously closed clients in the storage directory. Log files will be stored up to a total number of 100 files or until all files have reached a combined size of 100 MB. If one of those limits is reached, the oldest log files will be deleted one by one.

With the menu entry "View log" in the menu "Help" it is possible to display the current logging in a separate window:

![](_page_415_Picture_51.jpeg)

Log messages are displayed in different colors for each log level in order to improve clarity. By using the button "Clear All" it is possible to clear the log window. This does not affect the contents of the log file.

![](_page_416_Picture_1.jpeg)

# **79.4 Speeding up file selection from directory structure of the client workstation 5.2R6**

The file selection dialog allows selection of a desired file from the directory structure of the client workstation for upload to FirstSpirit SiteArchitect (e.g. Media store) or ServerManager (e.g. project import).

![](_page_416_Picture_95.jpeg)

From the current FirstSpirit version onwards, the parameter

```
-DSynthetica.extendedFileChooser.sortEnabled=false
```
can be set in the connection or web start settings in order to deactivate the file selection dialog's sort functionality (column headers in the view mode "Details"). This can speed up work with the file selection dialog when the user needs to navigate among different directories of the client workstation's file system. If this parameter is set, an according entry will be logged to the log file  $fs-server$ .  $log:$ 

```
INFO 26.09.2016 16:13:08.923 (de.espirit.common.gui.LookAndFeelUtil): disabled
sorting in file chooser'
```
Alternatively, files can also be uploaded into the Media store of FirstSpirit SiteArchitect using

- drag-and-drop and
- the "Media Import Wizard" ("Extras" menu).

For further information, see

- FirstSpirit Manual for Administrators,
	- chapter "Configuring connection settings" (section "Optional parameters")

FirstSpi

- chapter "Server properties / Start page"
- Media Store / Creating media (→Documentation FirstSpirit SiteArchitect)
- Media Store / Media Import Wizard (→Documentation FirstSpirit SiteArchitect)
- General operation / Drag-and-drop functions (→ Documentation FirstSpirit SiteArchitect)

# **79.5 Cessation of availability of operating system-specific third-party applications in AppCenter 2018-09**

Some of FirstSpirit's functionality is based upon third-party software. Not all vendors of such third-party software have ensured that their software is compatible with Java 9 and above. Thus, functionality based upon such third-party software will no longer be available if FirstSpirit is run under Java 9+.

As of the current FirstSpirit release, the operating system-specific third-party applications in FirstSpirit SiteArchitect's AppCenter that were announced in FirstSpirit version 5.2R19 (March 2018) to be discontinued are, as planned, no longer available: office integration and image editing functionality via the integrated applications "PicMonkey" and "Pixlr". The associated menu entries and configuration options were removed:

- FirstSpirit SiteArchitect, menus
	- "View / Office engine"
	- "View / Graphic engine / Simple image editing (PicMonkey)"
	- "View / Graphic engine / Enhanced image editing (Pixlr)"
- FirstSpirit ServerManager
	- "Project properties / Client applications", tab "Office engine"
	- "Project properties / Client applications", tab "Graphic engine", options "Simple image editing (PicMonkey)" and "Enhanced image editing (Pixlr)"

![](_page_418_Picture_1.jpeg)

## **79.6 GUI changes for the Integrated Preview in SiteArchitect 2019-04**

The option to select different browser or graphics engines has been removed. In the project settings, the administrator can only specify whether or not an editor should have access to the Integrated Preview for content and/or media.

### **Changes in FirstSpirit ServerManager**

The administrator can define in the project settings under "Client applications", which view options should be available to a SiteArchitect editor.

### **Integrated Preview tab: Content**

### Activate option for integrated preview for content:

If this option is **enabled** (default setting), the menu function "View" / "Integrated Preview - use for content" can be selected in SiteArchitect for the active project, which means that editors can select individually whether or not they want to work with the integrated preview or not.

If this option is **disabled**, the menu function "View" / "Integrated Preview - use for content" is not available in SiteArchitect for this project.

### **Integrated Preview tab: Media**

### Activate option for integrated preview for media:

If this option is **enabled** (default setting), the menu function "View" / "Integrated Preview - use for media" can be selected in SiteArchitect for the active project, which means that editors can select individually whether they want to work with the integrated preview or not.

If this option is **disabled**, the menu function "View" / "Integrated Preview - use for content" is not available in SiteArchitect for this project.

### Activate advanced media editing:

If the option "Integrated Preview for Media" is **enabled** (default setting), the option "Activate advanced media editing" can be enabled additionally (default setting). Activating this option allows editors to edit media displayed in Integrated Preview using the "Advanced Image Editing" function.

If this option is **disabled**, "Advanced Image Editing for Media" is not available in Integrated Preview.

### **Changes in FirstSpirit SiteArchitect**

FirstSpi

In the "View" menu the options for using the Integrated Preview have been changed. The editor can only select whether or not to use the Integrated Preview for content and/or media.

- Integrated Preview
	- use for content

If this option is enabled, the Integrated Preview is used for objects from the Page Store and the Site Store.

■ use for media

If this option is enabled, the Integrated Preview is used for media. Depending on the project properties configuration, Advanced Image Editing is also available in the Integrated Preview.

## **79.7 Configuration of the FirstSpirit start page 5.2R19**

There are now additional setting options for the FirstSpirit start page. Applications can be shown or hidden via groups / permissions on the start page. These settings include:

- Configuration of the start page: primary / secondary applications
- Configuration of the visibility of standard applications
- Connection settings: show standard applications (only visible for server administrators)
- Project specific configuration (restrictions) of permitted applications

### **ServerManager / Server properties / Start page**

For further customization of the FirstSpirit start page, it is now possible to configure the primary and secondary applications on the start page in addition to configuring quick start entries.

from October 2015

![](_page_420_Picture_64.jpeg)

FirstSpi

Primary Applications: Here you can configure the upper row with the large white icons for the area "Start applications" on the start page. If no application is selected for this row, the standard applications are displayed..

Secondary Applications: Here you can configure the lower row with the small black icons for the area "Start applications" on the start page. If no application is selected for this row, the standard applications are displayed.

The following applies to both areas: You can add your own applications. As soon as an application has been selected for the list, all (other) standard applications (if desired) must be listed individually.

### **ServerManager / Server properties / Modules**

Via the module / component configuration the visibility of the standard applications for different groups can now be configured.

![](_page_420_Picture_65.jpeg)

94

Here you can enter names of external groups whose users can see the applications. The names of the groups are to be defined like in the fs-server.conf properties "externalServerAdminGroup" and "externalLauncherGroup". If the group is empty, all users can see the corresponding application.

FirstSpi

For more information on "External groups", confer to FirstSpirit Manual for Administrators, "FirstSpirit ServerManager / Project properties / Groups".

### **Connection Settings**

For the server administrator, an additional option has been added to the connection settings..

#### **CONNECTION SETTINGS**

![](_page_421_Picture_84.jpeg)

This option is given to the server administrator for security purposes, if he/she has blocked himself/ herself access due to an unfavourable configuration. If the **Show default applications** option is active, only the standard applications in the previous configuration of their visibility are displayed.

This option does not affect the configuration of the visibility of standard applications.

For example, the server administrator cannot see an application even when the option is active, if it was excluded from visibility by a group definition.

### **ServerManager / Project properties / Applications**

The settings made in the server properties can be restricted by configuring the allowed applications in a project-specific way.

from October 2015

![](_page_422_Picture_132.jpeg)

FirstSp

The configuration affects

- the project selection dialog;
- the quickstart entries;
- the list of recently opened projects.

### **79.8 Configurable directory for log messages 5.2R10**

Log messages of ServerManager and SiteArchitect will be stored separately for each started client. The storage location of the log messages on the user's client workstation is now configurable. The directory can be configured using the parameter CLIENT HOME DIR or one of the operating-system specific parameters (e. g. CLIENT HOME DIR WINDOWS) in the file fs-server.conf or via the connection settings.

Order of evaluation:

- First, the operating-system specific path details are evaluated, which are set in the connection settings (e.g. CLIENT\_HOME\_DIR\_WINDOWS).
- Then the path information set in the connection settings using the parameter CLIENT\_HOME\_DIR are evaluated.
- Then the operating system-specific path details defined in fs-server.conf are evaluated (e.g. CLIENT\_HOME\_DIR\_WINDOWS).
- Then the path information set in the fs-server.conf file using the parameter CLIENT HOME DIR are evaluated.

**■** If the parameter is neither set in the connection settings nor in  $fs-server$ . conf, the operating system-specific user home directory is used by default.

FirstSp

The information, which can be set server-wide for all users using  $fs-server.conf$ , can therefore be overwritten on a user-specific basis.

If a directory is given to which the respective user does not have any access permissions, a corresponding exception is logged.

For more information please see also FirstSpirit Manual for Administrators, Chapter "Roll-out process (workstation computer)".

### **79.9 Use of display names 5.2R21**

Many parts of the FirstSpirit interface are flexible and can be adapted to meet the needs of a specific project and its users: Language-specific labels for the tree view, as well as form fields, tool tips, etc., can be entered in the editing area via what is called the "editorial language" (also known as the "display language", if the project administrator has configured this setting accordingly for the project). In SiteArchitect, any editor can select the language in which text should be displayed in the "View – Preferred display language" menu. If required, the technical names of the objects can also be shown. The language display has now been optimized through more stringent use of stored display names and thus standardized.

As part of this optimization measure, the "View/Preferred display language/Display reference names in tree" menu item has been renamed "View/Preferred display language/Display reference names":

![](_page_423_Picture_107.jpeg)

because this function is linked not only to the tree view but also, for example, to the editing area.

![](_page_424_Picture_1.jpeg)

## **79.10 Reconnecting after Communication Errors 5.2R5**

If a communication error occurred between SiteArchitect or ServerManager and the FirstSpirit server, clients previously needed to be exited manually and restarted after communication with the server was reestablished.

As of FirstSpirit version 5.2R5, active client sessions will no longer be automatically ended in this case. If a communication error occurs, the following dialog will be displayed:

![](_page_424_Picture_5.jpeg)

- Clicking "Exit" will close the client.
- Clicking "Wait for connection" will allow a user to continue to work with SiteArchitect or ServerManager if the connection can be reestablished within 1 minute. The dialog will then close automatically.
- If the user does not click on either button, the message "Server connection re-established" will be displayed if the connection can be reestablished within 1 minute. Clicking on "OK" will close the dialog, and the user can continue to use the client.

If the connection cannot be reestablished within one minute, the message "Server connection closed" will be displayed, and the client must be closed by clicking "Exit".

### **80 Search**

### **80.1 Weighting of Contents in Input Components 5.2R3**

Weighting of content in search results may be specified per input component using the attribute searchRelevancy within the GOM XML tag of an input component (SiteArchitect: global search, search in data sources | ContentCreator: search in report area). For example, using this parameter, template developers may specify that elements which contain a search term in a headline input component should be displayed more prominently in search results than elements which only contain the search term in a body text input component. Additionally, individual input components may be configured so that their contents be ignored during indexing, which may increase indexing performance.

FirstSpir

: Your Content

**Input components may be configured with the following attributes** in order to specify how their contents are handled during indexing:

■ searchRelevancy= "none": The content of an input component that is configured with this search relevancy value **will not be indexed**. Pages, sections, and datasets which contain input components configured with this search relevancy value will not appear in search results if the search term only appears in the contents of these non-indexed input components. Searching for contents of such input components using drag-and-drop will yield no results (message "The field is not eligible for search, as it is marked non-relevant for searching."). In data sources, such fields are also marked accordingly in the Simple Search user interface ("Not eligible for searching."):

![](_page_425_Picture_4.jpeg)

■ searchRelevancy="default": The input component's content will be indexed with **default weight**. This is the standard setting for input components.

and

■ searchRelevancy="high": The content of an input component which is configured with this search relevancy value **will be indexed with a higher weight** and thus displayed more prominently in search results (exception: search for datasets). This means that if a search term appears in both an element with an input component configured for high search relevancy and an element with an input component configured for default search relevancy, the element which contains the search term in a high-relevancy input component will be shown in a higher position in search results.

FirstSpi

If the attribute is not specified for an input component, the component's content will be indexed with a default weight (searchRelevancy="default").

**For nested input components** (FS\_CATALOG, FS\_INDEX, FS\_LIST, CMS\_INPUT\_IMAGEMAP, CMS\_INPUT\_LINK--also CMS\_INPUT\_DOM and CMS\_INPUT\_DOMTABLE with one restriction, see below), input components of inner entries (which are based on other templates) will be indexed as follows:

![](_page_426_Picture_156.jpeg)

- **Outer input component is configured with searchRelevancy="none":** 
	- **Inner entries will not be indexed** regardless of the searchRelevancy settings of input components in the templates used for inner entries.
- **Outer input component is configured with searchRelevancy="default":** 
	- In inner entries, contents of input components with searchRelevancy="none" **will not be indexed**.
	- In inner entries, contents of input components with searchRelevancy="default" **will be indexed with normal weight**.
	- In inner entries, contents of input components with searchRelevancy="high" **will be indexed with higher weight**.
- **Outer input component is configured with searchRelevancy="high":**

■ In inner entries, contents of input components with searchRelevancy="none" **will not be indexed**.

FirstSpi

■ In inner entries, contents of input components with searchRelevancy="default" and searchRelevancy="high" **will be indexed with higher weight**.

In general, **links in values of input components CMS\_INPUT\_DOM and CMS\_INPUT\_DOMTABLE** are indexed according to the searchRelevancy settings associated with single input components in link forms. However, the link text of a link (the input component which is selected in the link template's "Link text" option) will be indexed with the weighting of the CMS\_INPUT\_DOM or CMS\_INPUT\_DOMTABLE component.

**Note:** "Header fields" of snippets (tab "Snippet" in templates) are also indexed. If an input component is configured with a weighting "none" (searchRelevancy="none") but its value is included in the template's snippet header field, searching for the input component's value will cause the associated element to appear in search results.

Changing the weighting setting of an input component in a template does not immediately affect the indexed data of existing elements based upon that template, and search results will continue to reflect the old weighting until elements based upon that template are modified and saved (at which time they will be reindexed in the background). Alternatively, the entire project or parts thereof may be reindexed via a schedule task or the FirstSpirit APIs, which does not require elements to be changed. However, reindexing large numbers of elements is memory and CPU-intensive and should only be performed during a planned maintenance period!

For further information, see

- Documentation for FirstSpirit SiteArchitect, chapter "The global search" etc.
- FirstSpirit Manual for Editors (ContentCreator), chapter "Search function in the report area" etc.
- FirstSpirit Manual for Administrators, chapter "Rebuild search index"
- FirstSpirit Developer API, interface GomSearchRelevancy (package de.espirit.firstspirit.access.store.templatestore.gom)
- FirstSpirit Access API, interface SearchService (package de.espirit.firstspirit.access.search)

![](_page_428_Picture_1.jpeg)

■ FirstSpirit Developer API, interface QueryAgent (package de.espirit.firstspirit.agency)

## **80.2 Controlling indexing of referenced datasets 5.2R12**

When creating, editing, or deleting FirstSpirit elements (e.g. pages, sections, media), the contents and data of such elements are written into or removed from the index, respectively, so that elements can be found more quickly using search functionality. This indexing process also includes referenced elements. The number of references that have to be considered influences the duration of an indexing process. Especially datasets that reference further datasets in other tables can cause indexing of all referenced elements to run long due to the resulting complex data structures. Until now, the parameter indexing.maxNoOfAssociations (configuration file fs-server.conf) could be used to limit indexing of referencing datasets: when a defined limit of indexed elements was reached, indexing was aborted, and further elements were not written into the index. As of the current version of FirstSpirit, this parameter will no longer be evaluated and has been replaced with a new parameter, indexing.relationshipPathLengthToFollow, which allows better control of indexing.

As of the current FirstSpirit version, indexing of datasets that are referenced via

- FS\_DATASET
- FS\_INDEX (used for dataset selection via DatasetDataAccessPlugin)
- FS\_LIST (type DATABASE)

may be configured such that the path length will be considered. For a dataset which references other datasets, this controls whether the contents of only this "origin" dataset should be indexed or the contents of this dataset and of the datasets it references should be indexed. If contents of referenced datasets should be indexed as well, the parameter allows specification of the path length to which references should be considered. For example, a path length 2 means that, in addition to the contents of the "origin" dataset, the contents of datasets referenced by this "origin" dataset as well as the contents of datasets referenced by these datasets will be indexed:

![](_page_429_Picture_112.jpeg)

The path length can be set for the input components mentioned above via the parameter indexing.relationshipPathLengthToFollow in the configuration file fs-server.conf. By default, a path length "1" is assumed such that, for the input components mentioned above, datasets and the datasets they immediately reference are indexed. If no referenced datasets should be indexed, the parameter's value must be set to "0", e.g.

**indexing.relationshipPathLengthToFollow=0**

Other path lengths may be specified by setting the desired value. This configuration is applied serverwide for all projects.

Datasets which are stored in the same table will not be indexed.

**!** The indexing behavior illustrated here only applies to the input components mentioned above. For other input components which may reference datasets via CMS\_INCLUDE\_OPTIONS, contents of referenced datasets will not be indexed, but the ID of the referenced dataset, the label (tag LABELS), and the key (tag KEY) will be added to the index.

The indexing behavior illustrated here also applies to referenced datasets in pages and sections. The page or section in which the dataset-referencing input component is located is considered to be path length "0". With indexing.relationshipPathLengthToFollow=0, only the contents of the page or the section would be indexed. In order to also index contents of the referenced dataset, indexing.relationshipPathLengthToFollow must be set to a value of "1".

On a project/component level, the parameter indexTreatment may be used to manually extend the path length specified by indexing.relationshipPathLengthToFollow across certain tables, thereby practically increasing the value of the parameter indexing.relationshipPathLengthToFollow for individual input components. If

94

**!**

indexTreatment="follow" is set, datasets which are referenced by the input component in question will be indexed along with the origin dataset. If the parameter is not set, indexTreatment="default" is assumed, and referenced datasets will be indexed according to the configuration of indexing.relationshipPathLengthToFollow. The parameter indexTreatment can thus only be used to extend indexing to a longer path length, but not to limit indexing.

FirstSp

lock Your Content

If the path length should be extended via indexTreatment="follow" across several tables, indexTreatment="follow" must be set for the relevant input component in each table along the desired path. If indexTreatment="follow" is not set in a table template (this corresponds to indexTreatment="default"), indexing will stop.

- **!** Contents in input components for which the parameter searchRelevancy="none" is set will not be indexed, regardless of the configuration of indexing.relationshipPathLengthToFollow and/or indexTreatment.
- **!** Because the new parameters indexing.relationshipPathLengthToFollow and indexTreatment allow for more precise configuration of the indexing behavior for referenced datasets, the parameter indexing.maxNoOfAssociations will no longer be evaluated as of the current FirstSpirit version. In existing configurations, indexing.maxNoOfAssociations must be replaced with the new parameters in a suitable fashion. If indexing.maxNoOfAssociations was set to "0" or "1" in existing projects, indexing.relationshipPathLengthToFollow should be set to "0" after an update to the current version of FirstSpirit in order to ensure comparable behavior. Regardless of setting these new parameters, the set of search results may be different between the current FirstSpirit version and previous FirstSpirit versions, depending on the database schema.

Setting or modifying these parameters in retrospect will not have automatic effects on search results; the different indexing behavior will only be shown after modifying respective content. Alternatively, it is possible to reindex the entire project or parts of a project via a schedule task or the API. Such a reindexing process creates higher CPU and memory loads, however, and should only be carried out during a maintenance period!

In the context of these changes, the FirstSpirit API was extended. Use of the API is only relevant for development of project-specific input components.

![](_page_431_Picture_1.jpeg)

The interface ValueIndexer (FirstSpirit Developer API, package de.espirit.firstspirit.access.editor) was extended with the following methods:

- appendFormData(FormData formData, Language language, boolean followAssociations): This method is used to add content of form data (provided by the formData object) for a given language (language object) to the index. If followAssociations is set to *true*, dataset references contained in the form data will be followed.
- appendAssociate(Associate associate, Language language, boolean followAssociations): This method allows adding data of an associated element in the given language to the index. If followAssociations is set to true, dataset references will be followed. If the method associate( $Entity$ ) is used, the method appendAssociate() will not have any effect if it is used for the same element.

Furthermore, the following interfaces were added to the package de.espirit.firstspirit.access.editor:

- Associate: Offers an abstract description of associated elements which may be referenced from form data.
- GomIndexTreatment: Provides the parameter indexTreatment for customer-specific input components.

For further information, see

- FirstSpirit Manual for Administrators, "FirstSpirit Server configuration / Configuration files (FirstSpirit Server) / FirstSpirit Server configuration (fs-server.conf) / Server", parameter indexing.relationshipPathLengthToFollow
- FirstSpirit Online Documentation, parameter indexTreatment for input components at "Template development / Forms / Input components"
- FirstSpirit Online Documentation, "Plug-In Development / Universal Extensions / Input Components / GOM Form Element"
# **80.3 Project-specific configuration of indexing for referenced datasets 5.2R15**

FirstSp

When creating, editing, or deleting FirstSpirit elements (e.g. pages, sections, media), the contents and data of such elements are written into or removed from the index, respectively, so that elements can be found more quickly using search functionality. This indexing process also includes referenced elements. The number of references that have to be considered influences the duration of an indexing process. Especially datasets that reference further datasets in other tables can cause indexing of all referenced elements to run long due to the resulting complex data structures.

For this reason, it is possible to limit indexing of referencing datasets.

**Already available (server-wide configuration):** The path length for indexing of referencing datasets may be limited server-wide using the parameter indexing.relationshipPathLengthToFollow (specified in the configuration file  $fs$ -server.conf). This setting applies to indexing of datasets that are referenced via

- FS\_DATASET
- FS INDEX (used for dataset selection via DatasetDataAccessPlugin)
- FS\_LIST (type DATABASE)

By default, a path length "1" is assumed such that, for the input components mentioned above, datasets and the datasets they immediately reference are indexed. If no referenced datasets should be indexed, the parameter's value must be set to "0", e.g.

**indexing.relationshipPathLengthToFollow=0**

Other path lengths may be specified by setting the desired value. This configuration is applied serverwide for all projects.

**Newly available (project-specific configuration):** As of the current version of FirstSpirit, it is now possible to overwrite the parameter indexing.relationshipPathLengthToFollow on a project-specific level using the new interface SearchIndexAgent (package de.espirit.firstspirit.agency, FirstSpirit Developer API).

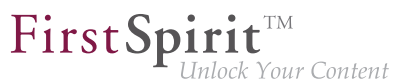

The iteration depth may now be adjusted, e.g. via script:

```
import de.espirit.firstspirit.agency.SearchIndexAgent;
sia = context.requestSpecialist(SearchIndexAgent.TYPE);
sia.setPathLengthToFollow(2);
```
If there is no project-specific configuration set, the server-side parameter will be evaluated.

## **81 System**

## **81.1 Updating Apache FOP 5.2R14**

Apache FOP ("Formatting Objects Processor") enables, for example, FirstSpirit content to be output in PDF format. A module is used to provide support for Apache FOP in FirstSpirit: fs-fop.fsm. In the current version of FirstSpirit, the version of the Apache FOP used internally was updated from 1.1 to 2.2.

### **81.2 Update of libraries 5.2R16**

With the current FirstSpirit version, the following, internally used libraries have been updated:

- **Bynthetica** (Library for the graphical user interface) Update to version 2.3.30
- **ASM** (Library for analyzing and modifying Java bytecode) Update to version 6.0

## **81.3 Update of internally used software 2018-12**

With the current FirstSpirit release, the following, internally used software has been updated:

- **ASM** (Library for analyzing and modifying Java bytecode) Update from version 6.2 to 7.0 (official Java 11 support)
- **Eclipse Jetty** (contained in the module fs-jetty, fsm / "FirstSpirit Jetty Service") Update to version 9.4.14

**!**

**!**

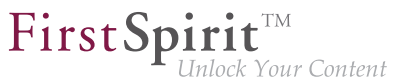

As before, use of Eclipse Jetty for production purposes is not recommended!

## **81.4 Updated third-party software 5.2R18**

The browser engine "JxBrowser", used to integrate "Google Chrome", has been updated to version 6.18.

### <span id="page-434-0"></span>**81.5 Integrated Software 5.2R4**

With FirstSpirit 5.2R4, the following, internally used software has been updated:

- **Java Runtime Environment** ("JRE", included in FirstSpirit Launcher) Update from version 1.8.0\_31 to 1.8.0\_92
- **ASM** (Library for analyzing and modifying Java bytecode) Update from version 3.1 to 5.1 (improved interoperability between modules, which are developed for Java 8, and FirstSpirit)
- **Apache Derby** (integrated database for testing purposes) Update from version 10.11.1.1 to 10.12.1.1

As before, use for production purposes is not recommended!

**!** Note: Use of Derby databases prohibits in-place **downgrades** to FirstSpirit version 5.2R3 or older. Error message after downgrade: ERROR XSLAN: Database at [path] has an incompatible format with the current version of the software. The database was created by or upgraded by version 10.12. Workaround: Export with FirstSpirit version 5.2R4 and import into a FirstSpirit server running

■ **Eclipse Jetty** (integrated web server) Update from version 9.2.9 to 9.2.15

version 5.2R3.

**!**

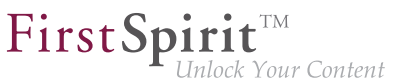

Furthermore, security improvements have been undertaken concerning the default configuration.

As before, use for production purposes is not recommended!

## <span id="page-435-0"></span>**81.6 Integrated Software 5.2R3**

The integrated Chrome browser engine "JxBrowser" has been updated to version 4.9.5.

### **81.7 Integrated Software 5.2R12**

With the current FirstSpirit version, the following, internally used software has been updated:

**■ Java Development Kit** ("JDK", included in FirstSpirit Launcher) Update from version 1.8.0\_121 to 1.8.0\_131

### **81.8 Integrated software 5.2R14**

Updated the integrated Chrome browser engine "JxBrowser" to version 6.15.

### **81.9 Integrated Software 5.2R19**

With the current FirstSpirit version, the following, internally used software has been updated:

**■ Java Development Kit** ("JDK", included in FirstSpirit Launcher) Update from version 8u131 to 8u161

### **81.10 Integrated Software 5.2R20**

With the current FirstSpirit version, the following, internally used software has been updated:

- **Google Web Toolkit** ("GWT", used for ContentCreator) Update from version 2.7 to 2.8.2
- **Beanshell**

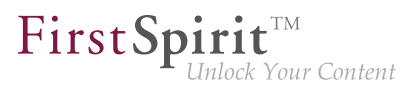

Update to version 2.1.9

- **Eclipse Jetty** (contained in the module fs-jetty.fsm) Update from version 9.4.8 to 9.4.9
- **ASM** (Library for analyzing and modifying Java bytecode) Update to version 6.1

### **81.11 Integrated Software 2018-06**

With the current FirstSpirit version, the following, internally used software has been updated:

■ **Java Advanced Imaging Image I/O Tools** ("JAI", library for displaying and scaling images in FirstSpirit SiteArchitect) Update to version 1.4.0

### **81.12 Integrated software 2018-08**

The following internal software has been updated in the latest FirstSpirit version:

- **ASM** (library for analyzing and modifying Java byte code) Updated from version 6.1 to 6.2
- **Java Service Wrapper** (configuration of server start and FirstSpirit Server Java system) Updated to version 3.5.35
- **!** When the FirstSpirit Server is updated (auto update, in-place upgrade), the files of the Java Service Wrapper are **not** refreshed automatically. When an existing FirstSpirit Server is updated via the "tar" archive ("\*.tgz" file) on Unix systems, therefore, the files with extension .a must be deleted from the ~/server/lib and ~/server/lib-isolated directories following a manual update.

## **81.13 Integrated Software 5.2R21**

With the current FirstSpirit version, the following, internally used software has been updated:

**■ Java Development Kit** ("JDK", included in FirstSpirit Launcher)

FirstSpi

Update from version 8u161 to 8u171

## **81.14 Integrated Software 2018-07**

With FirstSpirit release 2018-07, the following, internally used software has been updated:

**Eclipse Jetty** (contained in the module fs-jetty.fsm) update from version Version 9.4.9 to 9.4.11

As before, use of Eclipse Jetty for production purposes is not recommended!

### **81.15 Integrated Software 2018-09**

**!**

With the current FirstSpirit version, the following, internally used software has been updated:

■ **Oracle Java** (included in FirstSpirit Launcher) Update from version 8u171 to 8u181

### **81.16 Integrated Software 2018-11**

With the current FirstSpirit version, the following, internally used software has been updated:

■ **JxBrowser** (Chrome browser engine for displaying the integrated preview in FirstSpirit SiteArchitect)

Update to version 6.21

The engine now uses "Chromium" in the version 64.0.3282.24. In addition, a 64bit version of the chromium browser is now used on 64bit systems.

■ **Google Guava**

Update to version 27.0-jre

**!** After the update of Google Guava the FSDevTools have to be updated in case these are used. A new version of the FSDevTools (Release 2.2.692) will be released at the same time as FirstSpirit 2018-11. This can be downloaded from [https://github.com/e-Spirit/FSDevTools/releases.](https://github.com/e-Spirit/FSDevTools/releases)

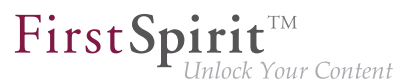

# **81.17 Signing with SHA-256 5.2R7**

Previously, FirstSpirit JAR files were signed using SHA-1. Oracle is planning to cease support of SHA-1 in the JDK version lines 6, 7, and 8 in April 2017 (see [https://www.java.com/en/jre-jdk-cryptoroadmap.html\)](https://www.java.com/en/jre-jdk-cryptoroadmap.html).

Due to this reason, as of the current FirstSpirit version, signing is now carried out using SHA-256.

Starting in April 2017, if an existing FirstSpirit installation should be used with a newer Java version which no longer supports SHA-1, an update to the current FirstSpirit version is required as well in order to continue using FirstSpirit with Oracle JDKs.

For further information, see [FirstSpirit Community.](https://community.e-spirit.com/community/customer/blog/2017/02/14/warning-action-required-changes-in-java-affecting-the-operation-of-firstspirit)

If you have further questions about this topic, please contact e-Spirit's Technical Support team via [https://](https://help.e-spirit.com) [help.e-spirit.com](https://help.e-spirit.com).

## **81.18 Using Java 9 (EAP) 5.2R18**

As of FirstSpirit version 5.2R18, support for Java 9 (for FirstSpirit Server and Clients) will be part of the early access program ("EAP", see Chapters "FirstSpirit product update 2018", and "Oracle Java"). Using existing FirstSpirit installations with Java 9 will require slight changes to configuration files in the file system:

- 1. First, perform an inplace upgrade of the desired FirstSpirit server (see FirstSpirit Installation instruction, Chapter "Via a tar archive"). In this way, the start script will be updated automatically (fs5 for Linux).
- 2. Replace the file fs-wrapper.conf (or for servers running in "isolated mode" the file fs-wrapper.isolated.conf) in the FirstSpirit subdirectory ~\conf by the content of the file fs-wrapper.conf.default.txt (or by the content of the file fswrapper.isolated.conf.default.txt) in the subdirectory ~\conf\conf-all and adopt individual changes which you have made in the file fs-wrapper.conf.
- 3. Copy the files

fs-wrapper-j1.include.conf.default.txt fs-wrapper-j2.include.conf.default.txt from the subdirectory  $\sim\cont\cont$ -all to  $\sim\cont$ , rename them to

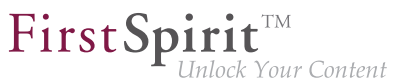

fs-wrapper-j1.include.conf fs-wrapper-j2.include.conf and adopt the GC and storage parameters to the individual requirements of the FirstSpirit server.

FirstSpirit can also be used with Java 9 as a Windows Service. If you wish to do this, please contact Technical Support for assistance.

New installations do not require a change of the above mentioned files.

Due to the extended security checks in Java 9, the use of this Java version will lead to slowdown, especially during client start-up and during the first execution of functionality that is dynamically downloaded by the client.

If Java 9 is being used, a corresponding message is logged when the Server is started.

## **81.19 Using Jetty as a module (EAP) 5.2R18**

As of FirstSpirit version 5.2R18 the module  $fs$ -jetty.fsm can also be used with FirstSpirit servers that are not operated in "isolated mode" but in "legacy mode". For usage in "legacy mode" it is part of the early access program ("EAP"). This module bases on the most recent version: 9.4. However, this version is not compatible with Java 7 and requires at least Java 8.

In order to use Jetty as a module, the module  $fs-jetty.fsm$  has to be installed on the FirstSpirit server and the corresponding service "JettyService" has to be started in the server properties of the ServerManager:

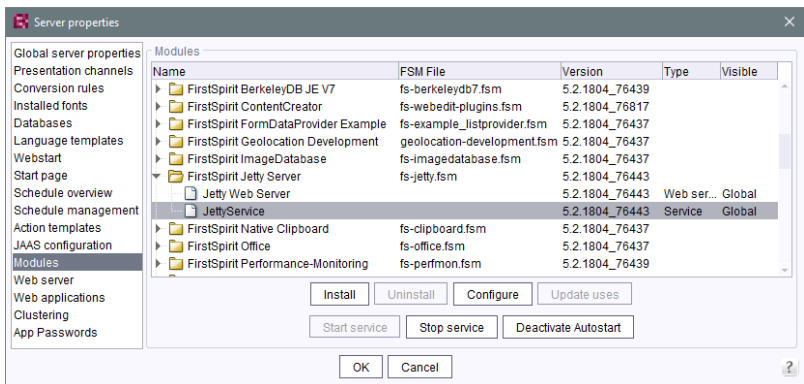

Here it is also possible to configure the favored port (changing the port requires a restart of the service:

#### **Release Notes+ FirstSpirit™ 2019-04**

from October 2015

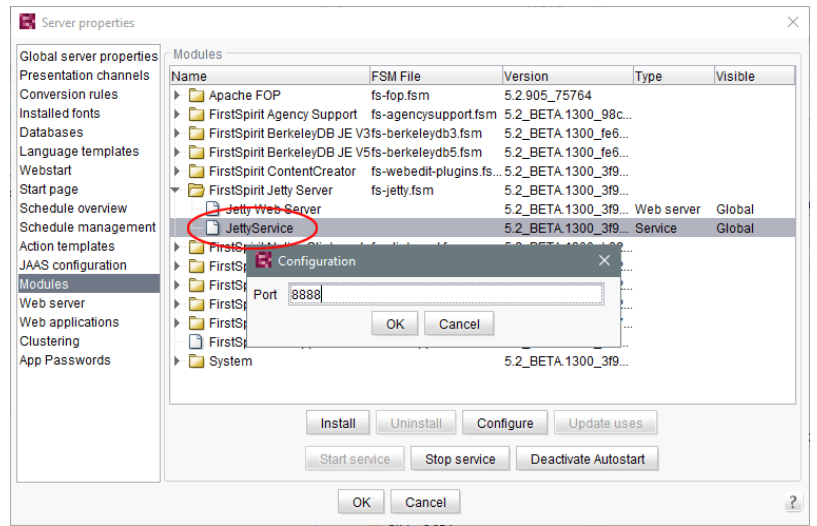

A new web server of the type "Jetty Web Server" may be added using "Webserver" in the server properties (e.g. with the name "IsolatedJetty"):

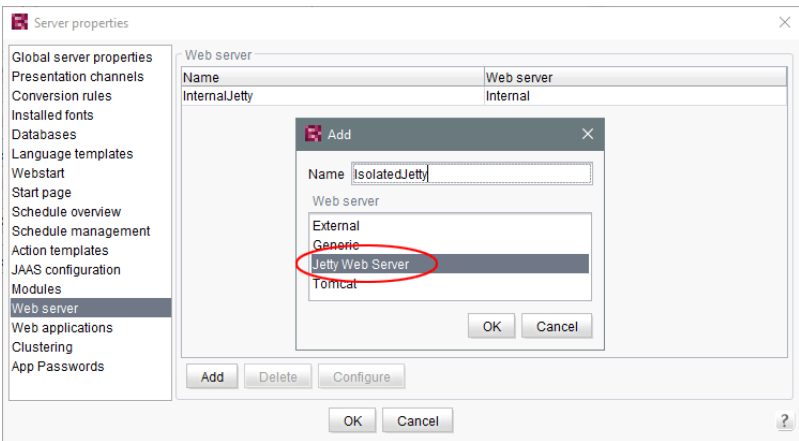

The web server may now be selected in the project properties under "Web components":

 $\textbf{FirstSplit}_{\textit{Unlock Your Content}}^{\textit{TM}}$ 

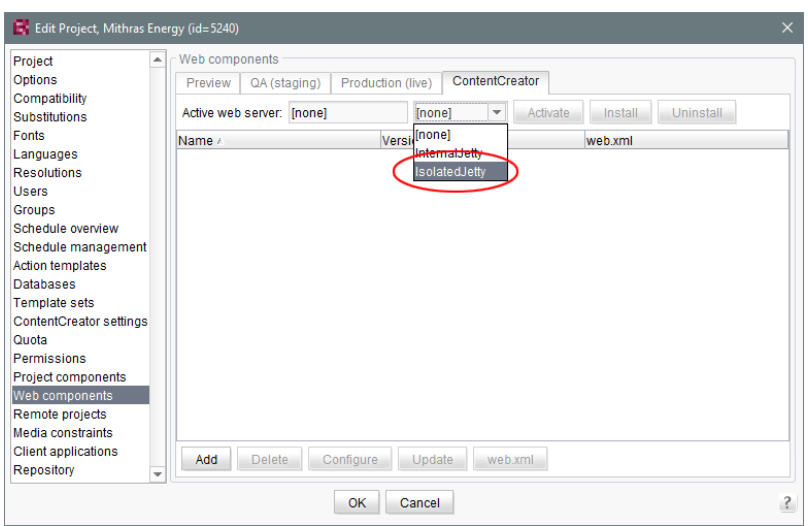

FirstSpi

: Your Content

**!** Both the earlier implementation "InternalJetty" and the new implementation as a module run within the same JavaVM as the FirstSpirit server. This configuration is not suitable for production operation and should only be used for tests. For more complex configuration requirements (e.g. adjustment of memory size, timeouts, number of threads per deployed application, …), use of an external web server (e.g. Tomcat) is recommended.

## **82 Template Wizard**

# **82.1 Detecting and merging changes 5.2R2**

The FirstSpirit Template Wizard offers tools for detecting changes to the source object and then merging this changed content with content which has already been edited and imported.

This involves differentiating between three sources:

- Local root directory
- Import project
- FirstSpirit project

Changes can be made:

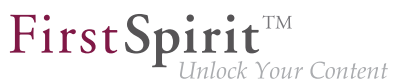

- between the local root directory and the import project
- between the import project and FirstSpirit project

For more information, see FirstSpirit Online Documentation, "Template development / Template Wizard / Detecting changes".

## **82.2 Activate/deactivate crawling 5.2R2**

The FirstSpirit Template Wizard allows you to load HTML content into a project. An external URL can be specified as a source for this.

The new "Follow links" checkbox can now be used to configure "Crawling" ("Select URL" function).

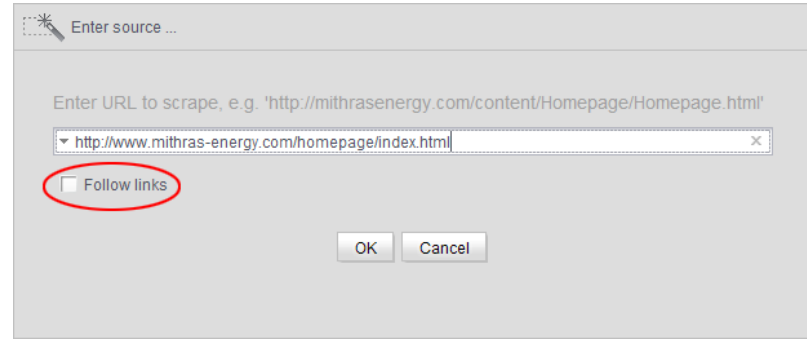

- If the checkbox is **not checked**, then crawling is restricted to the HTML structure transferred here. In this case, only the transferred HTML structure is analyzed and added to the import project. Other URLs referenced within the HTML structure are not analyzed. This is the default setting.
- If the checkbox is **checked**, all URLs referenced in the transferred HTML structure are analyzed and added to the import project. If these URLs then in turn reference other URLs, they too are analyzed, etc. In this case, you must ensure that the nesting depth is not too deep, as the import process can potentially take a long time if there are a large number of URLs.

For more information on working with the FirstSpirit Template Wizard, see FirstSpirit Online Documentation, "Template development / Template Wizard".

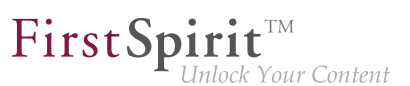

## **82.3 Protection against simultaneous project editing 5.2R2**

The FirstSpirit Template Wizard infrastructure partially automates the process of transferring HTML mockups to FirstSpirit. It provides functions which can analyze the HTML templates supplied, identify referenced images and files in HTML content, and import all required content into FirstSpirit.

In FirstSpirit version 5.2R2 and higher, FirstSpirit ensures that import projects can only be edited by one user at a time. If the selected import project is already open in the Template Wizard and being used by another FirstSpirit template developer, the message "Agency Project is already locked by [...]". In this case, the project cannot be loaded until the other user closes it in the Template Wizard.

For more information on working with the FirstSpirit Template Wizard, see FirstSpirit Online Documentation, "Template development / Template Wizard".

## **82.4 Configure overview 5.2R2**

The "Overview" tab shows all the content that has been imported into the Template Wizard to date. They are displayed in table format with the name, source path, file name, etc. This view can be configured by clicking the icon at the right-hand edge of the table header:

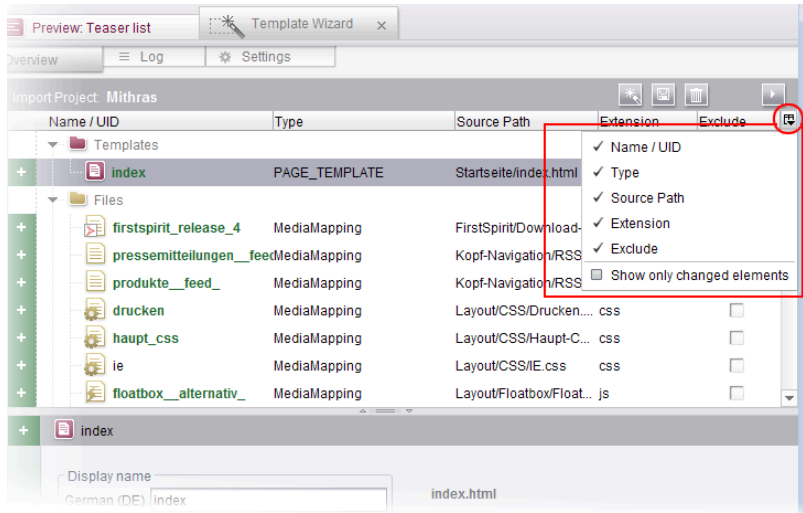

This can be used to determine which columns are shown or hidden.

If the "Show only changed elements" checkbox is activated, then only elements that have changed compared to the last status imported are displayed in the overview (inserted as new, changed in the design deliverable, deleted in the design deliverable, etc.).

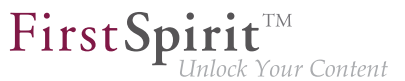

For more information, see FirstSpirit Online Documentation, "Template development / Template Wizard / Overview".

## **83 Deprecations**

For e-Spirit, an important goal in software development is to avoid introducing incompatibilities and migration expenditures related to updating from one FirstSpirit release to the next as much as possible or to compensate for these within the software. FirstSpirit updates should generally be deployable with little effort or able to be carried out in a fully automated fashion.

However - not least in order to ensure maintainability and to future-proof the software - e-Spirit cannot fully avoid replacing existing functionality with new mechanisms. In the future, functionality that will be removed from the software will be listed in this section, including the date at which time the functionality will be removed.

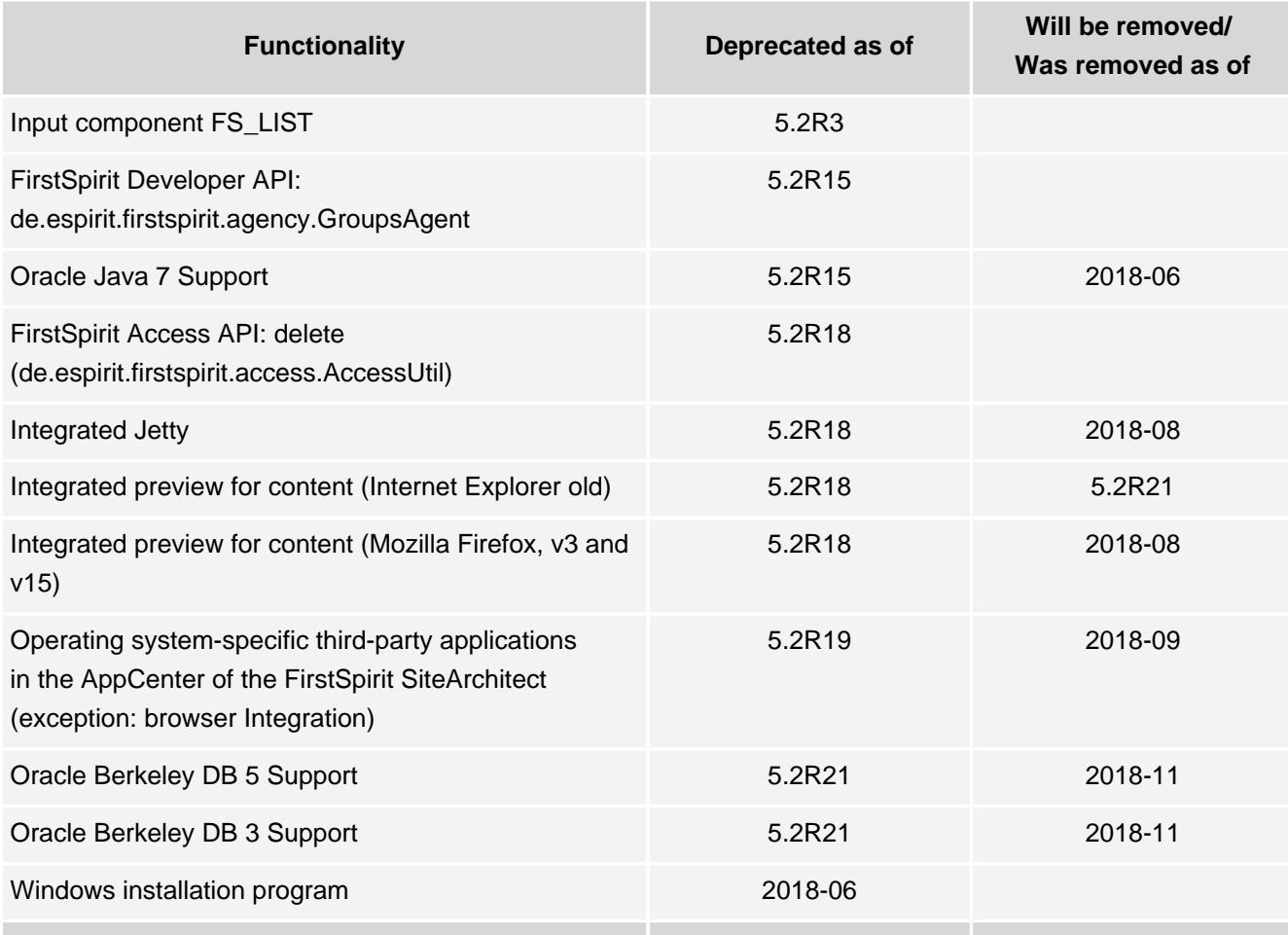

94

#### **Release Notes+ FirstSpirit™ 2019-04**

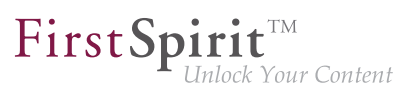

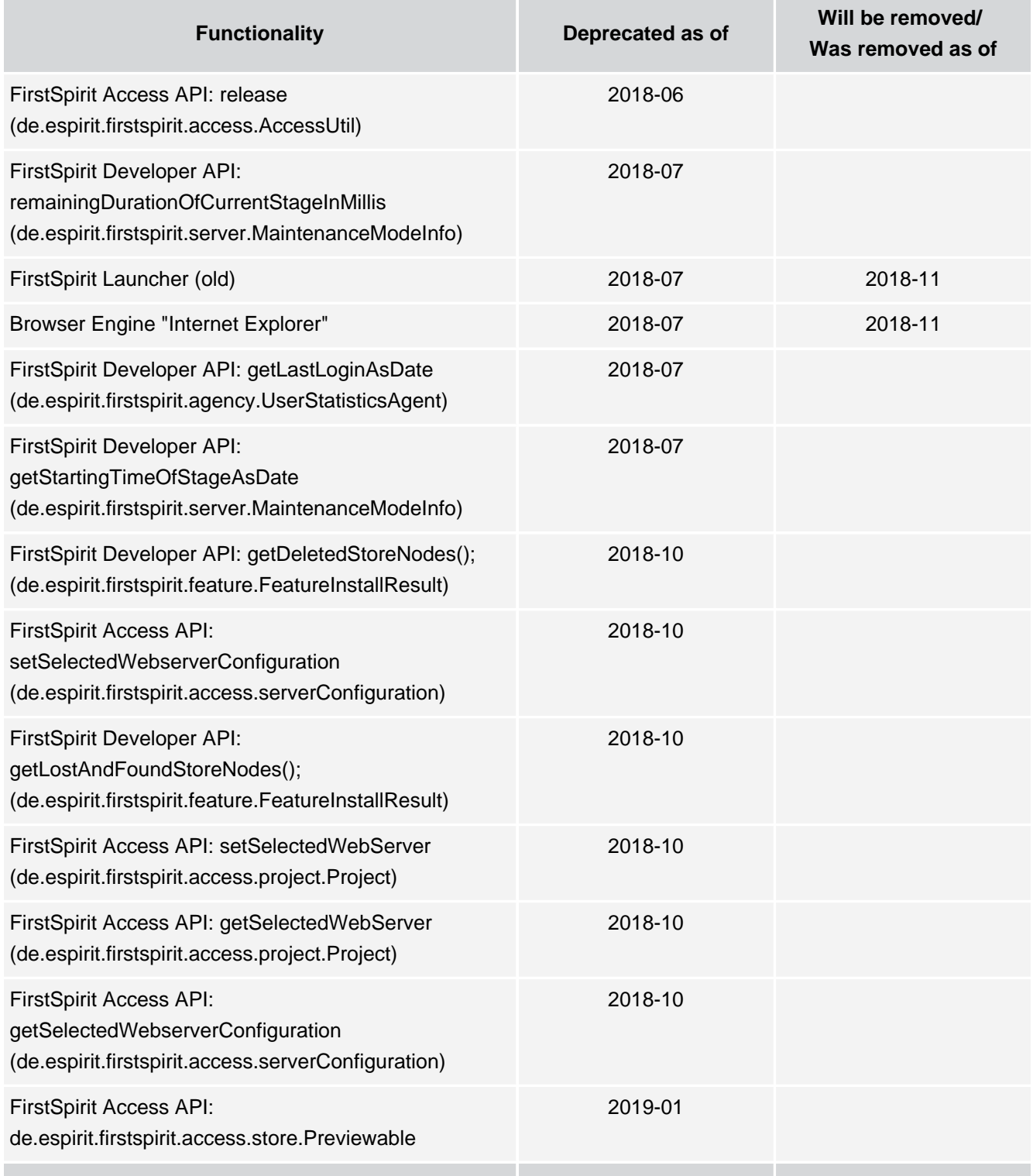

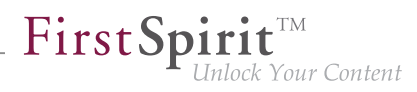

## **84 Overview**

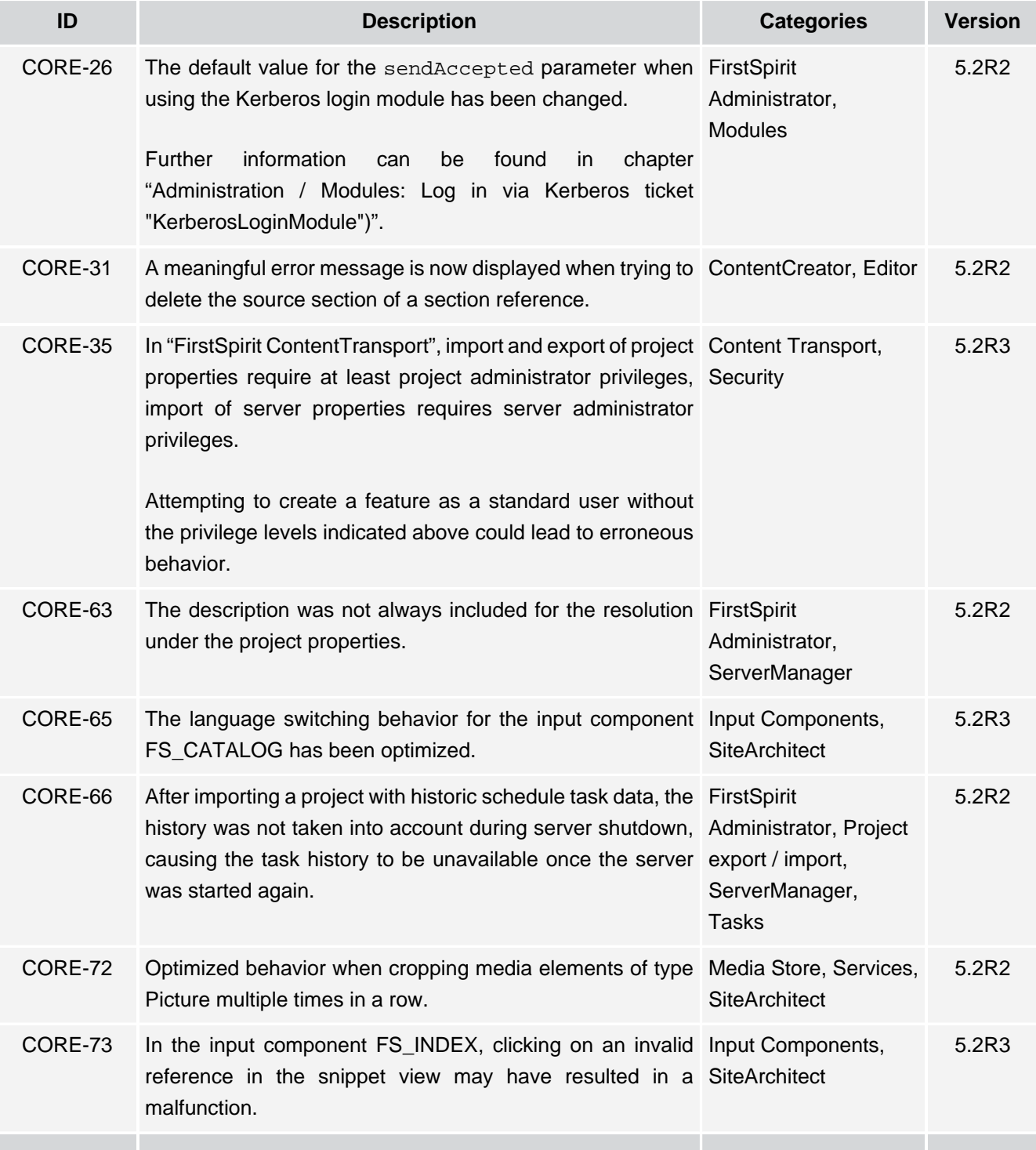

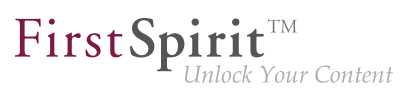

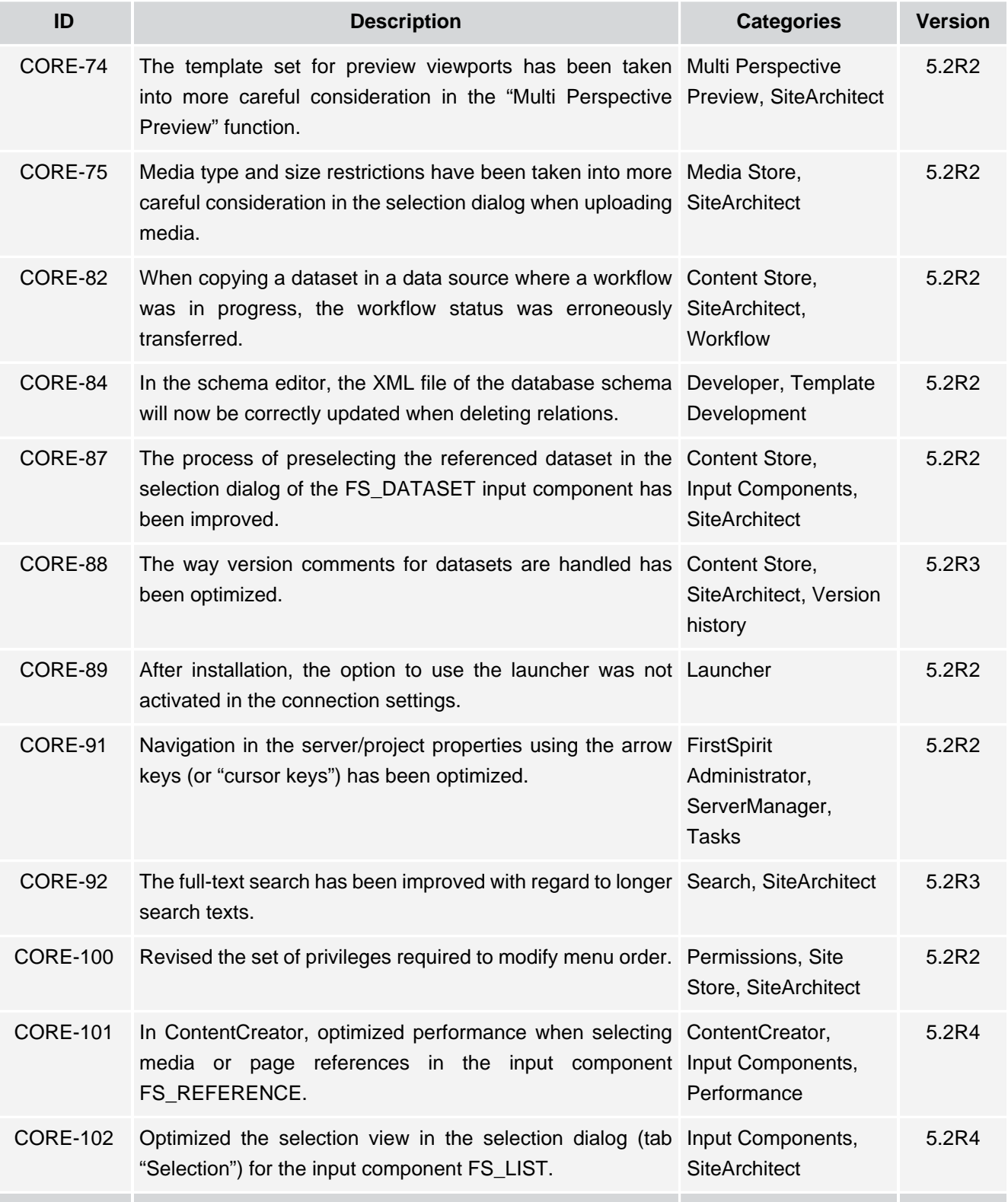

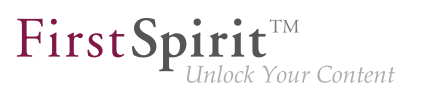

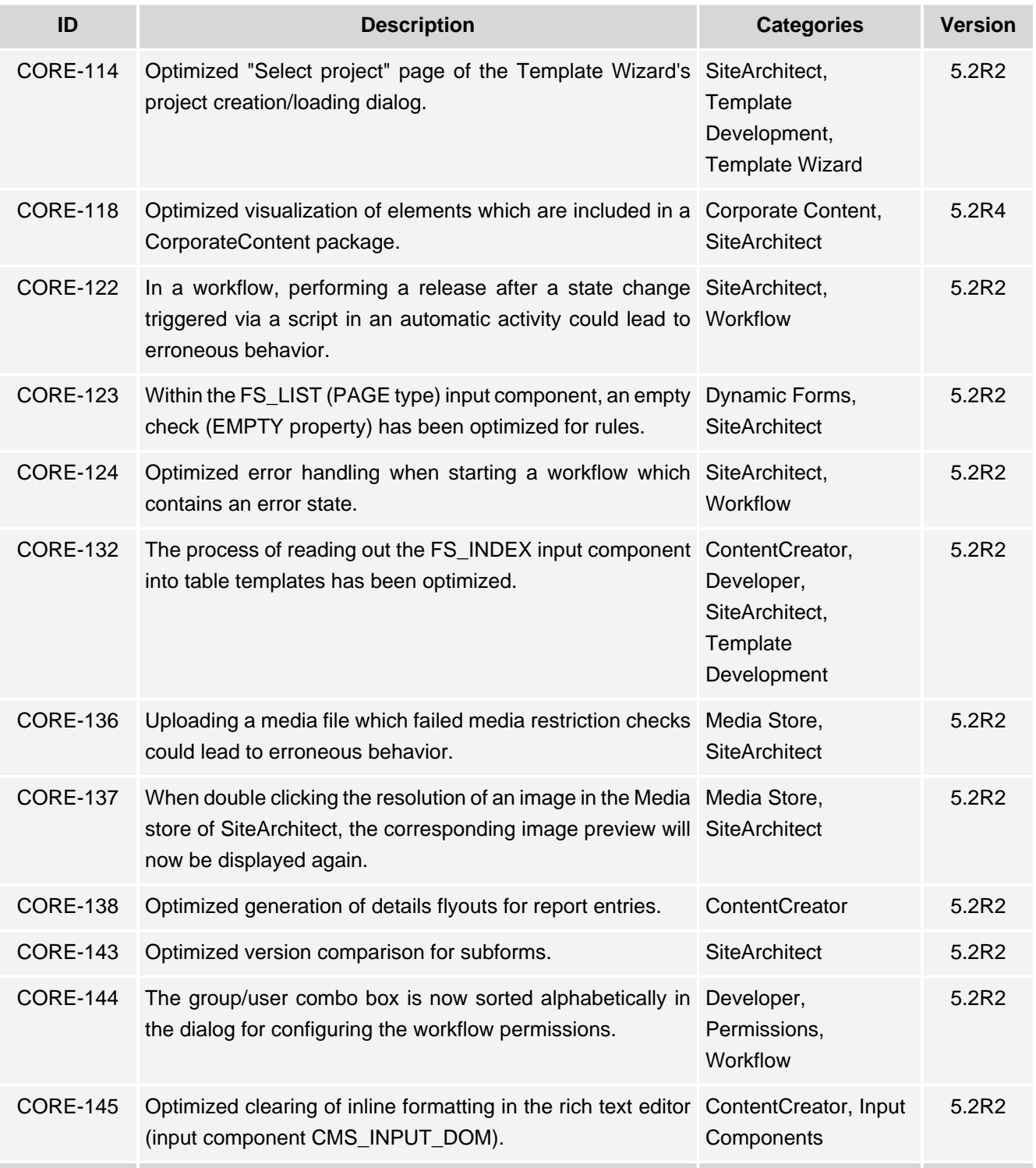

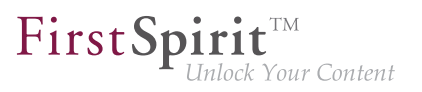

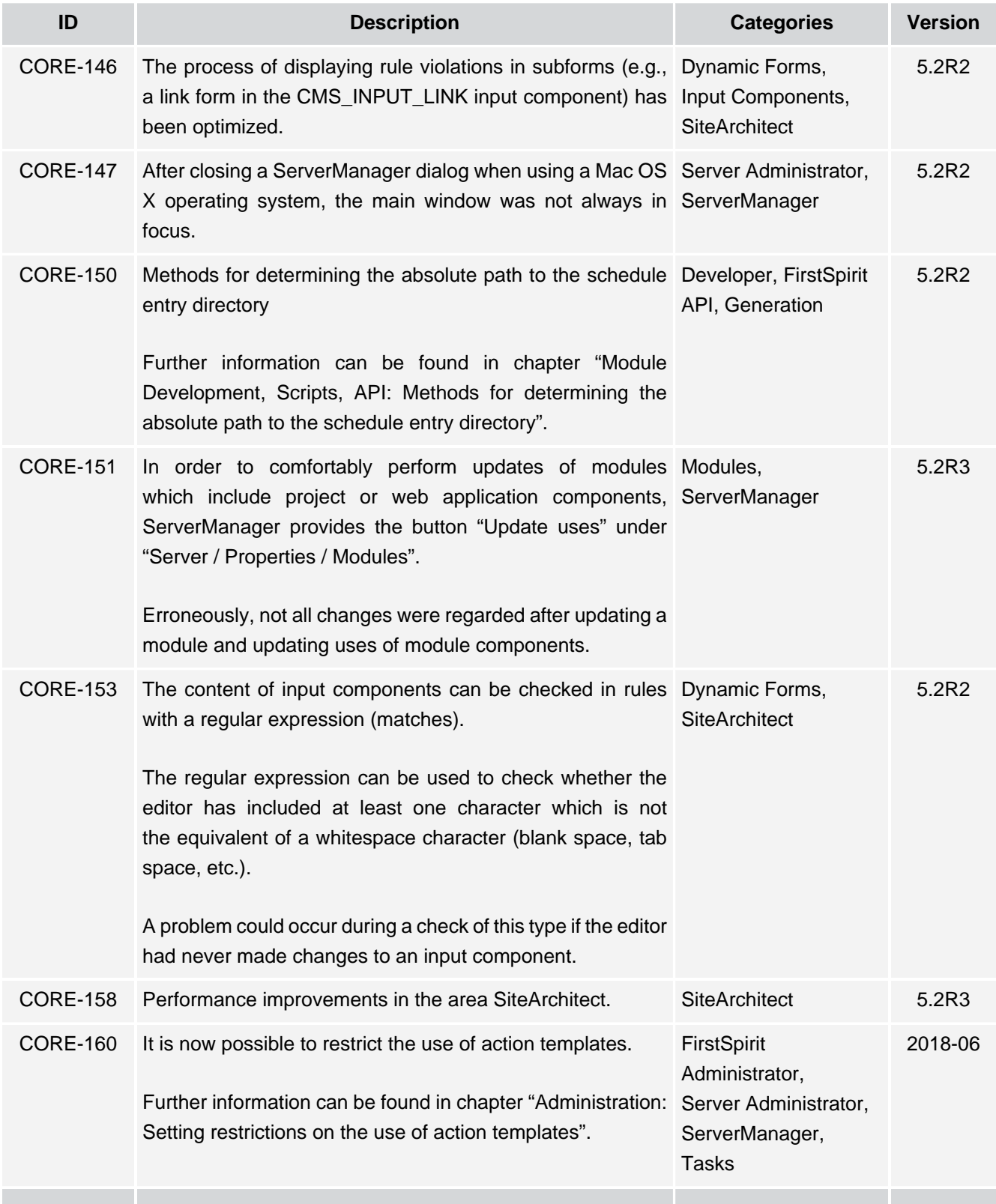

s.

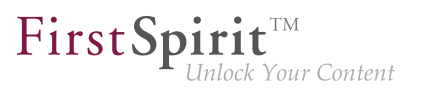

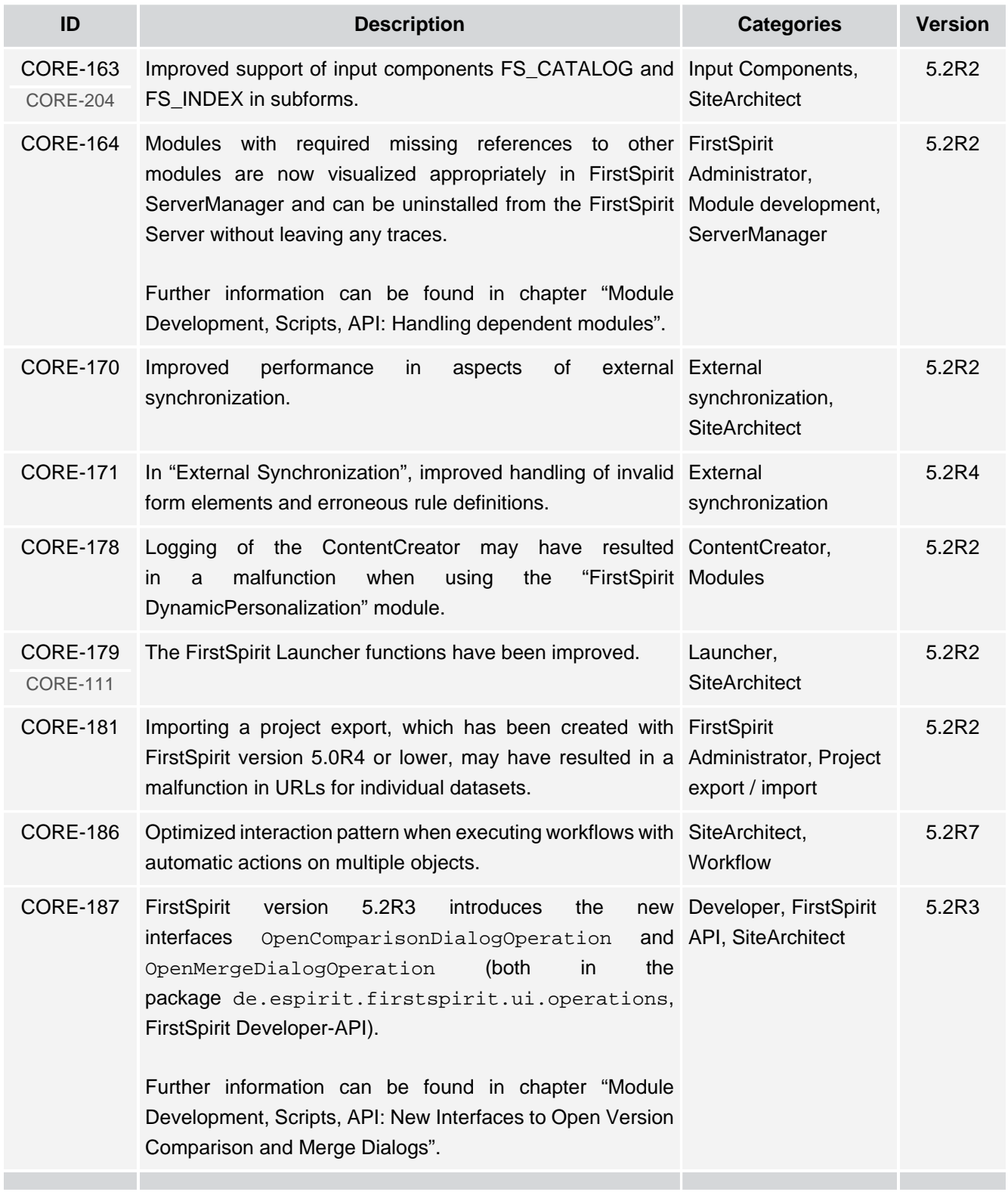

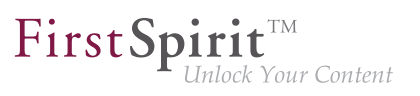

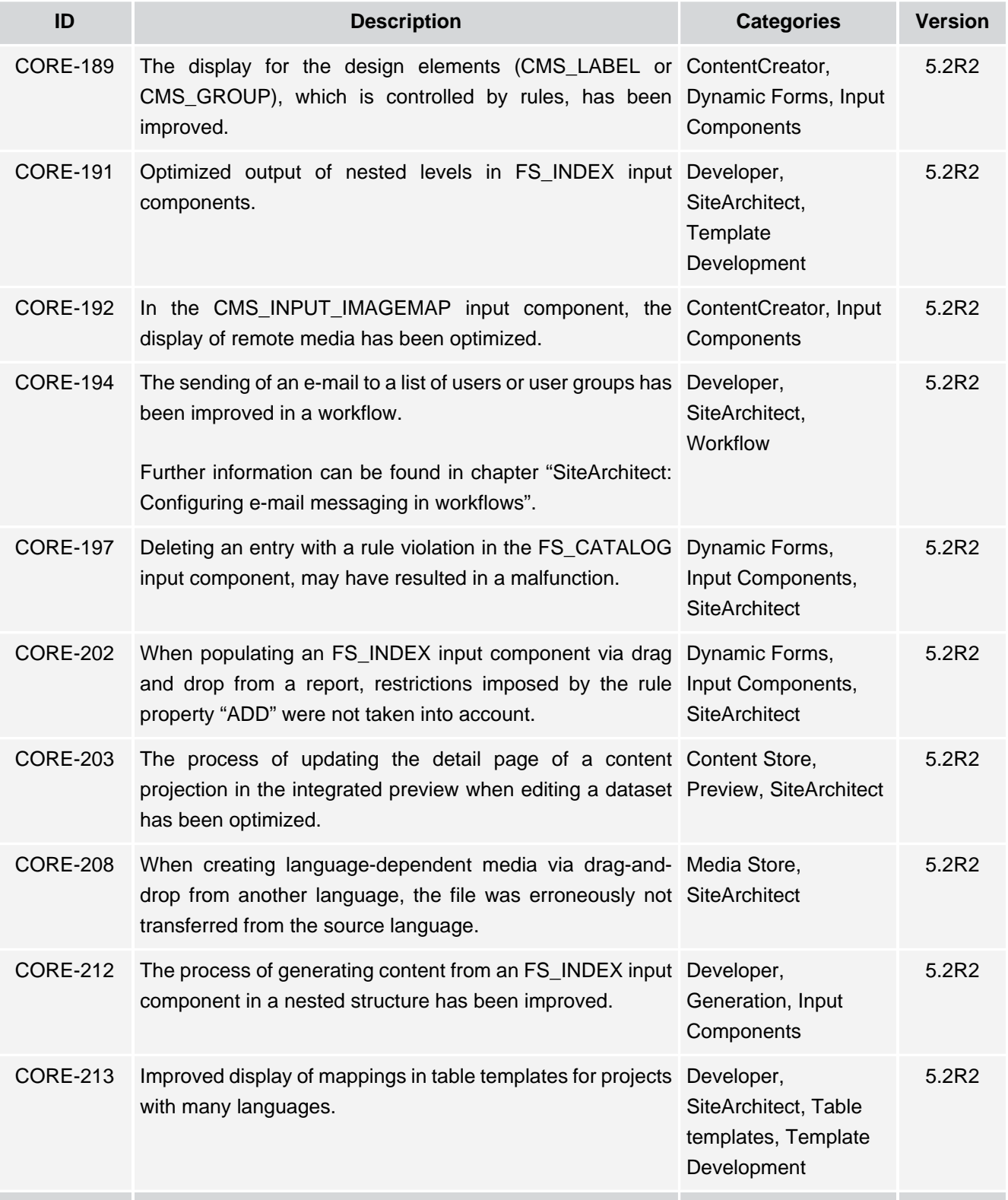

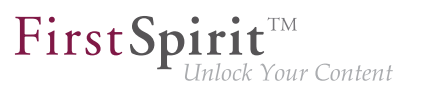

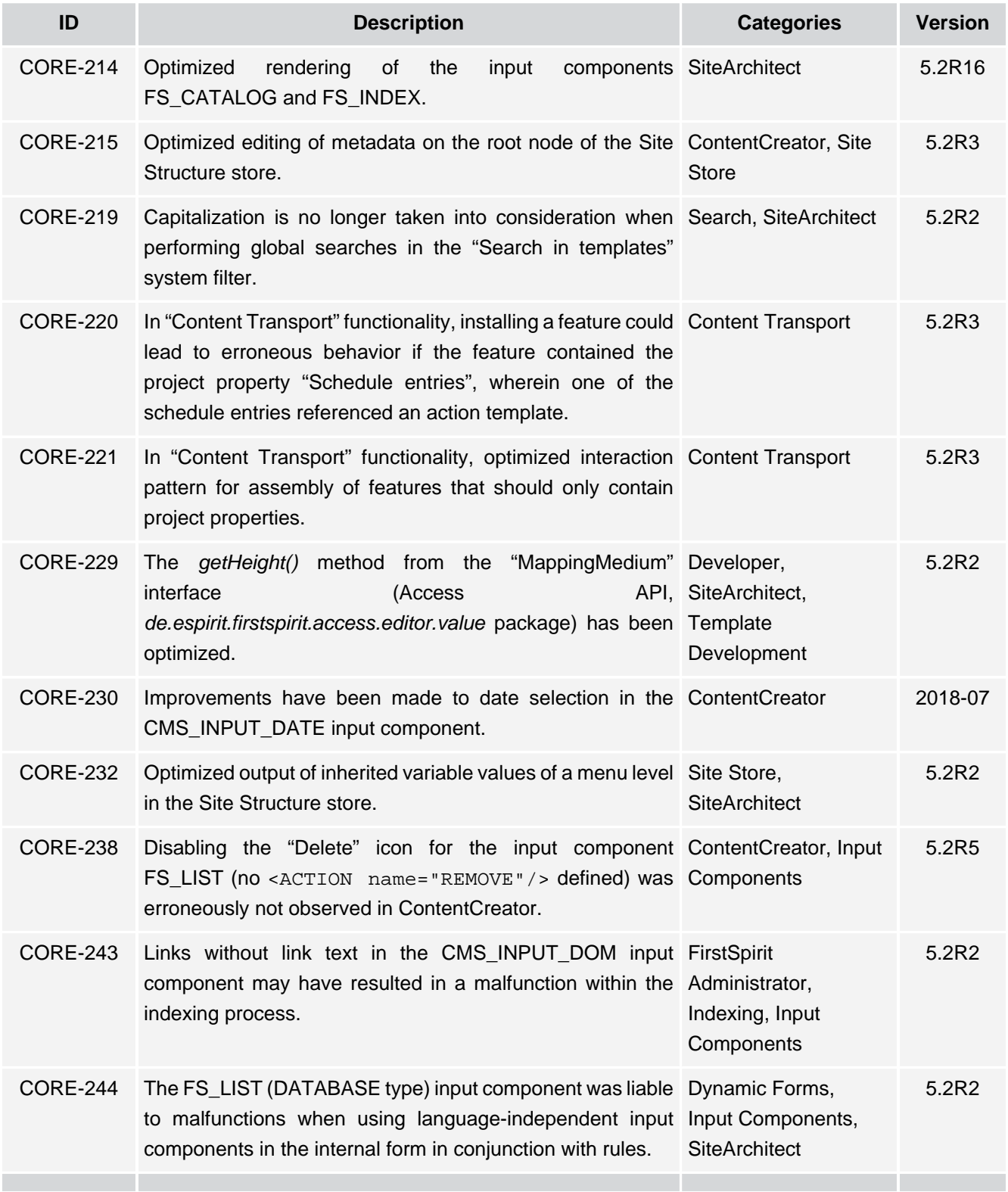

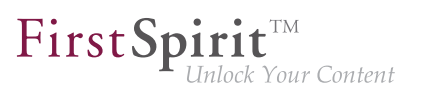

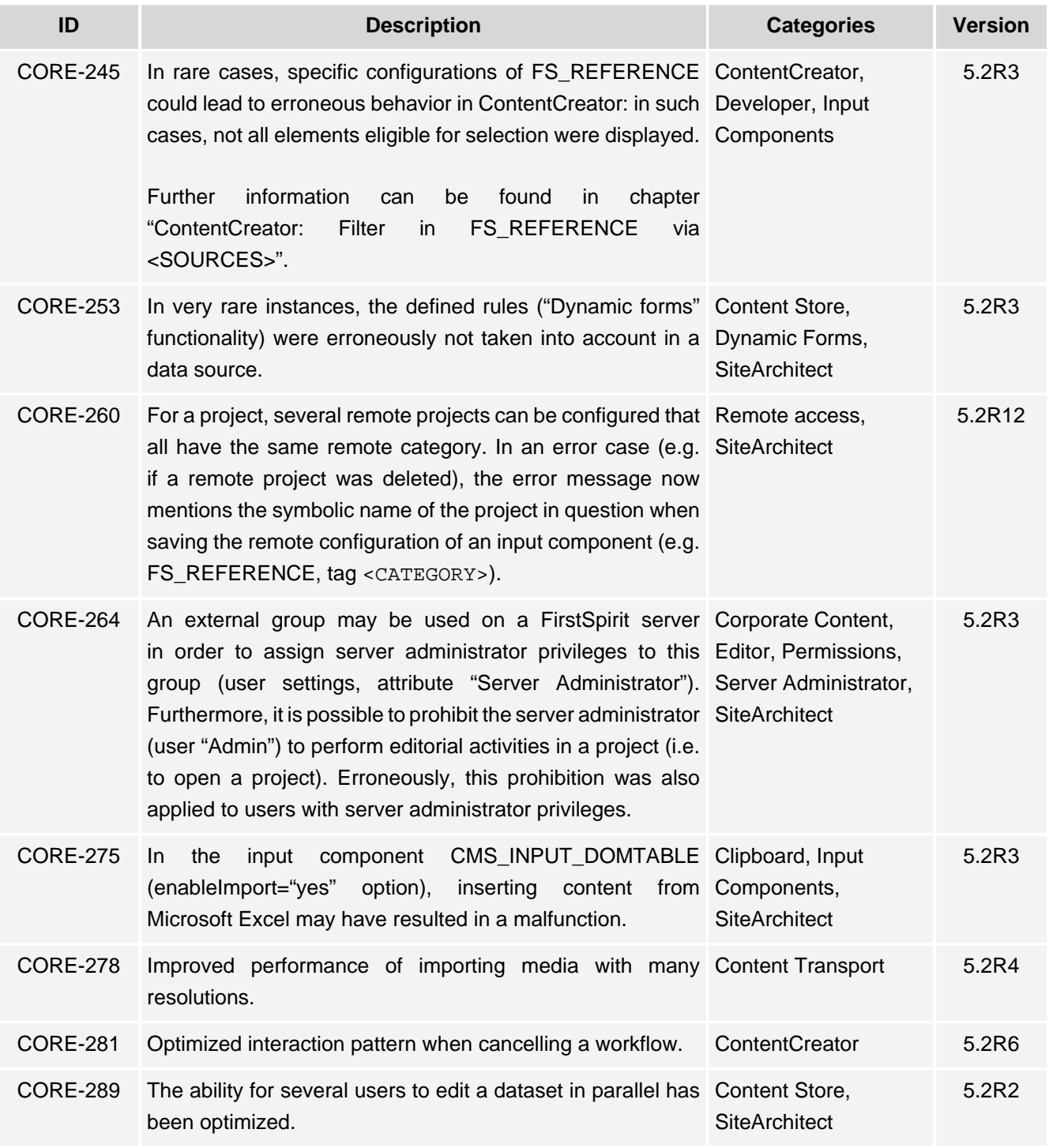

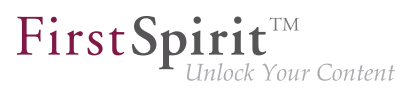

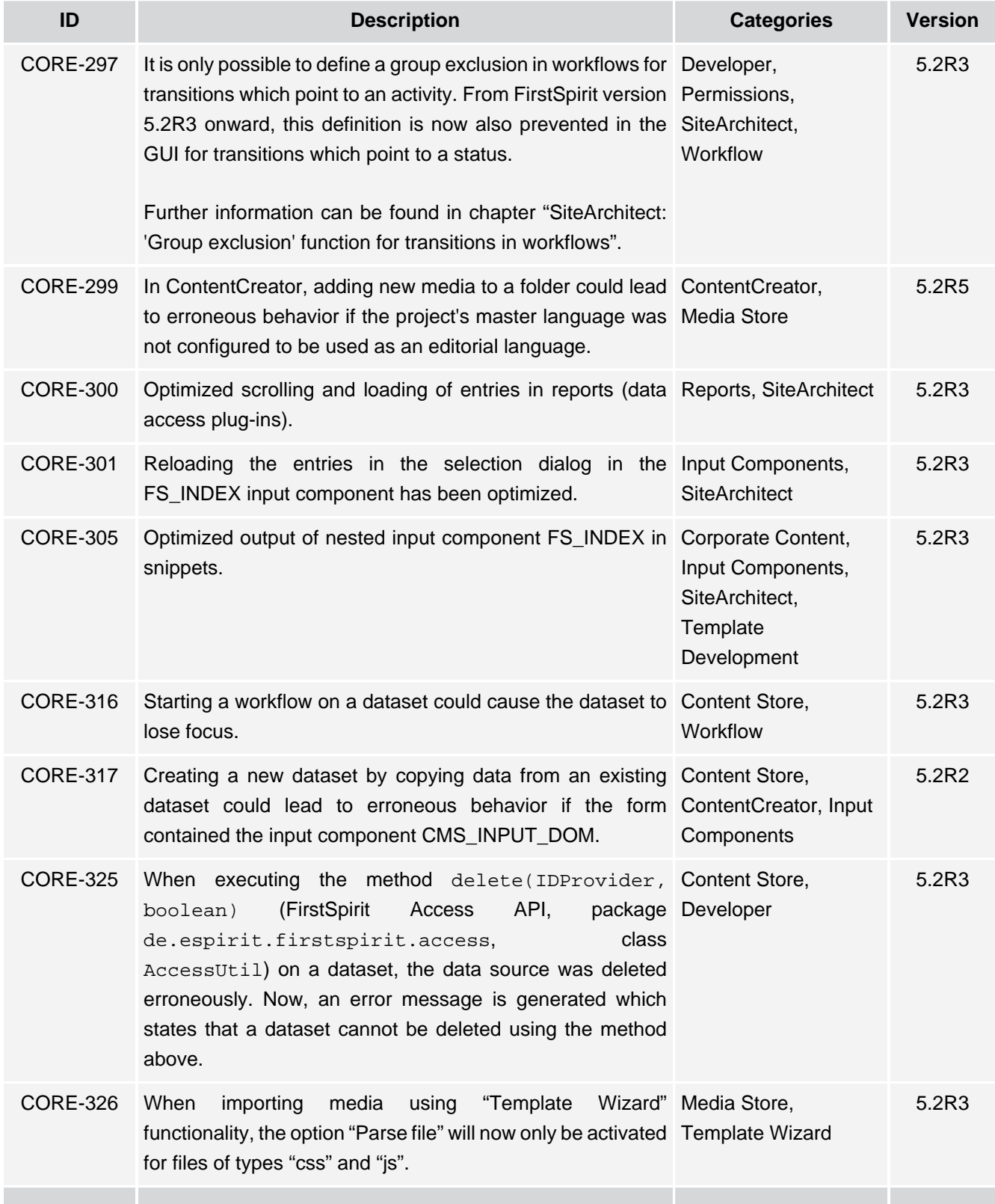

τ.

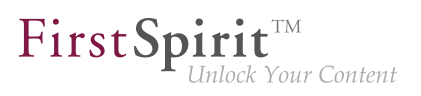

a,

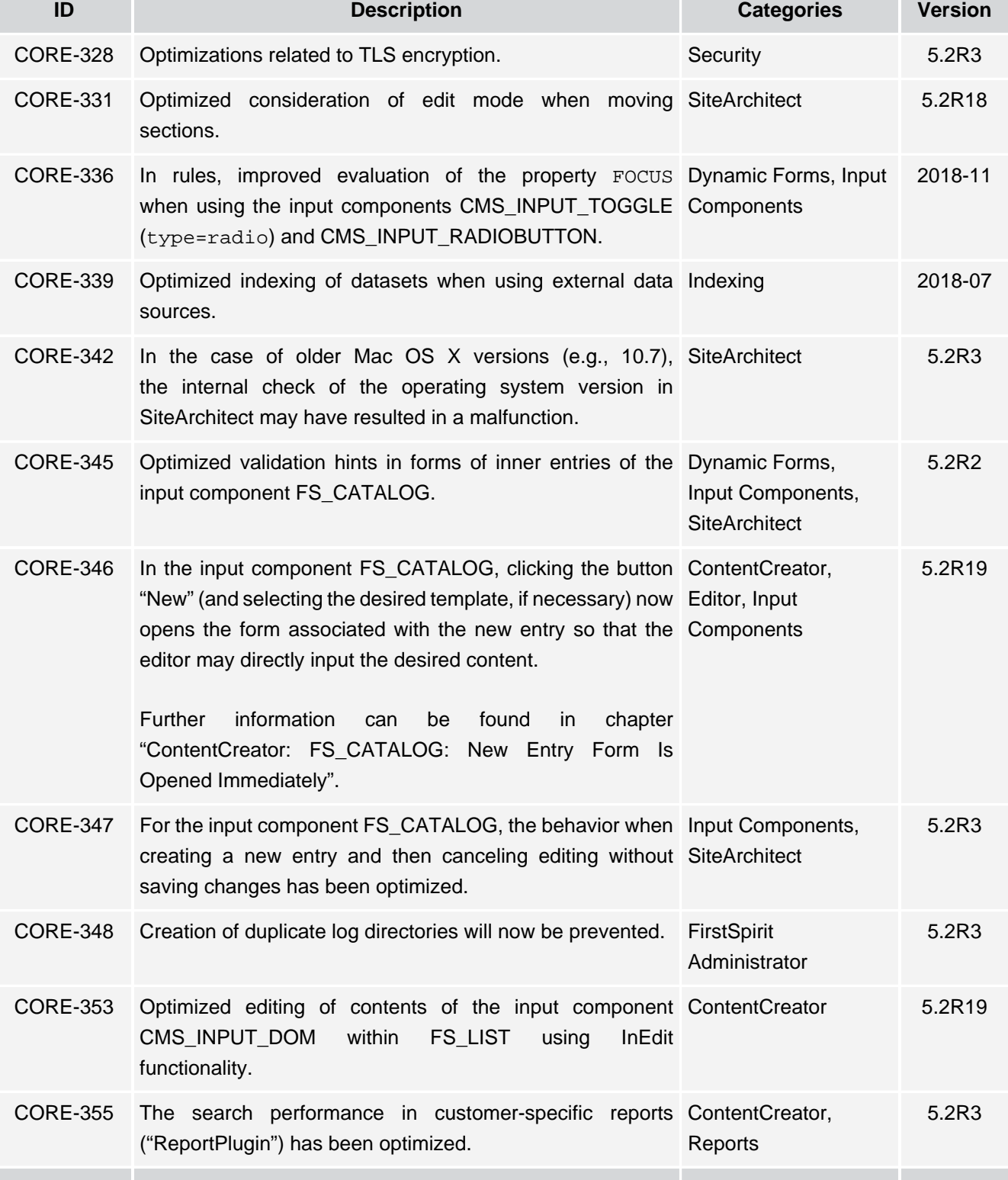

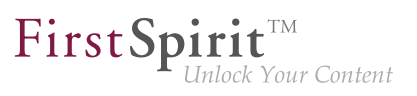

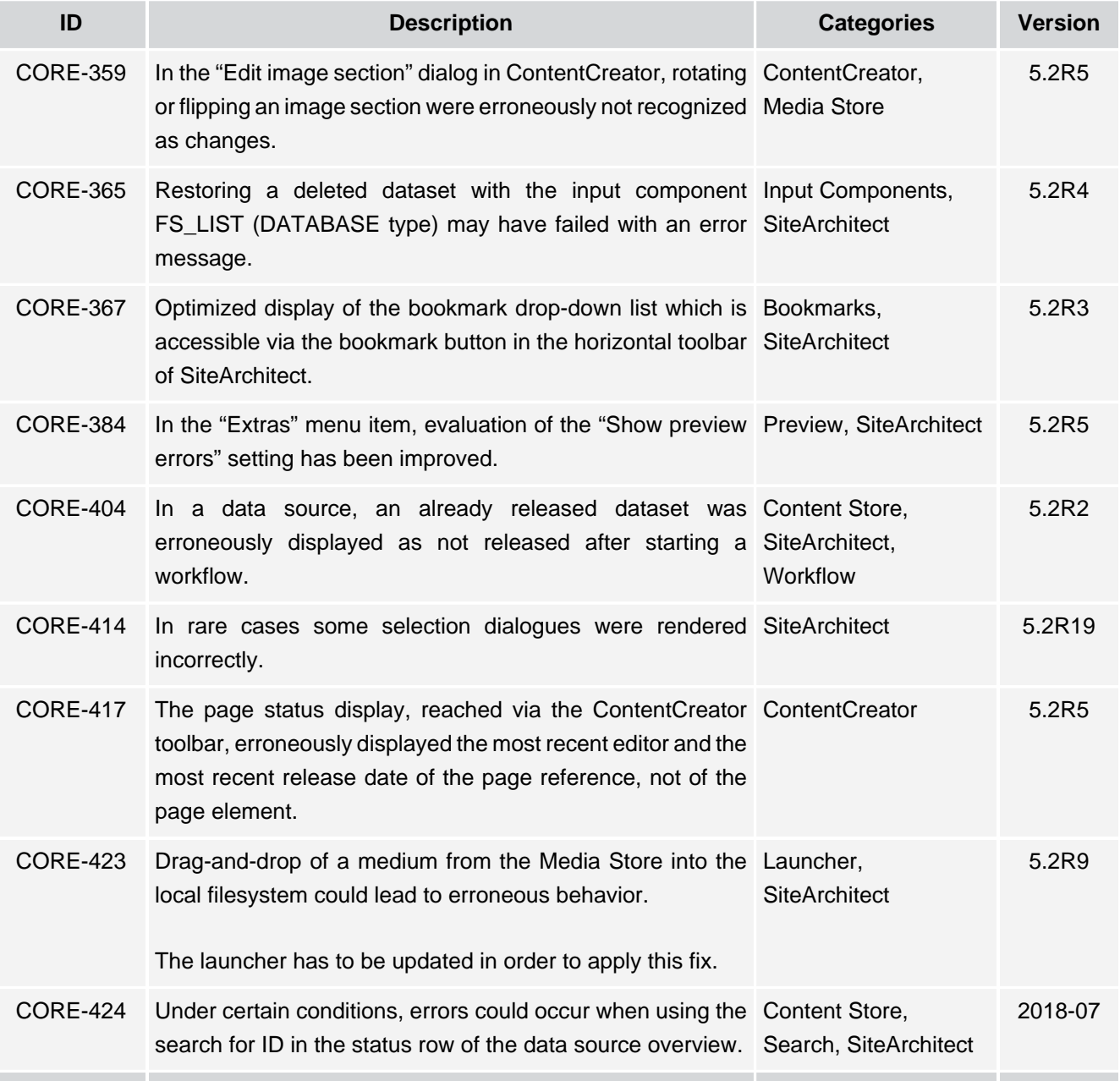

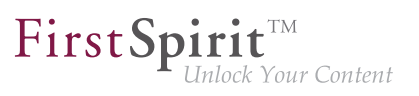

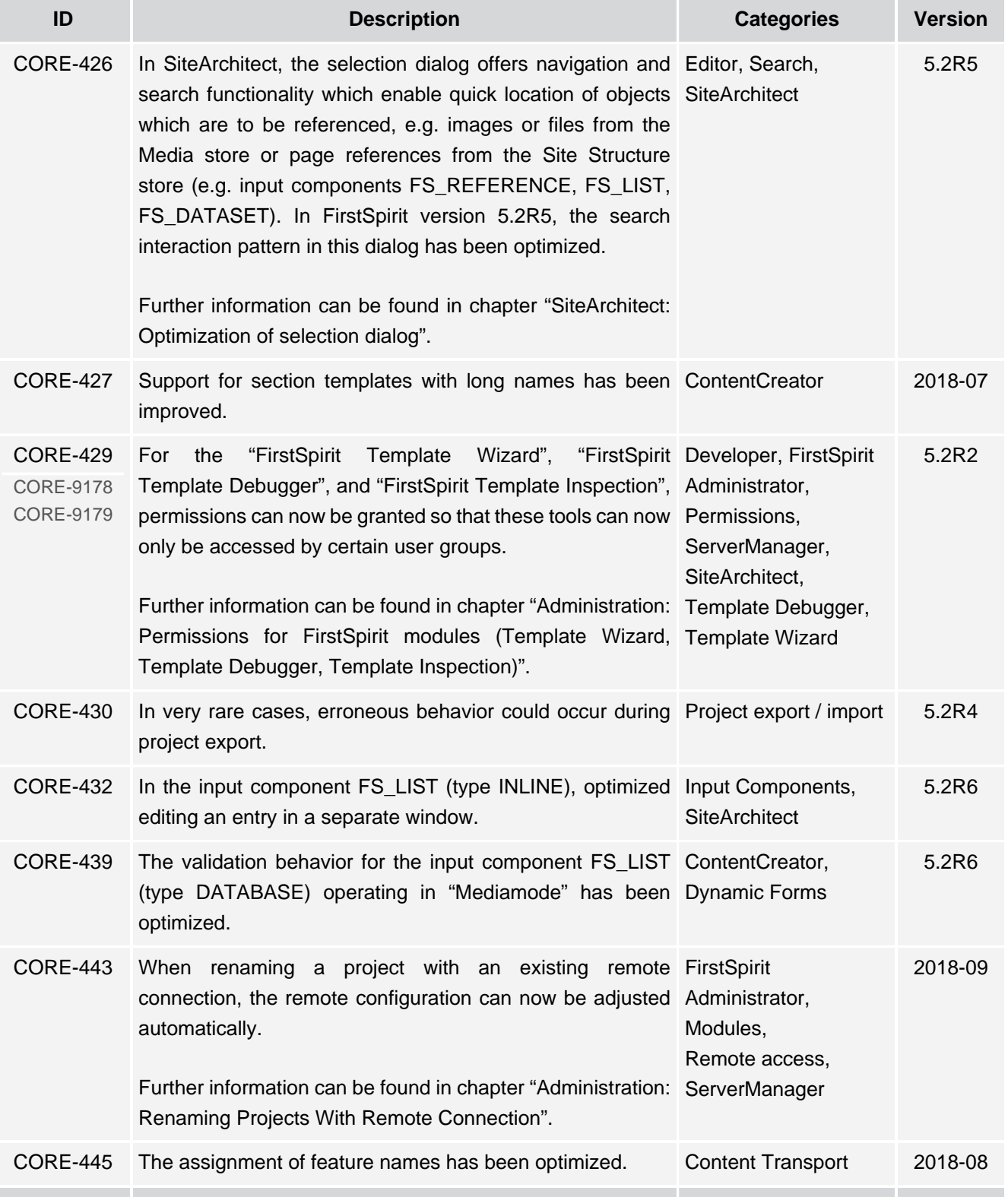

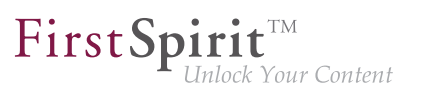

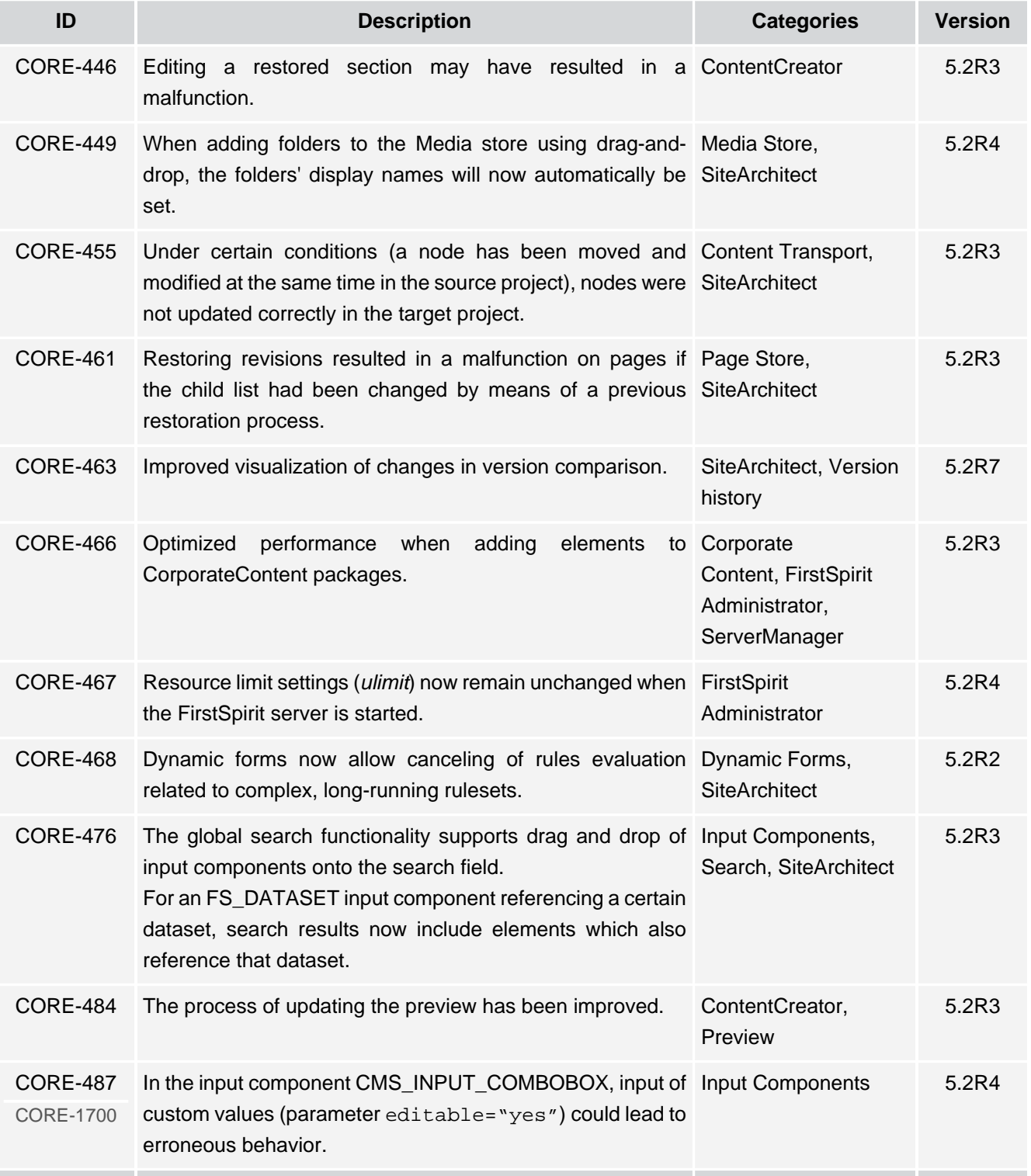

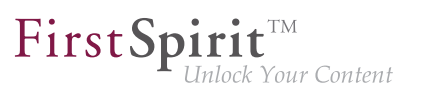

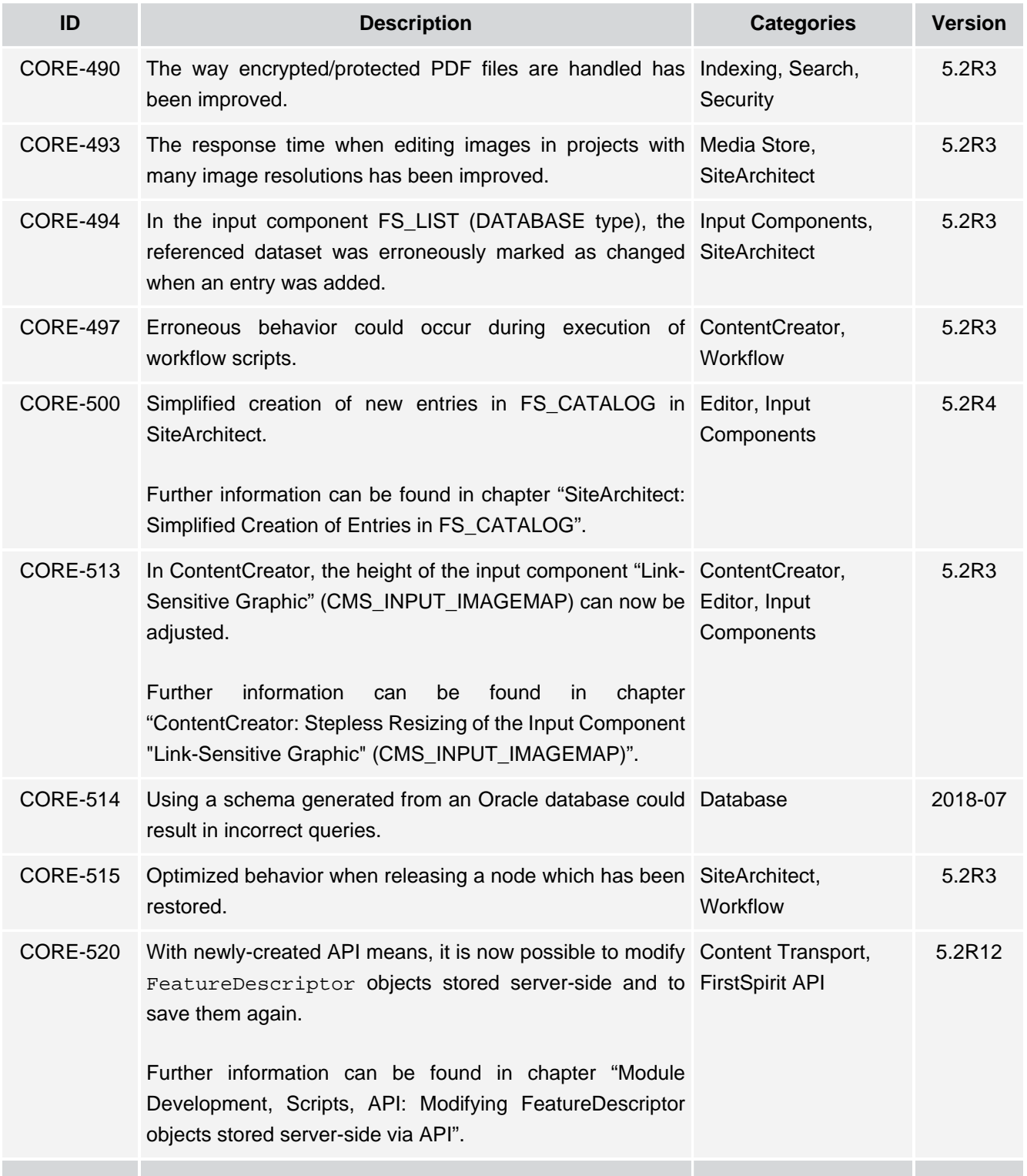

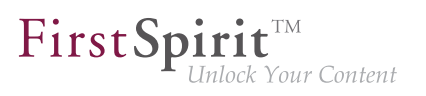

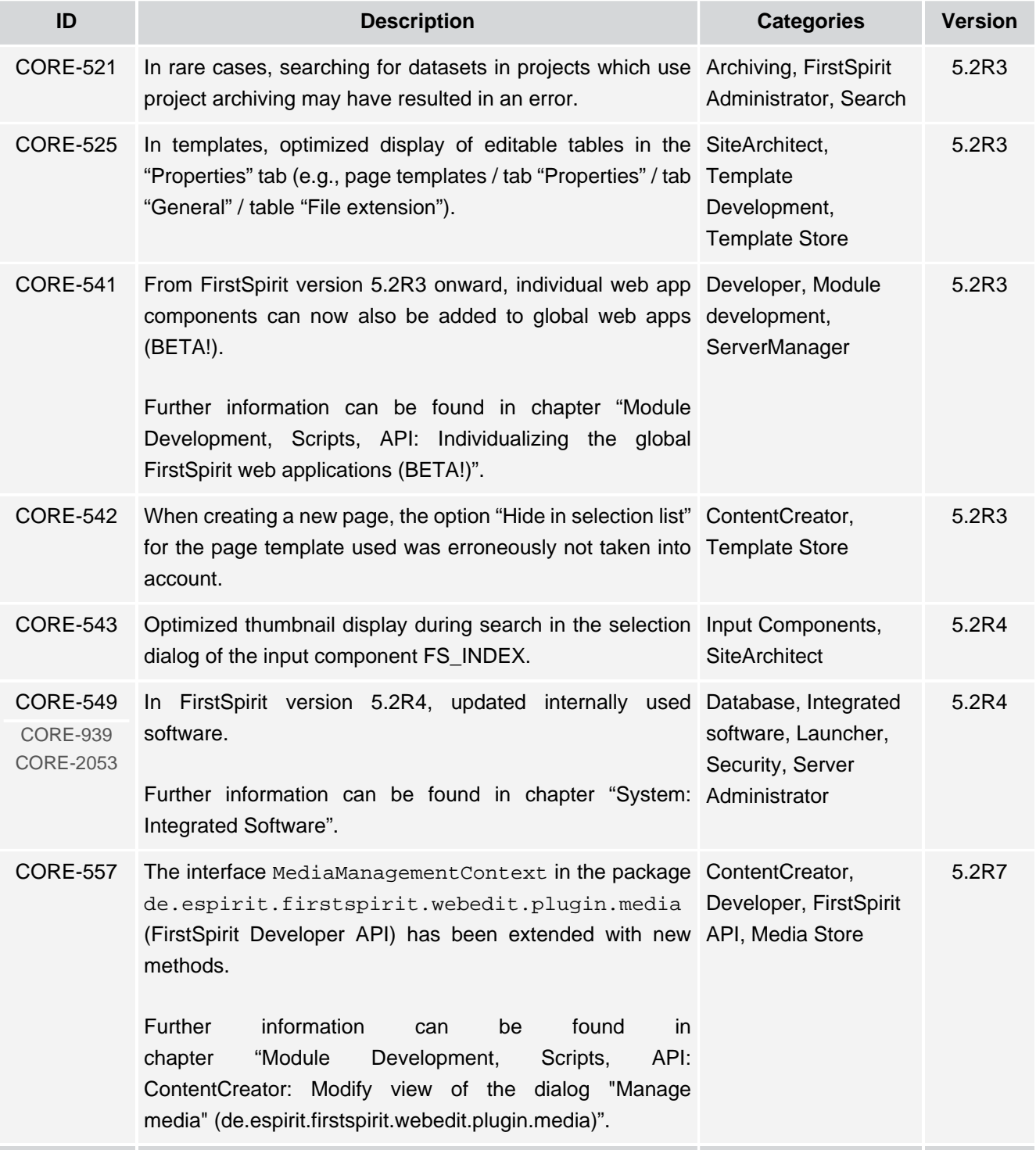

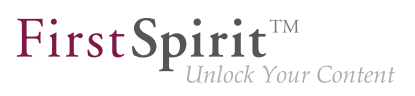

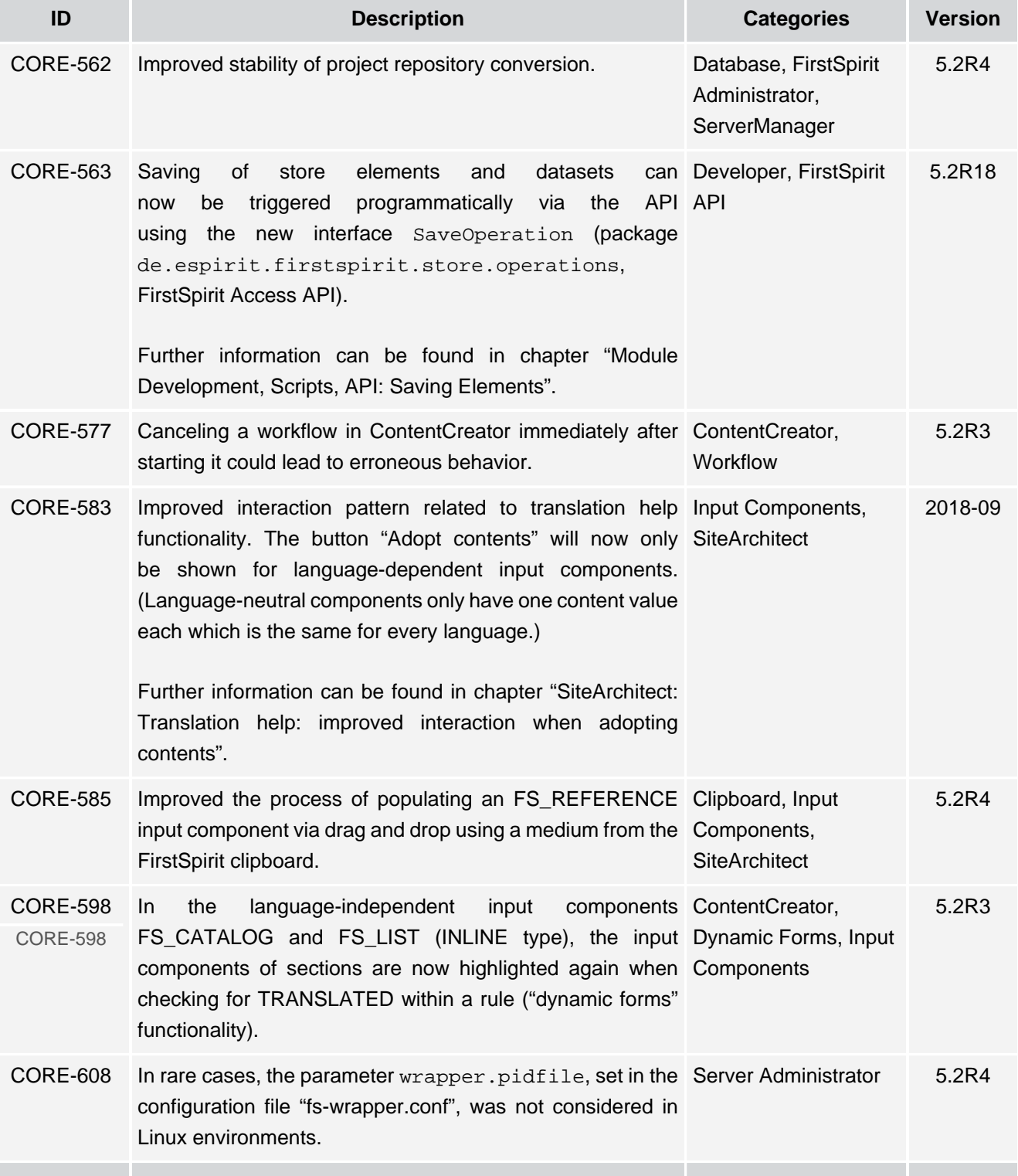

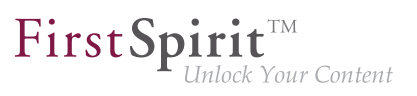

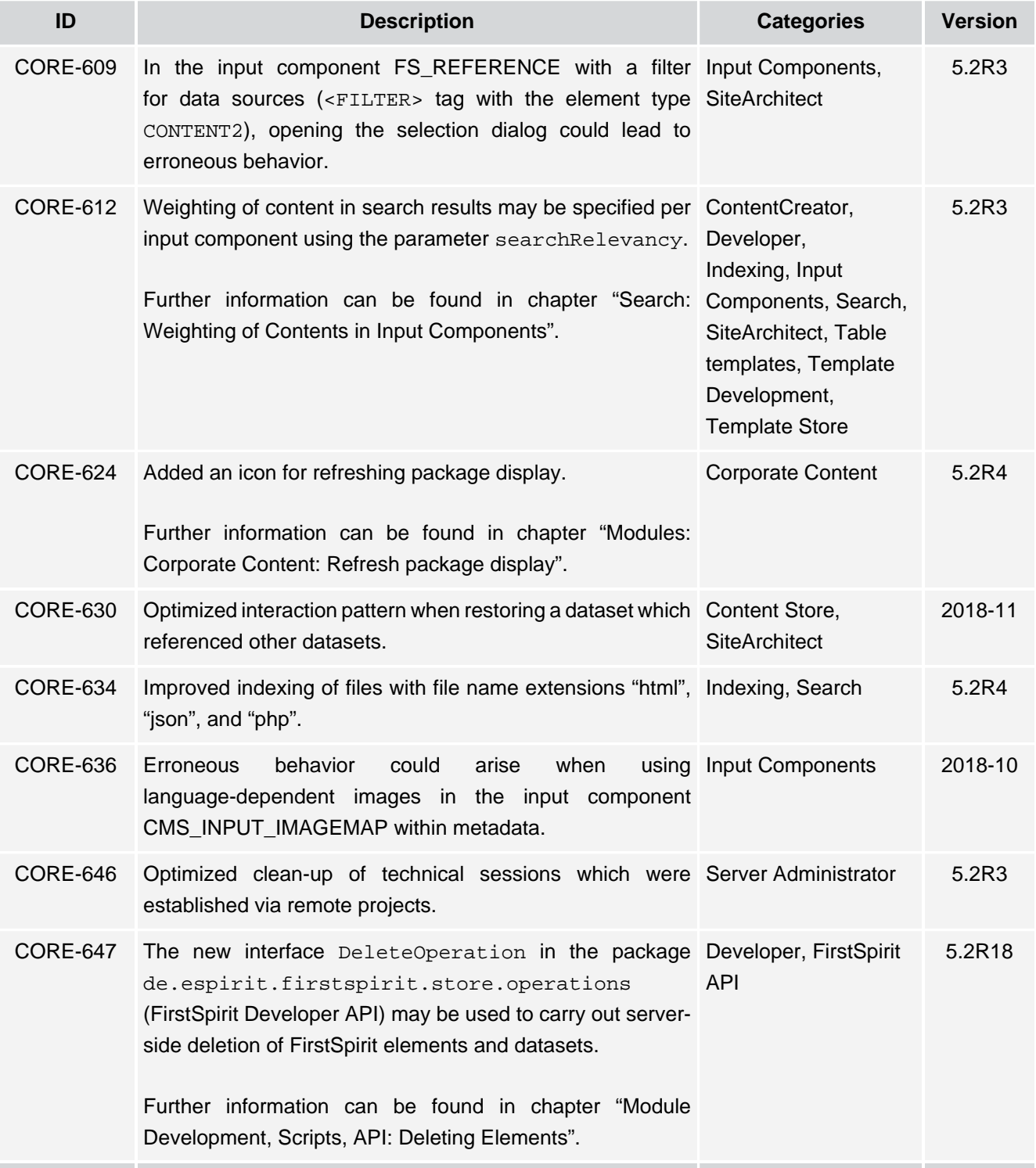

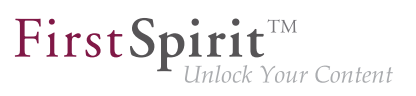

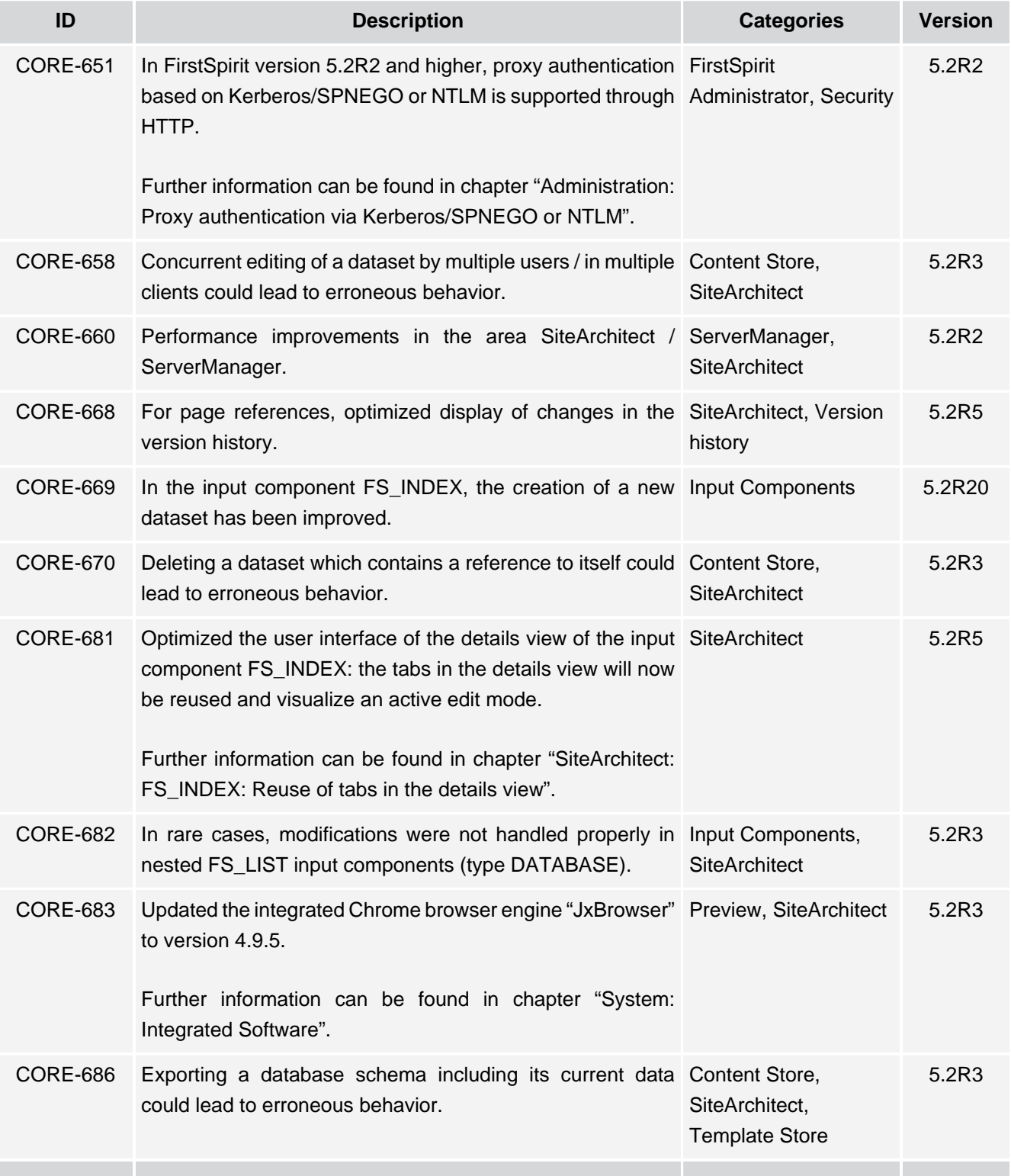

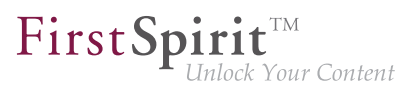

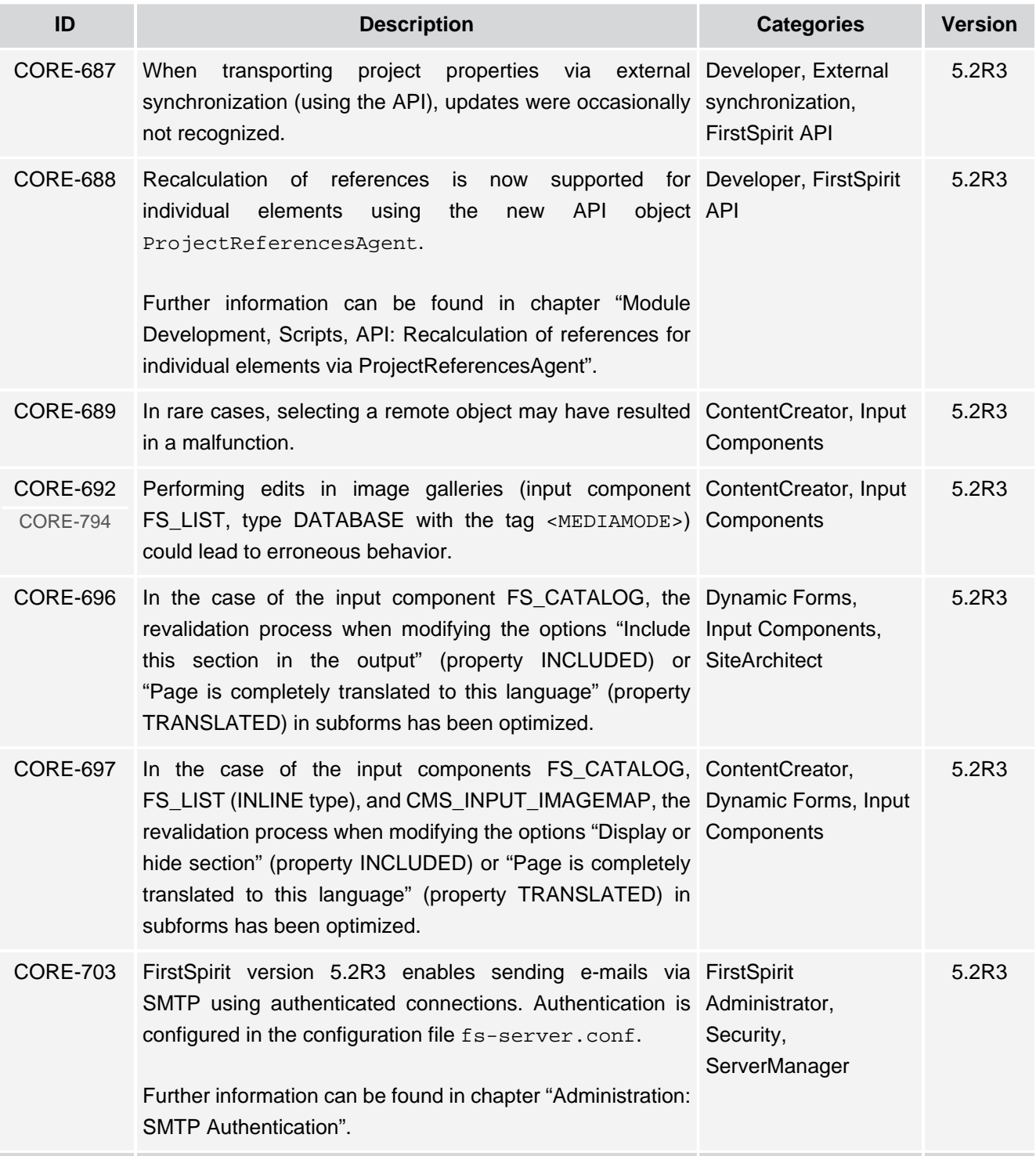

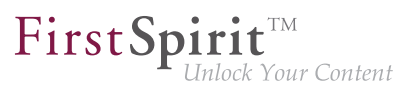

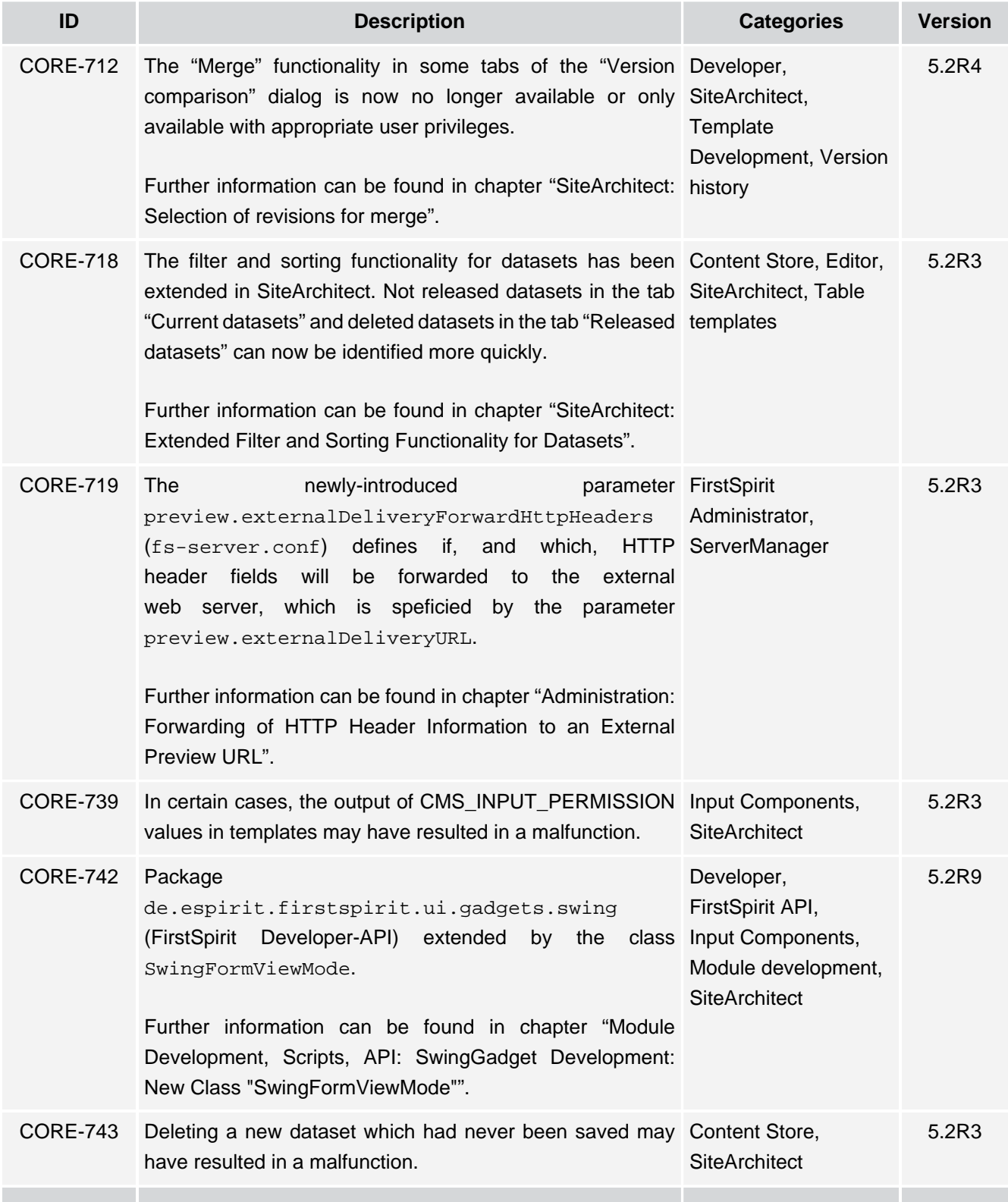

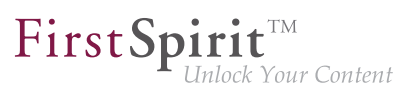

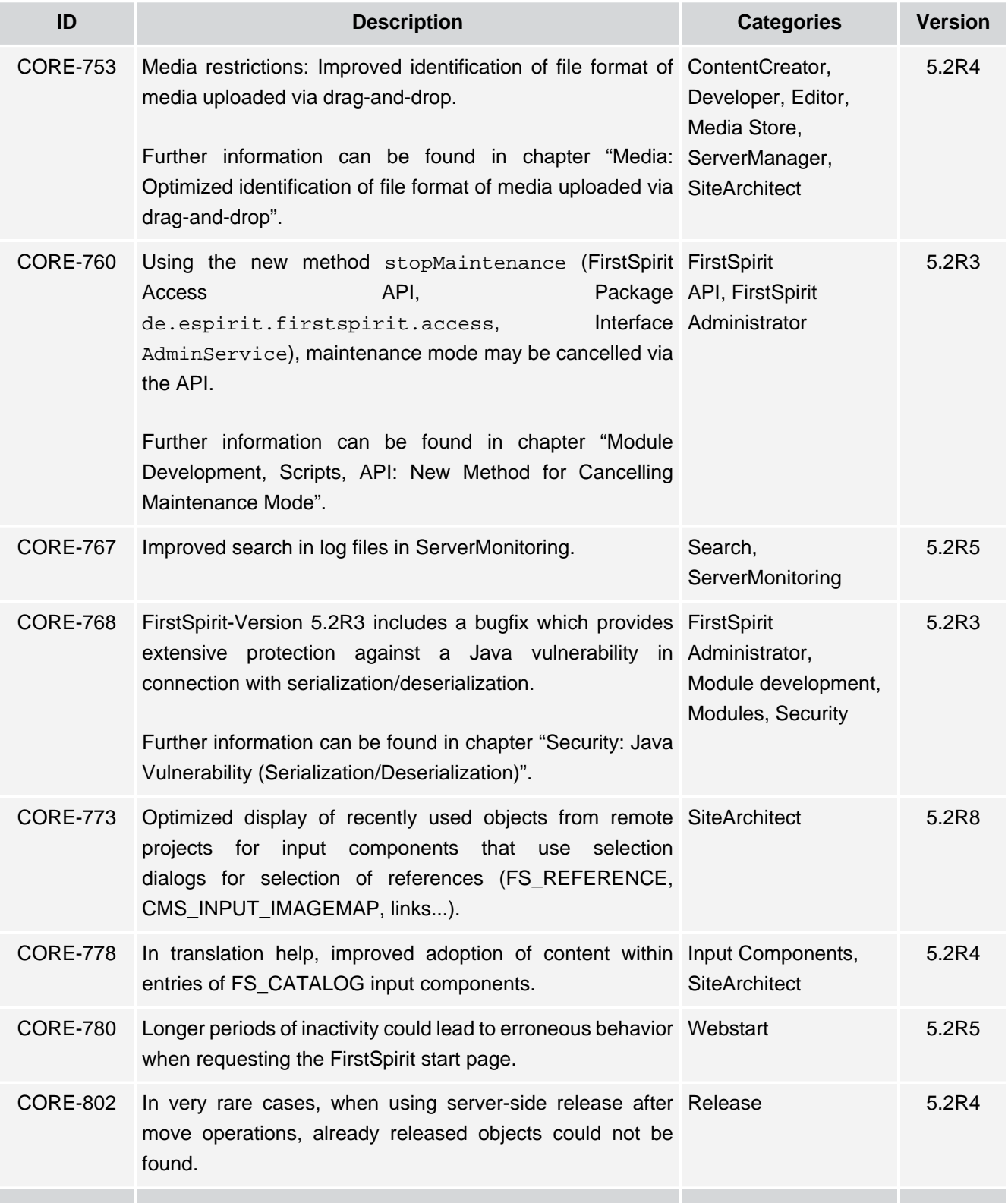

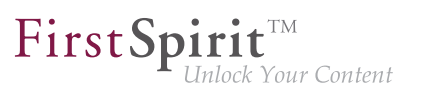

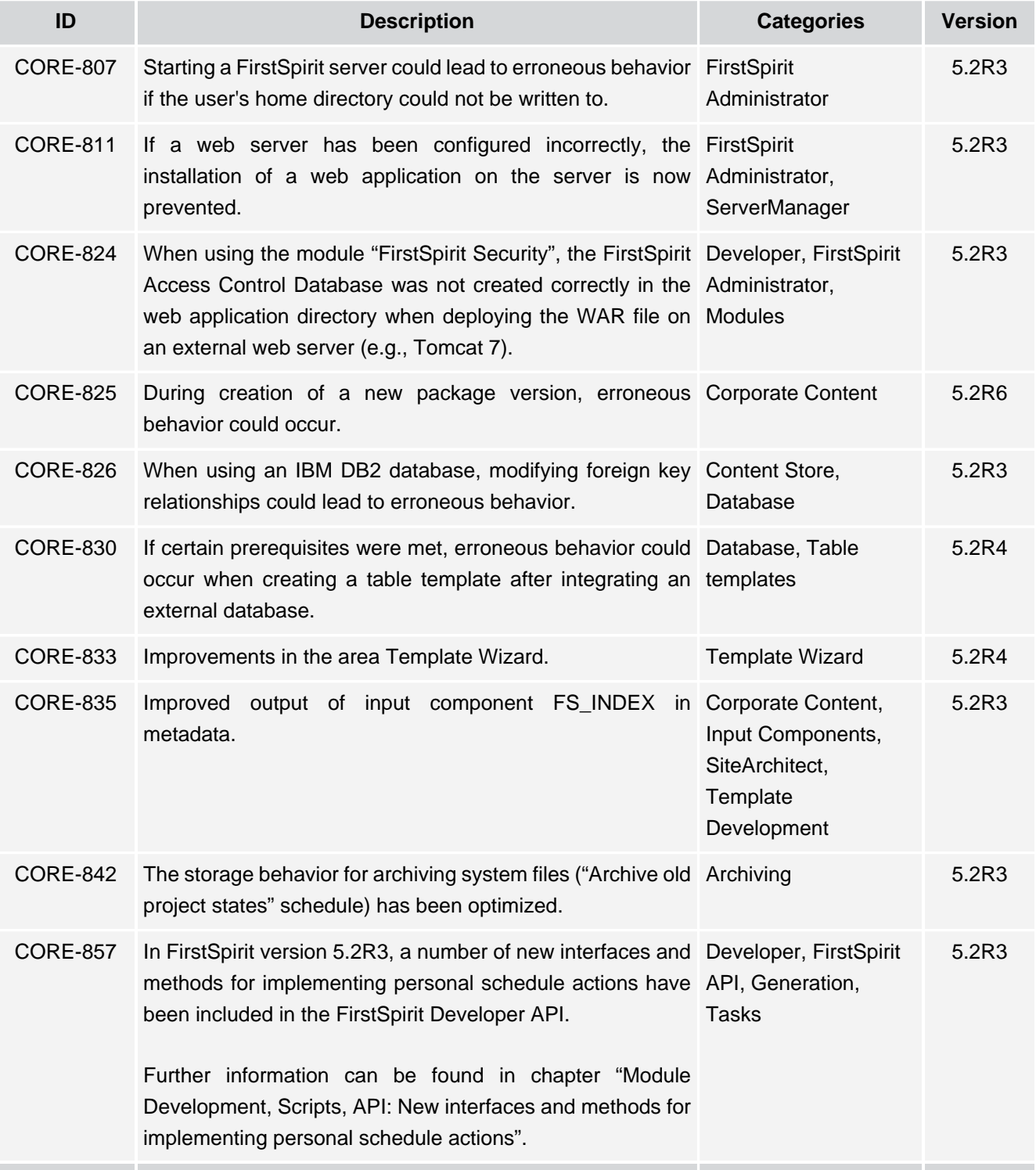
# **Release Notes+ FirstSpirit™ 2019-04**

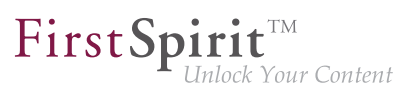

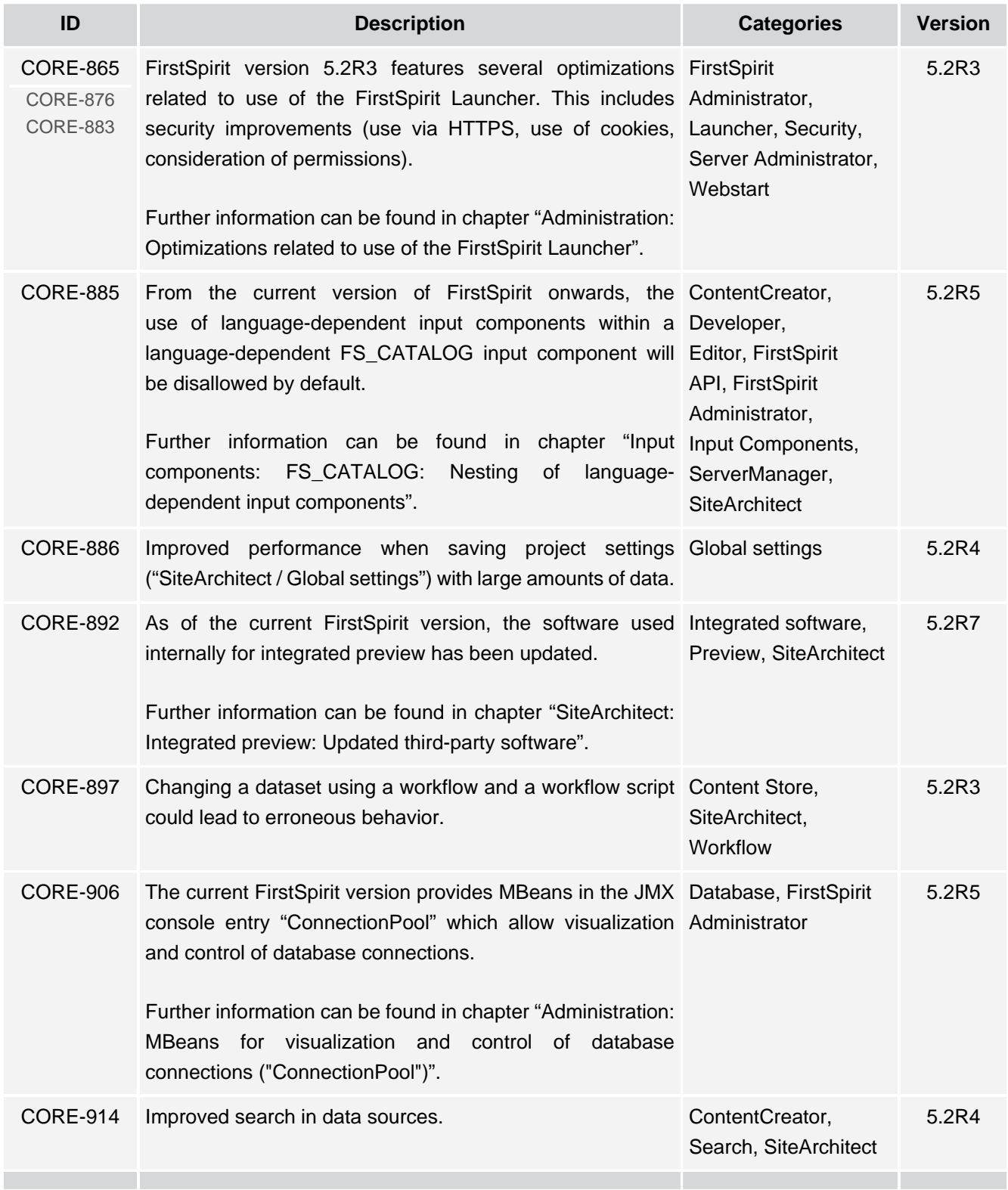

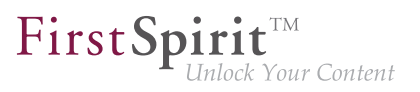

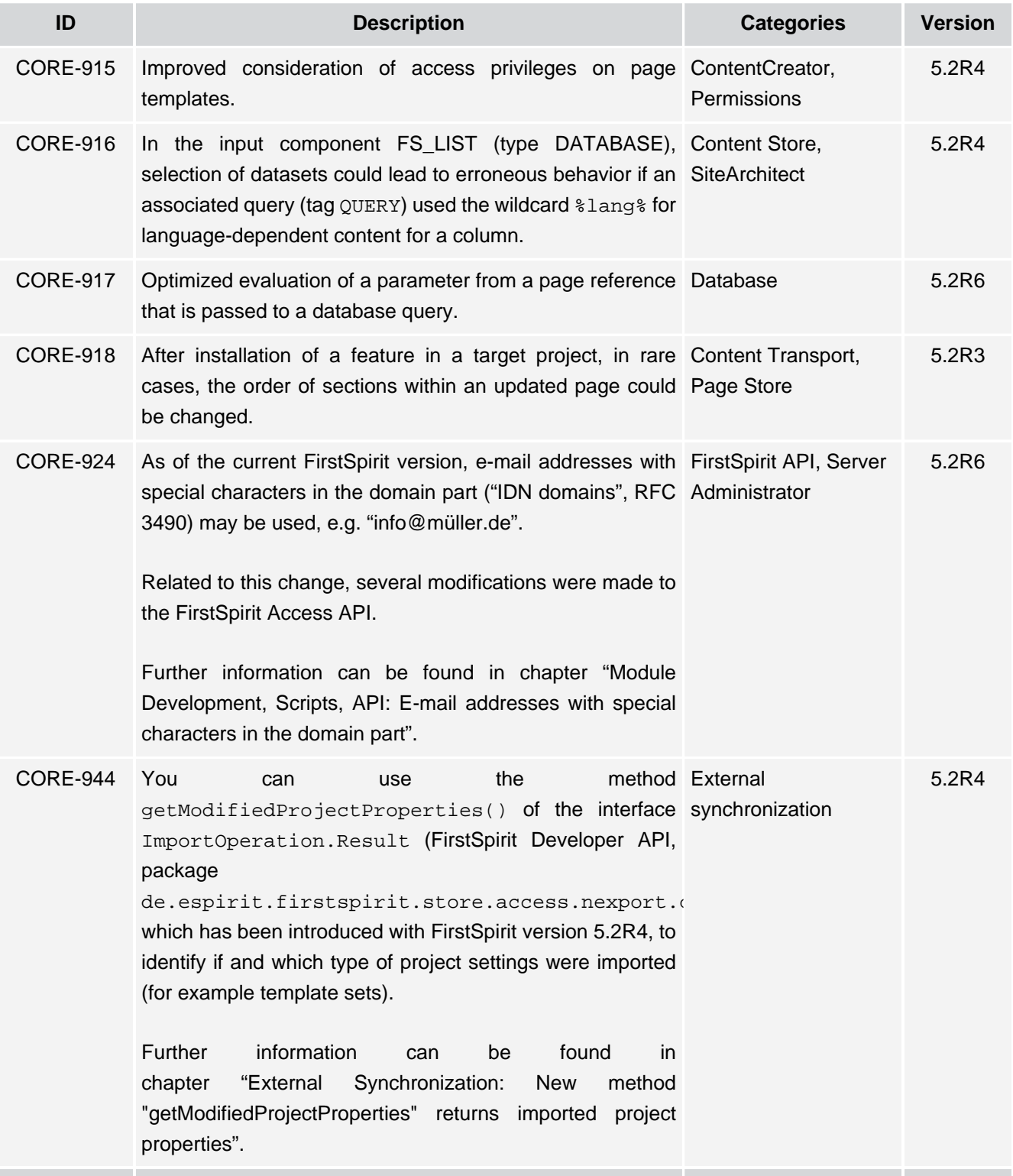

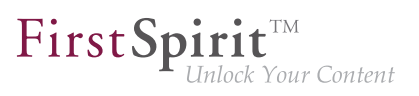

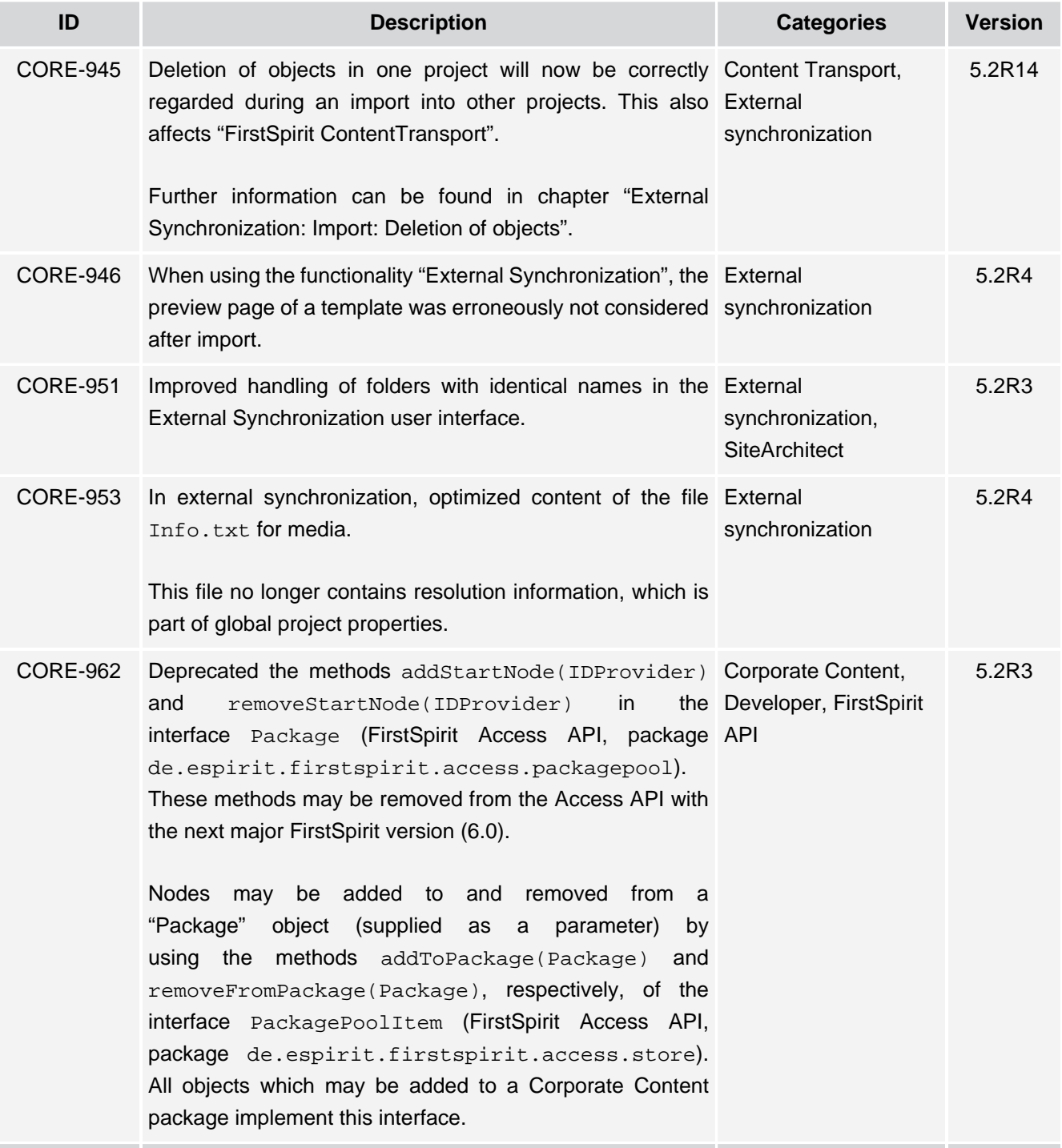

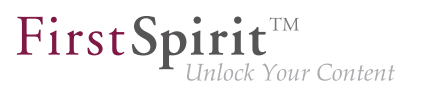

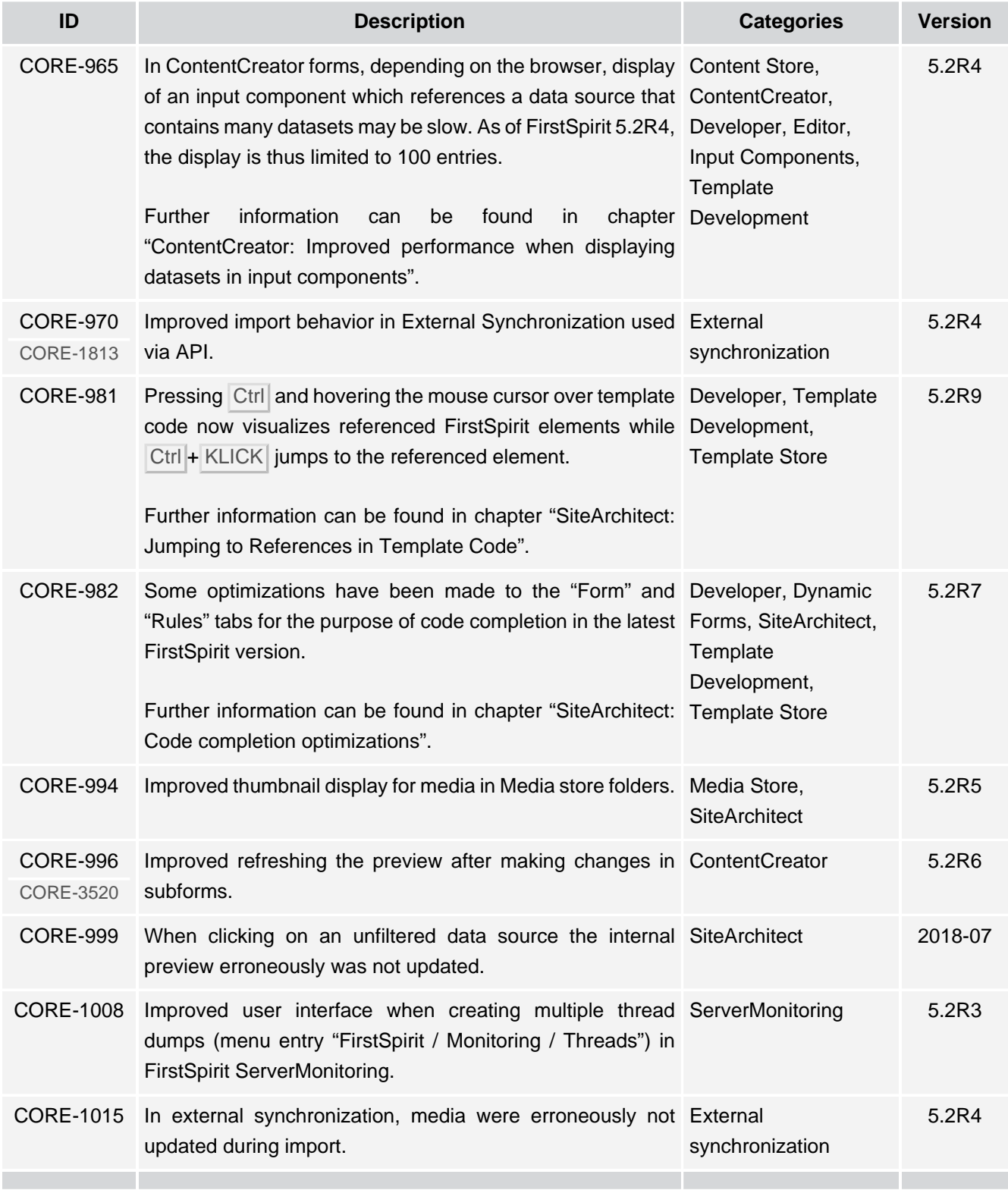

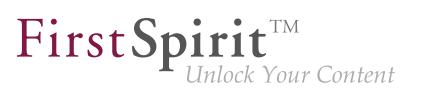

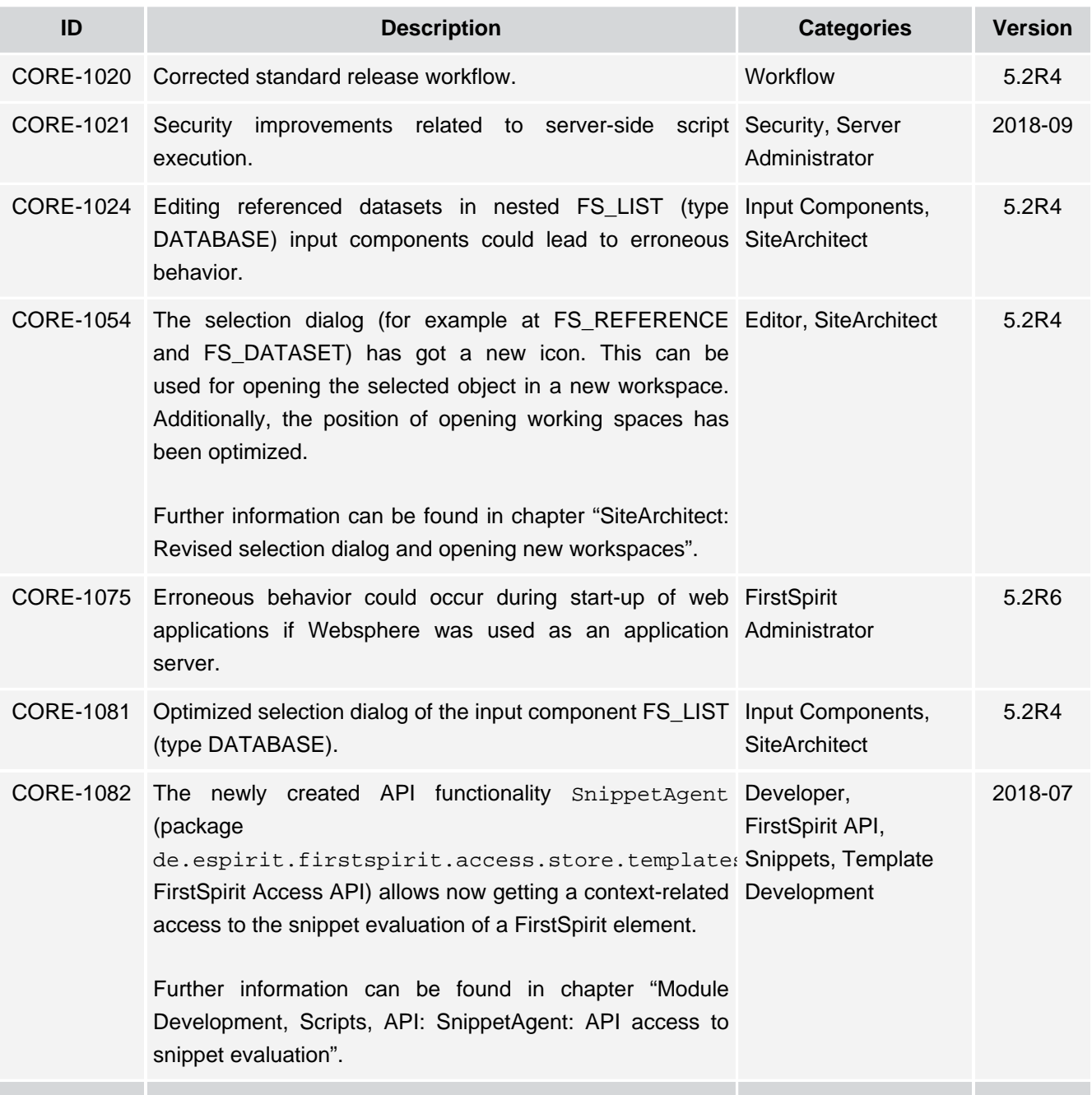

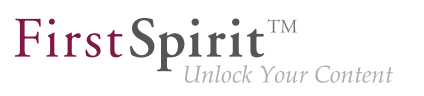

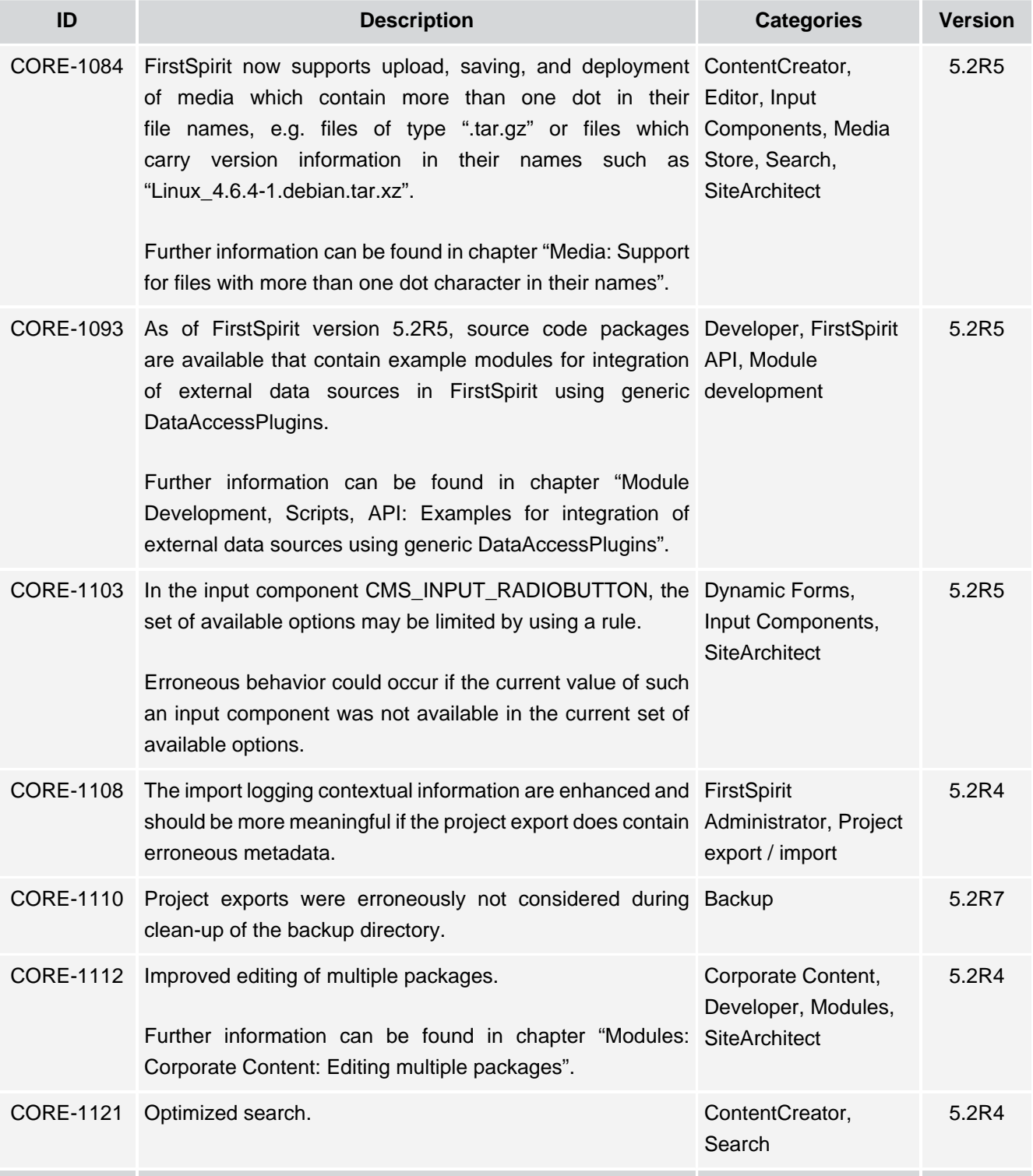

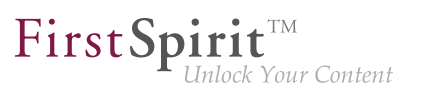

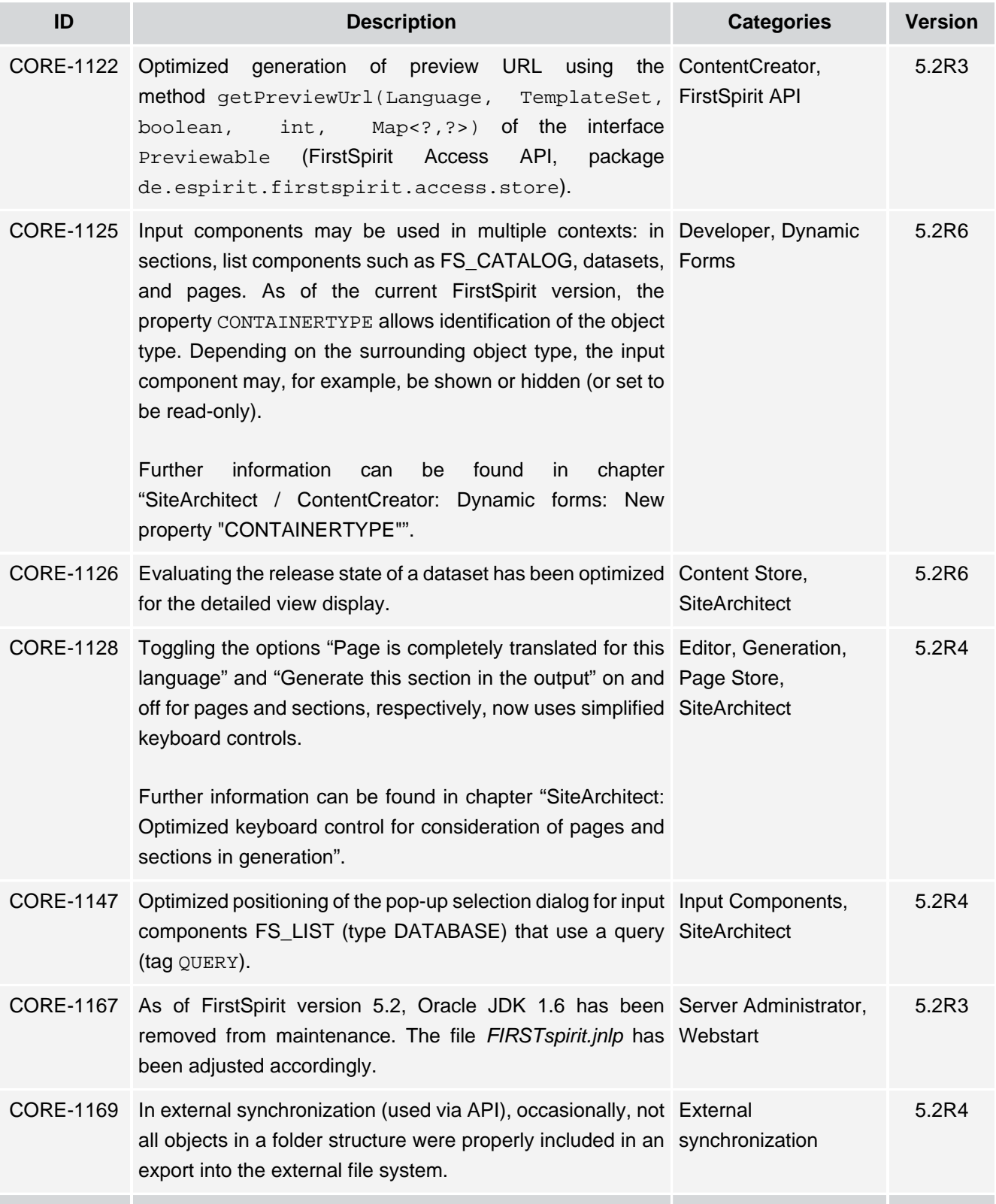

ъ

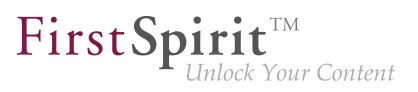

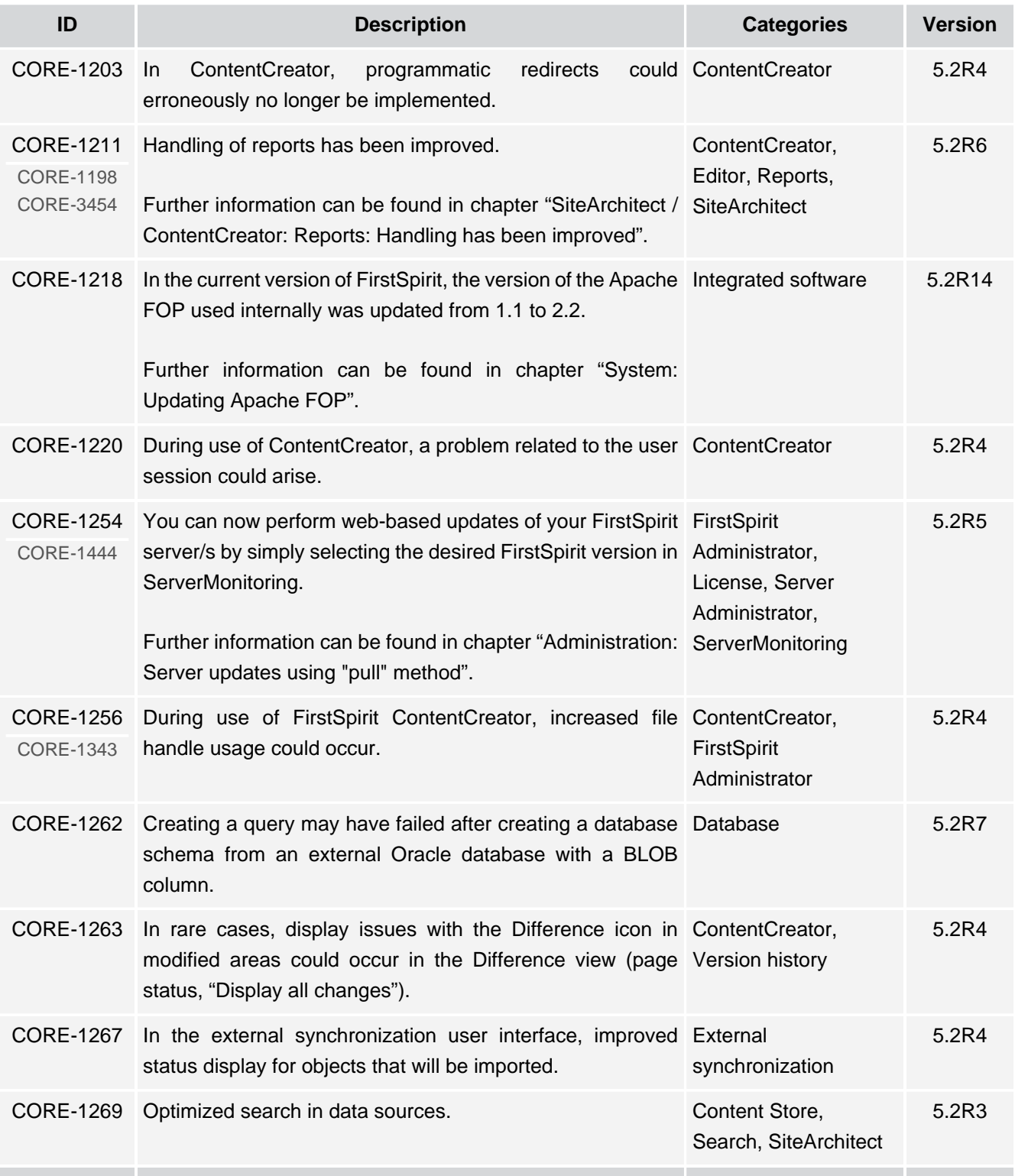

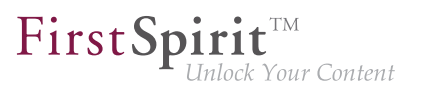

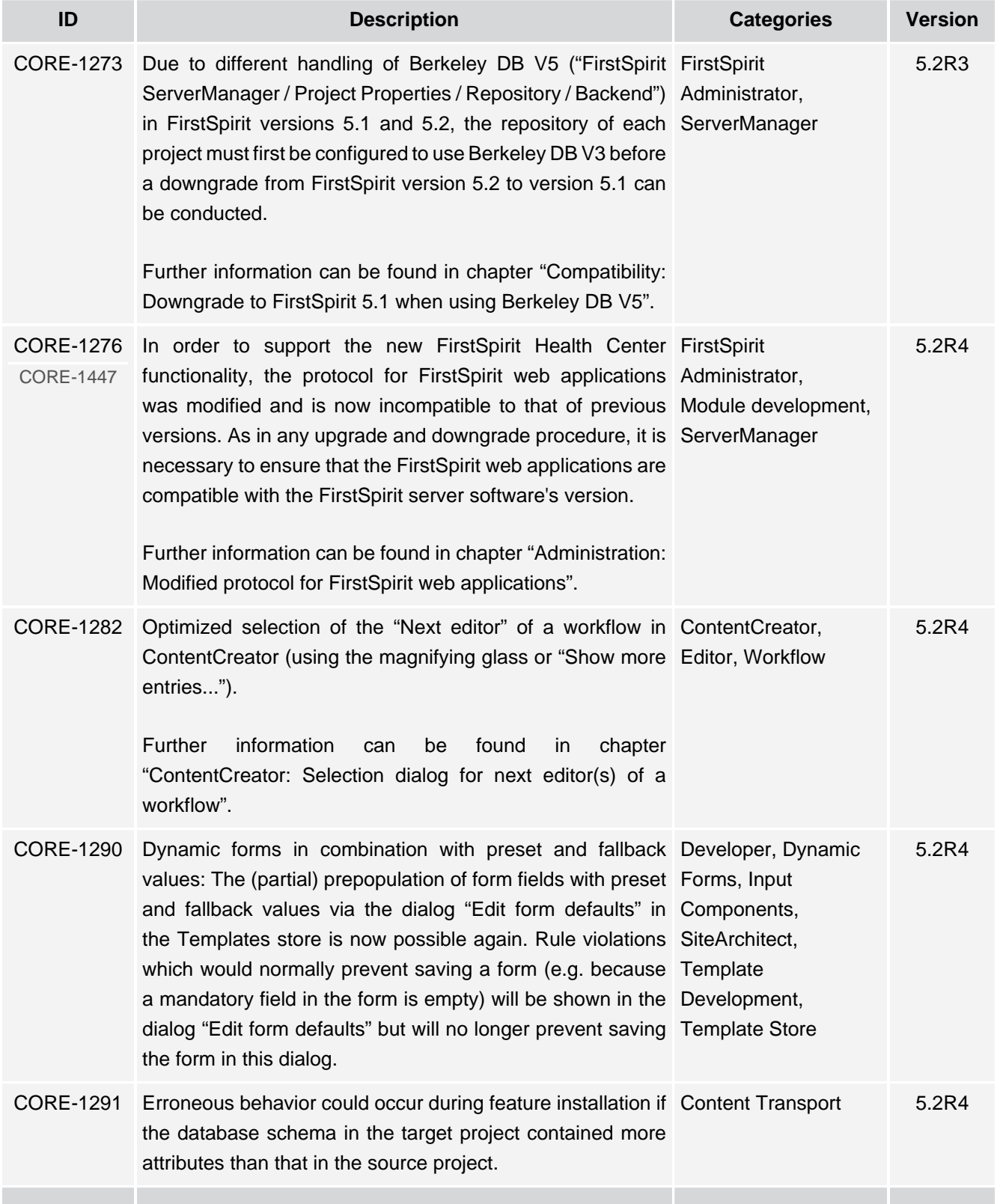

τ.

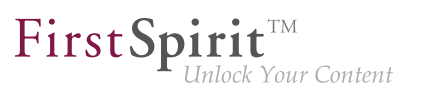

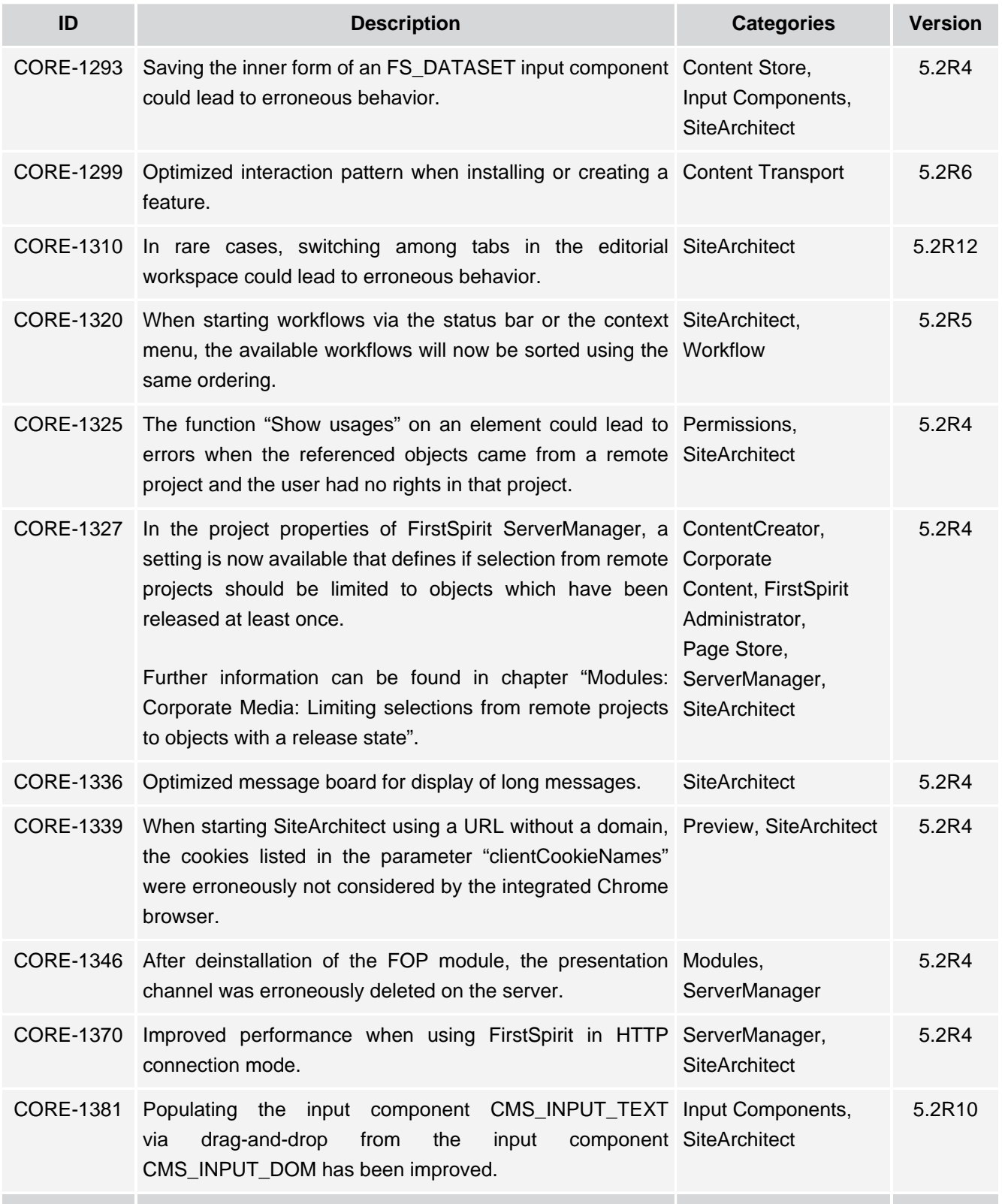

ъ.

# **Release Notes+ FirstSpirit™ 2019-04**

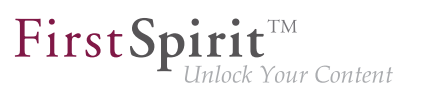

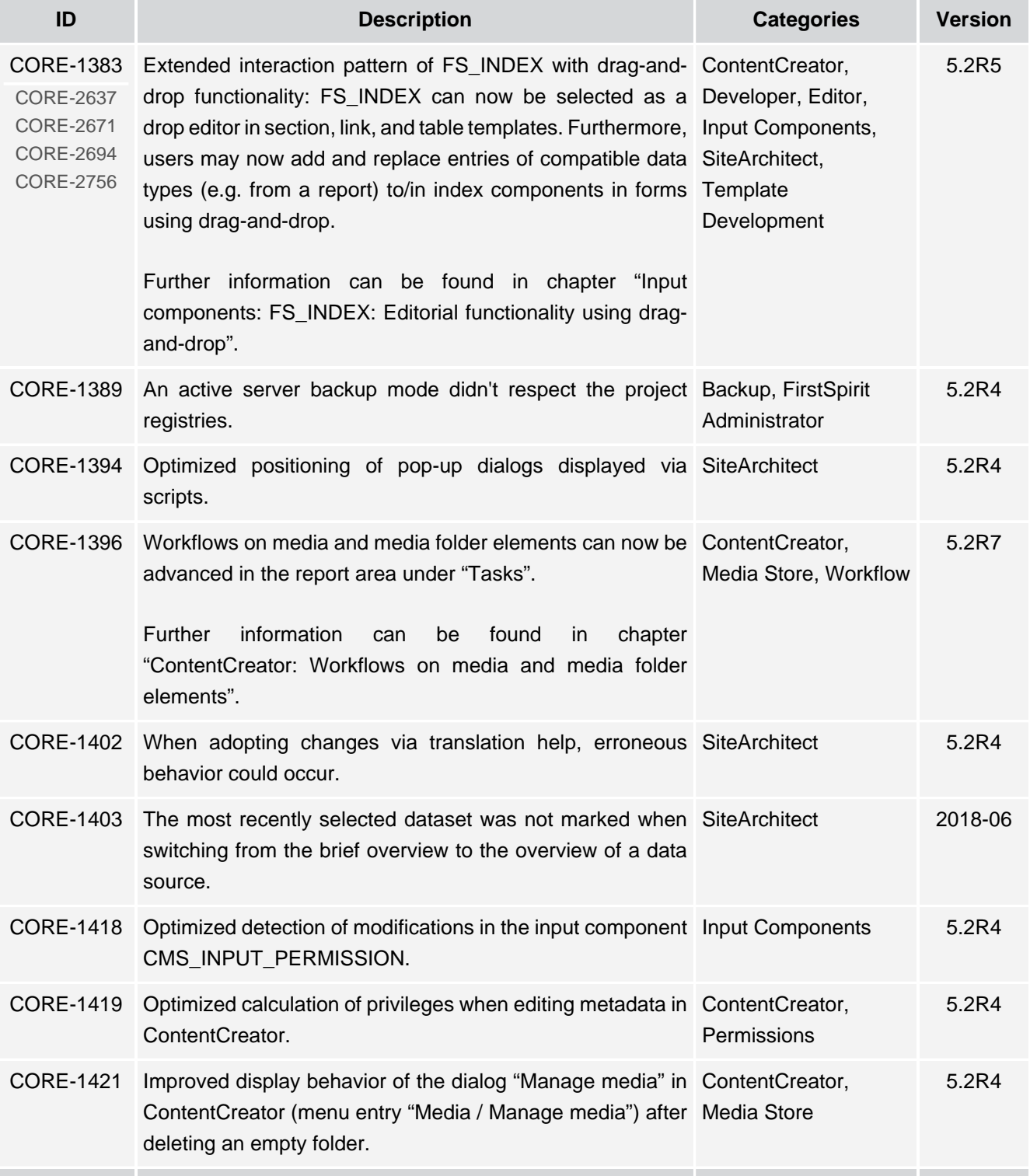

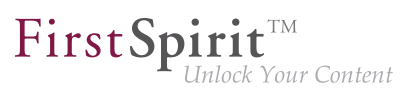

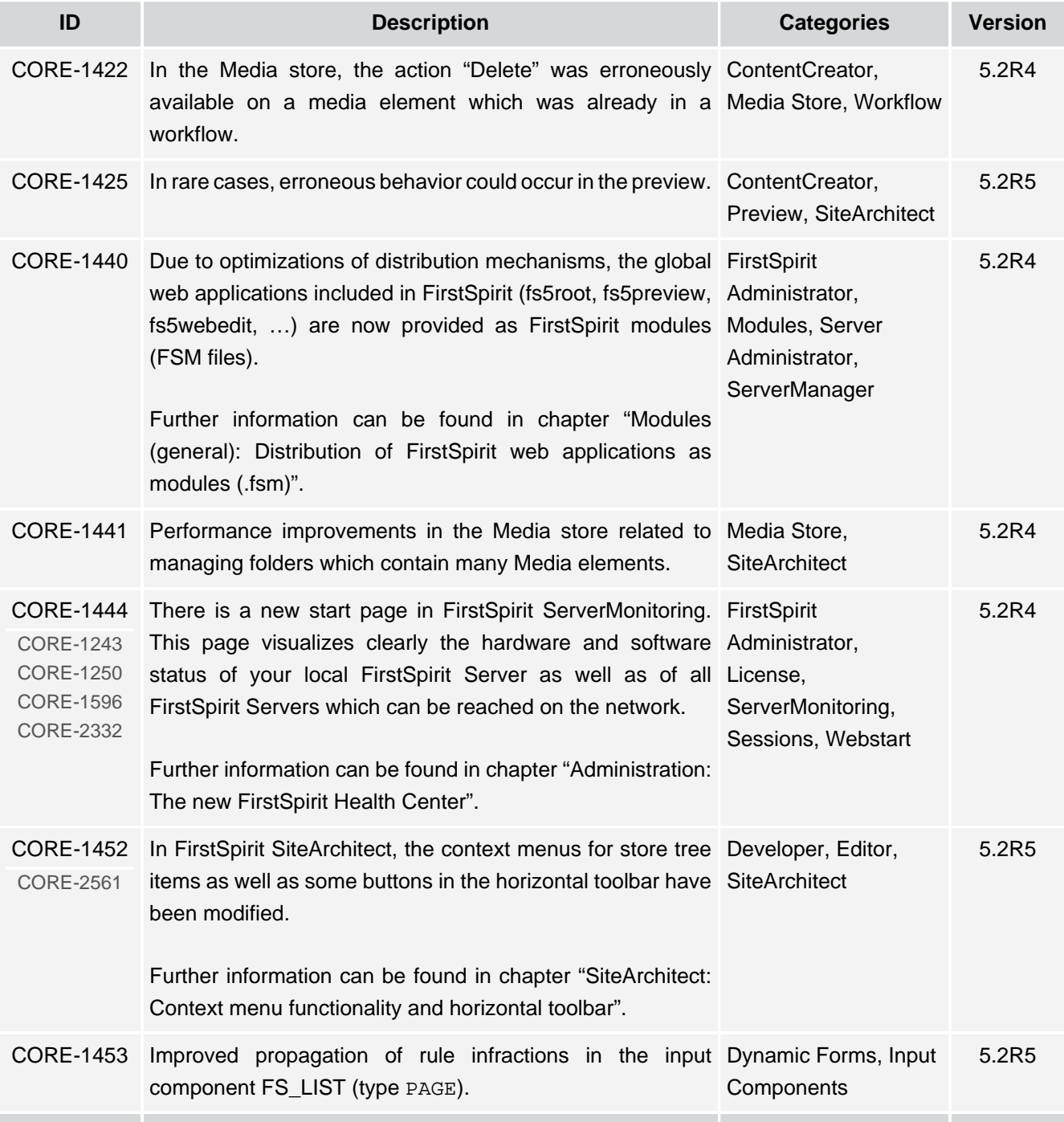

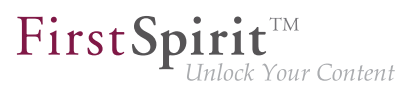

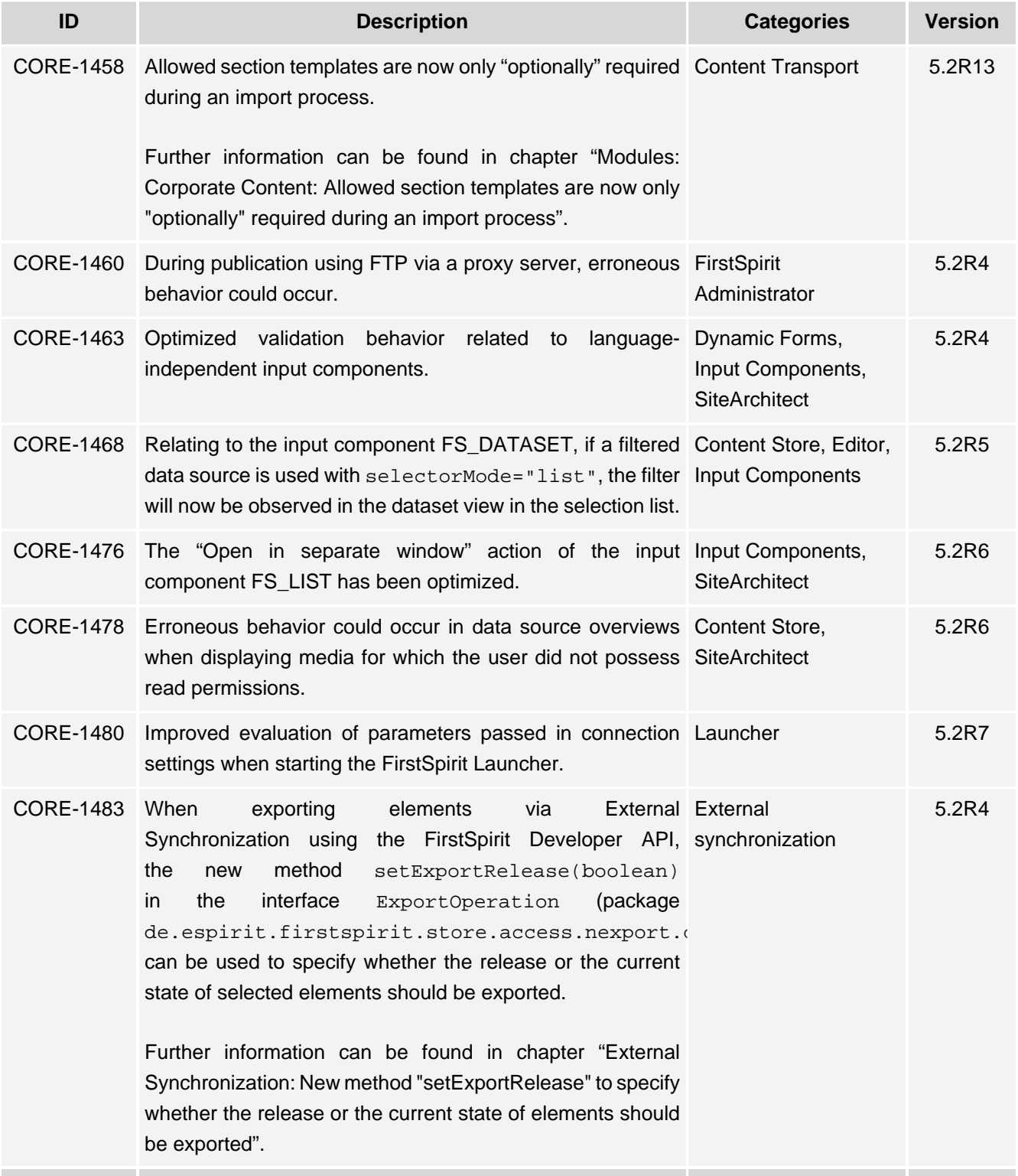

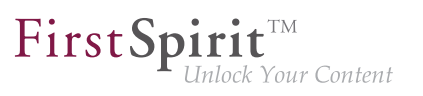

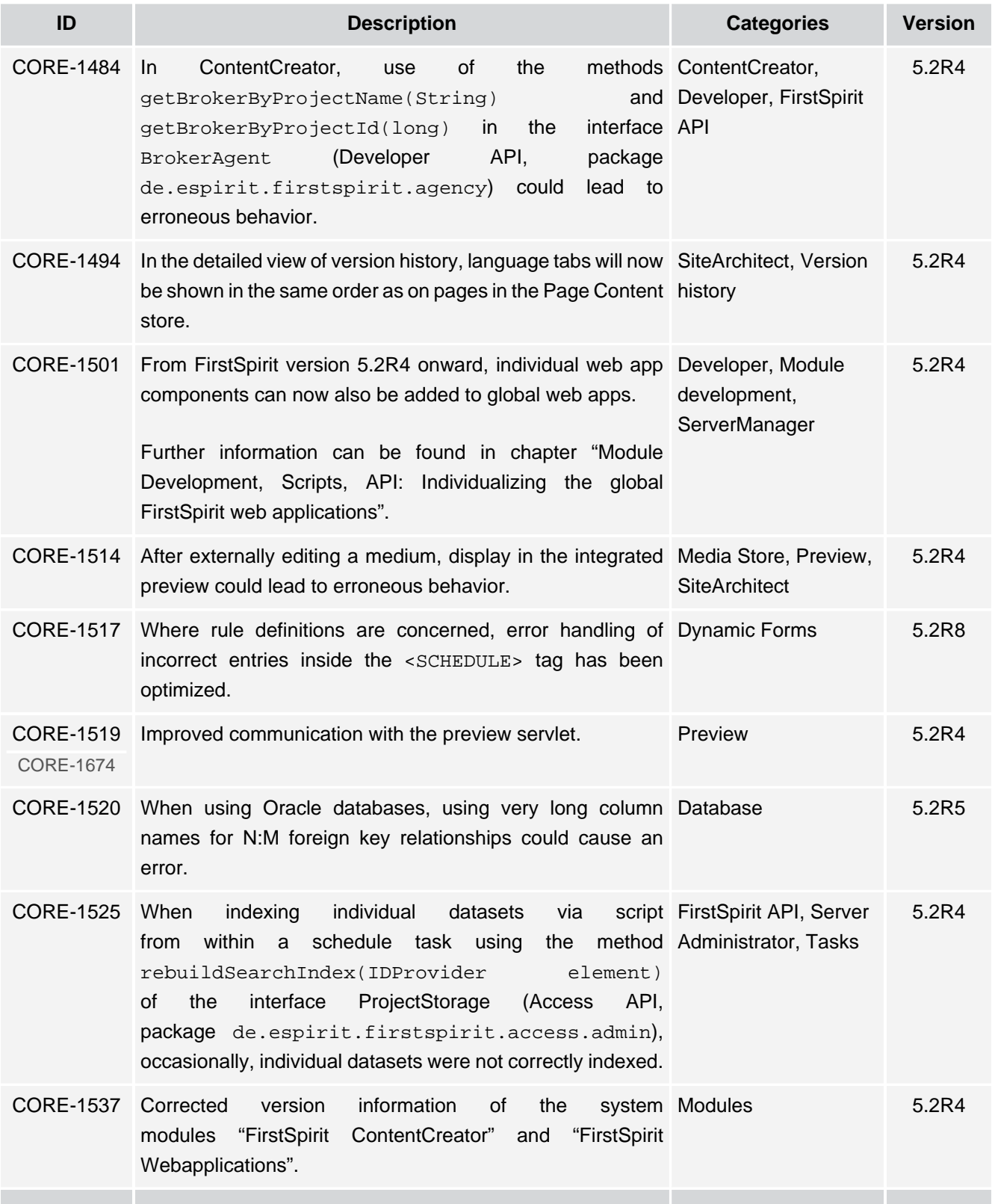

т

# **Release Notes+ FirstSpirit™ 2019-04**

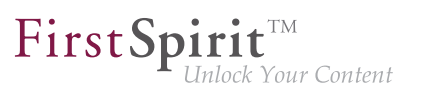

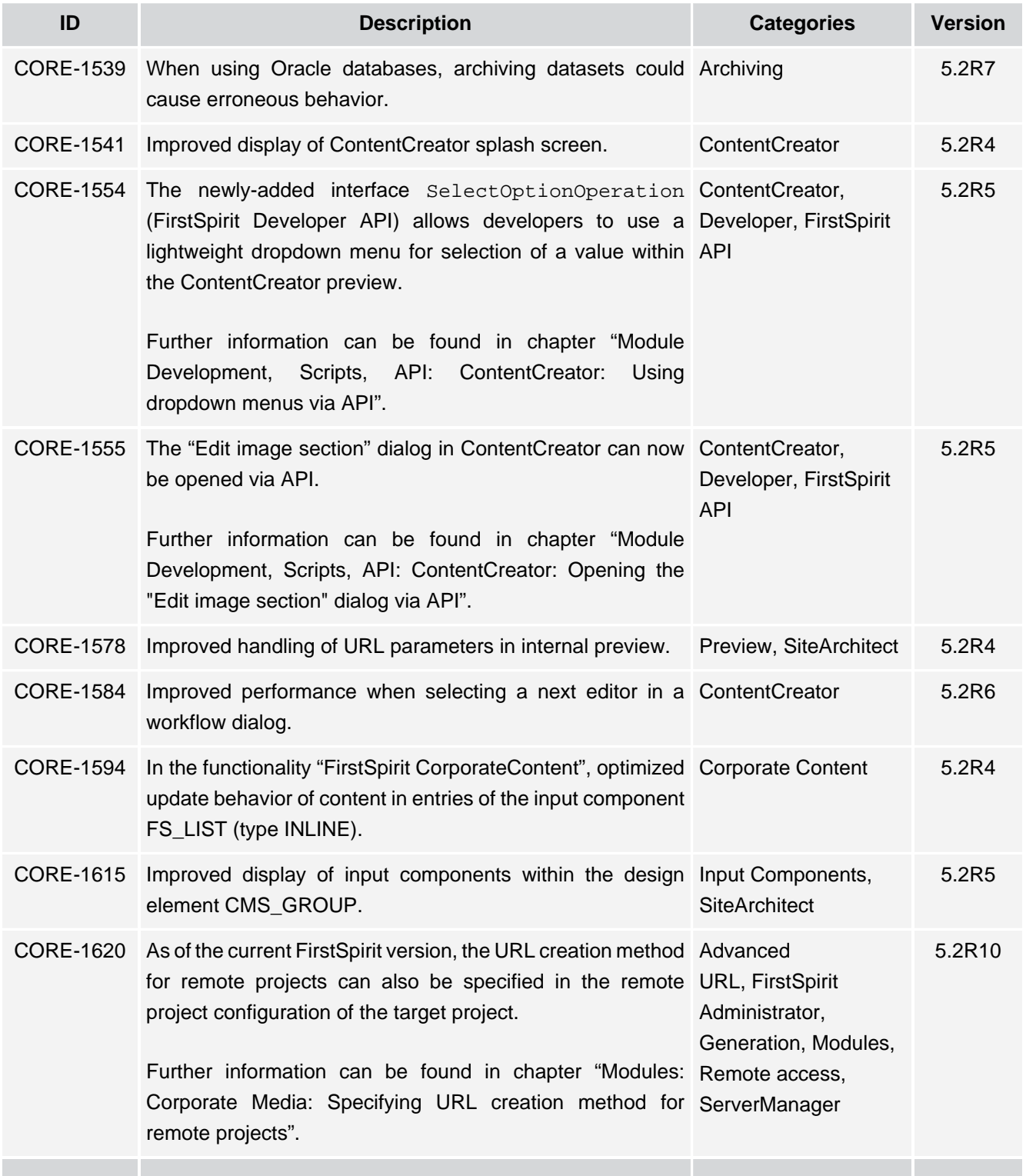

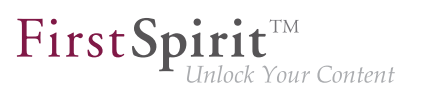

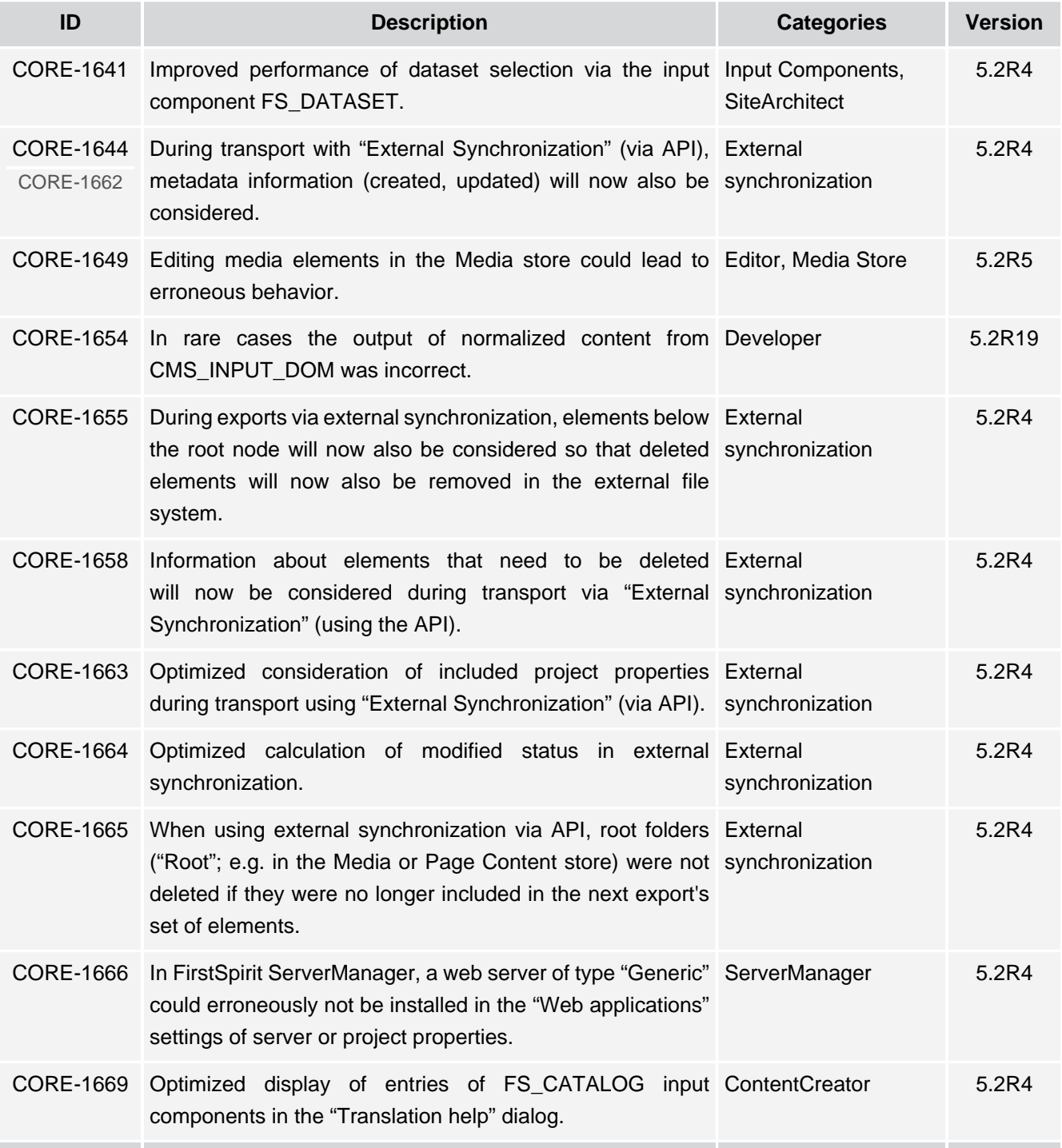

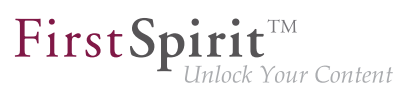

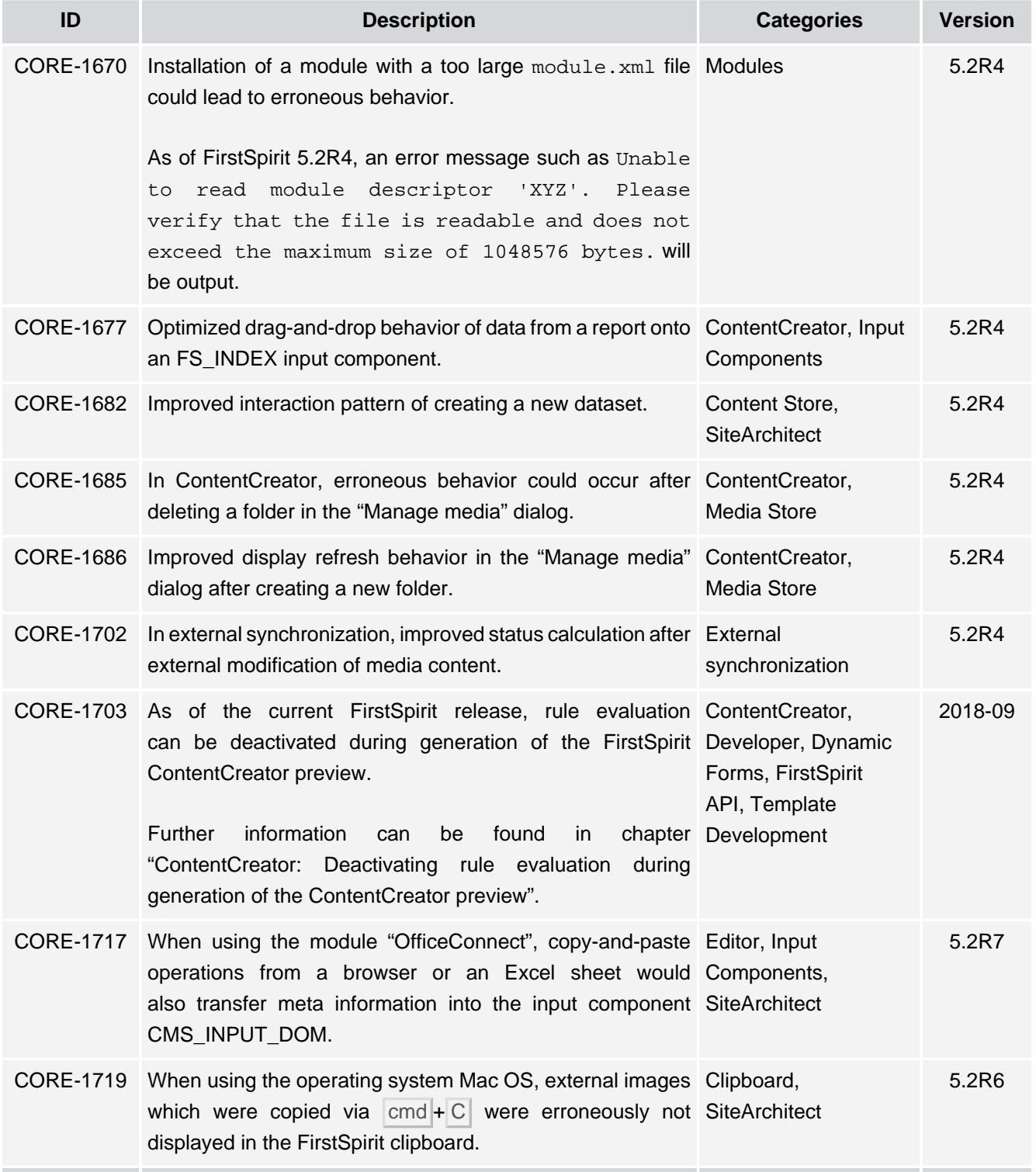

# **Release Notes+ FirstSpirit™ 2019-04**

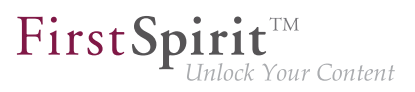

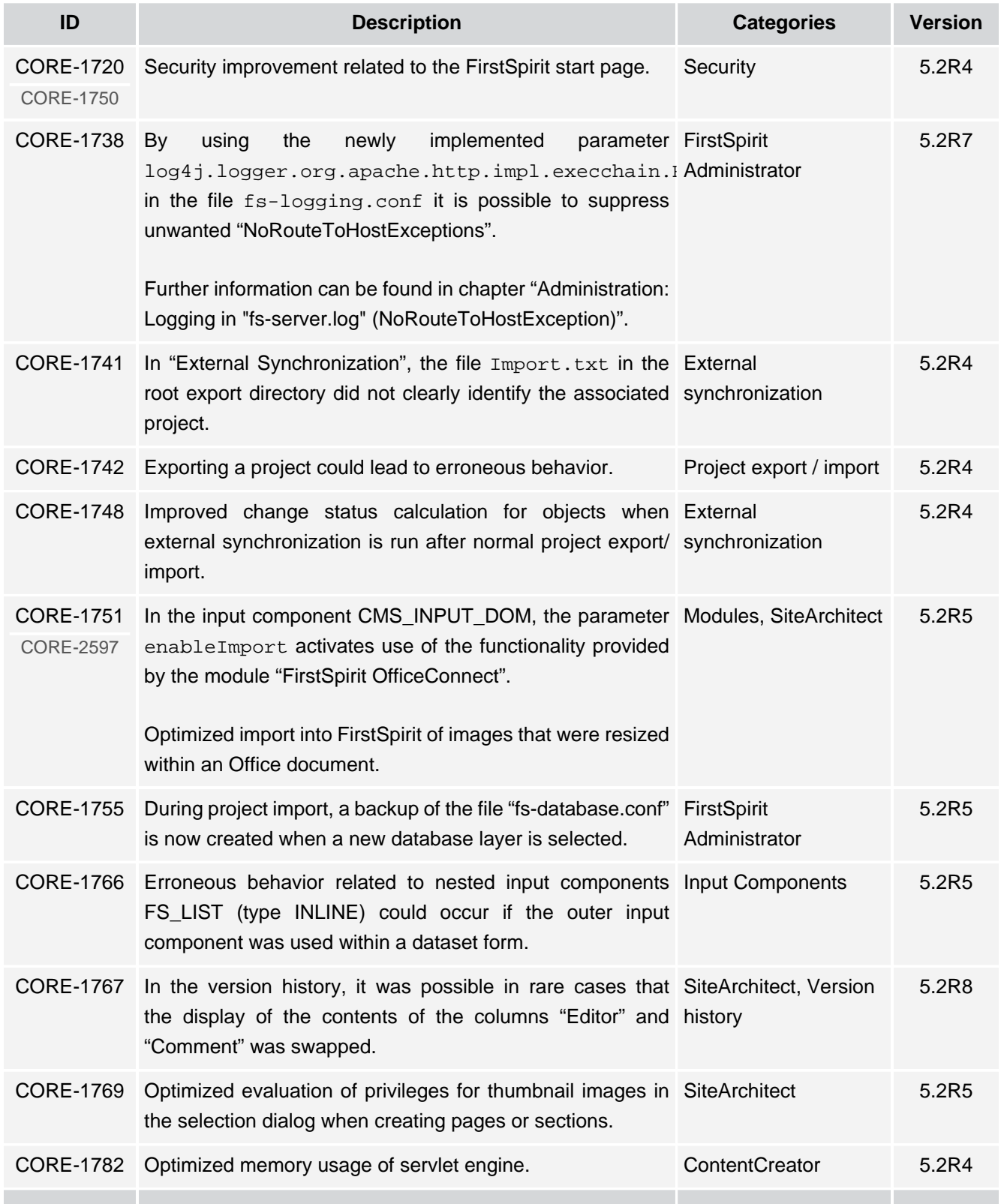

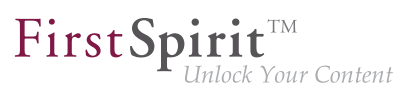

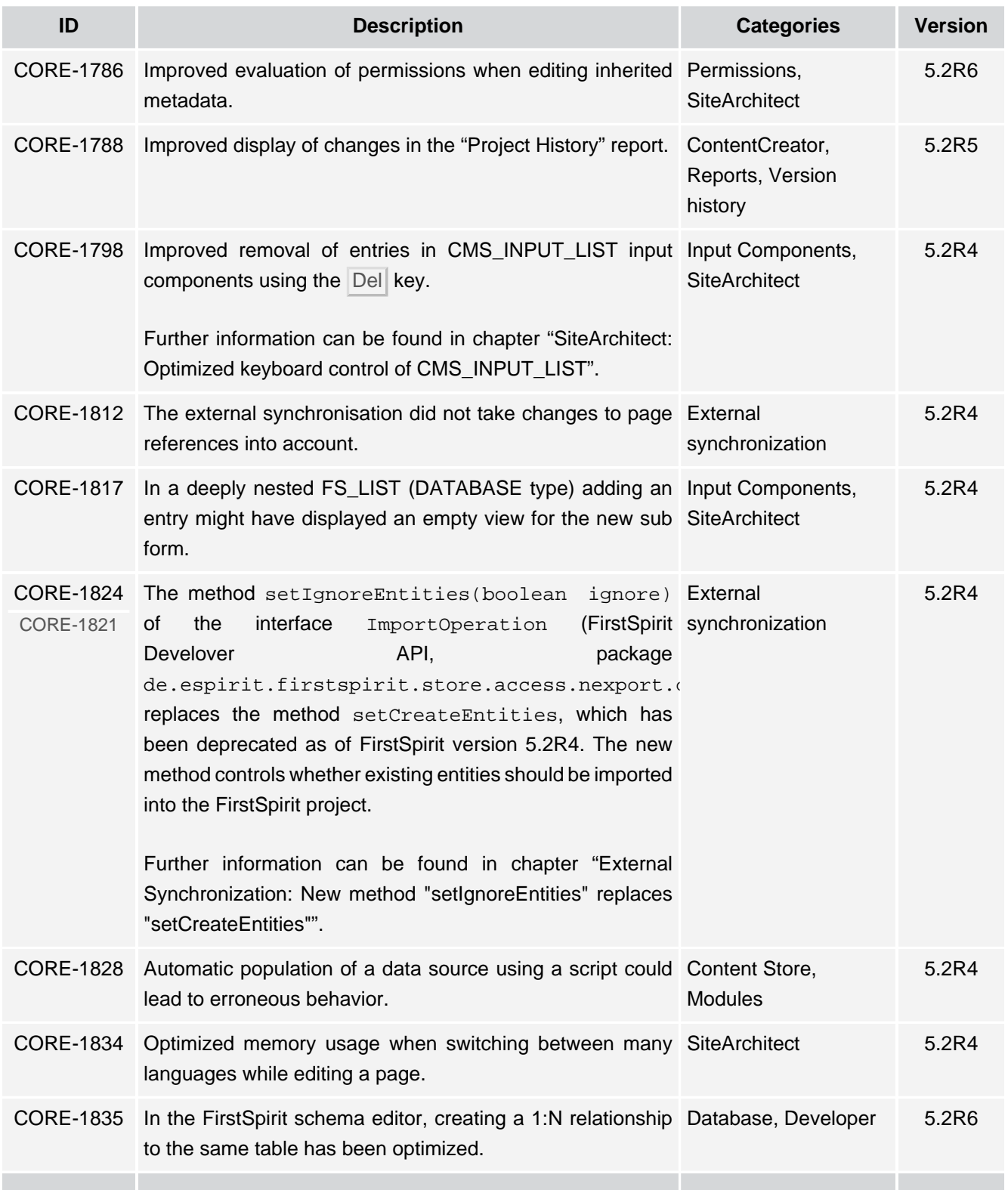

# **Release Notes+ FirstSpirit™ 2019-04**

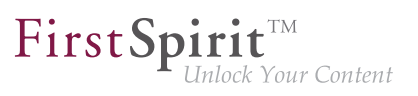

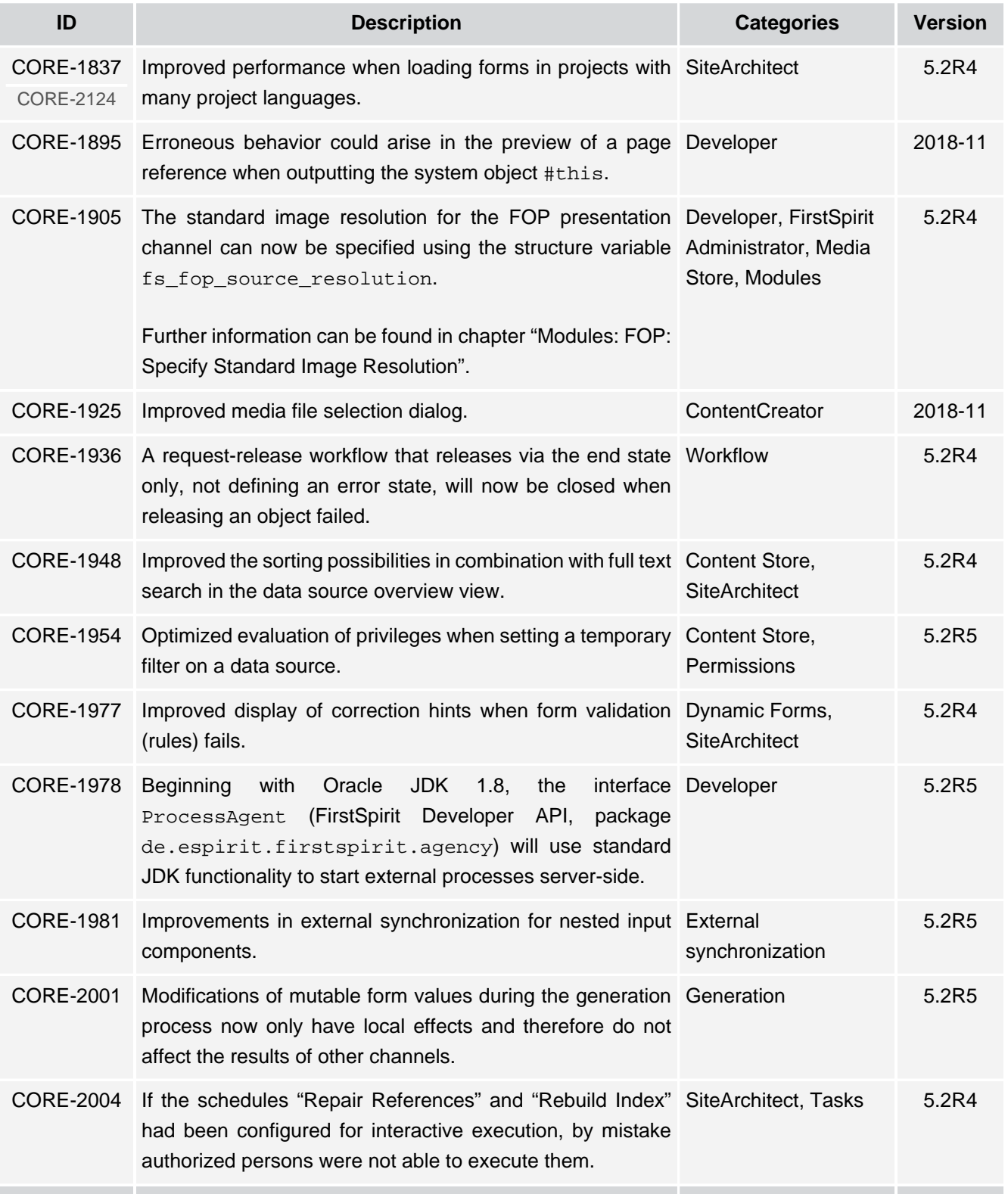

# **Release Notes+ FirstSpirit™ 2019-04**

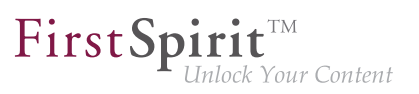

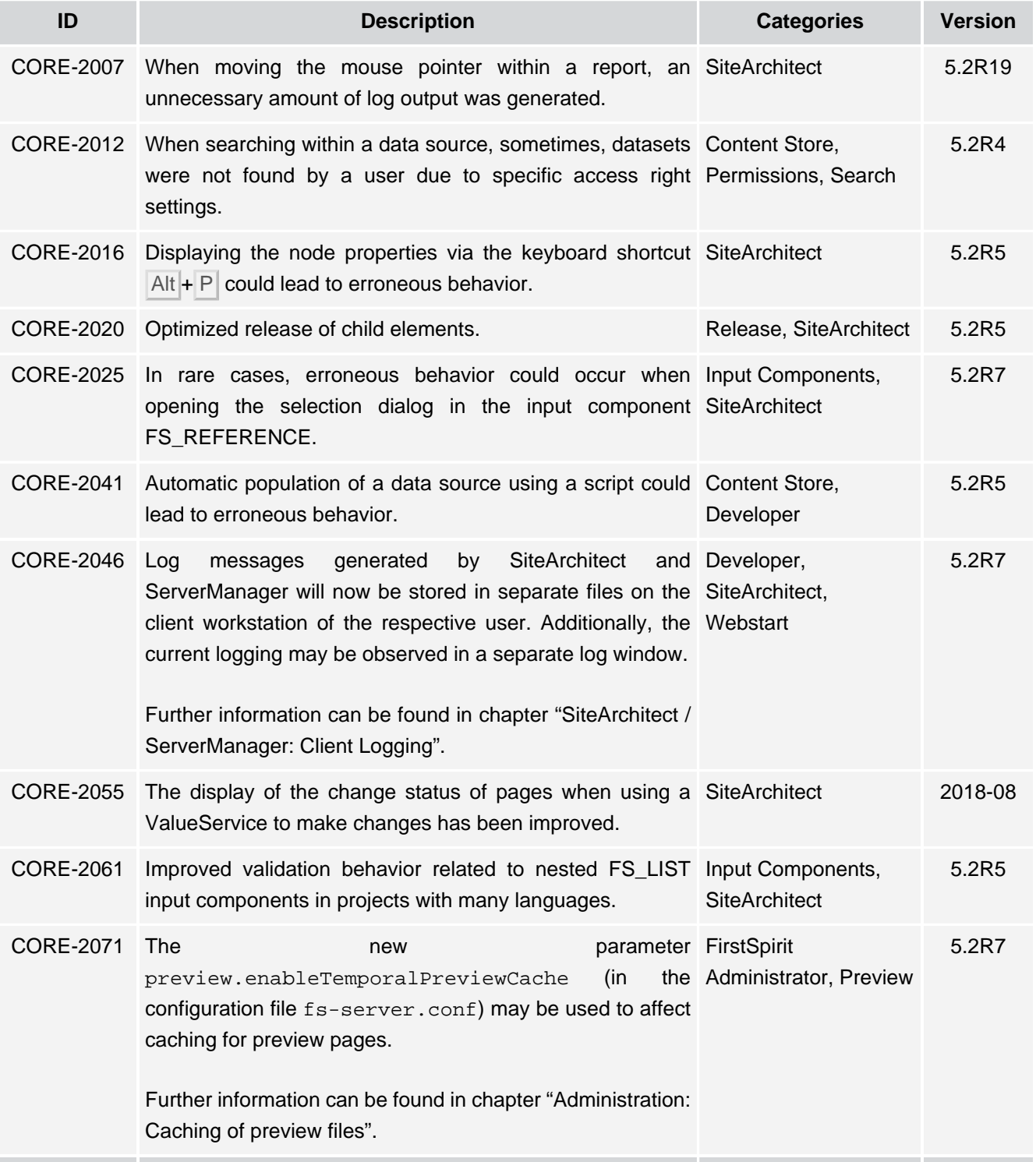

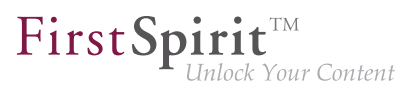

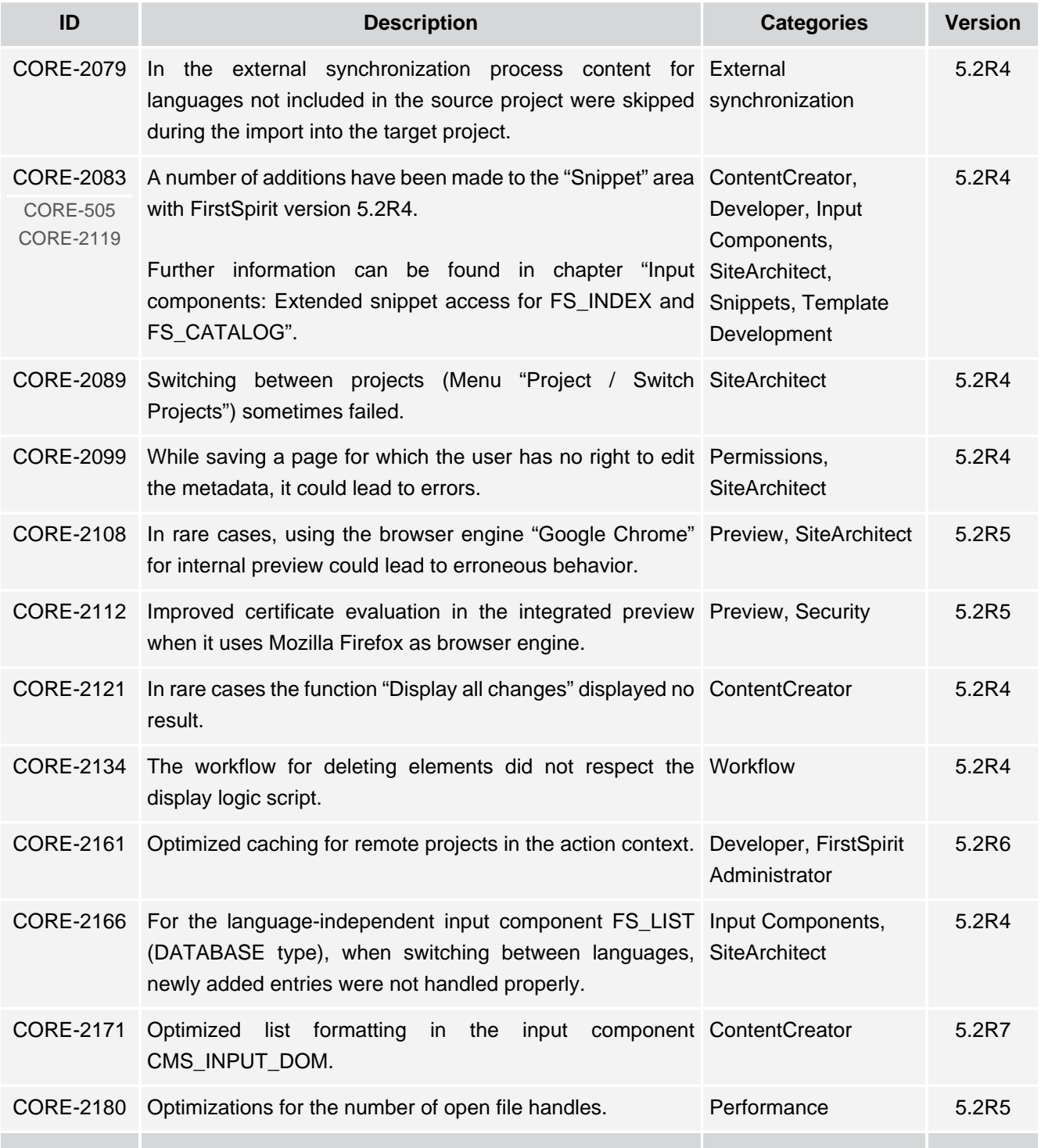

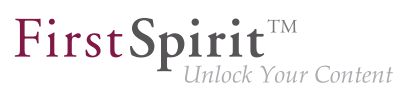

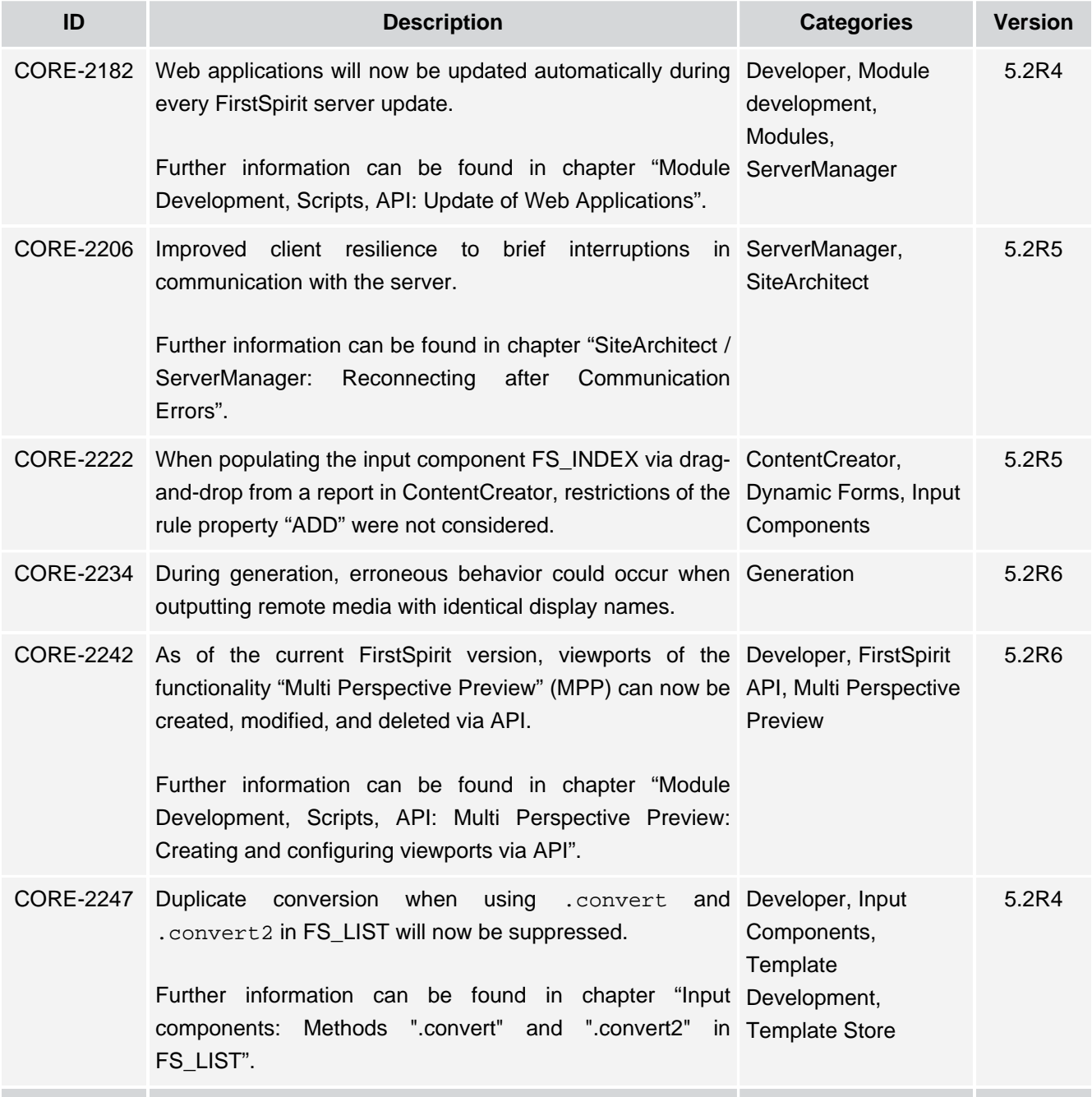

τ.

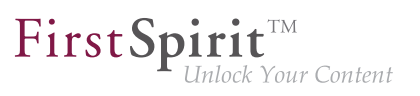

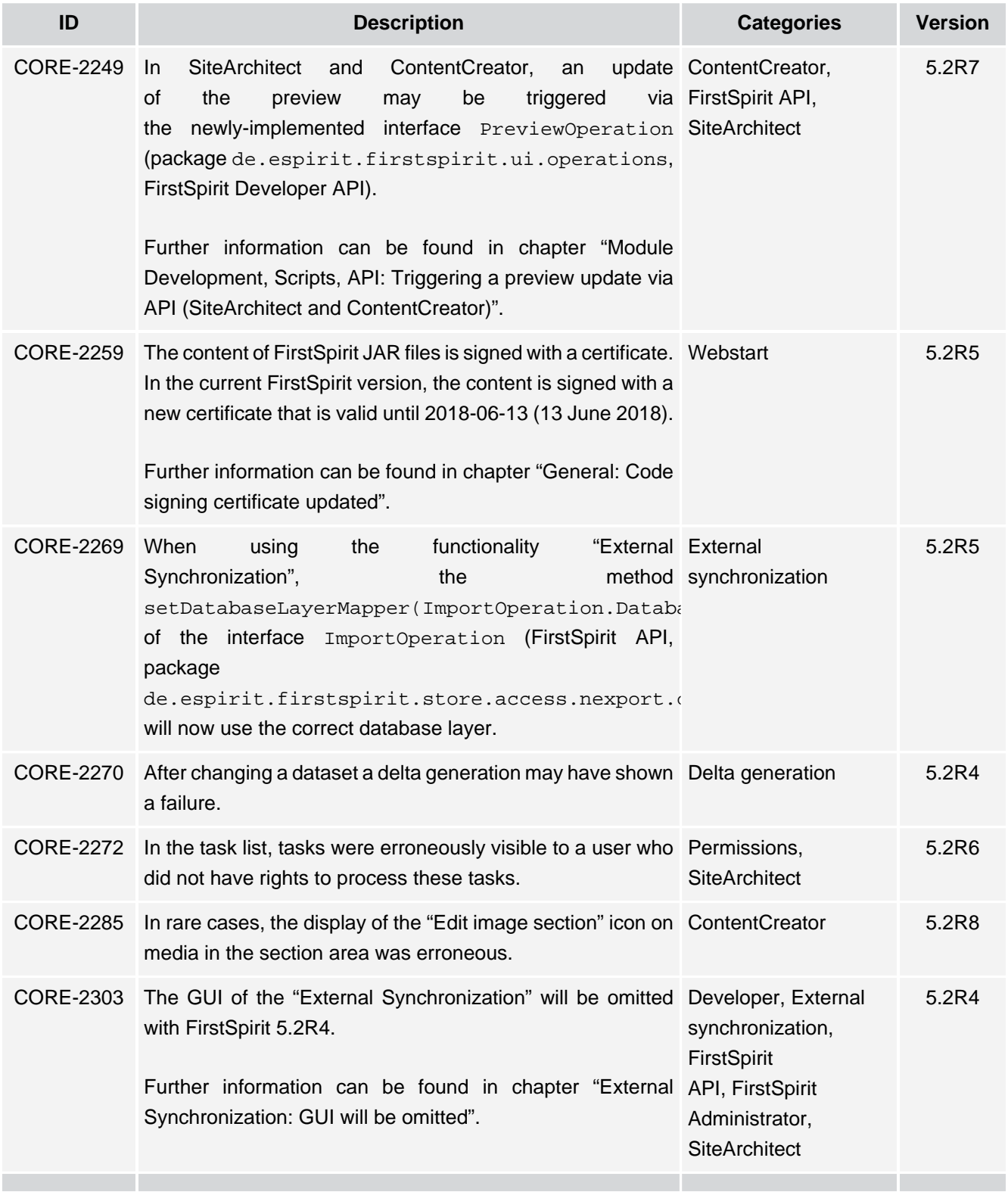

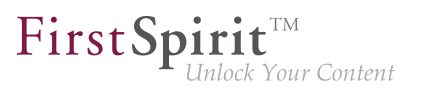

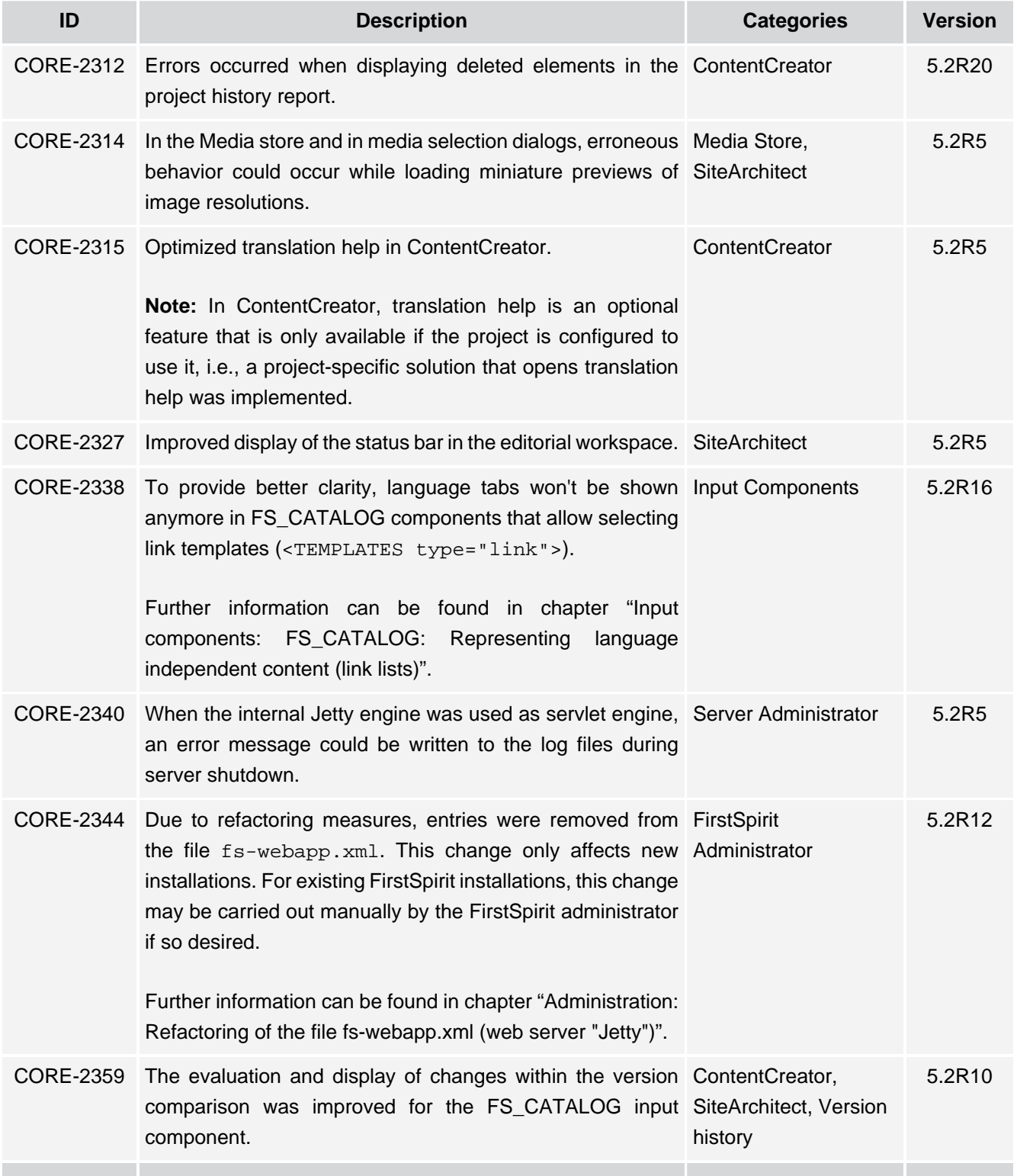

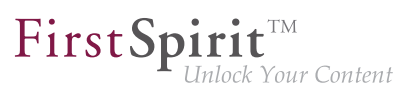

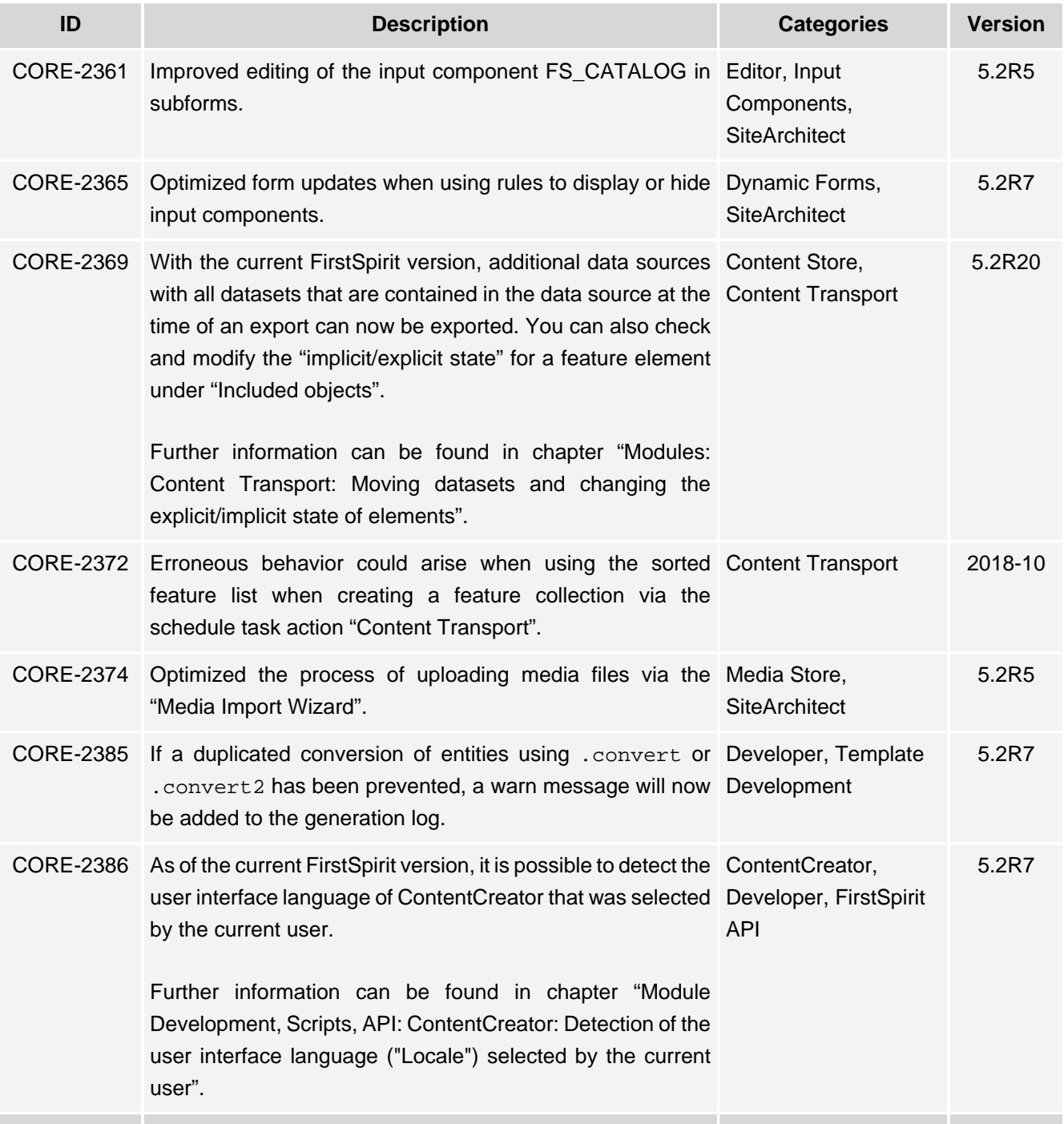

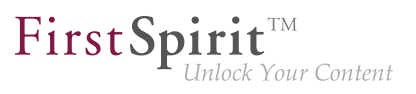

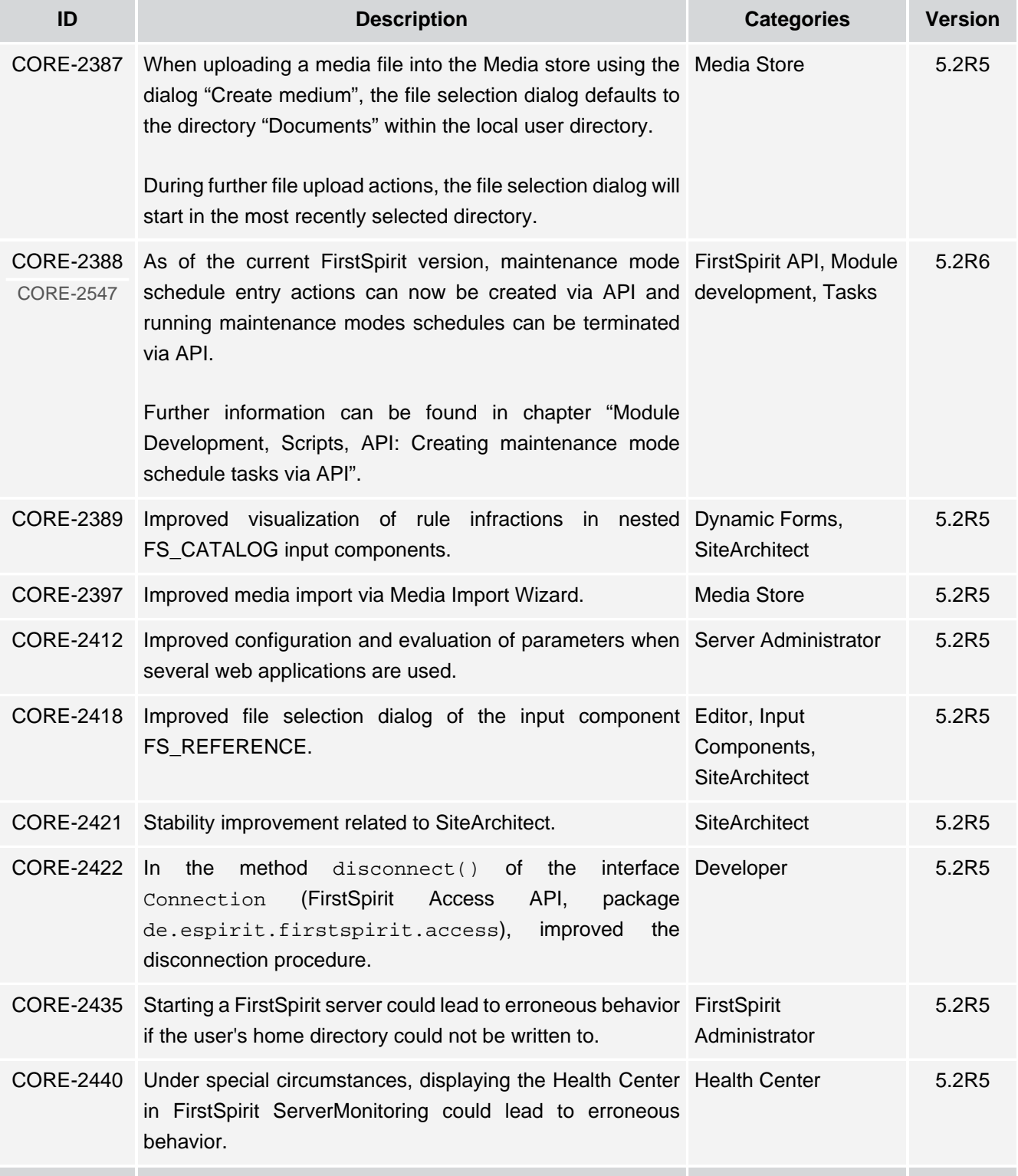

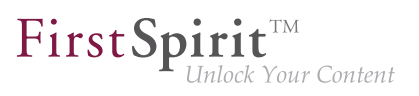

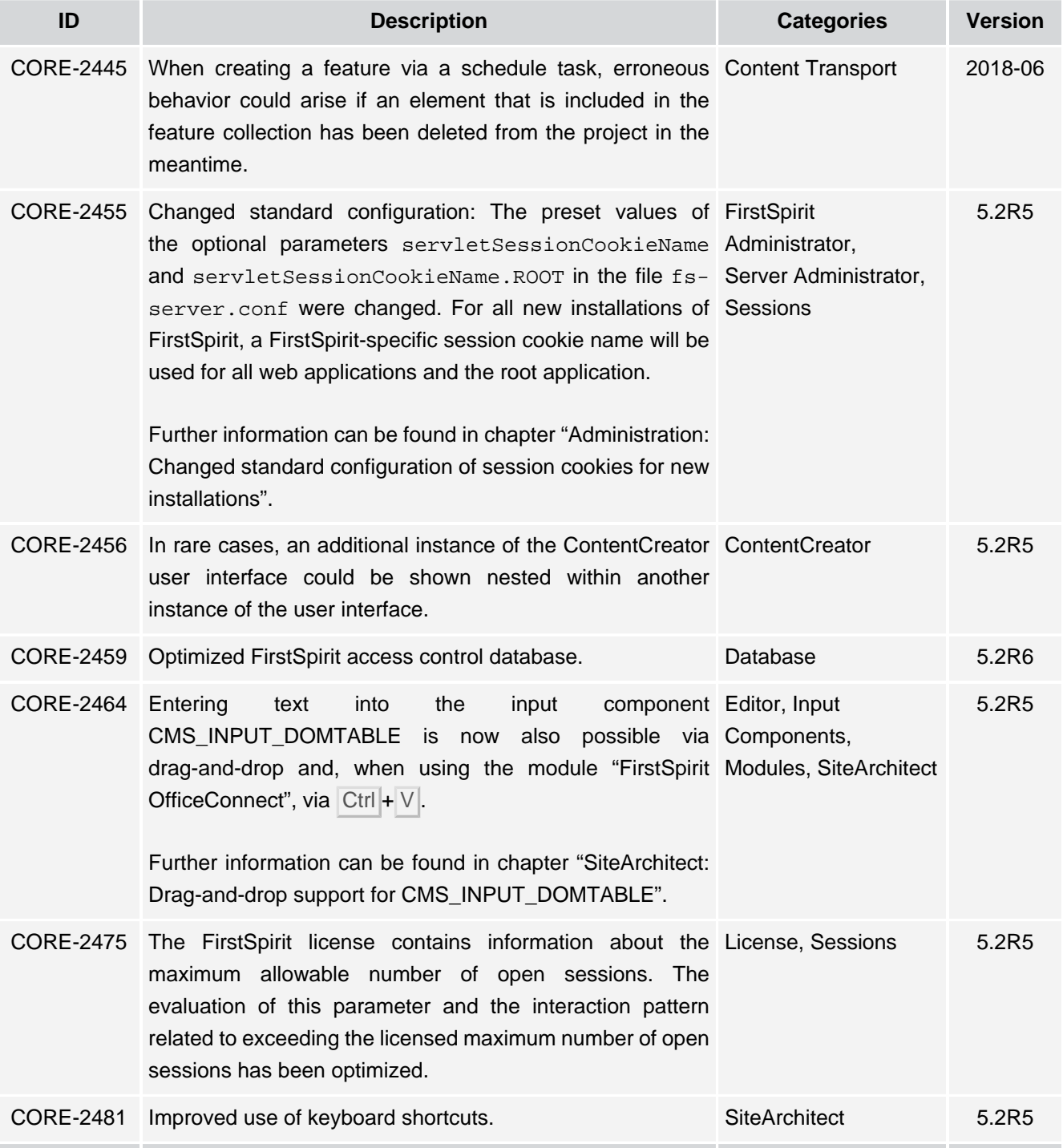

# **Release Notes+ FirstSpirit™ 2019-04**

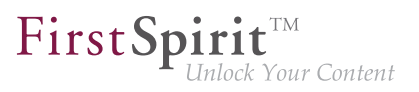

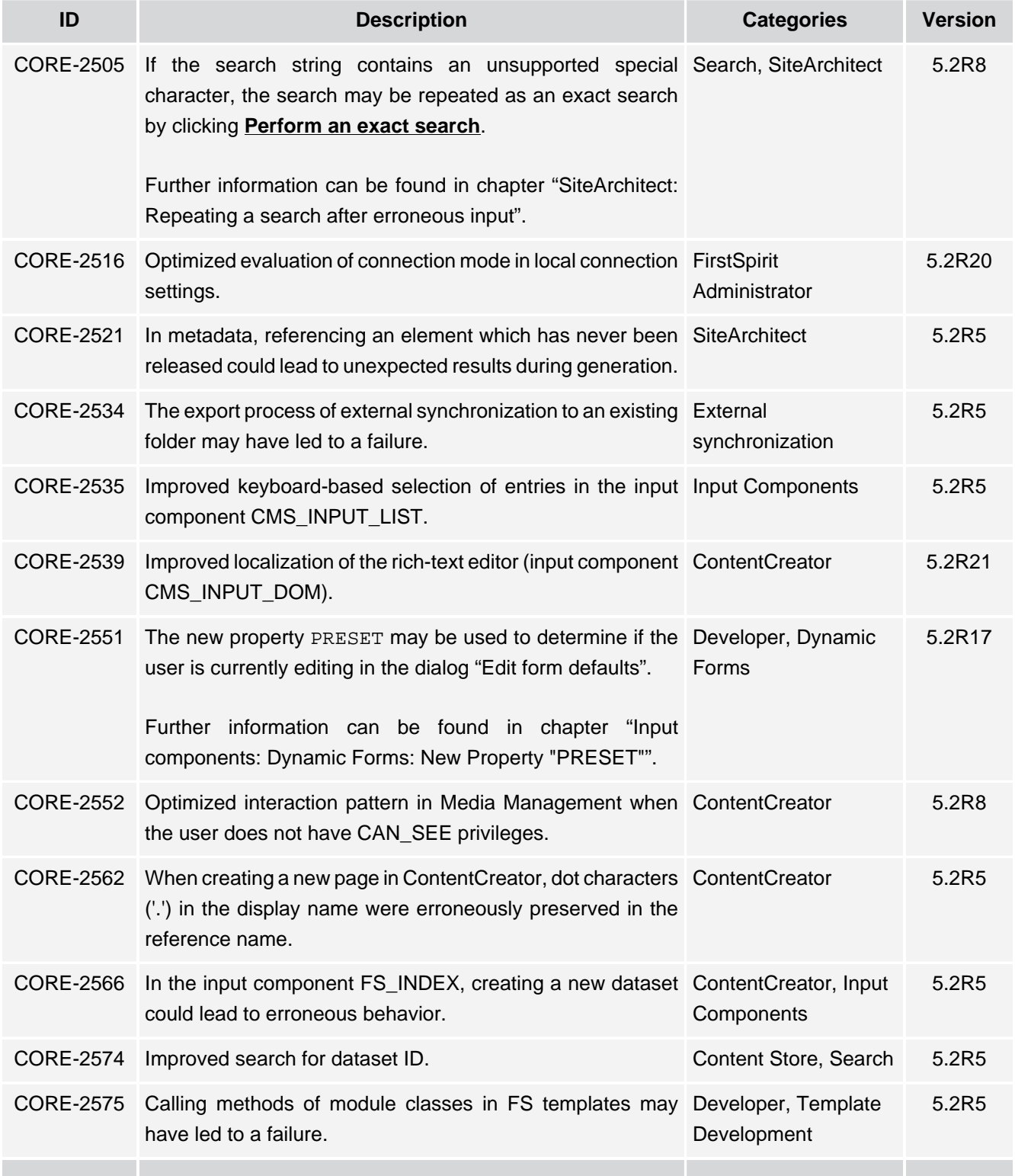

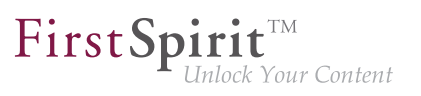

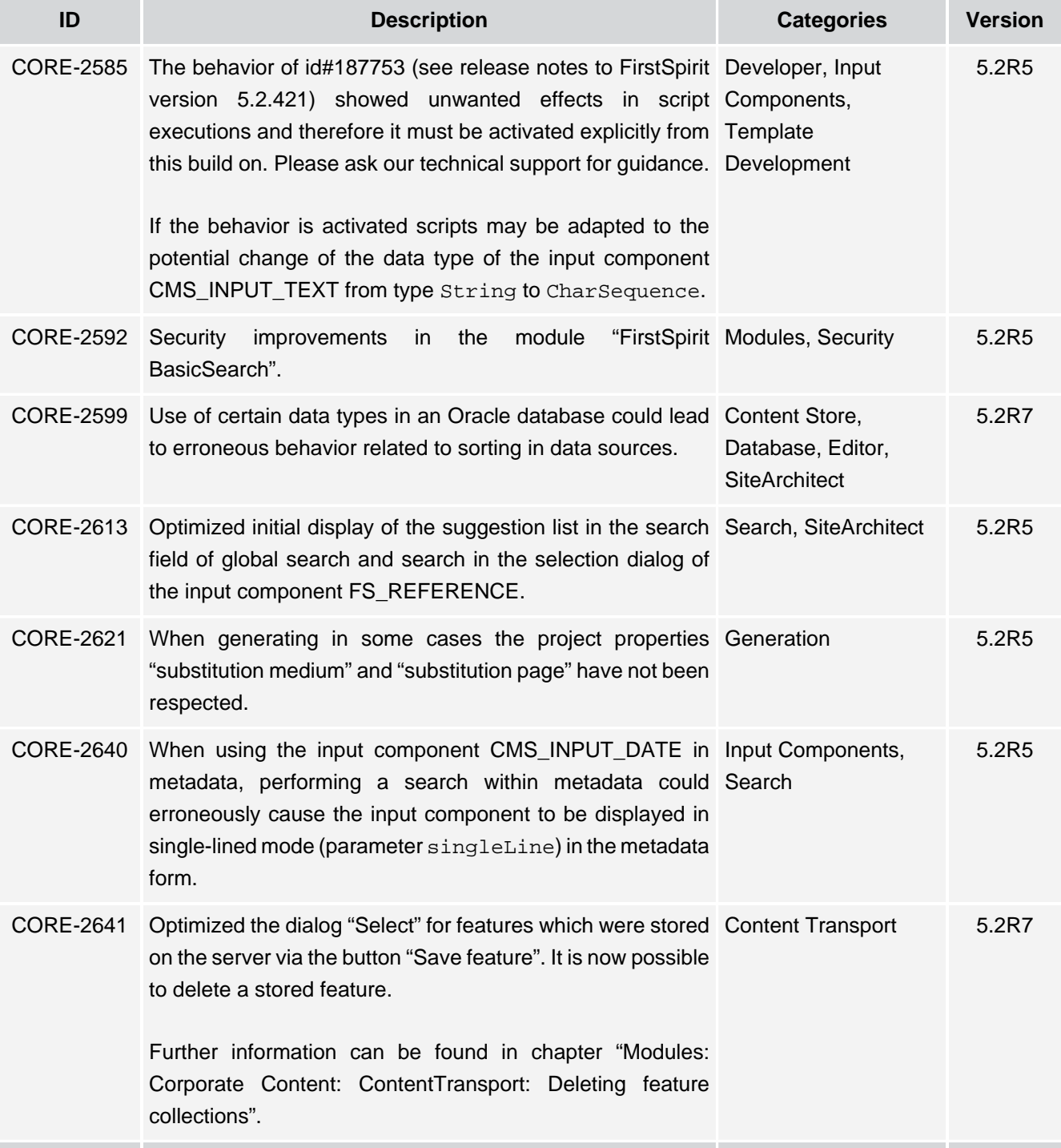

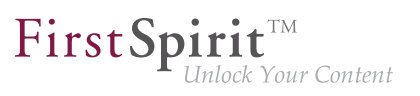

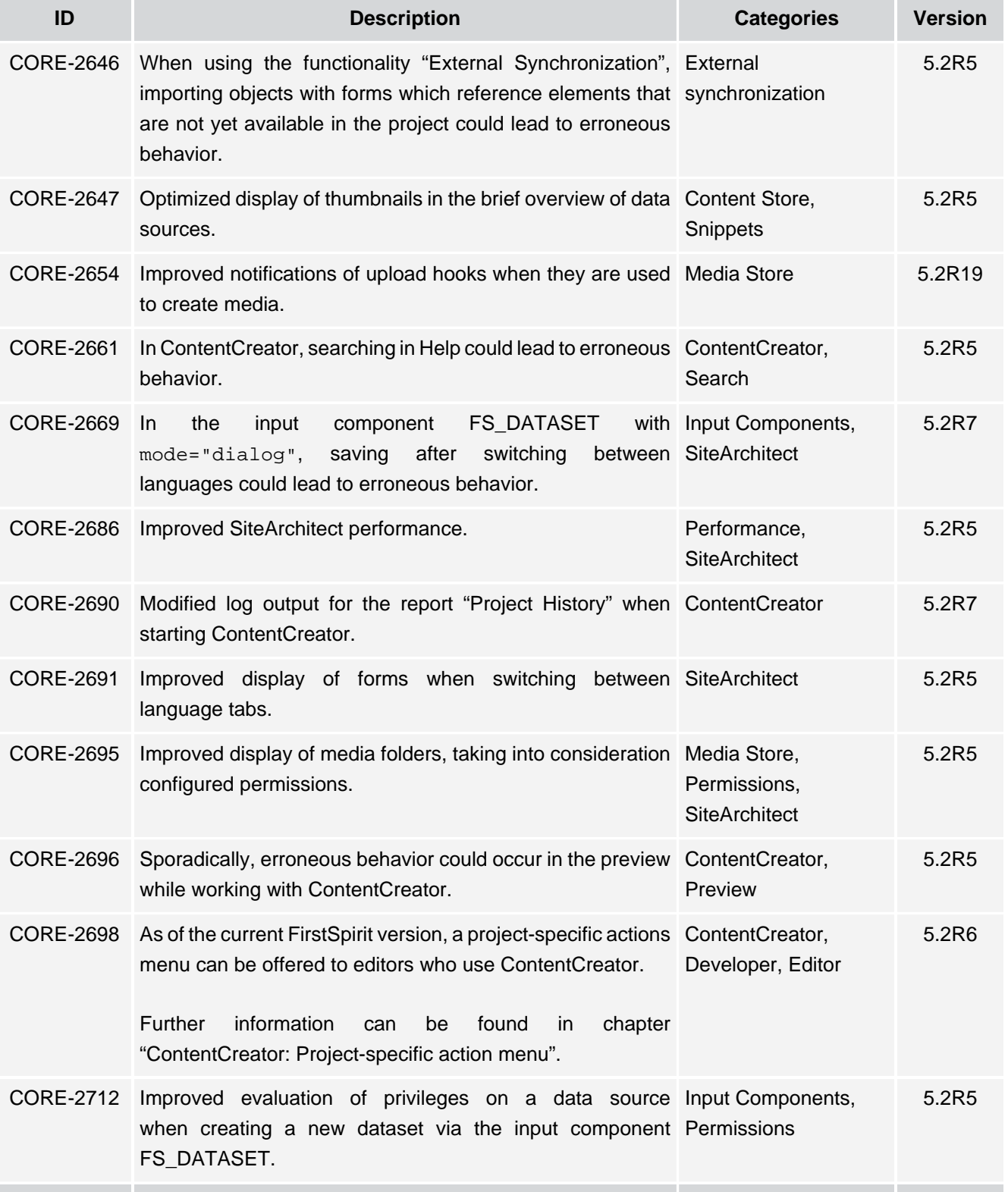

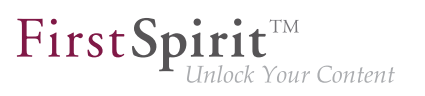

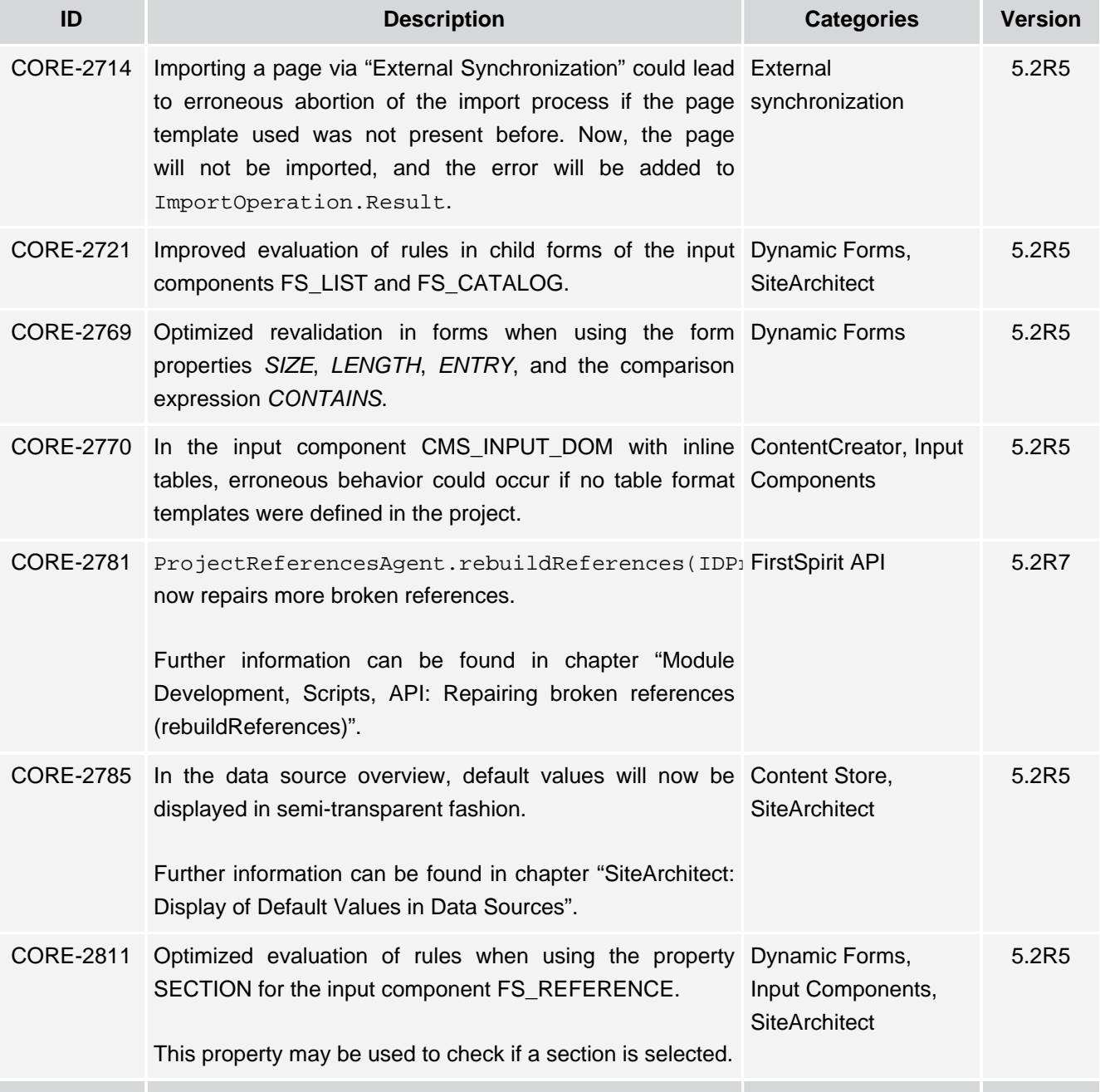

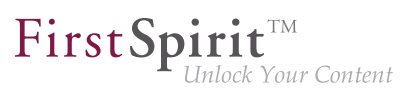

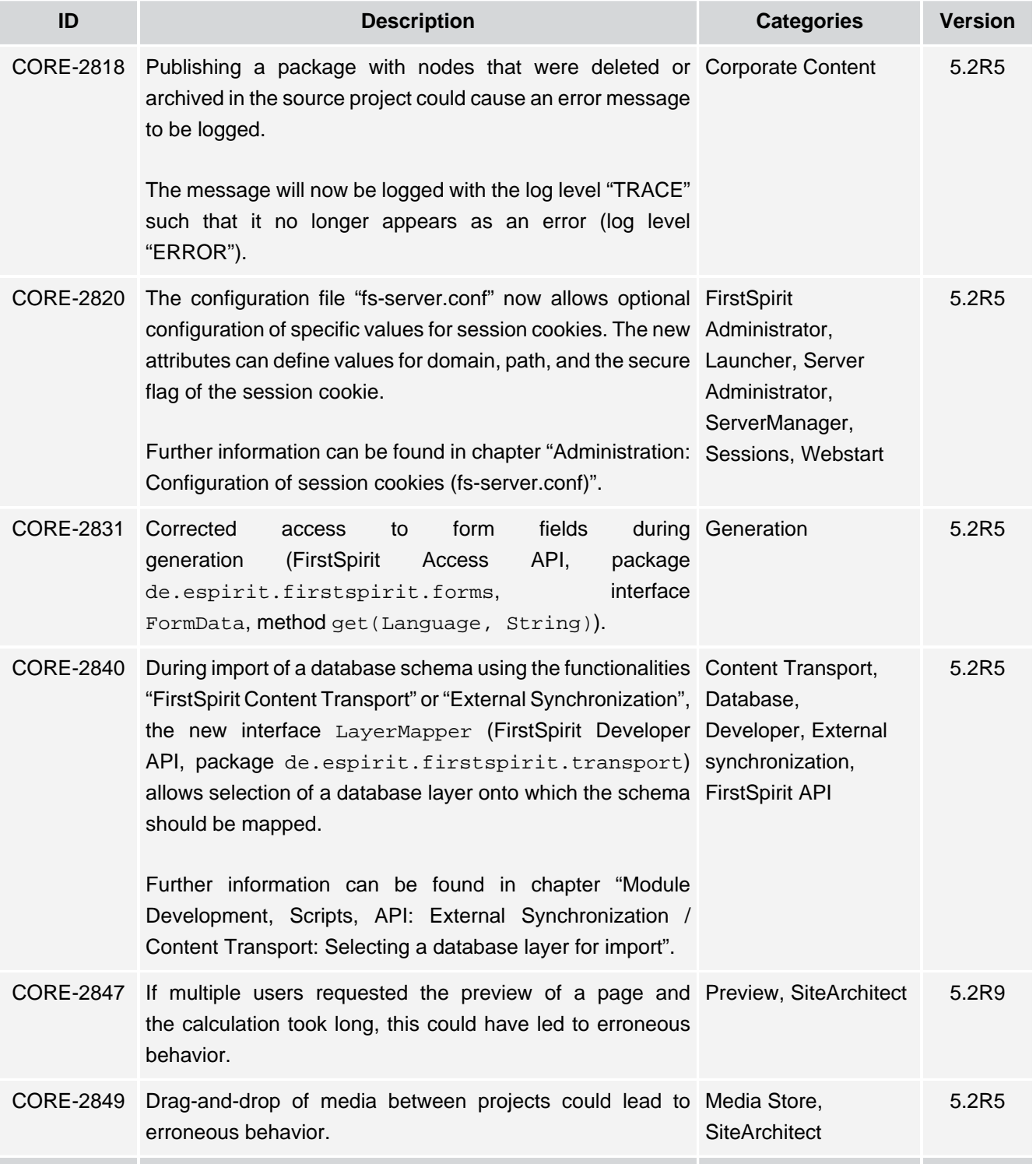

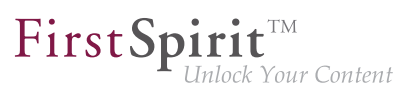

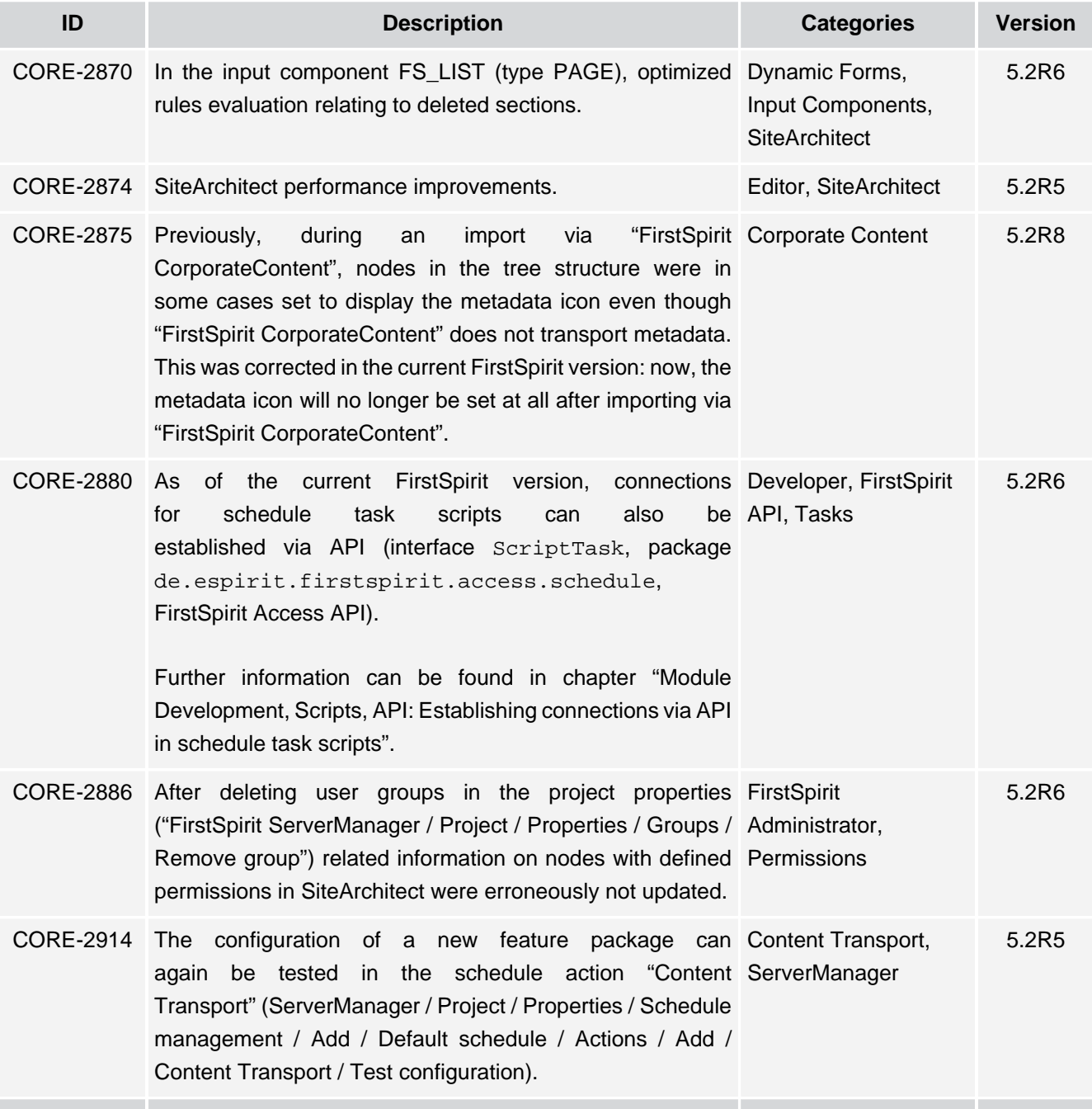

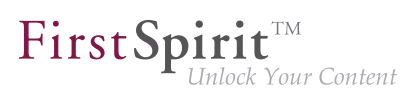

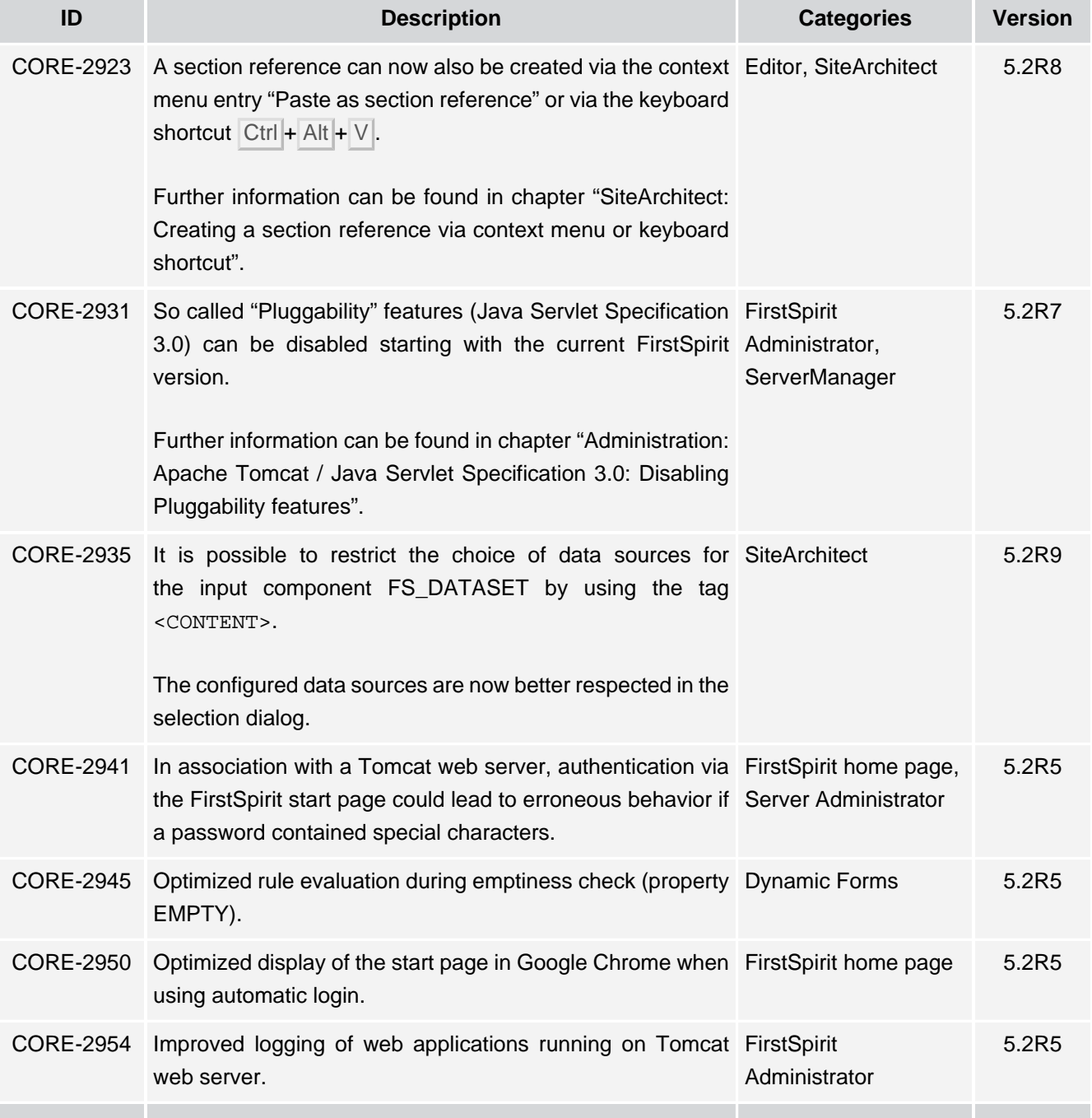

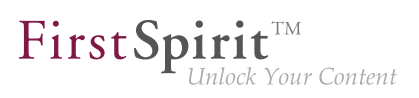

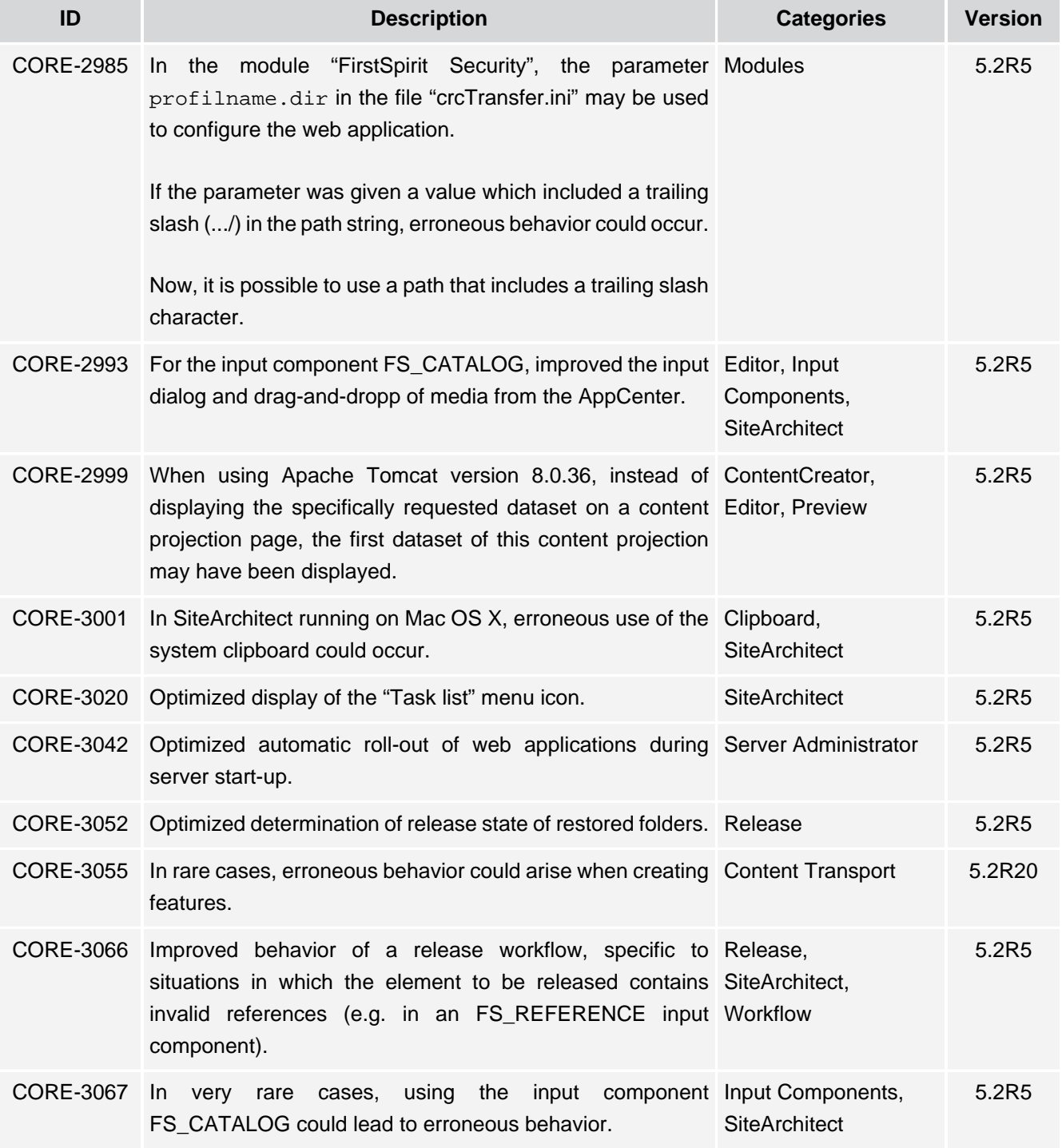
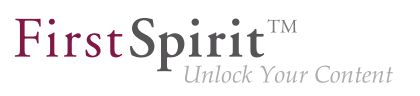

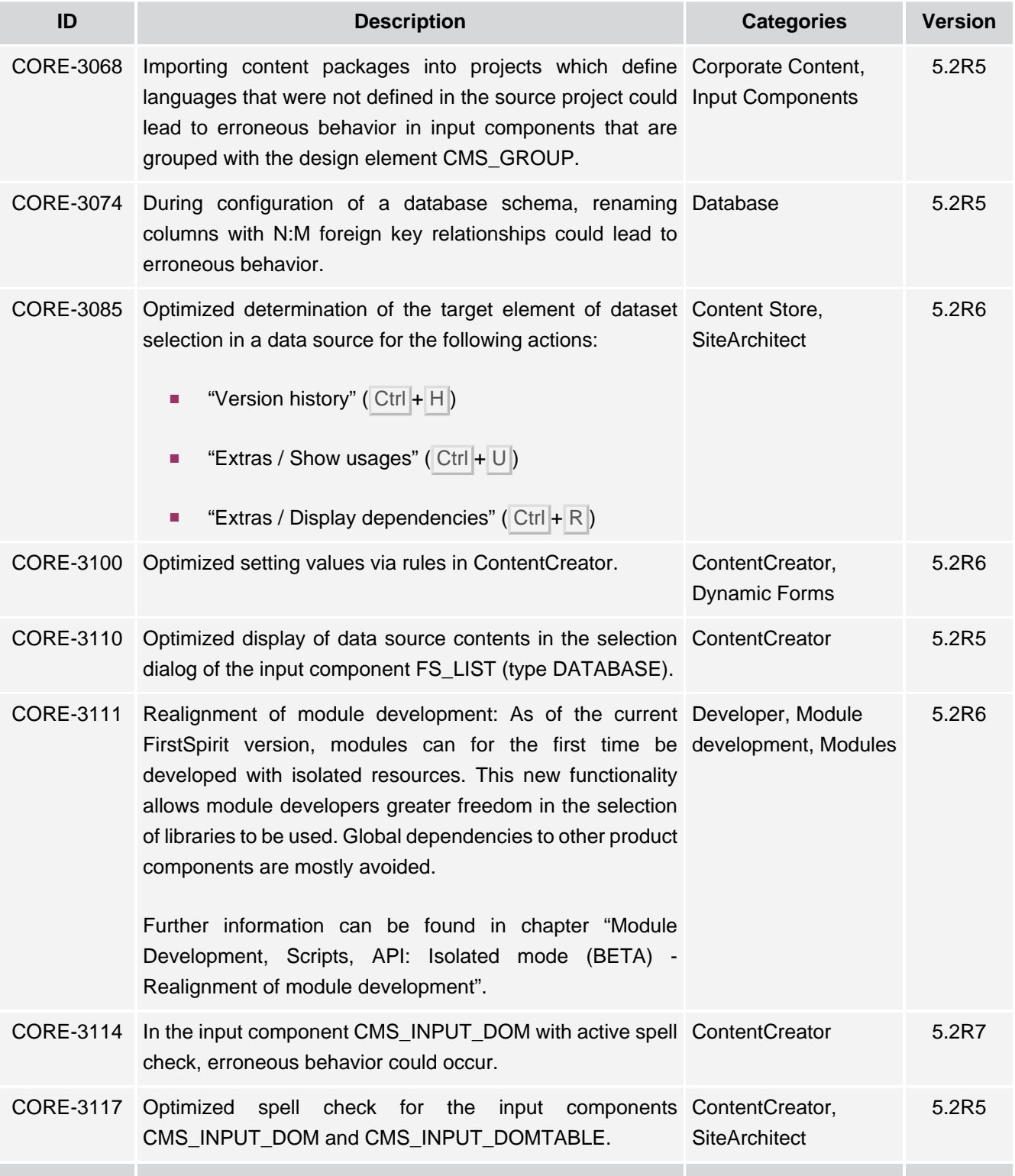

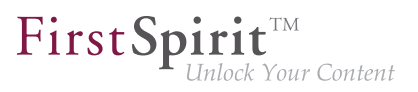

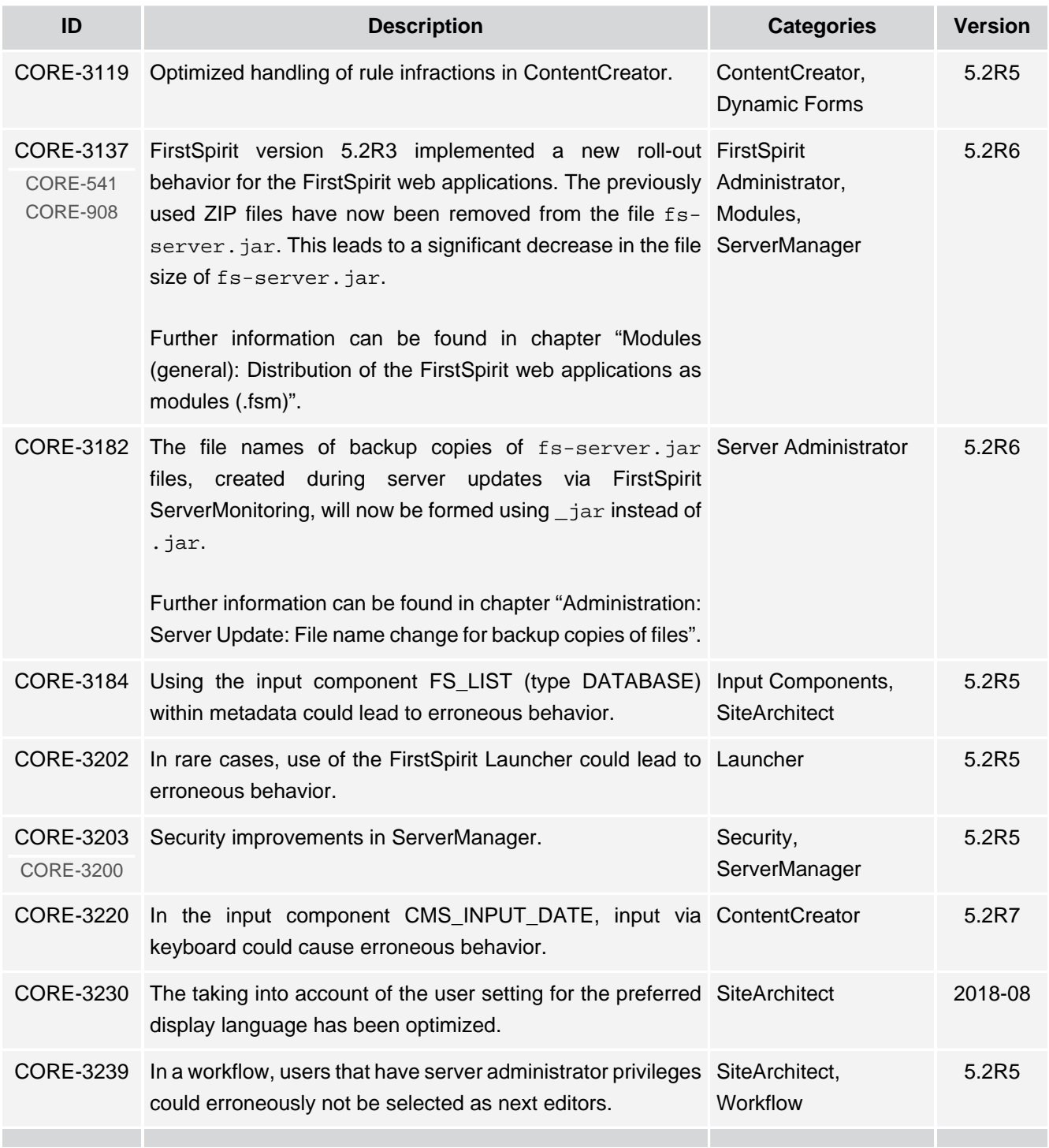

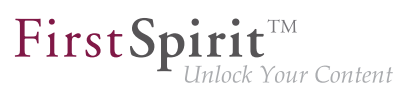

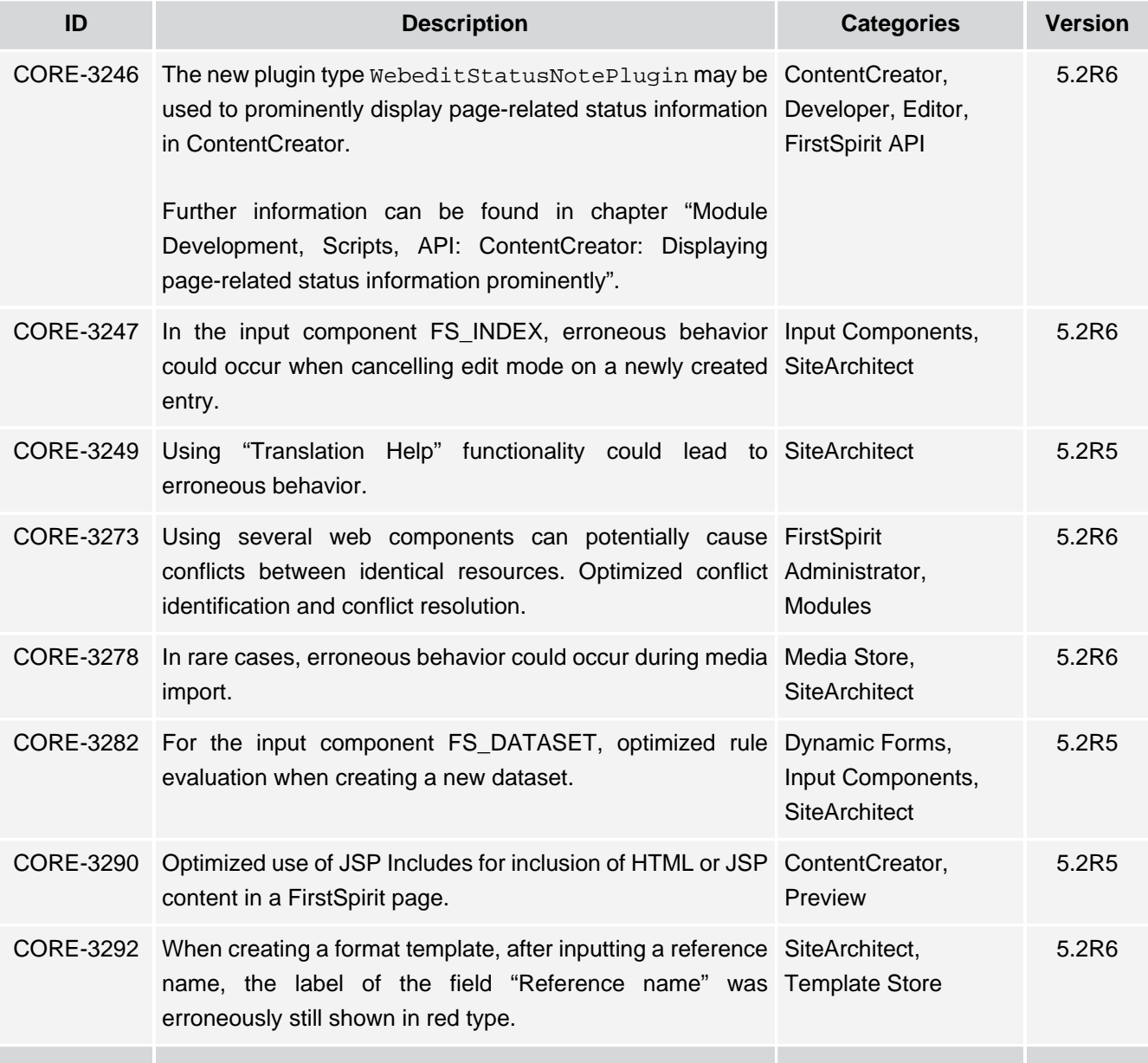

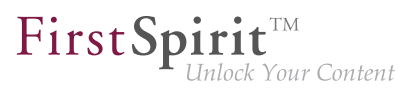

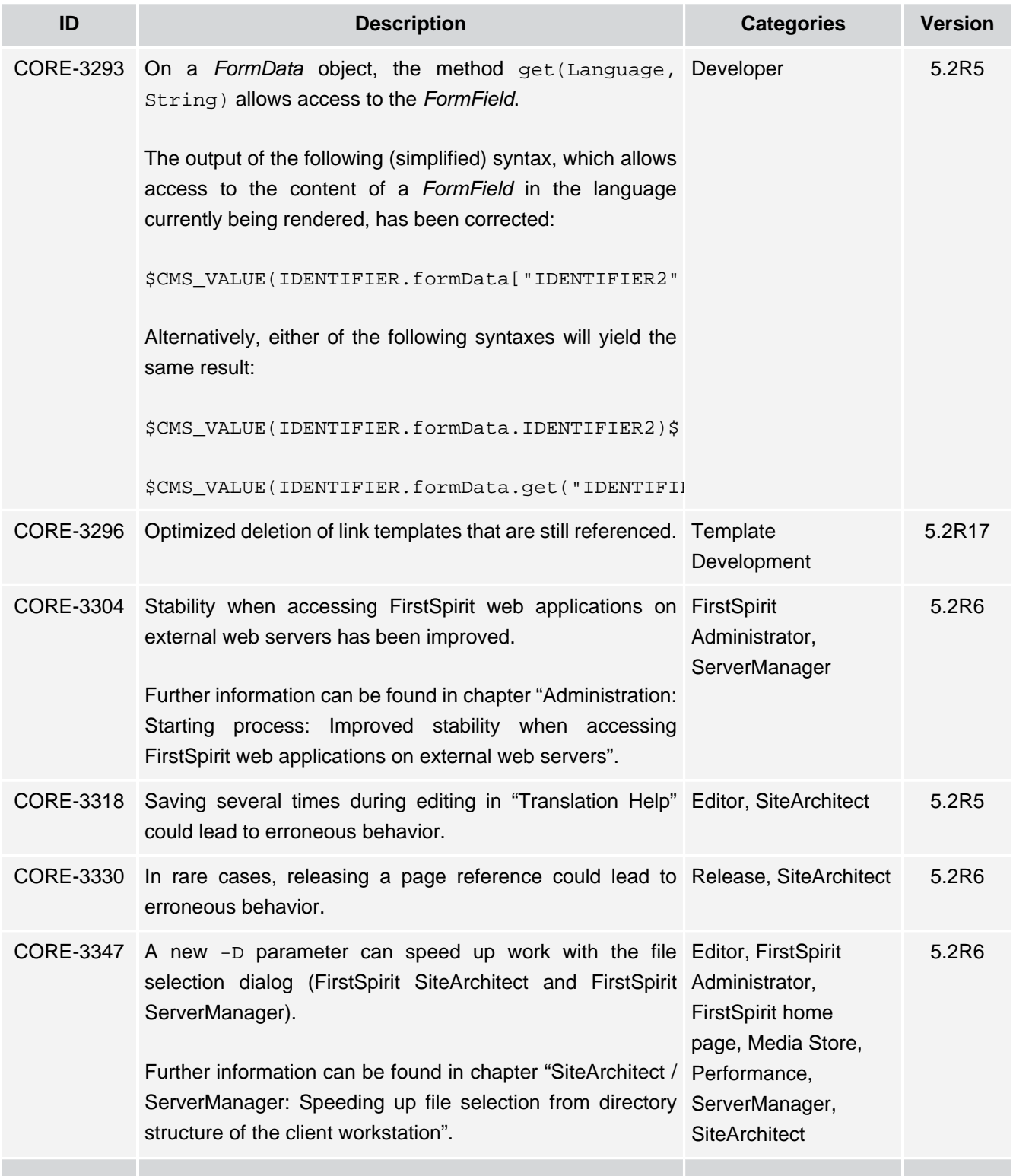

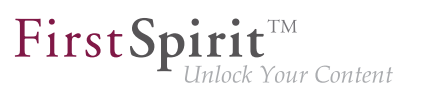

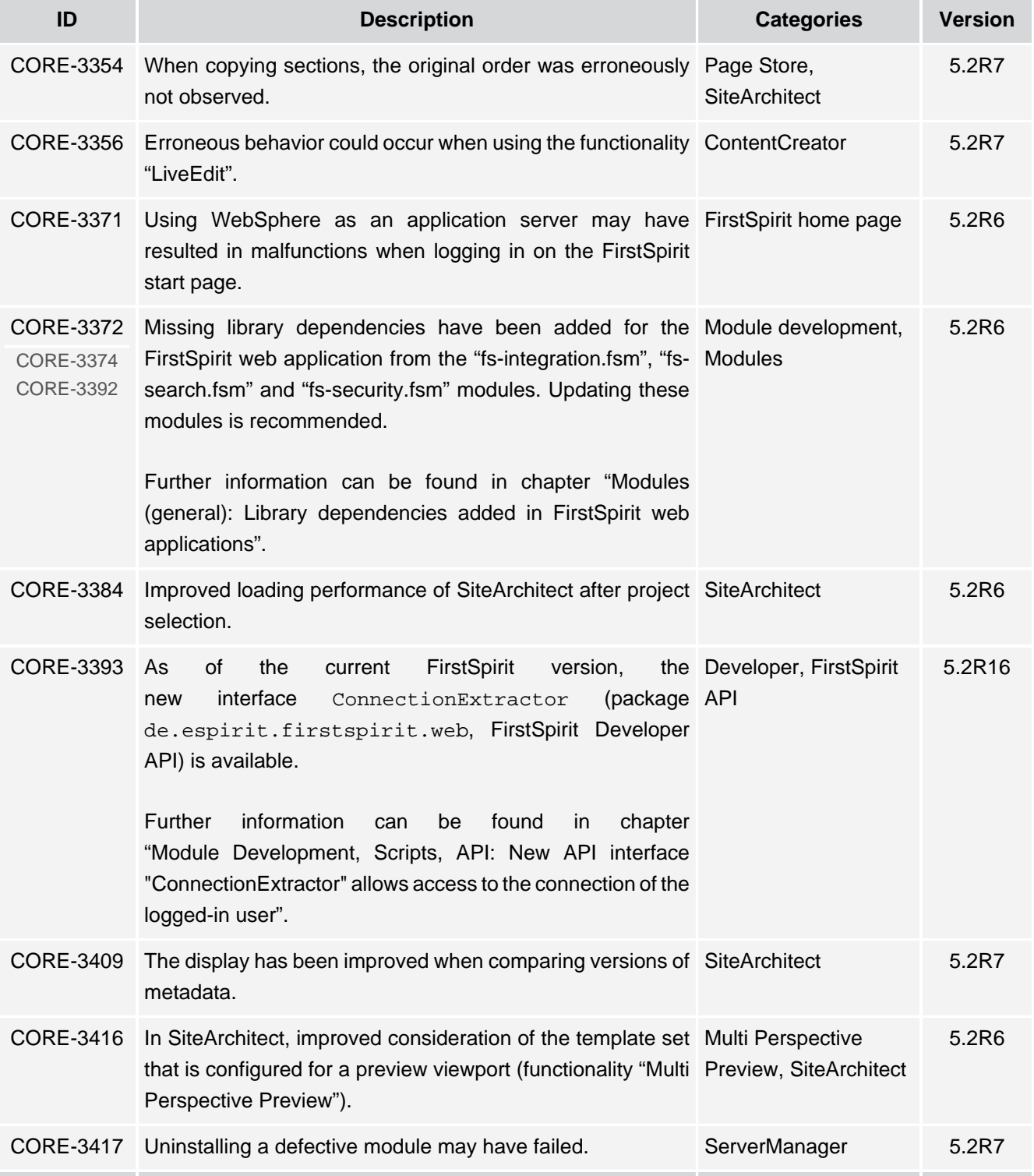

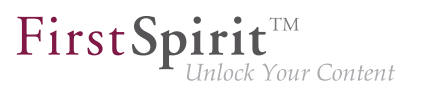

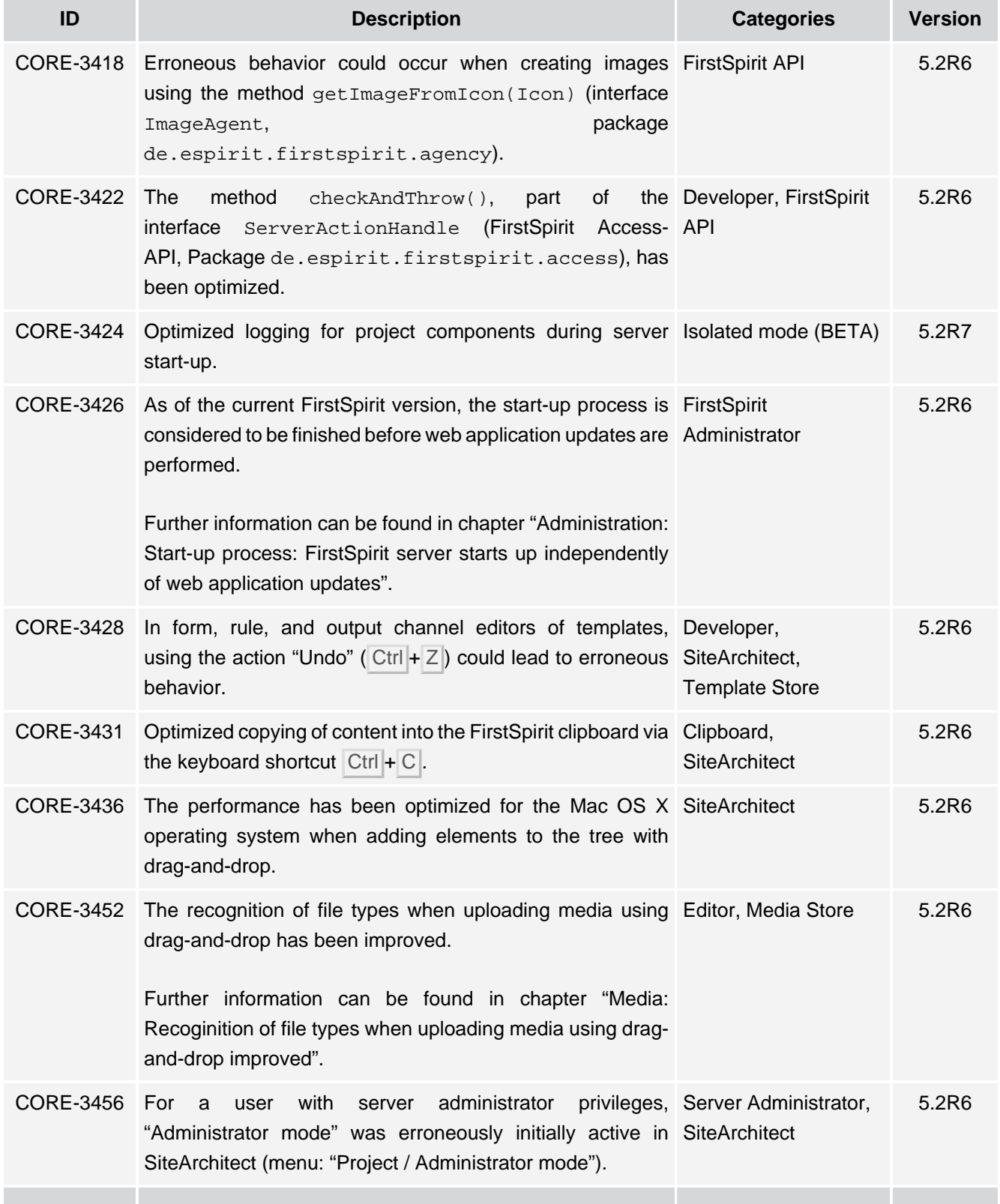

s.

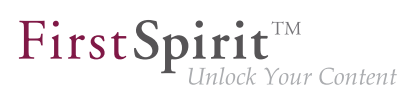

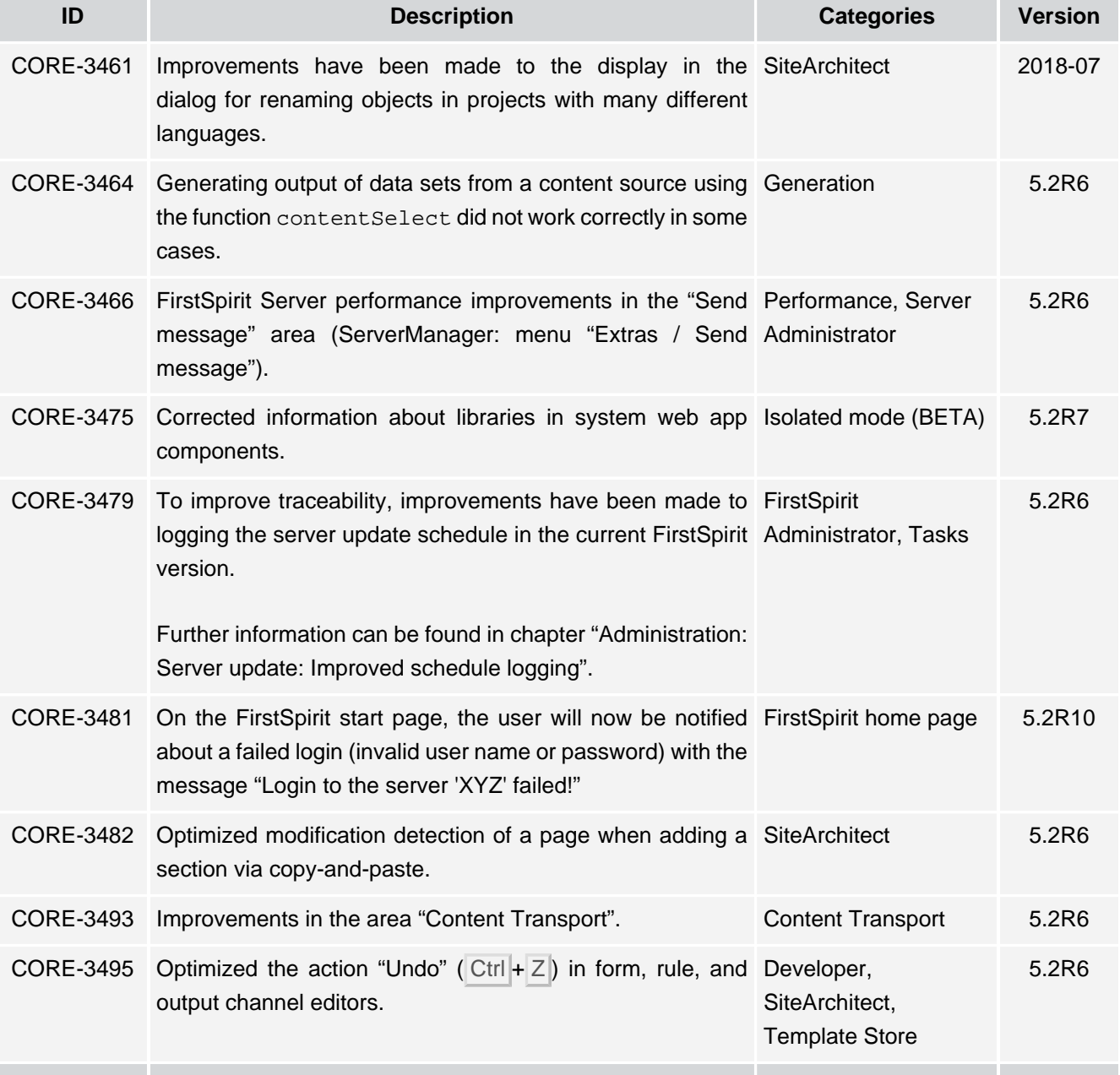

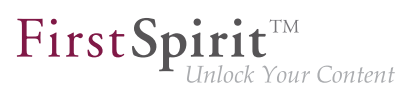

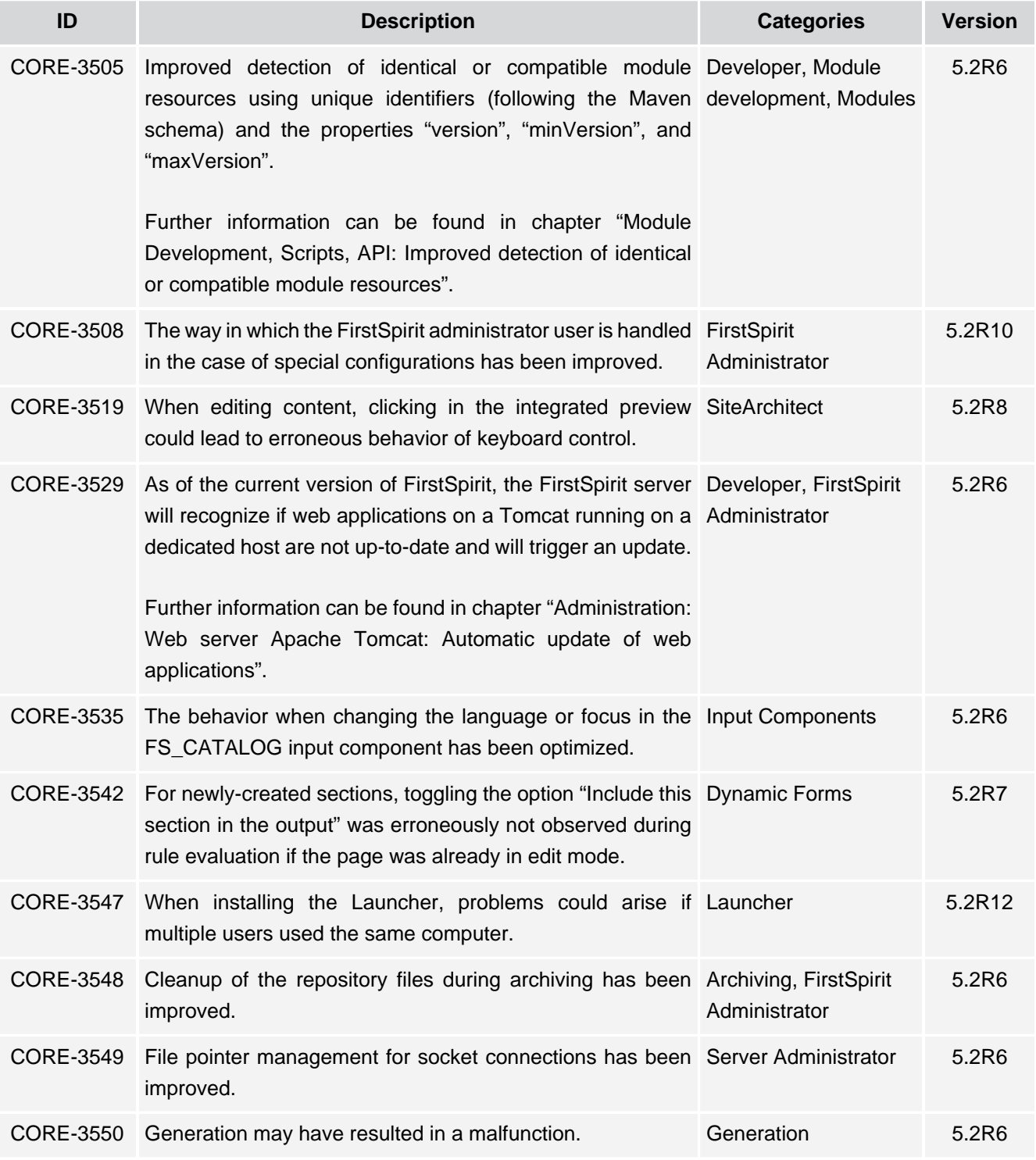

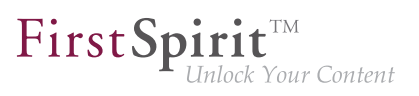

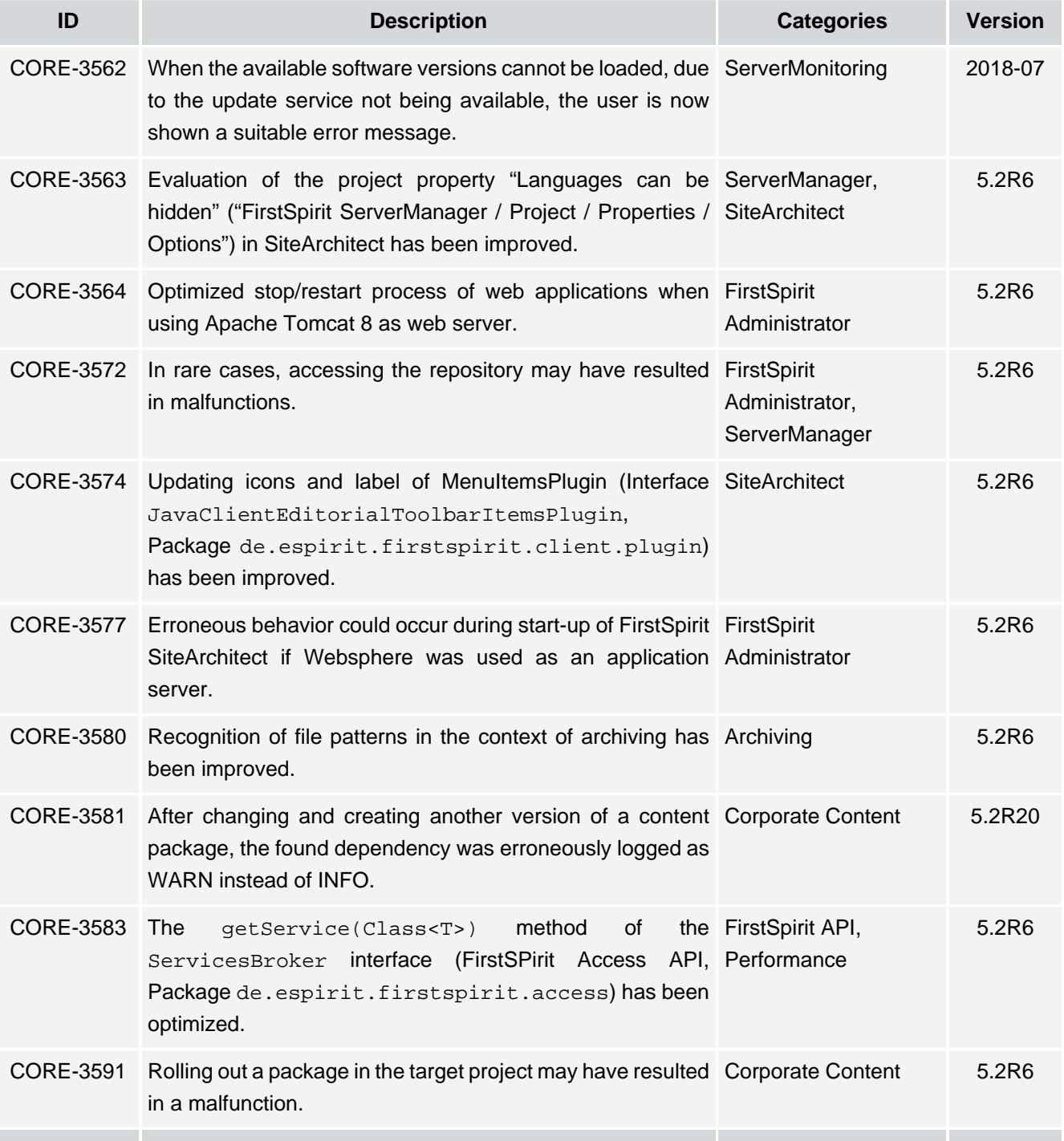

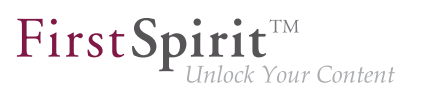

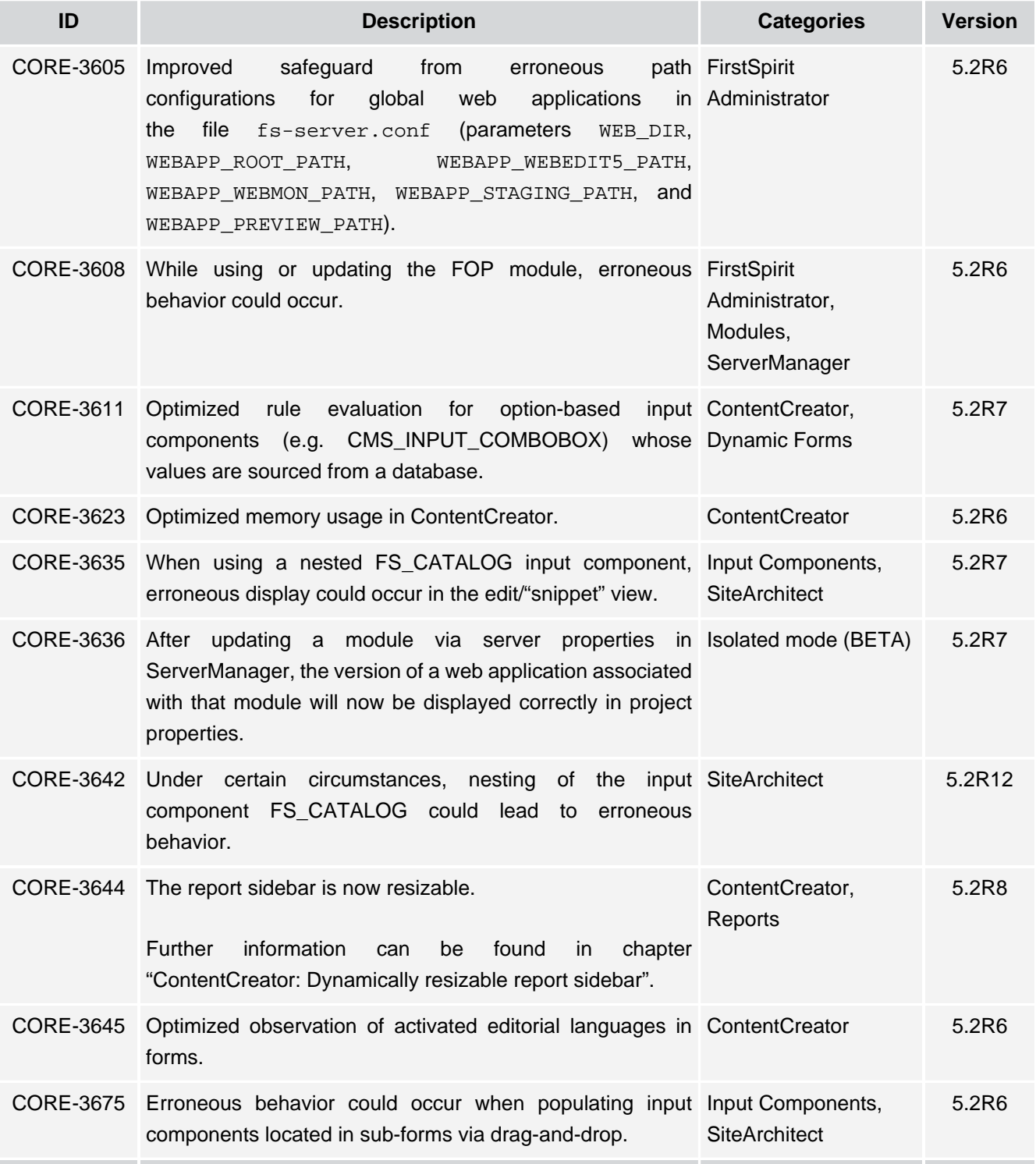

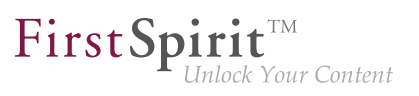

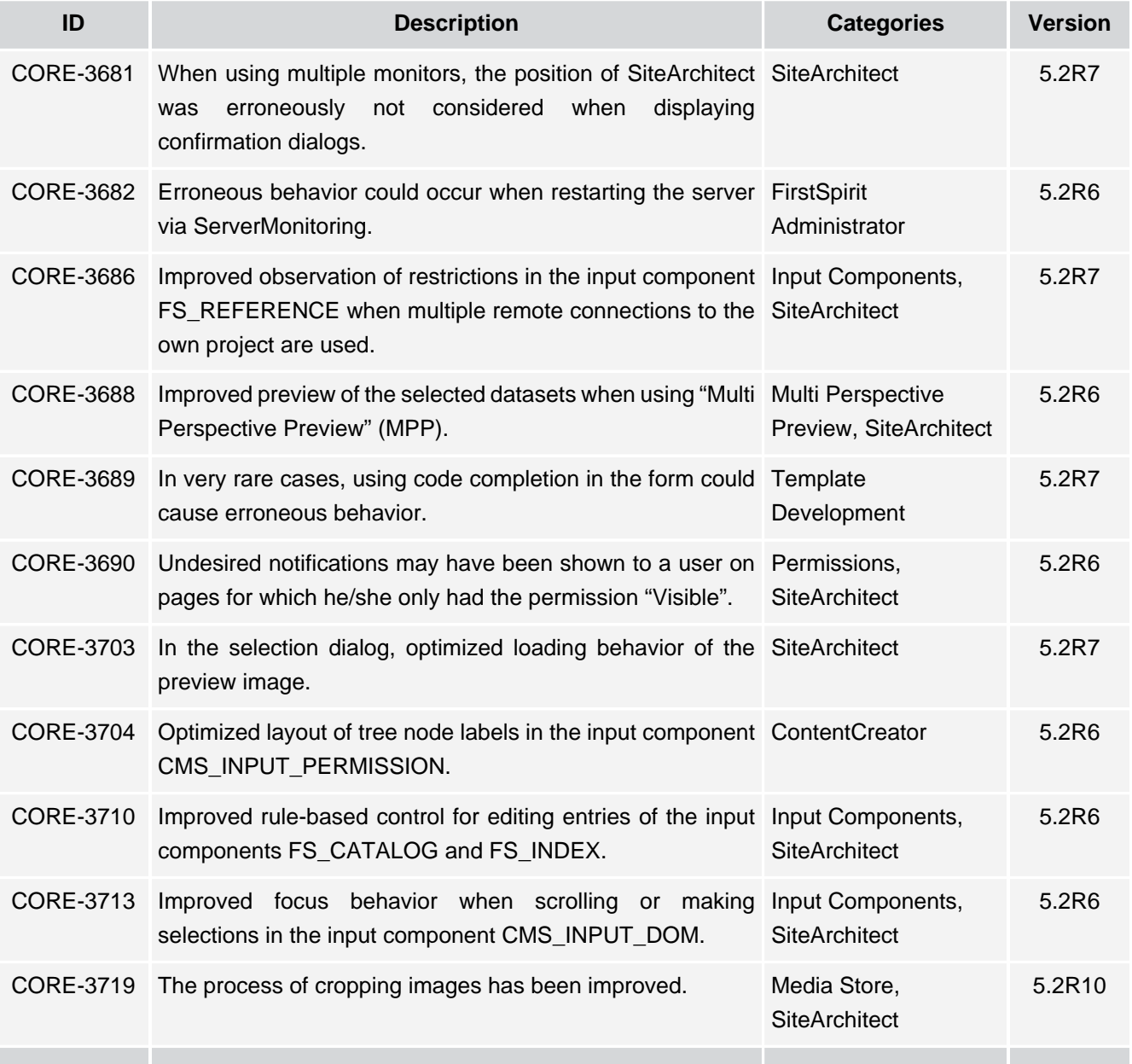

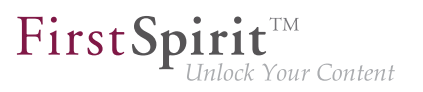

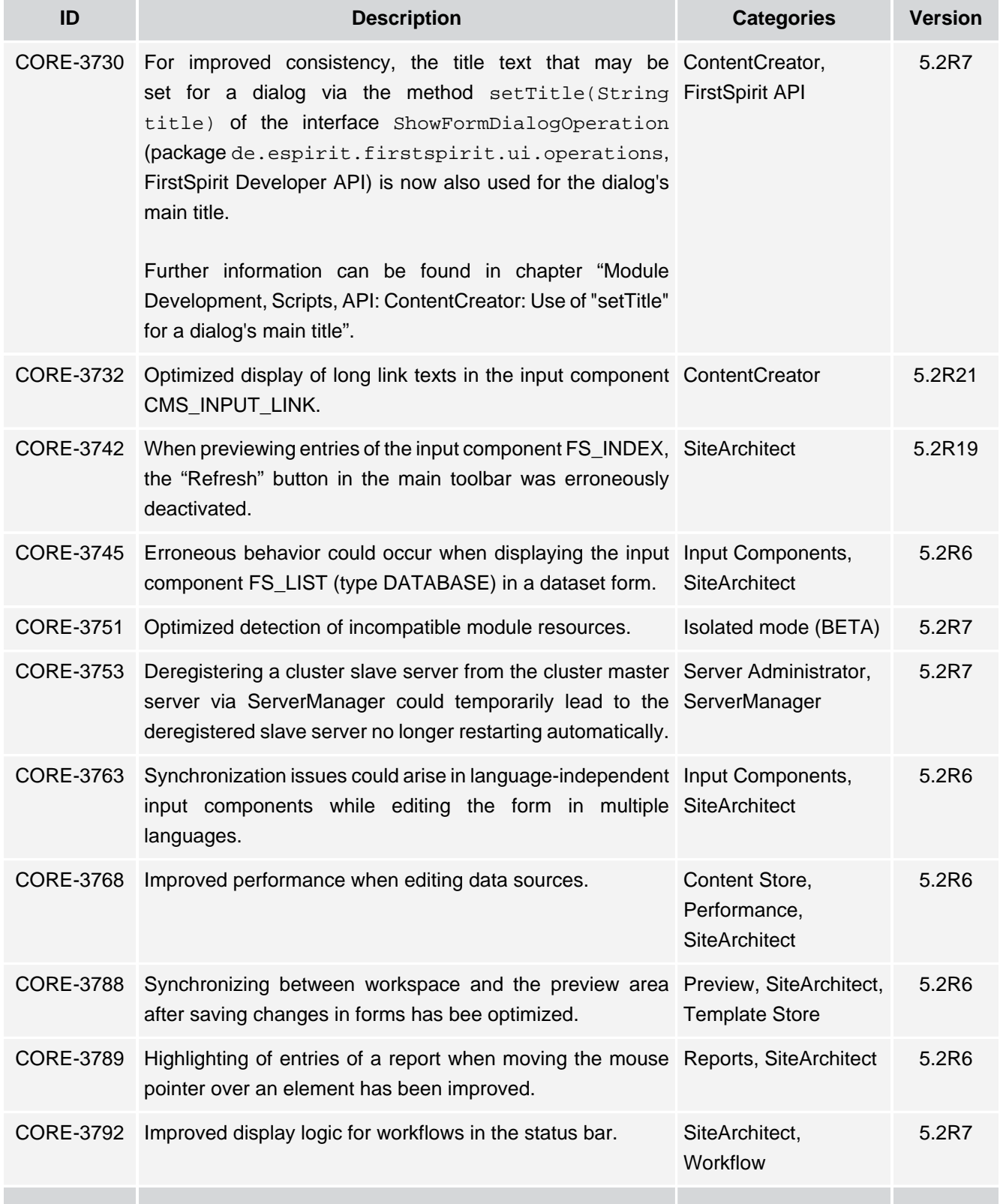

# **Release Notes+ FirstSpirit™ 2019-04**

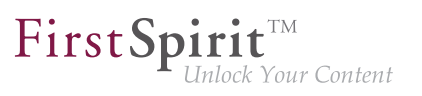

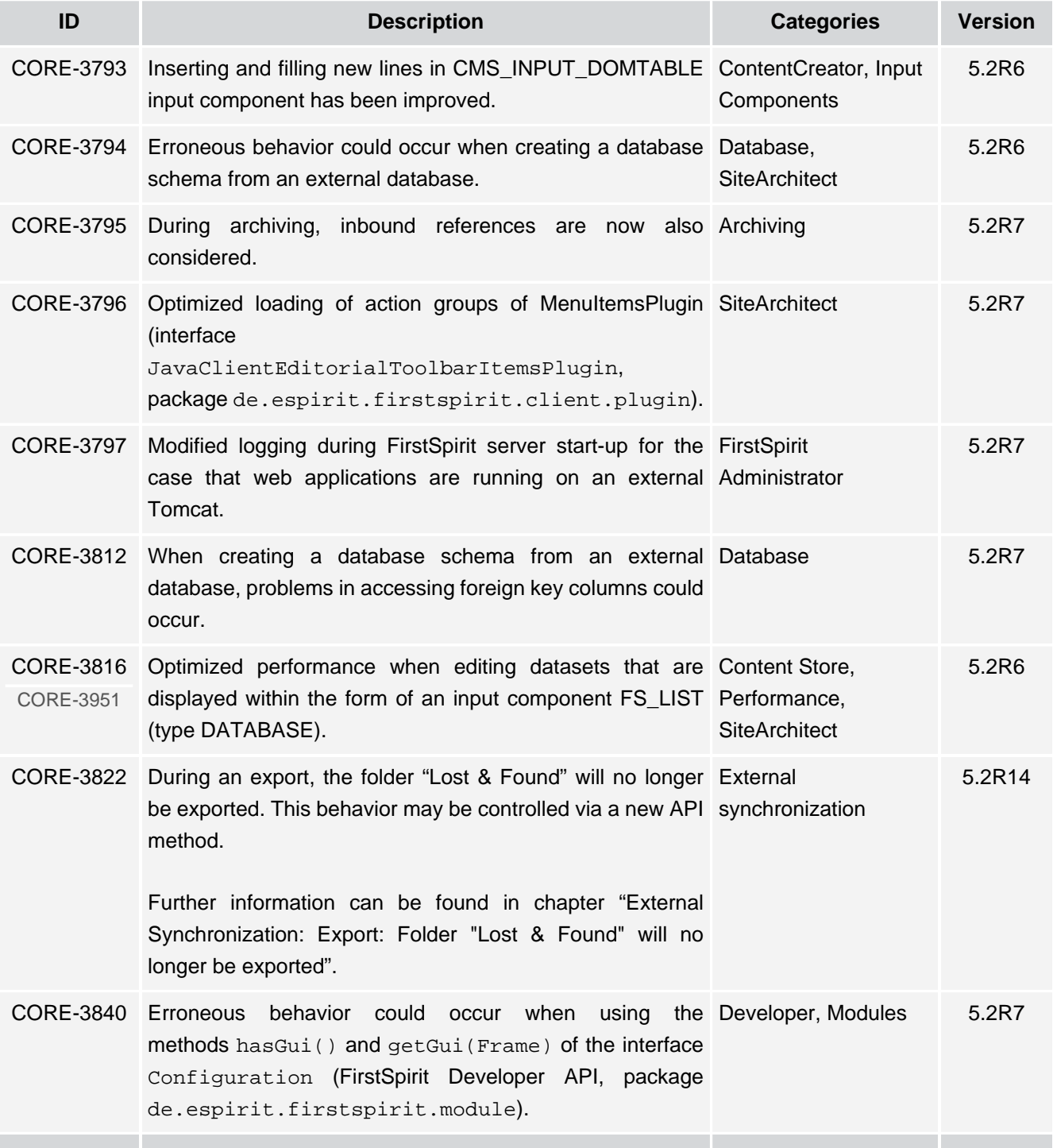

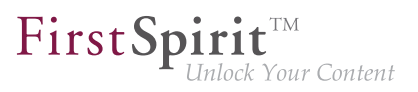

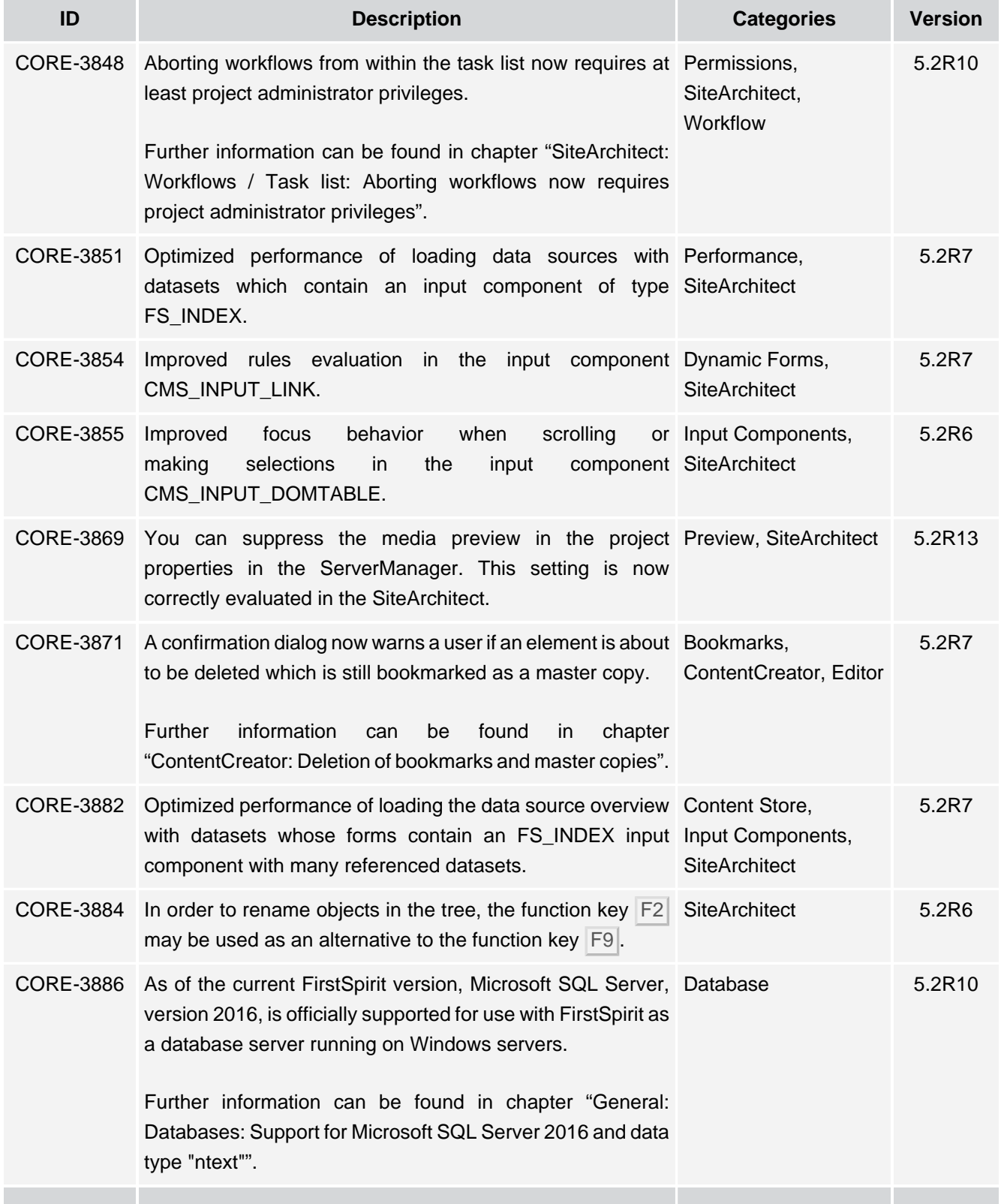

τ.

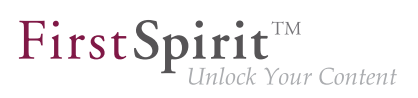

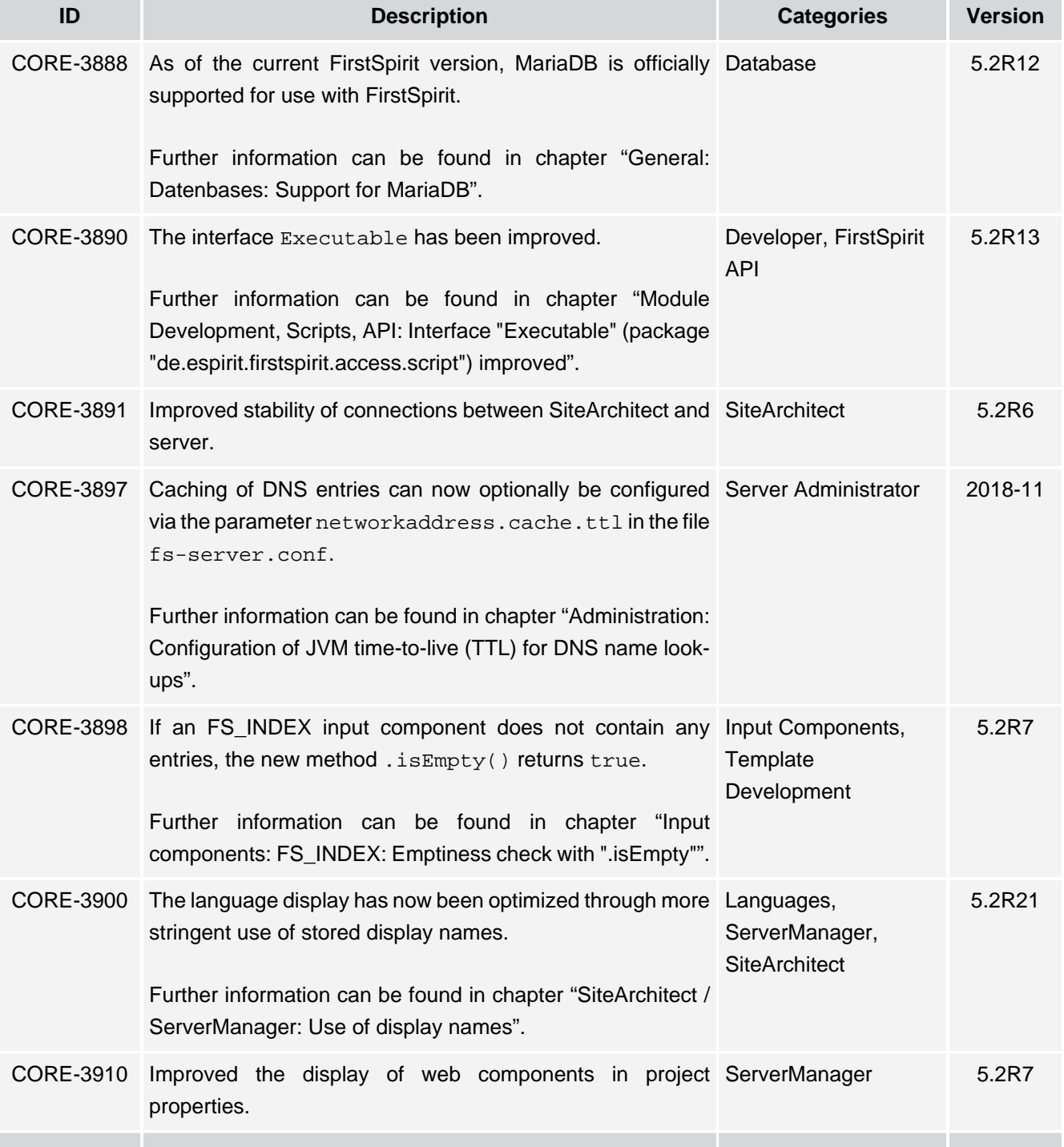

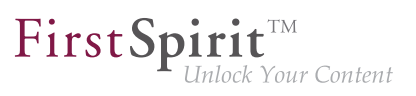

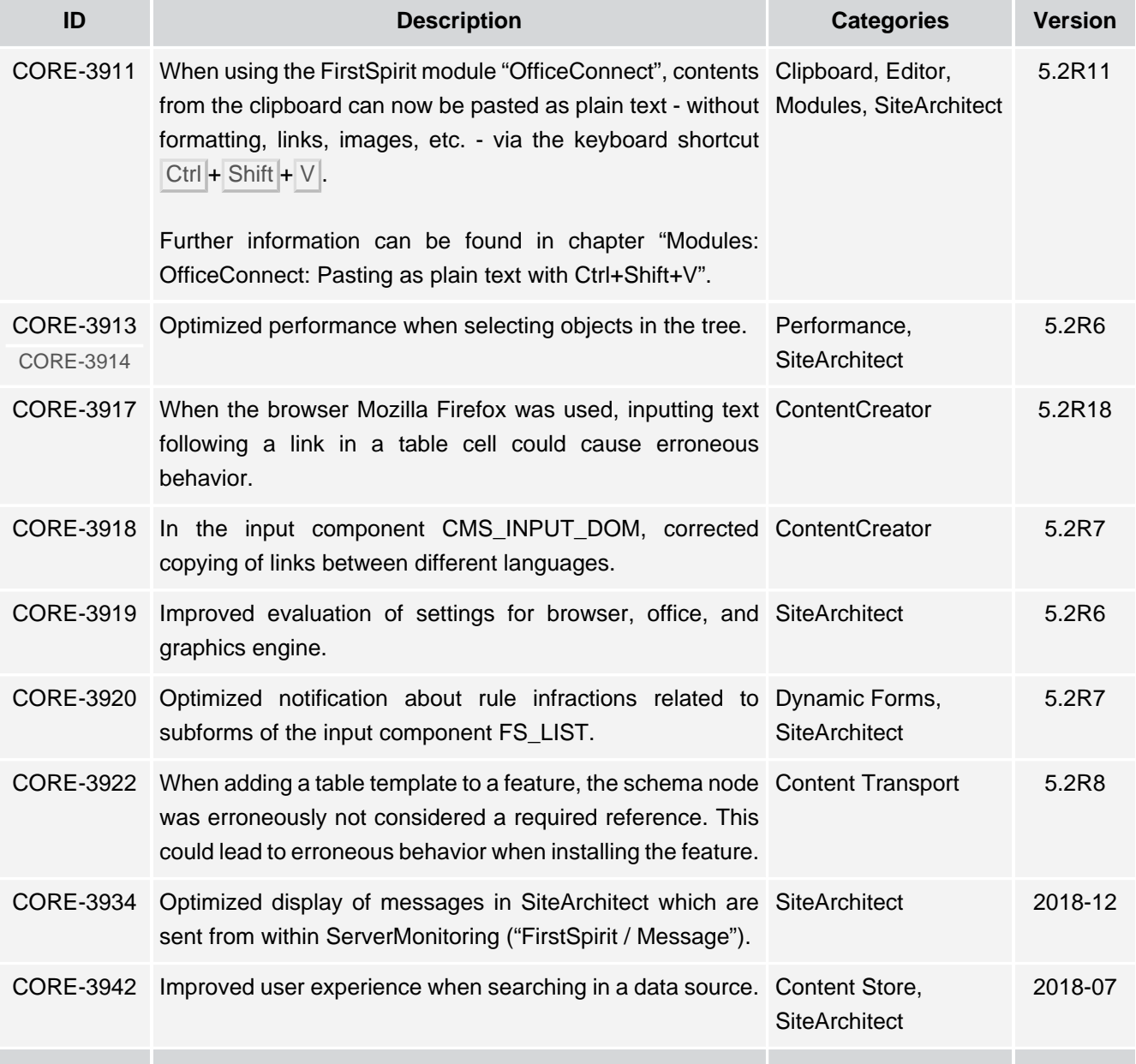

 $FirstSplit^{\text{TM}}_{\text{Unlock Your Content}}$ 

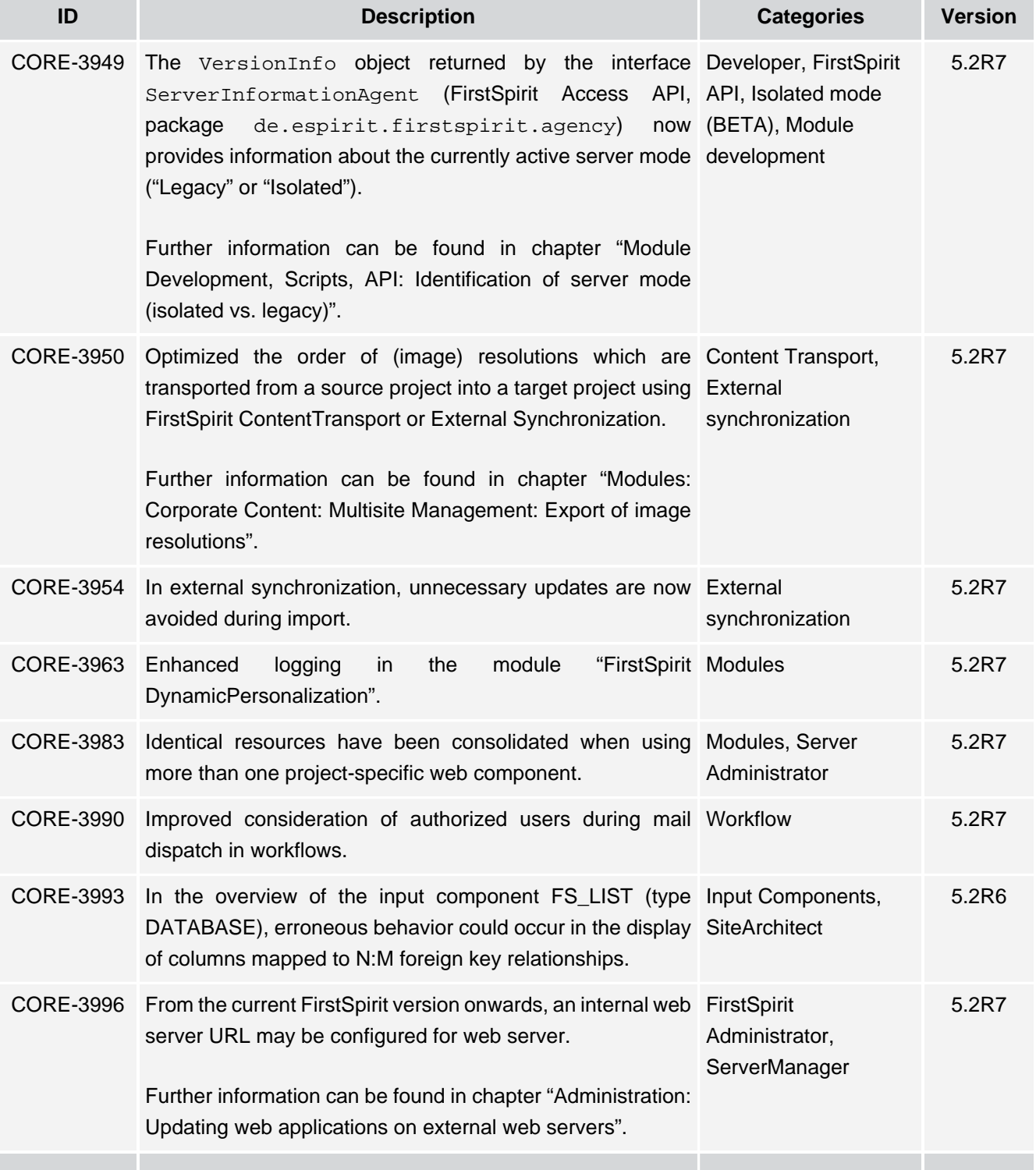

# **Release Notes+ FirstSpirit™ 2019-04**

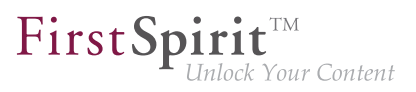

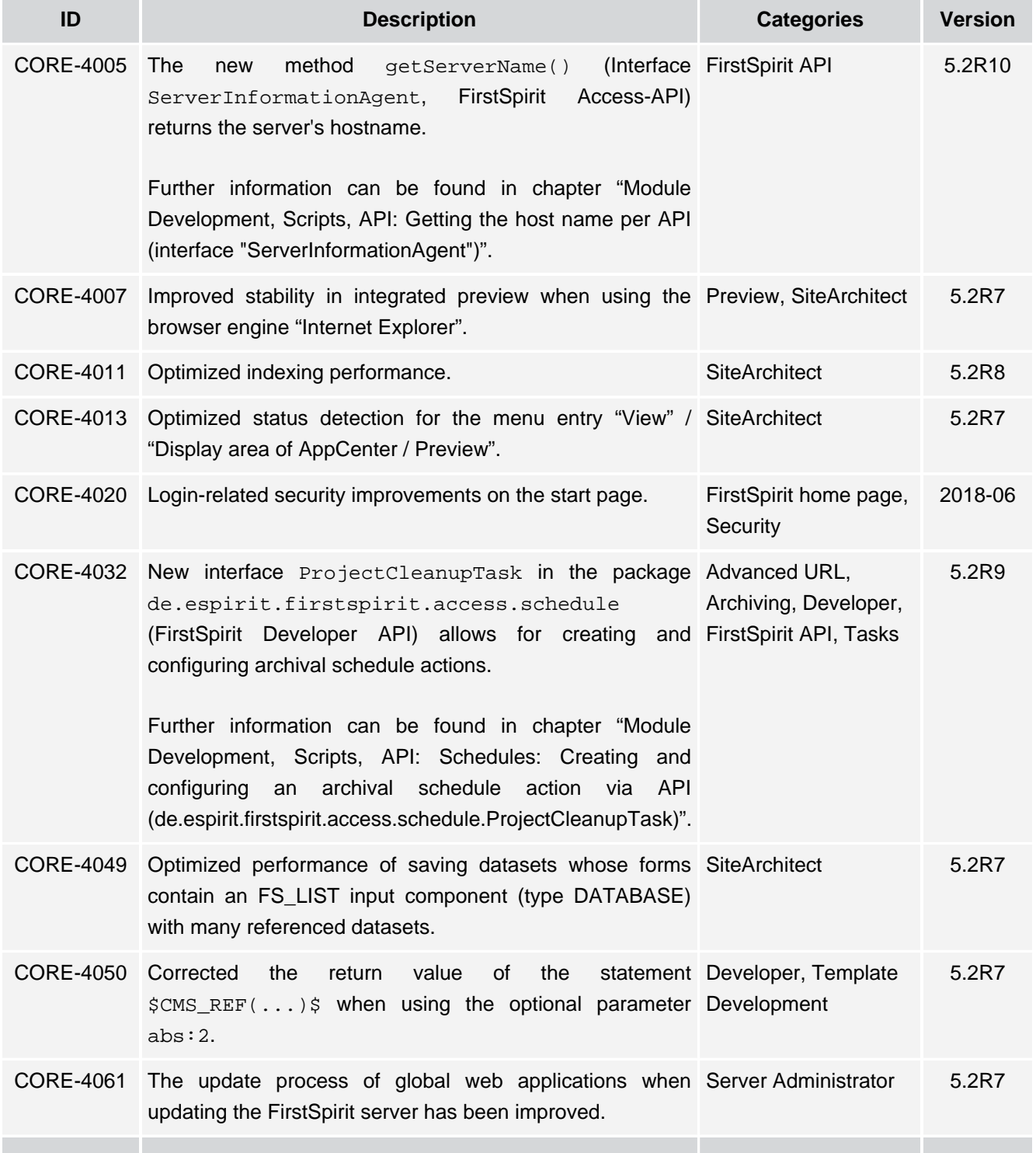

# **Release Notes+ FirstSpirit™ 2019-04**

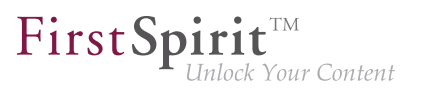

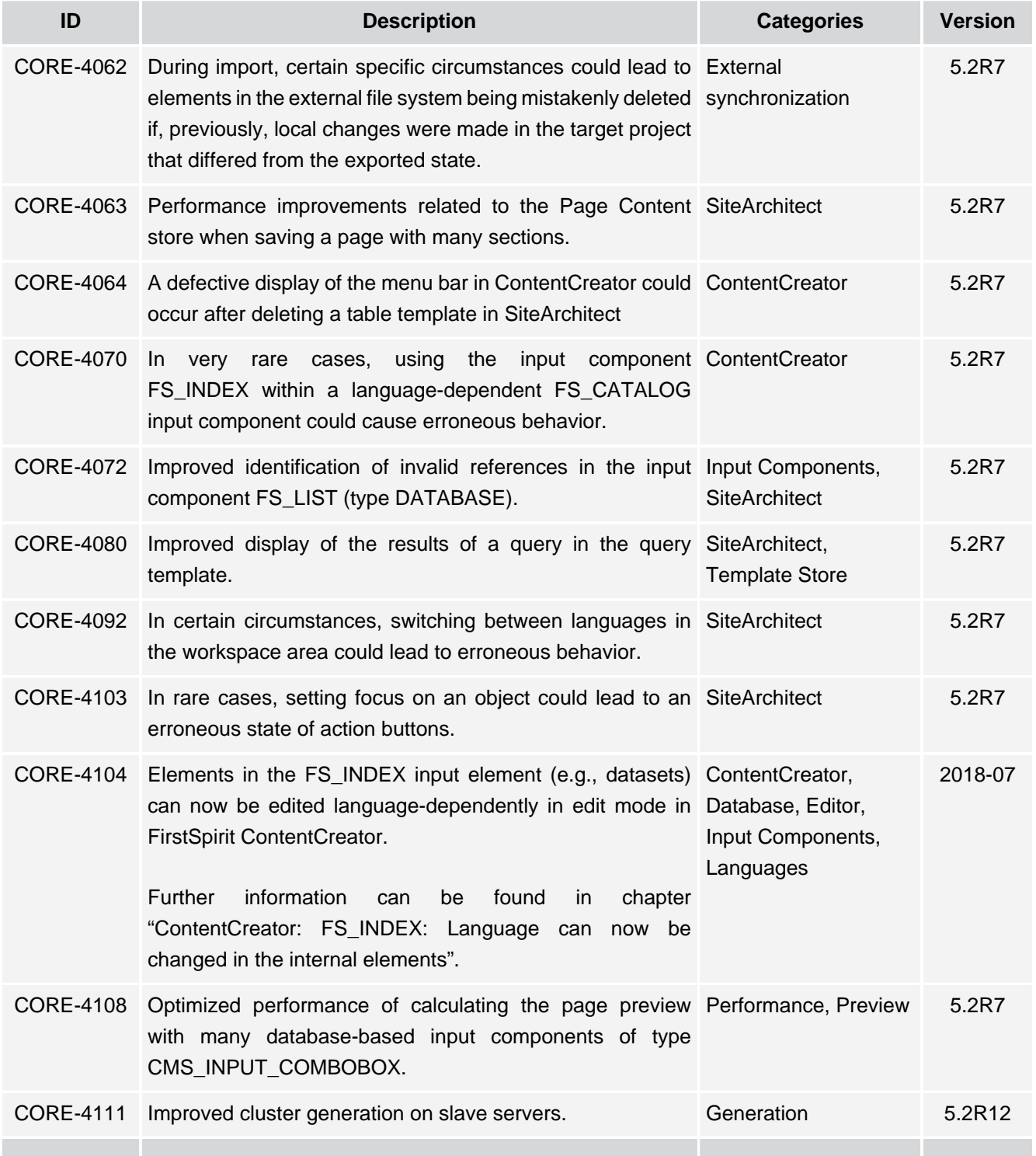

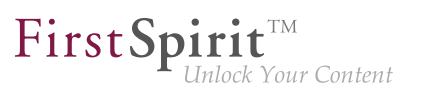

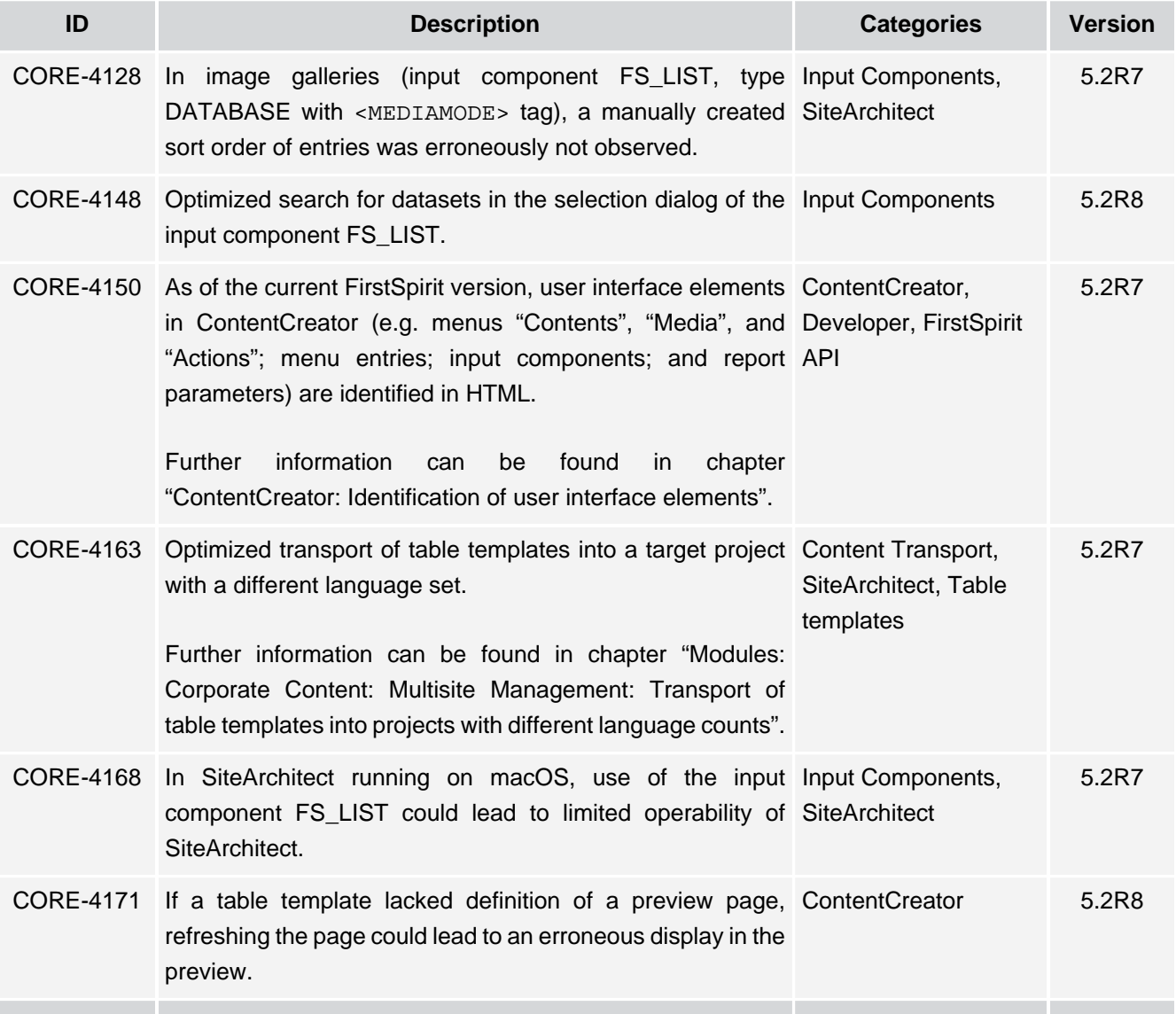

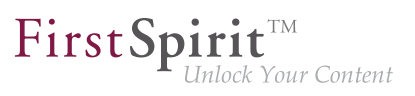

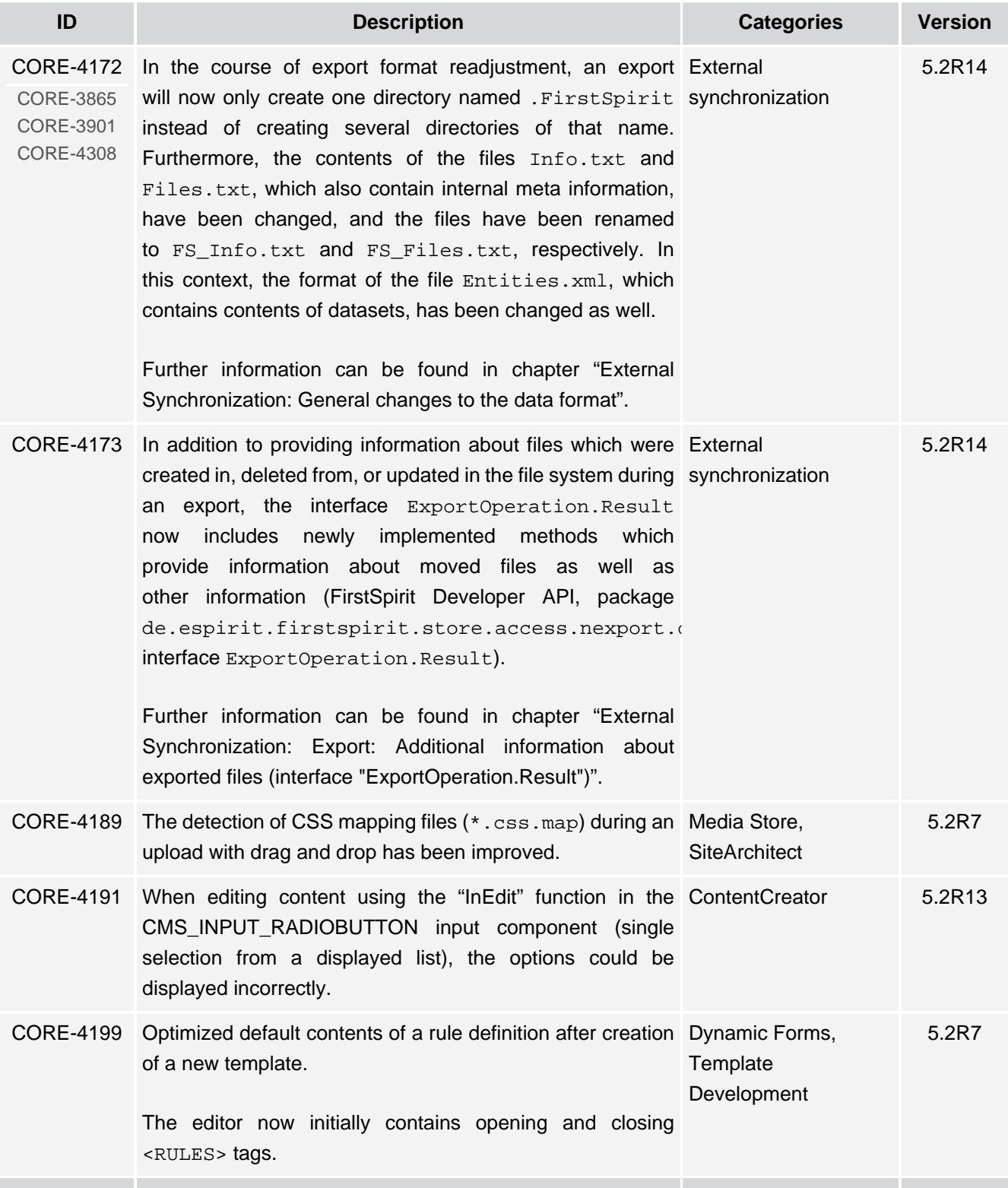

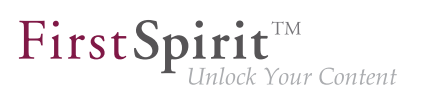

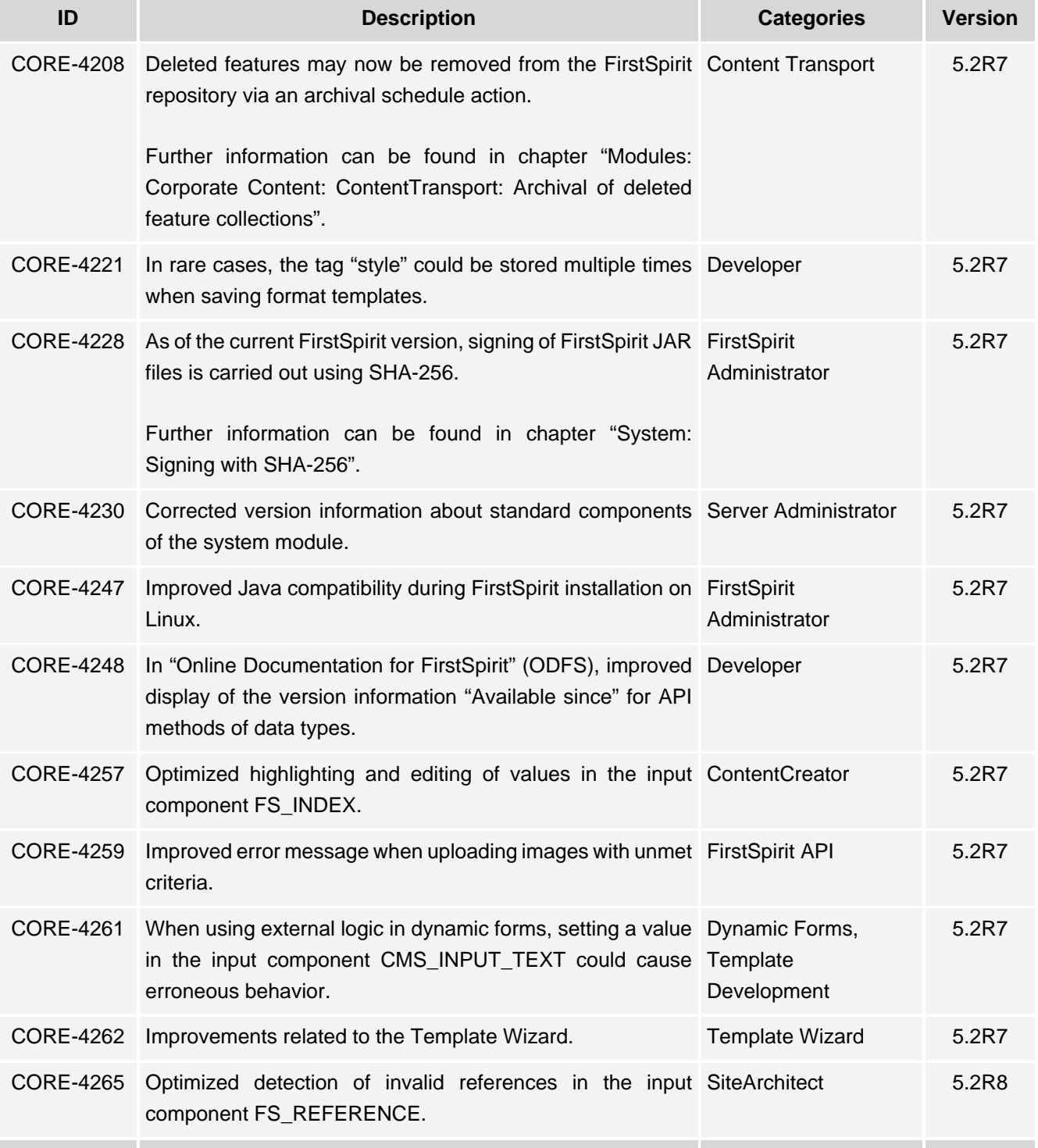

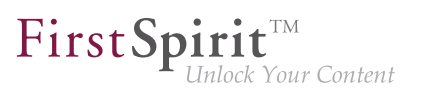

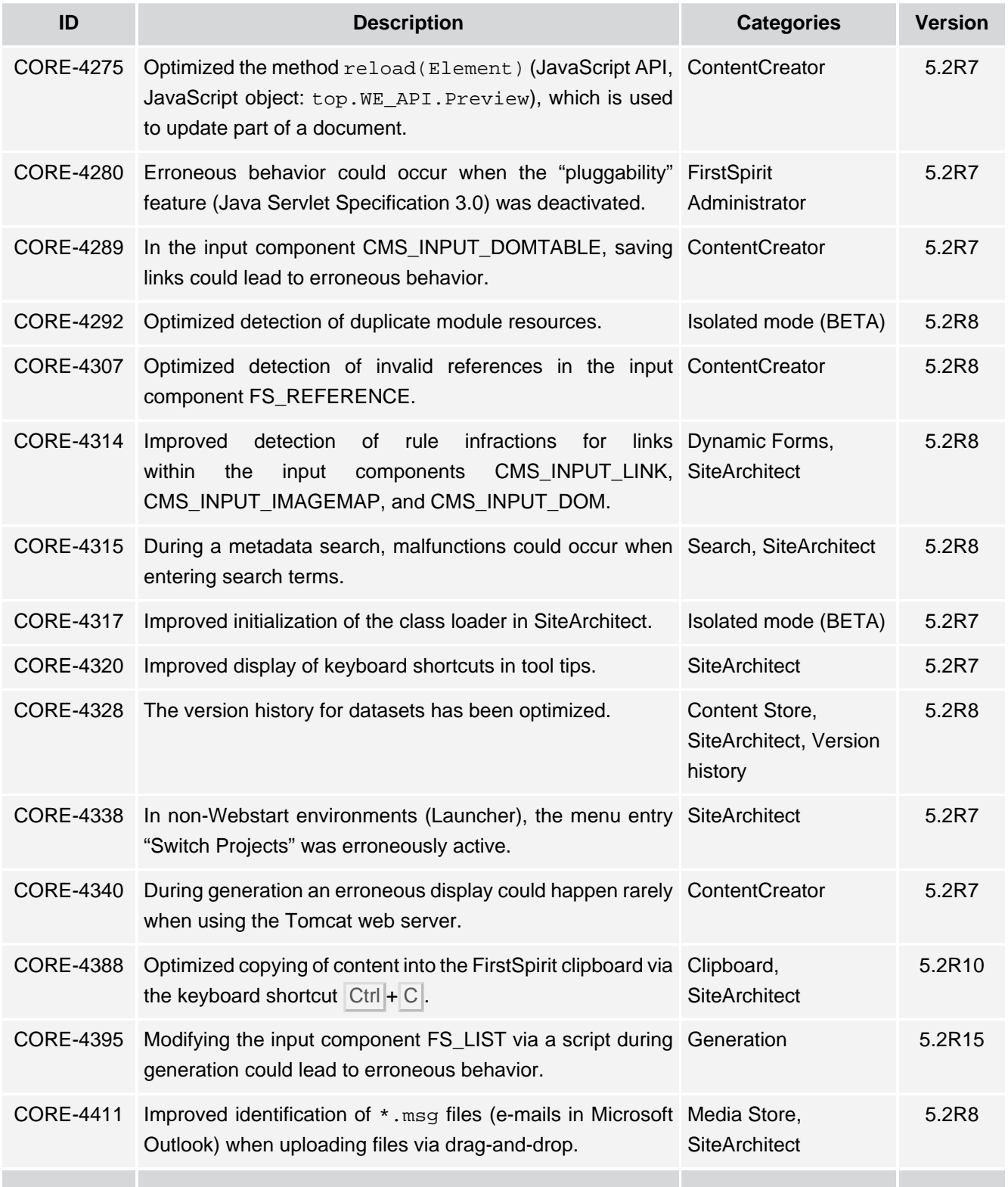

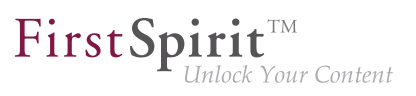

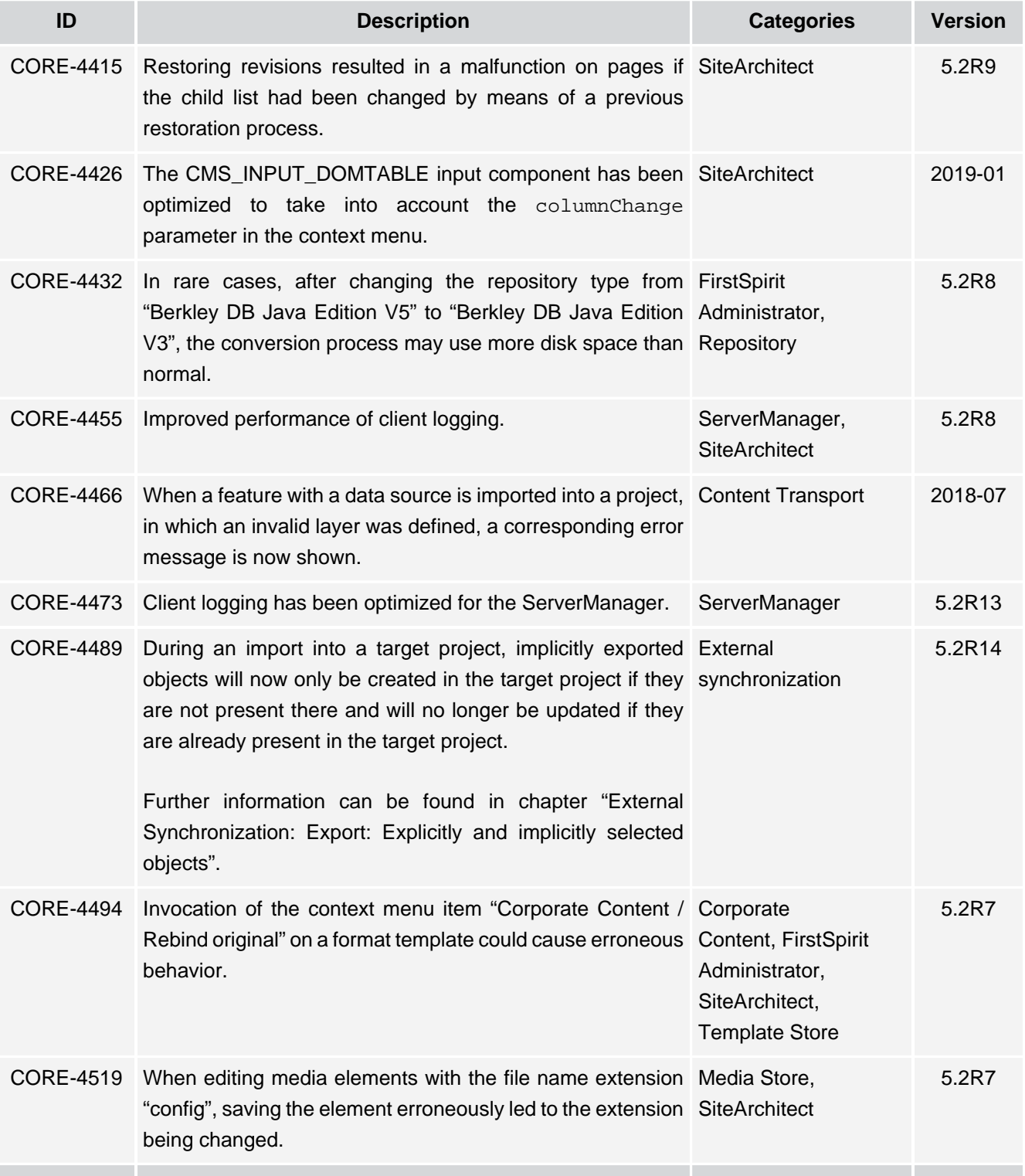

# **Release Notes+ FirstSpirit™ 2019-04**

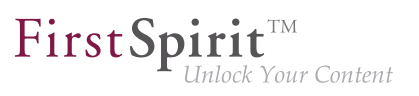

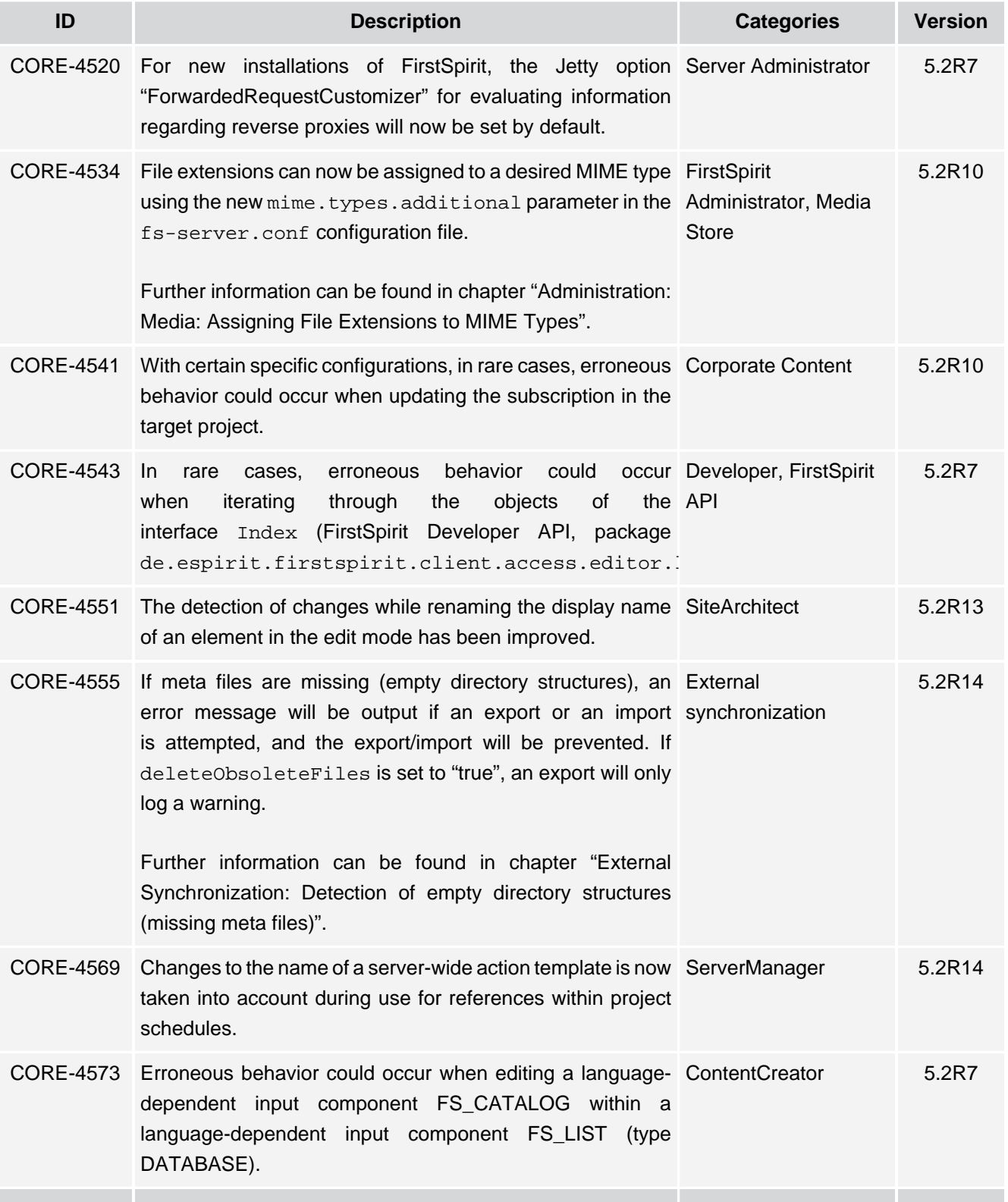

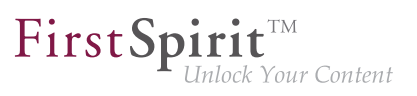

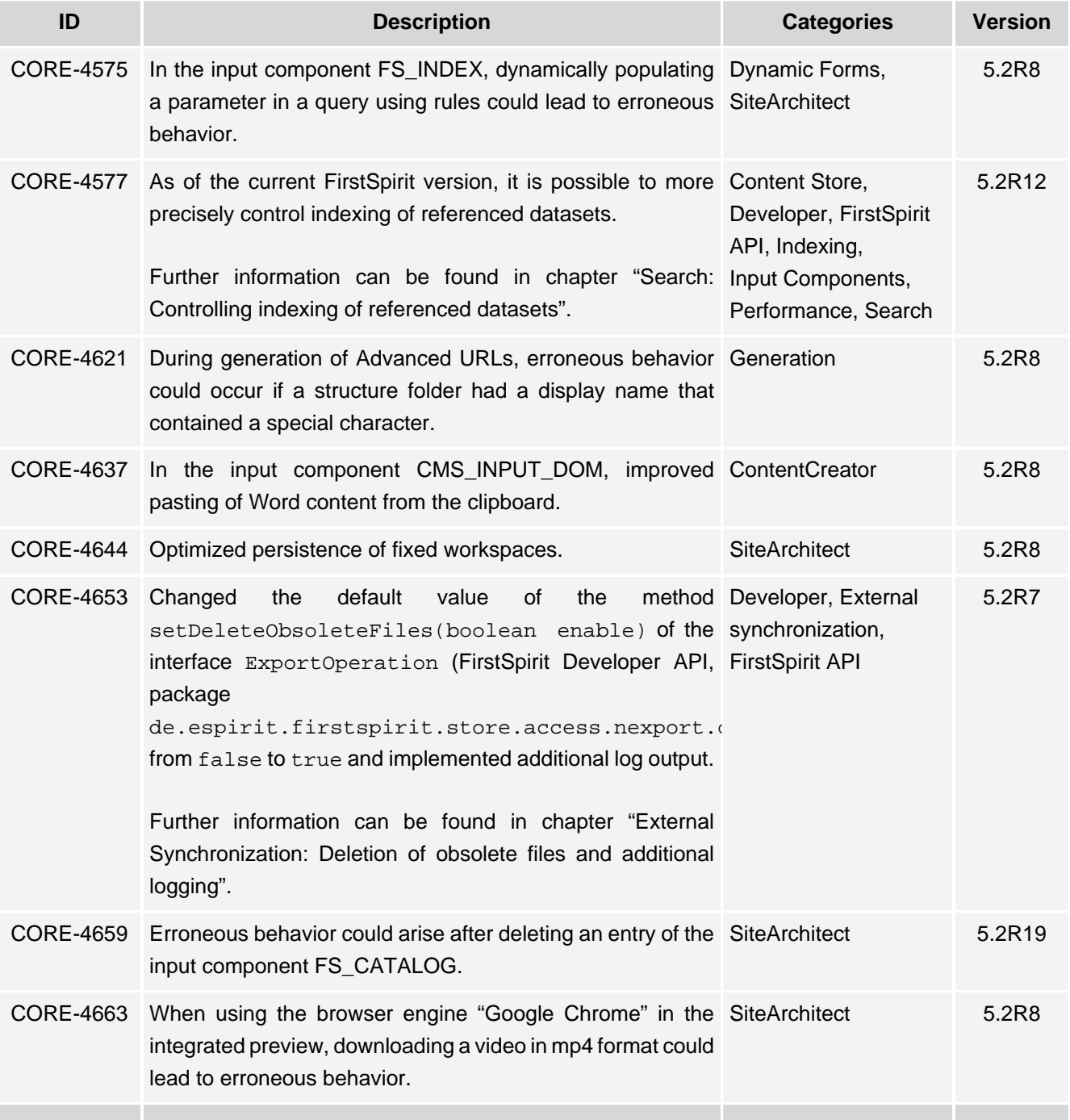

# **Release Notes+ FirstSpirit™ 2019-04**

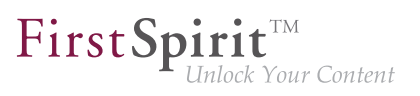

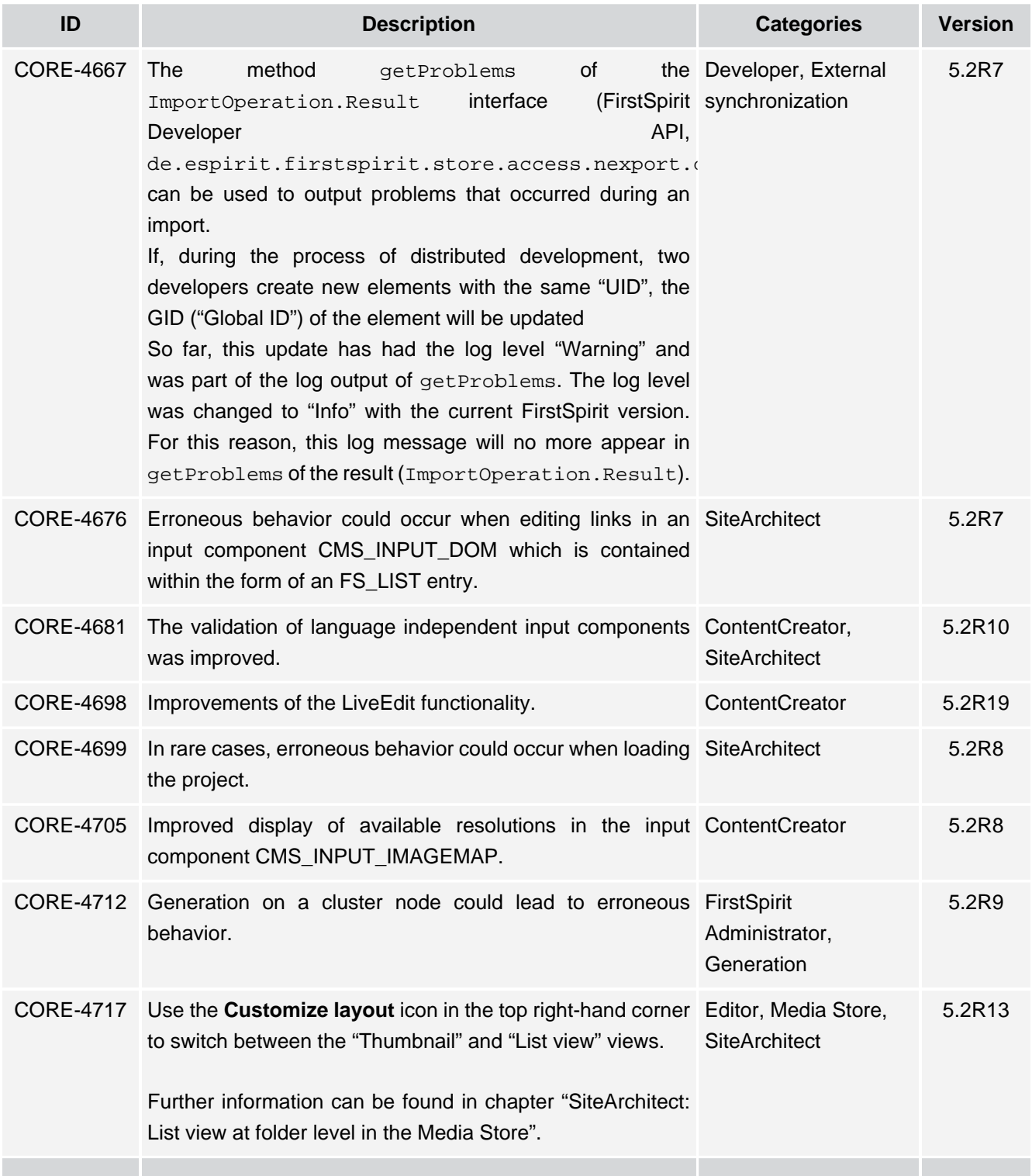

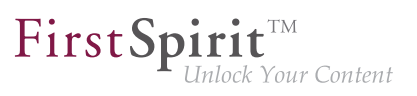

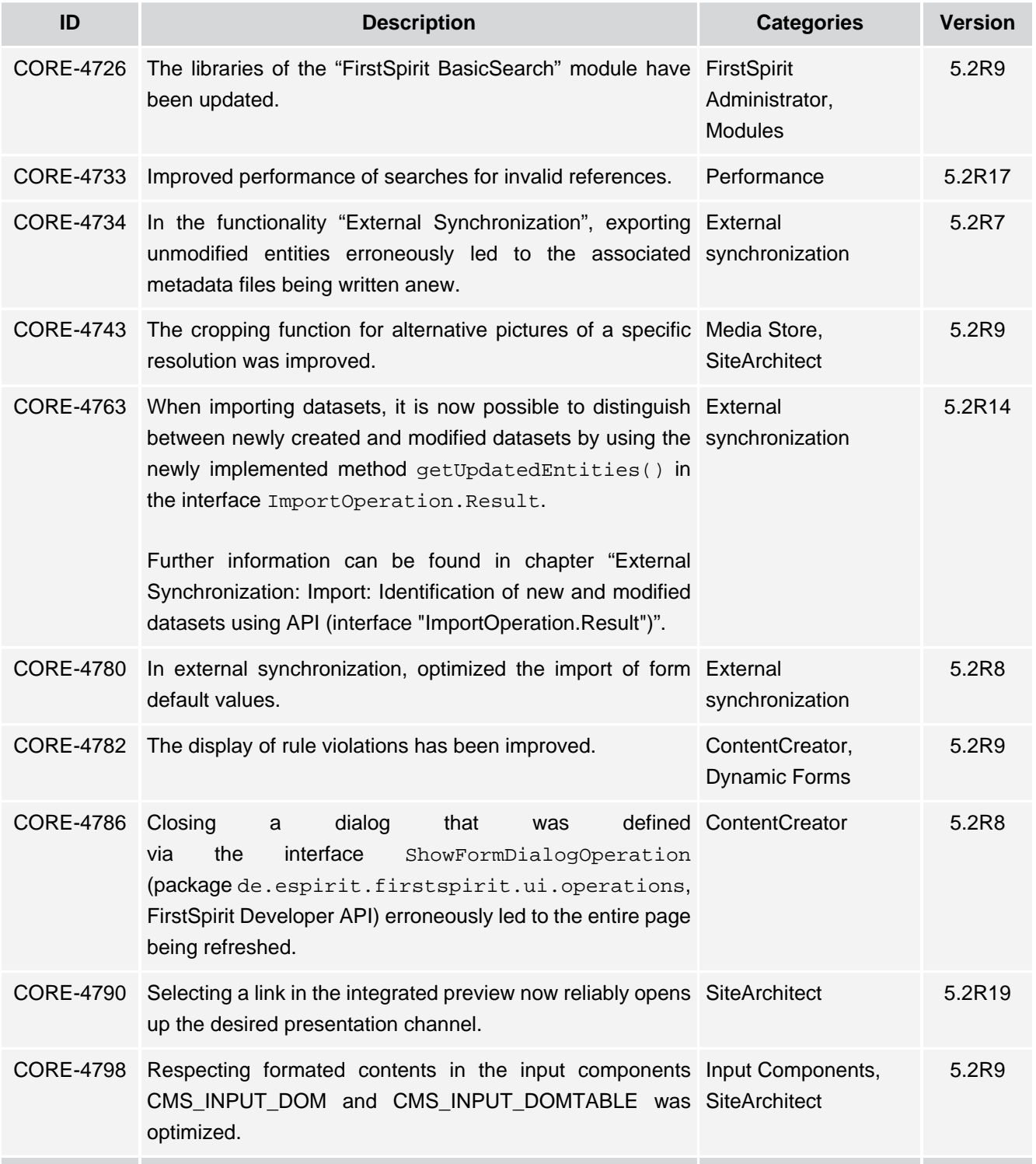

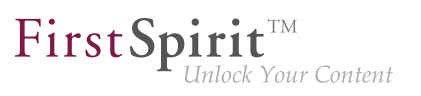

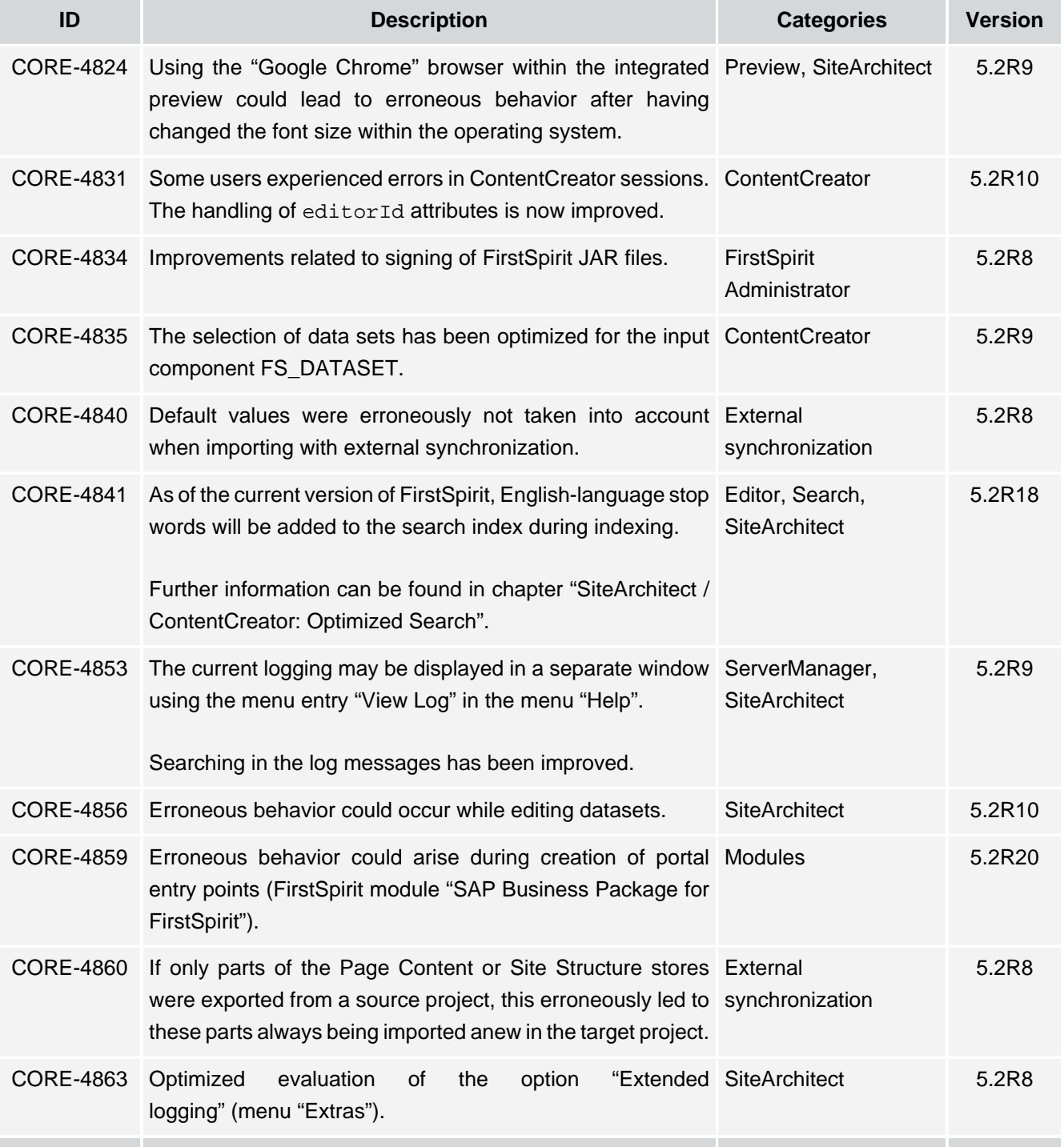

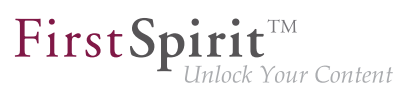

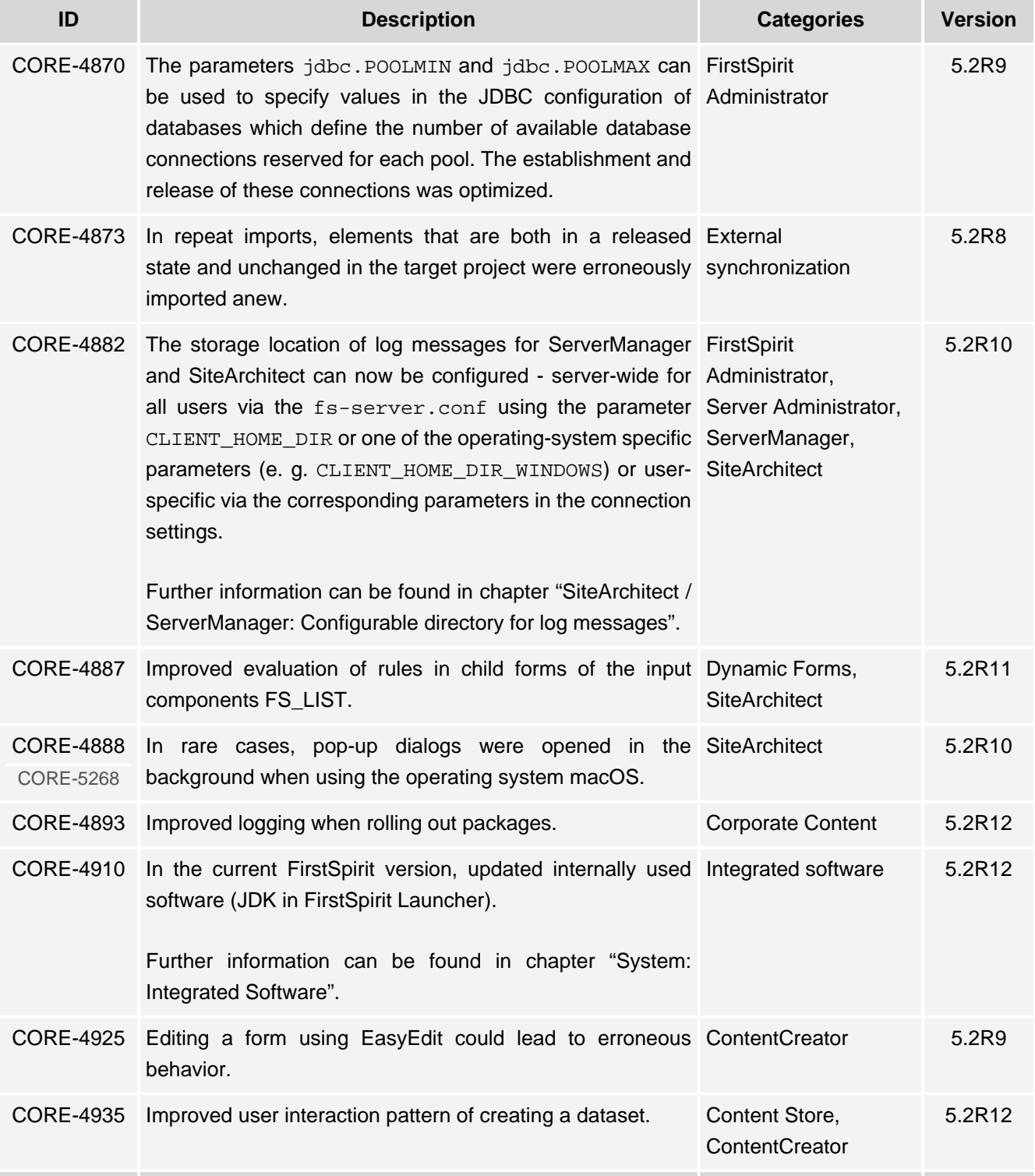

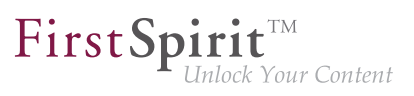

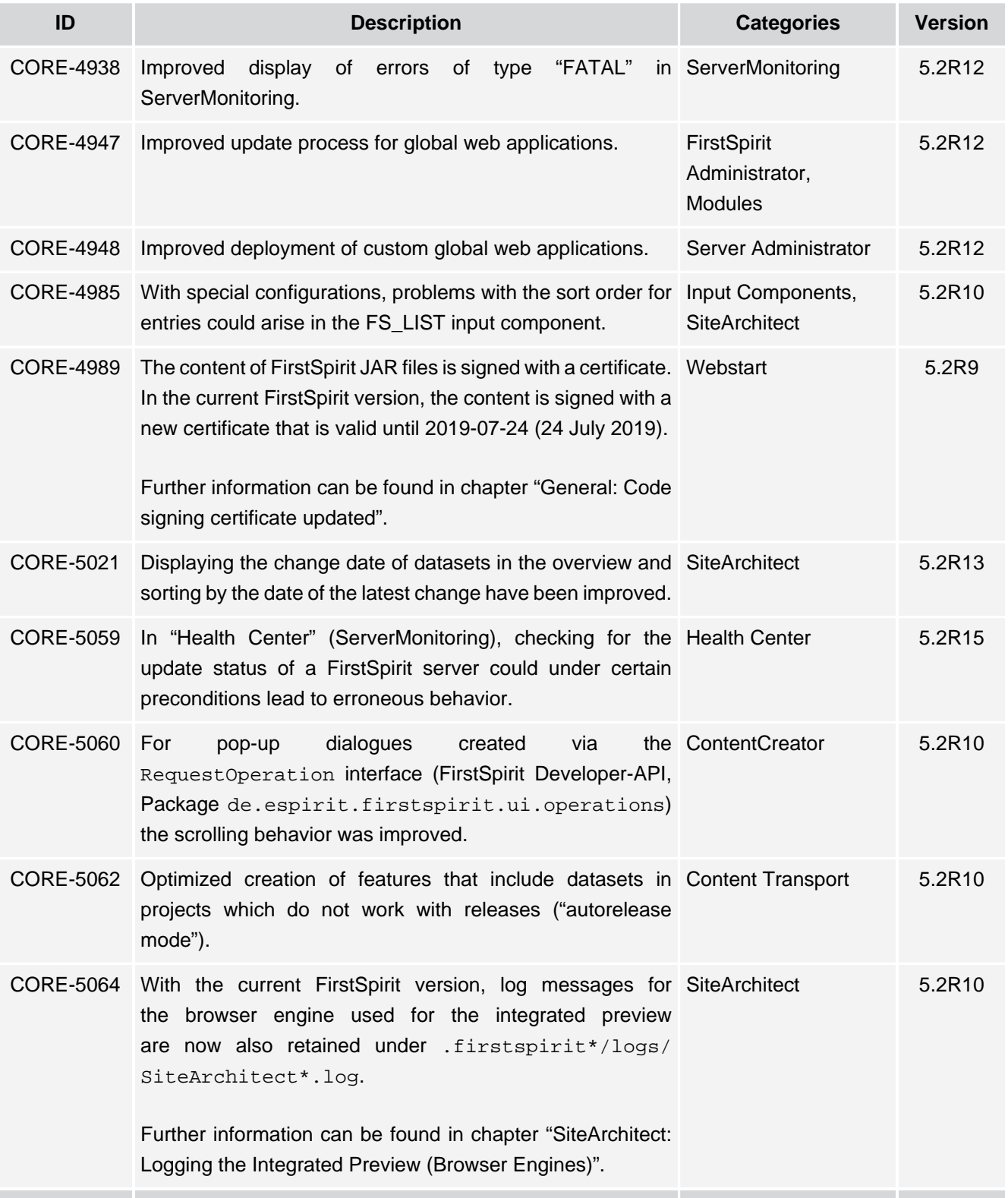

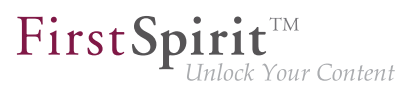

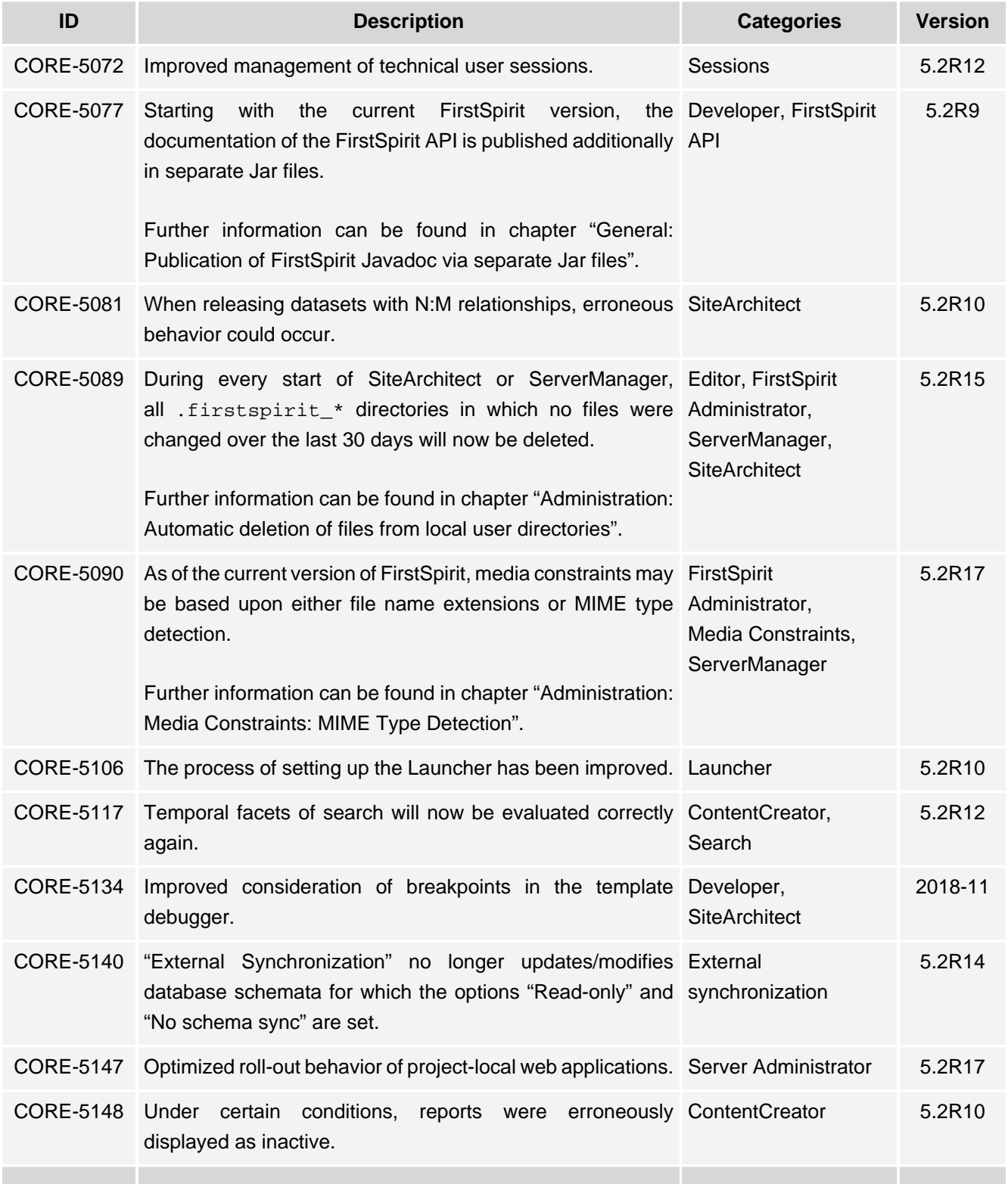

# **Release Notes+ FirstSpirit™ 2019-04**

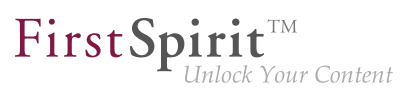

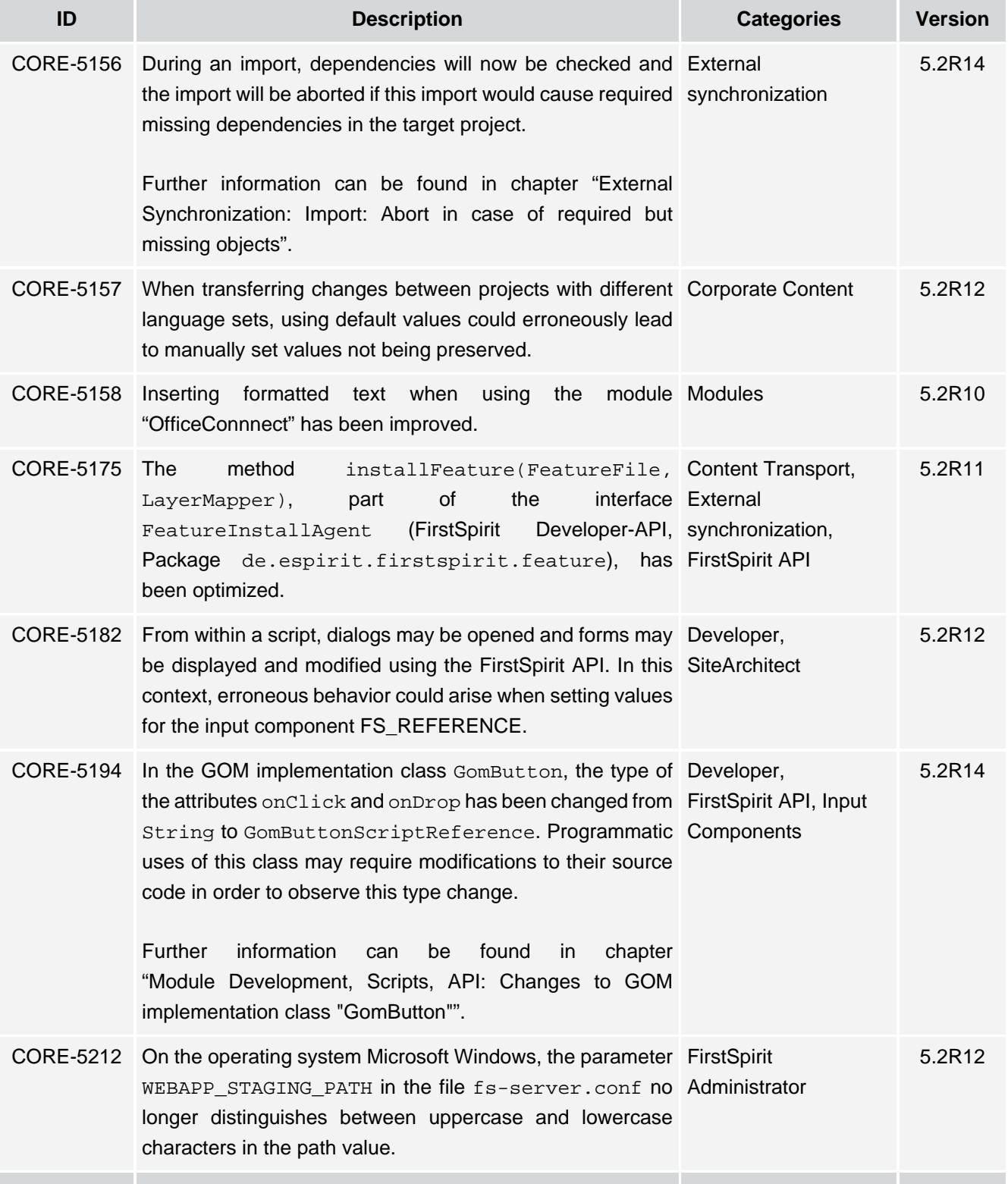

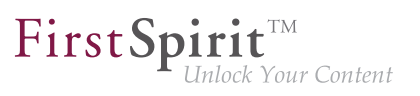

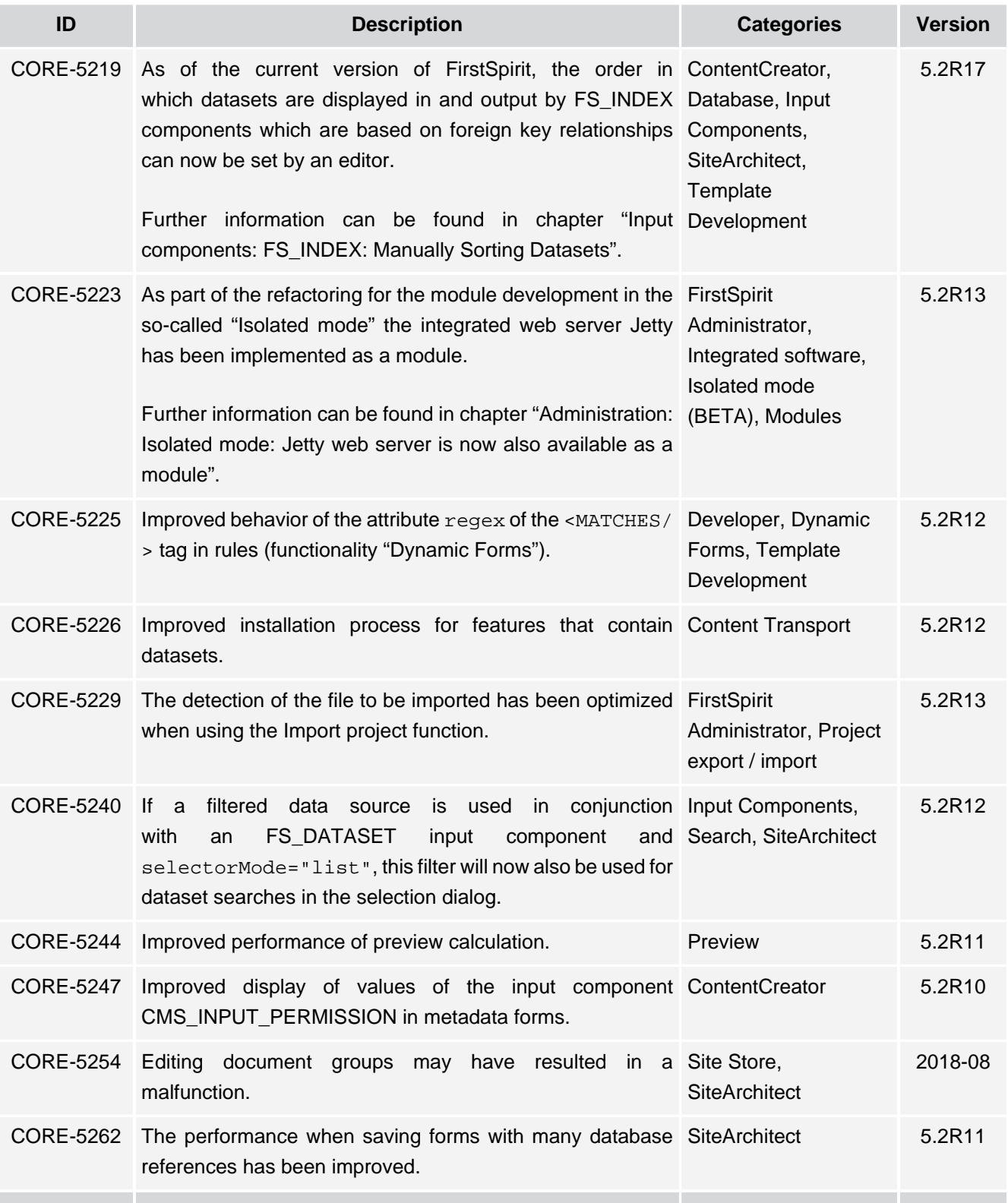

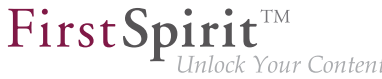

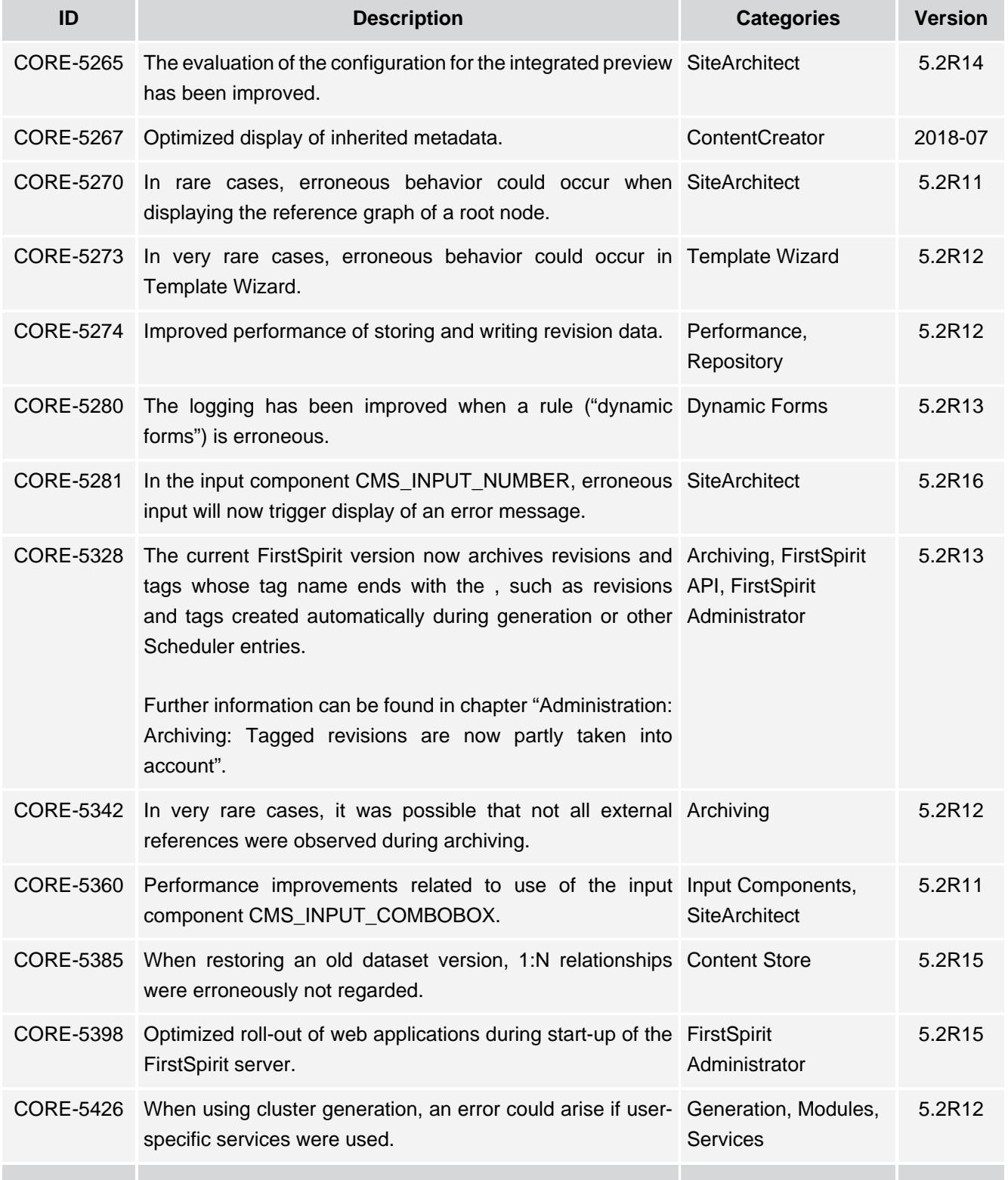

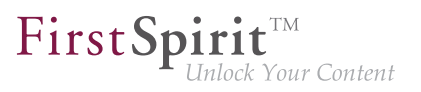

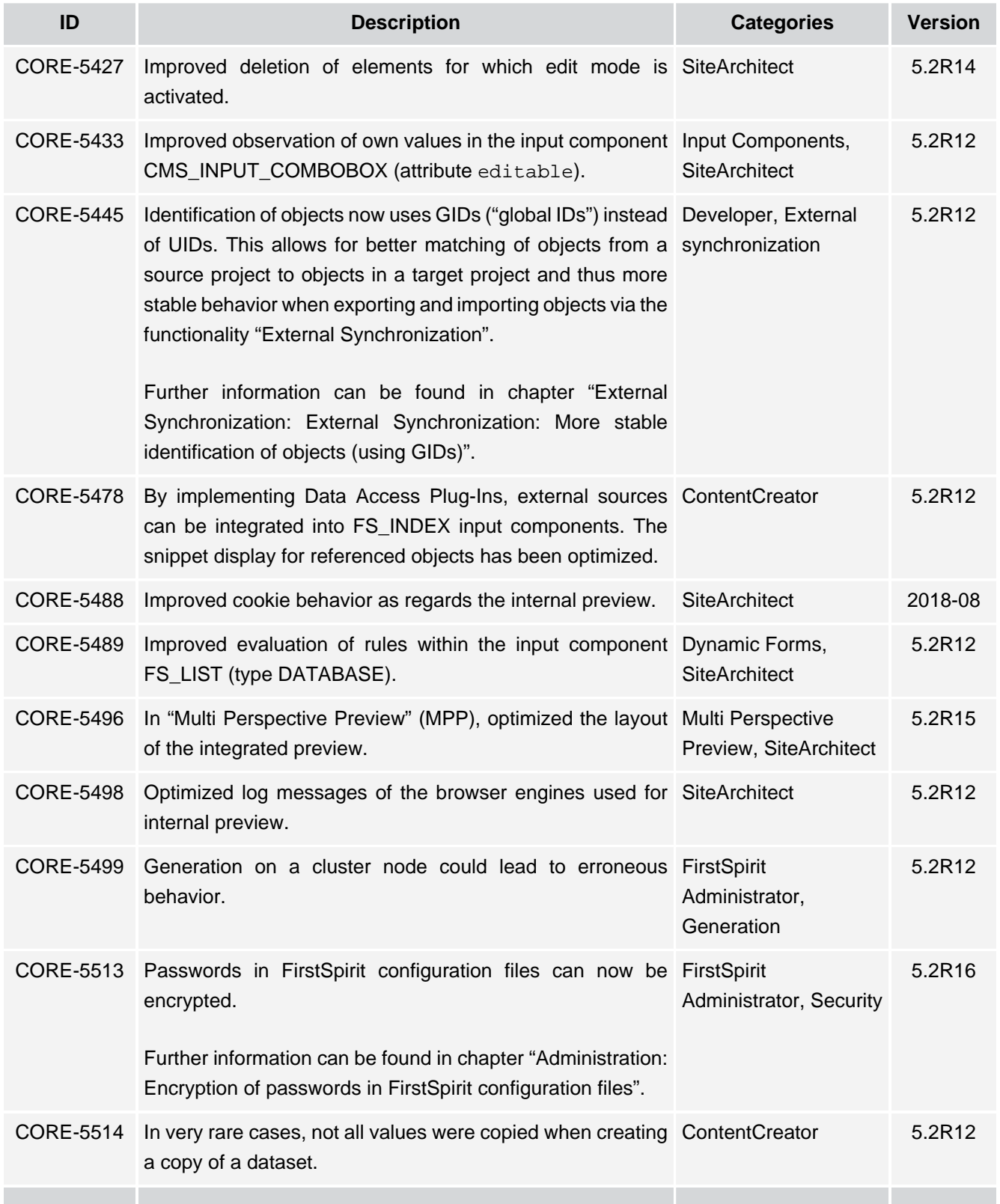
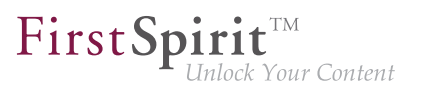

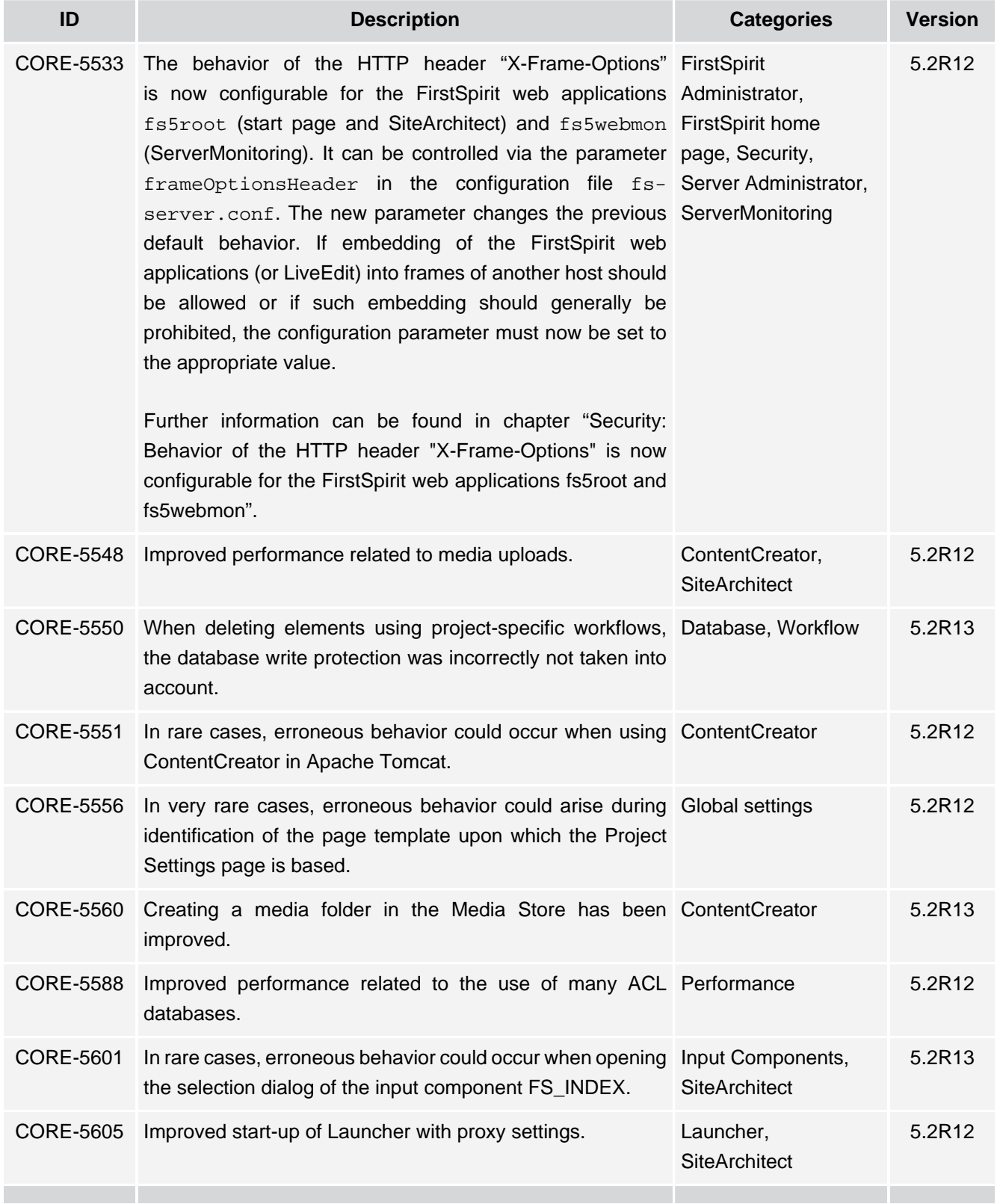

τ.

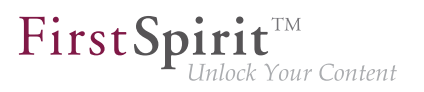

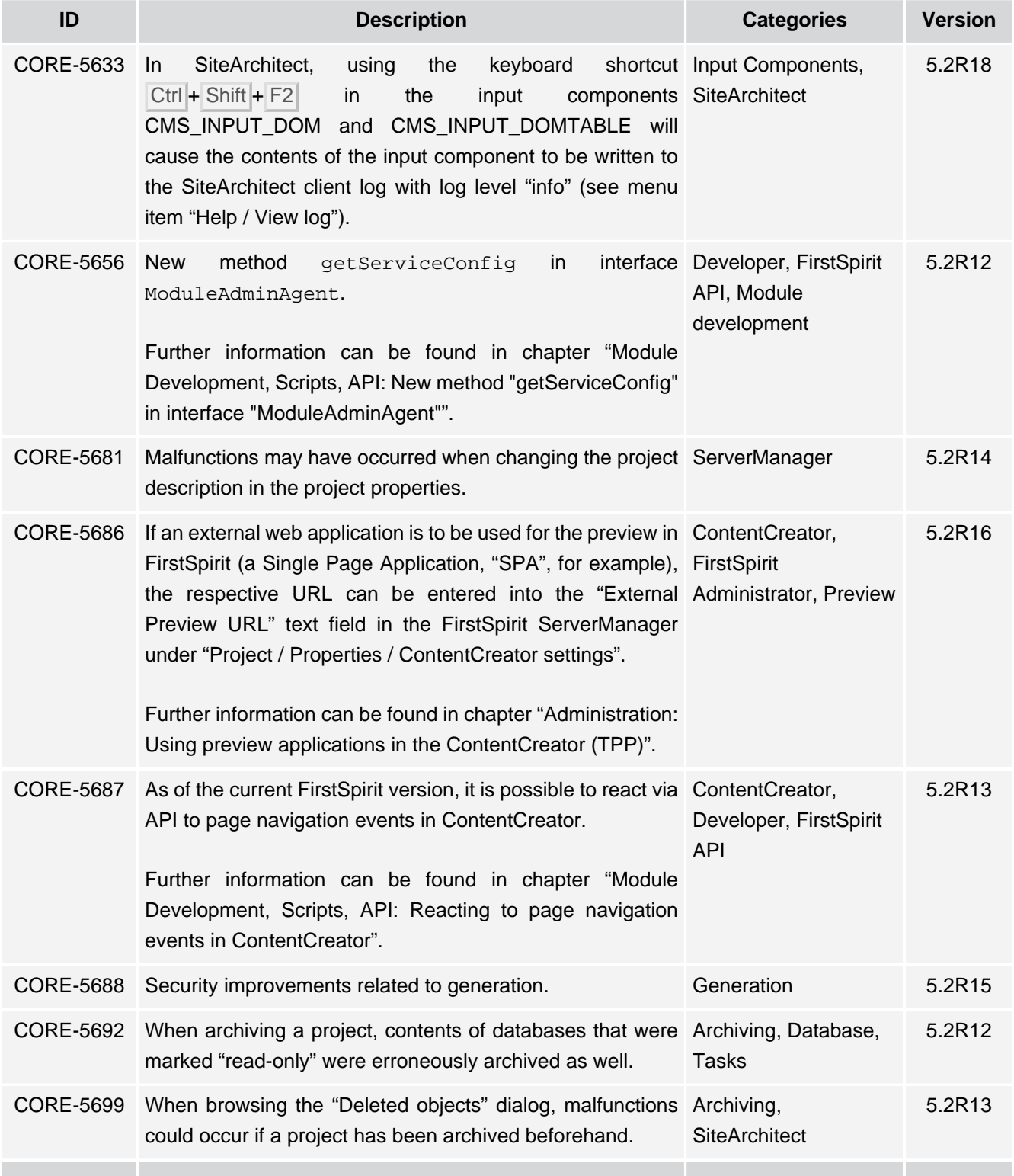

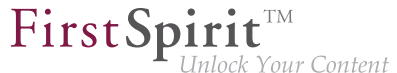

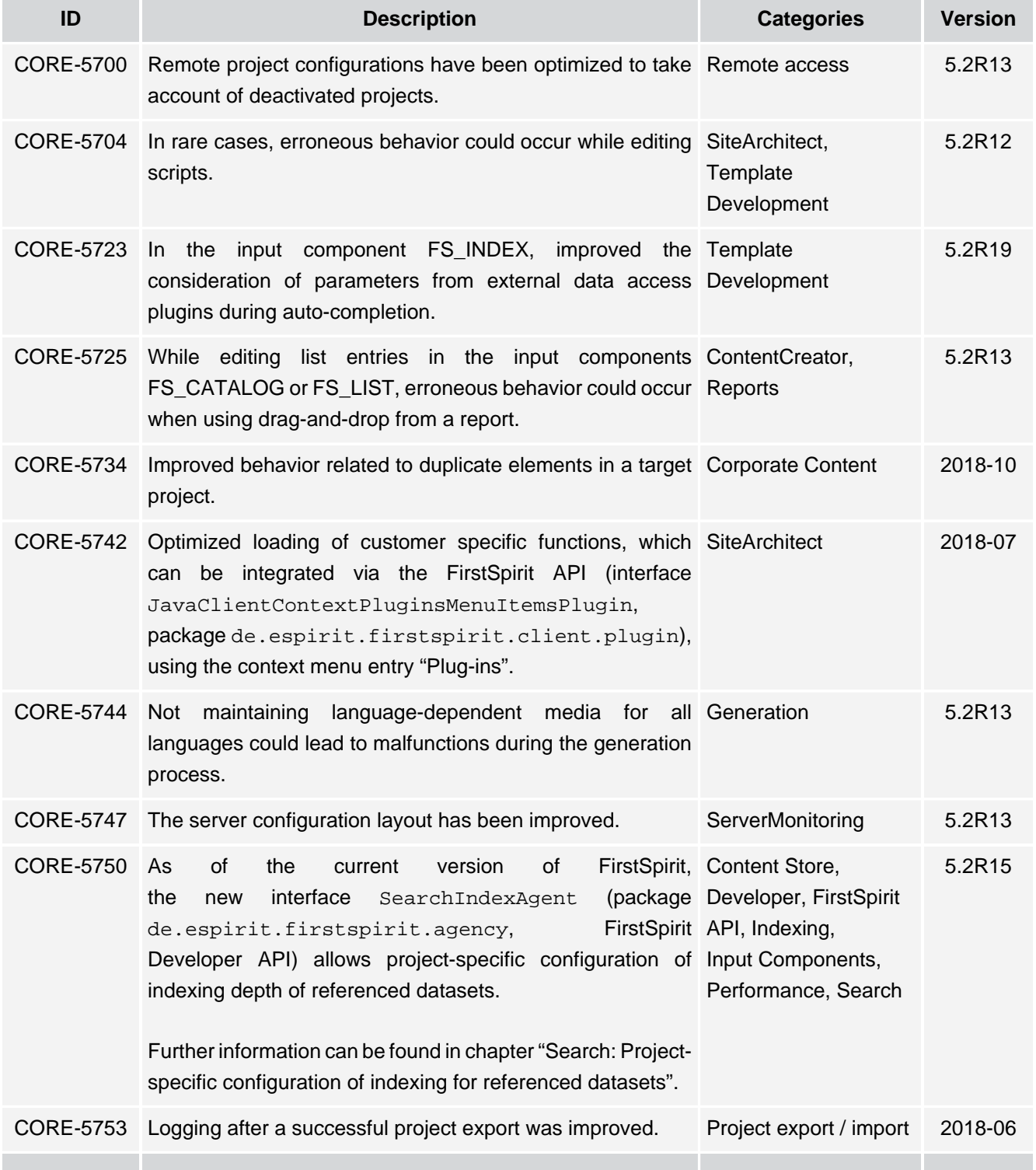

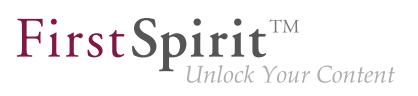

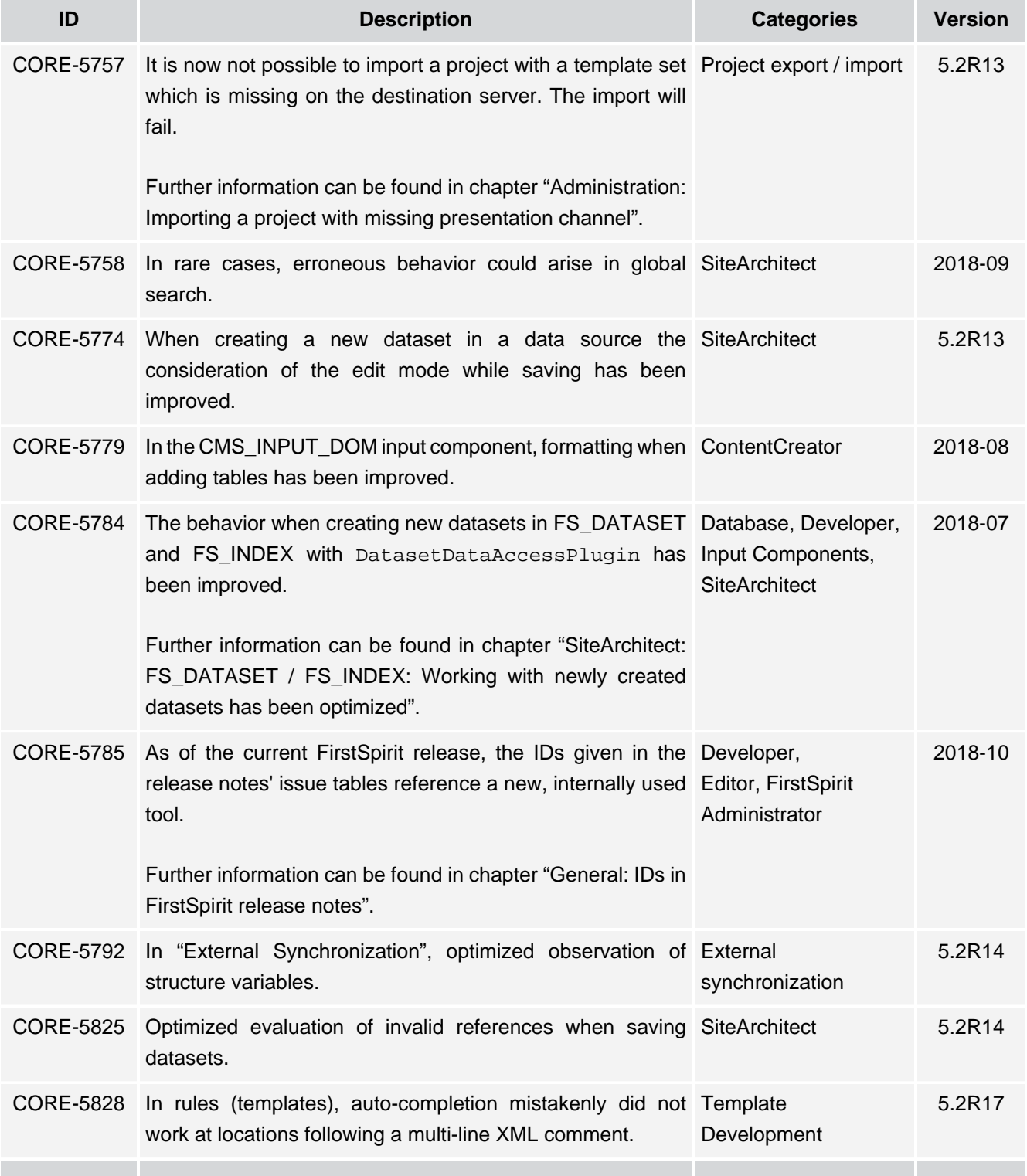

from October 2015

# $\textbf{FirstSplit}_{\textit{Unlock Your Content}}^{\textit{TM}}$

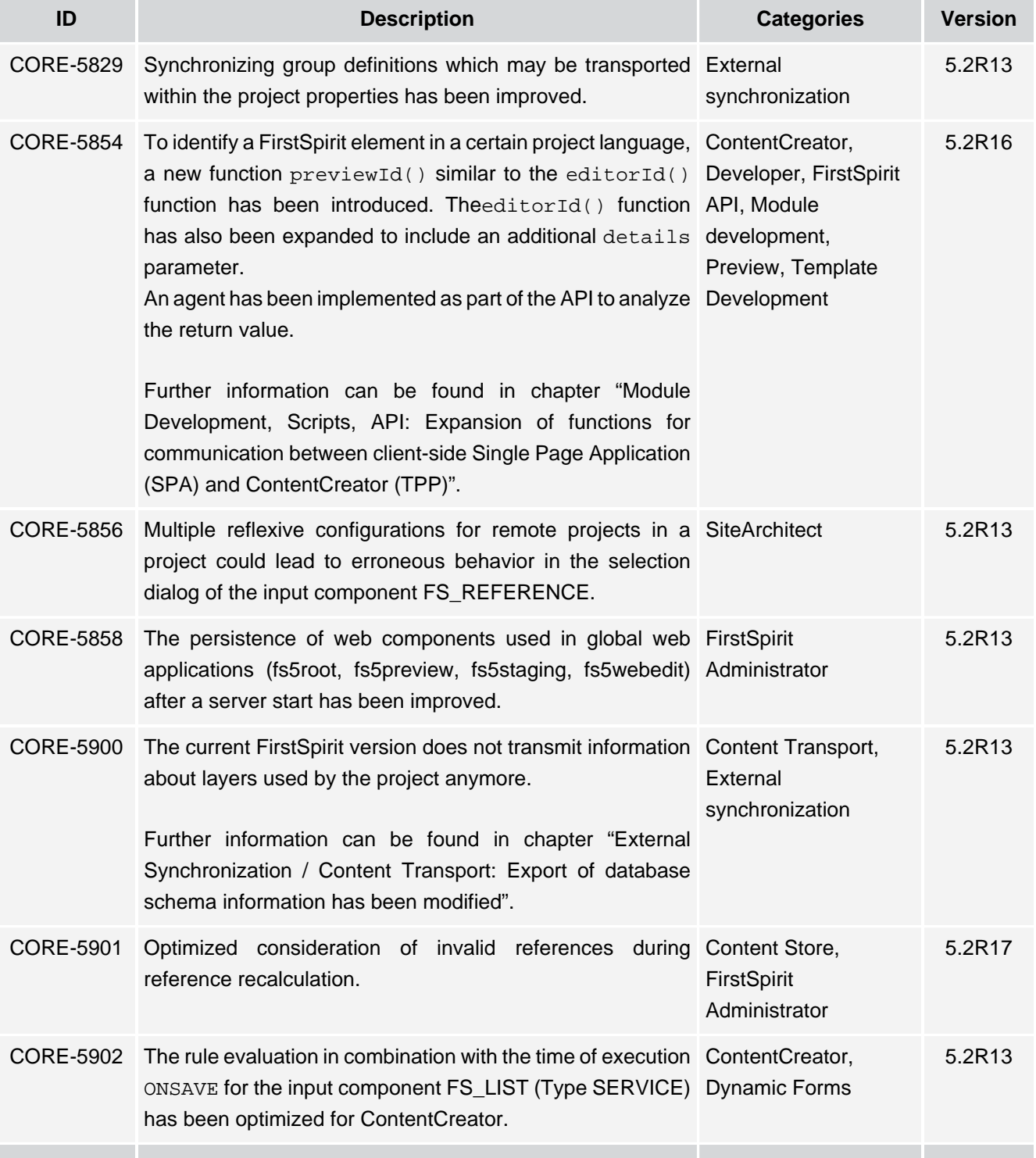

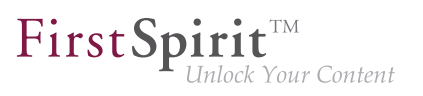

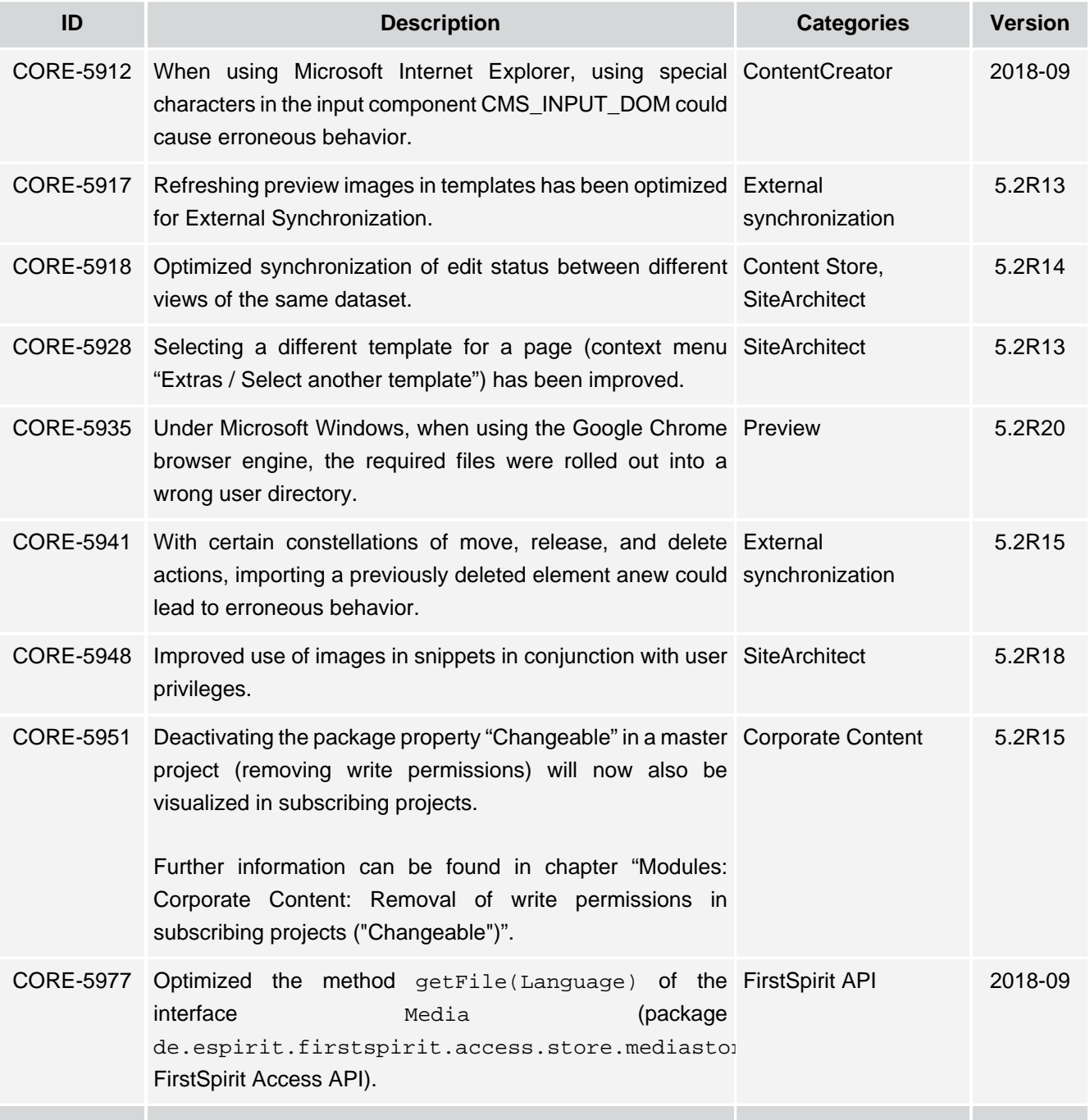

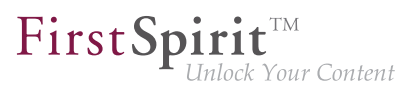

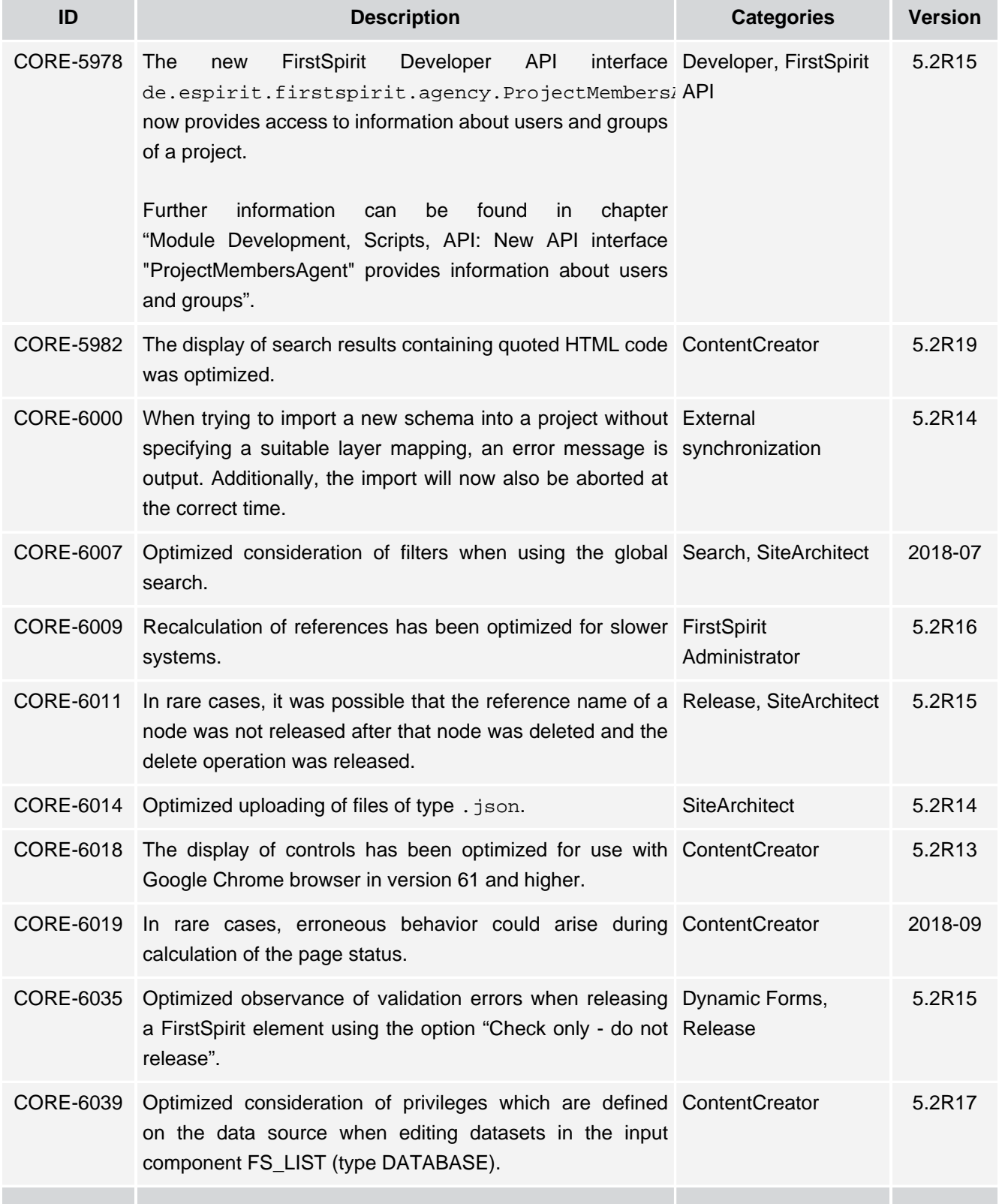

τ.

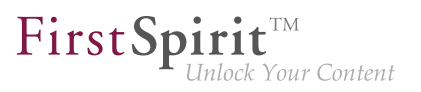

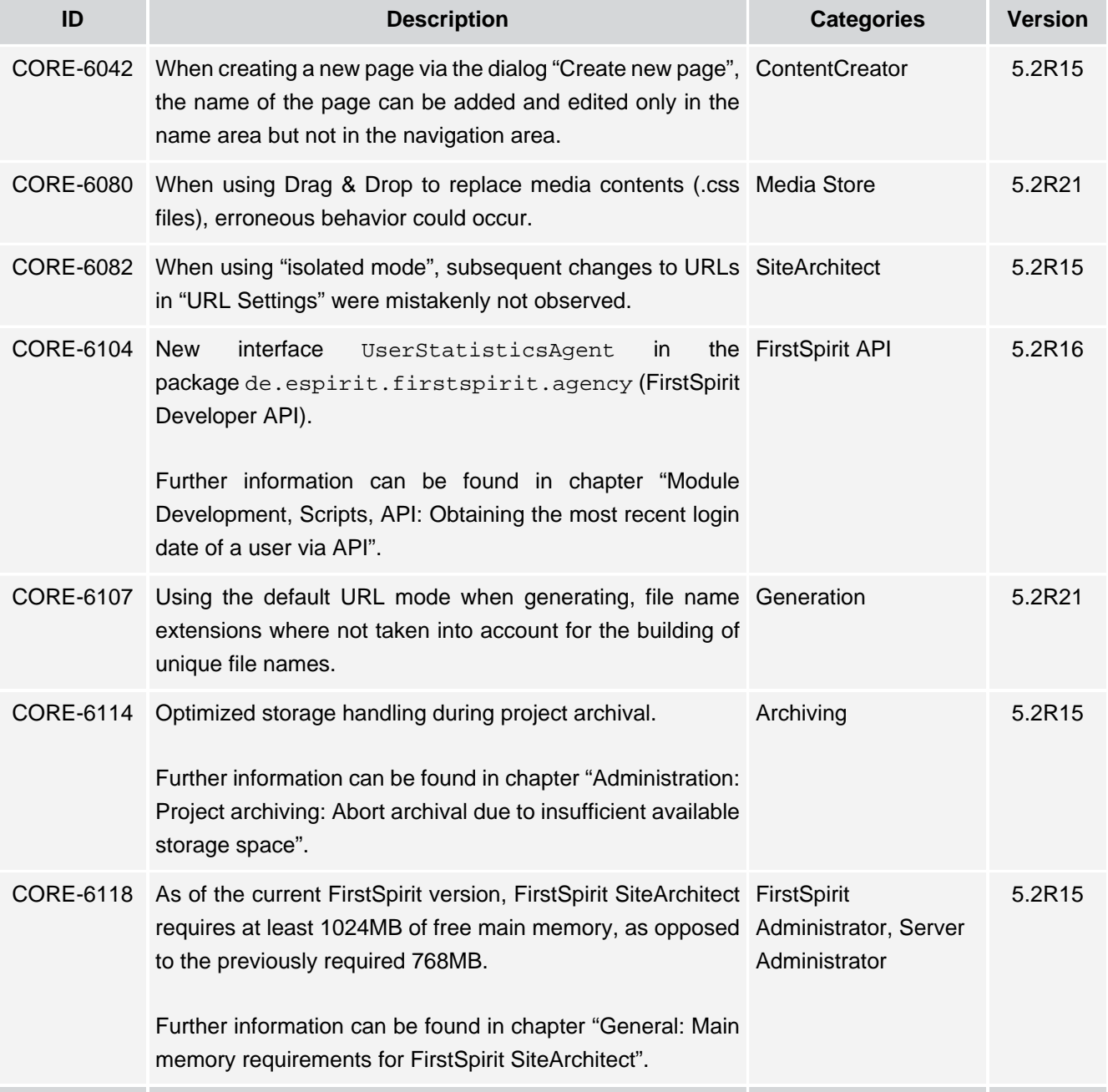

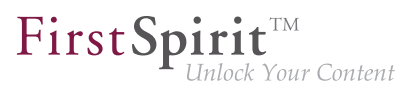

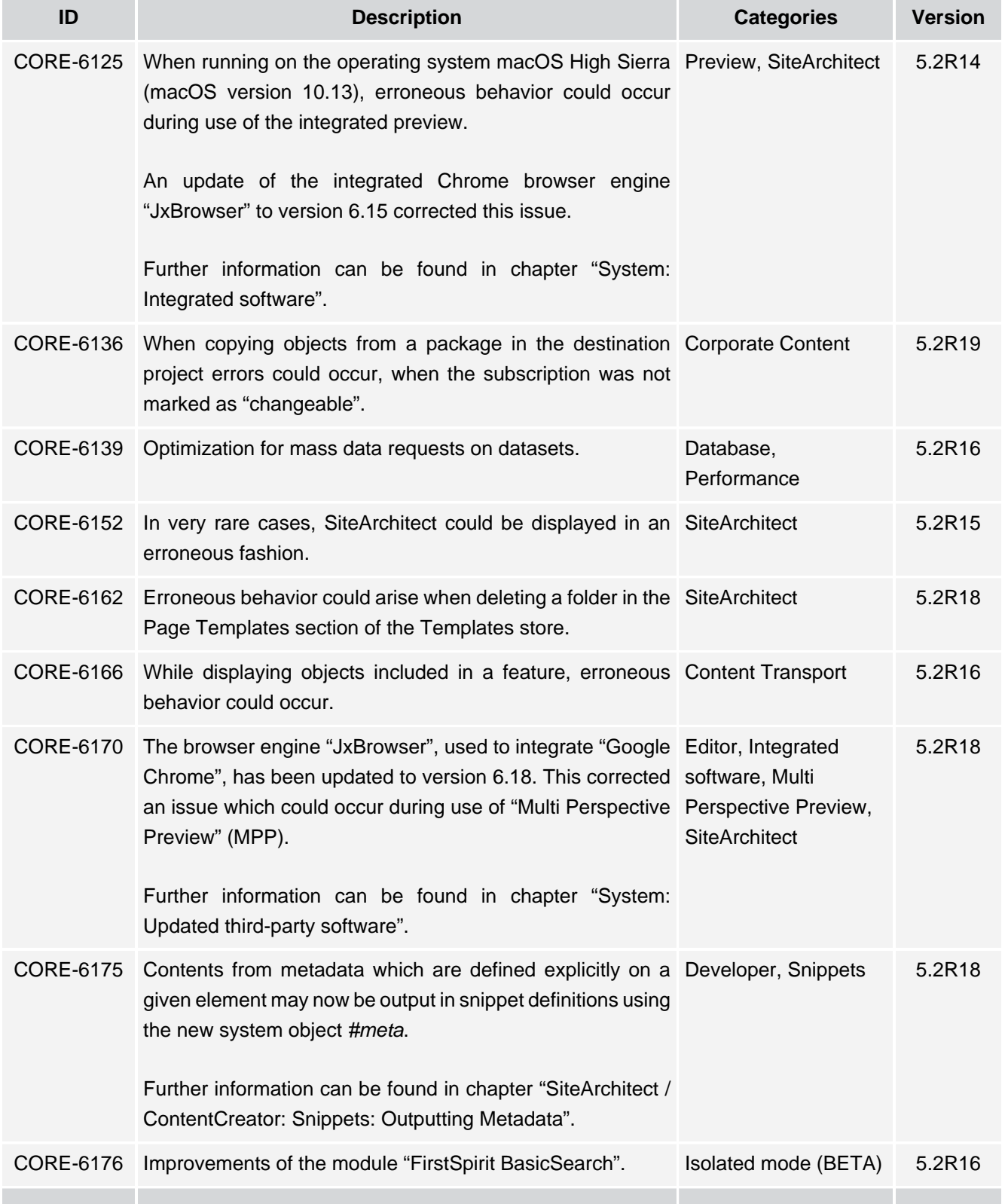

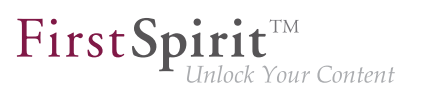

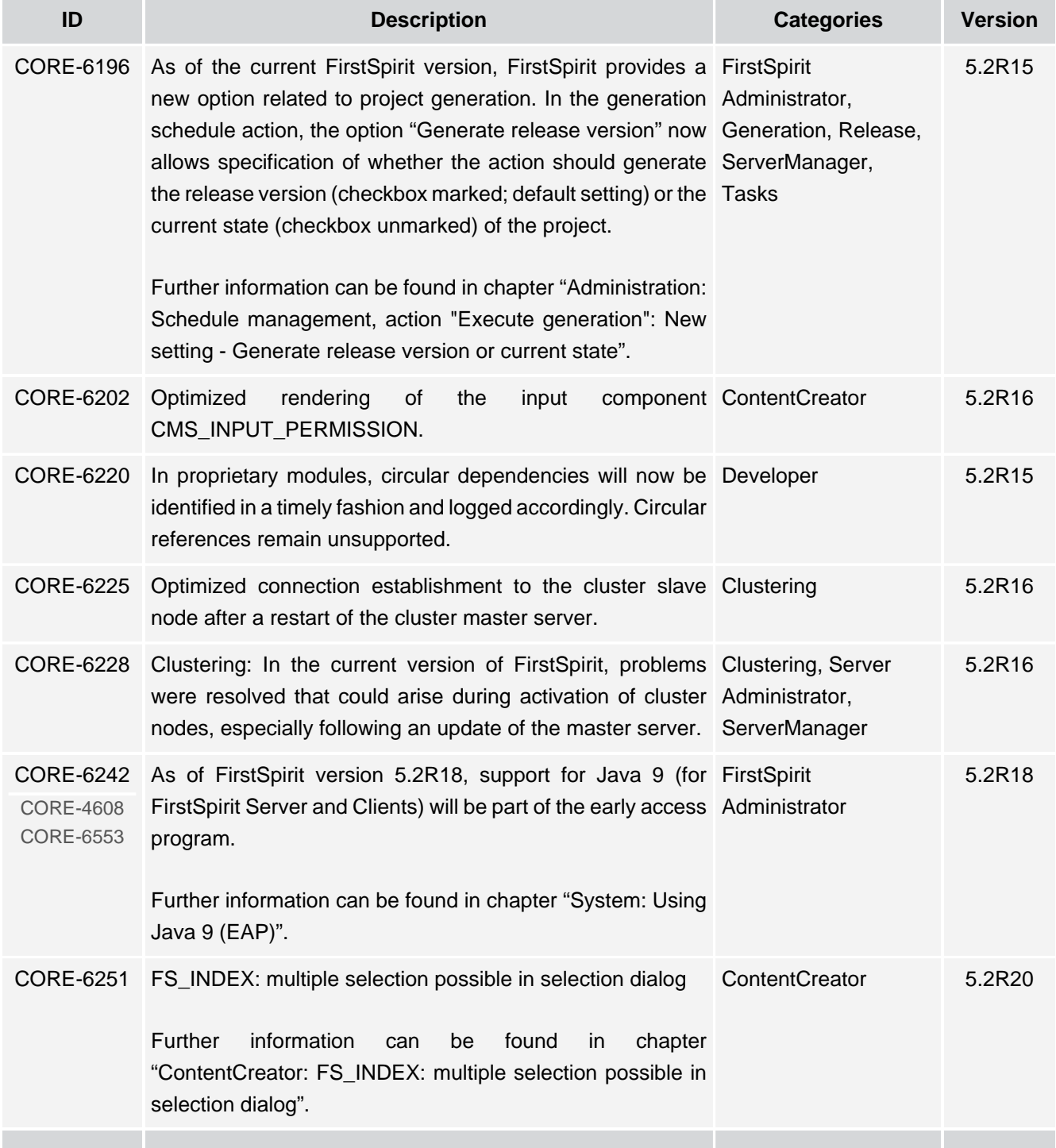

from October 2015

 $FirstSplit^{\text{TM}}_{\text{Unlock Your Content}}$ 

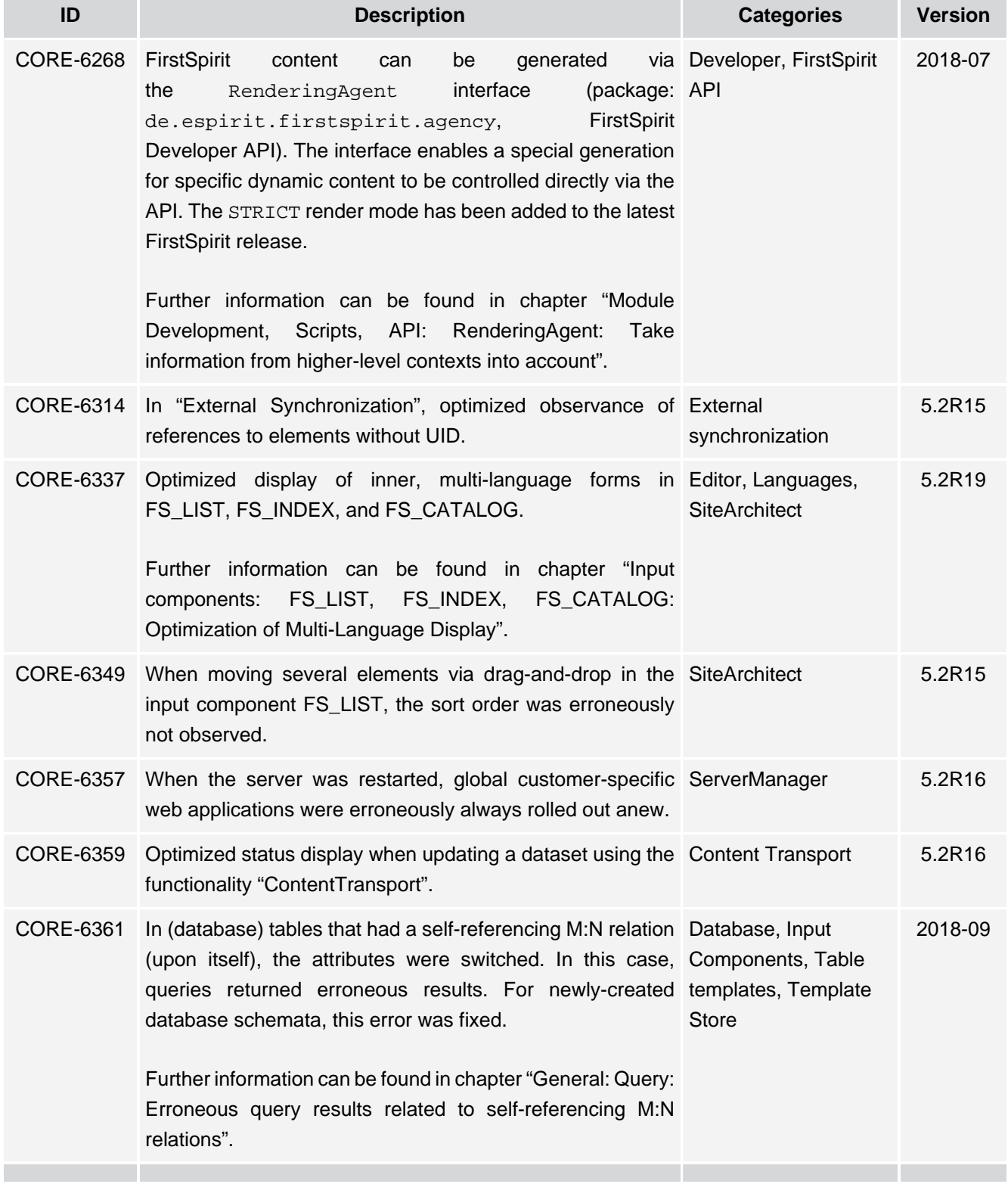

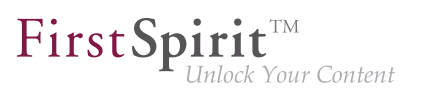

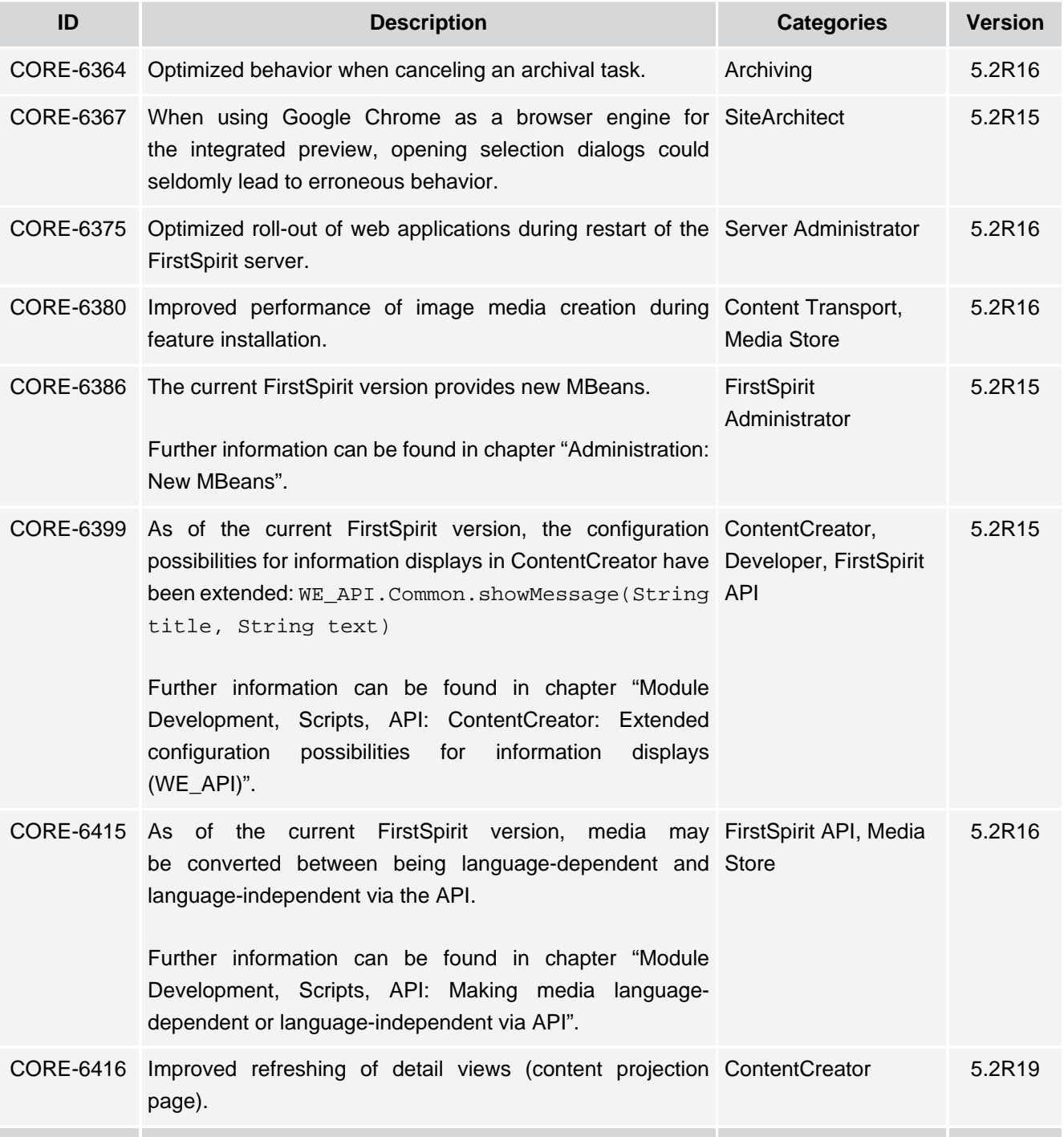

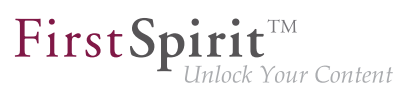

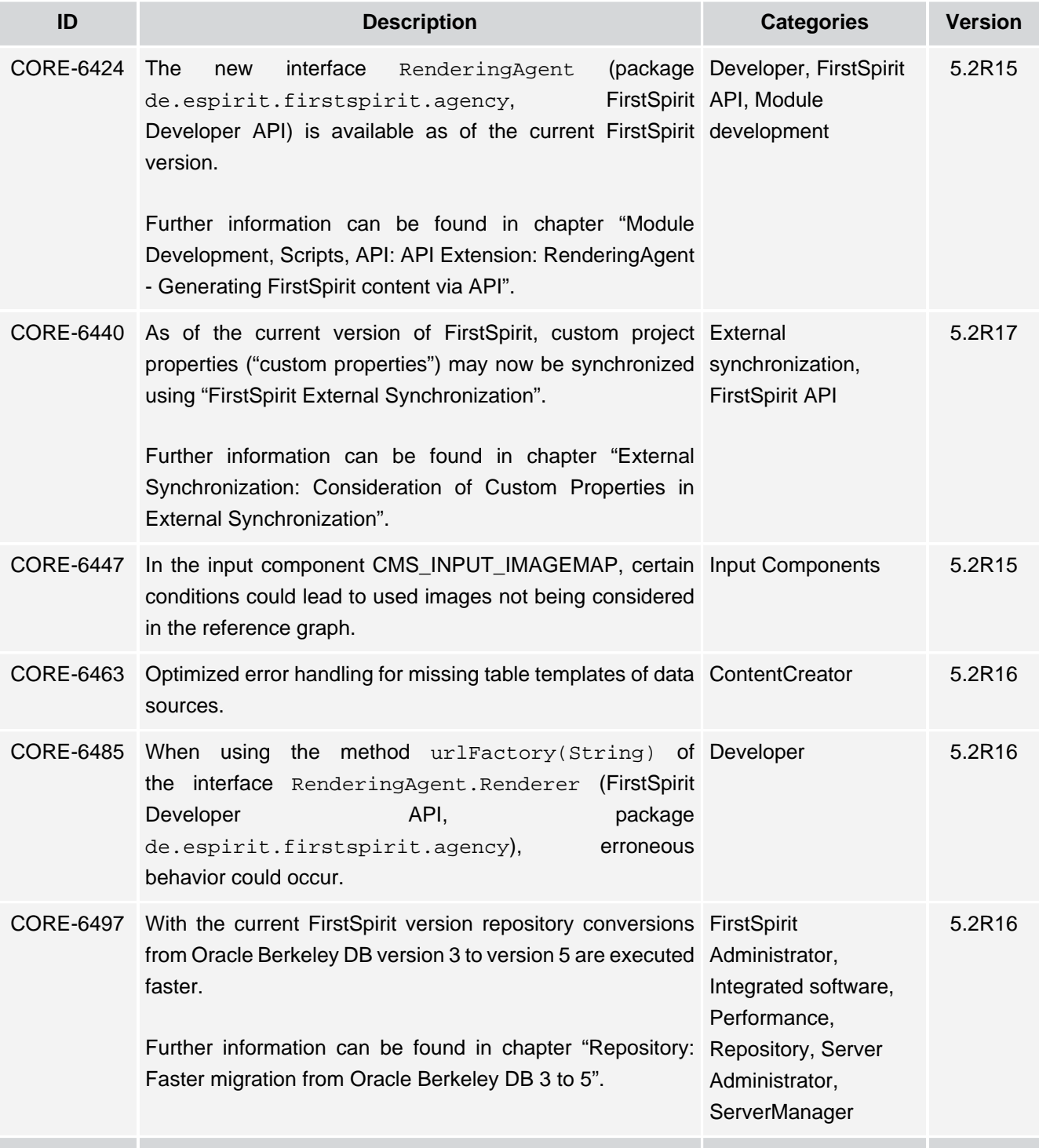

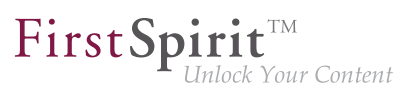

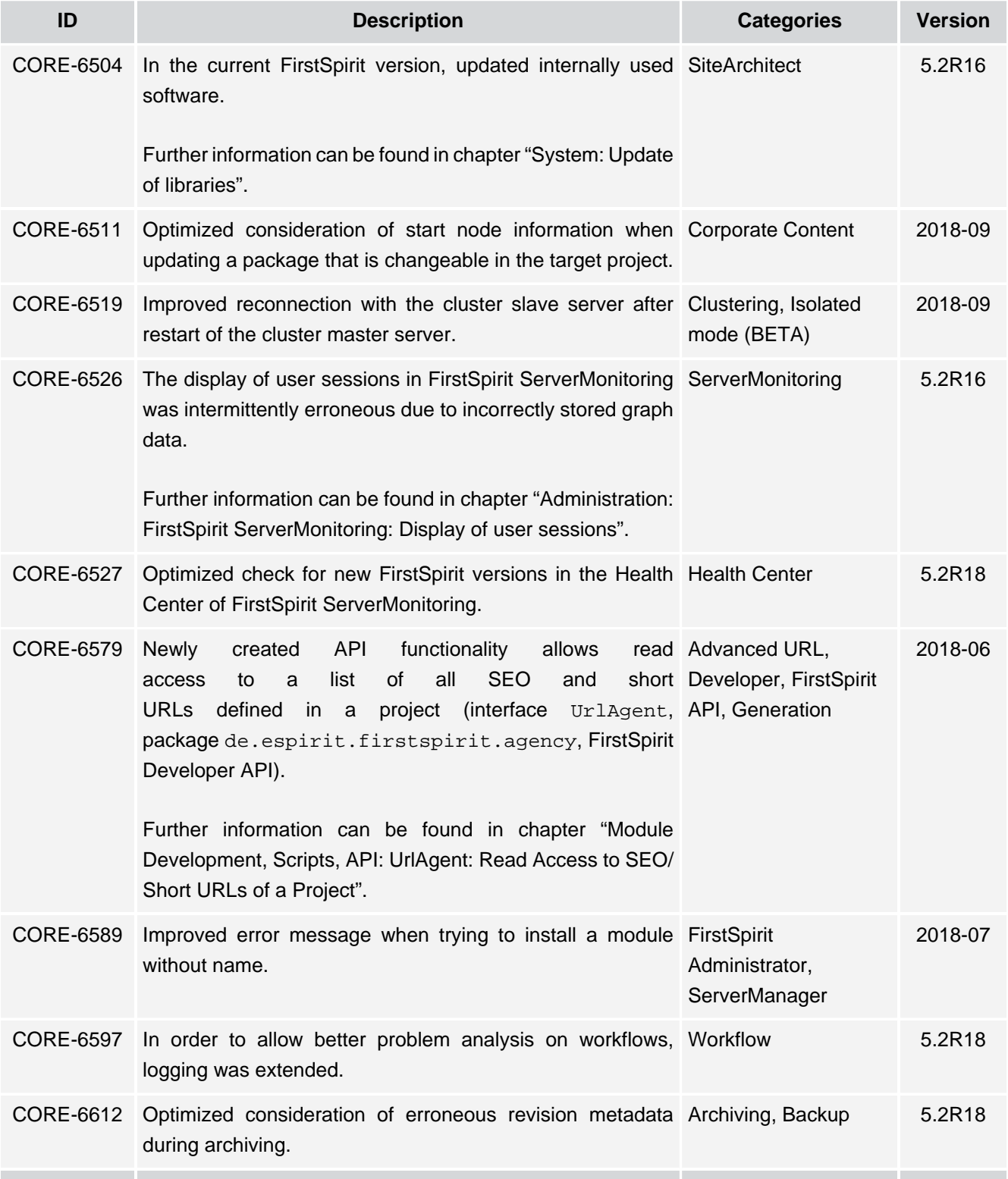

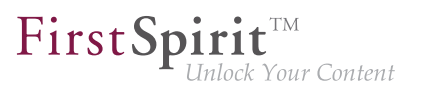

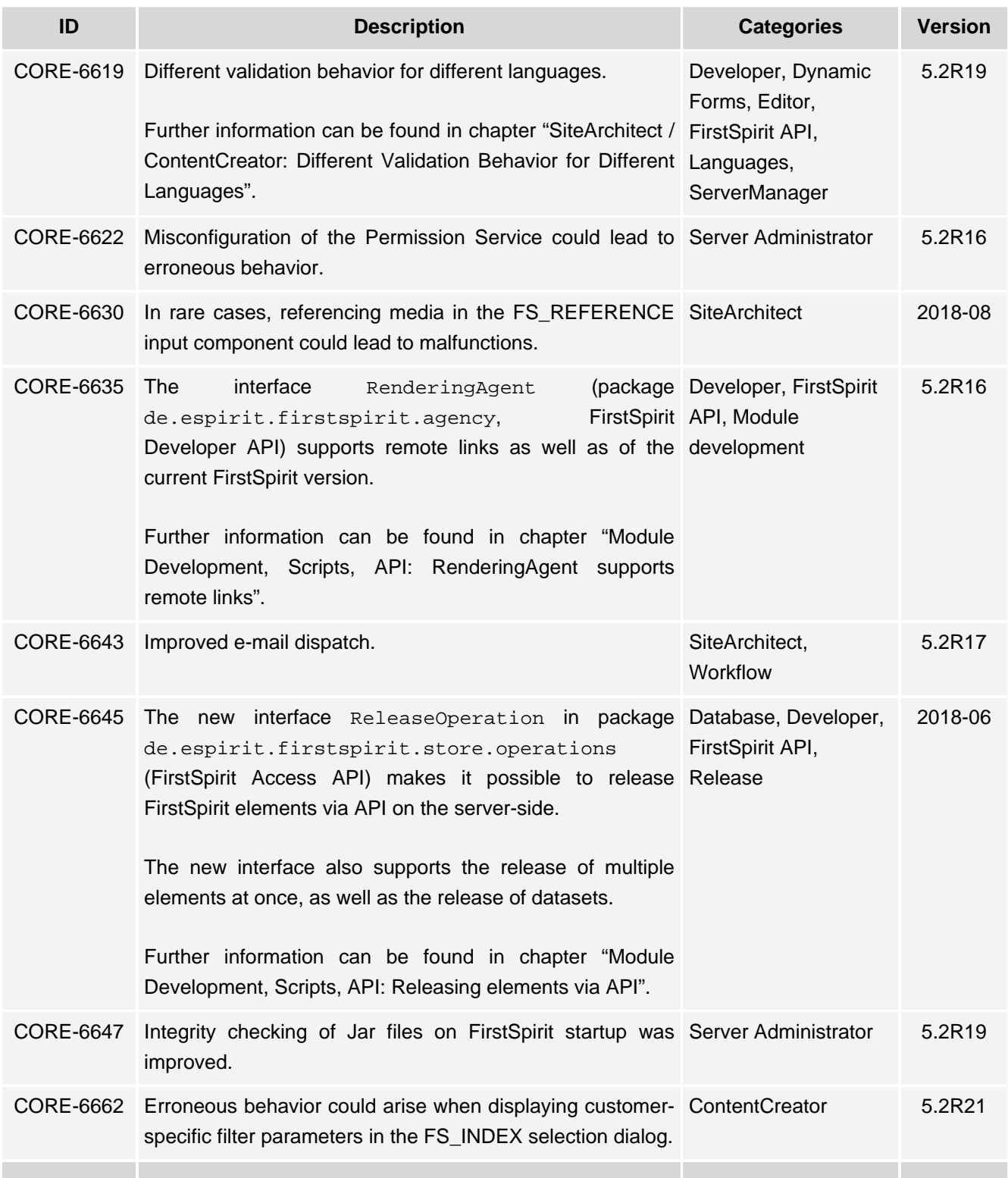

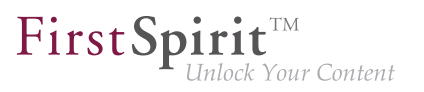

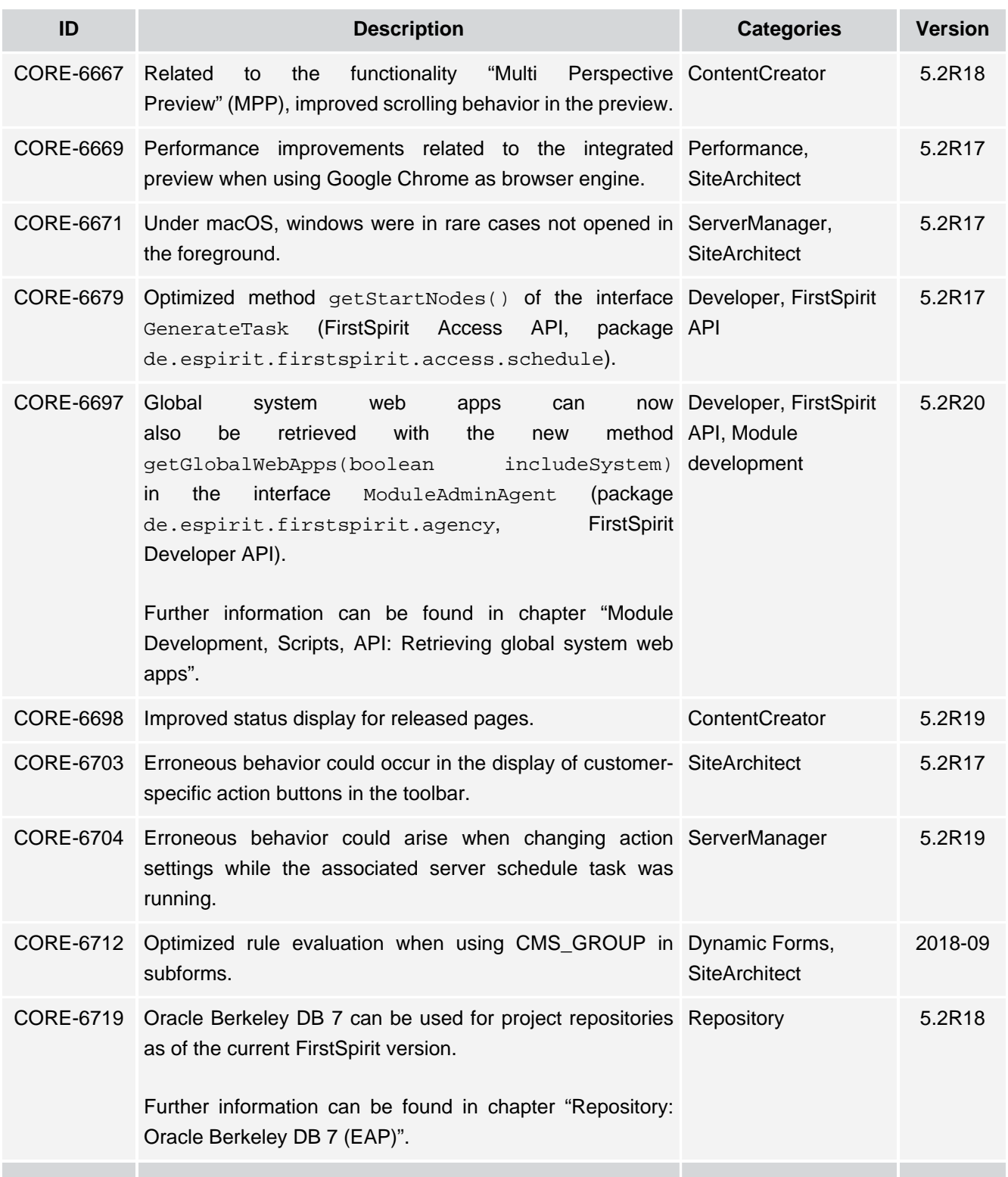

from October 2015

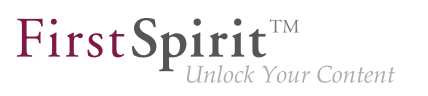

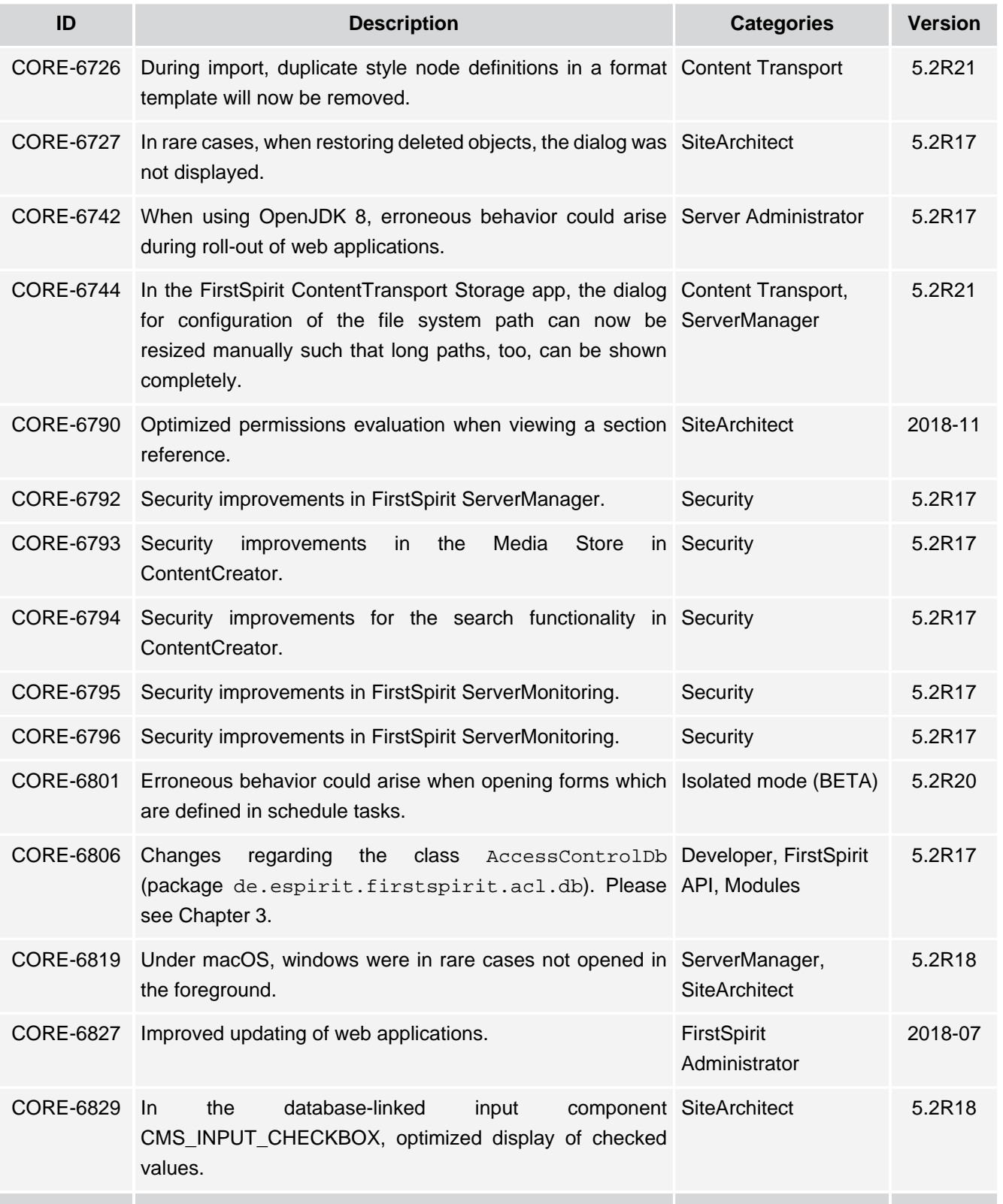

ъ

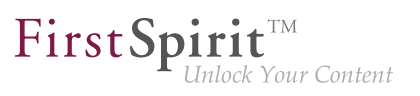

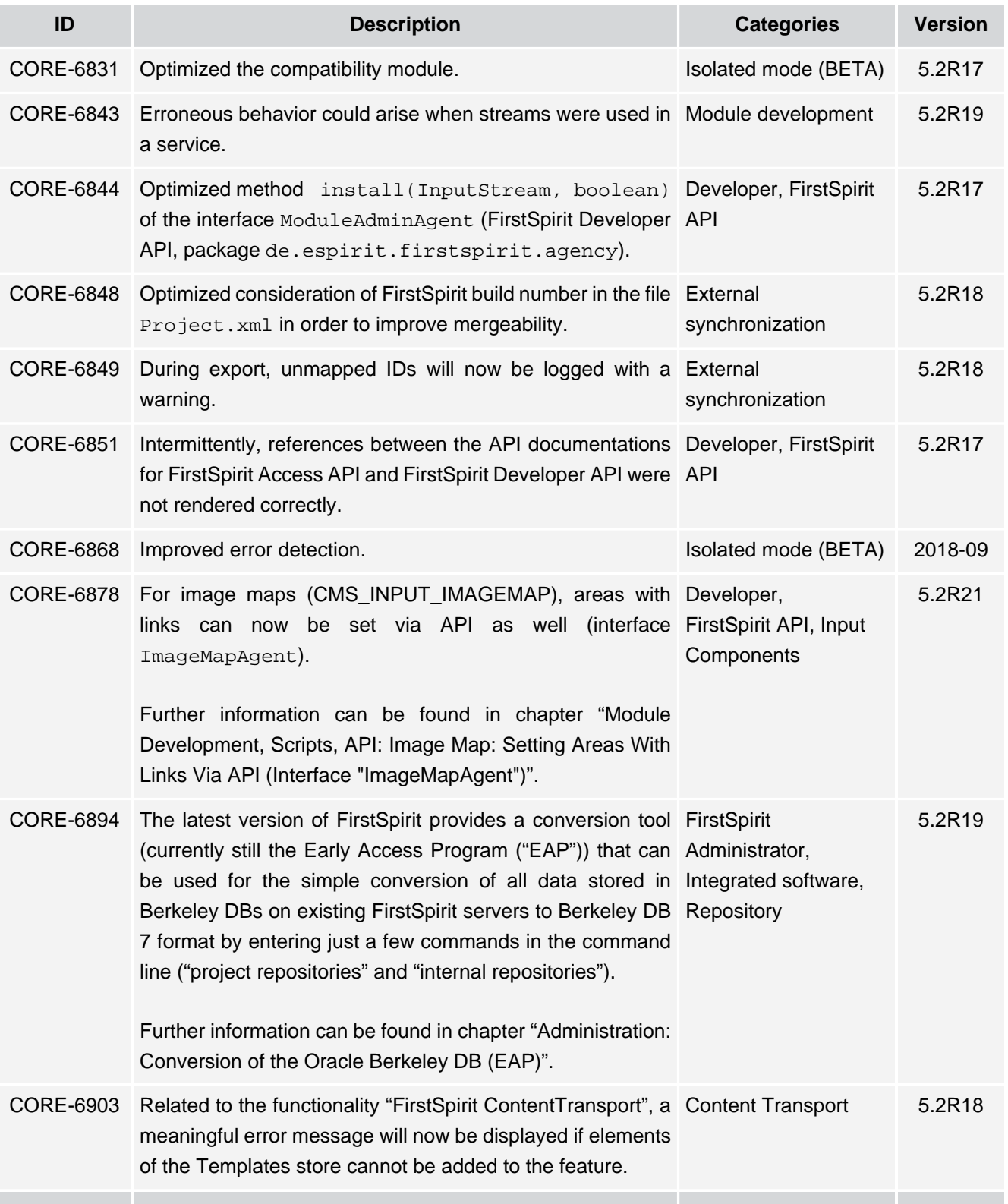

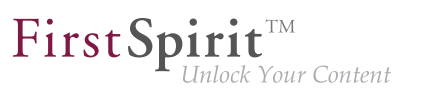

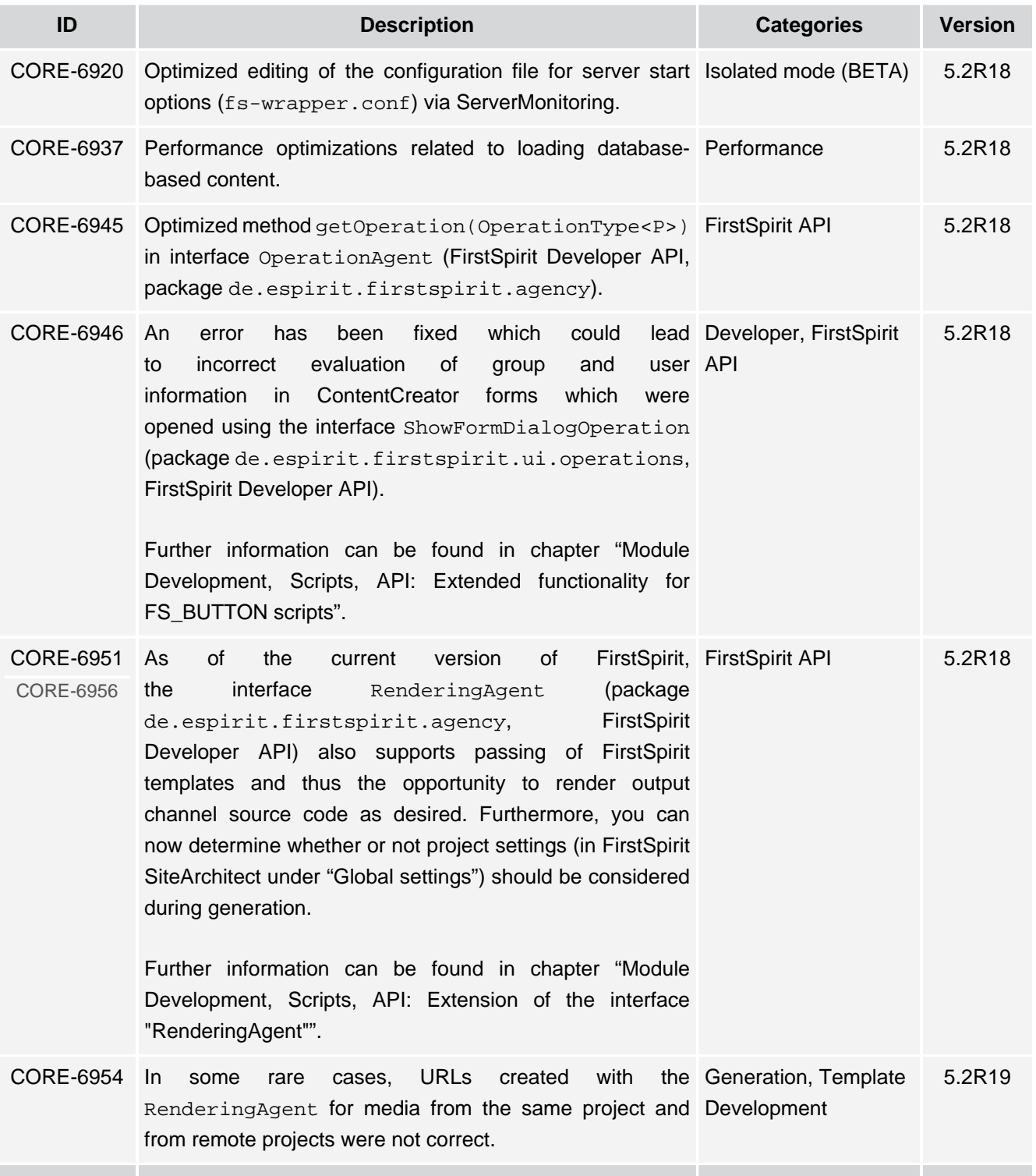

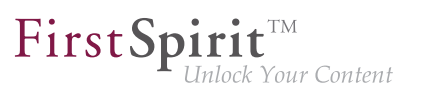

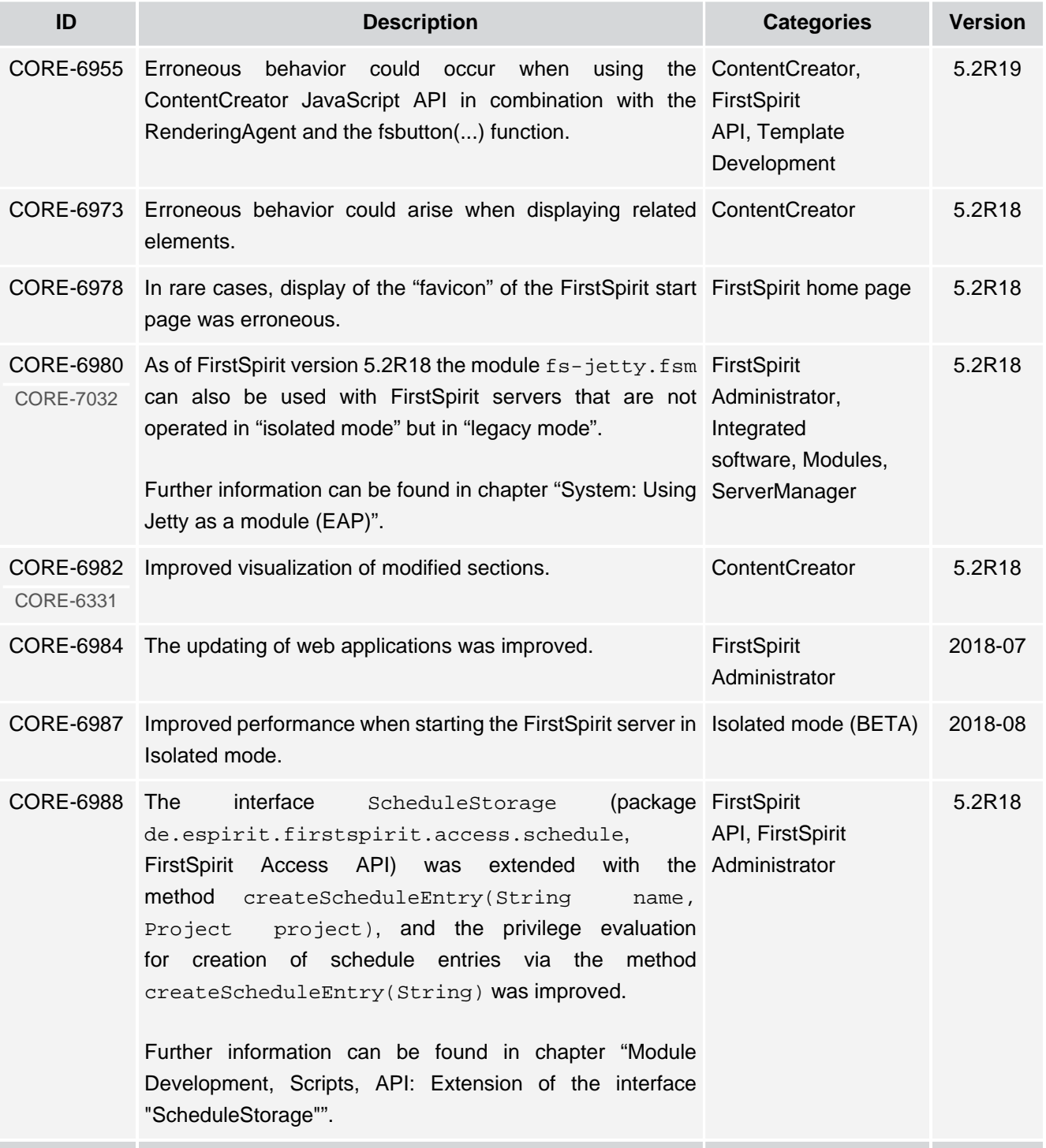

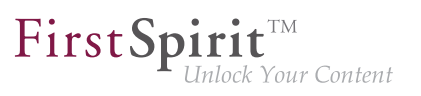

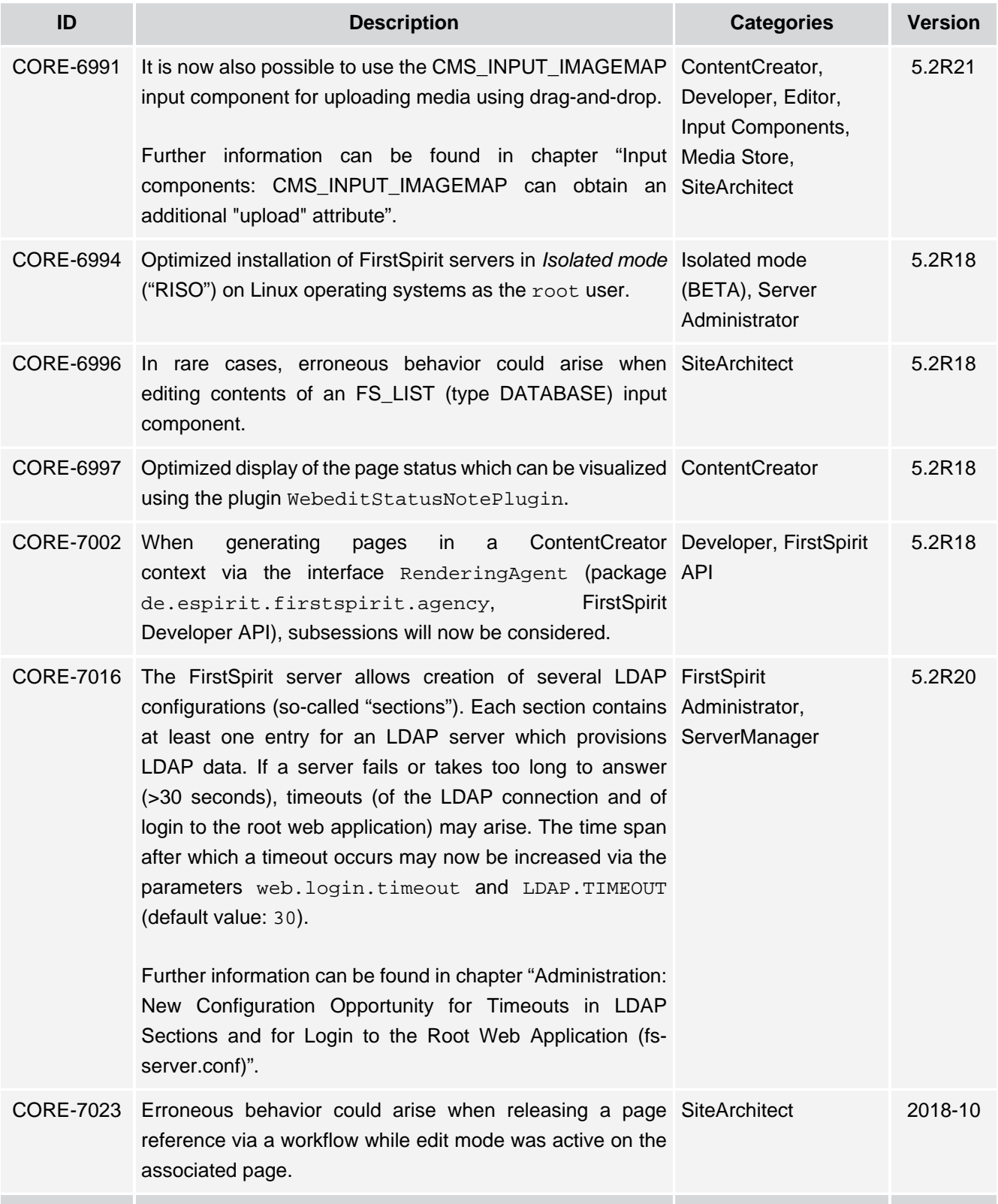

ъ

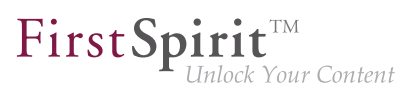

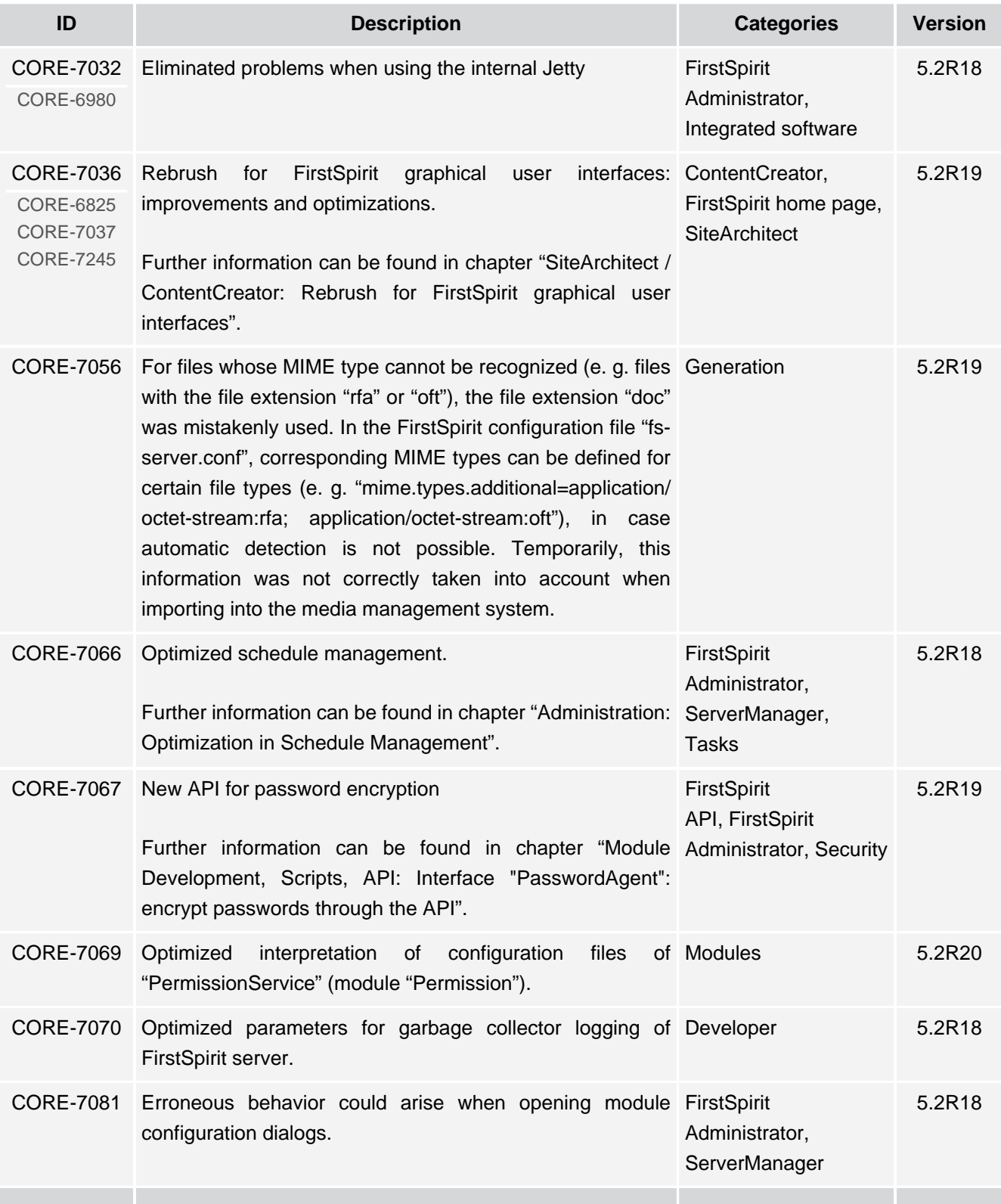

from October 2015

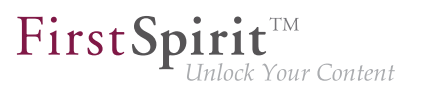

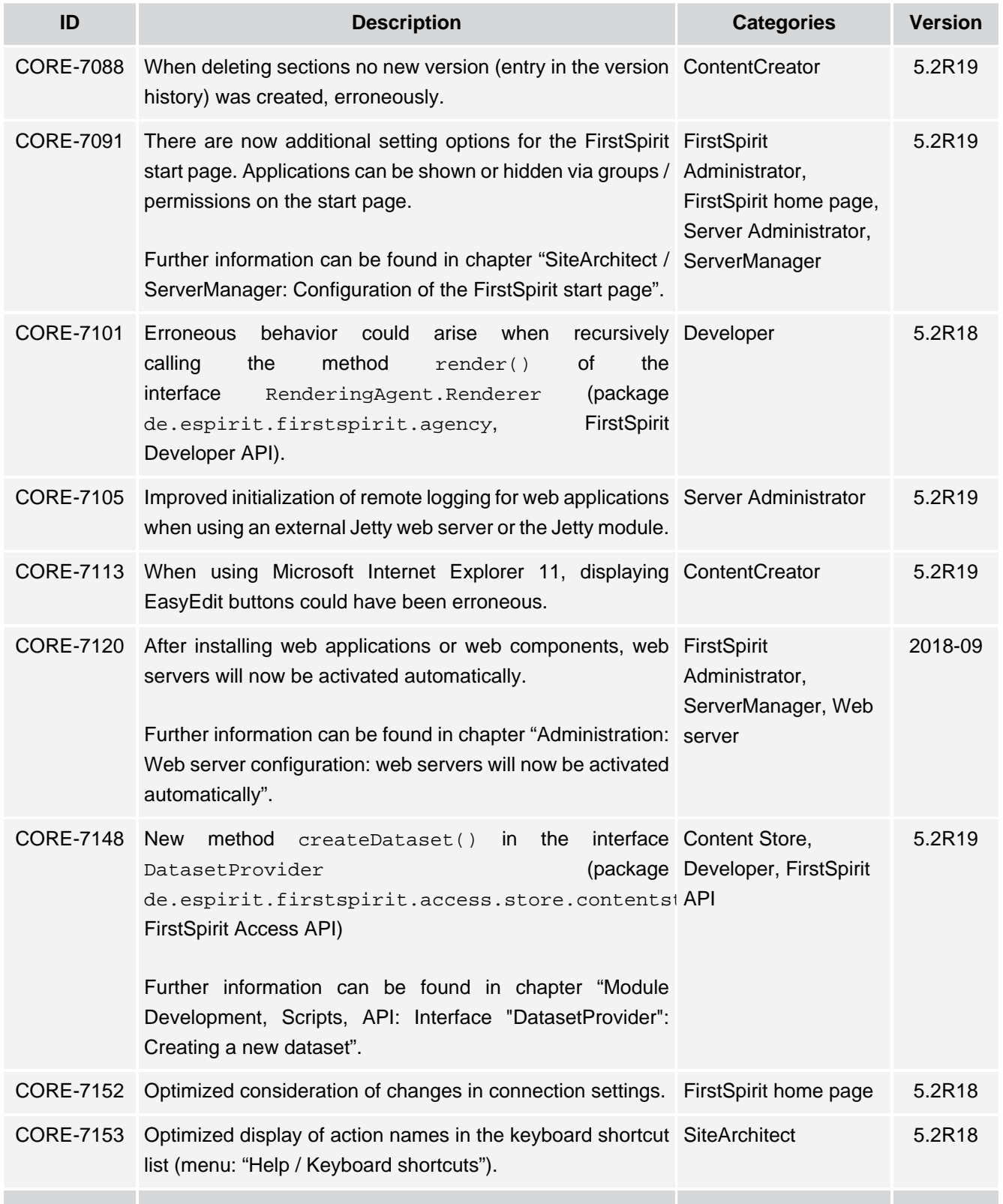

τ.

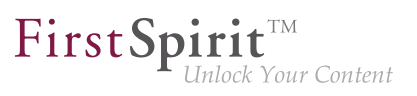

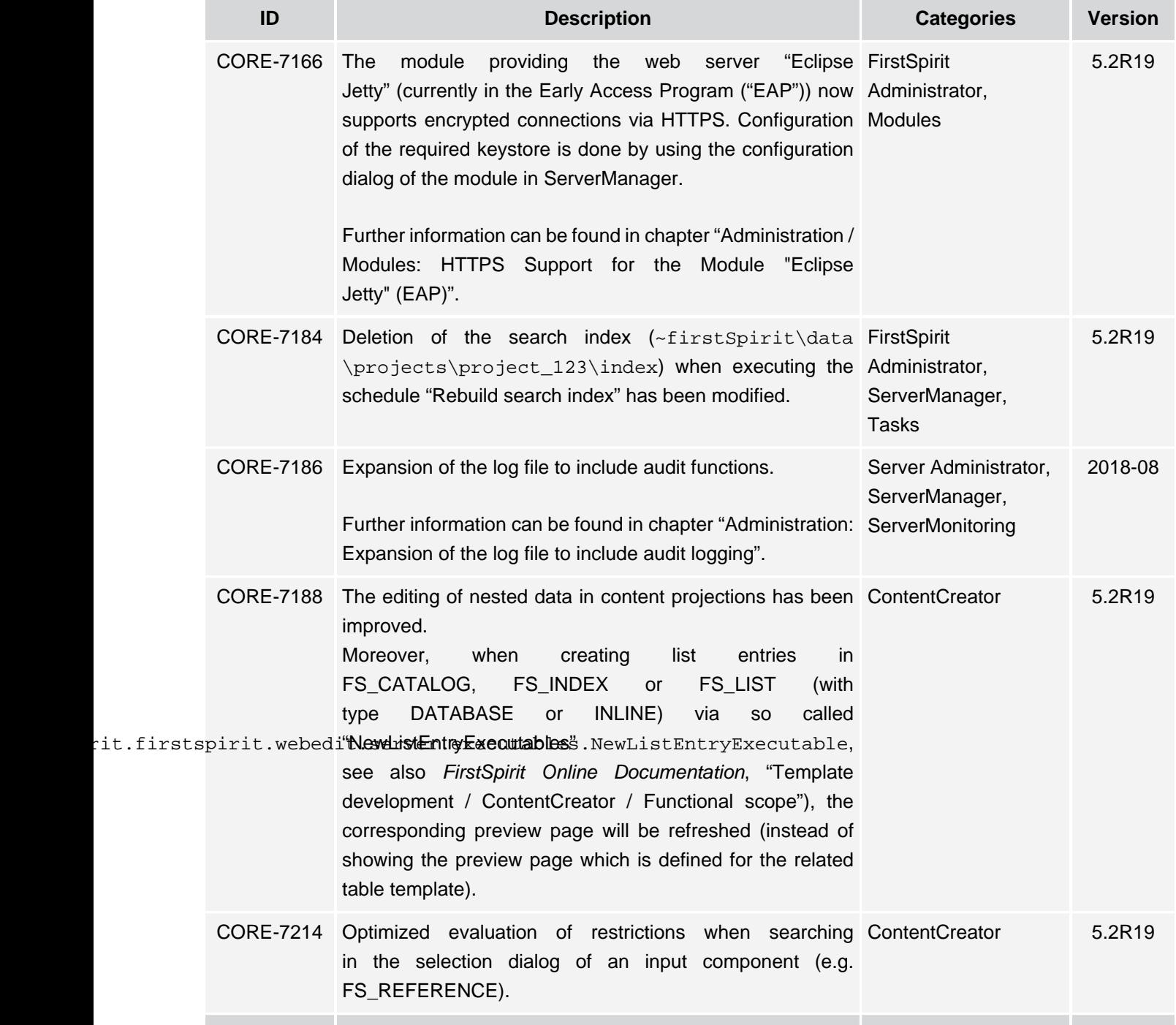

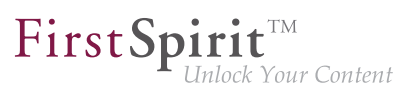

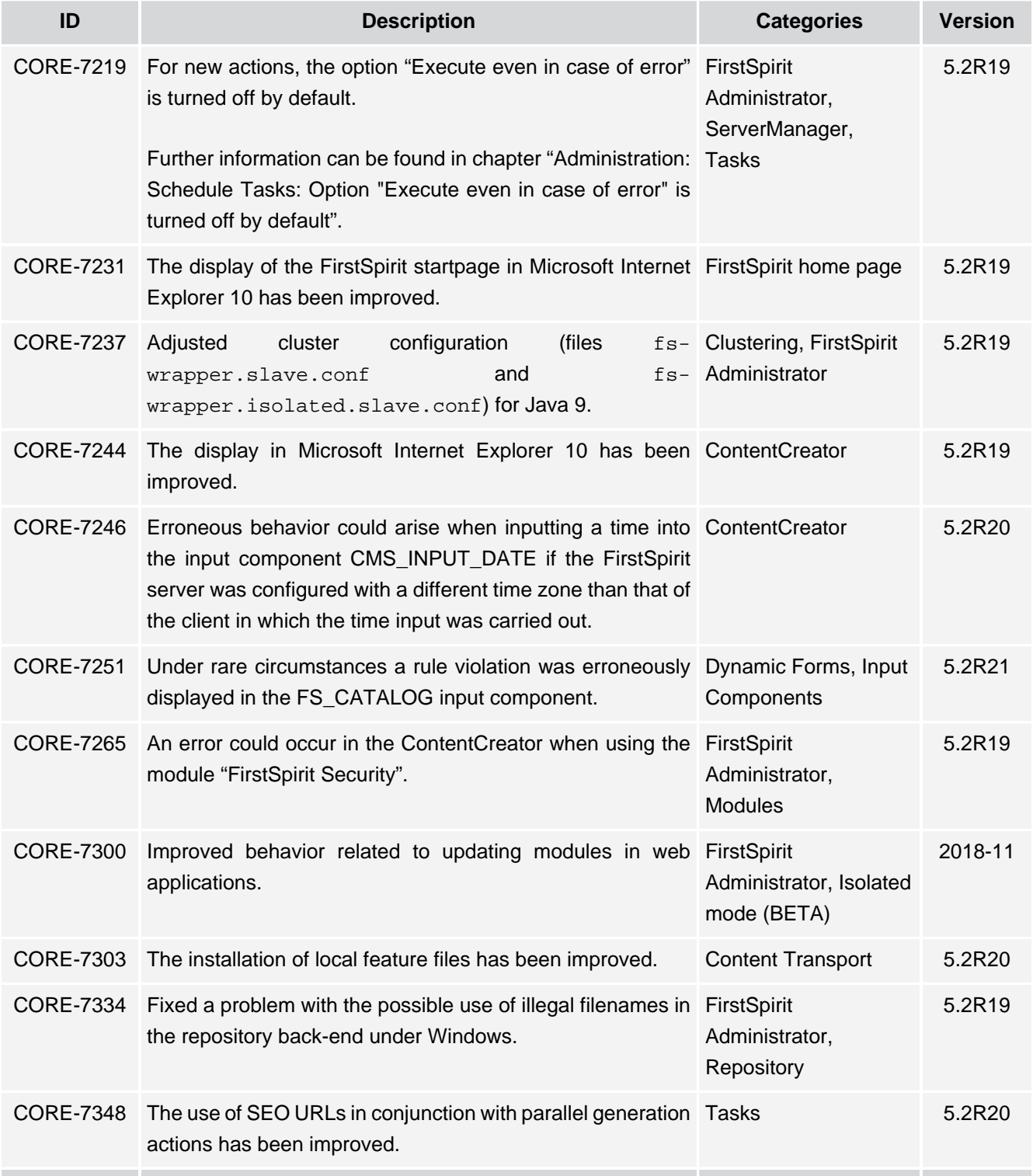

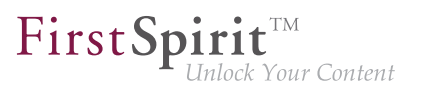

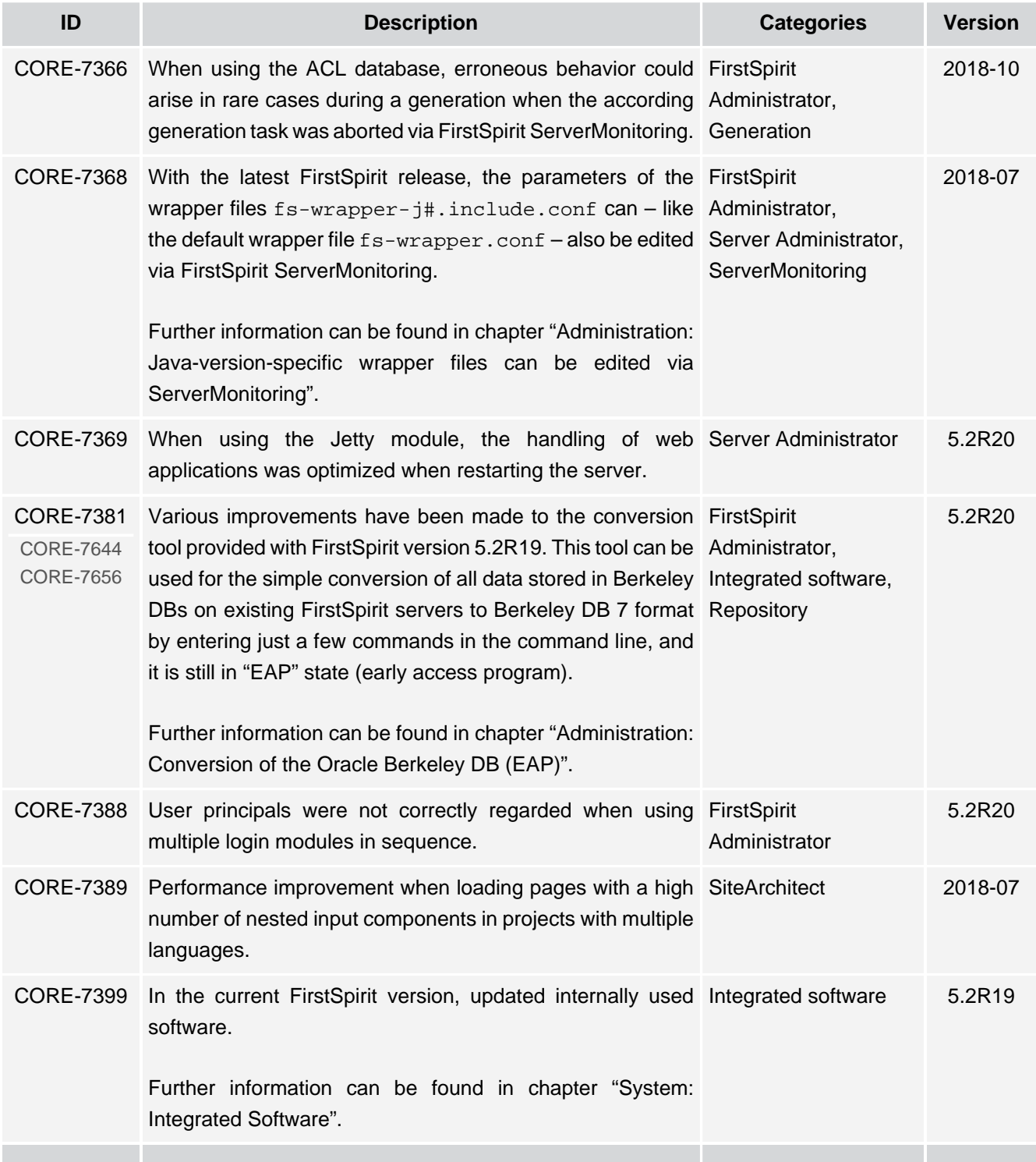

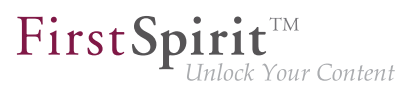

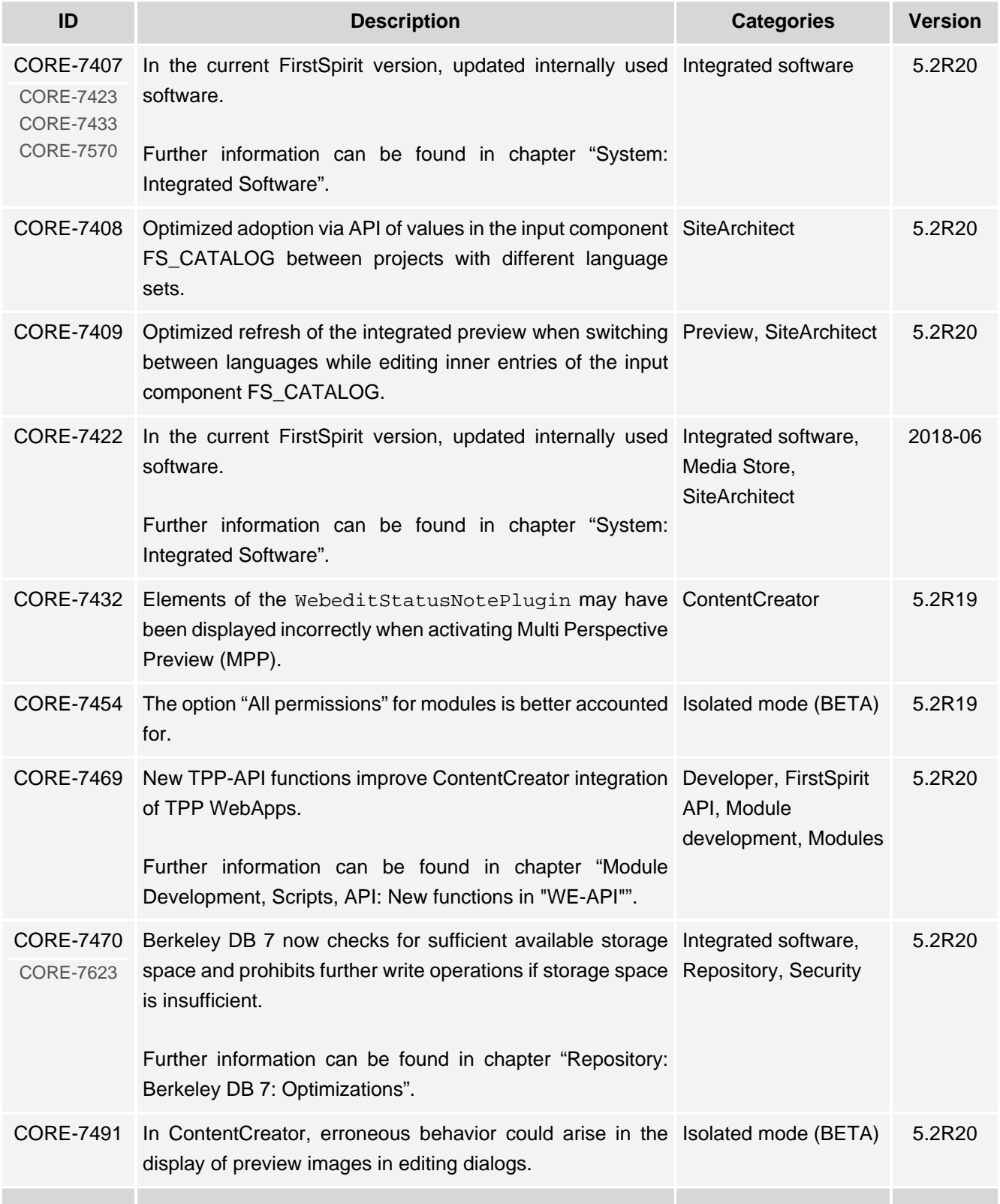

from October 2015

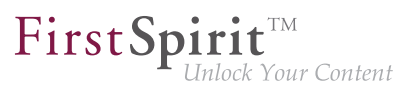

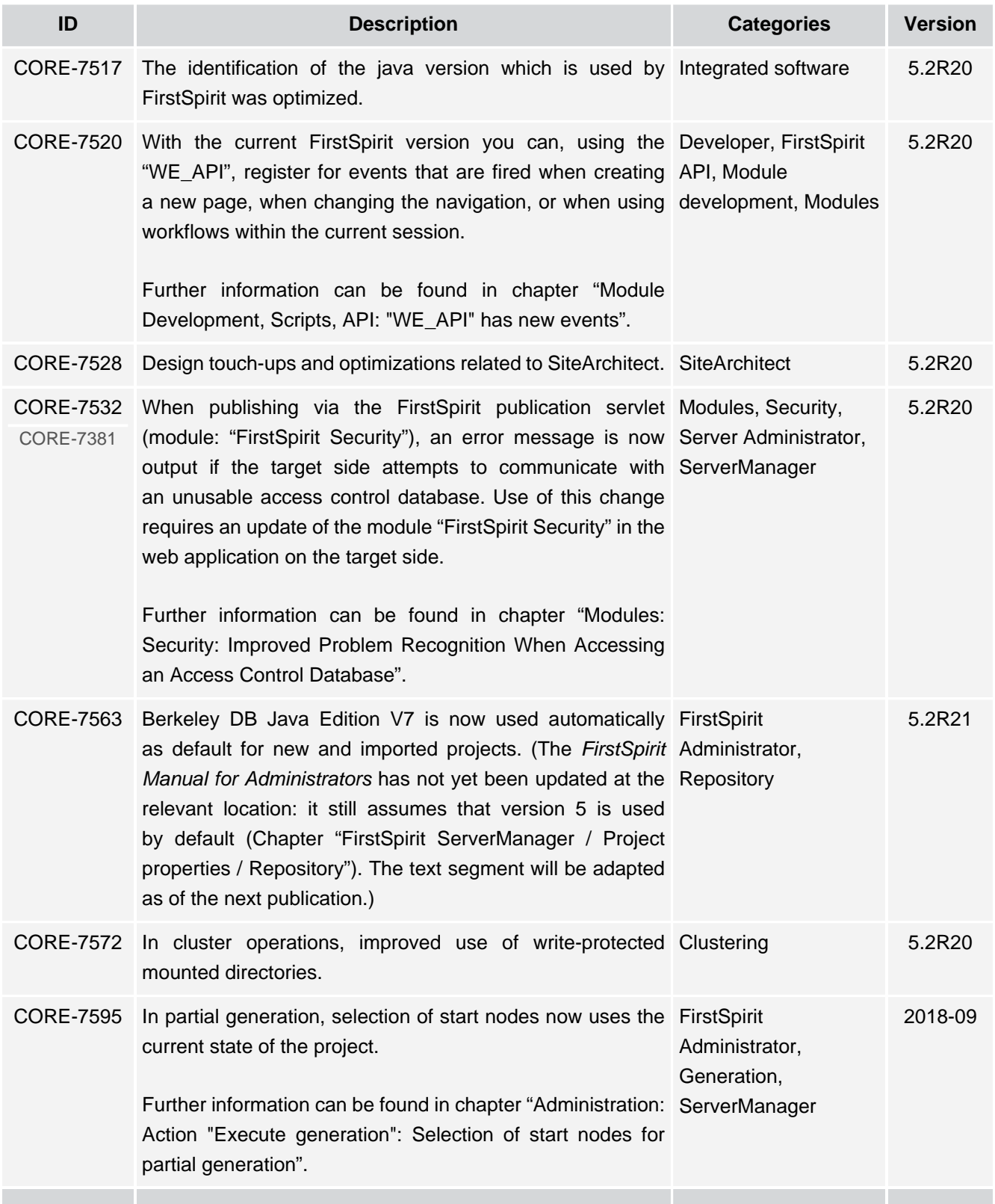

ъ

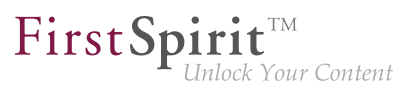

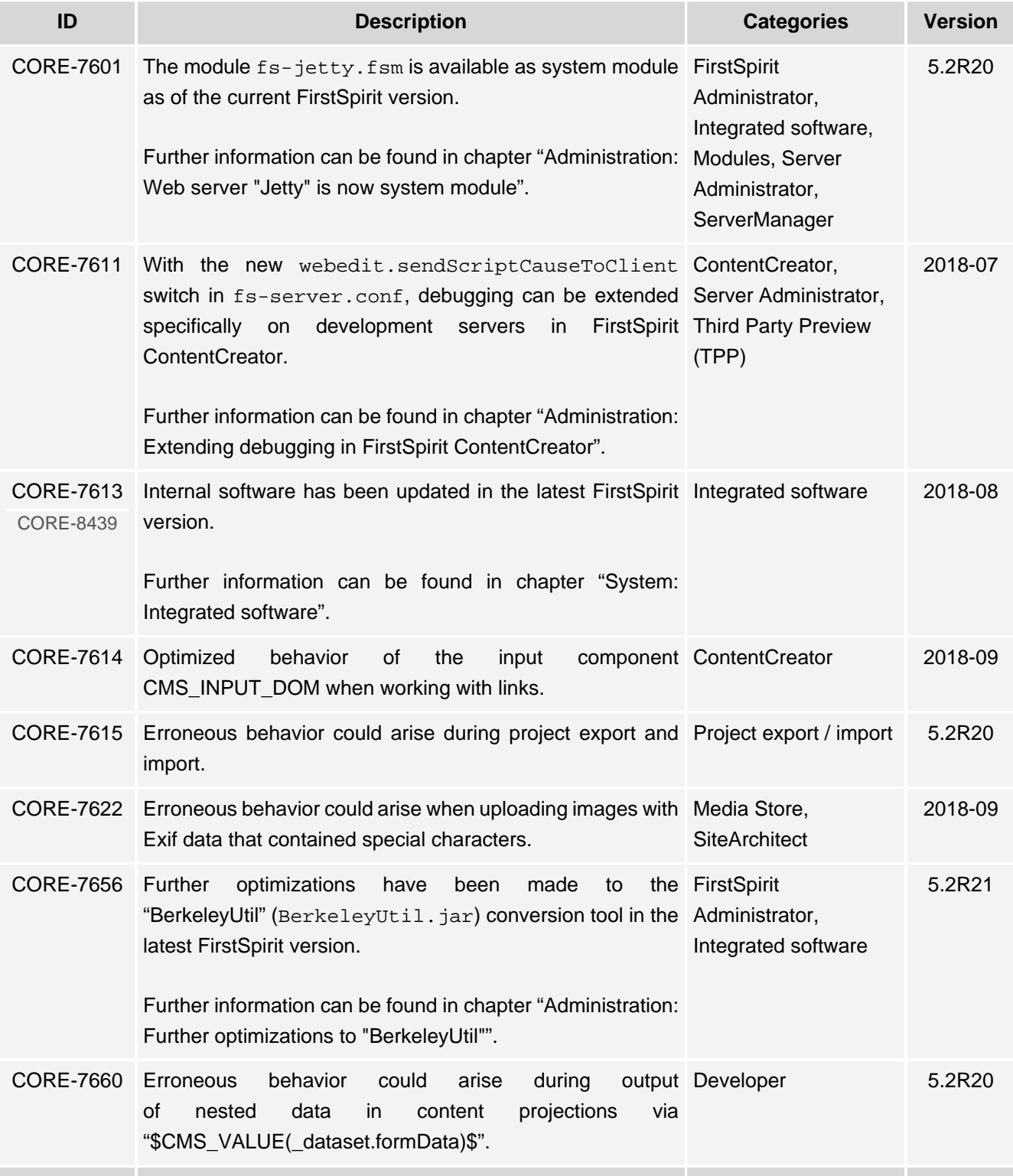

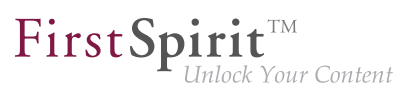

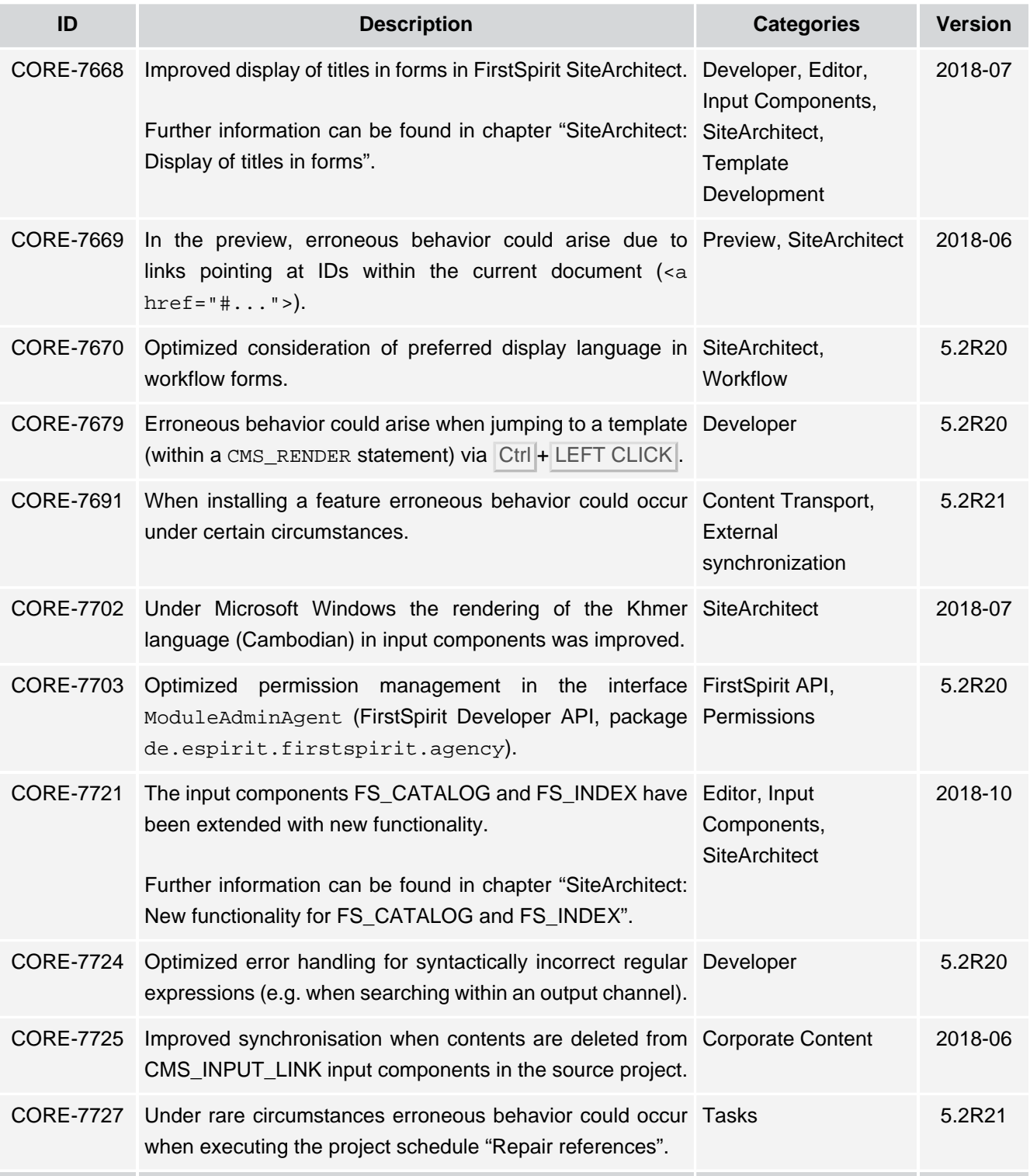

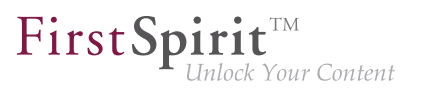

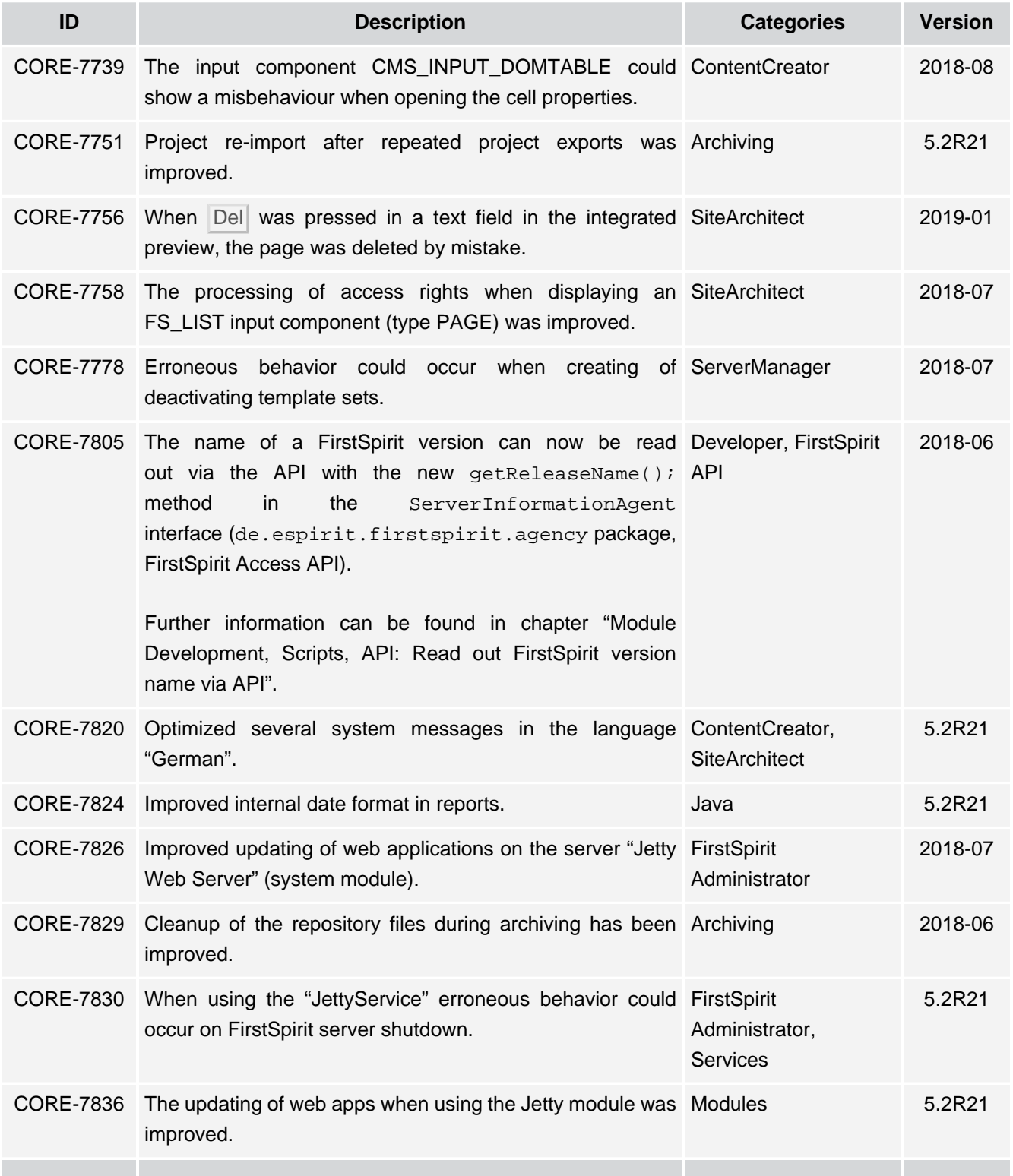

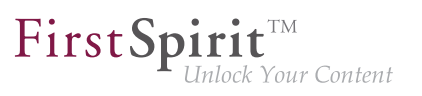

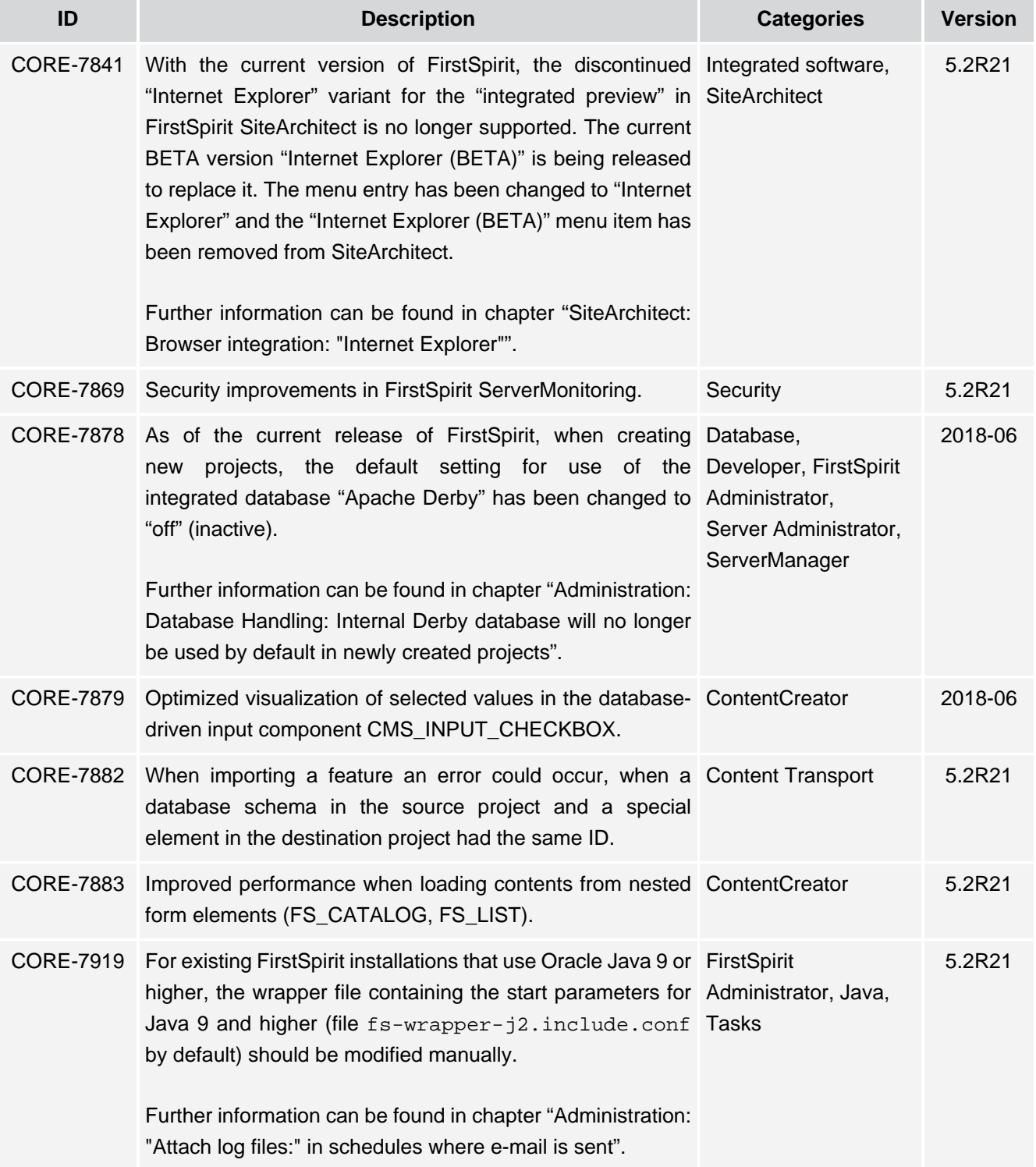

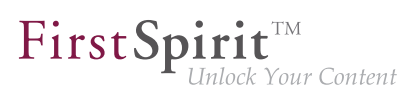

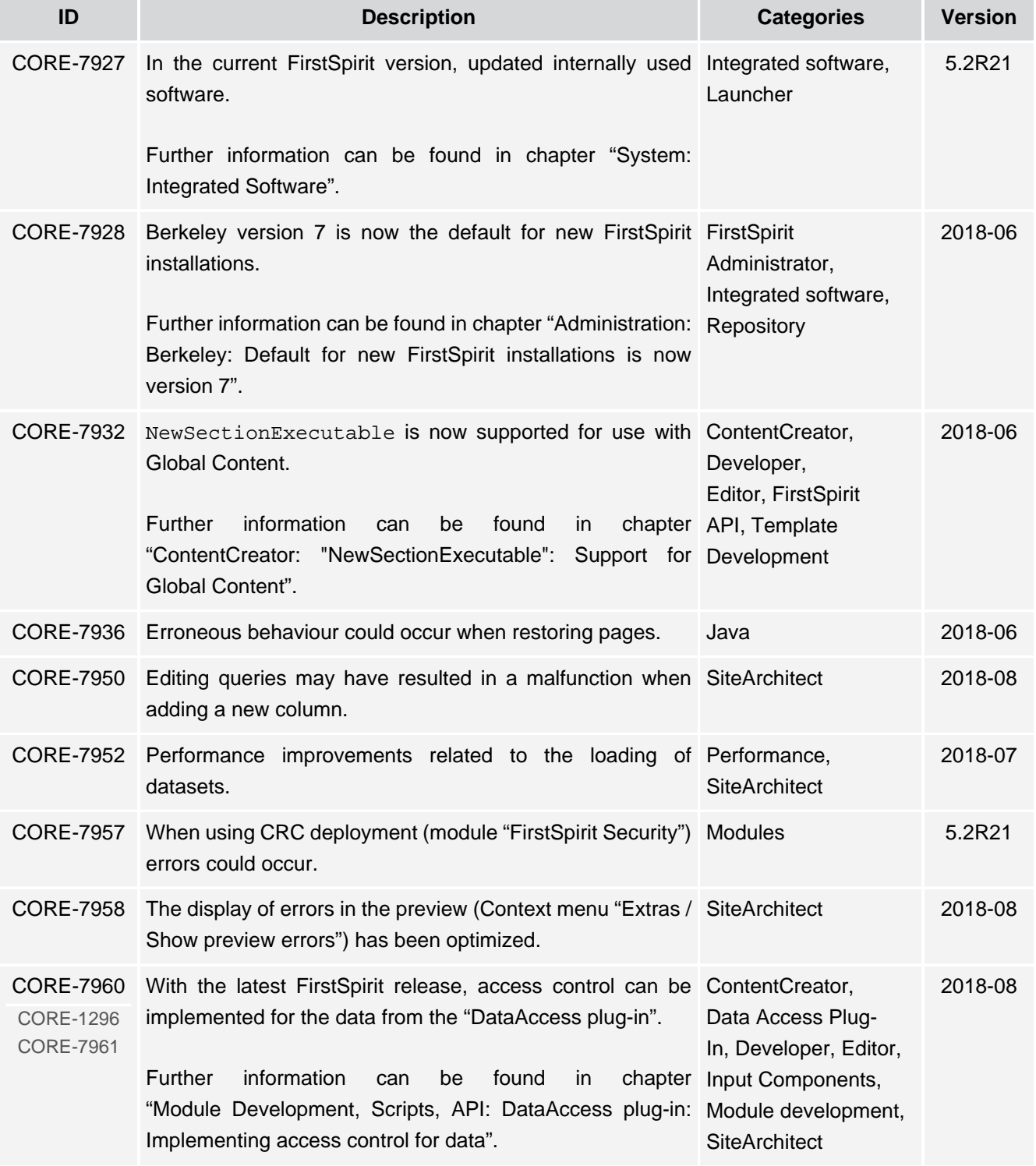

**Contract Contract** 

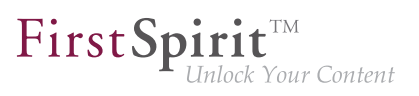

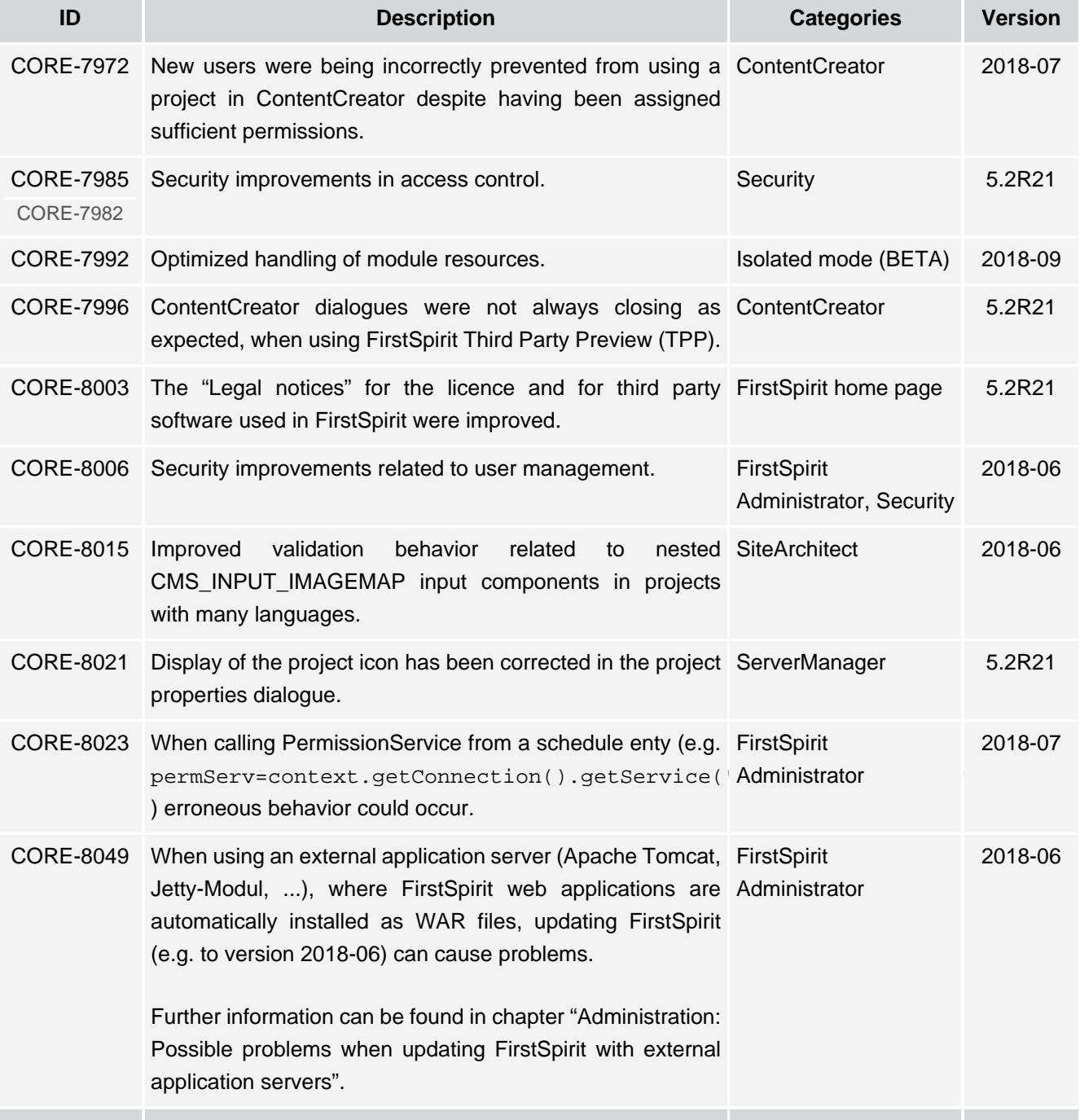

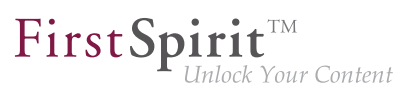

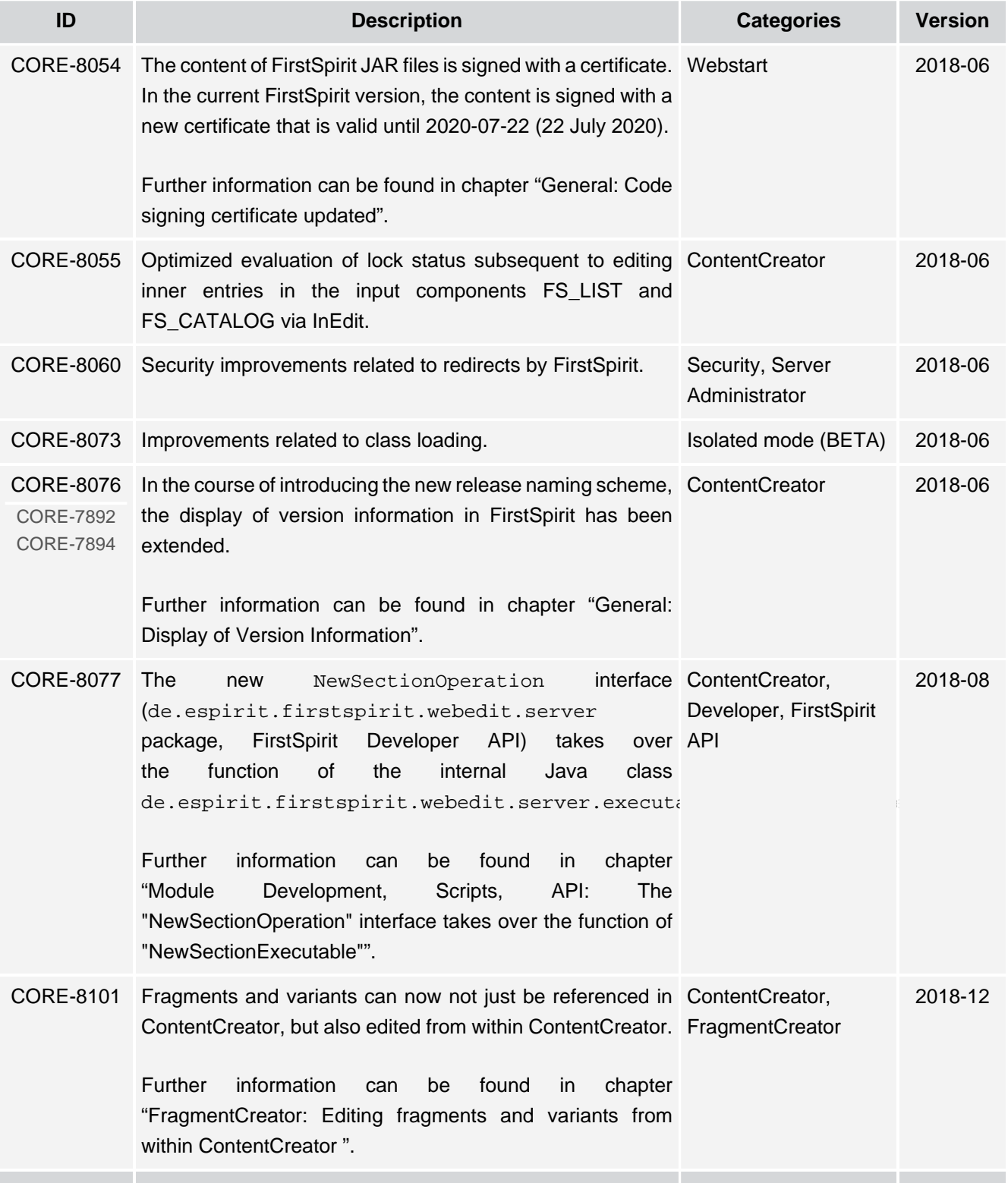

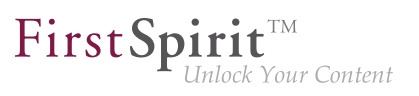

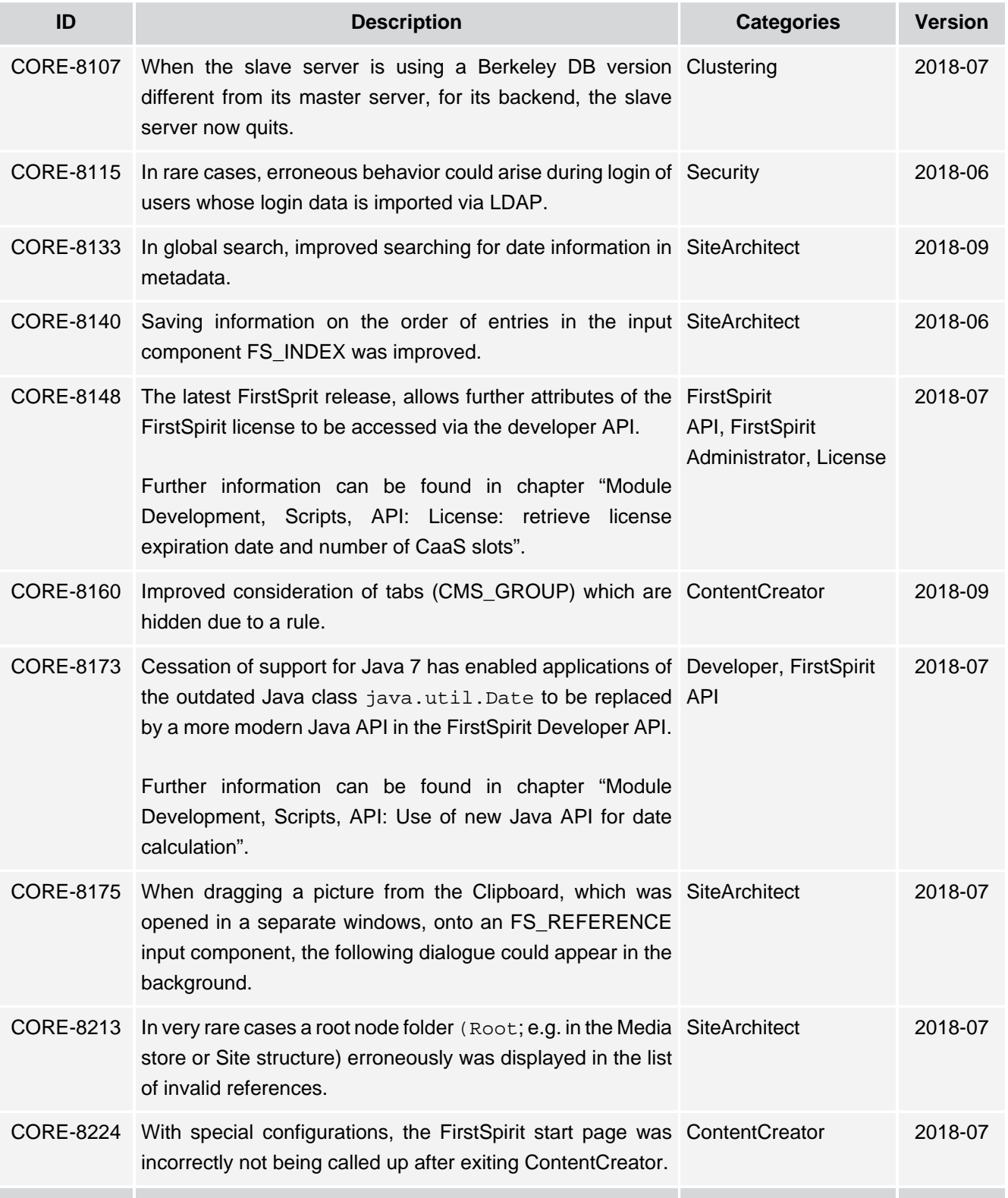
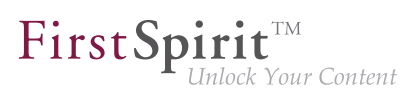

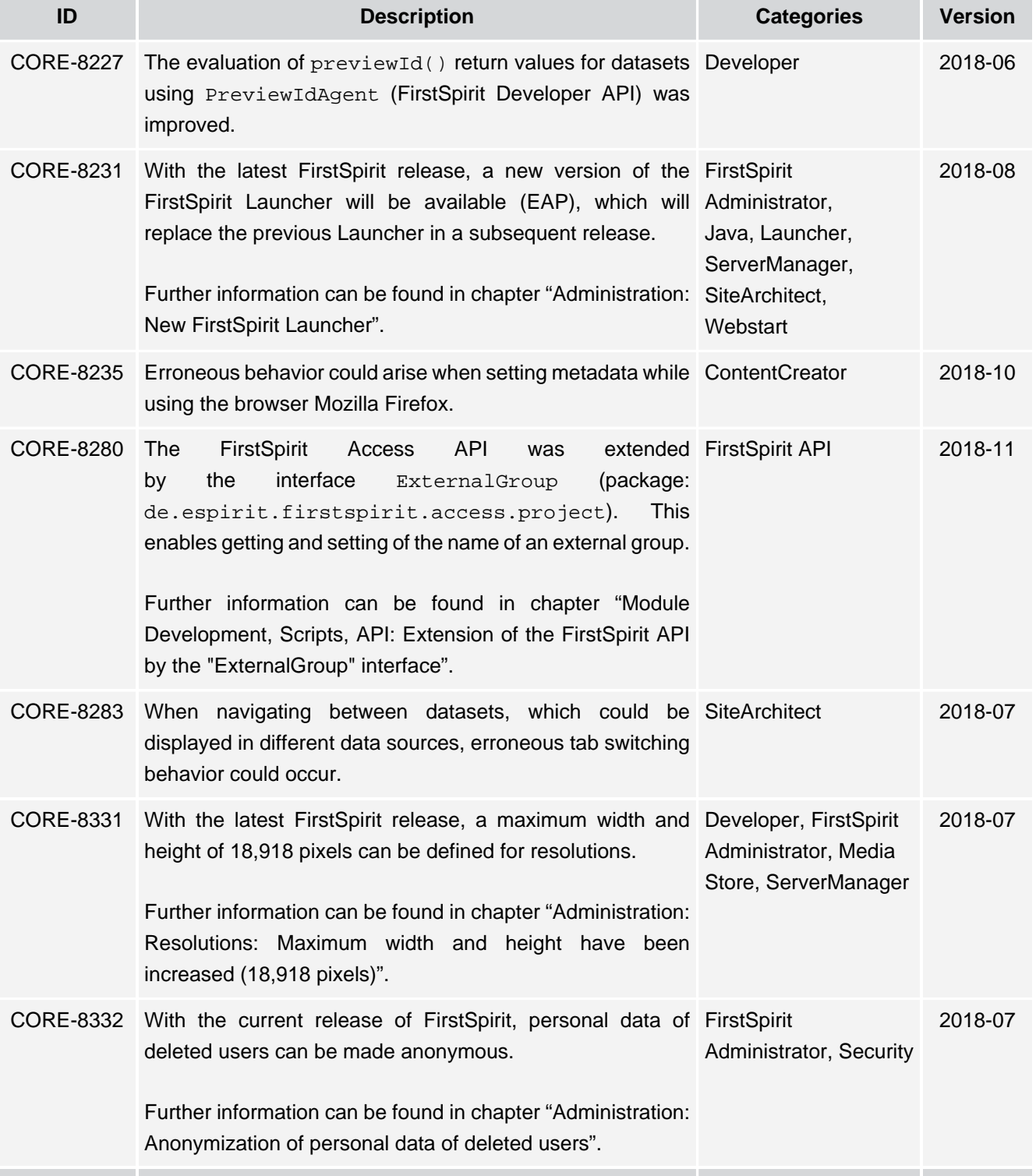

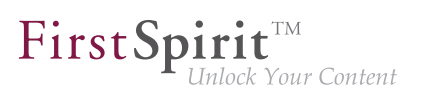

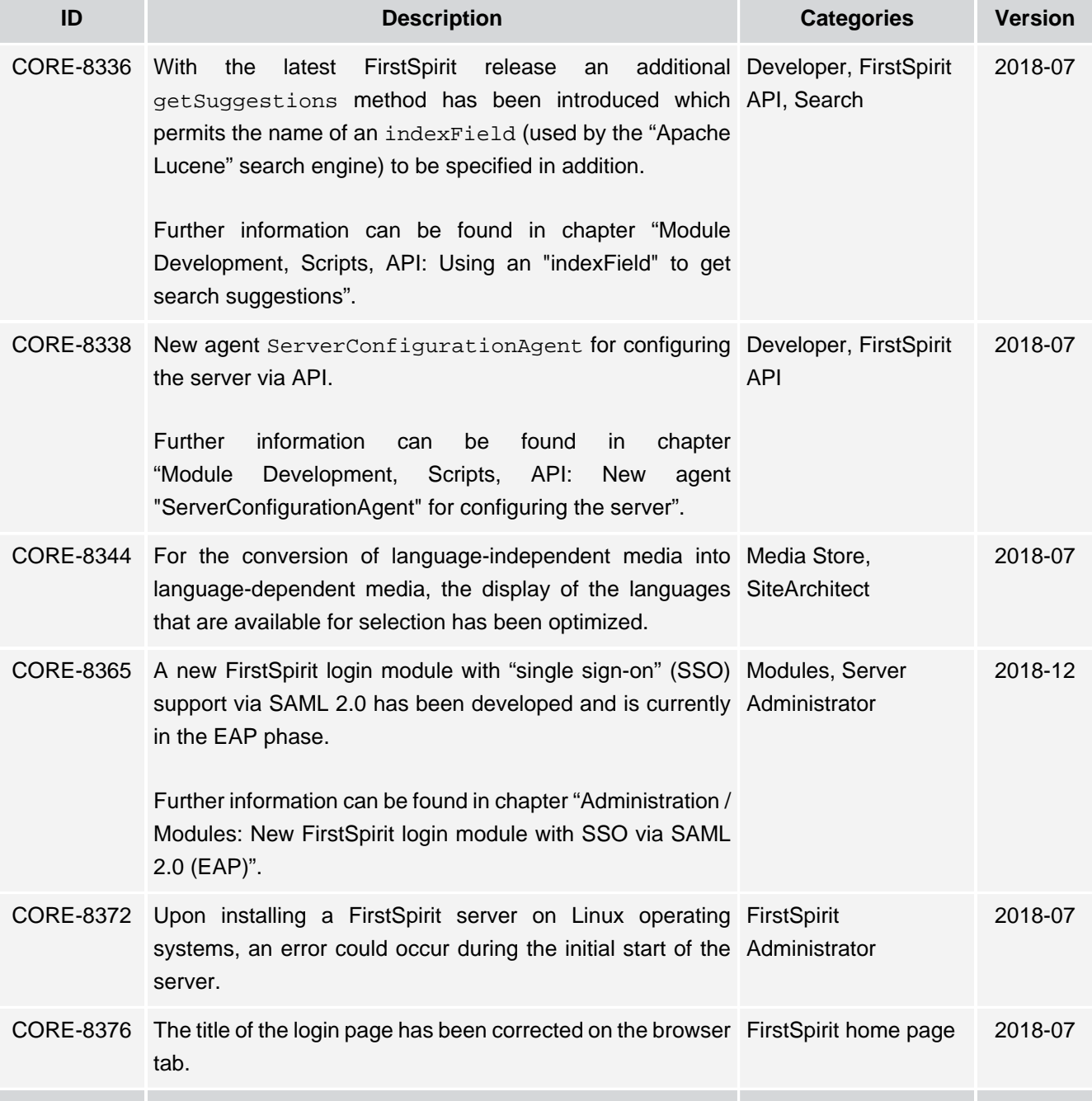

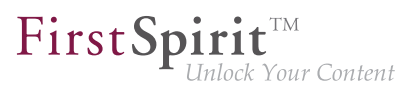

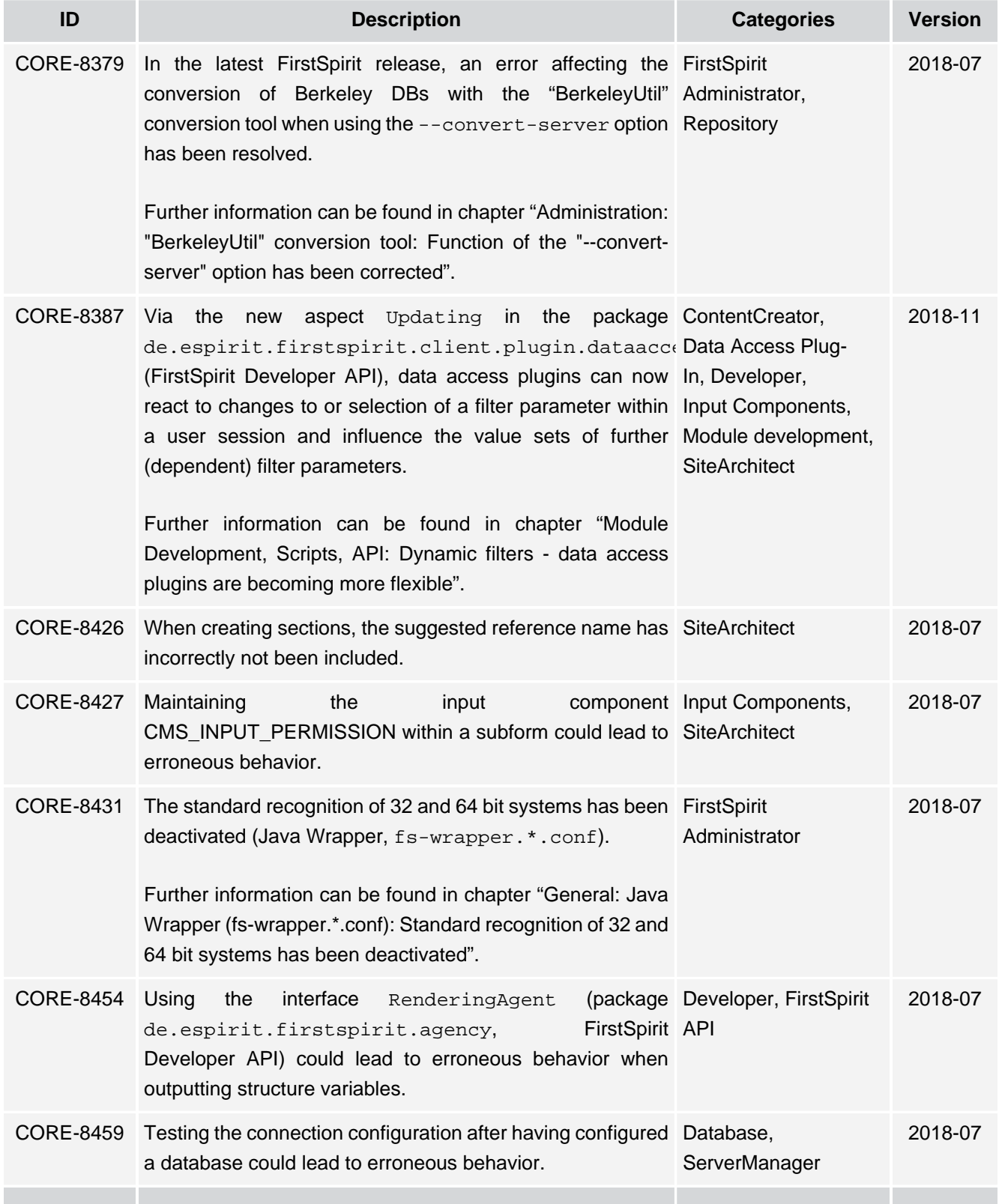

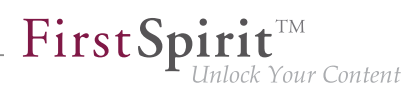

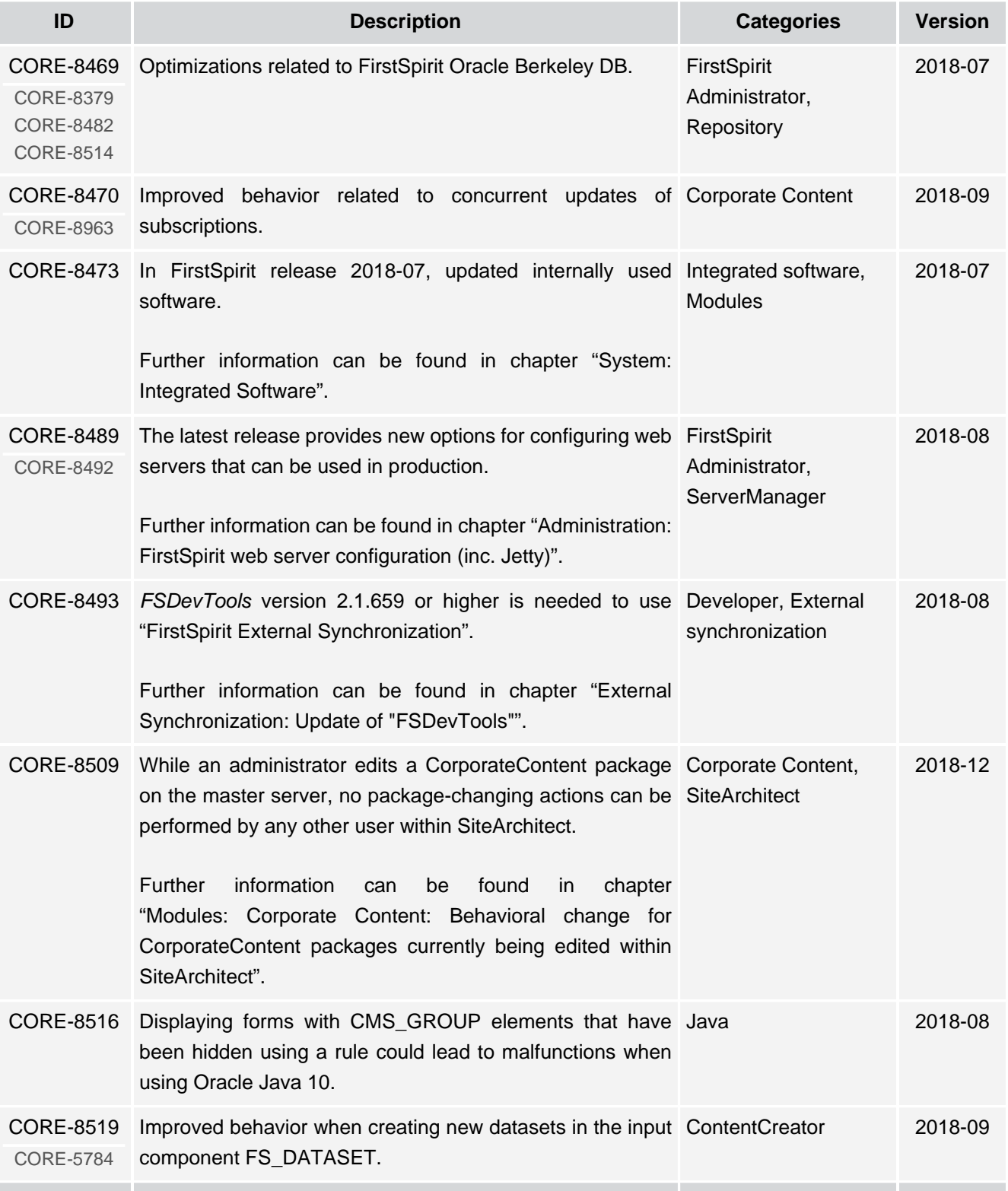

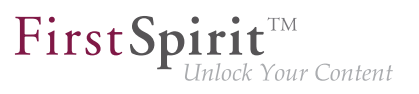

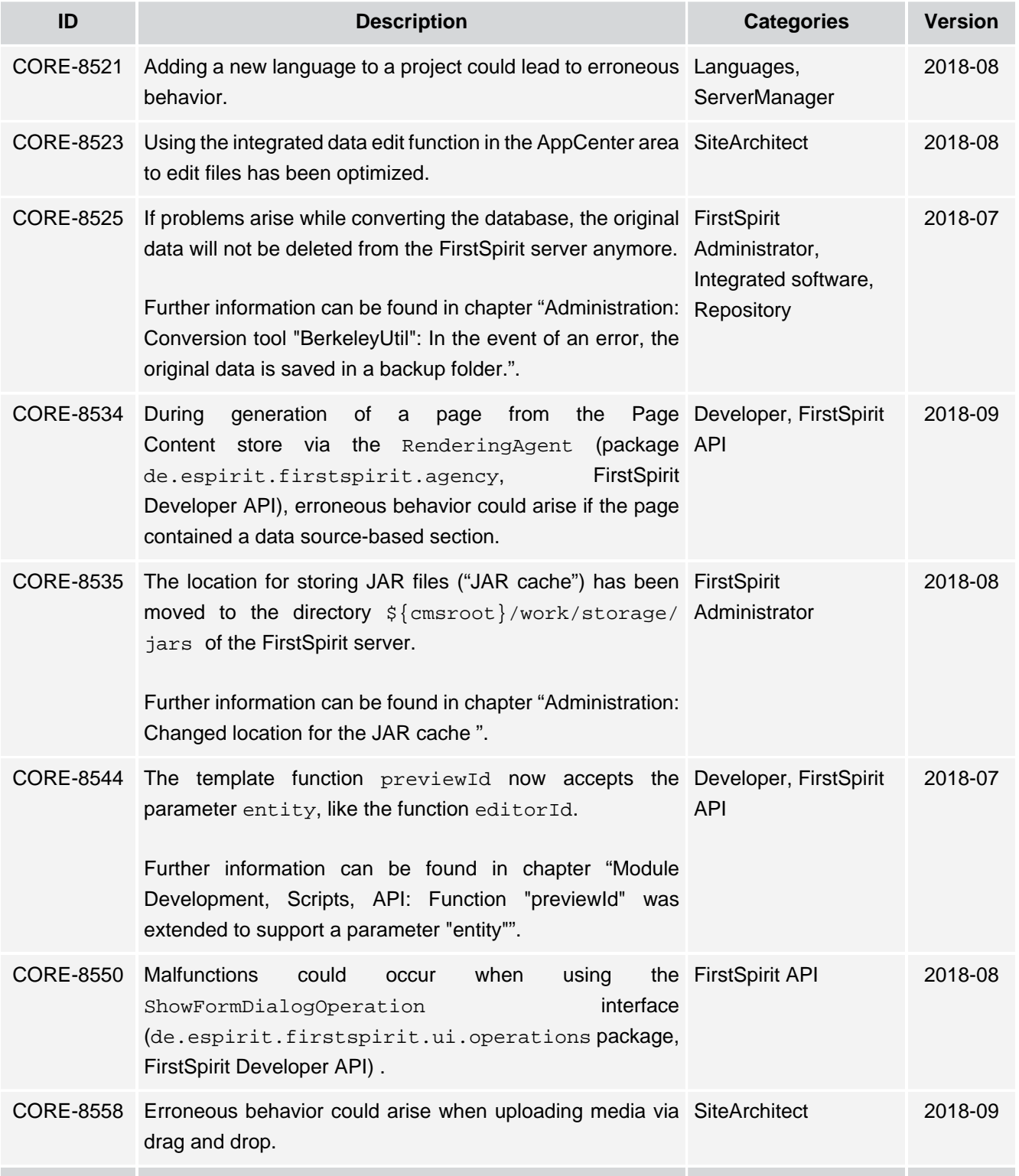

# **Release Notes+ FirstSpirit™ 2019-04**

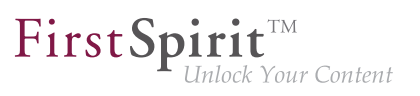

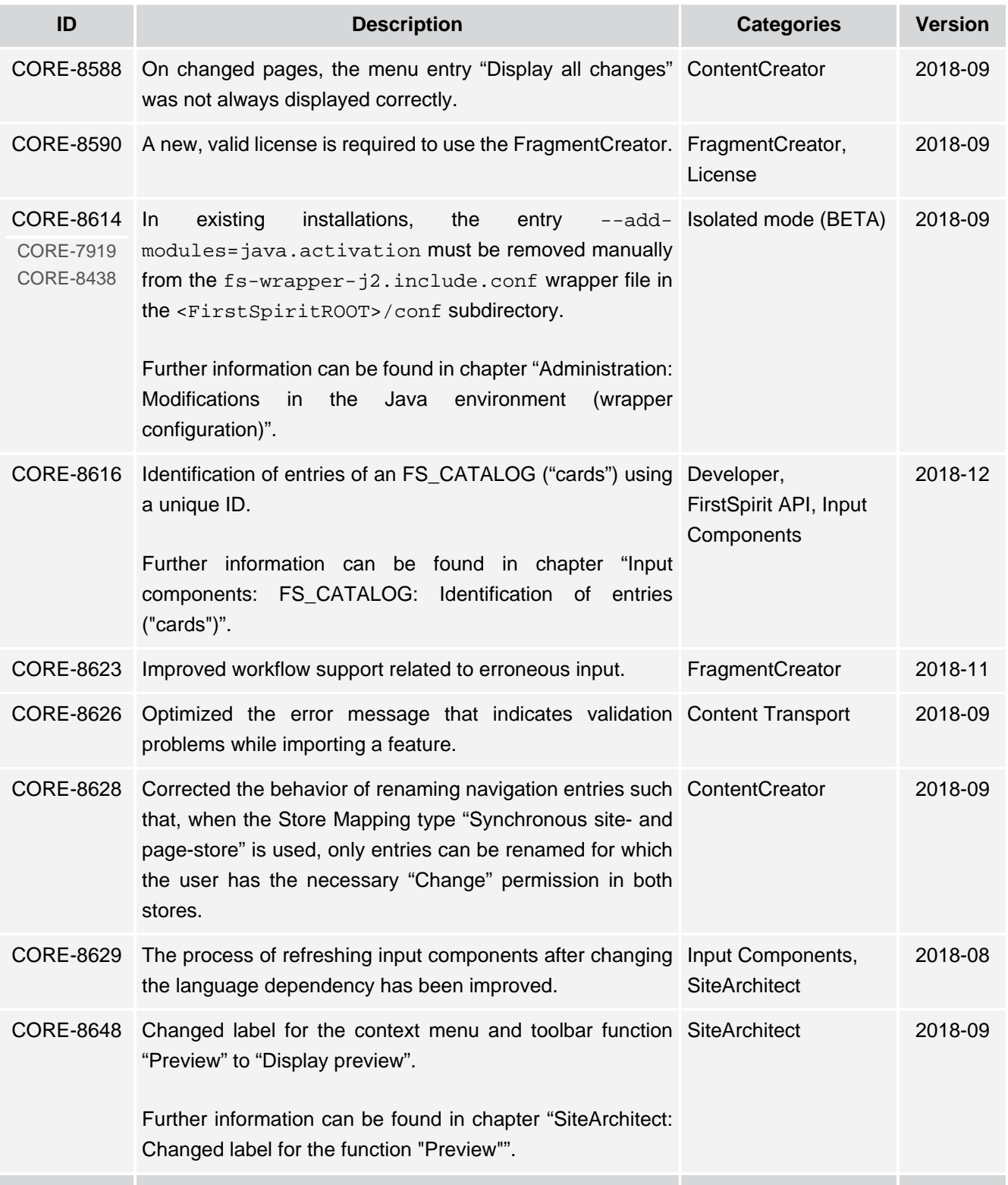

# **Release Notes+ FirstSpirit™ 2019-04**

from October 2015

 $FirstSplit^{\text{TM}}_{\text{Unlock Your Content}}$ 

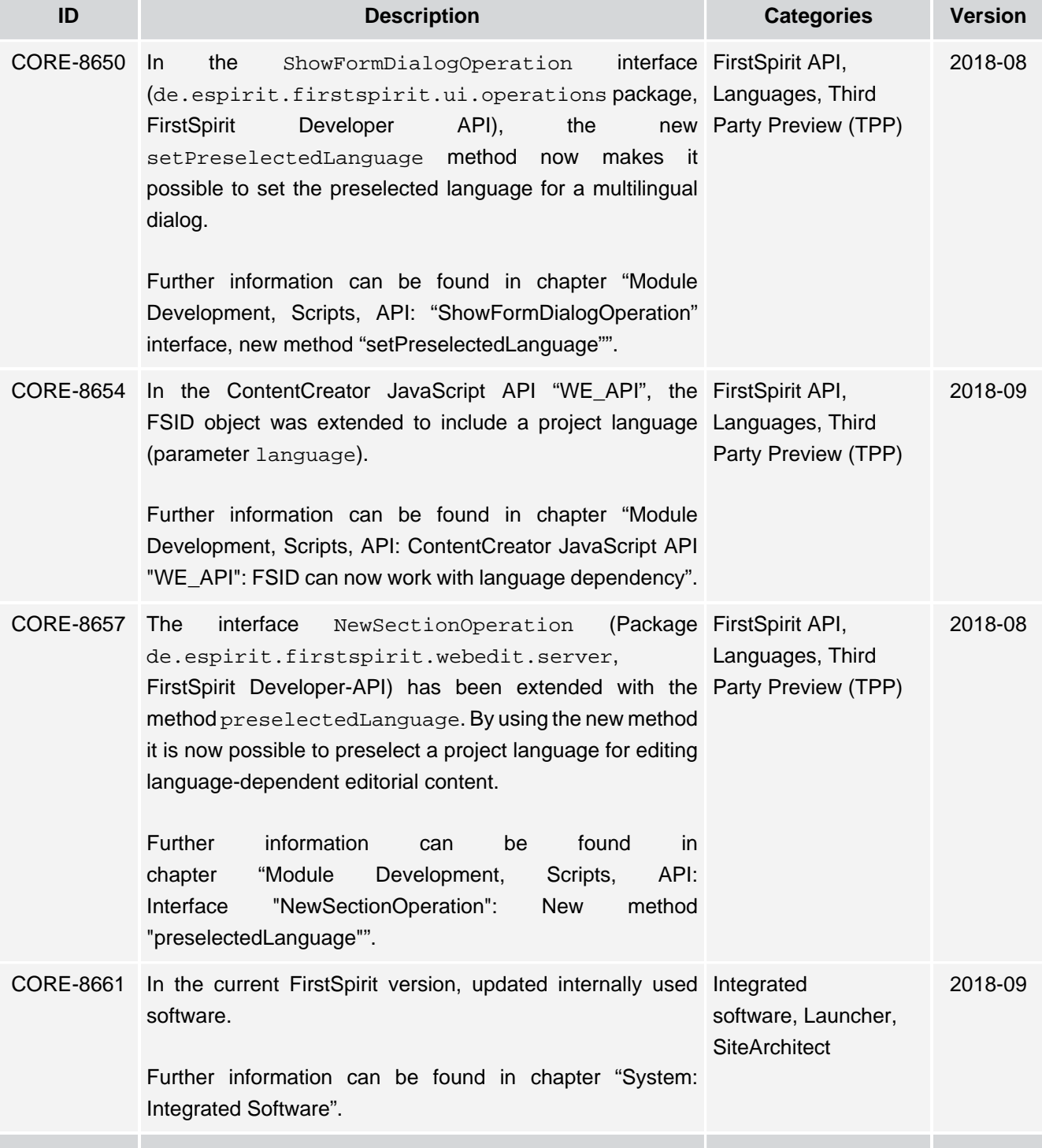

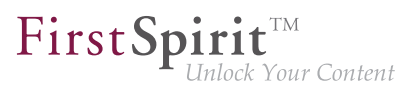

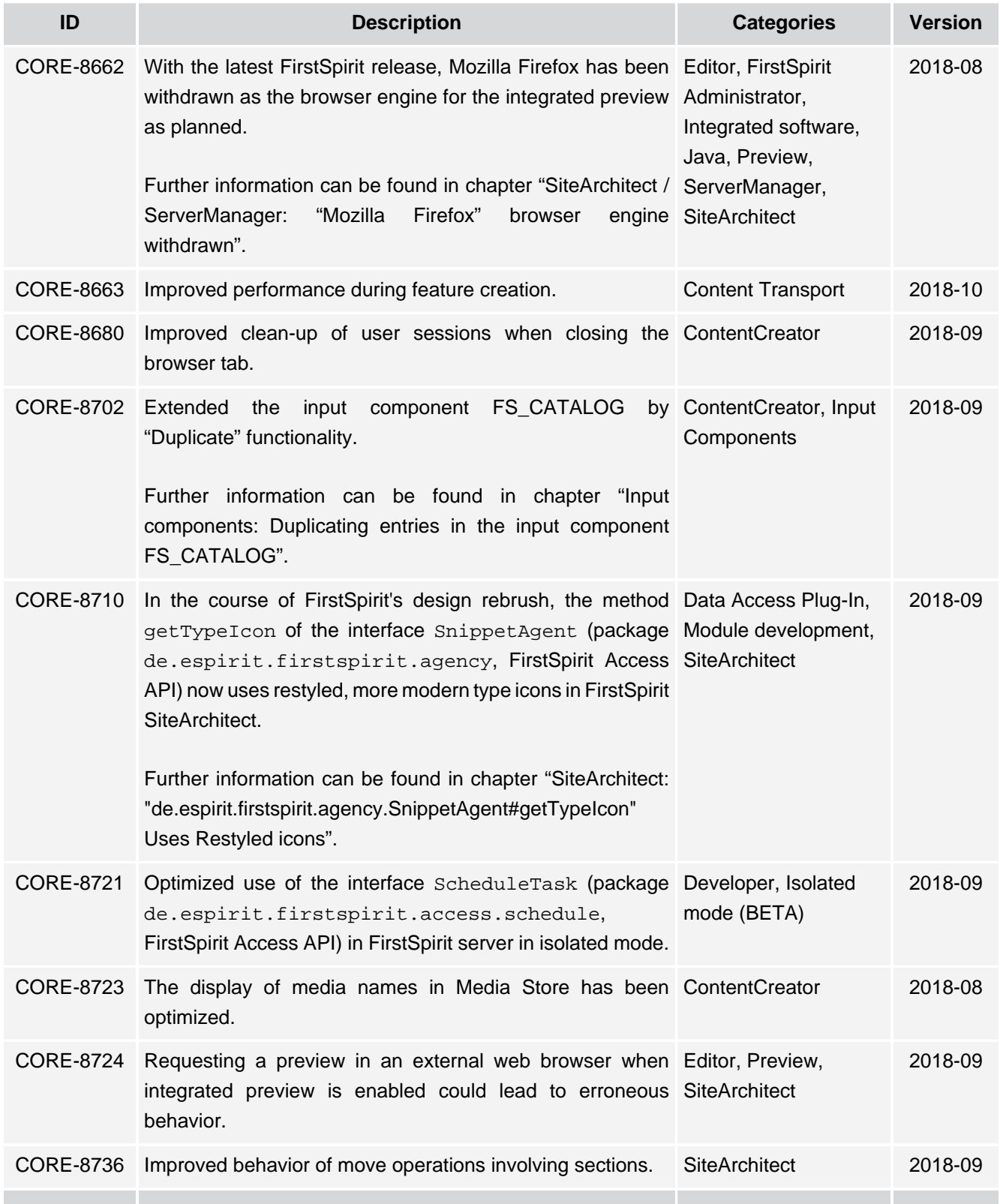

τ.

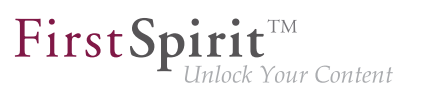

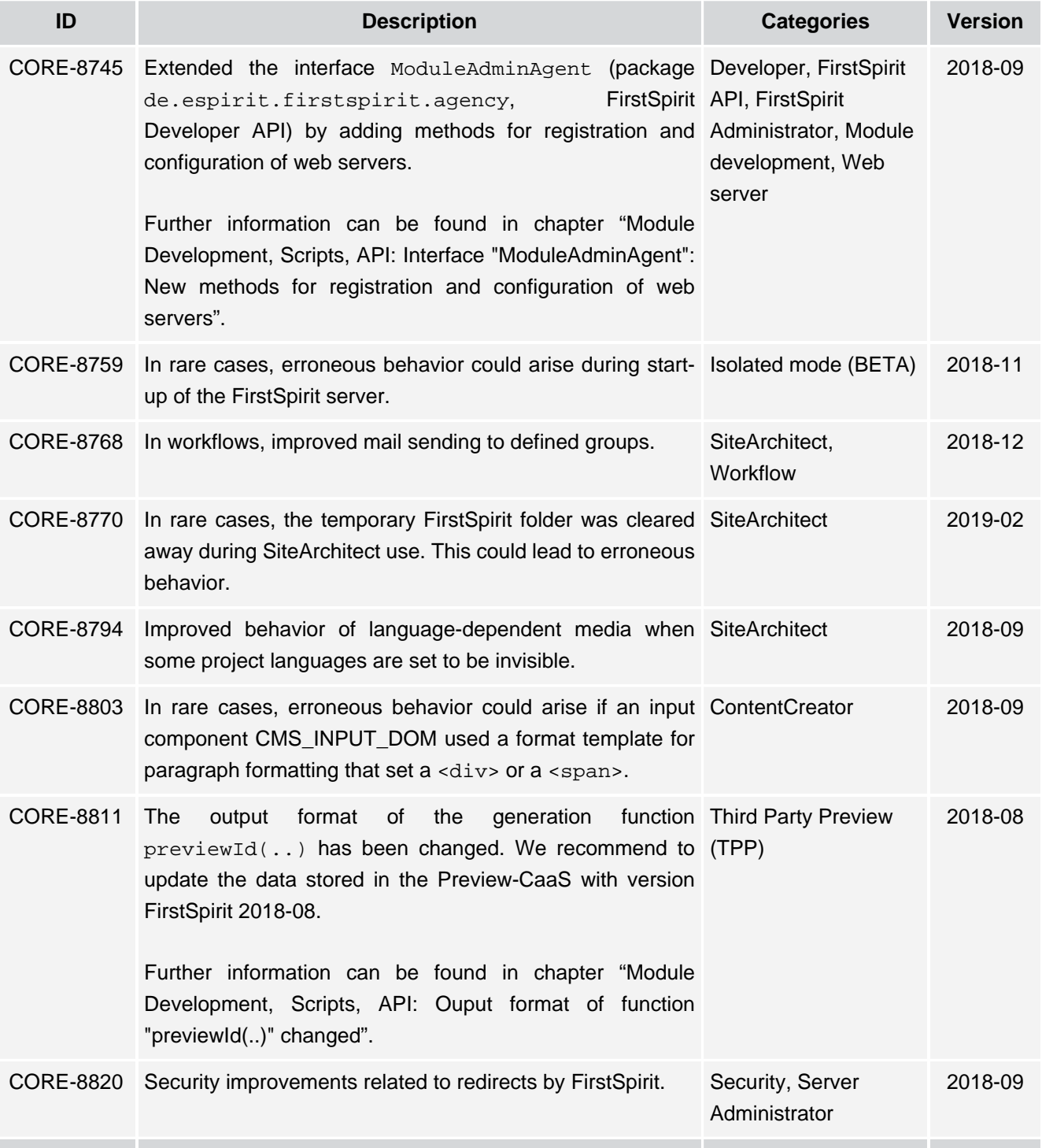

 $FirstSplit^{\text{TM}}_{\text{Unlock Your Content}}$ 

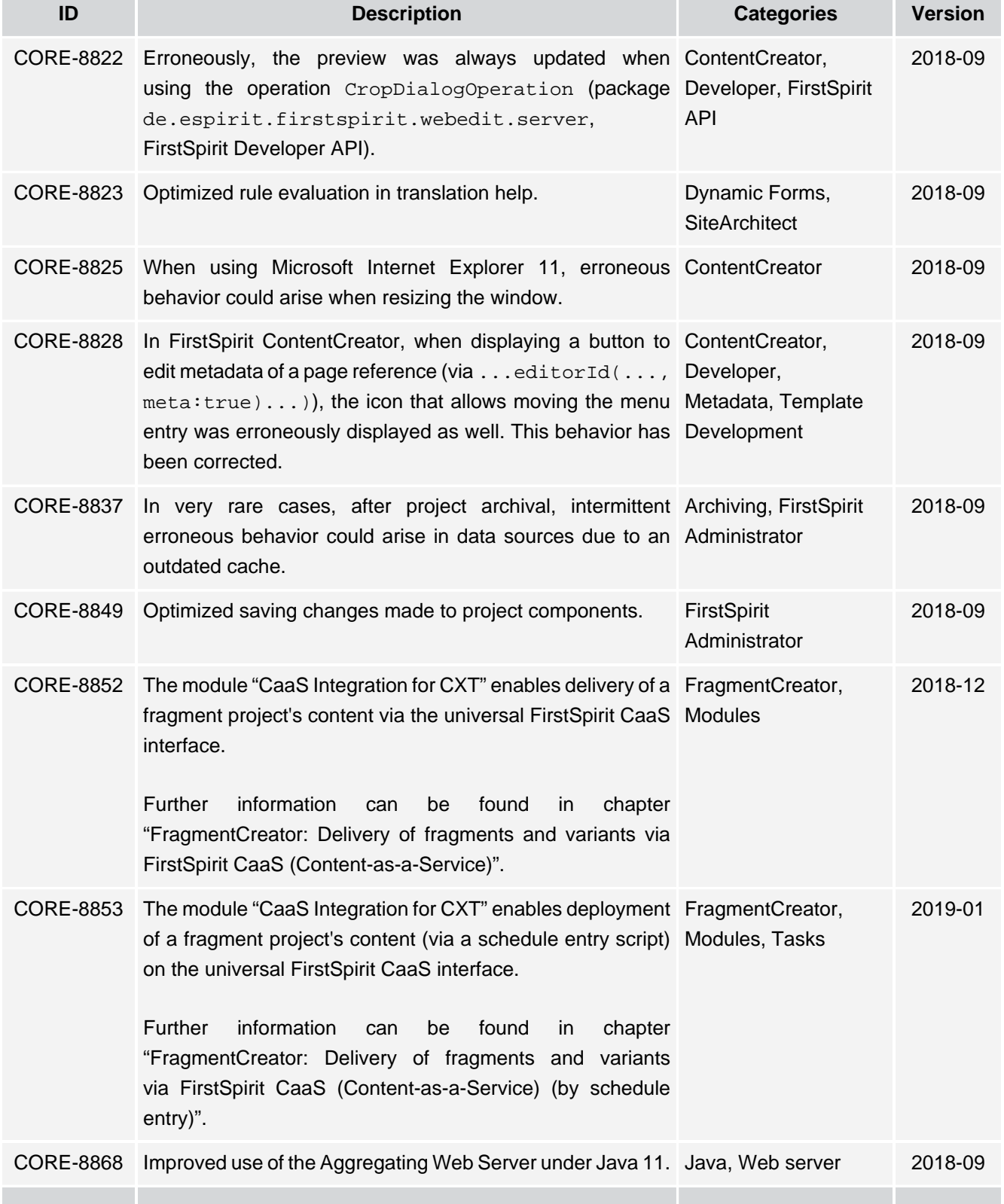

τ.

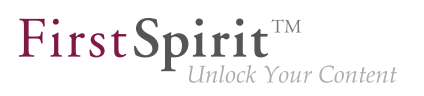

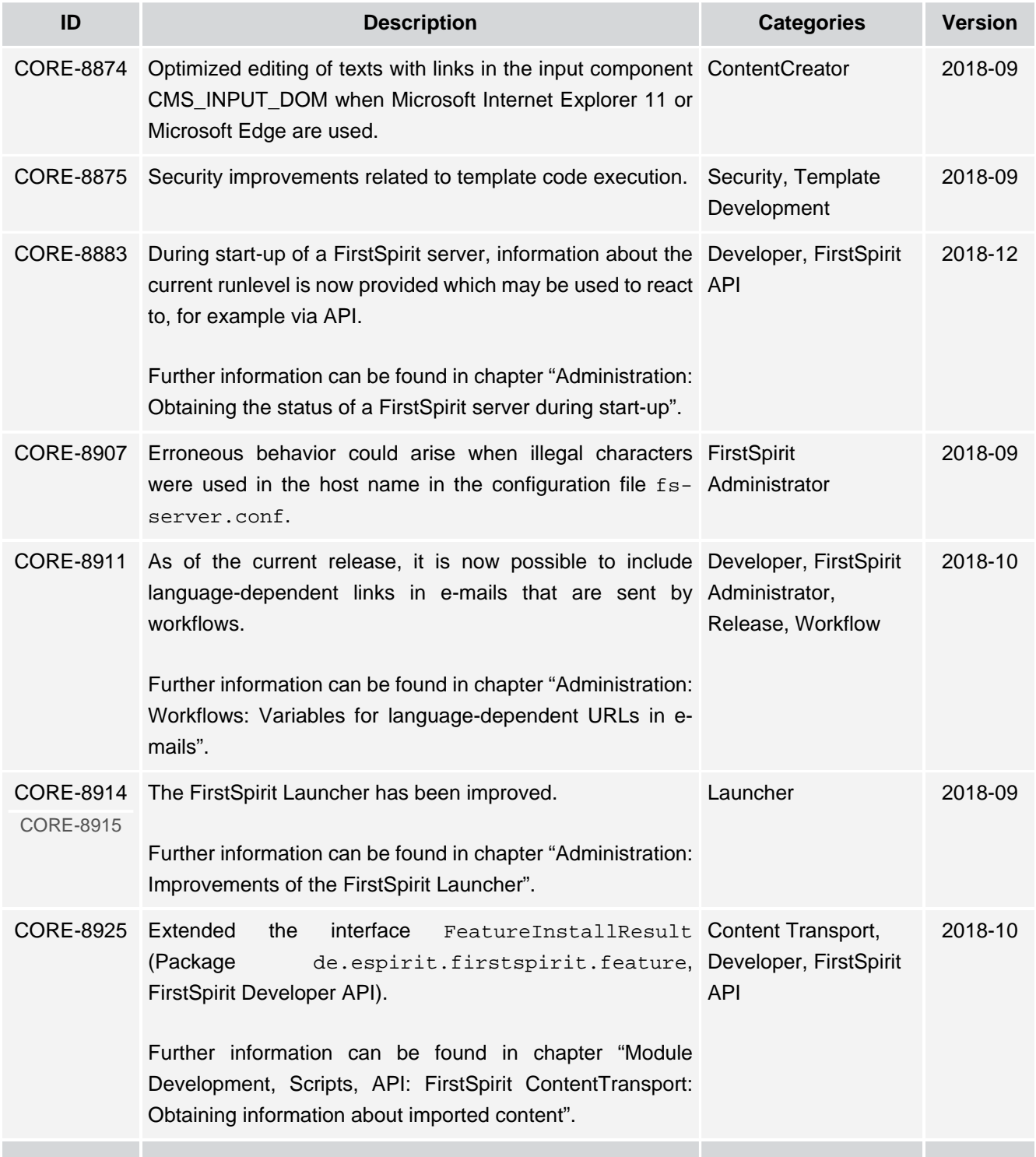

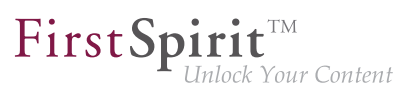

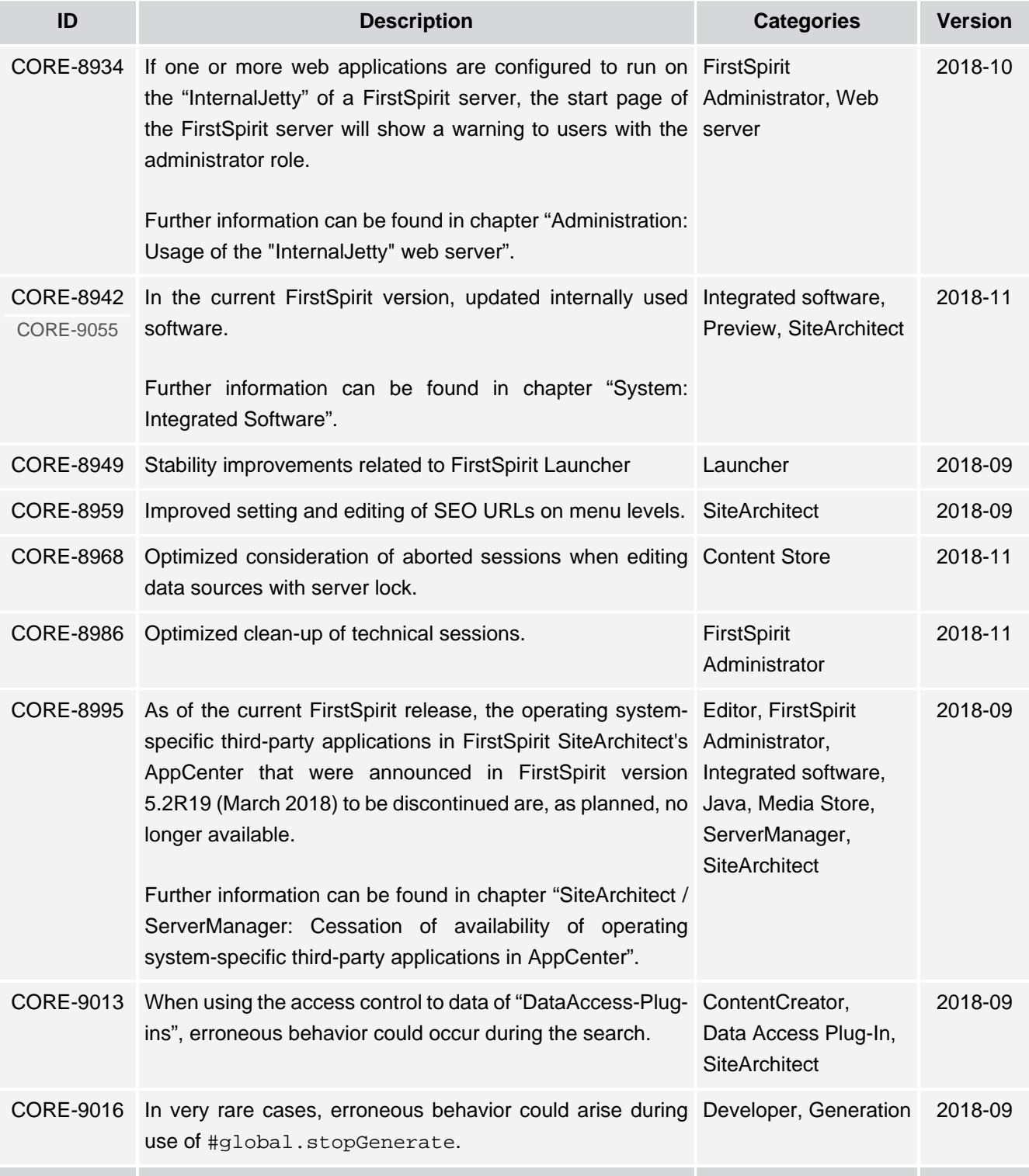

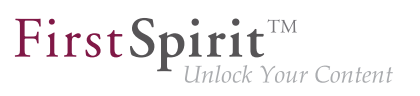

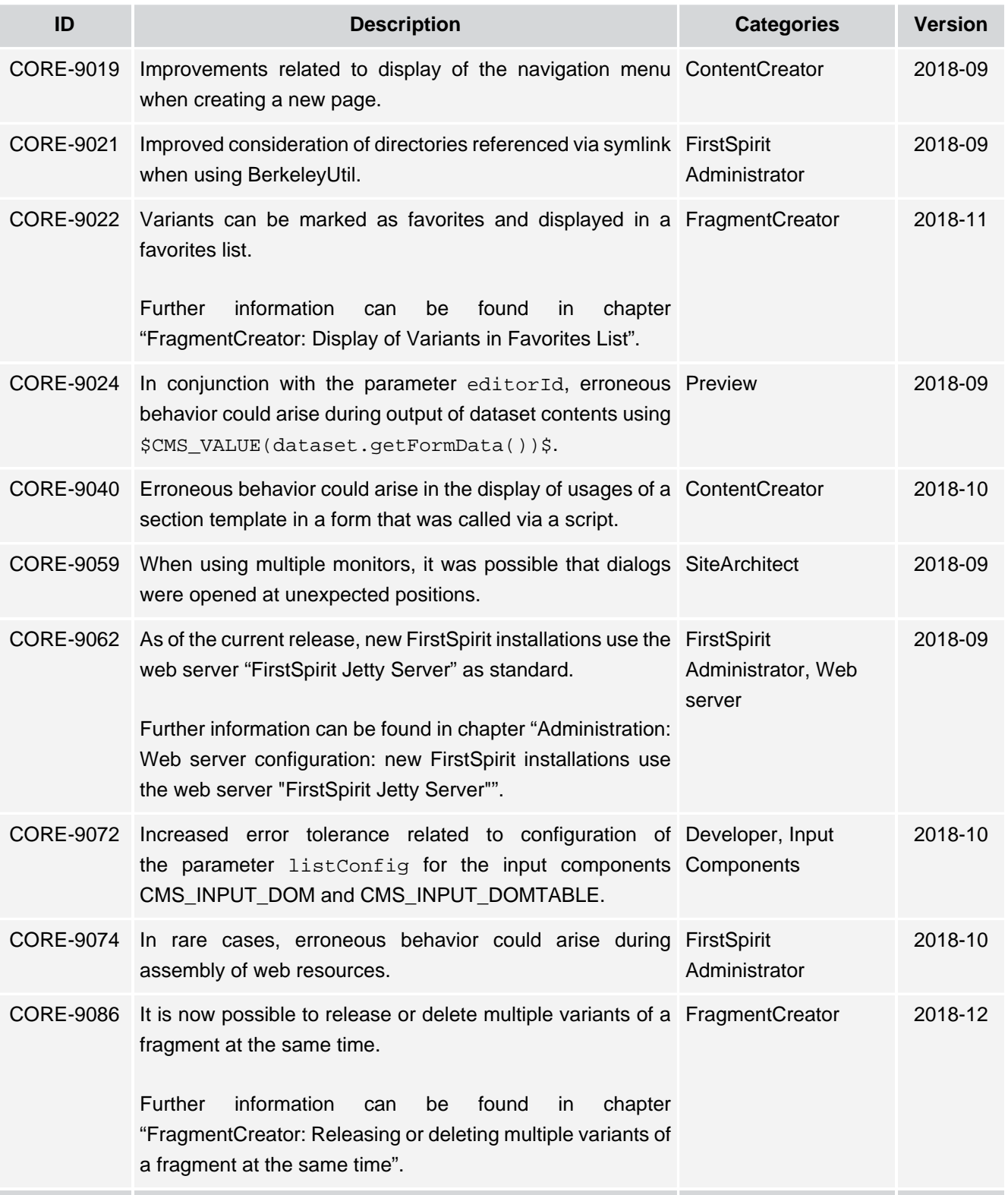

# **Release Notes+ FirstSpirit™ 2019-04**

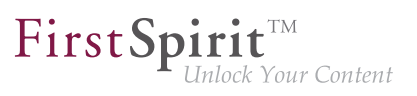

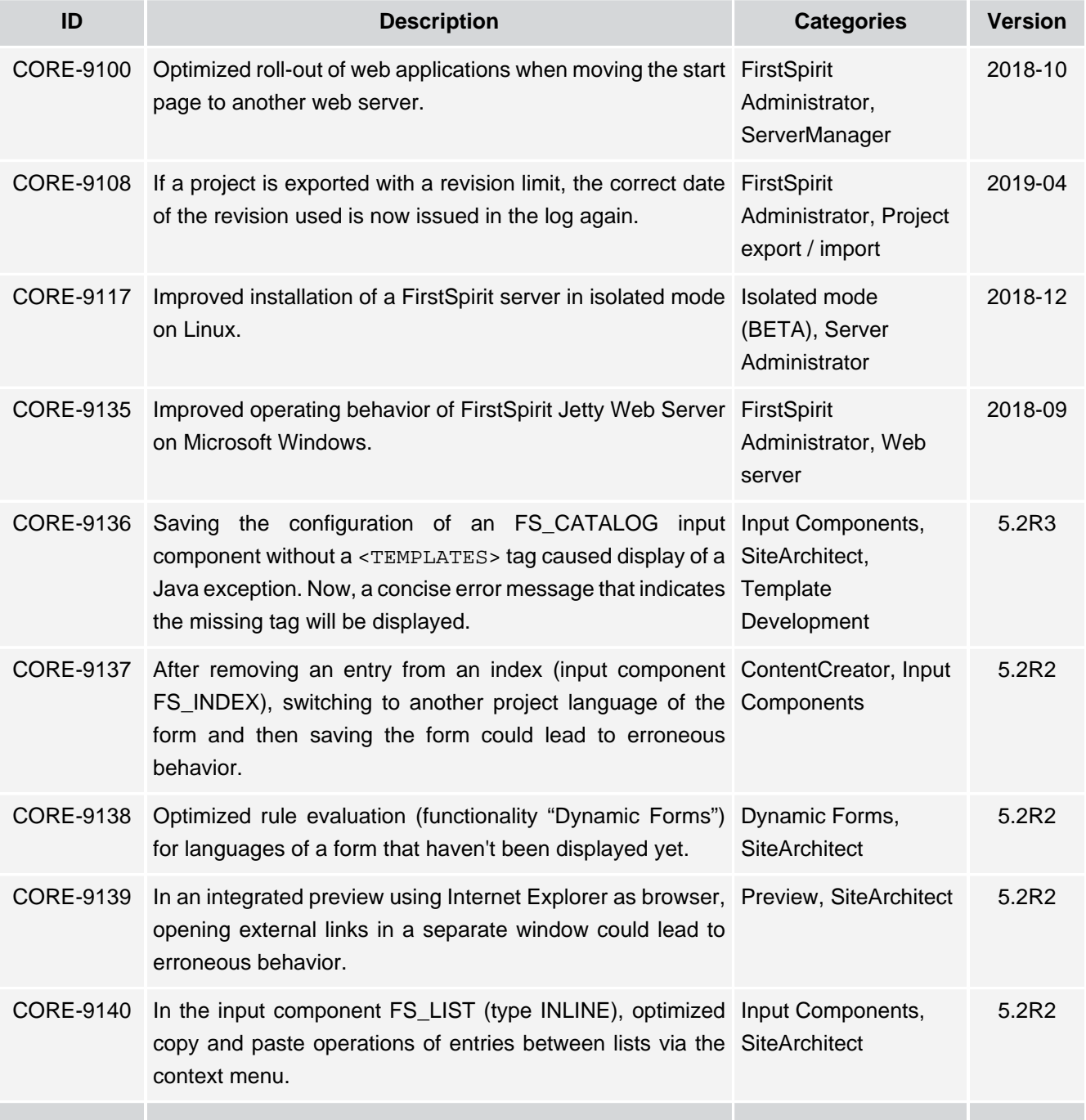

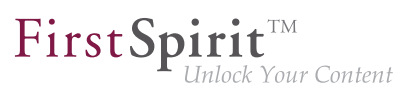

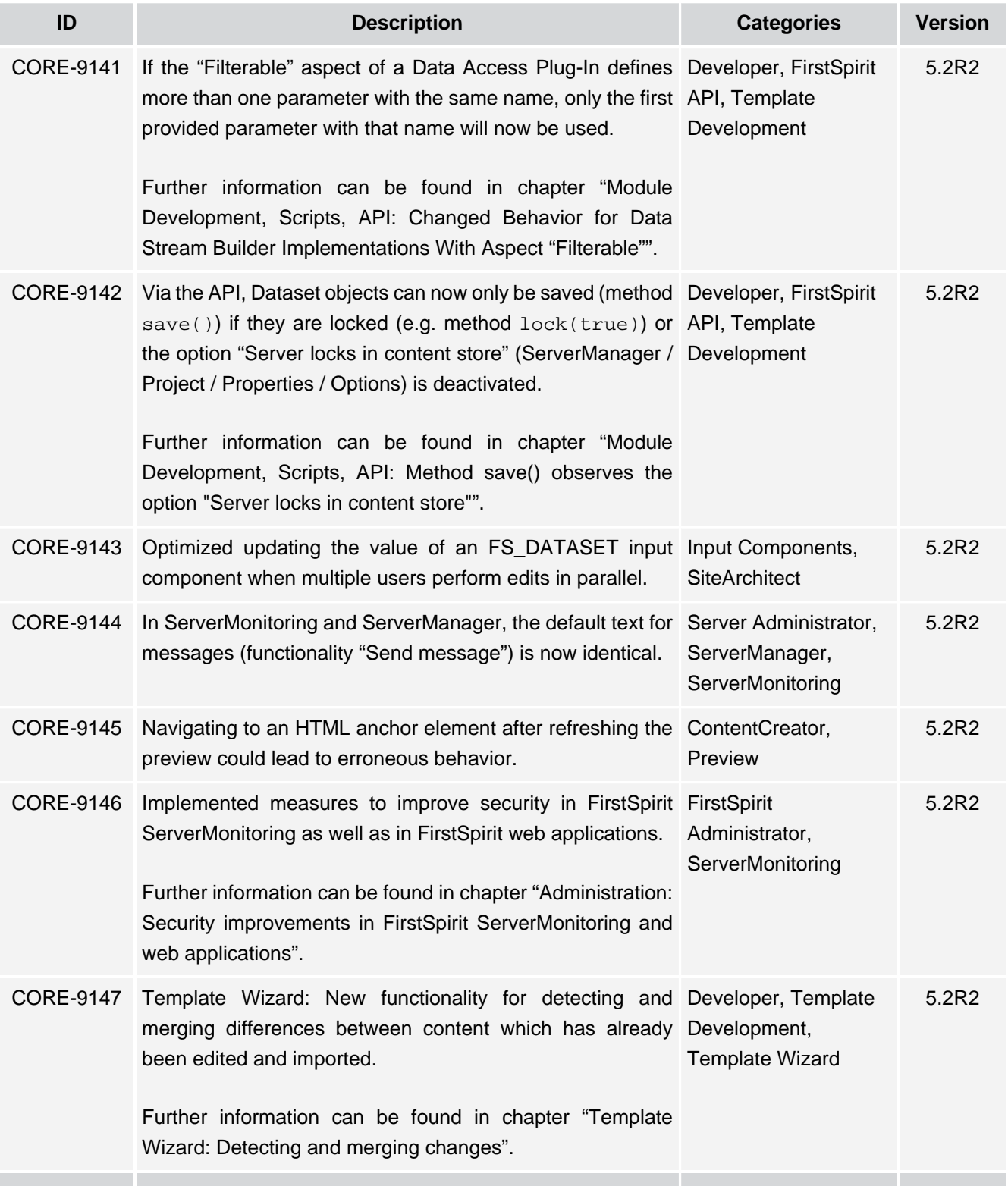

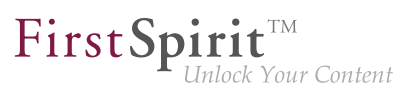

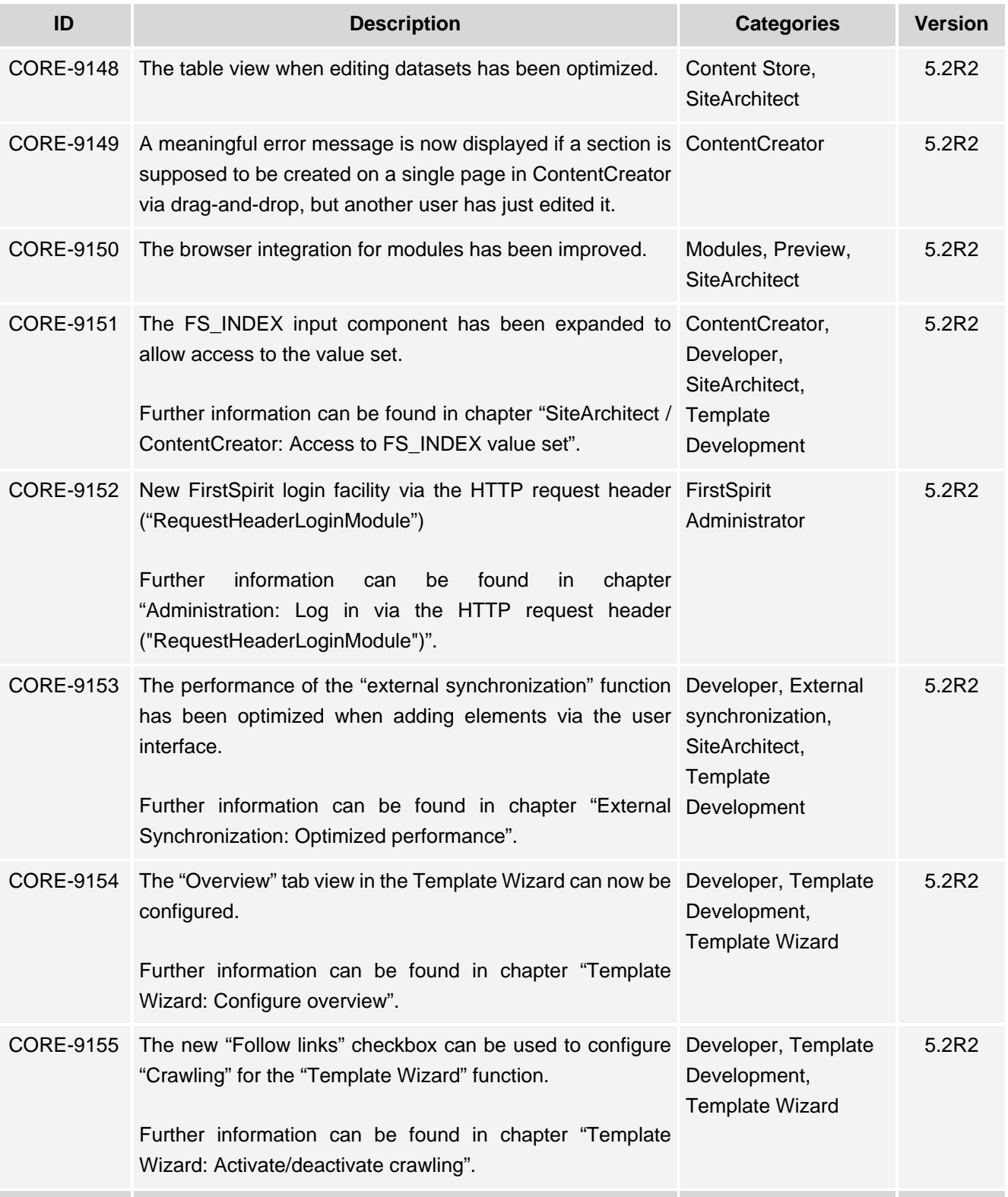

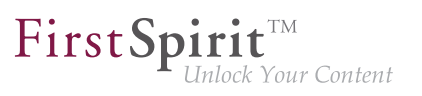

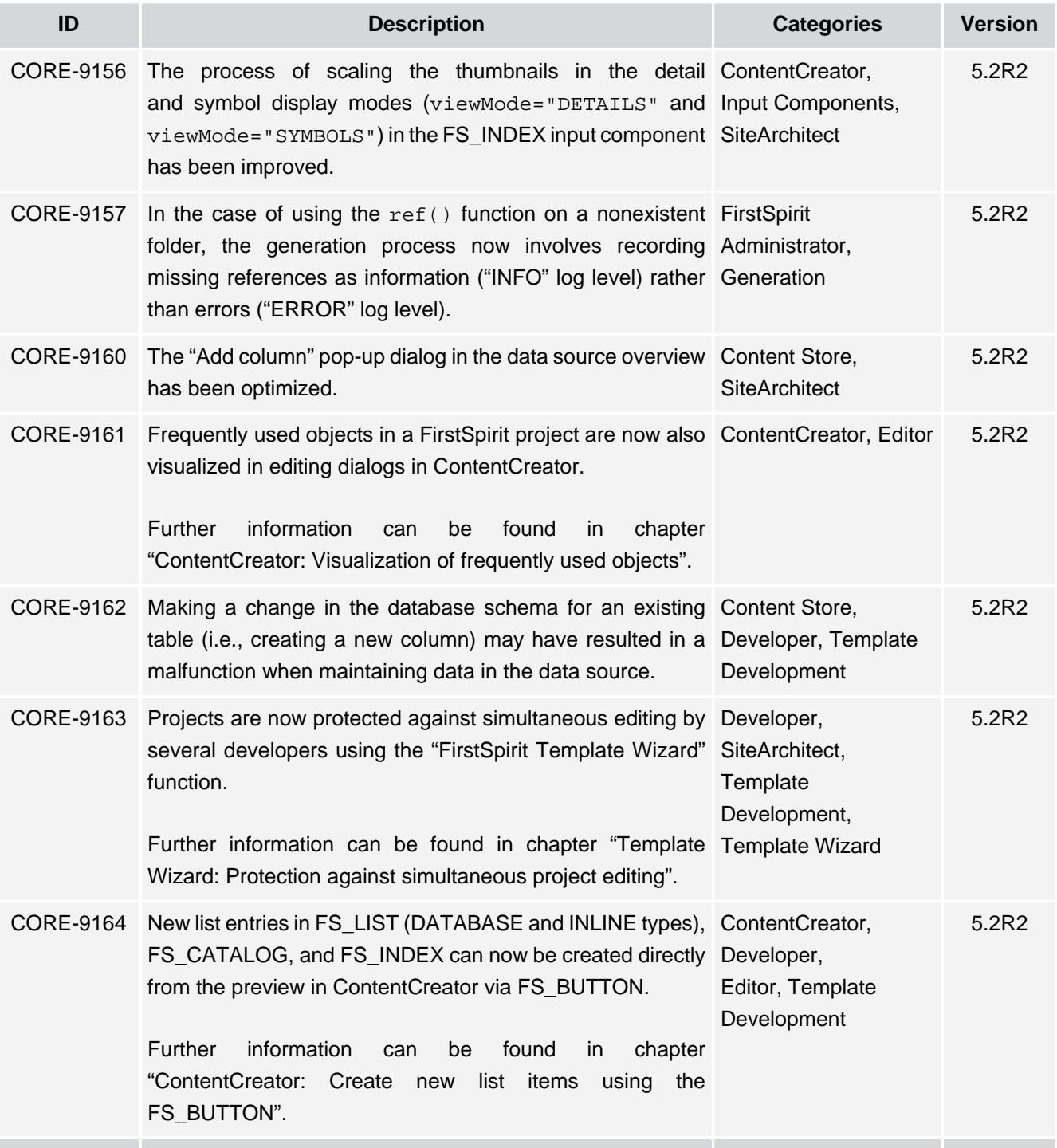

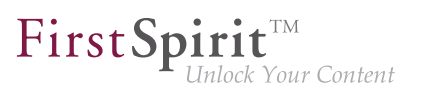

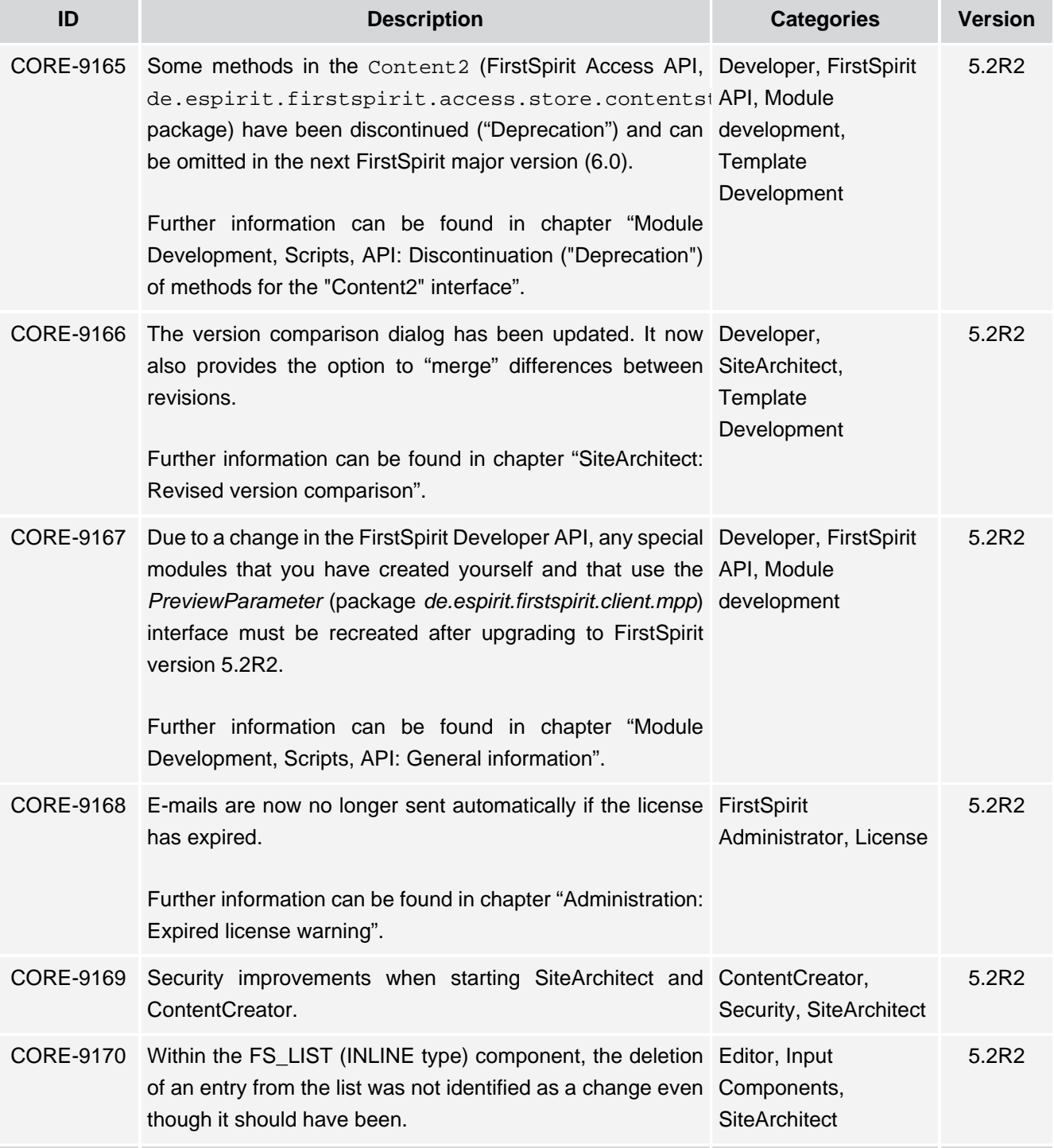

# **Release Notes+ FirstSpirit™ 2019-04**

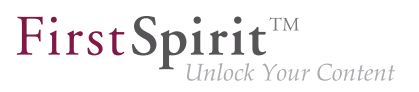

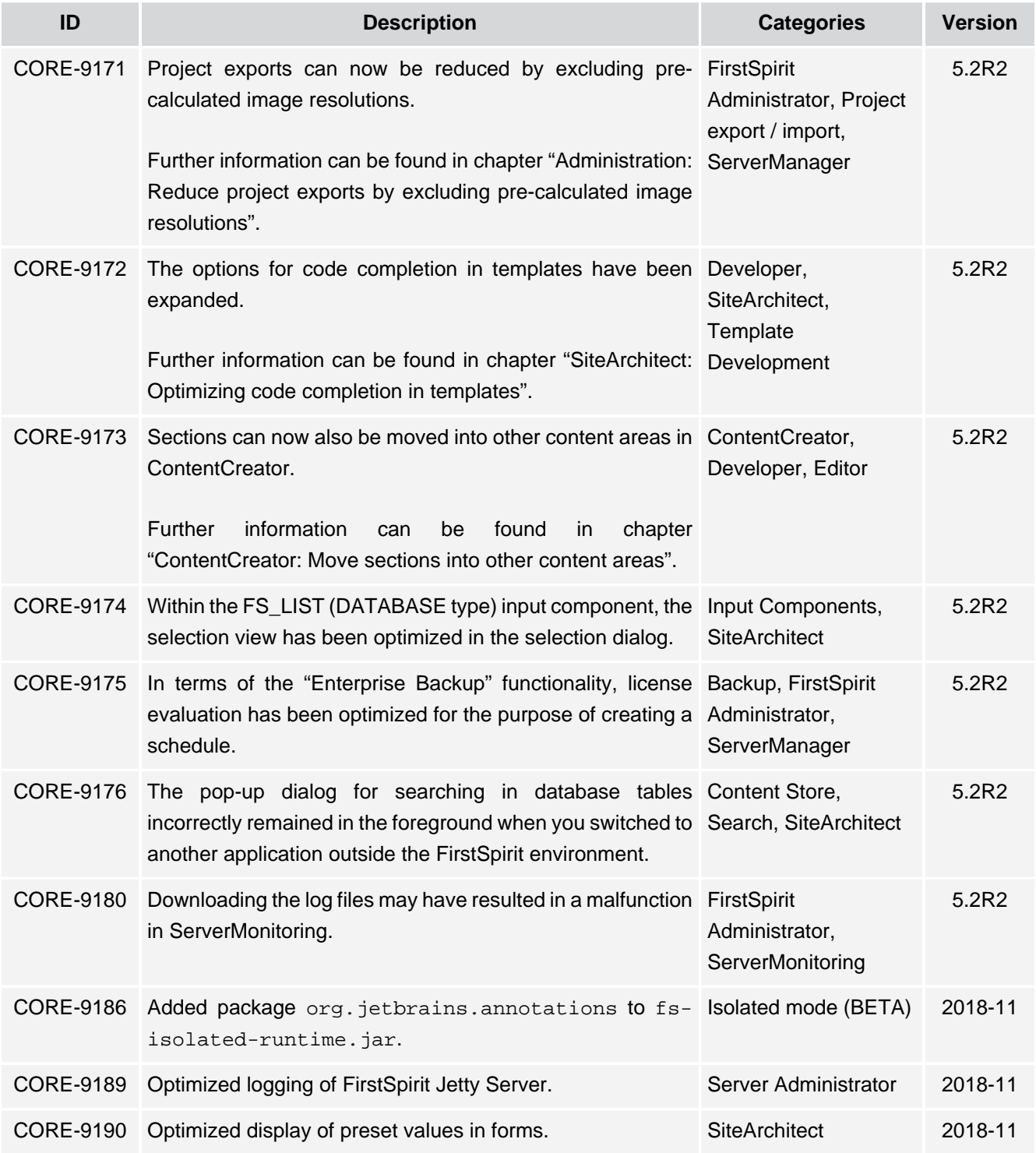

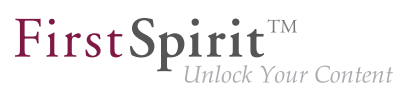

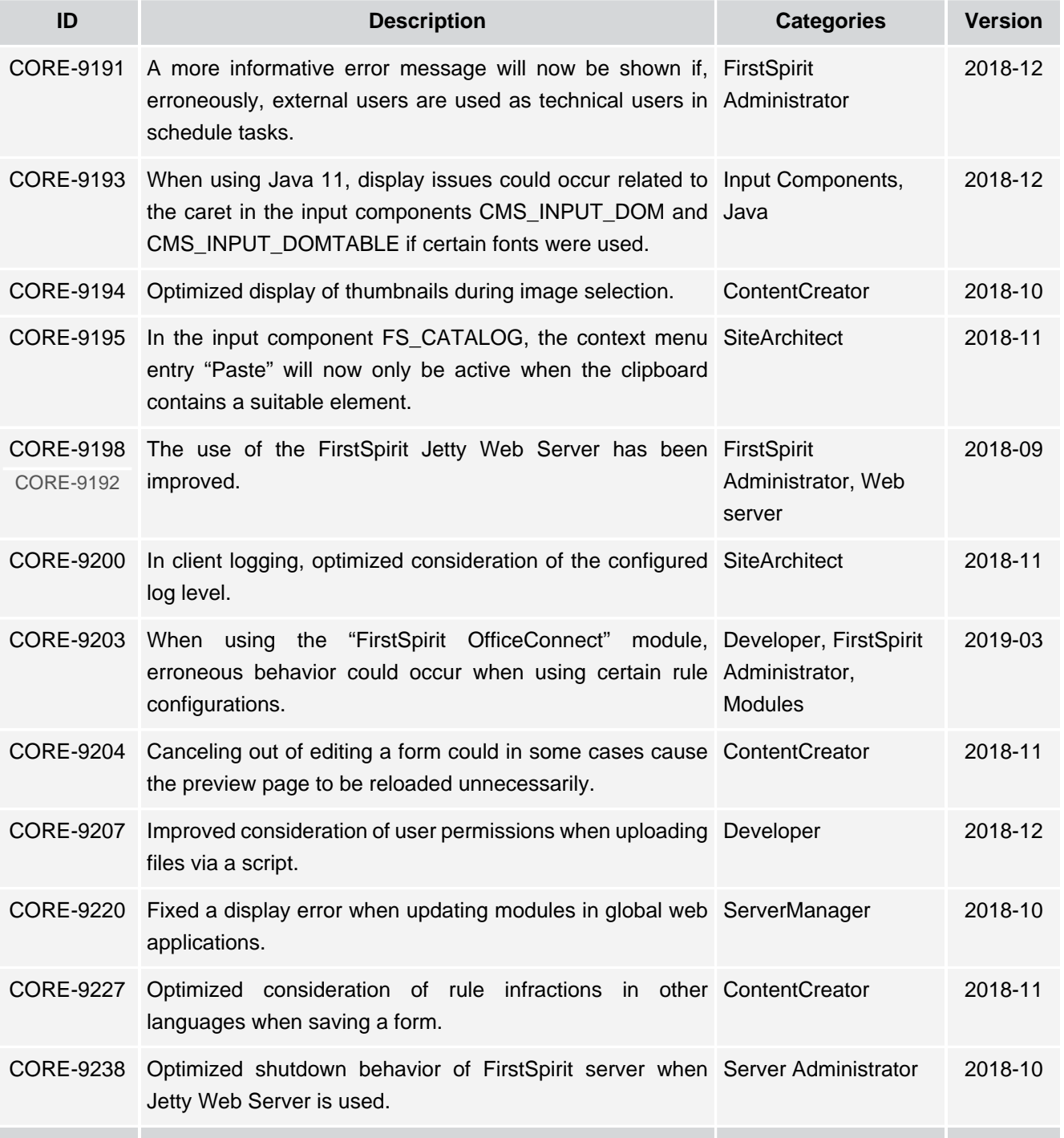

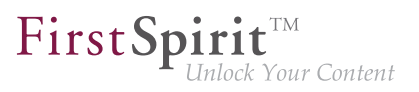

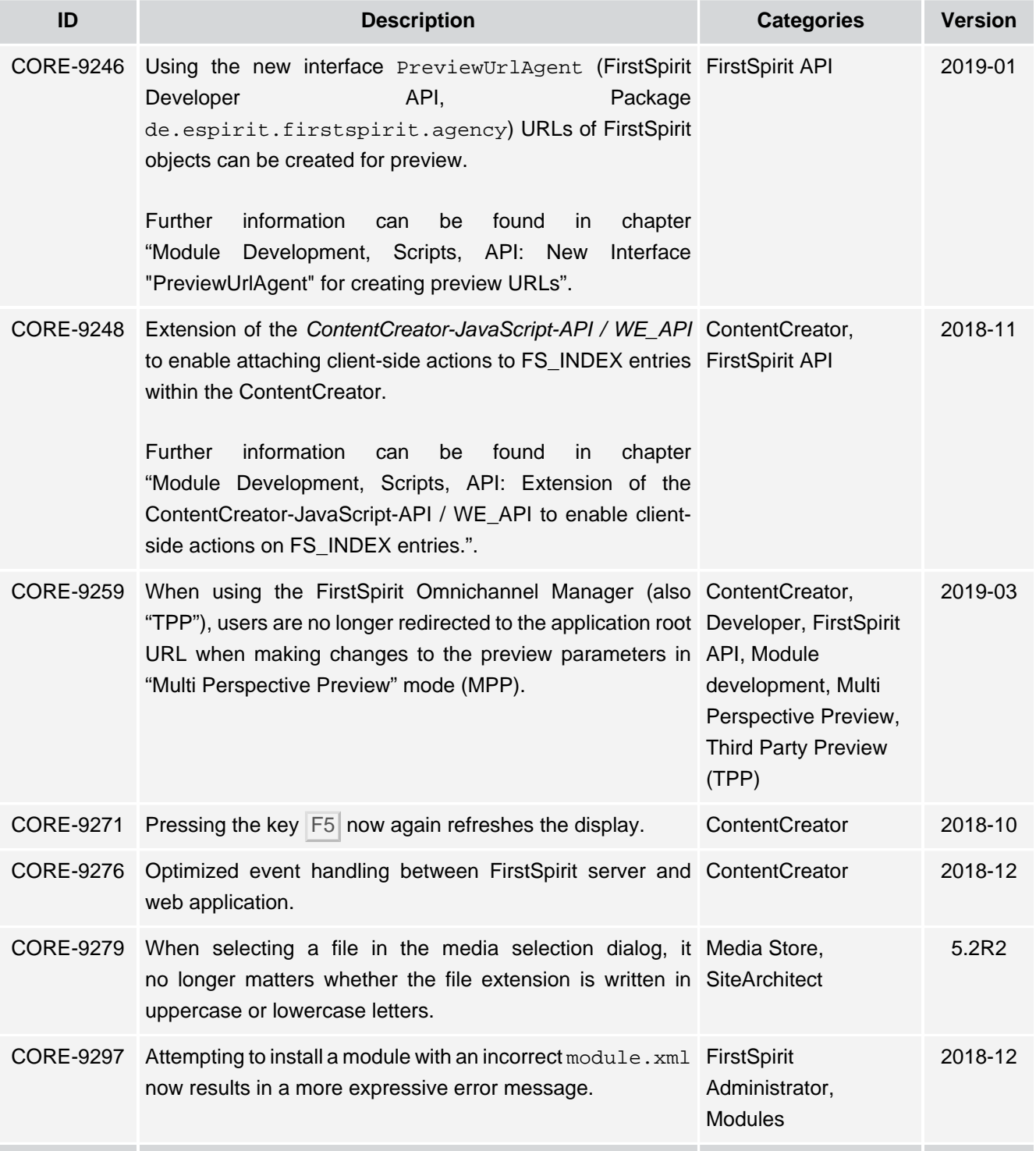

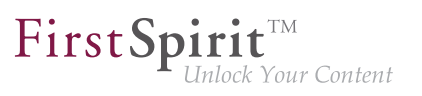

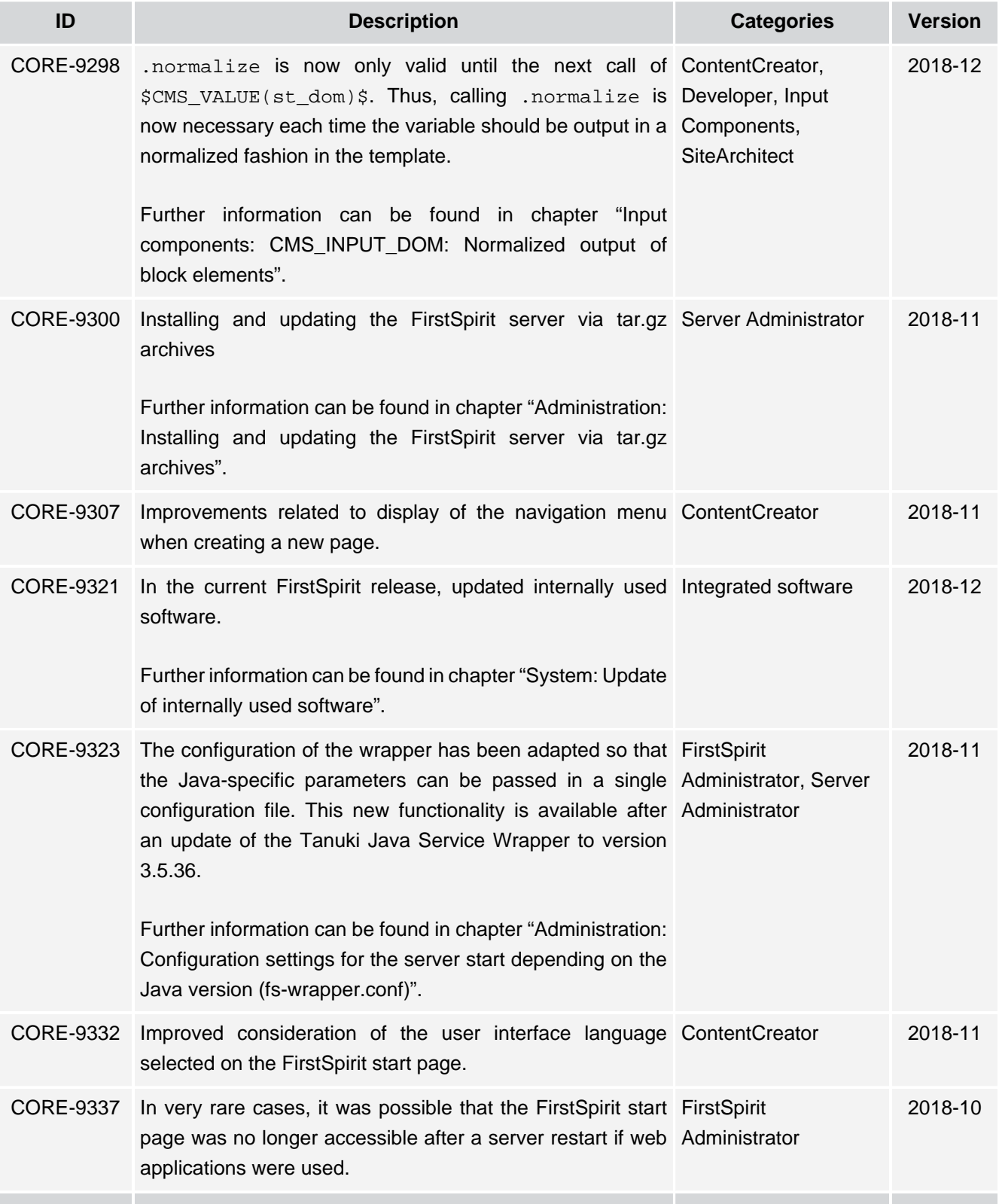

ъ

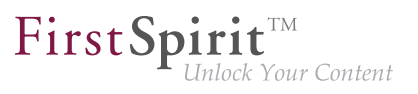

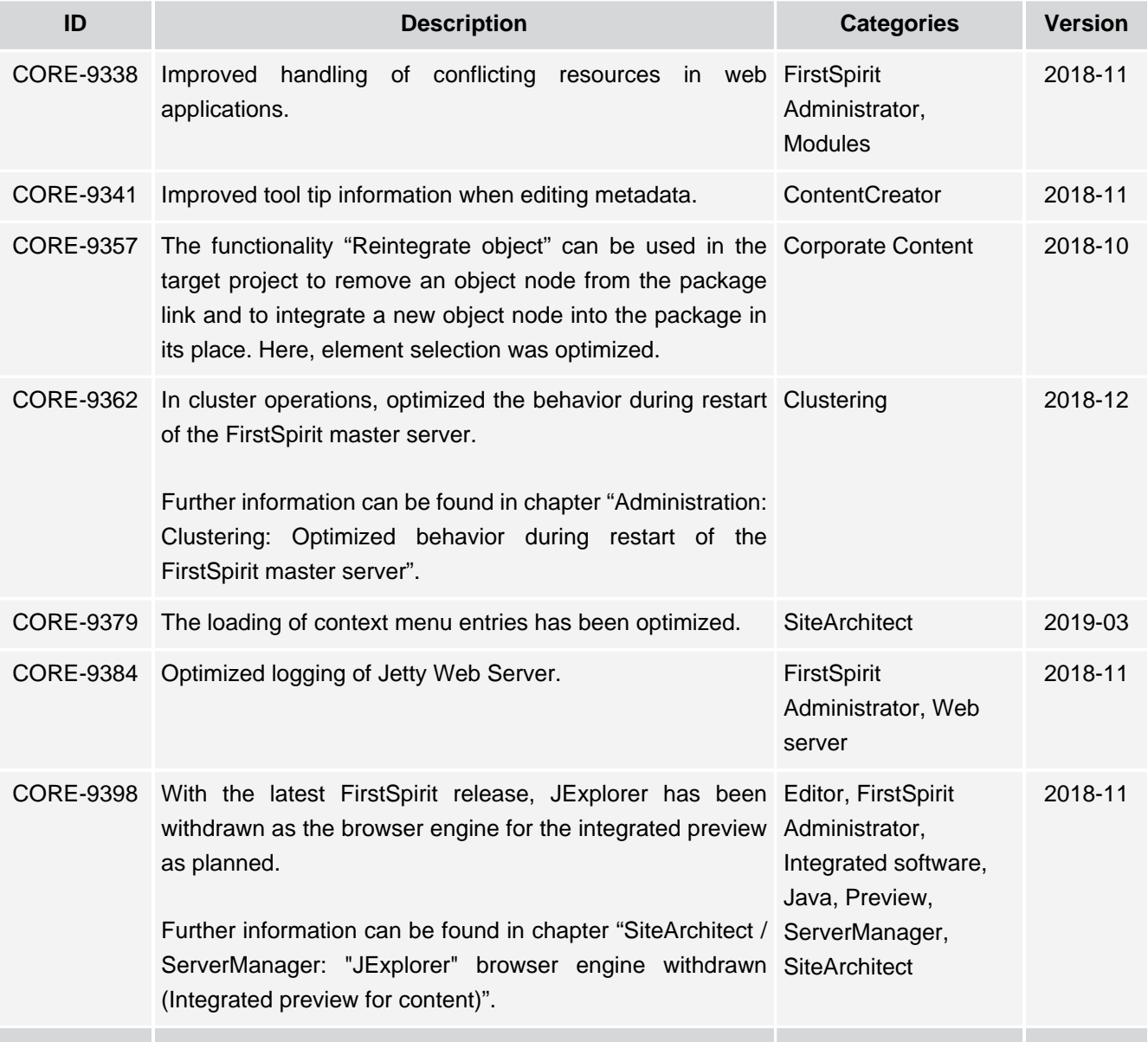

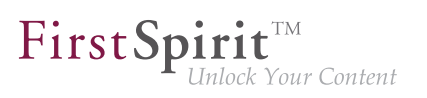

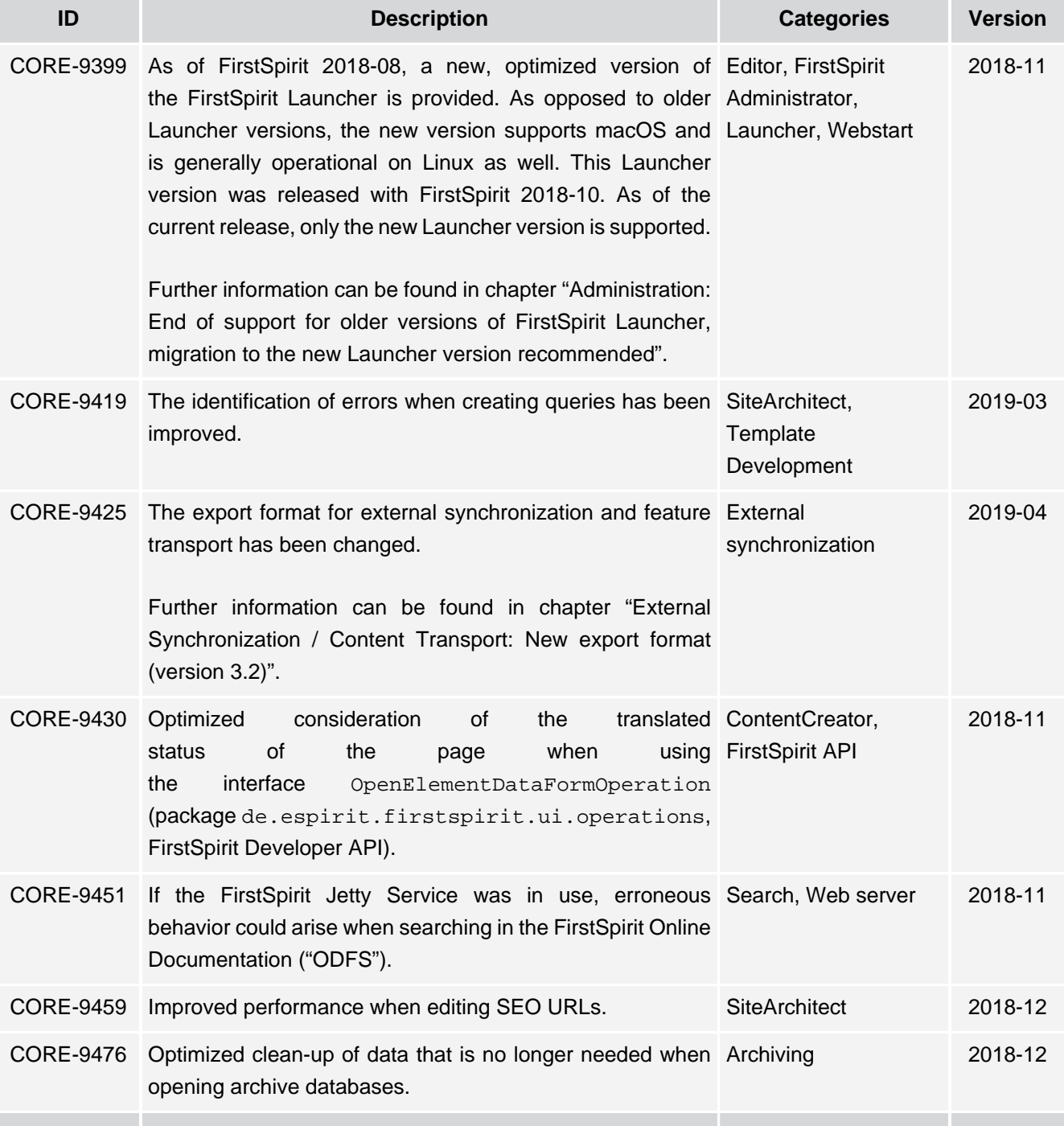

# **Release Notes+ FirstSpirit™ 2019-04**

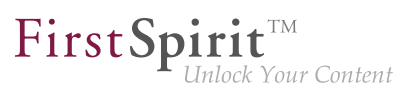

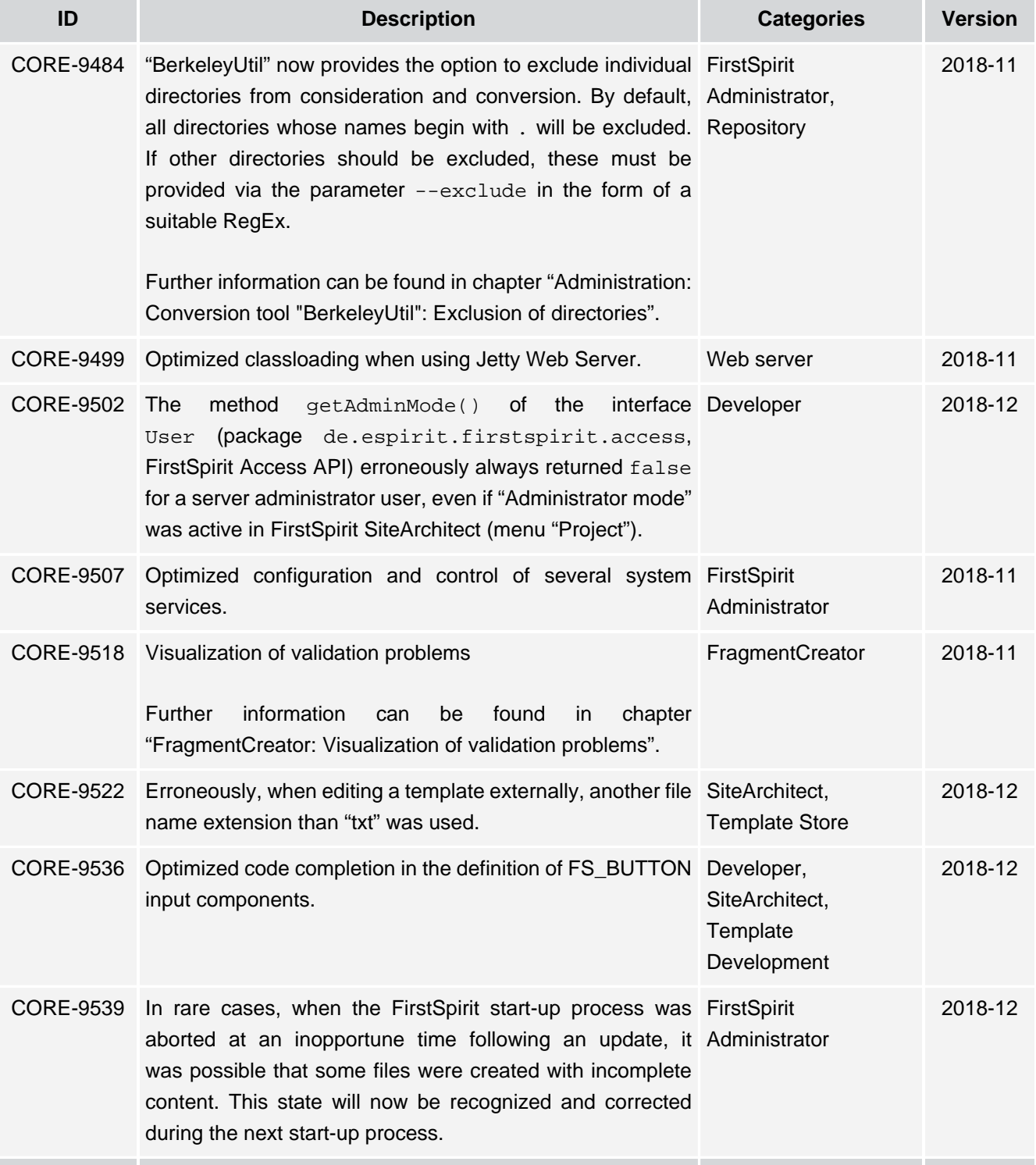

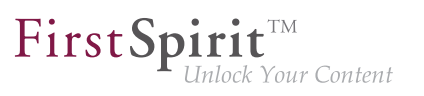

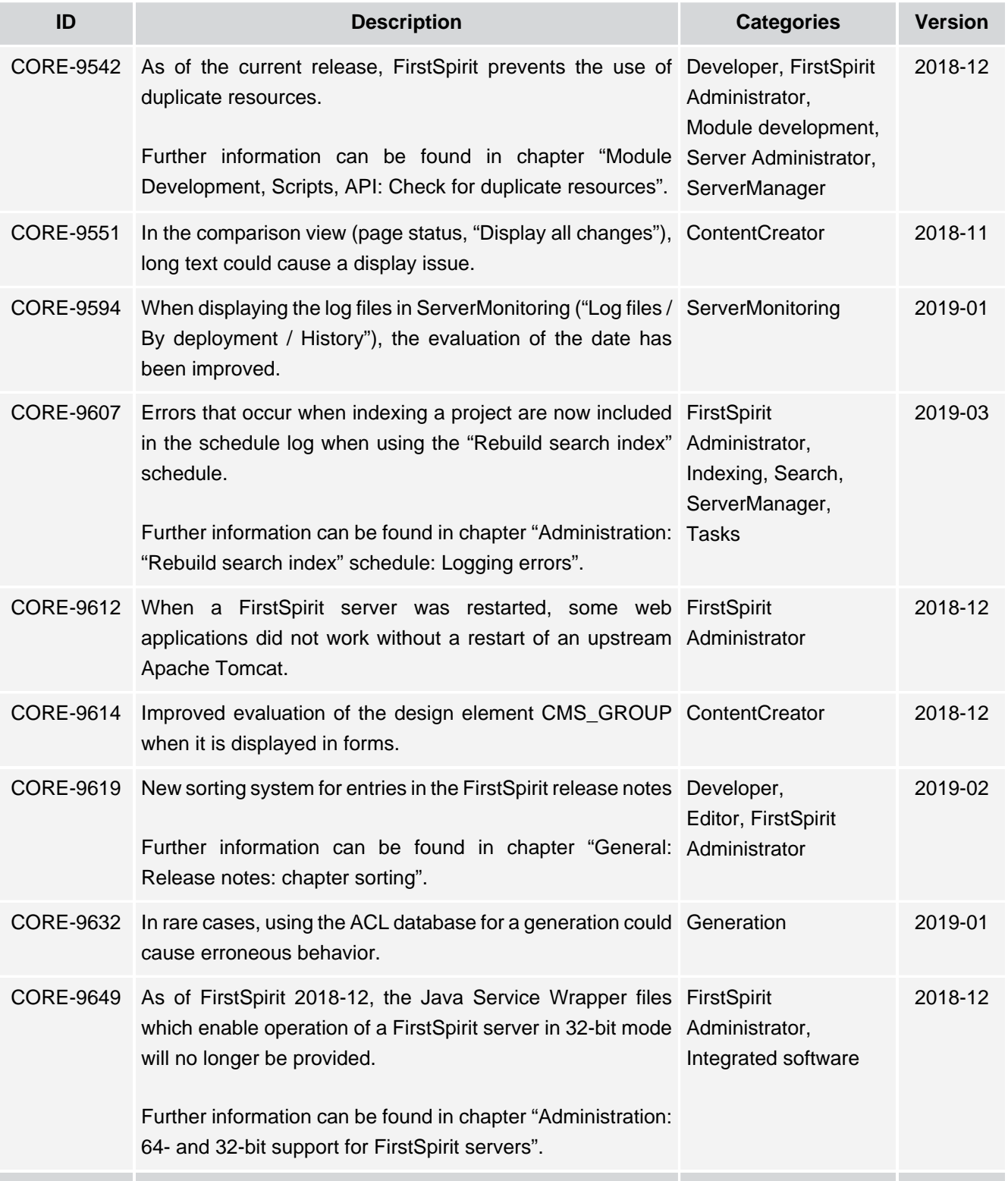

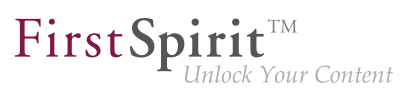

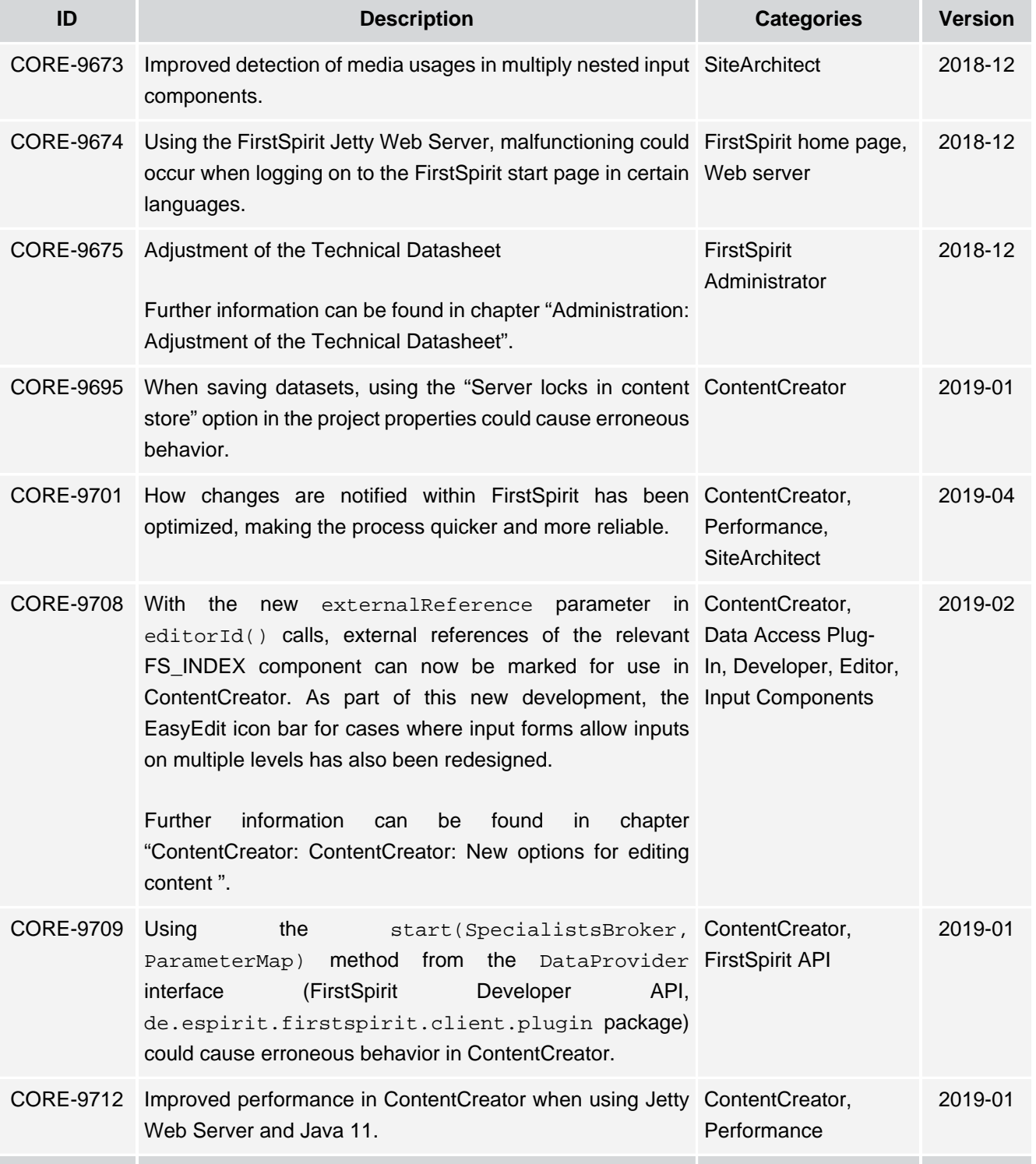

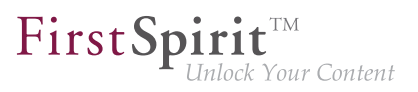

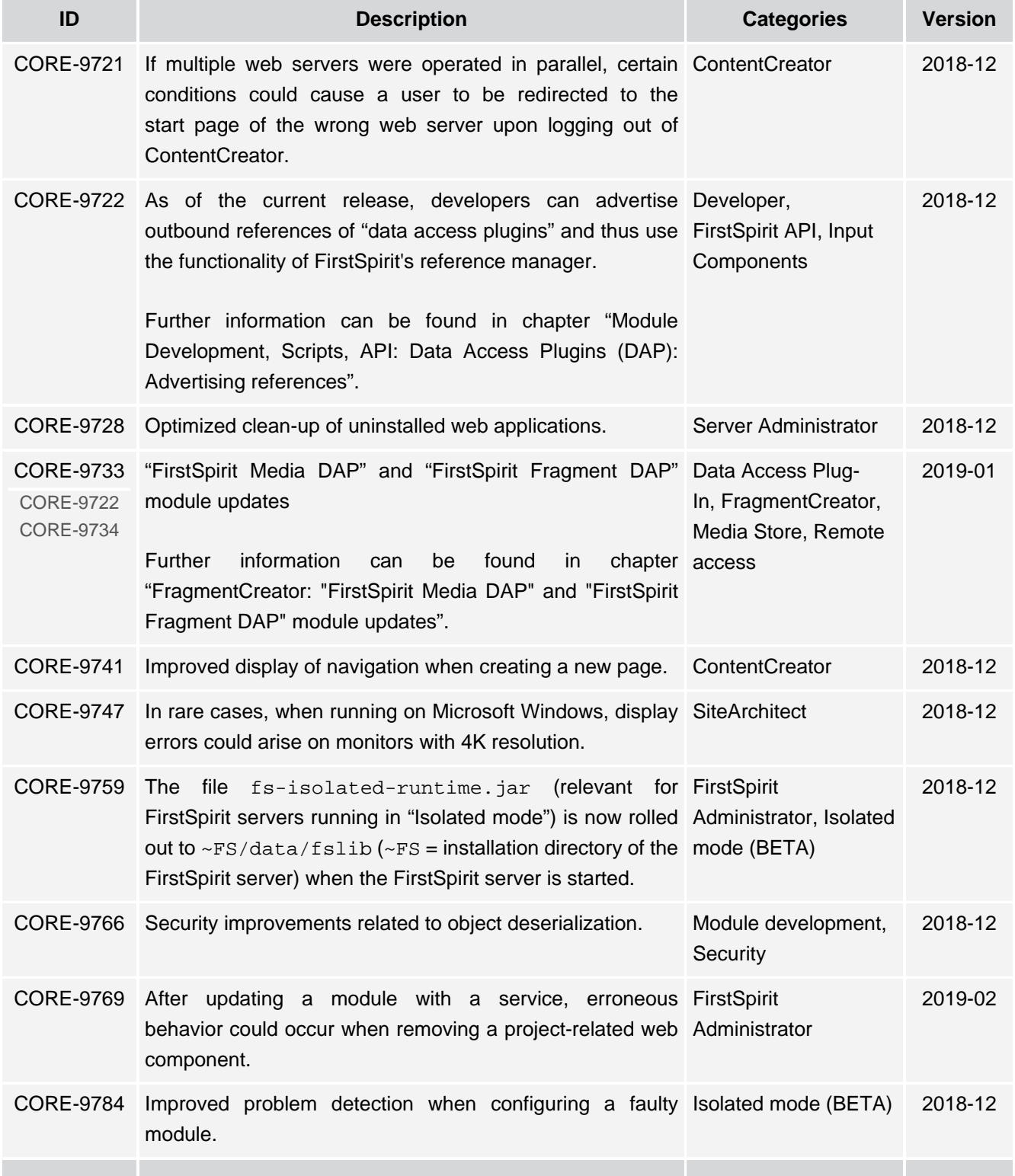

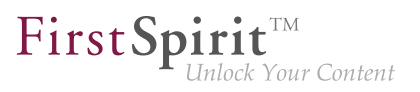

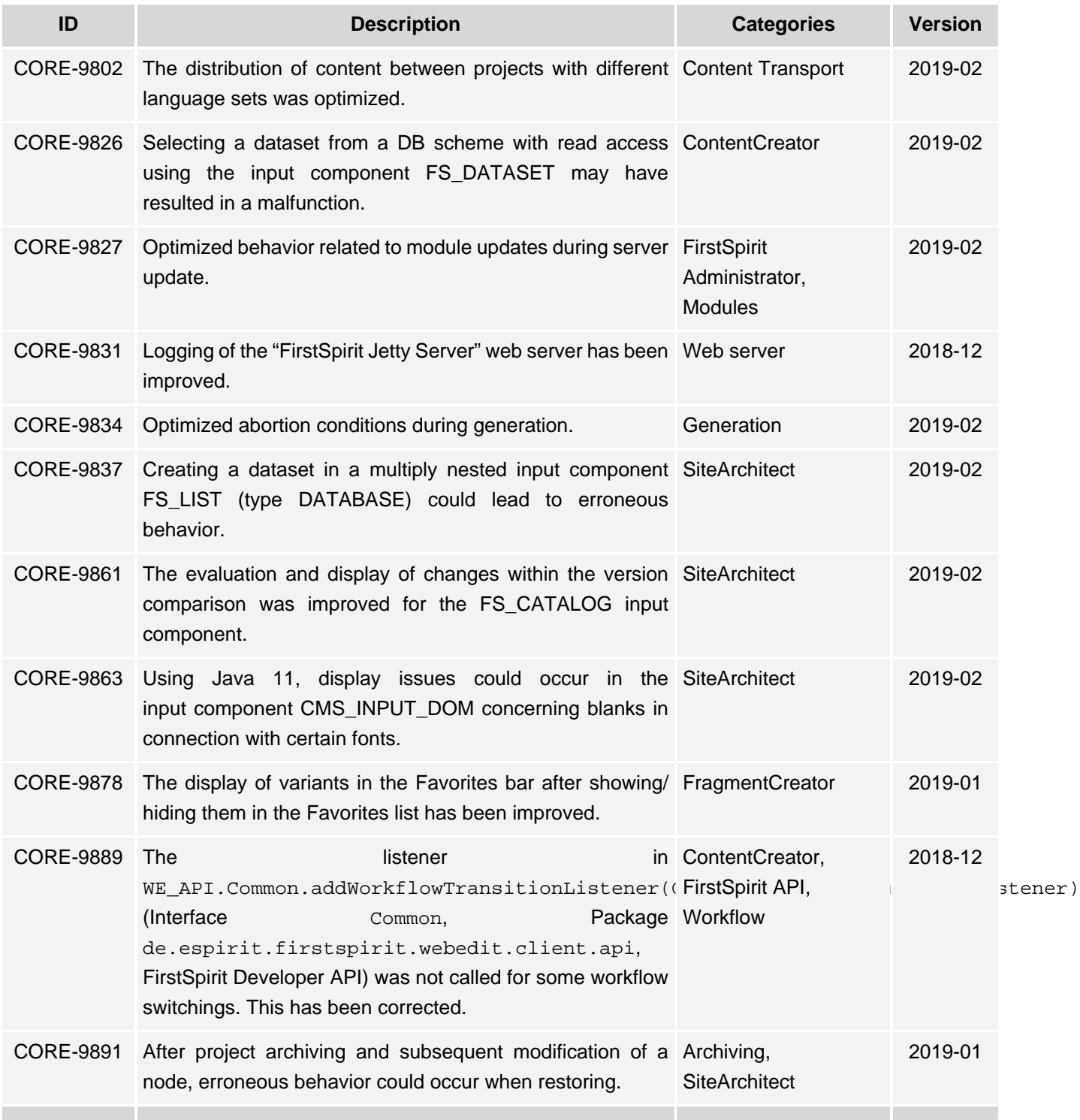

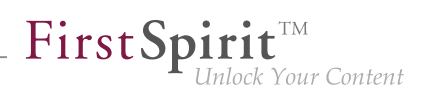

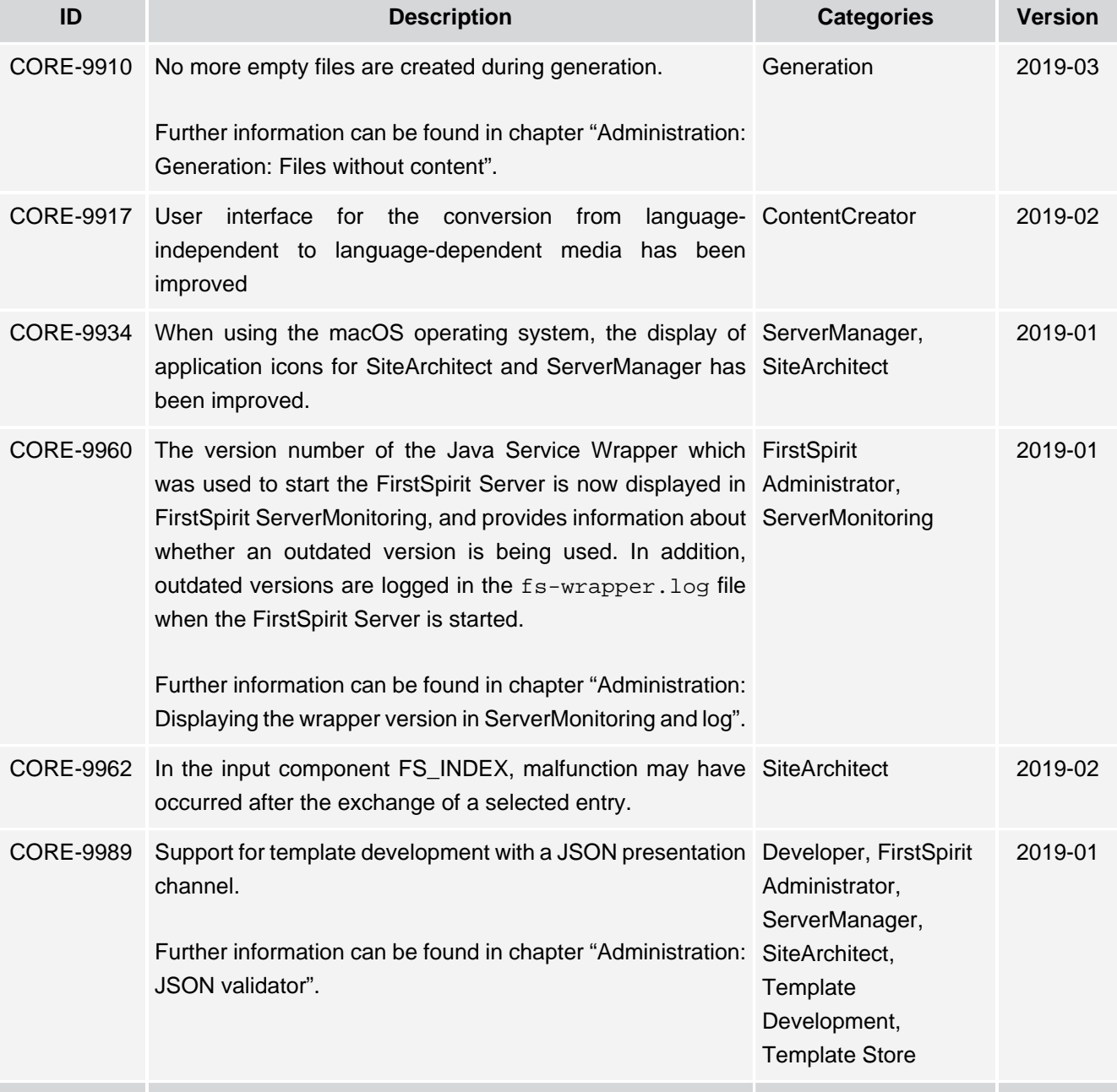

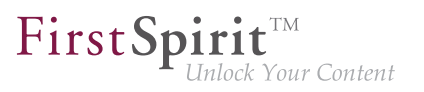

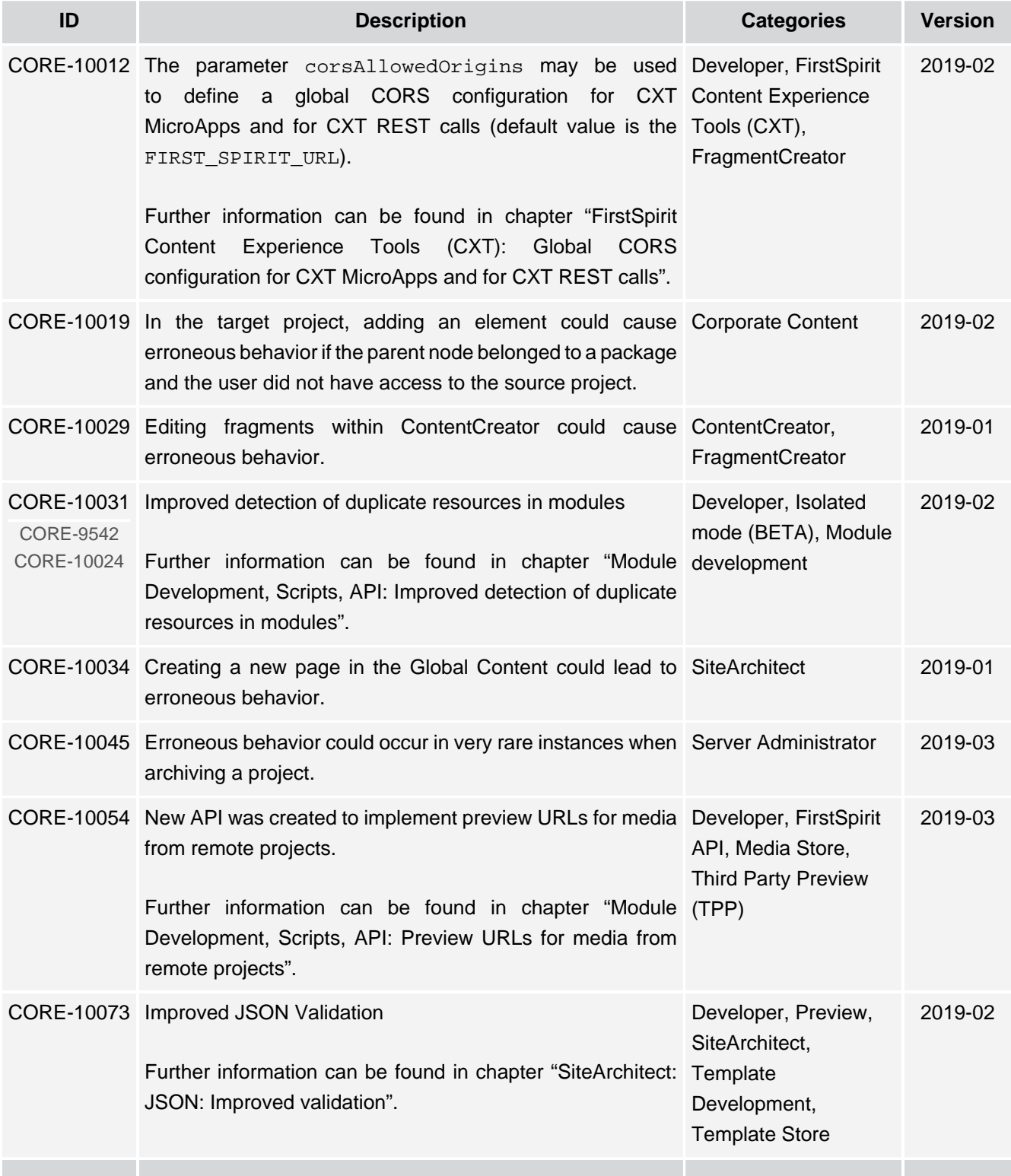

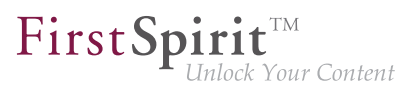

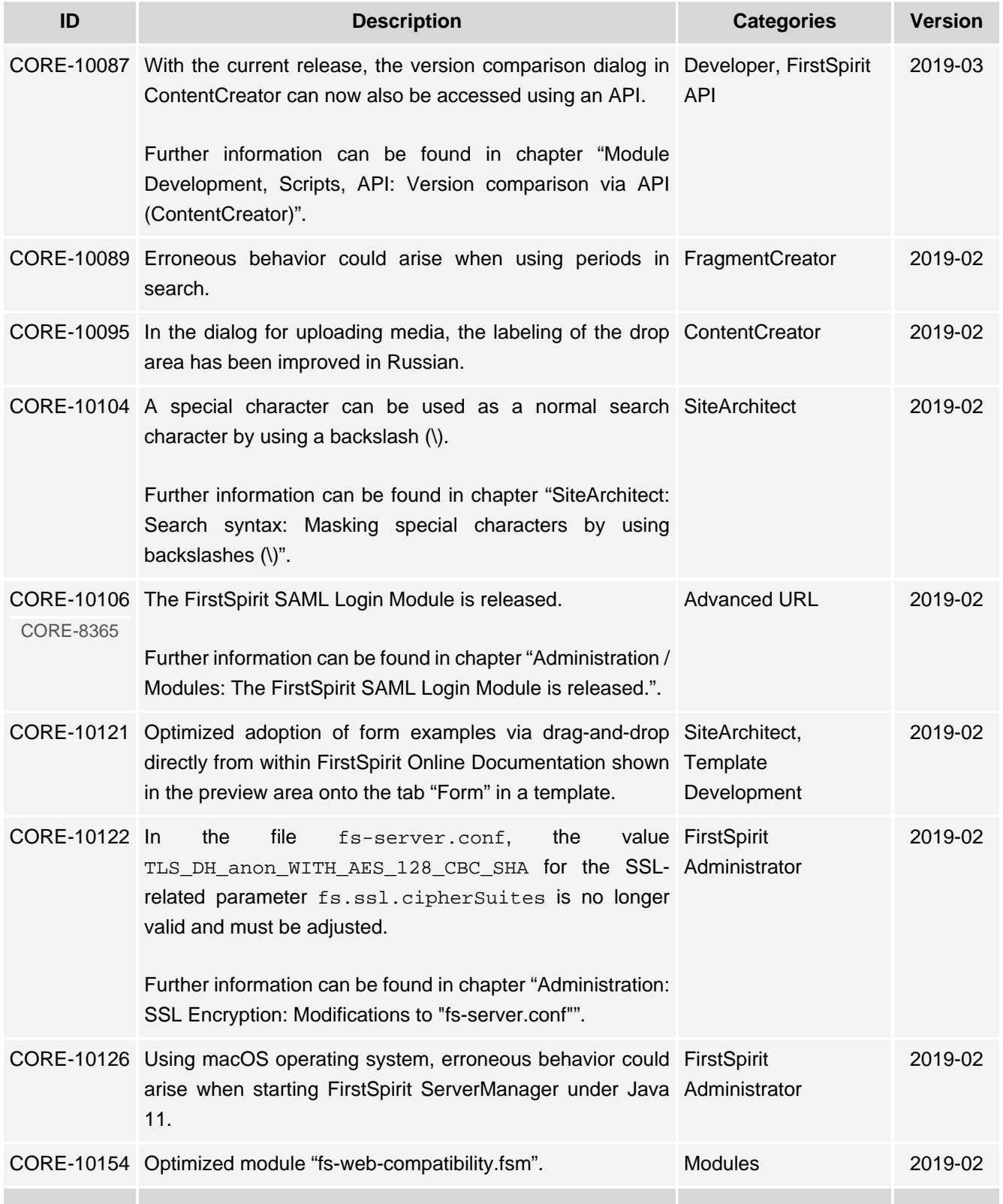

τ.

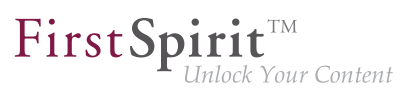

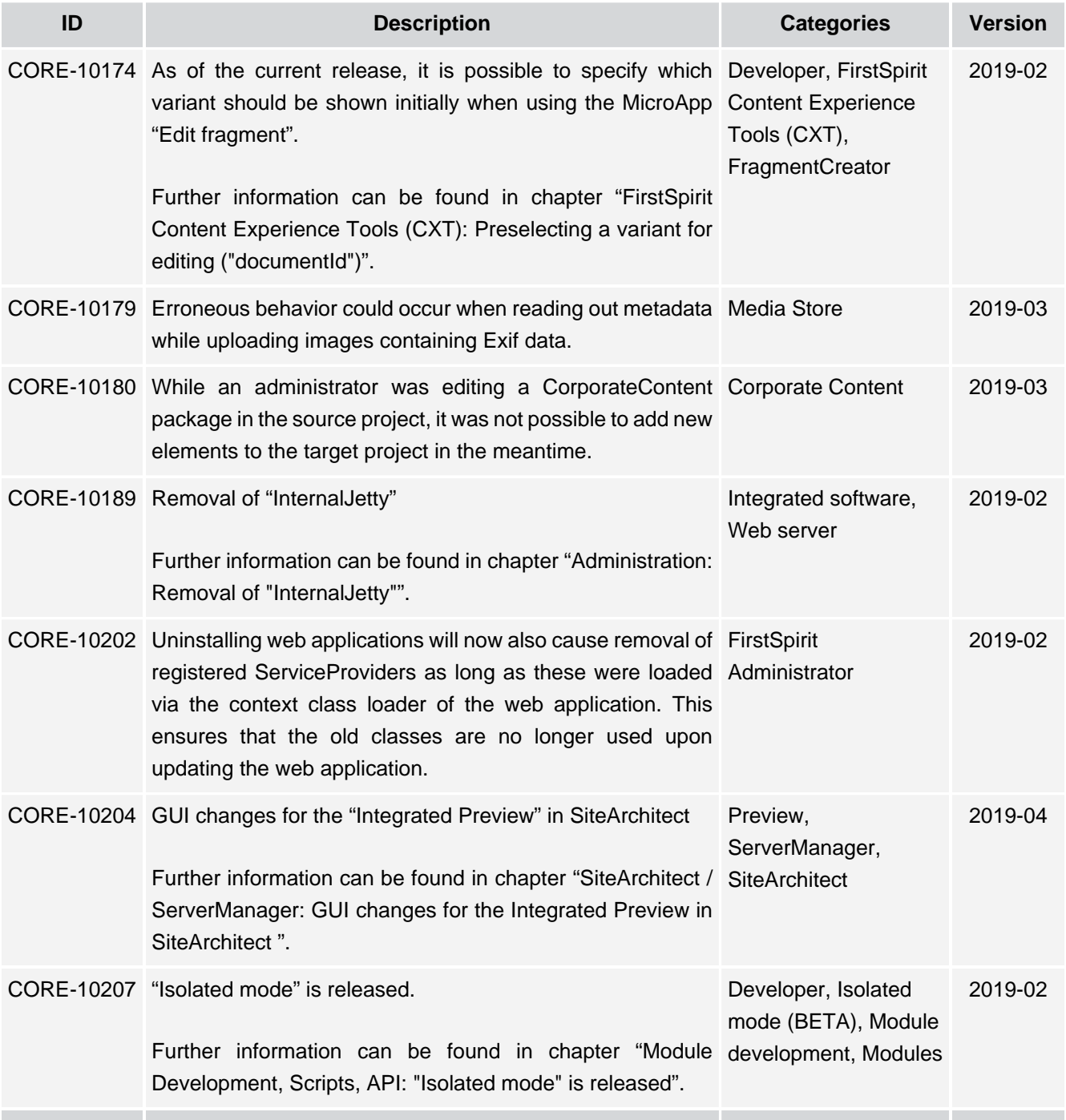

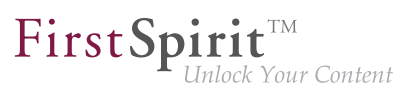

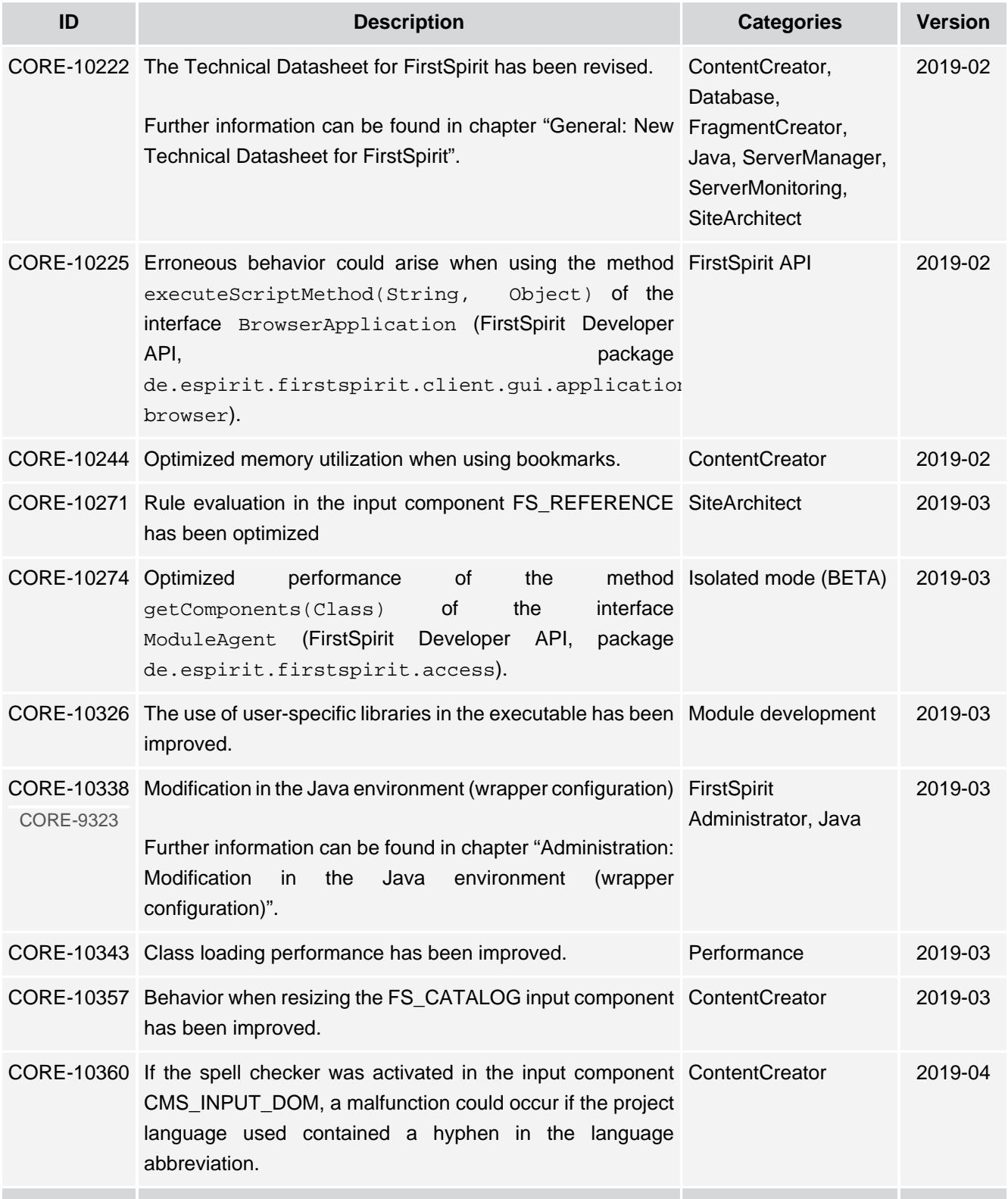

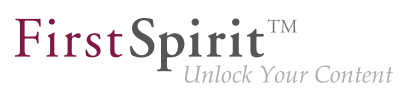

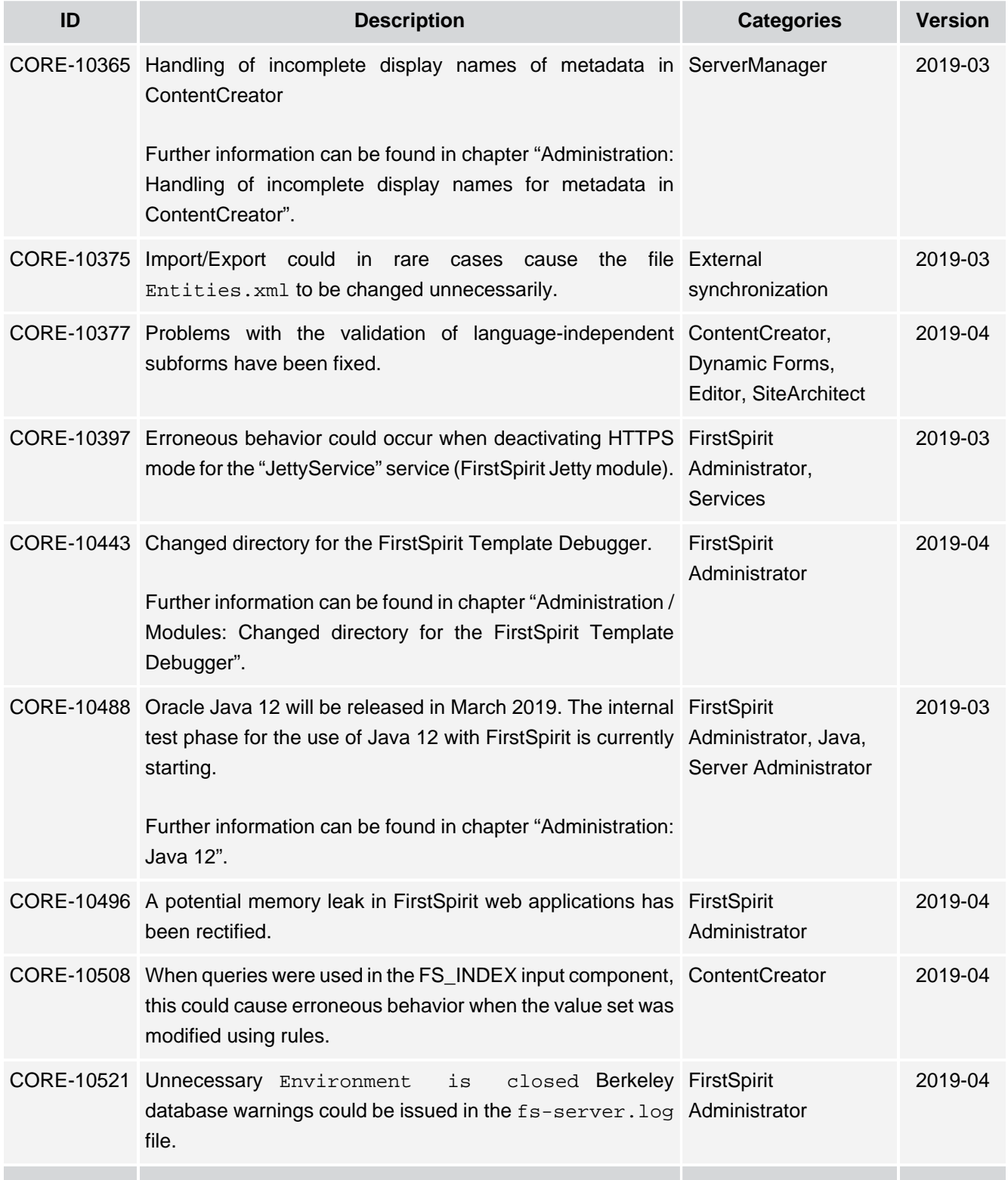

# **Release Notes+ FirstSpirit™ 2019-04**

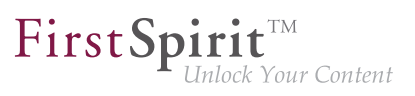

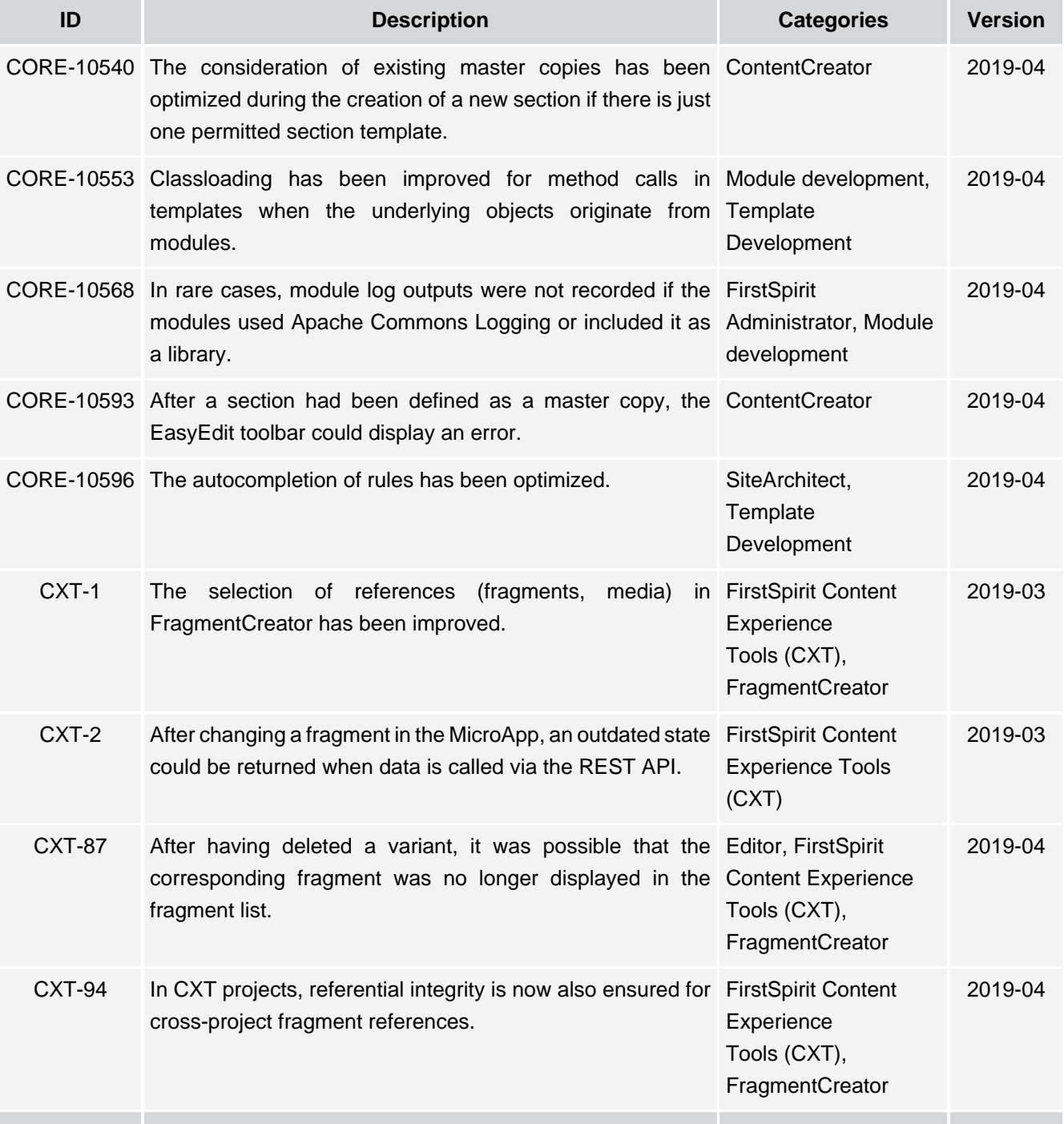
from October 2015

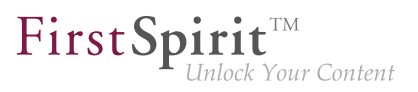

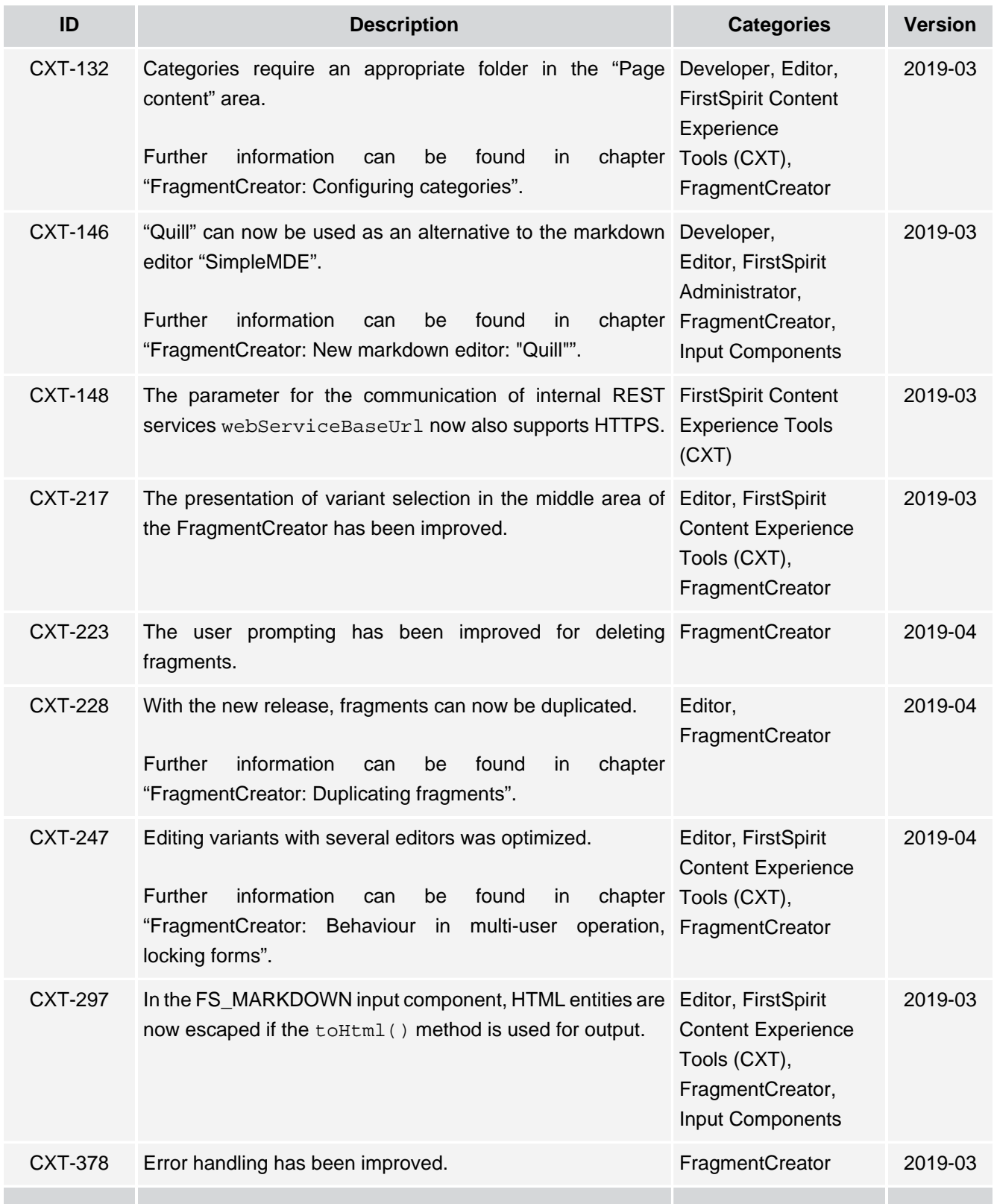

## **Release Notes+ FirstSpirit™ 2019-04**

from October 2015

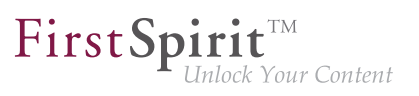

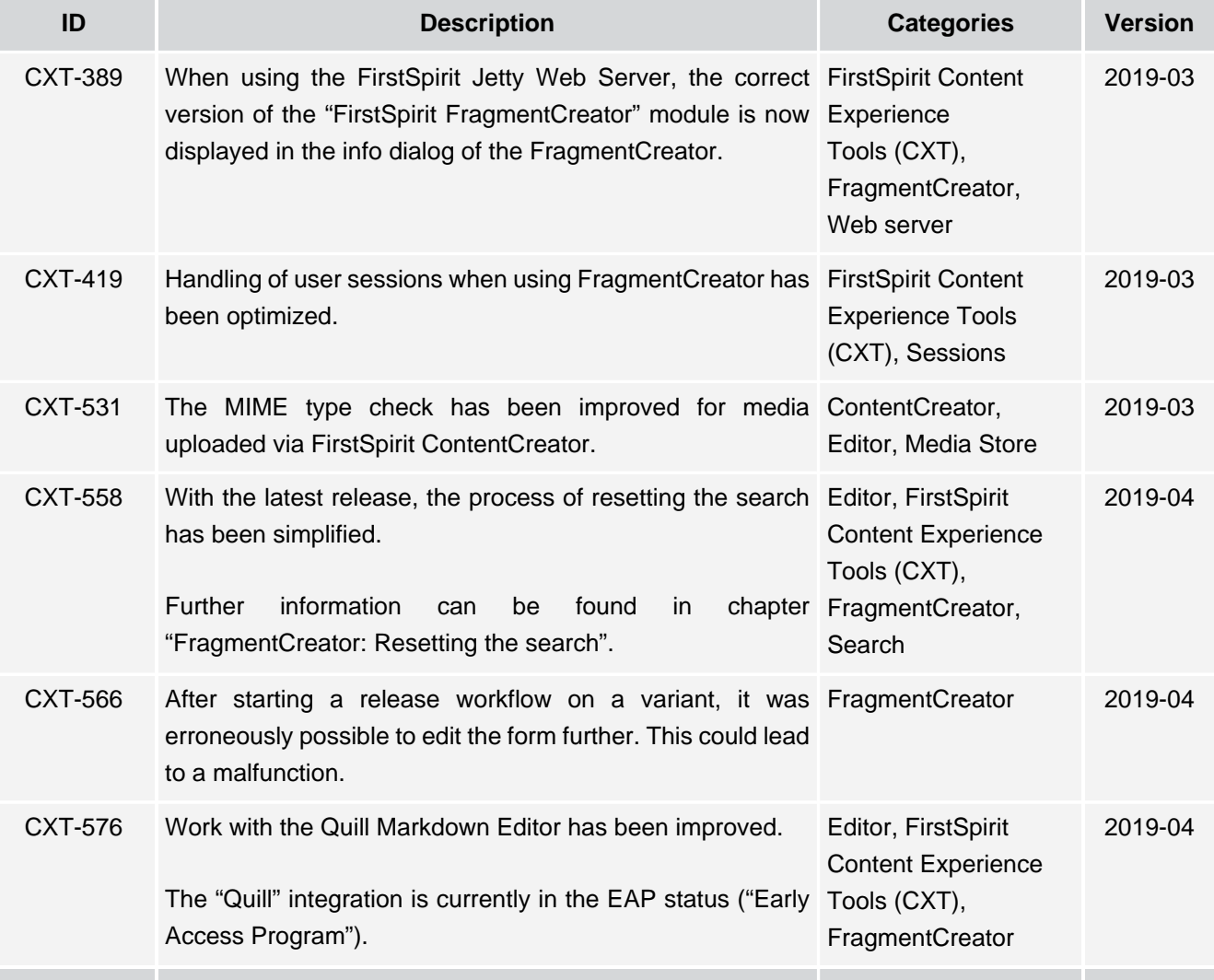